Supported PB Features for PowerServer Web

Appeon® PowerServer® 2017 FOR WINDOWS, UNIX & LINUX

## DOCUMENT ID: ADC20235-01-0700-01

### LAST REVISED: October 27, 2017

Copyright © 2000-2017 by Appeon Limited. All rights reserved.

This publication pertains to Appeon software and to any subsequent release until otherwise indicated in new editions or technical notes. Information in this document is subject to change without notice. The software described herein is furnished under a license agreement, and it may be used or copied only in accordance with the terms of that agreement.

No part of this publication may be reproduced, transmitted, or translated in any form or by any means, electronic, mechanical, manual, optical, or otherwise, without the prior written permission of Appeon Limited.

Appeon, the Appeon logo, Appeon PowerBuilder, Appeon PowerServer, PowerServer, PowerServer Toolkit, AEM, and PowerServer Web Component are trademarks of Appeon Limited.

SAP, Sybase, Adaptive Server Anywhere, SQL Anywhere, Adaptive Server Enterprise, iAnywhere, Sybase Central, and Sybase jConnect for JDBC are trademarks or registered trademarks of SAP and SAP affiliate company.

Java and JDBC are trademarks or registered trademarks of Sun Microsystems, Inc.

All other company and product names used herein may be trademarks or registered trademarks of their respective companies.

Use, duplication, or disclosure by the government is subject to the restrictions set forth in subparagraph  $(c)(1)(ii)$  of DFARS 52.227-7013 for the DOD and as set forth in FAR  $52.227-19(a)$ -(d) for civilian agencies.

Appeon Limited, 1/F, Shell Industrial Building, 12 Lee Chung Street, Chai Wan District, Hong Kong.

# **Contents**

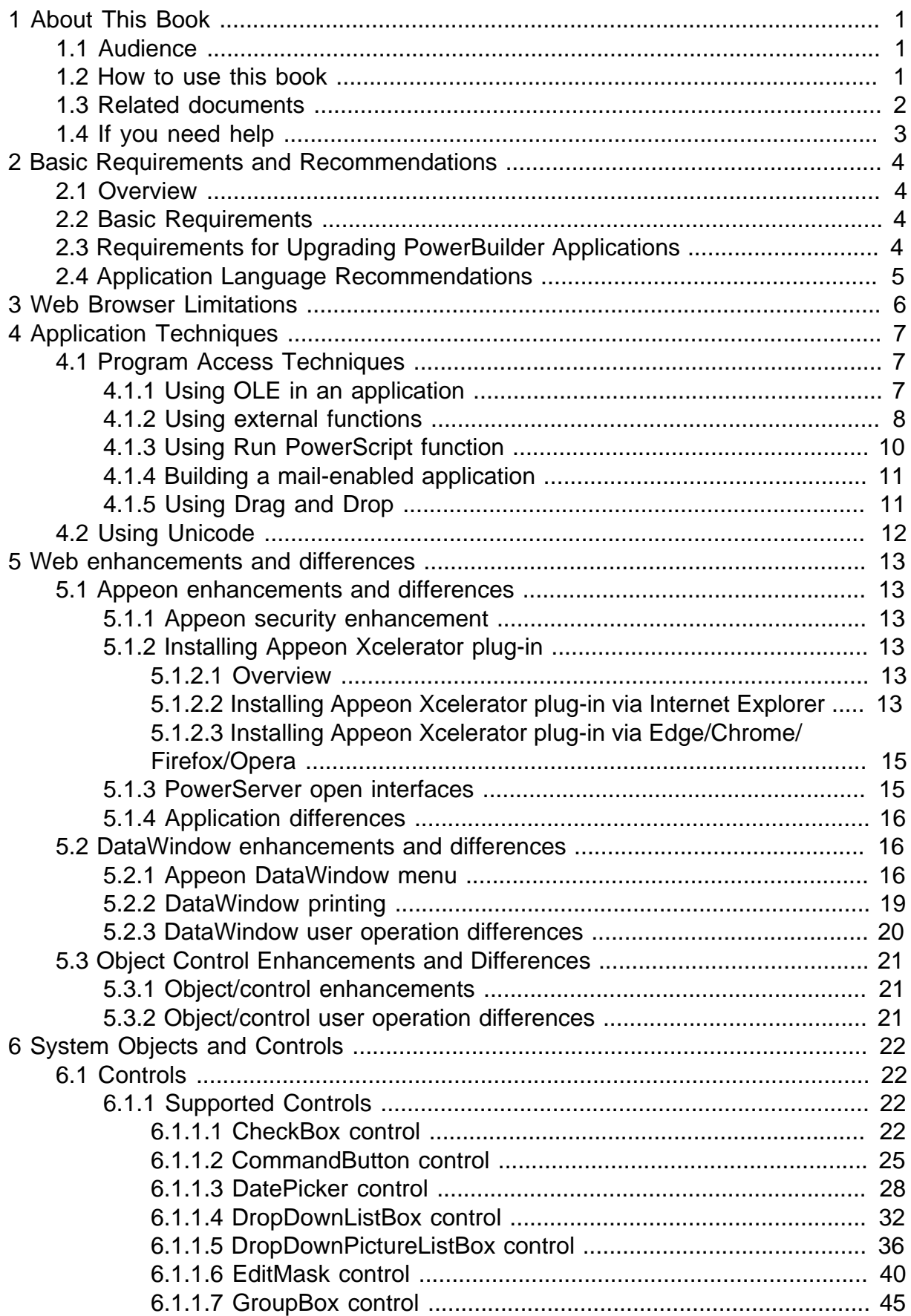

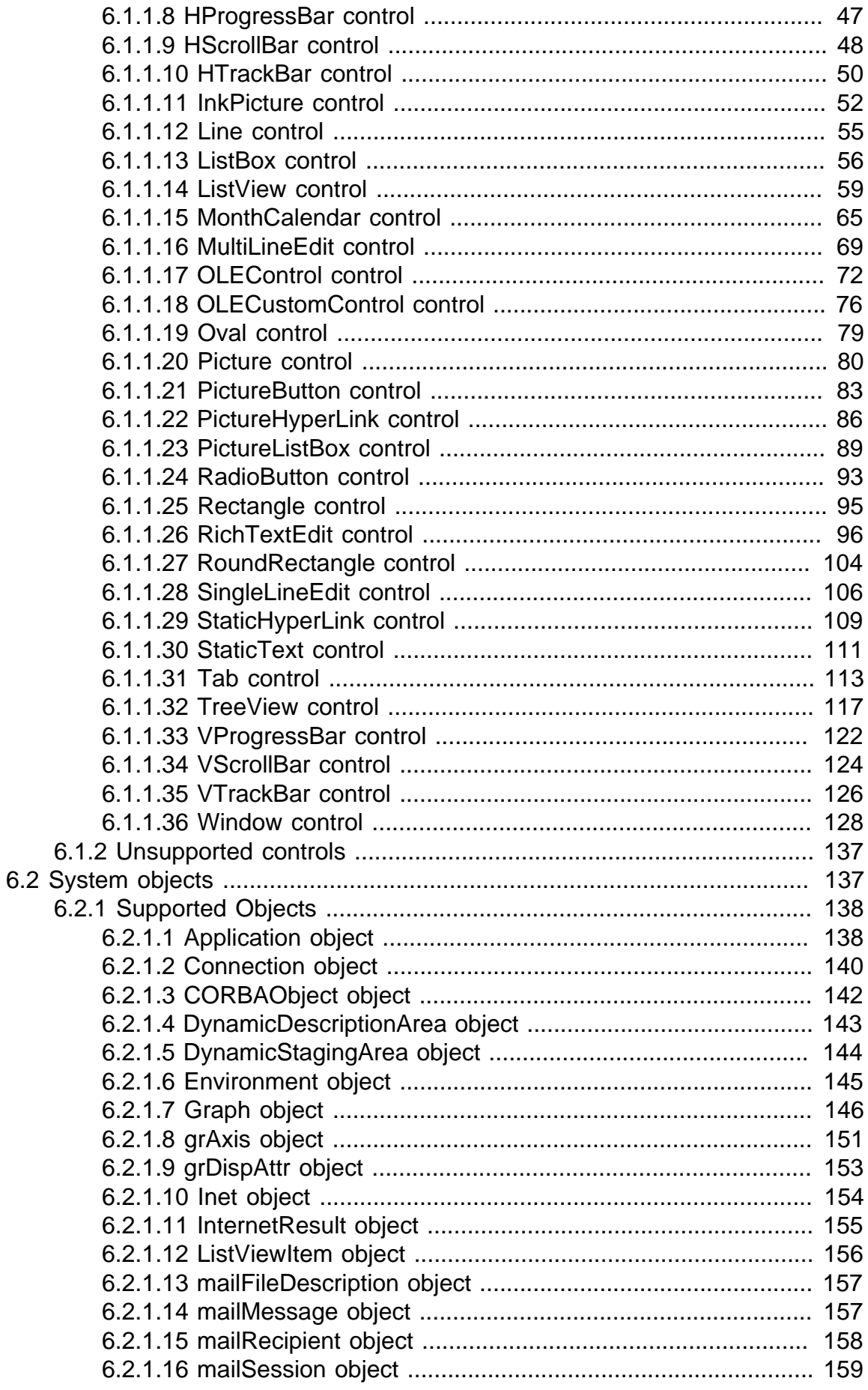

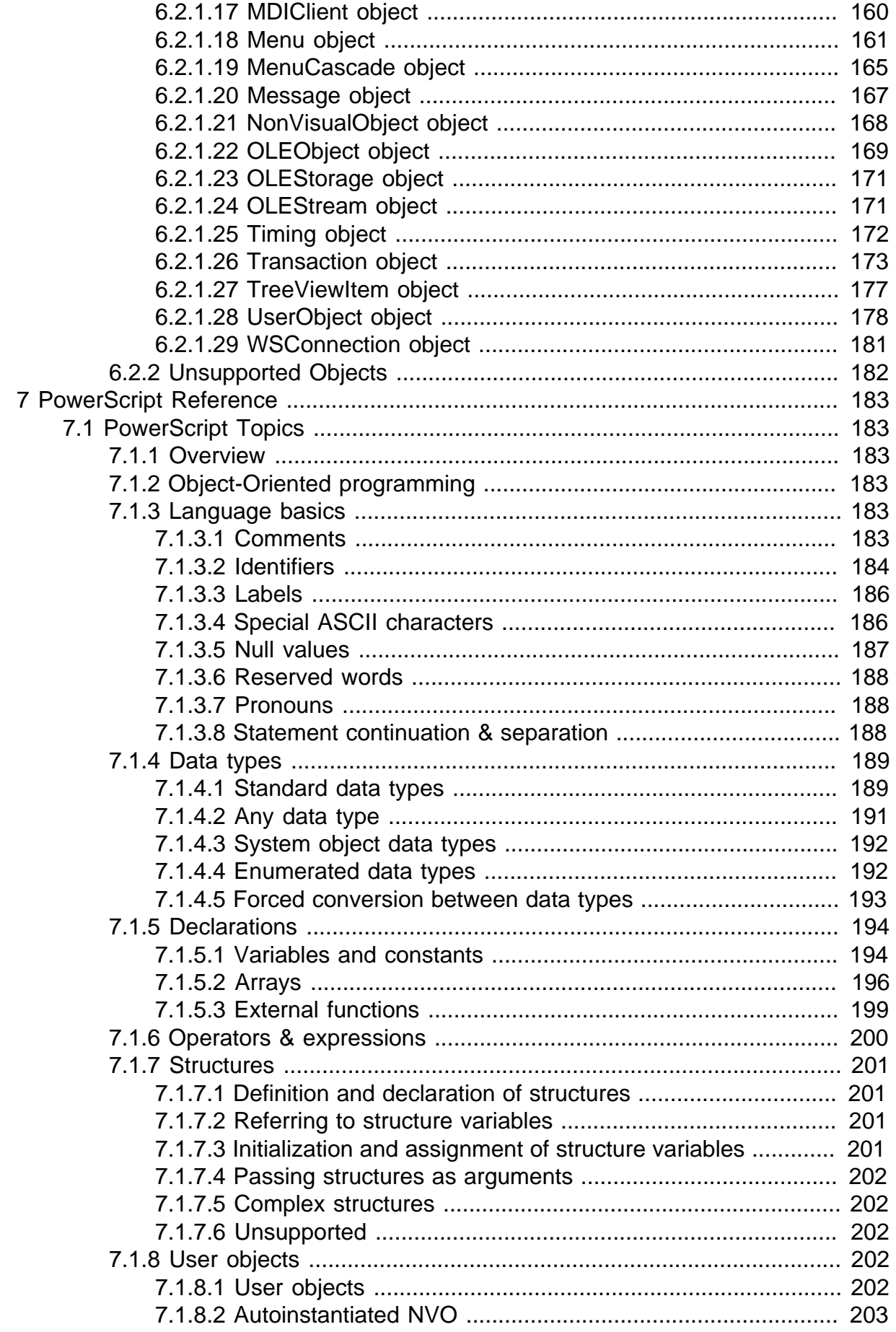

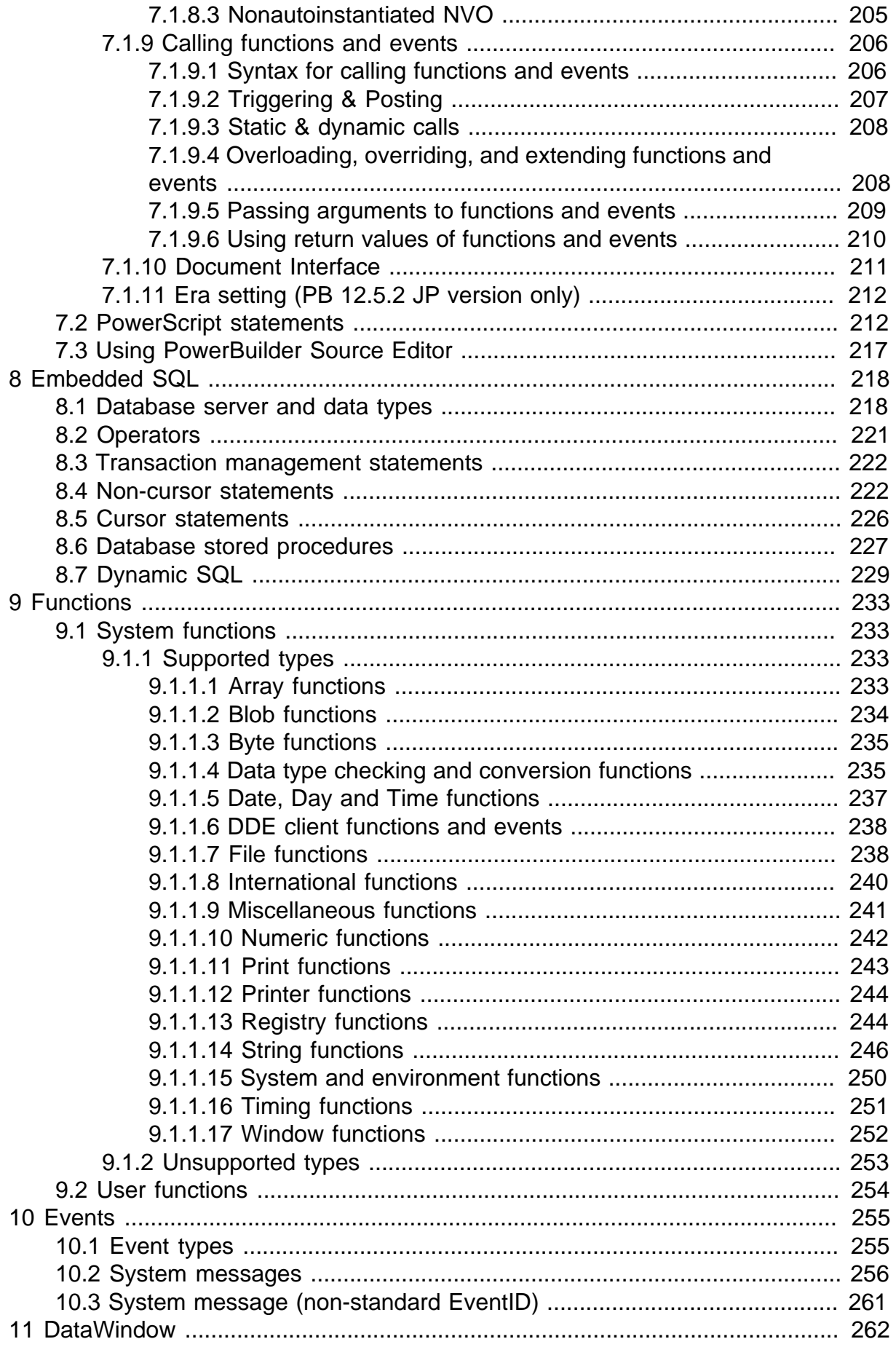

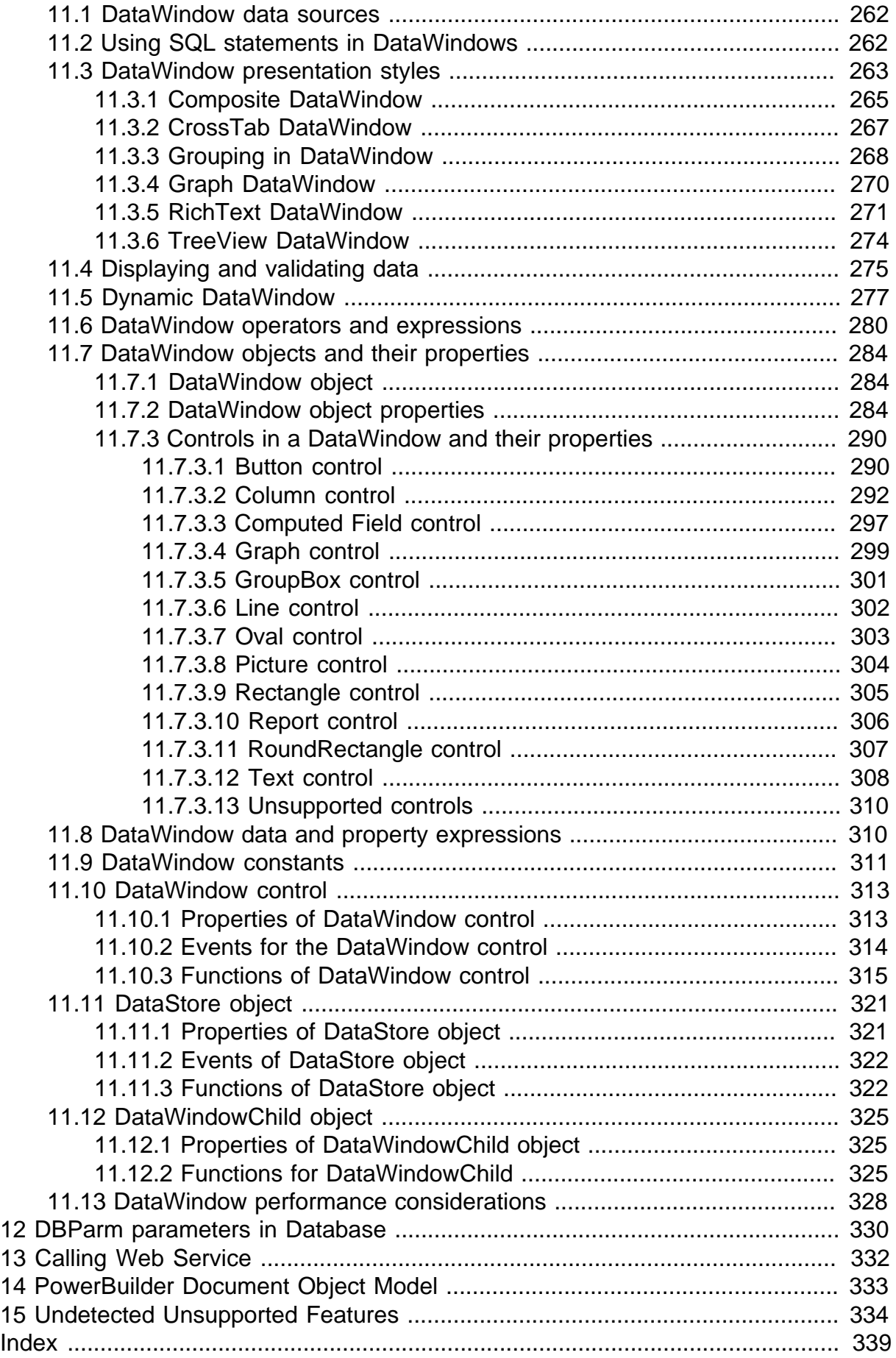

# <span id="page-8-0"></span>**1 About This Book**

# <span id="page-8-1"></span>**1.1 Audience**

This book is for PowerBuilder developers who use Appeon PowerServer to build Web applications. It describes what PowerBuilder features are supported and can be converted to the Web and what features are unsupported.

# <span id="page-8-2"></span>**1.2 How to use this book**

There are fourteen chapters in this book.

Chapter 1: About This Book

A general description of this book.

Chapter 2: Basic Requirements and Recommendations

Please make sure your application meets the requirements outlined in this section.

Chapter 3: Web Browser Limitations

Lists the limitations for using Internet Explorer.

Chapter 4: Application Techniques

Instructions on how to apply Appeon-supported application techniques including distributed application support and program access techniques.

Chapter 5: Web Enhancements and Differences

Lists the Web enhancements that an Appeon deployed application can take, and the possible differences it will have with the original PowerBuilder application.

Chapter 6: System Objects and Controls

Provides the supported feature list for PowerBuilder system objects and controls.

Chapter 7: PowerScript Reference

Provides the supported feature list for PowerBuilder programming language and PowerScript.

Chapter 8: Embedded SQL

Provides the supported feature list for database servers, database operators, and database statements.

Chapter 9: Functions

Lists the supported and unsupported system functions, and describes what type of user functions are supported or unsupported.

Chapter 10: Events

Lists the supported event types and system messages.

Chapter 11: DataWindow

Gives a detailed list on the supported features for DataWindow.

Chapter 12: DBParm parameters in DataWindow

Lists the supported DBParm parameters.

Chapter 13: Calling Web Services

Provides the supported interfaces that enable developers to extend the functionality of PowerBuilder.

Chapter 14: Undetected Unsupported features

<span id="page-9-0"></span>Lists Appeon unsupported features that cannot be detected in PowerServer Toolkit.

# **1.3 Related documents**

Appeon provides the following user documents to assist you in understanding Appeon PowerServer and its capabilities:

• Introduction to Appeon:

Gives general introduction to Appeon PowerServer and its editions.

• Getting Started (for PowerServer Mobile):

Guides you though installing PowerBuilder and Appeon PowerServer, and developing and deploying a mobile application.

• New Features Guide:

Introduces new features and changes in Appeon PowerServer.

• PowerServer Mobile Tutorials:

Gives instructions on deploying, running, and debugging the mobile application, distributing native mobile apps, and configuring the PowerServer cluster.

• PowerServer Mobile (Offline) Tutorials:

Gives instructions on setting up the PowerServer Mobile (Offline) environment, and configuring, deploying, running, updating, and debugging the offline application.

• Appeon Installation Guide:

Provides instructions on how to install Appeon PowerServer successfully.

• Mobile UI Design & Development Guide:

Introduces general guidelines on designing and developing the mobile app and UI.

• Migration Guidelines for PowerServer Web:

A process-oriented guide that illustrates the complete diagram of the Appeon Web migration procedure and various topics related to steps in the procedure, and includes a tutorial that walks you through the entire process of deploying a small PowerBuilder application to the Web.

• Supported PB Features:

Provides a detailed list of supported PowerBuilder features which can be converted to the Web/Mobile with Appeon as well as which features are unsupported.

• PowerServer Toolkit User Guide:

Provides instructions on how to use the PowerServer Toolkit in Appeon PowerServer.

• Workarounds & API Guide:

Provides resolutions for unsupported features and various APIs to facilitate you to implement the features (including Web and mobile) that are not easy or impossible to implement in the PowerBuilder IDE.

• Appeon Workspace User Guide:

Gives a general introduction on Appeon Workspace and provides detailed instructions on how to use it.

• PowerServer Configuration Guide:

Provides instructions on how to configure PowerServer Monitor, establish connections between PowerServer and database servers, and configure AEM for maintaining PowerServer and the deployed applications.

• Web Server Configuration Guide:

Describes configuration instructions for different types of Web servers to work with the PowerServer.

• Troubleshooting Guide:

Provides information on troubleshooting issues; covering topics, such as product installation, application deployment, AEM, and Appeon application runtime issues.

• Appeon Performance Tuning Guide:

Provides instructions on how to modify a PowerBuilder application to achieve better performance from its corresponding Web/mobile application.

• Testing Appeon Web Applications with UFT:

Provides instructions on how to test Appeon Web applications with UFT.

# <span id="page-10-0"></span>**1.4 If you need help**

If you have any questions about this product or need assistance during the installation process, access the Technical Support Web site at [http://www.appeon.com/support.](http://www.appeon.com/support)

# <span id="page-11-0"></span>**2 Basic Requirements and Recommendations**

# <span id="page-11-1"></span>**2.1 Overview**

Appeon® PowerServer® is able to deploy most PowerBuilder features to Web successfully. However there are still some unsupported features to remove, general guideline to follow and common pitfalls to avoid during the Web migration process. An application that contains unsupported features and does not adhere to some basic requirements and architectural requirements, may fail to migrate to the Web and suffer from performance problems.

This book will help you:

- 1. Figure out what PowerBuilder features are supported in Appeon and what are not;
- <span id="page-11-2"></span>2. Understand PowerServer Web features.

# **2.2 Basic Requirements**

There are some basic requirements for the PowerBuilder application which is going to move to the Web with Appeon.

- 1. The code is upgraded to be 100% compatible with Appeon-supported environment. For details, refer to the Chapter 3, *Installation Requirements* in *Installation Guide for .NET*.
- 2. The application can generate .exe files (with no errors) in the PowerBuilder version that you install PowerServer Toolkit to.
- <span id="page-11-3"></span>3. The application has been tested thoroughly to be bug-free.

# **2.3 Requirements for Upgrading PowerBuilder Applications**

The application code must be 100% PowerBuilder 2017.

Non-PowerBuilder 2017 code, including code that is defined as obsolete in PowerBuilder 2017 help, must be replaced/upgraded before you can begin to use Appeon PowerServer. In addition, supported PowerBuilder 2017 code is demonstrated in the PowerBuilder Help. Undocumented syntax is unsupported.

All objects that are referenced by PBLs need to be available - PBLs cannot point to objects that do not exist. If a PBL does reference an unavailable object, the Appeon Web Application Deployment process will crash.

# *Upgrading DataWindow objects to PowerBuilder 2017*

- In PowerBuilder 2017, the DataWindow column name cannot be null (in previous versions of PowerBuilder, this was allowed). Ensure that the column names of DataWindows are not null.
- In the earlier versions of PowerBuilder, the edit style of a DataWindow could be null. The user must make sure that after upgrading to PowerBuilder 2017, the edit styles of the DataWindows are not null.
- In the earlier versions of PowerBuilder, the user could use the GetChild function to provide a reference to a child DataWindow in the DataWindow itself.
- If an application is updated to PowerBuilder 2017, some DataWindow columns may have duplicate names. Duplicate names for columns in a DataWindow are unsupported.
- If a DataWindow is not correctly upgraded to a PowerBuilder 2017 format, the problematic DataWindow(s) will be reported with the following information:  $PBL > DATAWINDOW$ NAME.

## *Upgrading Menu objects to PowerBuilder 2017*

• With menu inheritance, the source code in earlier versions of PowerBuilder is different from the source code in PowerBuilder 2017. The user must open the menu objects with inheritance in PowerBuilder 2017 and upgrade the objects to PowerBuilder 2017 objects.

## *Upgrading color specification to PowerBuilder 2017*

• A color value in an earlier PowerBuilder version may map to a different color of the same value in PowerBuilder 2017. If you prefer the color of the earlier version, be sure to verify that the correct colors are selected when upgrading the application to a PowerBuilder 2017 application.

# <span id="page-12-0"></span>**2.4 Application Language Recommendations**

Appeon conducted comprehensive test for the Web application under the following language environment. Other languages can potentially be supported, but they have not been tested.

- English
- Simplified Chinese
- Traditional Chinese
- Korean
- Japanese

# <span id="page-13-0"></span>**3 Web Browser Limitations**

Appeon Web applications run well in the Edge, Chrome, FireFox, Opera, and Internet Explorer with the following limitations:

- 1. More than one Appeon application can run in the same IE  $8\vert 9\vert 10\vert 11$  session, but cannot in IE 7, Edge, Chrome, FireFox, and Opera.
	- With IE  $8\frac{9}{10\11}$ , by default, you can run no more than two Appeon web applications in different tab pages, or different IE browsers. The third Appeon web application can not be run with the default IE settings. If you need to run multiple Appeon Web applications (more than 3) with IE  $8\frac{9}{10}\frac{11}{11}$  you can
		- Click the File | New Session menu of IE  $8\vert 9\vert 10\vert 11$ . Then access Appeon applications in the new opened IE browser.
		- Run iexplore.exe with the -nomerge parameter so that whenever you open a new IE browser, a new session will be created. For example, you can change the shortcut of IE 8\9\10\11 to "C:\Program Files\Internet Explorer\iexplore.exe" –nomerge.
	- With IE 7, Edge, Chrome, FireFox, and Opera, tab browsing multiple Appeon applications that are deployed with same Appeon version is unsupported since all tabs are sharing the same session in these Web browsers.
- 2. When the Web browser is refreshed, you need to log in the Web application again.

If you are an Internet Explorer user, there are more known issues:

- Internet Explorer supports page zoom, enlarging individual Web pages, including both text and graphics, to either focus on specific content or to make content more accessible to those with vision limitations, however, this feature has no effect to Appeon application Web pages and places the UI elements in disorder.
- When a response window of the Appeon Web application is opened in Internet Explorer, if you click the area out of the response window, the focus will be moved away from the window and you will not be able to set focus to the response window again.
- When an Appeon Web application is opened in Internet Explorer, if you move the focus which is currently on the treeview of an MDIClient window to a different tab which has opened a non-Appeon application, and then switch back to the Appeon Web application, the toolbar of Internet Explorer will not be able to get the focus.
- When Internet Explorer browser is displayed in full screen, the pop-up menu on the Appeon Web application will be closed automatically, because Internet Explorer automatically switches the focus.
- When an Appeon Web application is opened in Internet Explorer, thumbnail images are unsupported.
- If the shortcut defined in PowerBuilder application is the same as the shortcut of Internet Explorer, shortcuts in Internet Explorer have a higher priority when it is converted to the Web.

# <span id="page-14-0"></span>**4 Application Techniques**

# <span id="page-14-1"></span>**4.1 Program Access Techniques**

# <span id="page-14-2"></span>**4.1.1 Using OLE in an application**

OLE, originally an acronym for Object Linking and Embedding, is a facility that allows Windows programs to share data and program functionality. Appeon supports the use of OLE in three ways:

- OLE control
- OLECustomControl
- OLE object

#### **Table 4.1:**

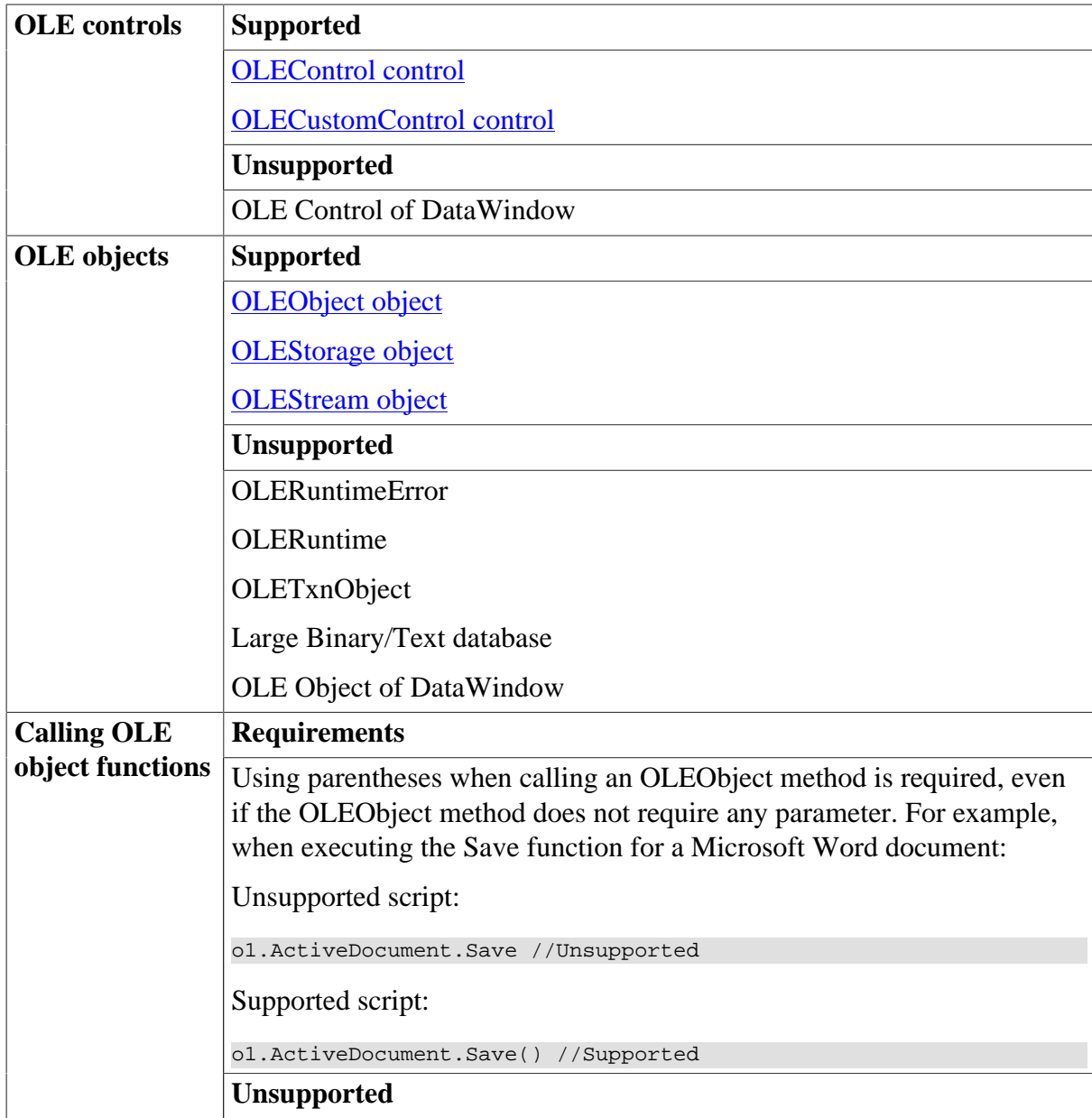

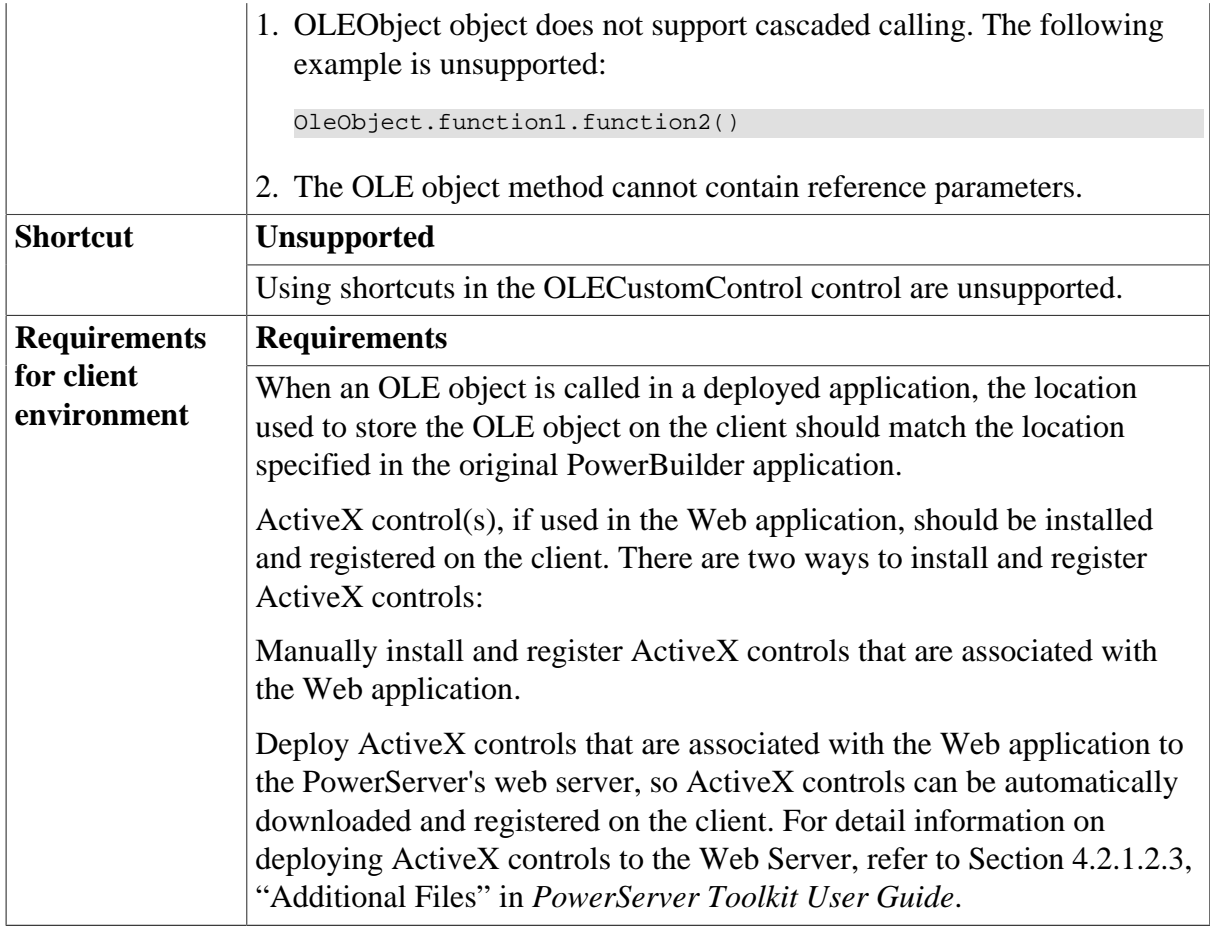

# <span id="page-15-0"></span>**4.1.2 Using external functions**

#### **Table 4.2:**

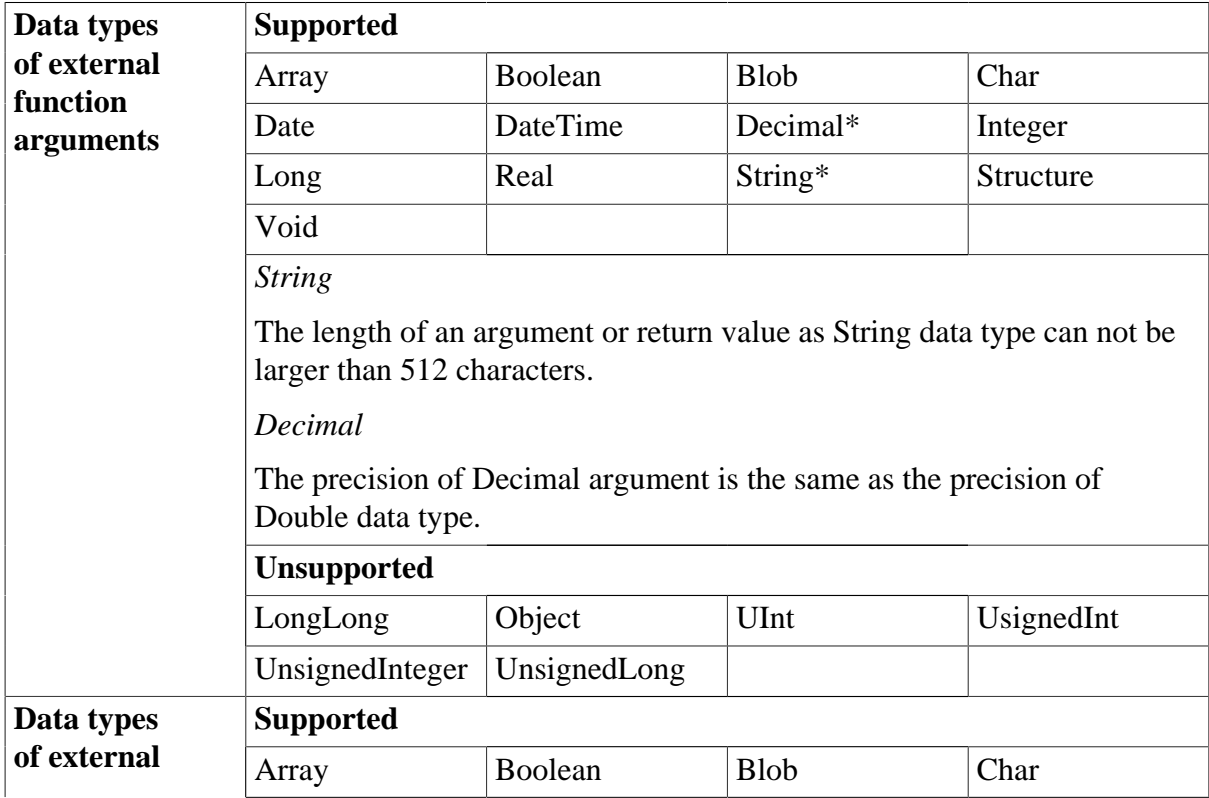

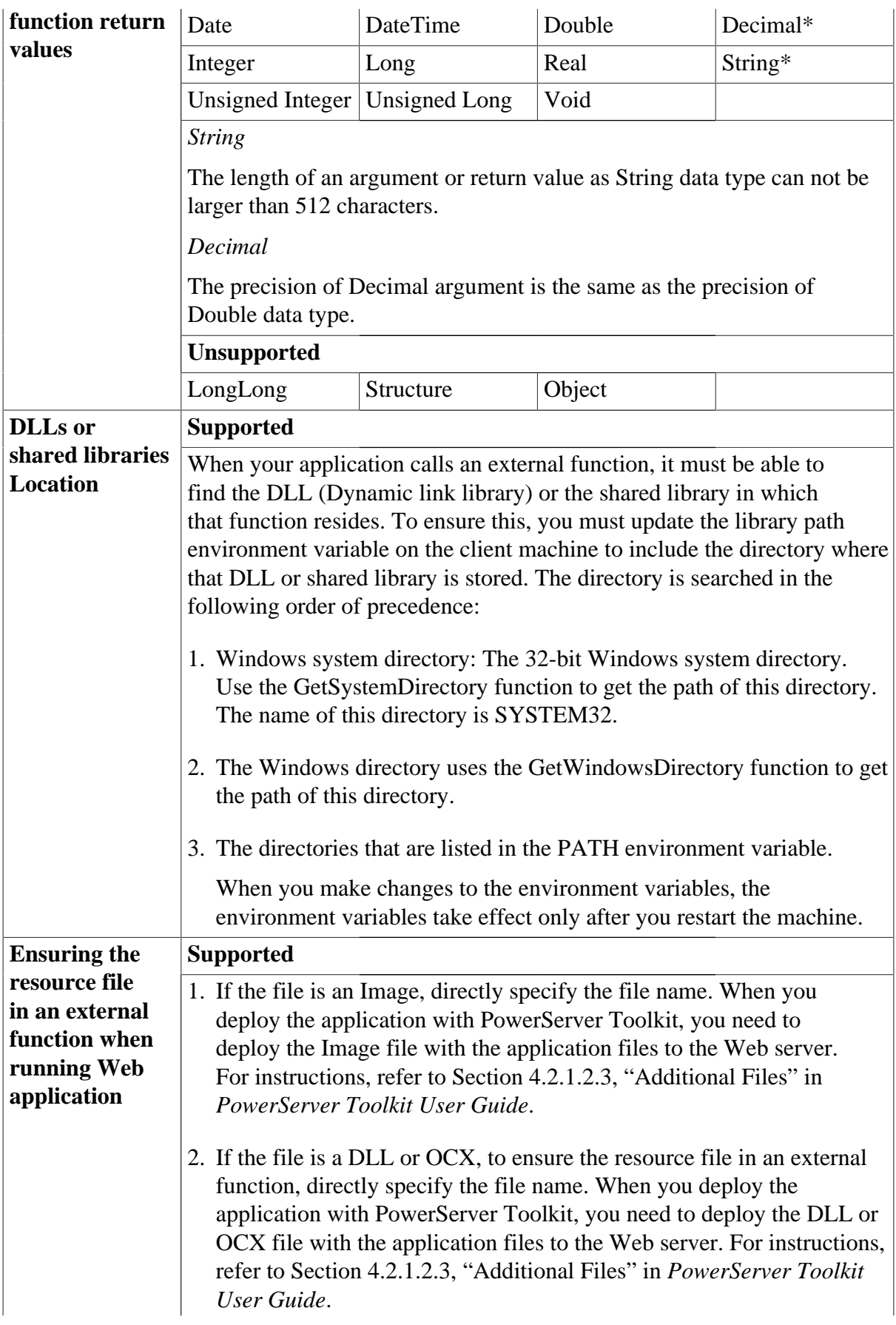

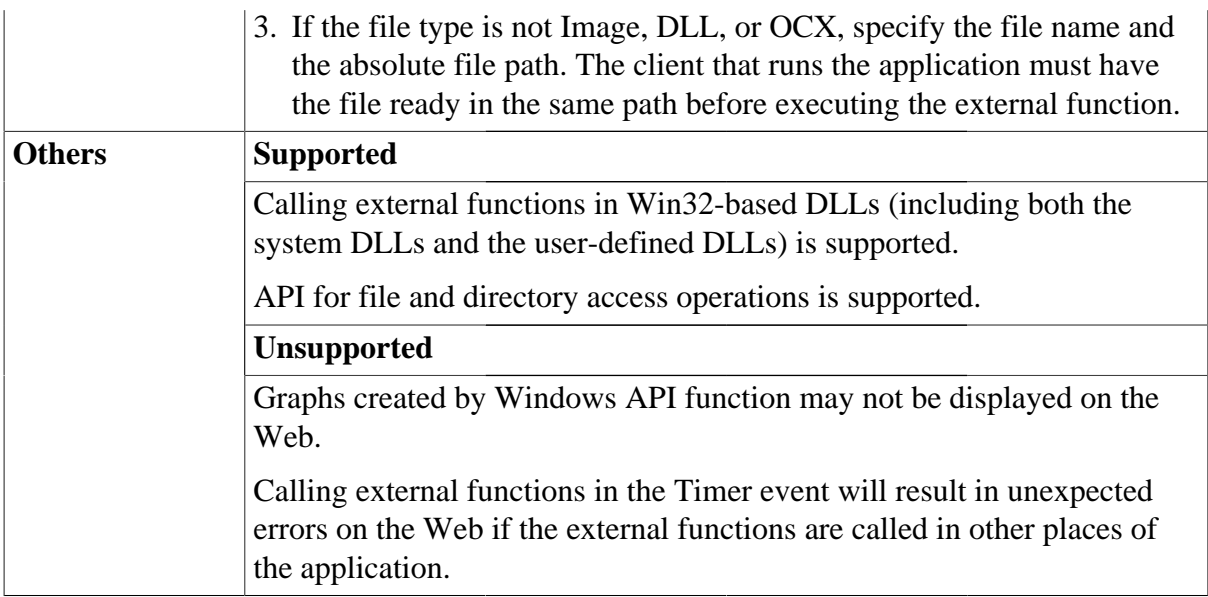

# <span id="page-17-0"></span>**4.1.3 Using Run PowerScript function**

## **Table 4.3:**

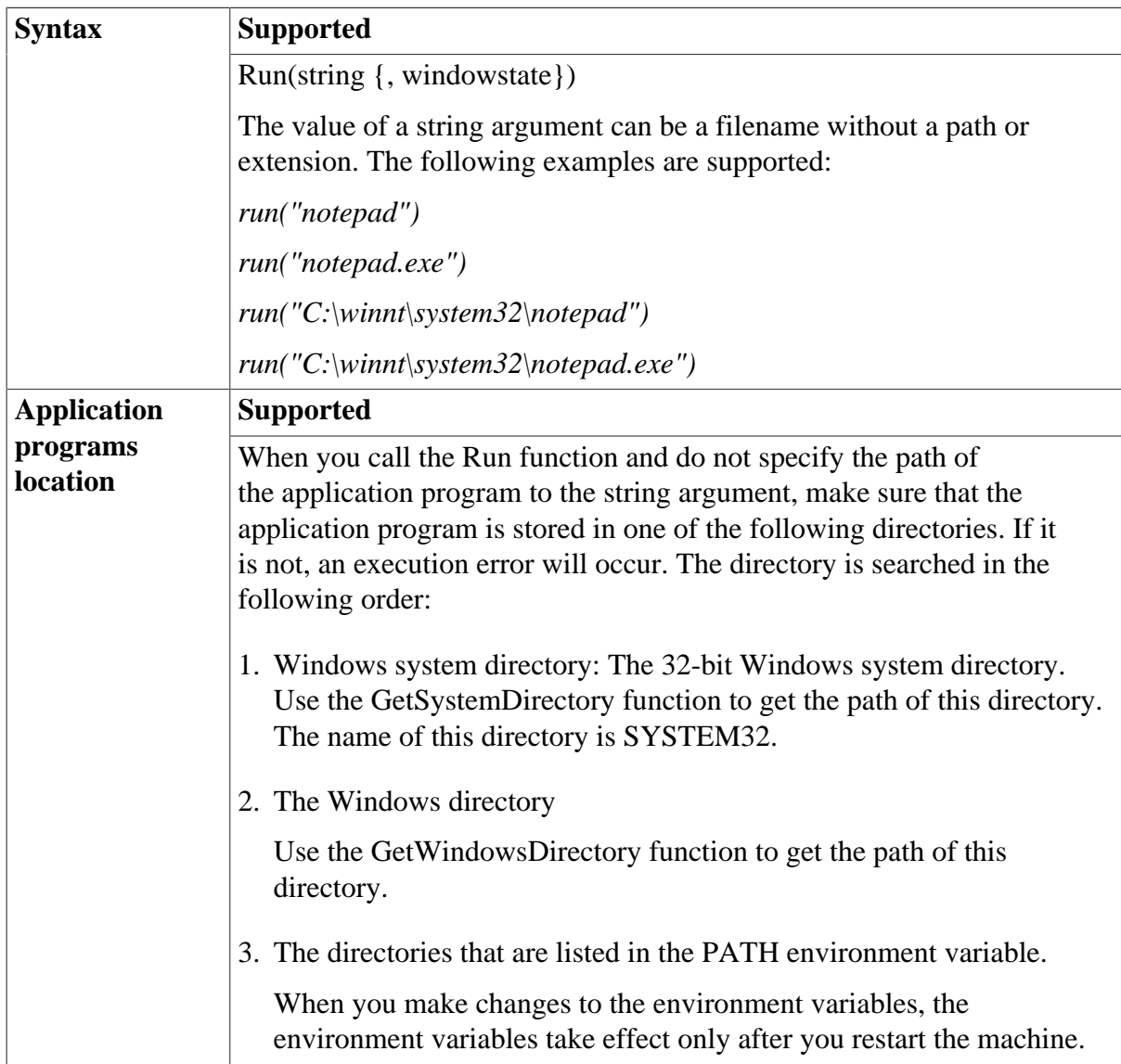

# <span id="page-18-0"></span>**4.1.4 Building a mail-enabled application**

Appeon supports MAPI (messaging application program interface), so you can enable your Web applications to send and receive messages using any MAPI-compliant electronic mail system.

Appeon supports the following mail related objects and structures to enable the mail service.

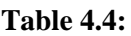

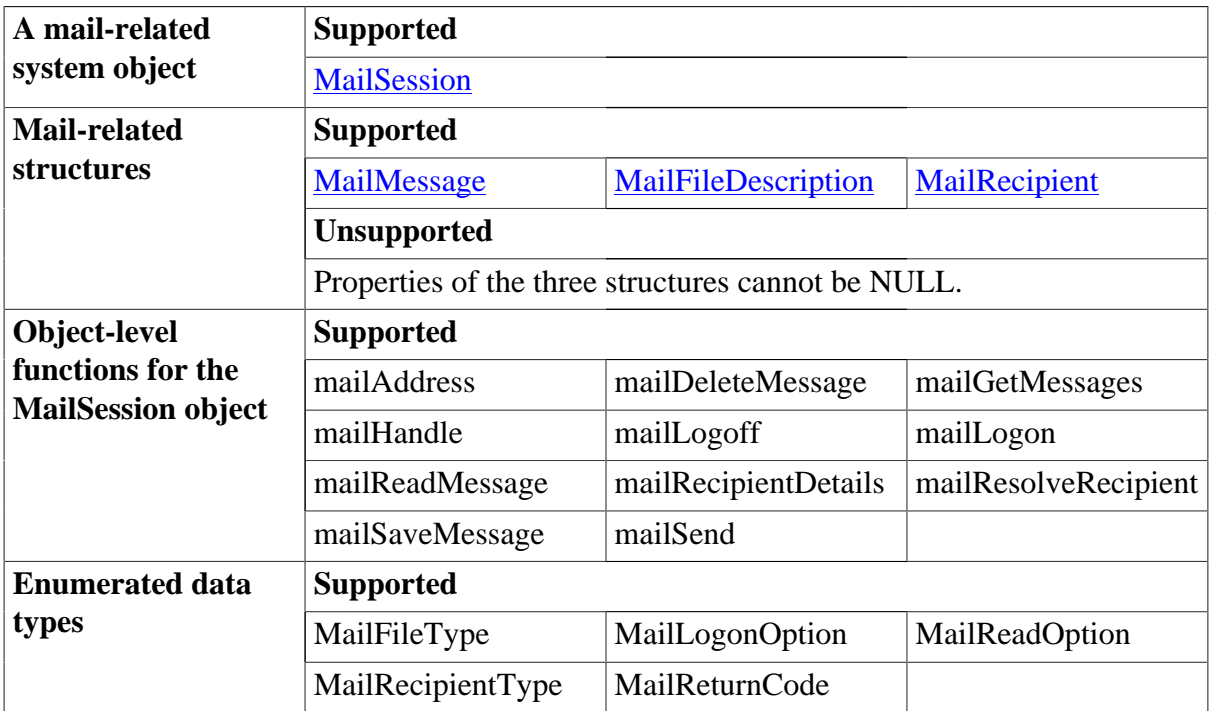

# <span id="page-18-1"></span>**4.1.5 Using Drag and Drop**

Drag and drop allows users to initiate activities by dragging a control and dropping it on another control. Except OLE, drag and drop is supported for other draggable controls and objects with features listed in the table below:

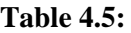

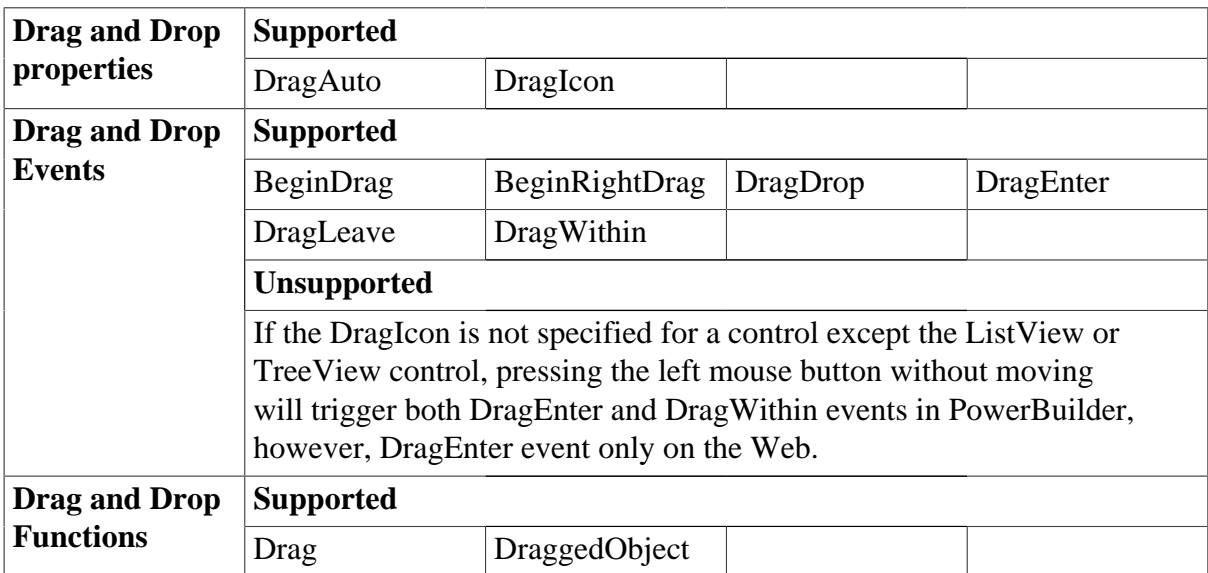

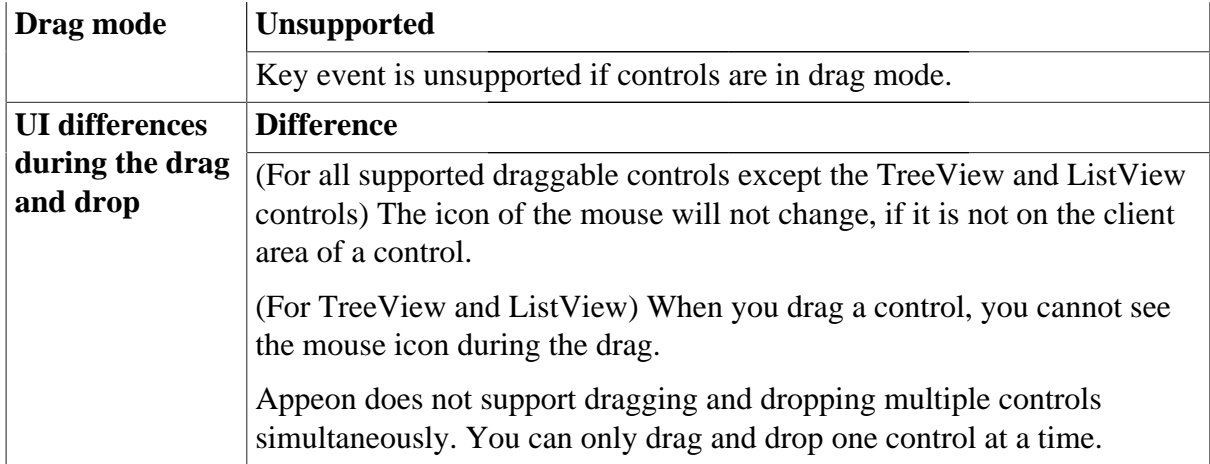

# <span id="page-19-0"></span>**4.2 Using Unicode**

Appeon supports the Unicode character encoding in PowerBuilder 2017. You can display characters from multiple languages on the same page of a Web application.

## *String related functions*

Appeon supports the string related functions in PowerBuilder 2017. The following changes, made since PowerBuilder 10, are also supported.

- 1. Modified processing of string-manipulation functions.
- 2. Asc and Char functions.
- 3. Blob and String conversion functions.

## *Support ANSI and Unicode database*

Appeon supports both ANSI and Unicode database. For Unicode database it is recommended to use iAnywhere and jConnect driver because using JDBC-ODBC driver with Unicode databases may cause problems.

## *Calling external functions*

Appeon supports both Unicode encoding and ANSI encoding when the Web application calls external functions.

# <span id="page-20-0"></span>**5 Web enhancements and differences**

# <span id="page-20-2"></span><span id="page-20-1"></span>**5.1 Appeon enhancements and differences**

## **5.1.1 Appeon security enhancement**

If your PowerBuilder application has no coded username/password verification during application startup, Appeon's built-in user group management can assist you. Refer to Section 2.2.3, "Configuration during security management" in *PowerServer Configuration Guide for .NET* or PowerServer Configuration Guide for J2EE. When using Appeon's built-in security, you will be prompted to enter a user name and password in the Appeon Login dialog box.

# <span id="page-20-4"></span><span id="page-20-3"></span>**5.1.2 Installing Appeon Xcelerator plug-in**

#### **5.1.2.1 Overview**

The Appeon Xcelerator plug-in is downloaded and installed using different ways for Internet Explorer and the other Web browsers (such as Edge, Chrome, Firefox, and Opera). And due to the restrictions of Internet Explorer, the plug-in installed via Internet Explorer **cannot** be accessed by the other Web browsers, while the plug-in installed via the other Web browsers **can** be accessed by Internet Explorer.

#### <span id="page-20-5"></span>**5.1.2.2 Installing Appeon Xcelerator plug-in via Internet Explorer**

The Appeon Xcelerator plug-in will be downloaded as ActiveX plug-ins when downloaded and installed to Internet Explorer. There are two ActiveX plug-ins and the cabinet files for these two ActiveX plug-ins can be found in %appeon\_server%\weblibrary\_ax\x32 (or x64). And once downloaded and installed on the client side, they can be found as DLL files (for example, weblibrary68.dll and downloadcenter68.dll while the number 68 indicates the internal product version number) in C:\Windows\Downloaded Program Files. See the following table for details.

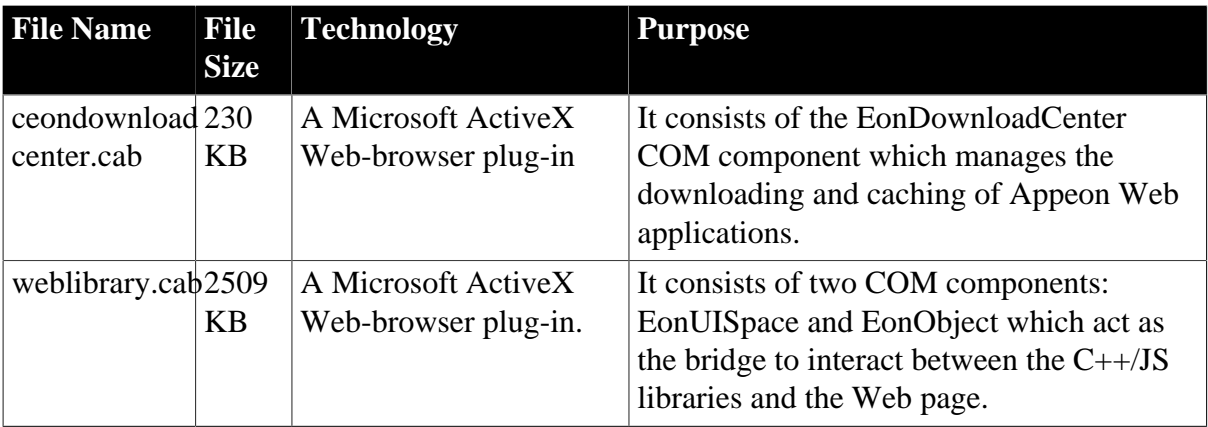

There are two ways to install the Appeon ActiveX plug-ins:

• **Automatic installation**: Appeon ActiveX will be automatically downloaded and installed to the client when you access the Web application with correct IE settings and user

privileges. For step-by-step instructions on configuring the IE settings and user privileges, refer to Section 6.2, "Configuration for Web client PC" in *Installation Guide for .NET*.

• **Manual installation**: Manually download or copy the zip package of ActiveX control from IE to the client, decompress the zip package, right click the Update.exe file in the package and select "Run as administrator" to install the Appeon ActiveX control.

The end user will be prompted to manually download the zip package when they access the Web application with insufficient user privileges or incorrect settings in Internet Explorer. You can also find the zip package (ax\_install\_x32.zip for 32-bit client or ax install  $x64$ -zip for 64-bit client) under the PowerServer installation directory (for example, C:\inetpub\wwwroot\appeon\weblibrary\_ax\support) and send it to the end users.

Alternatively, the user can open the command prompt window, navigate to the current location of update.exe, for example, C:\ax\_install\_x32\, and execute update.exe with s command line option to install the Appeon ActiveX. More command-line options are provided below.

#### **Appeon command-line options**

Starting from Appeon 6.1, Appeon provides the following command-line options to enable you silently install or uninstall the Appeon ActiveX control. You should execute these command lines in the command prompt window.

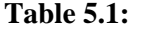

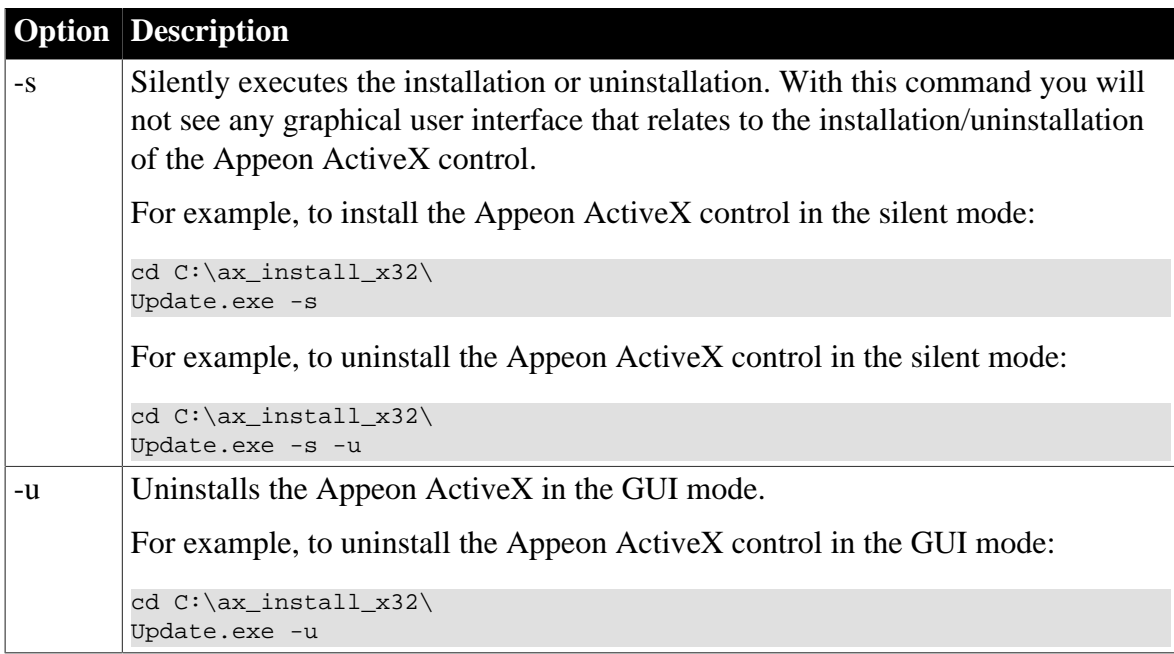

If for any reason Appeon ActiveX controls need to be removed from the client, you can follow instructions in this article in the Appeon support portal: [http://support.appeon.com/](http://support.appeon.com/index.php?/Knowledgebase/Article/View/55/10/the-steps-to-remove-appeon-activex-and-components) [index.php?/Knowledgebase/Article/View/55/10/the-steps-to-remove-appeon-activex-and](http://support.appeon.com/index.php?/Knowledgebase/Article/View/55/10/the-steps-to-remove-appeon-activex-and-components)[components.](http://support.appeon.com/index.php?/Knowledgebase/Article/View/55/10/the-steps-to-remove-appeon-activex-and-components)

#### <span id="page-22-0"></span>**5.1.2.3 Installing Appeon Xcelerator plug-in via Edge/Chrome/Firefox/Opera**

The Appeon Xcelerator plug-in is contained in the **Appeon multi-browser plug-in** when downloaded and installed to Edge, Chrome, Firefox or Opera. There are two ways to install the Appeon multi-browser plug-in:

- **Automatic download and manual installation**: The setup program of Appeon multibrowser plug-in will be automatically downloaded to the Web browser; and then you run this downloaded setup program to install the Appeon multi-browser plug-in.
- **Manual download/installation**: You can also find the setup program of Appeon multibrowser plug-in (appeonbrowser.exe) under the PowerServer installation directory (for example, C:\inetpub\wwwroot\appeon\weblibrary\_ax\crossbrowser), send it to the end users, and have the end users install the Appeon multi-browser plug-in to their client machines.

If for any reason the Appeon multi-browser plug-in needs to be removed from the client, you can follow instructions in this article in the Appeon support portal: [http://](http://support.appeon.com/index.php?/Knowledgebase/Article/View/93/10/how-to-remove-the-appeon-plug-ins-for-multi-browser) [support.appeon.com/index.php?/Knowledgebase/Article/View/93/10/how-to-remove-the](http://support.appeon.com/index.php?/Knowledgebase/Article/View/93/10/how-to-remove-the-appeon-plug-ins-for-multi-browser)[appeon-plug-ins-for-multi-browser.](http://support.appeon.com/index.php?/Knowledgebase/Article/View/93/10/how-to-remove-the-appeon-plug-ins-for-multi-browser)

#### <span id="page-22-1"></span>**5.1.3 PowerServer open interfaces**

PowerServer open interfaces give users the opportunity to manage services provided by PowerServer through PowerBuilder code. There are the following open interfaces provided by PowerServer:

- **getAllClients** gets the IP addresses of all client machines which correspond to the active sessions that are opened for the specified application in the specified PowerServer.
- **getAllSessions** returns the detail information of active sessions with XML format, which are opened for the specific application in the specific PowerServer.
- **getSessionByID** returns the detail information of the specified session with XML format.
- **getSessionCount** gets the total number of active sessions in a specified PowerServer or a PowerServer cluster.
- **getServerVersion** gets gets the version number of the specified PowerServer.
- **killAllSessions** kills all active sessions in a PowerServer or a PowerServer cluster and rolls back all associated transactions.
- **killSessions** kills the specified session(s) in a PowerServer or a PowerServer cluster and rolls back the associated transactions.
- **rollbackAllTransactions** rolls back all transactions in a PowerServer or a PowerServer cluster. To roll back all transactions in a PowerServer cluster, you need to first configure the cluster in AEM.

For the syntax of PowerServer open interfaces, refer to Chapter 5, *[PowerServer open](#page-22-1) [interfaces](#page-22-1)* in *Workarounds & API Guide*.

### <span id="page-23-0"></span>**5.1.4 Application differences**

#### **User interface and operation difference**

- There may be slight differences in color and size between the Web UI and the PowerBuilder UI due to minor mismatching of the conversion algorithm for converting PowerBuilder measurements to Web measurements.
- Using the middle mouse key to operate the Web application is unsupported.
- Keyboard Navigation: tab order and arrow keys are partially supported.
- All Appeon system error messages appear in the Internet Explorer status bar rather than in a dialog box.
- While a Web application is running and the TextSize in the Internet Explorer is reset, the Web application will not change its font size accordingly.

#### **Design-time property settings difference**

• Appeon creates the resulting Web application based on design-time property settings of the application obtained from PowerBuilder. Therefore, even if the PowerBuilder application does not work properly at run-time, the Appeon-deployed Web application may still run properly. For instance, in a particular build, the PowerBuilder Edit Mask DataWindow column style did not run properly in the PBVM, but the PowerServer Edit Mask DataWindow column style ran successfully because the Appeon framework for Web applications works properly.

#### **Printing**

• The manual feeder feature of Print is unsupported.

#### **Section 508 compliance**

All standard controls supported by Web applications are section 508 compliant but with the following noted issue on keyboard focus:

- When an Appeon Web application runs in Internet Explorer, the keyboard focus, by default, is on the Web application. You can press Alt+Tab to shift the focus to Internet Explorer, and then press Tab to shift the focus back to the application.
- You can press Alt to access the menu of the application (or Internet Explorer) when the keyboard focus is on the application (or Internet Explorer).

# <span id="page-23-2"></span><span id="page-23-1"></span>**5.2 DataWindow enhancements and differences**

#### **5.2.1 Appeon DataWindow menu**

#### **Appeon DataWindow menu client functions**

You can enable the Appeon DataWindow Menu by calling two Appeon client functions that are defined in the Appeon Workarounds PBL.

1. AppeonPopMenu function

## **Description**

Pops up Appeon DataWindow menu at a specified position in a specified DataWindow control.

### **Syntax**

AppeonPopMenu (datawindow *adw\_dw*, Integer *nx*, Integer *ny*)

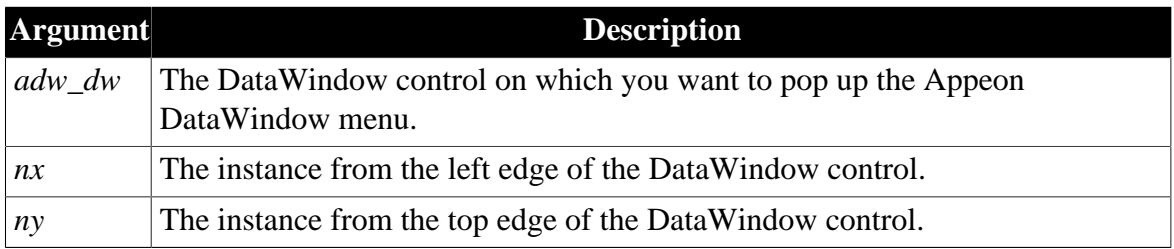

## **Return value**

None.

#### **Usage**

- User customized RMB menus should have a higher priority than Appeon customized menus.
- The AppeonPopMenu function has a higher priority than the AppeonPopMenuOn function.
- Defining your RMB menu in RButtonDown event is not recommended because this will cause the confusion in the system. To work around this, define your RMB menu in the RButtonUp event.
- 2. AppeonPopMenuOn function

#### **Description**

Pops up Appeon DataWindow menu in a specified window when you right click the mouse button.

#### **Syntax**

AppeonPopMenuOn (datawindow *adw\_dw*, Boolean *ab\_show*)

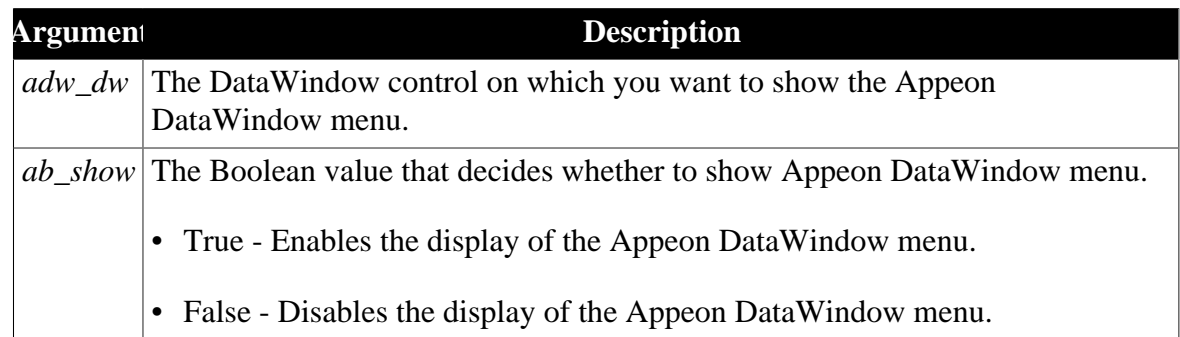

None.

#### **Usage**

- User customized RMB menus should have a higher priority than Appeon customized menus.
- The AppeonPopMenu function has a higher priority than the AppeonPopMenuOn function.
- Defining your RMB menu in RButtonDown event is not recommended because this will cause the confusion of the system. To work around this, define your RMB menu in the RButtonUp event.

#### **How to invoke an Appeon DataWindow Menu**

There are two ways to invoke an Appeon DataWindow menu:

- 1. Execute the AppeonPopMenu function for a specified DataWindow.
- 2. After the AppeonPopMenuOn function is executed for a specified DataWindow, right click on a DataWindow (the area clicked should not be a DataWindow field that has focus).

Note: If the area clicked is a DataWindow field that has focus, the DataWindow menu that pops up is the same as it would be in PowerBuilder, and contains the following items: Undo, Cut, Copy, Past, Delete, and Select All.

#### **Appeon DataWindow Menu Items**

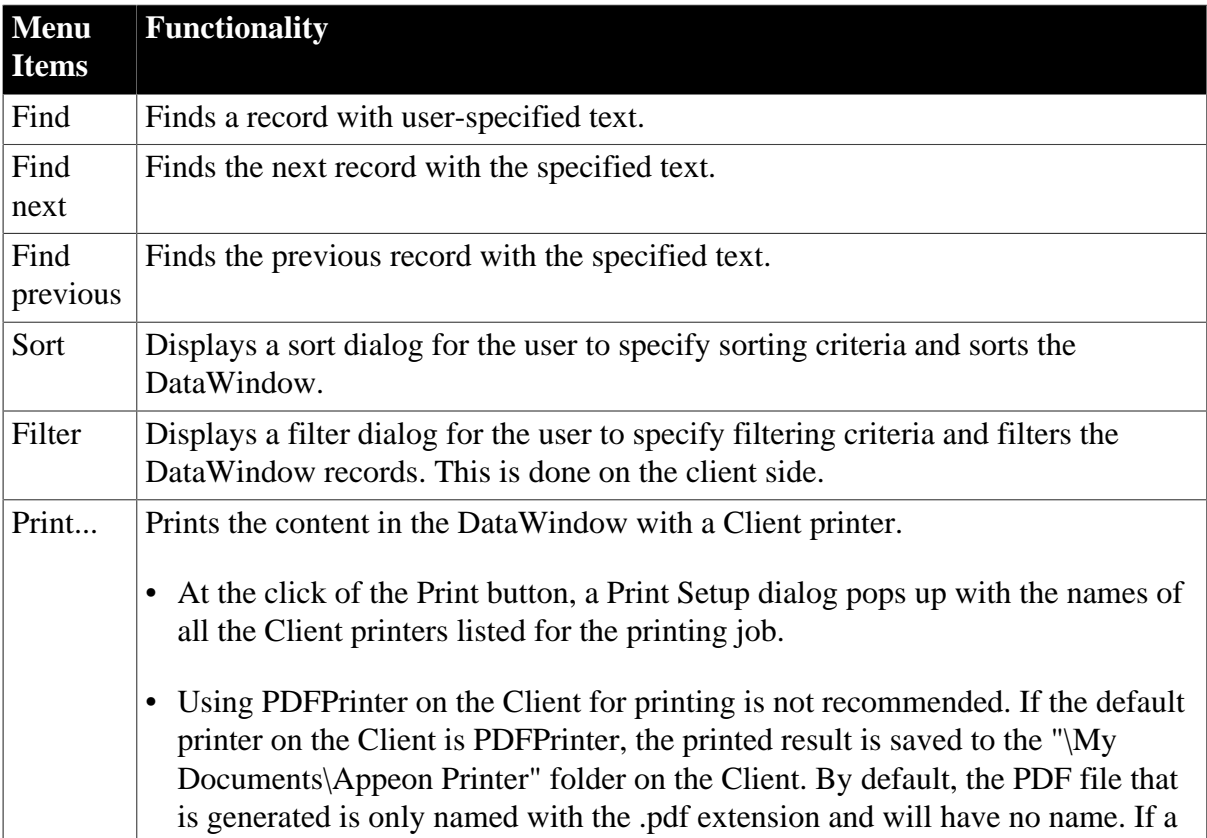

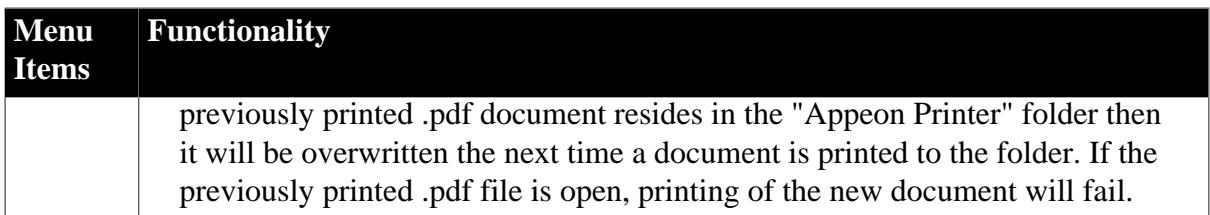

## <span id="page-26-0"></span>**5.2.2 DataWindow printing**

Starting from Appeon 6.5 all the printing will be done on the client side. A printing command is directly sent to a printer at the client.

#### **DataWindow printing**

To print the DataWindows at the Client, you can choose any of the following methods. There are slight differences between the two methods.

- 1. Using the Print item in the Appeon DataWindow Menu. At the click of the Print... button in the Appeon DataWindow, a Print Setup dialog pops up with the names of all the Client printers listed. The user can select one of the printers for printing the DataWindow. For more information, refer to [Appeon DataWindow menu](#page-23-2).
- 2. Executing the DataWindow Print function. This is the same as in PowerBuilder applications: when the DataWindow Print function is executed in the Web application, the DataWindow is printed on the Client's default printer.

#### **PDF printing**

There are two ways to print the DataWindow into PDF format.

- 1. Call the print function of the DataWindow. Then the end user sets the default printer on the client side to a PDF printer.
- 2. Call the SaveAs function of the DataWindow or Child DataWindow. In the **Save As** window (as shown in the following figure) that displays at runtime, the end user sets the **Save as type** to **NativePDF (\*.pdf)** or **PDF (\*.pdf)**.

The following settings in the **Print Specification** property window are supported as the printing parameter during the PDF generation: LeftMargin, RightMargin, BottomMargin, PaperSize, Display Buttons-Print.

**NativePDF** (\***.pdf**) -- generates a standard native PDF file. Be aware of the following limitation of the PDF file generated in this way:

- Some data in the nested reports may not print (appear as blank) in the PDF file. If this issue occurs, you can adjust the height of the problematic nested report to avoid it.
- NativePDF is unsupported in IWA apps.

**PDF** (\*.pdf) -- prints the page as an image file and then saves the image file as a PDF file. Be aware of the following limitations of the PDF file generated in this way:

• The PDF file is not editable and can only be created in a monitor with 32-bit color quality settings or above.

- The page frame size setting is restrained by the type of operating system. For example, in Windows Vista, the upper limit of customized page frame size is around 5500\*5500. The page frame size can also be 1024\*10000 by reducing page width and increasing page height in the meanwhile.
- For the best display quality it is recommended to set the display DPI to 96.

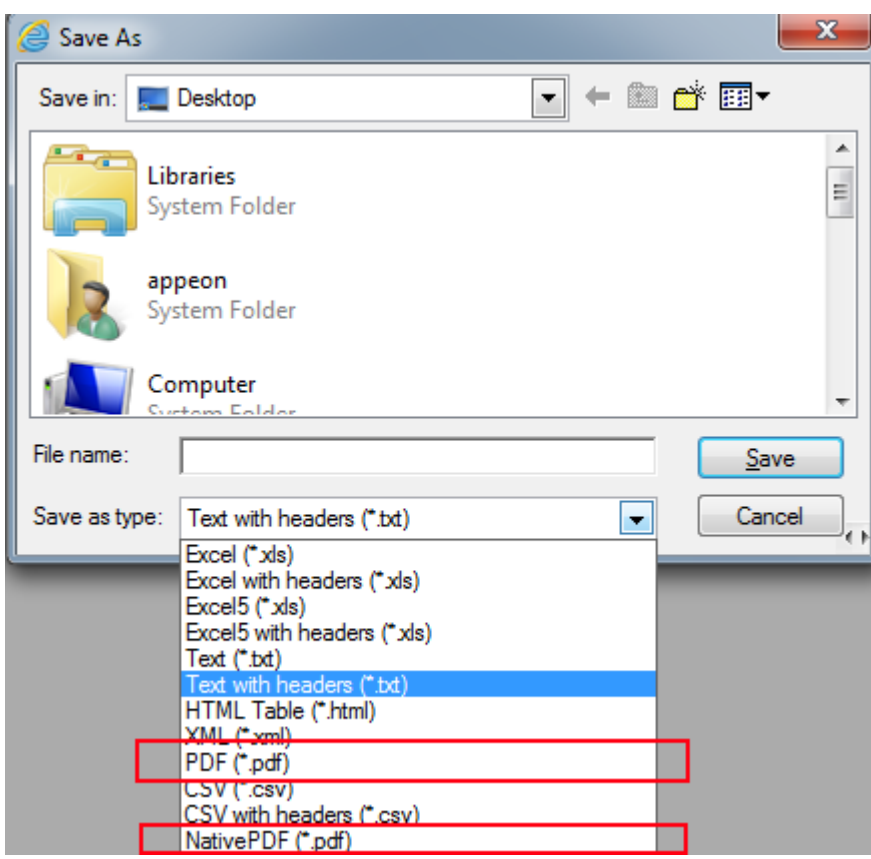

#### **Figure 5.1: PDF file types**

#### <span id="page-27-0"></span>**5.2.3 DataWindow user operation differences**

#### **User interface differences**

- In some cases, text in the DataWindow will appear truncated or UI elements may not be fully visible in the Window. This is because the PowerBuilder units used to size the UI of the application, such as the DataWindow rows and columns, the Window object, etc, cannot be converted to the Web perfectly.
- The number of data records displayed per page in deployed DataWindows may be different from that in PowerBuilder.

#### **DataWindow modify/update**

• When you click a date field in a DataWindow, the format of the date is changed to format yyyy-mm-dd, regardless of what the original display format is.

- If a cell in a DataWindow contains a value that is composed of only spaces and no other characters, the update to the database will fail (the value is updated to the database as an empty string rather than blank spaces). The retrieving functionality still works correctly and is not affected. Workaround: If a cell must be empty, make sure its value is an empty string, not a string composed of only one or more spaces. This issue affects SAP ASE, Oracle, and Microsoft SQL Server. It does not affect SAP SQL Anywhere.
- In PowerBuilder, if the user drags the scroll bar while a DataWindow field is being edited, AcceptText will not be executed for the field. In a Web DataWindow, AcceptText is executed for the field.

## **More behavioral differences**

<span id="page-28-0"></span>• Motion effect of GIF files is unsupported.

# <span id="page-28-1"></span>**5.3 Object Control Enhancements and Differences**

## **5.3.1 Object/control enhancements**

#### **MultiLineEdit**

- In the Web MultiLineEdit control, the user can drag and drop the selected text.
- In the Web MultiLineEdit control, the user can select characters by mouse dragging and right-click on the selected characters to display the popup menu to copy/cut/paste the characters.

#### **SingleLineEdit**

• In the Web SingleLineEdit control, the user can select characters by mouse dragging and right-click on the selected characters to display the popup menu to copy/cut/paste the characters.

## <span id="page-28-2"></span>**5.3.2 Object/control user operation differences**

#### **Controls**

Controls in the Web application get focus when SetFocus is triggered, while controls in the PowerBuilder application get focus when the LoseFocus event of the control (which is to lose focus) is triggered. For example, when focus is moved from Control A to Control B due to the user operation, on Web, Control B gets focus when the SetFocus event of Control B is triggered, while in PowerBuilder, Control B gets focus when the LoseFocus event of Control A is triggered. This does not affect the user operation, but may affect the execution result of script dependent on the focus.

#### **DropdownListBox, DropdownPictureListBox, ListBox or PictureListBox**

The size of the pictures displayed in a PictureListBox will always be 16px \* 16px. It will not adjust according to the actual height and width available as it does in PowerBuilder.

#### **Motion effect**

Motion effect of GIF files is unsupported.

# <span id="page-29-0"></span>**6 System Objects and Controls**

# <span id="page-29-1"></span>**6.1 Controls**

### **Important Requirements**

- Supported controls can be dynamically created (e.g. using the CREATE statement).
- Creating a new control in a child object by copying and pasting an existing control in the PowerBuilder painter is unsupported if the existing control is inherited from the parent object.

#### **Supported**

• The following list includes the controls Appeon supports:

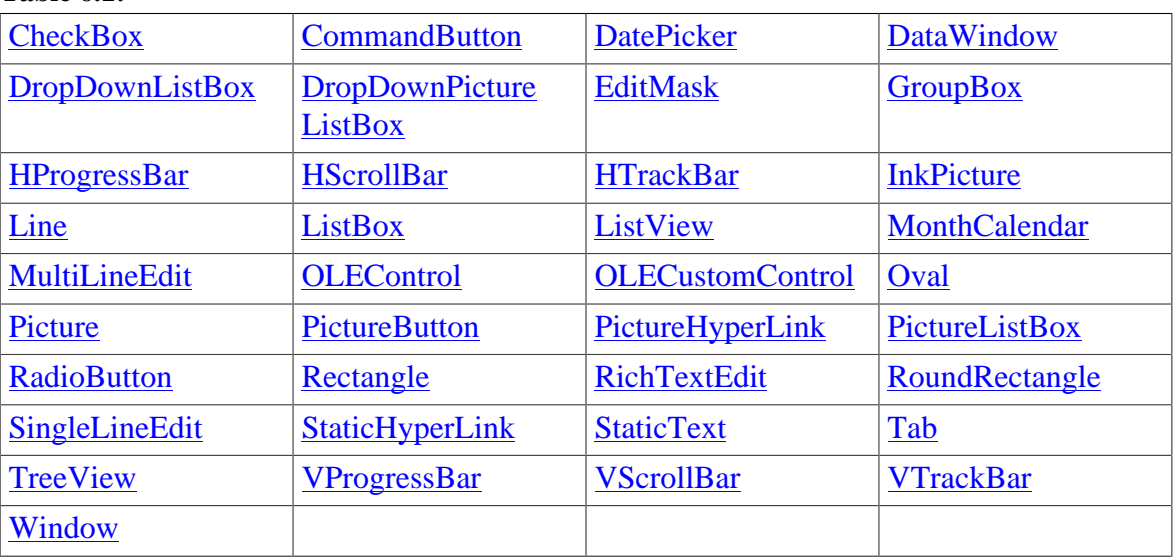

#### **Table 6.1:**

- For information on properties, events and functions of supported controls, refer to the remaining sections in this chapter.
- For [DataWindow](#page-320-0) controls, please refer to the DataWindow section.

#### **Unsupported**

<span id="page-29-2"></span>• It is unsupported to change the skin of system standard controls on the Web.

## <span id="page-29-3"></span>**6.1.1 Supported Controls**

#### **6.1.1.1 CheckBox control**

#### **6.1.1.1.1 Properties for CheckBox control**

#### **Table 6.2:**

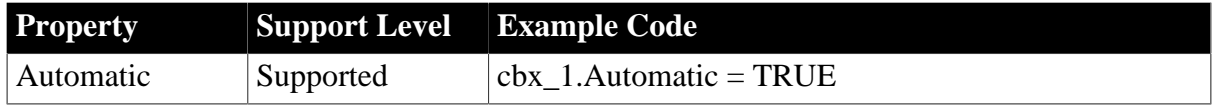

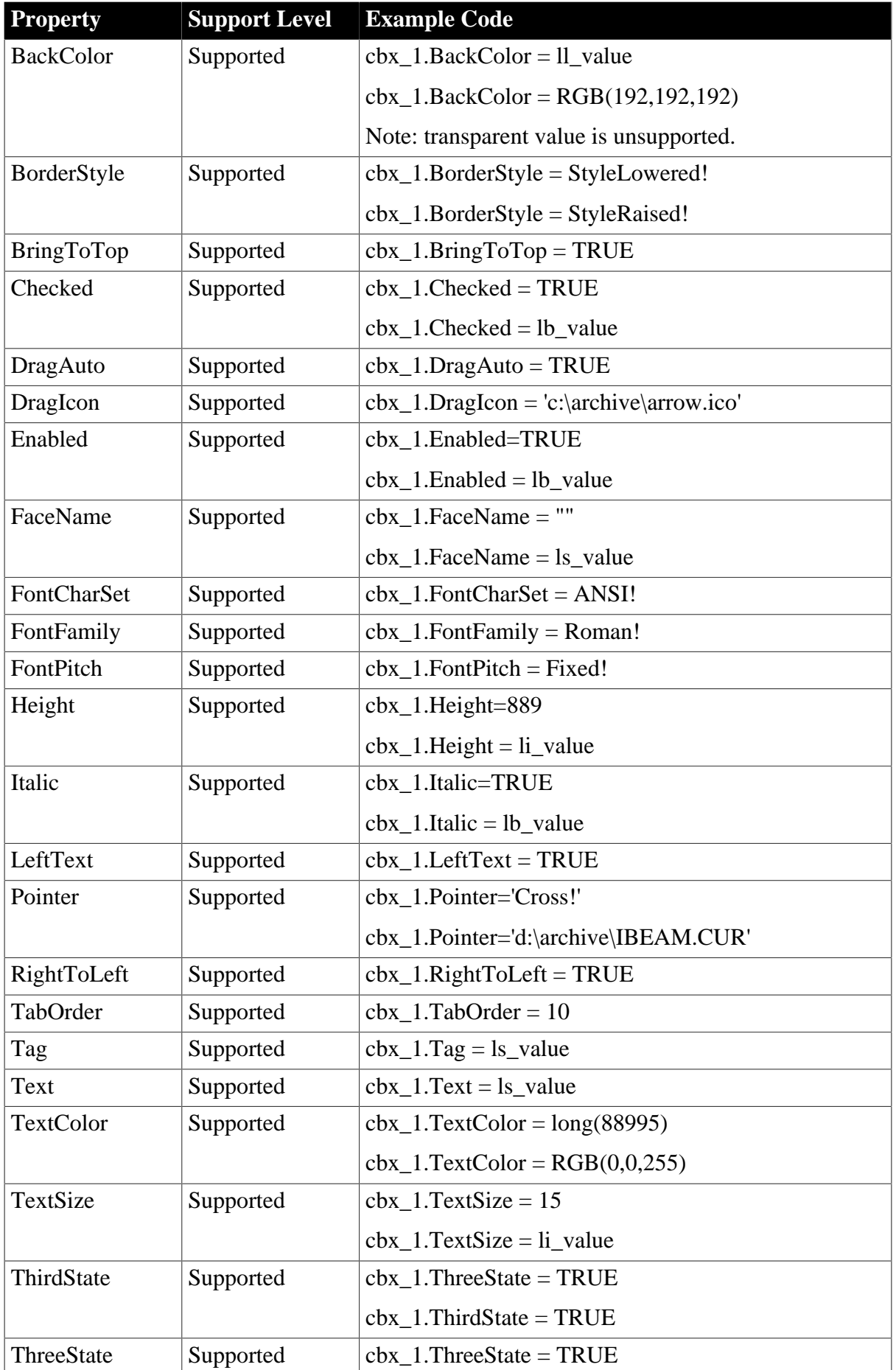

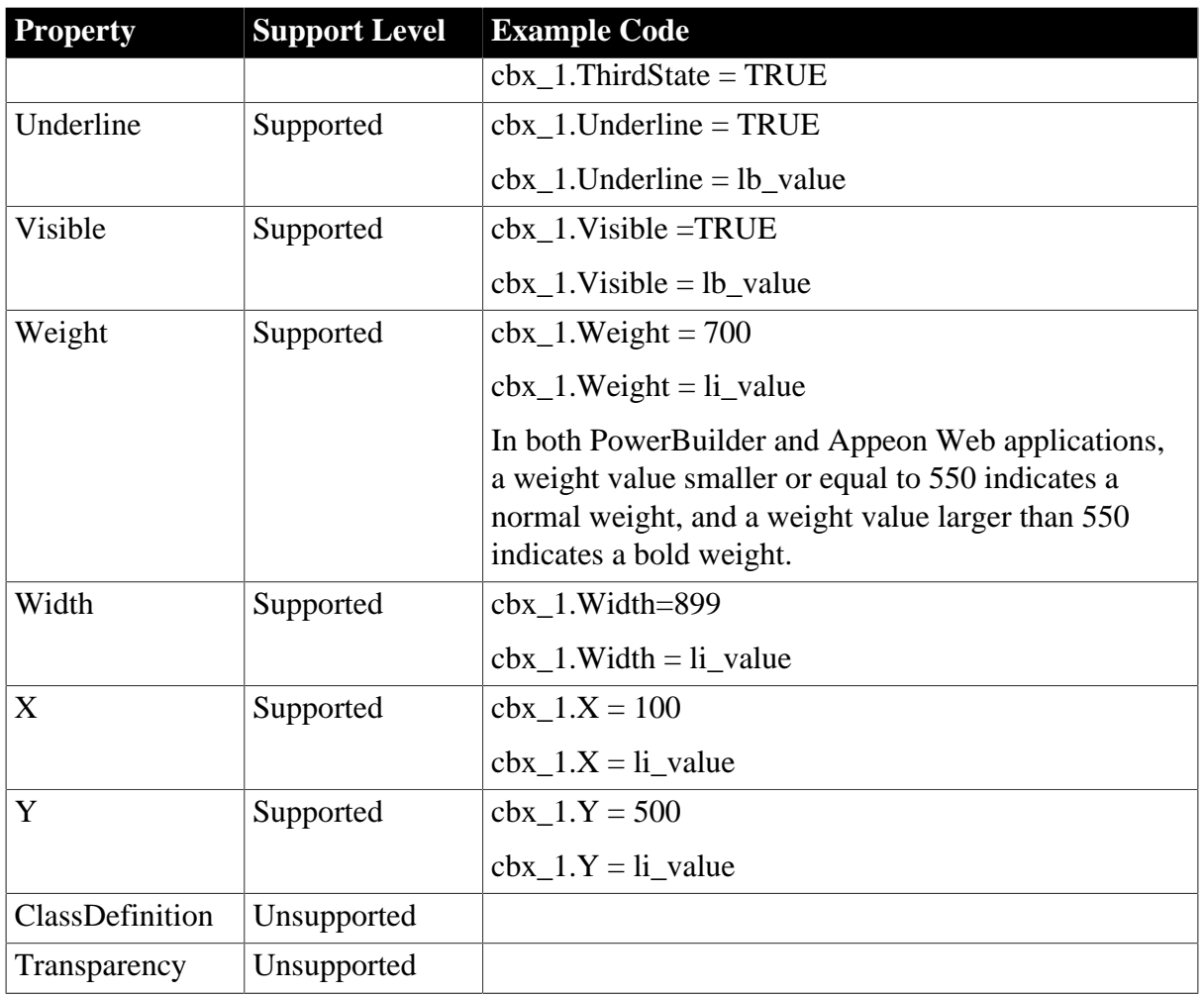

#### **6.1.1.1.2 Events for CheckBox control**

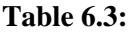

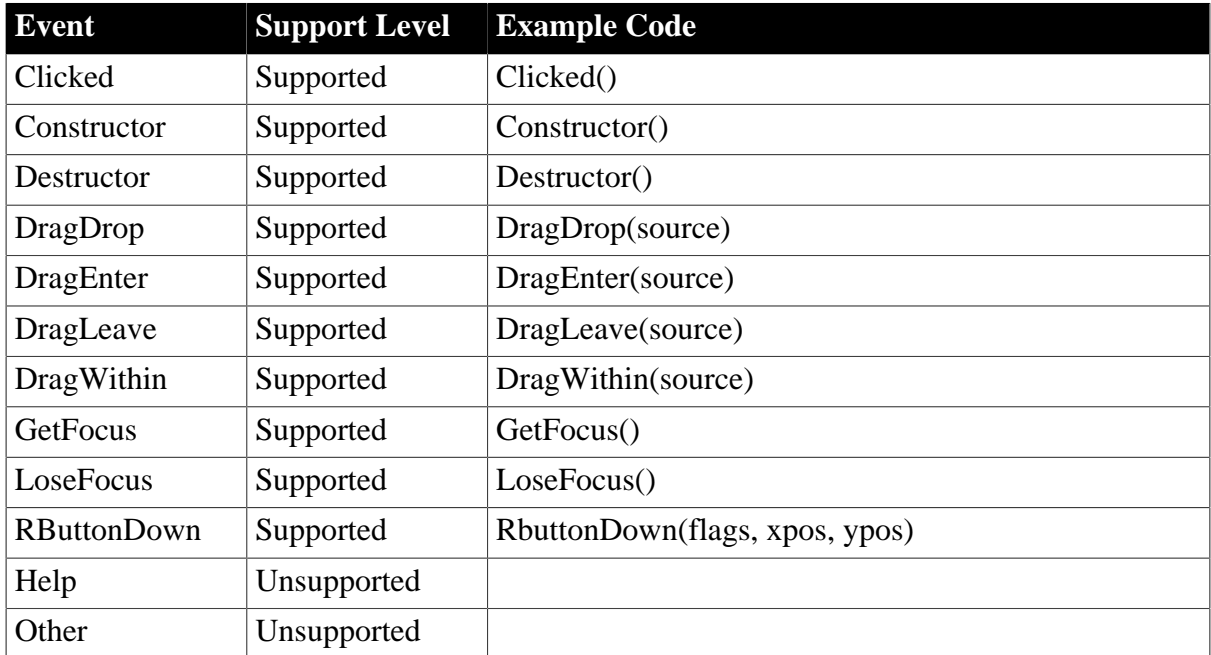

#### **6.1.1.1.3 Functions for CheckBox control**

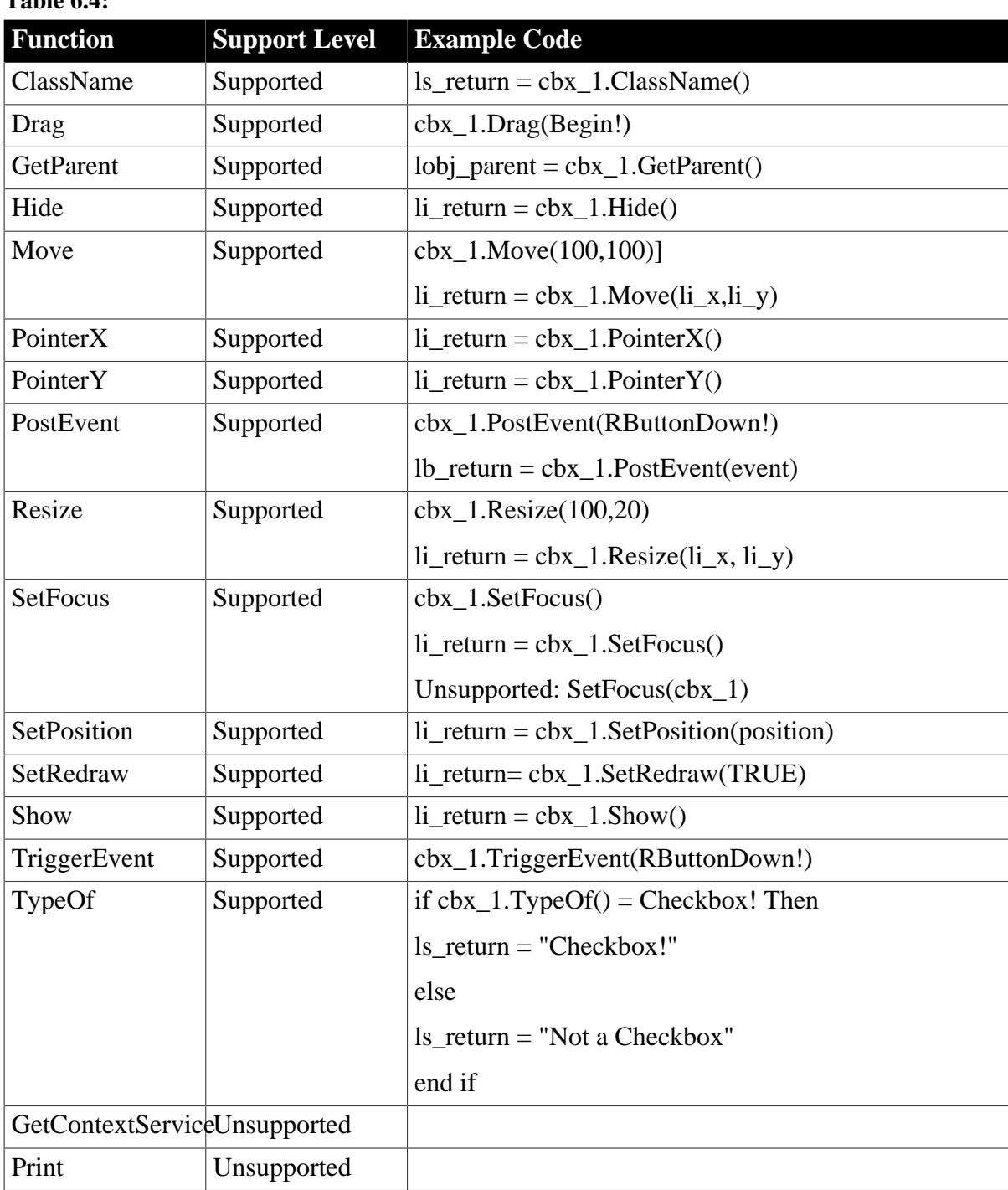

# **Table 6.4:**

## <span id="page-32-0"></span>**6.1.1.2 CommandButton control**

#### **6.1.1.2.1 Properties for CommandButton control**

**Table 6.5:**

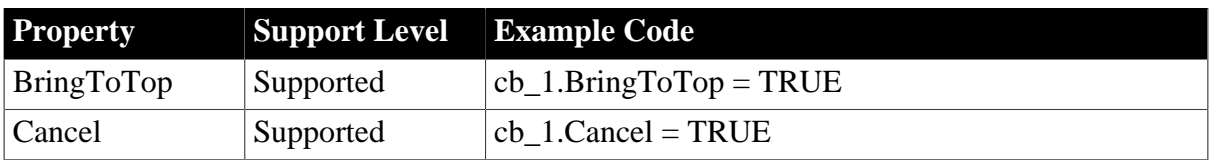

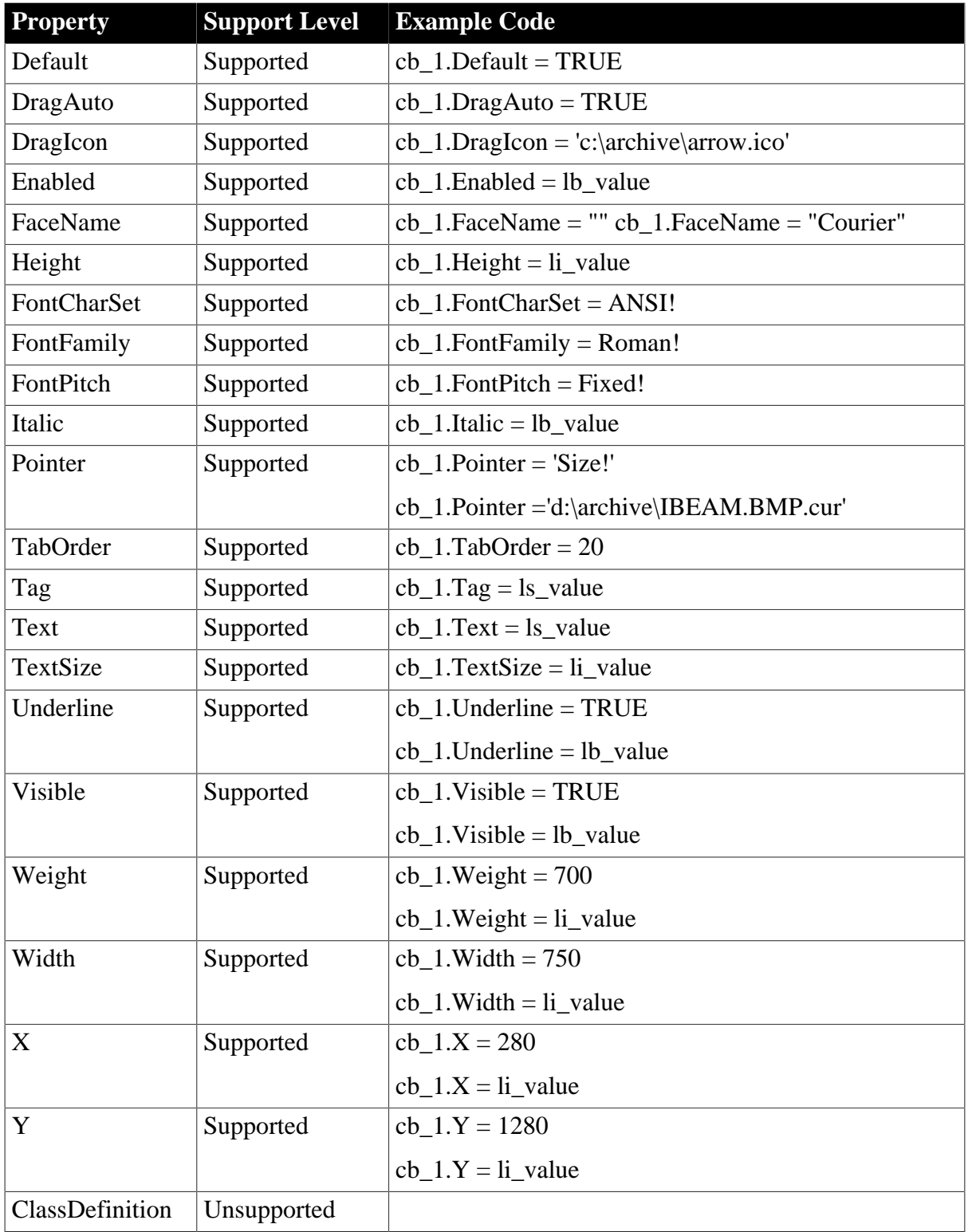

## **6.1.1.2.2 Events for CommandButton control**

#### **Table 6.6:**

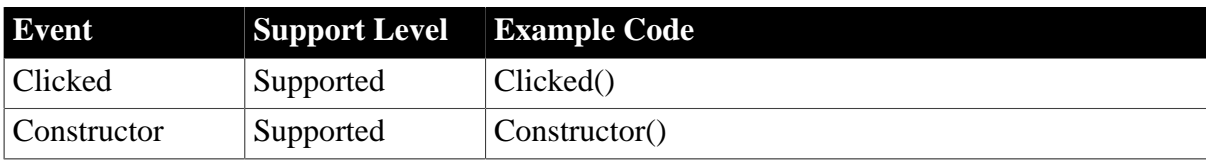

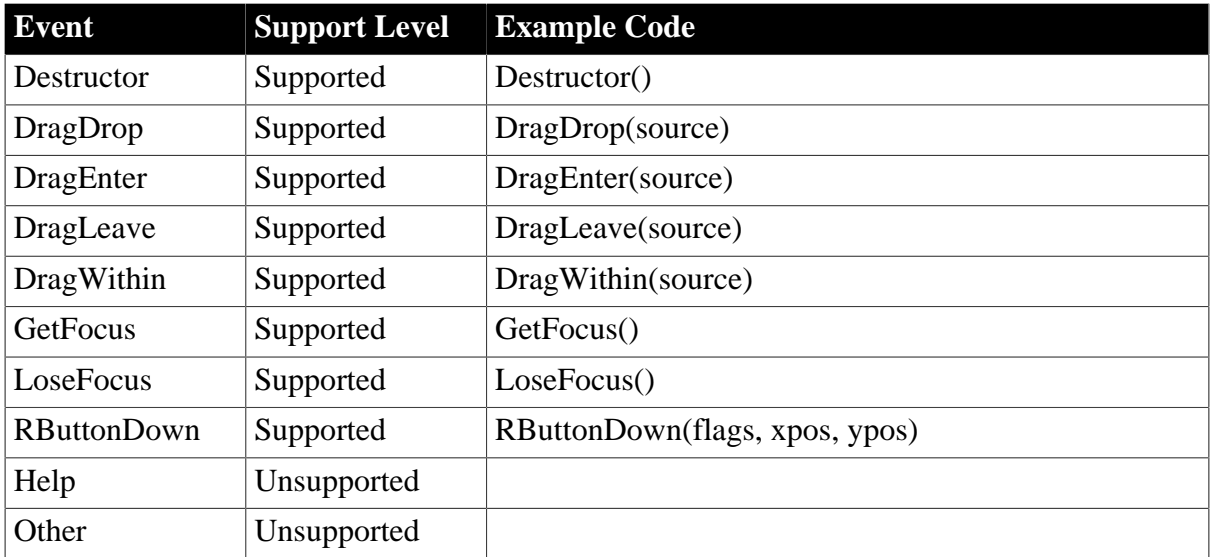

#### **6.1.1.2.3 Functions for CommandButton control**

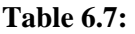

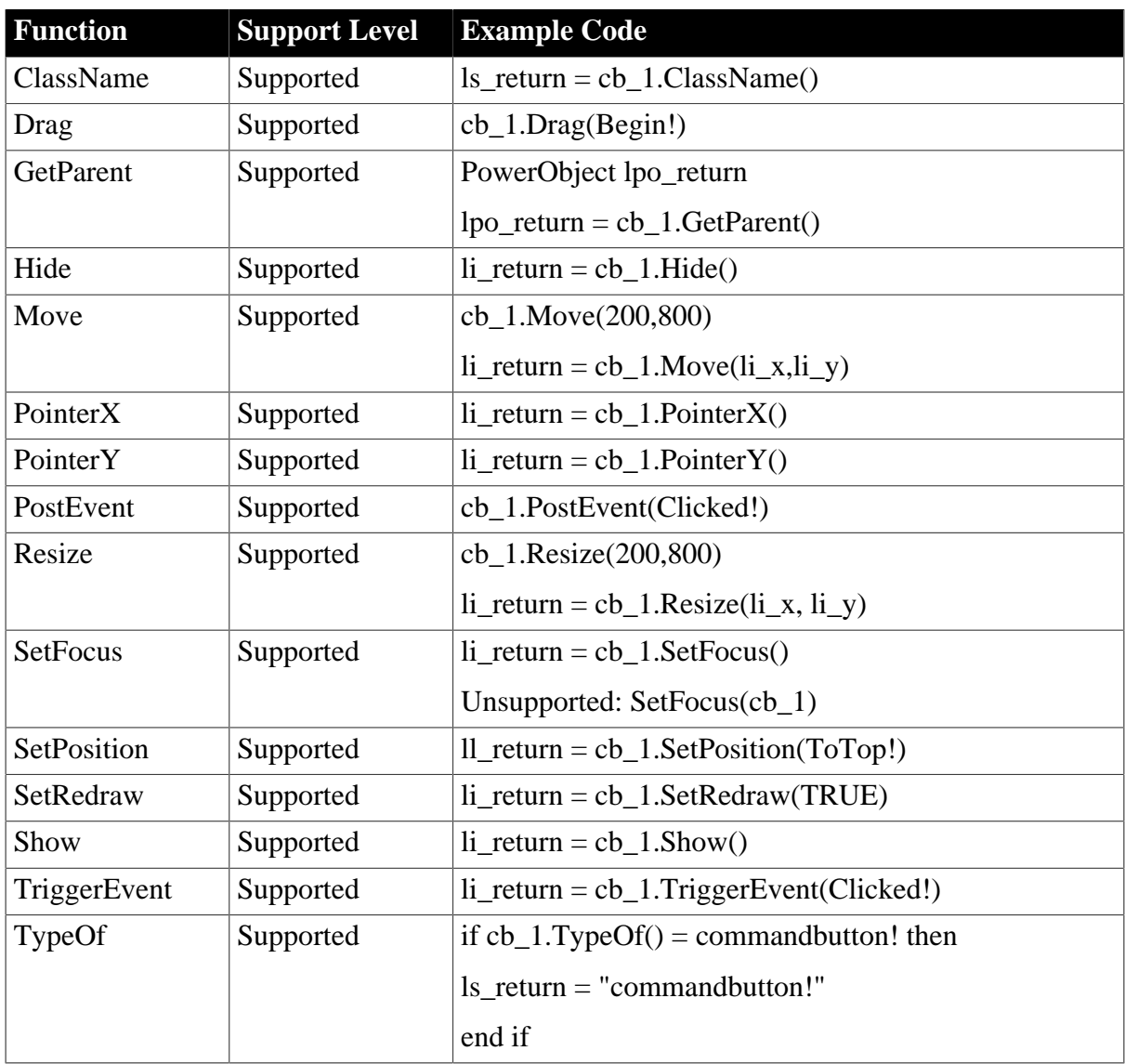

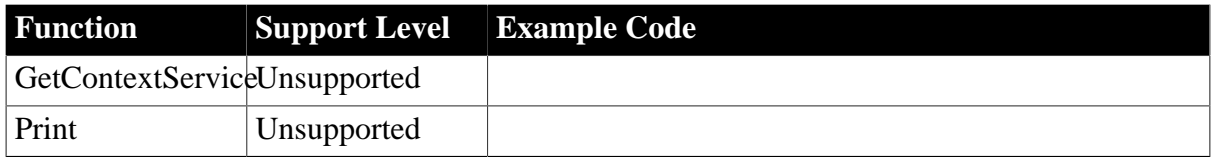

#### <span id="page-35-0"></span>**6.1.1.3 DatePicker control**

#### **Difference**

Left mouse clicking on the DatePicker control will trigger the Clicked, GetFocused events in sequence.

#### **6.1.1.3.1 Properties for DatePicker control**

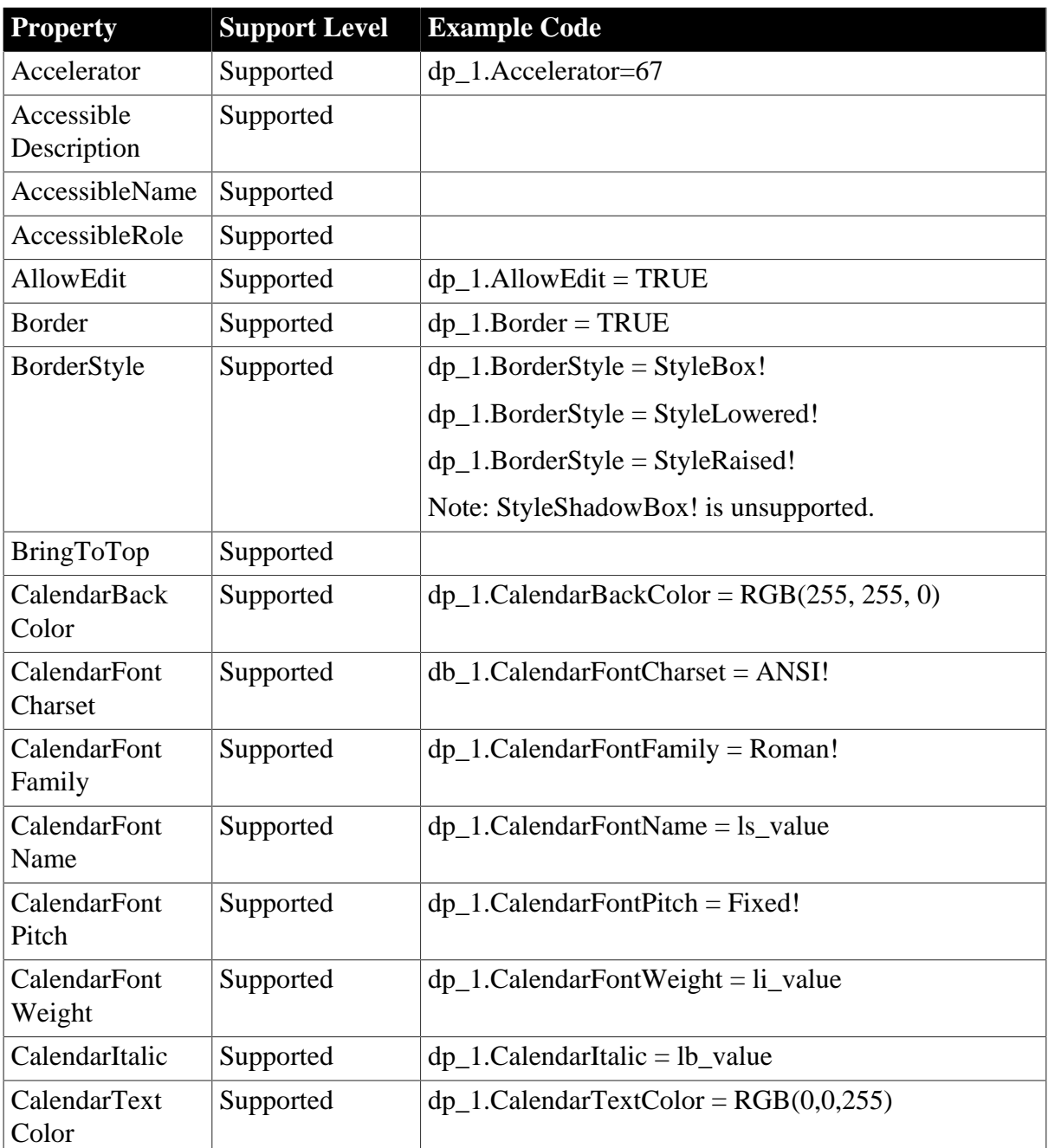

**Table 6.8:**
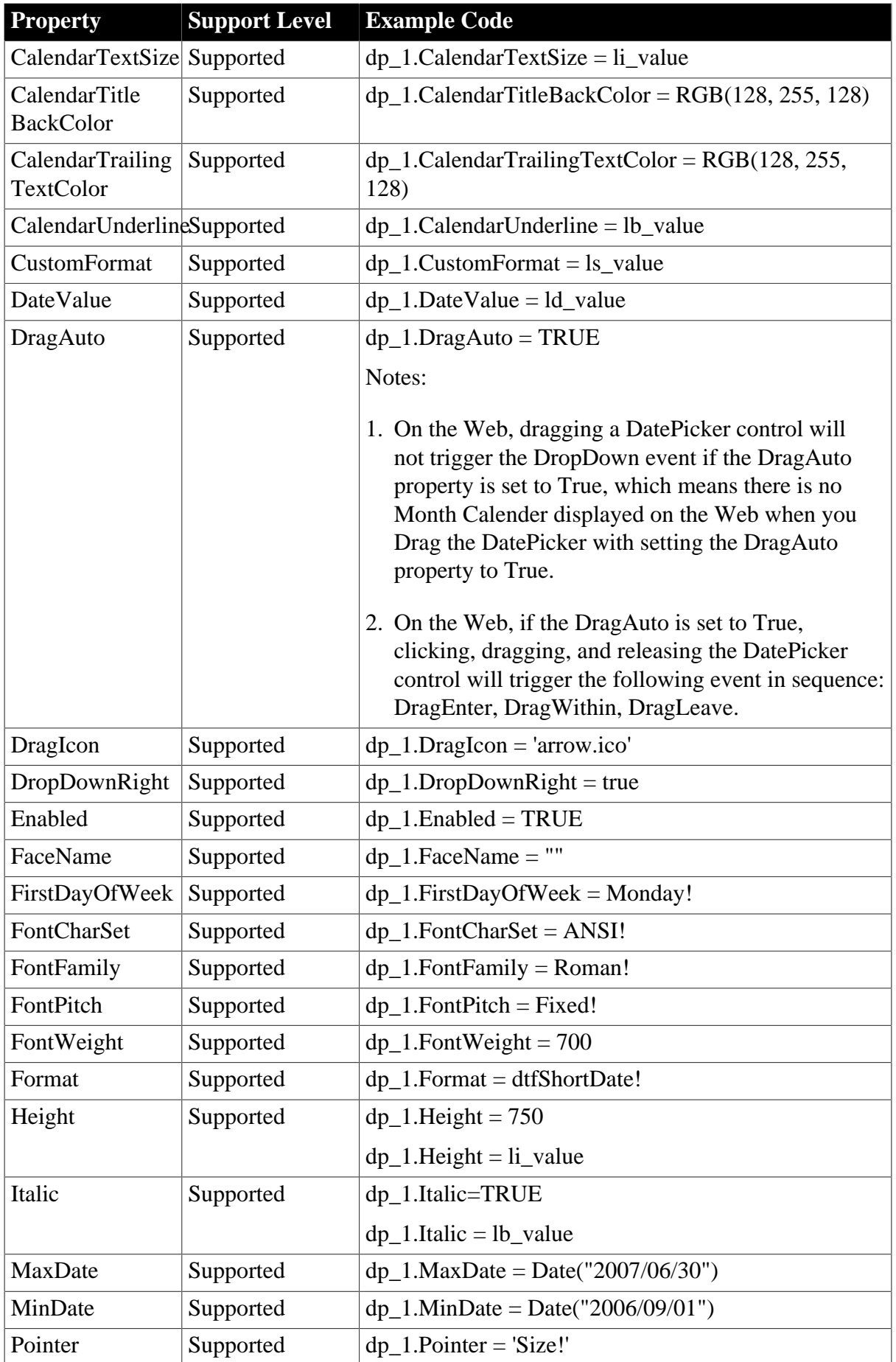

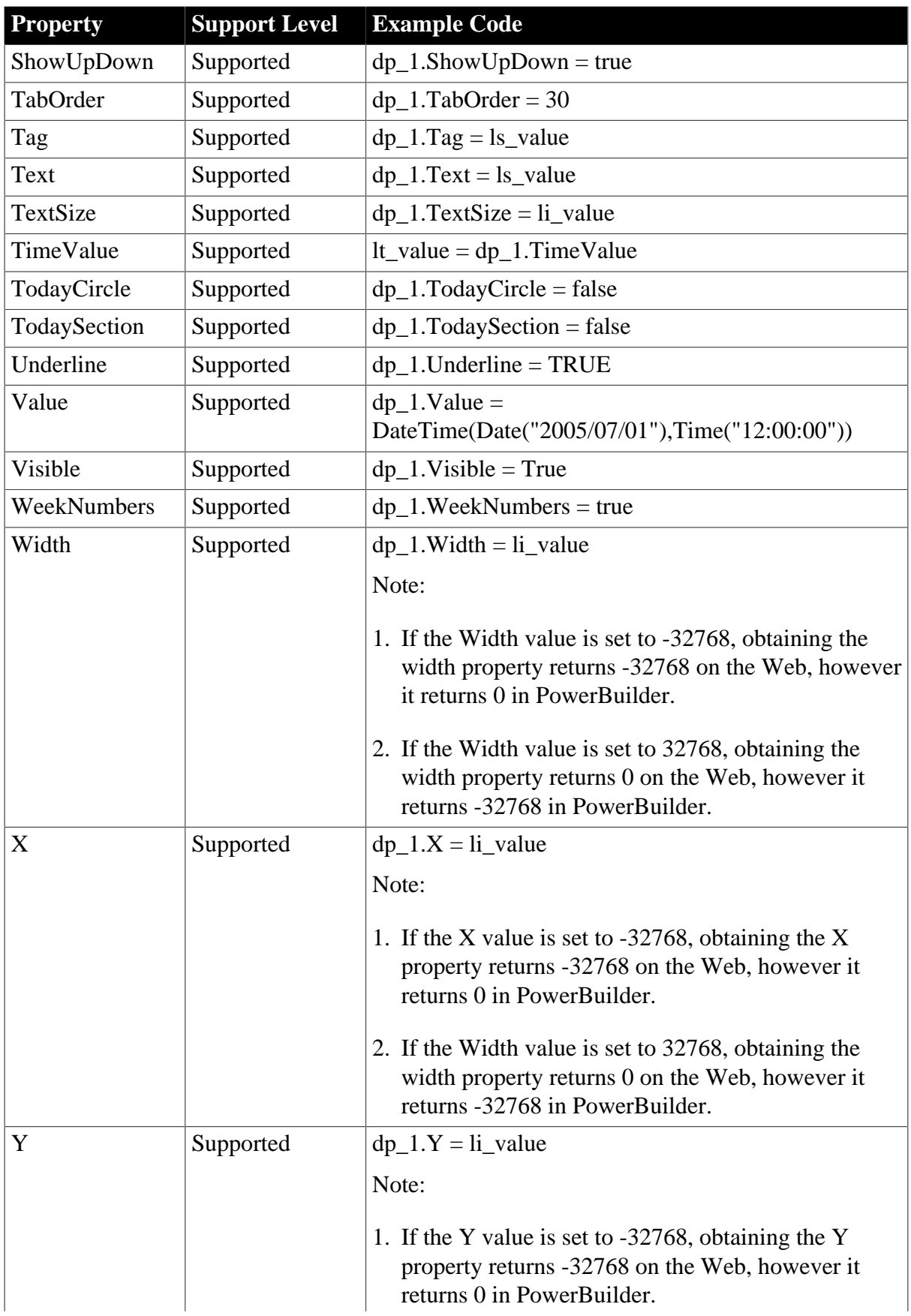

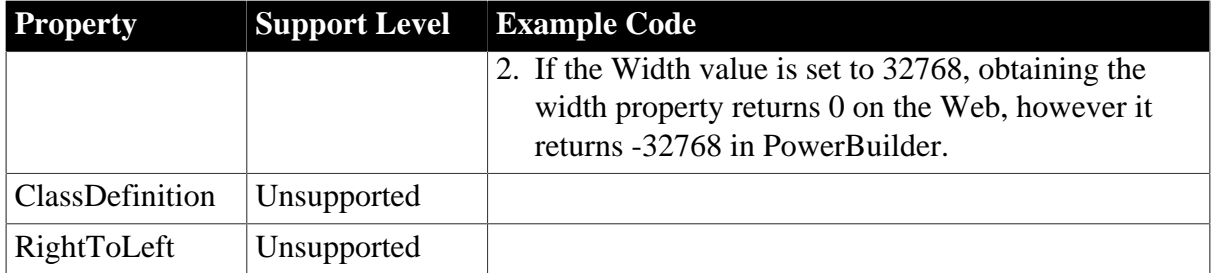

## **6.1.1.3.2 Events for DatePicker control**

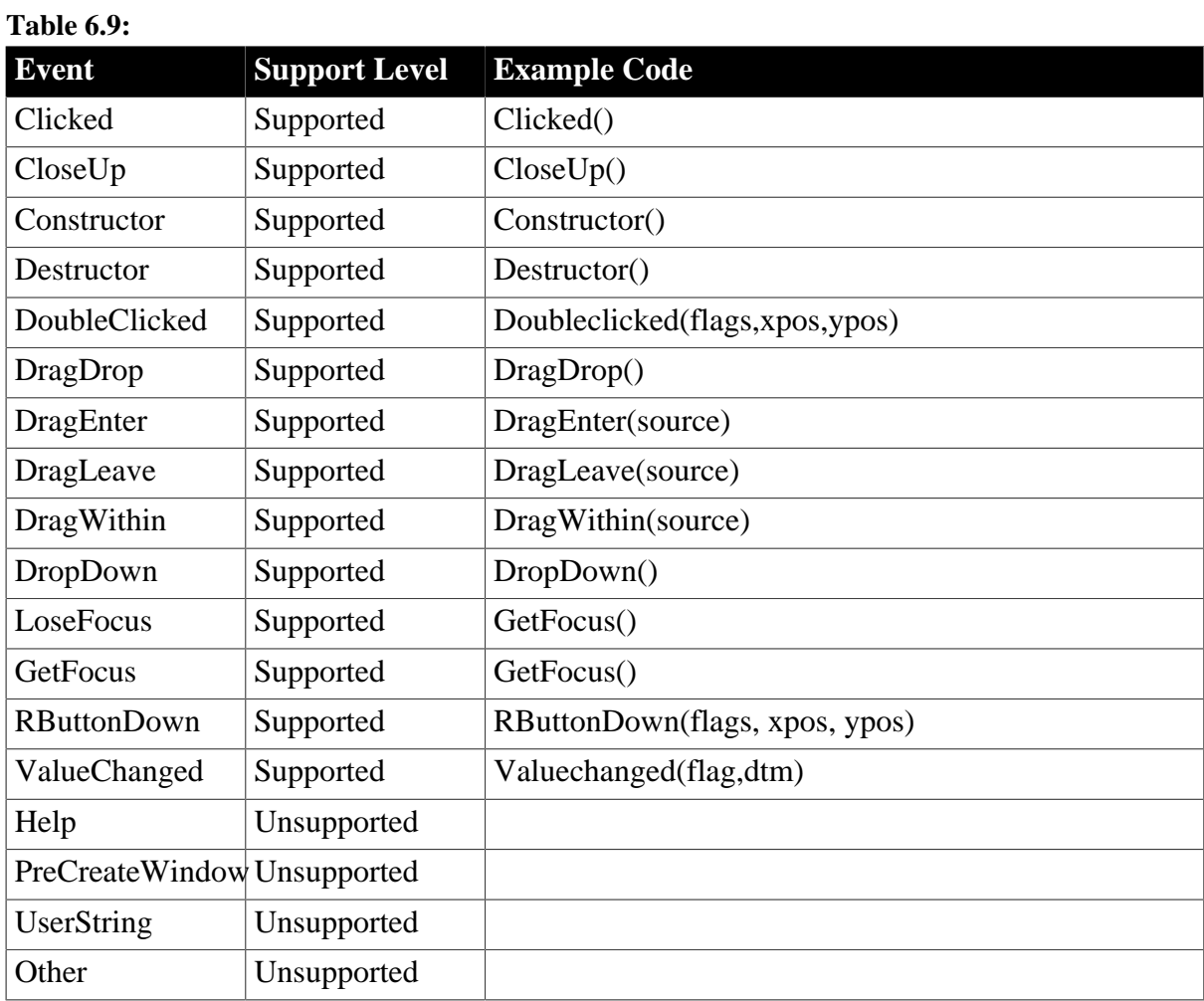

# **6.1.1.3.3 Functions for DatePicker Control**

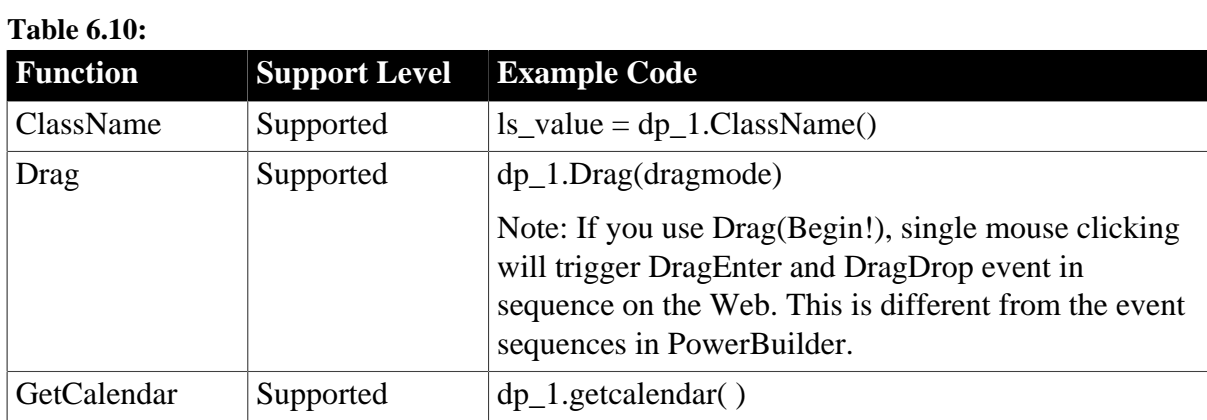

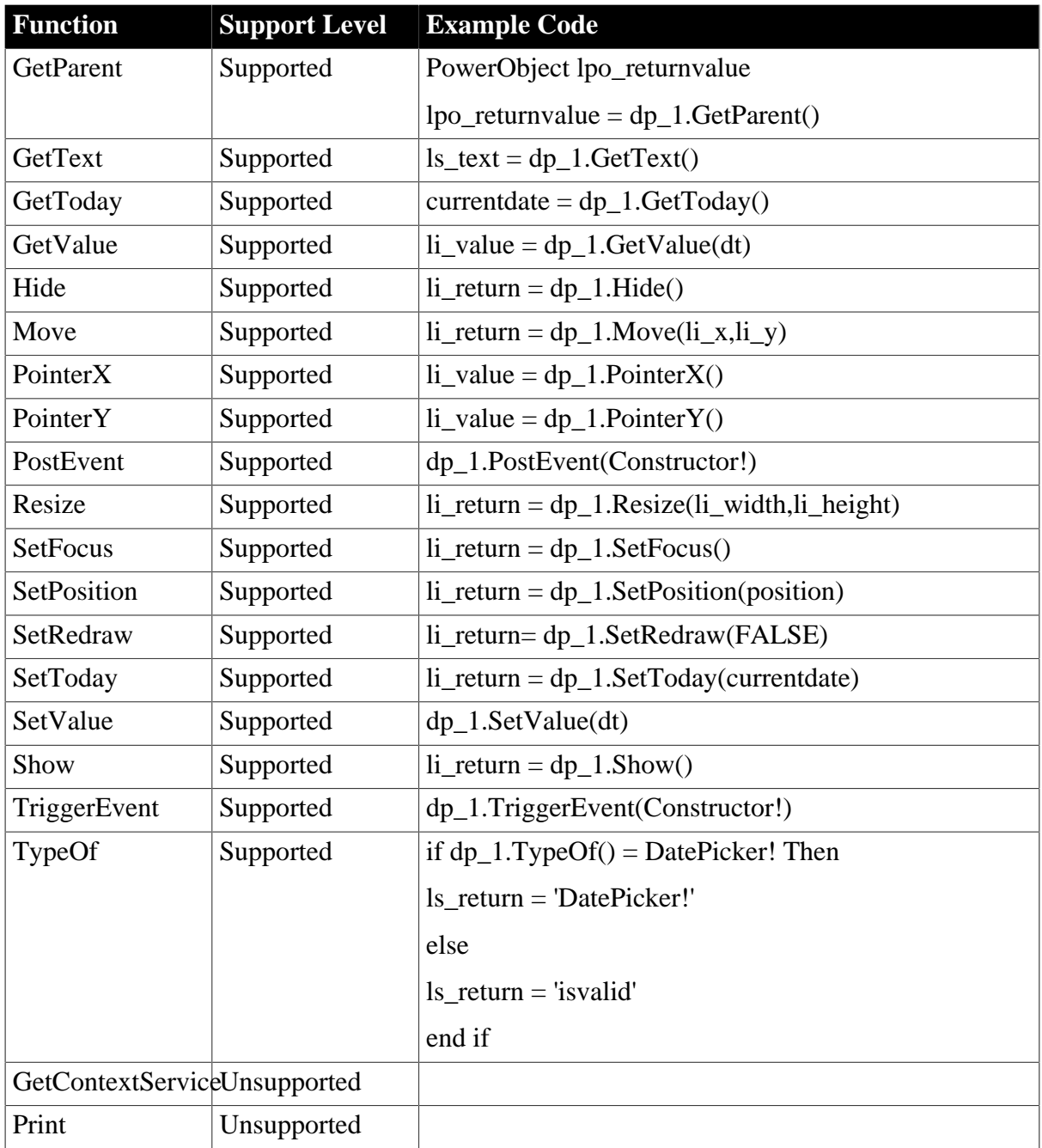

# **6.1.1.4 DropDownListBox control**

#### *Important Requirements*

In PowerBuilder, if a DropDownListBox has no item, an empty row will display in the ListBox portion when the user clicks the down arrow. However, on the Web application, no empty row will display.

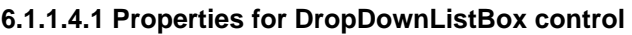

#### **Table 6.11:**

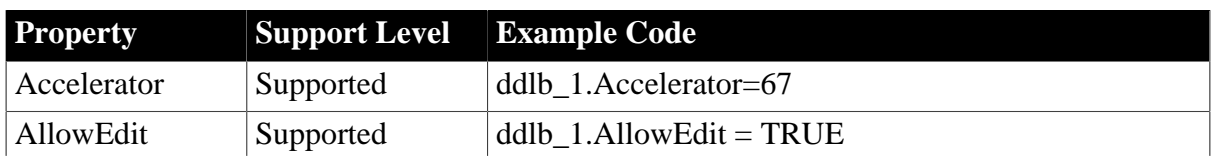

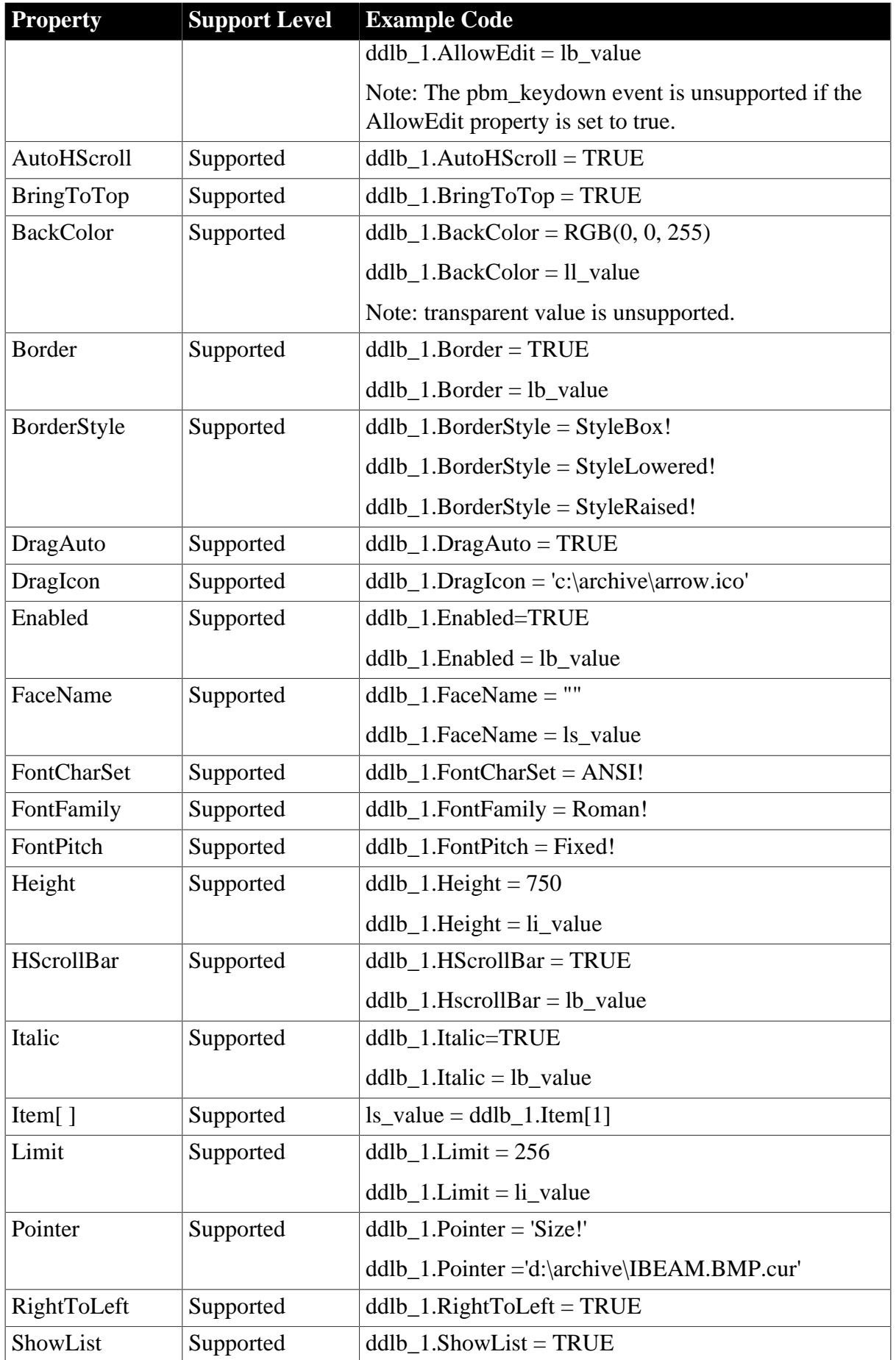

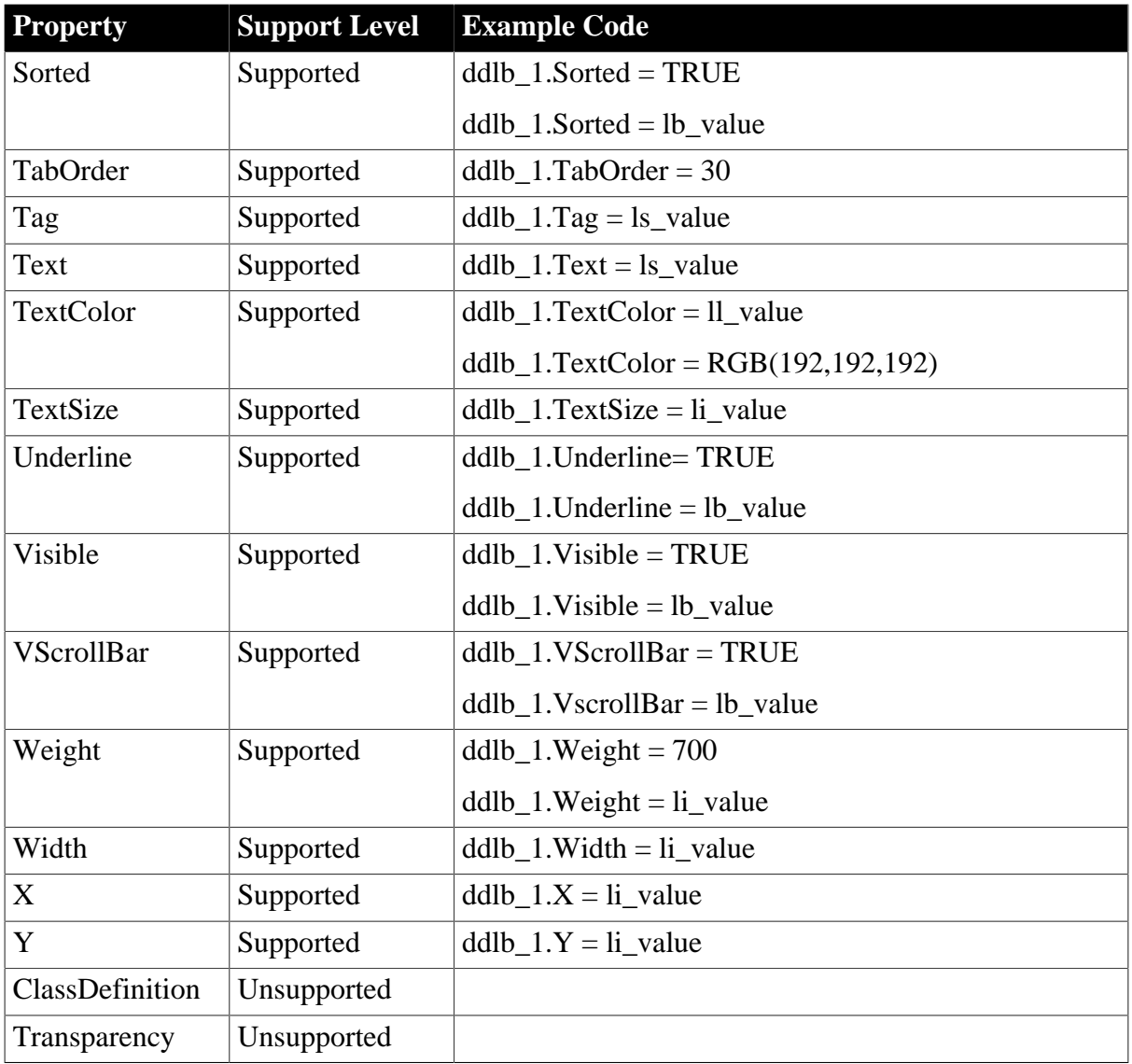

# **6.1.1.4.2 Events for DropDownListBox control**

## **Table 6.12:**

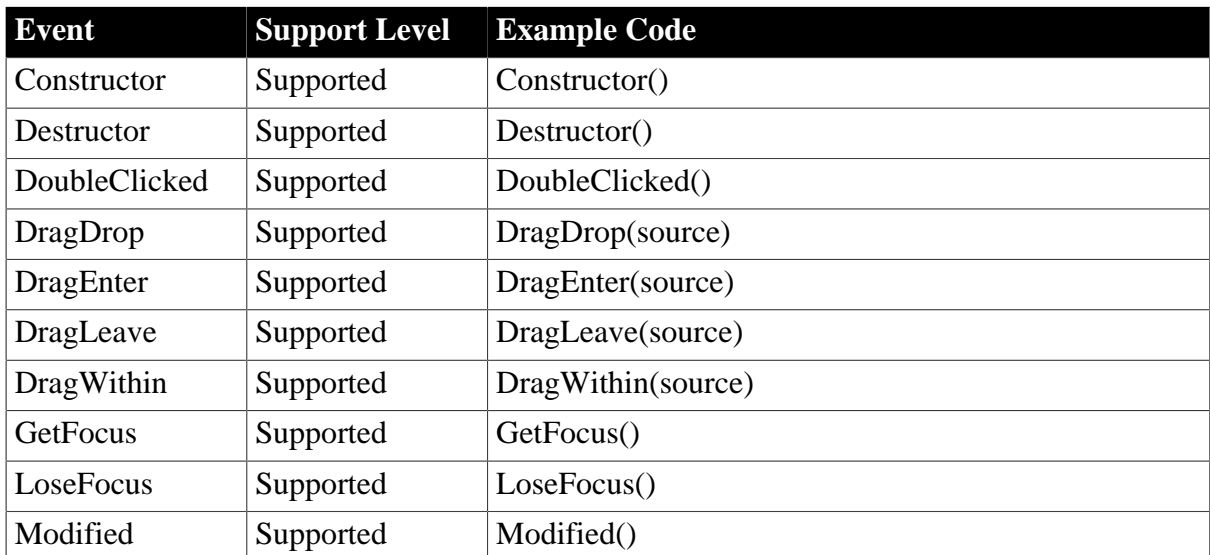

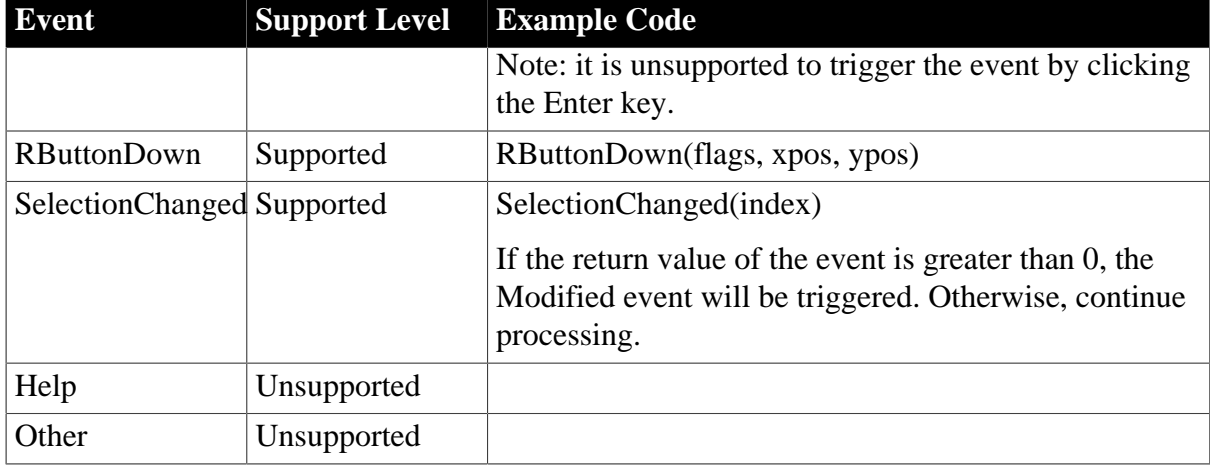

#### **6.1.1.4.3 Functions for DropDownListBox control**

## **Table 6.13:**

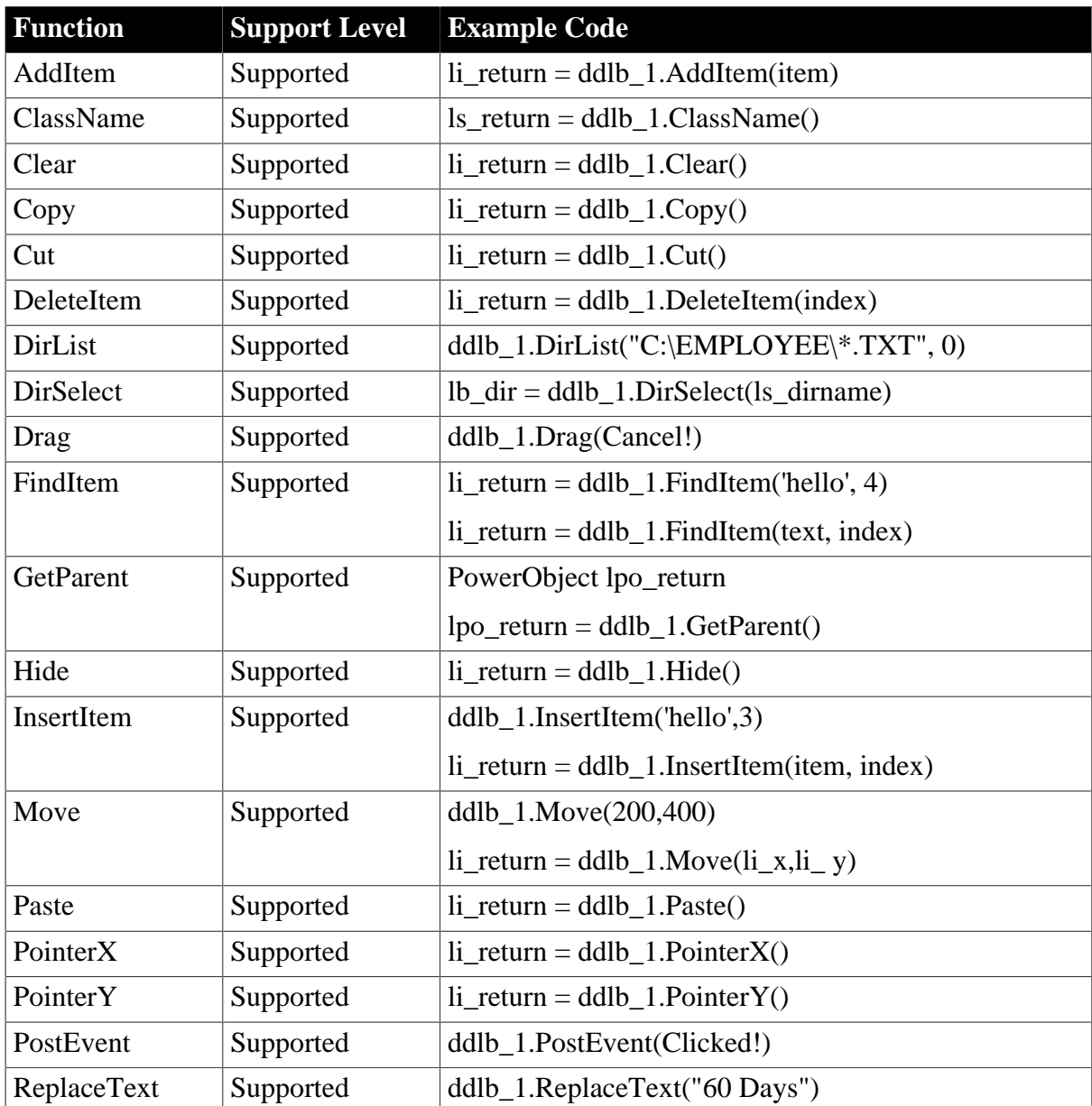

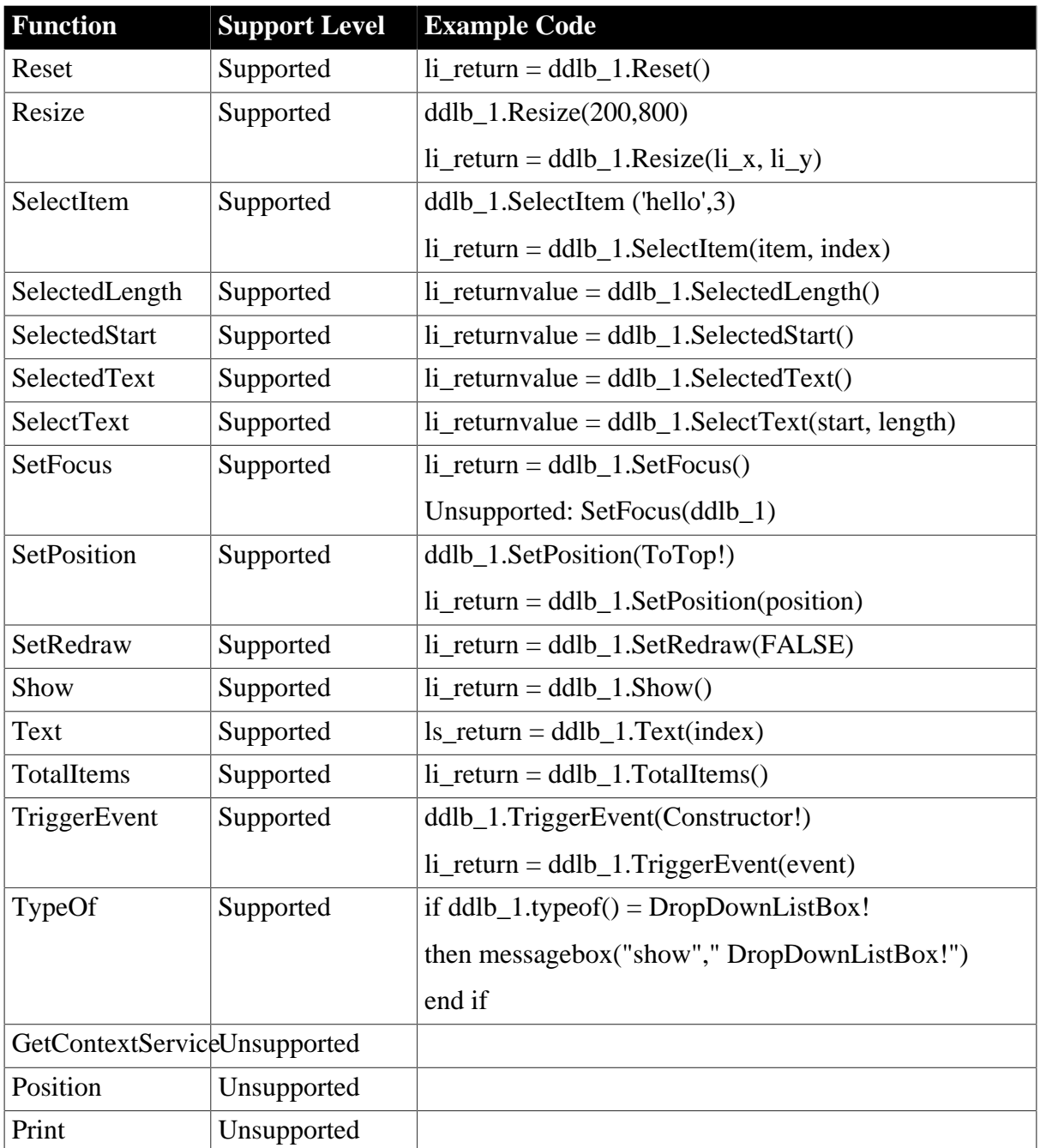

## **6.1.1.5 DropDownPictureListBox control**

### **6.1.1.5.1 Properties for DropDownPictureListBox control**

## **Table 6.14:**

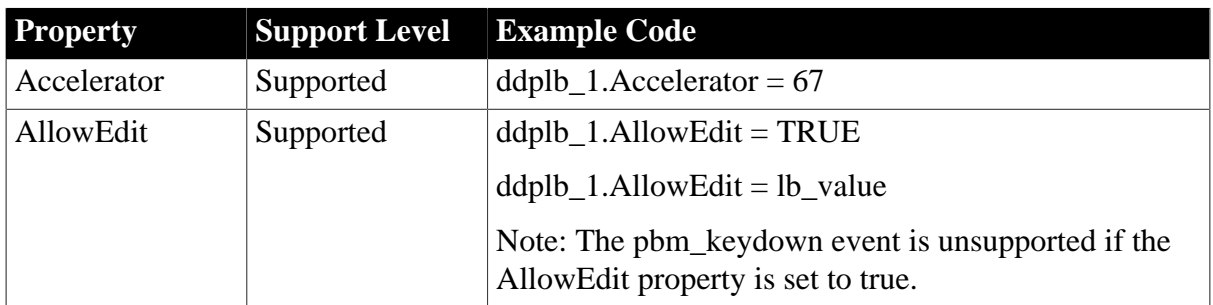

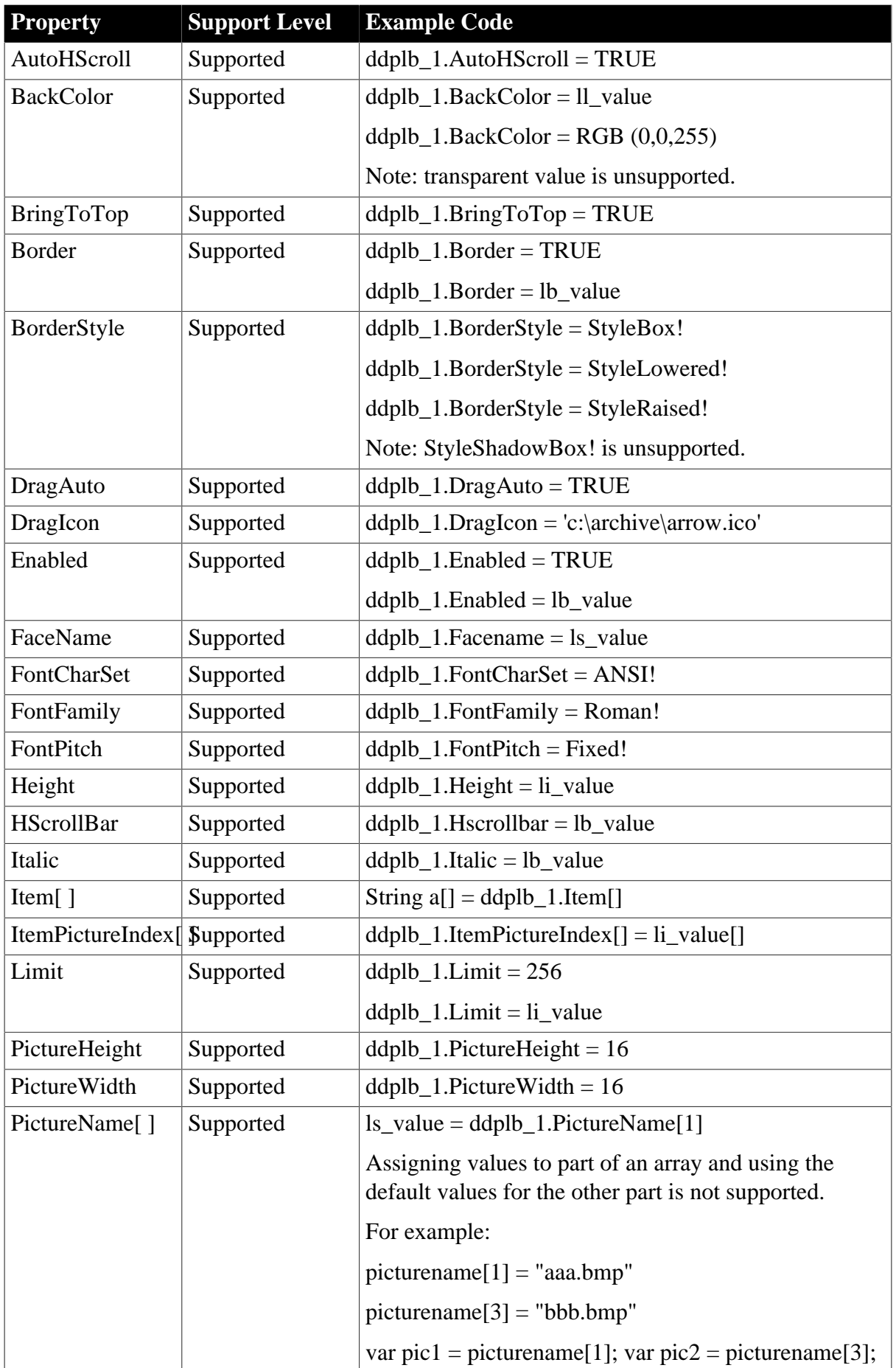

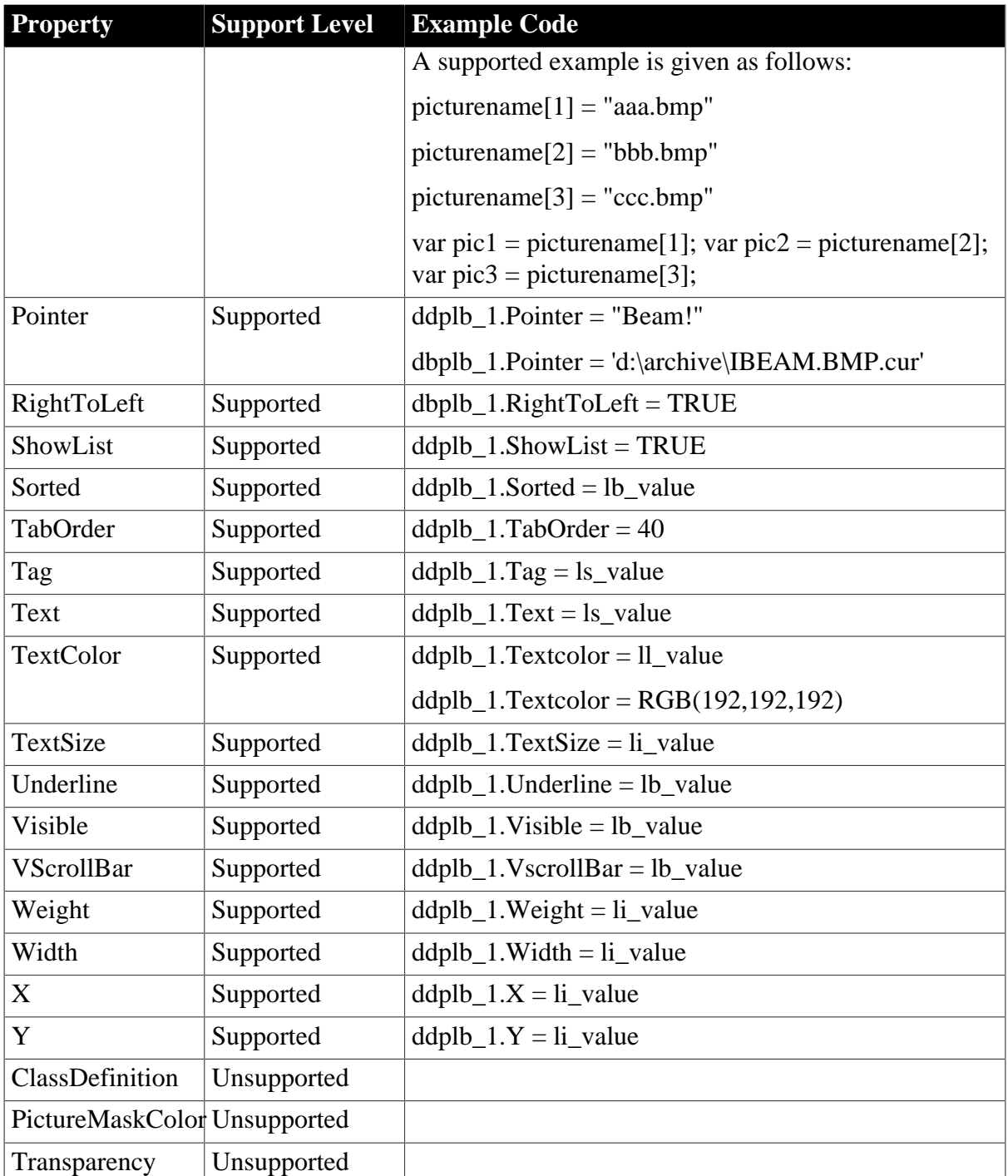

### **6.1.1.5.2 Events for DropDownPictureListBox control**

#### **Table 6.15:**

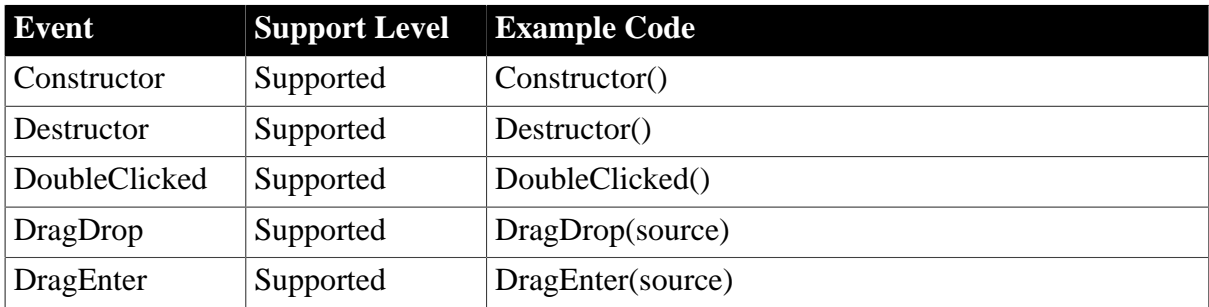

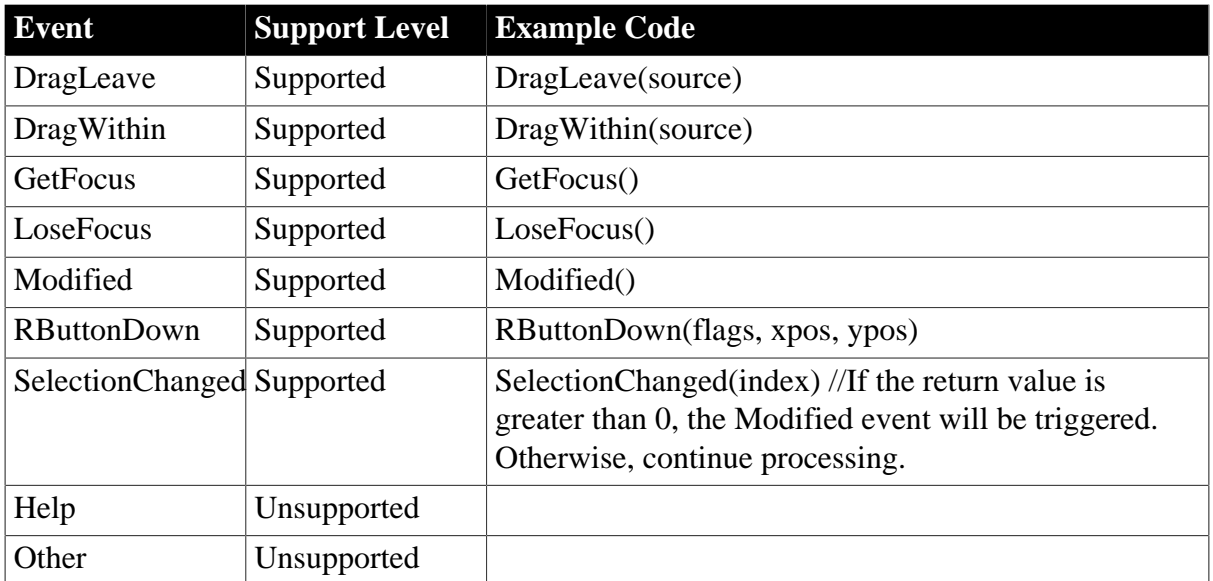

# **6.1.1.5.3 Functions for DropDownPictureListBox control**

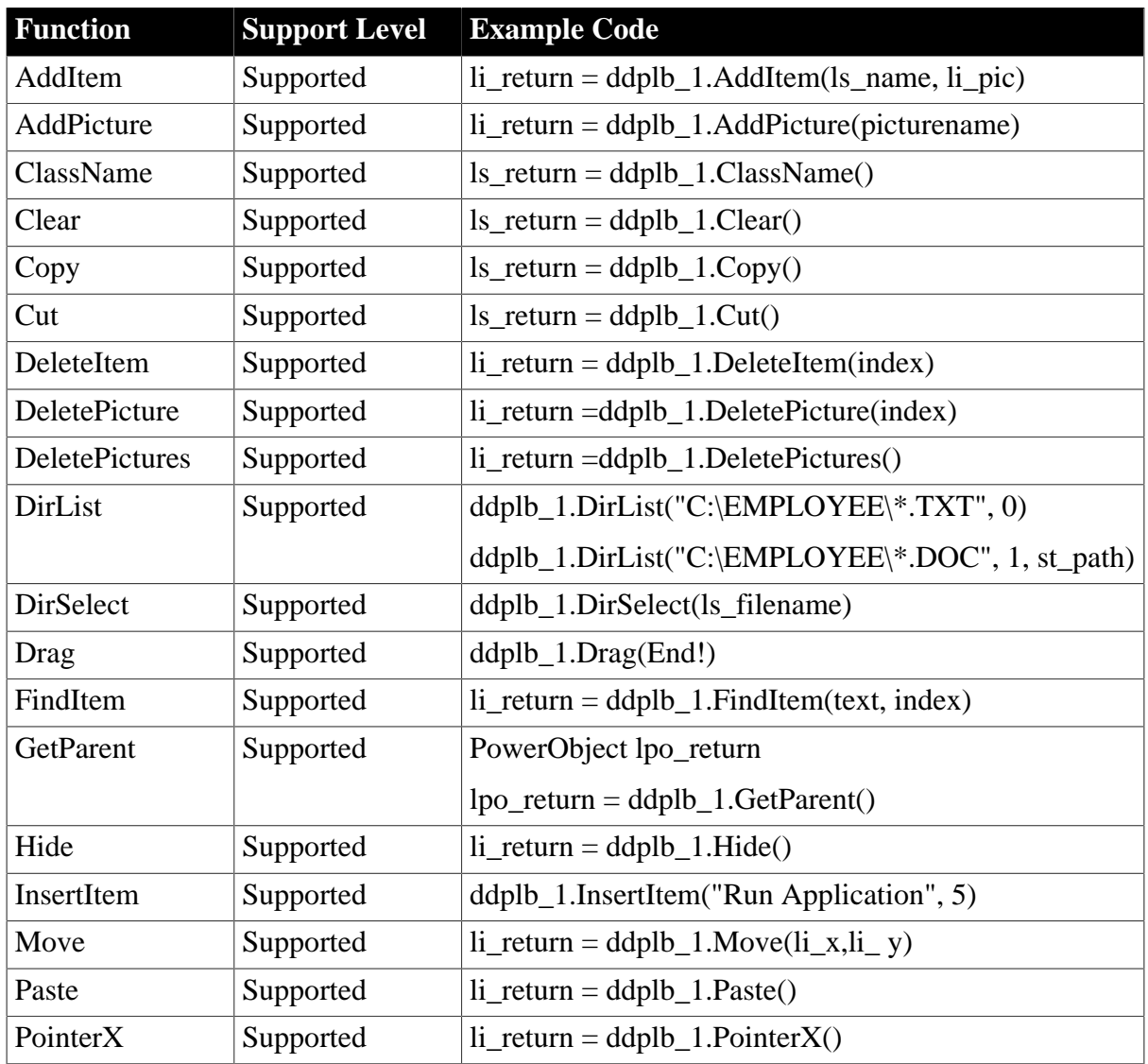

#### **Table 6.16:**

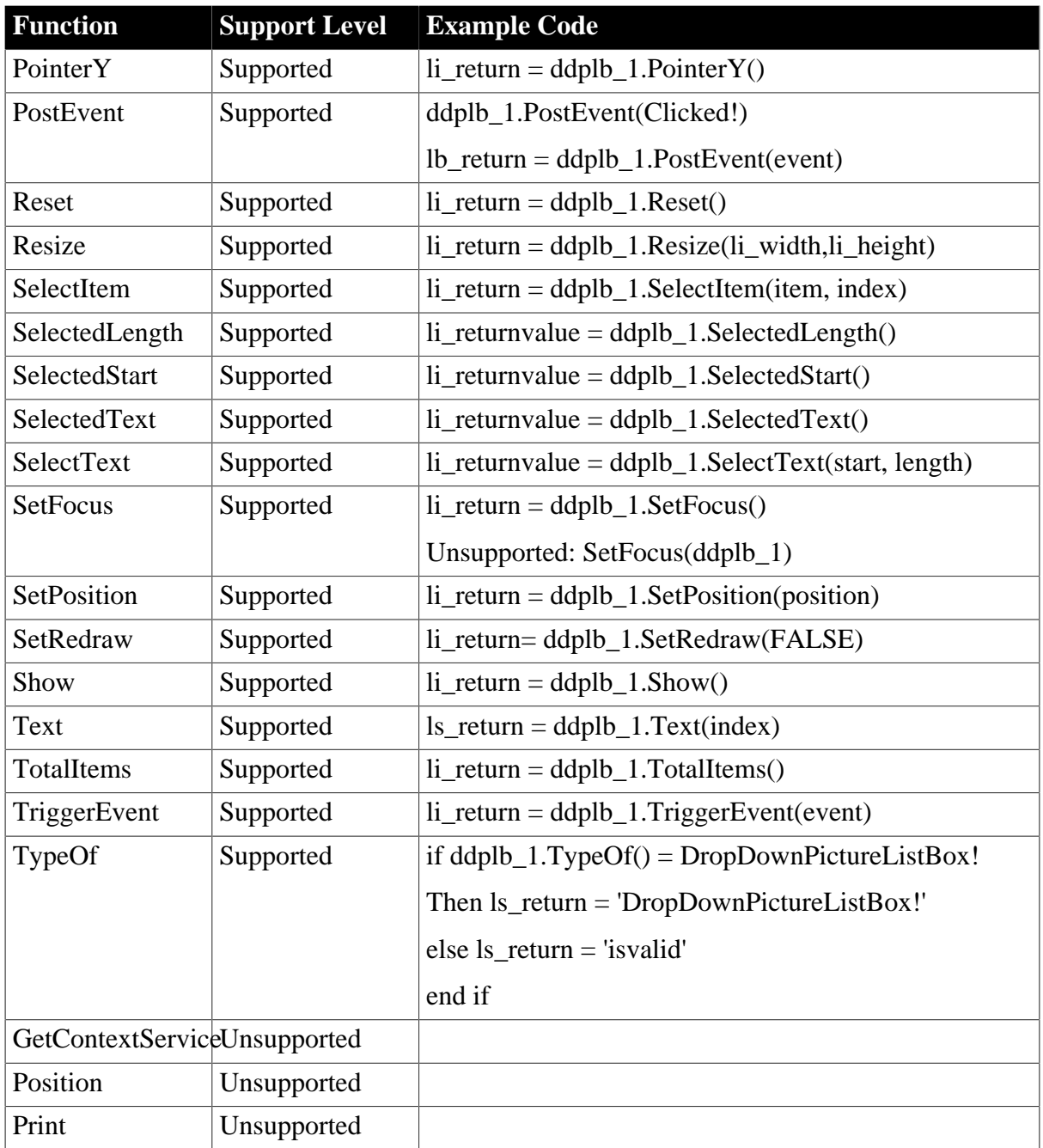

## **6.1.1.6 EditMask control**

#### **6.1.1.6.1 Properties for EditMask control**

#### **Table 6.17:**

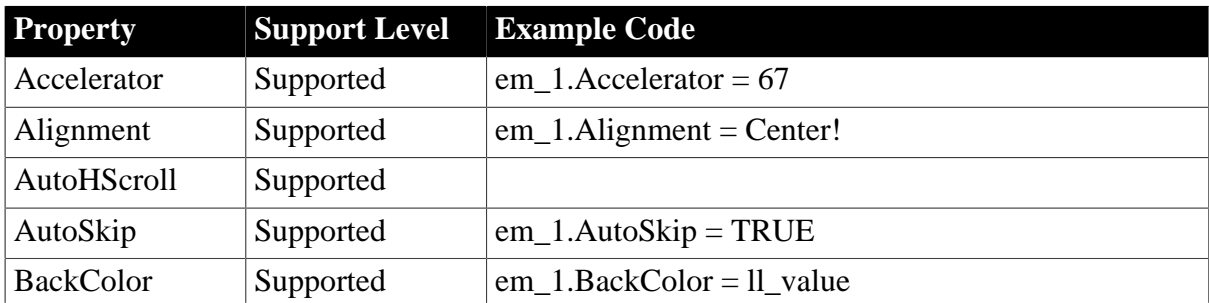

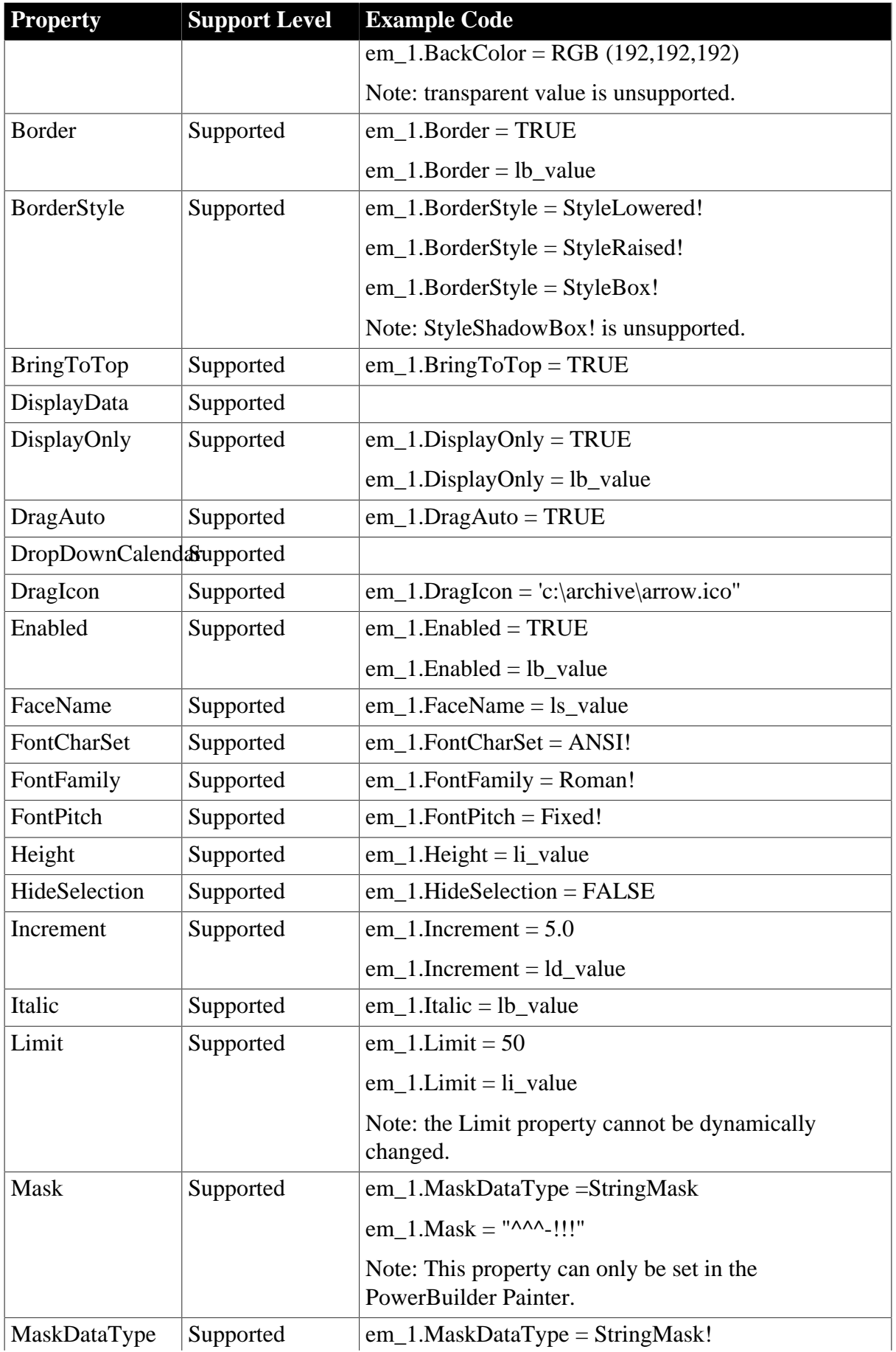

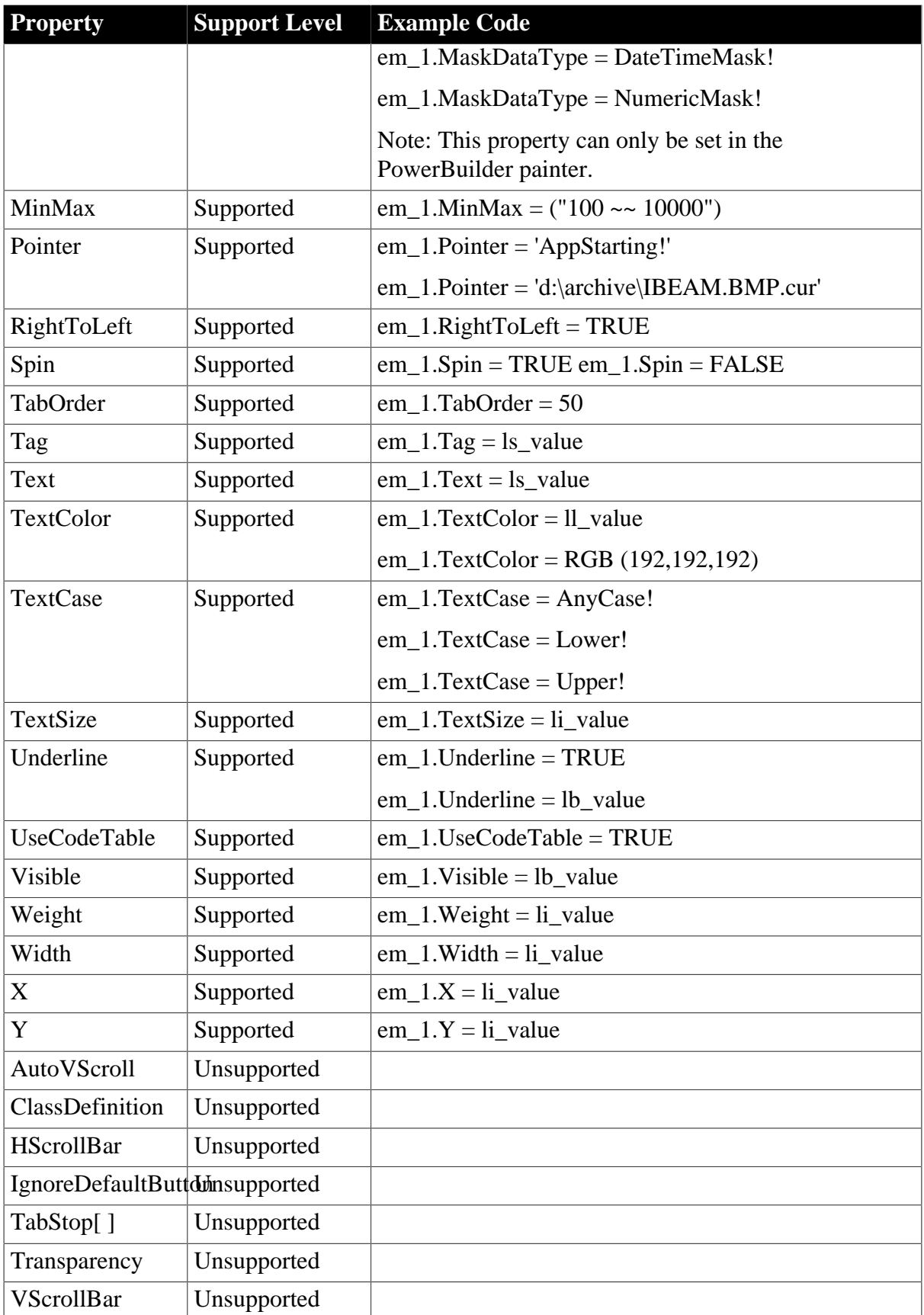

# **6.1.1.6.2 Events for EditMask control**

# **Table 6.18:**

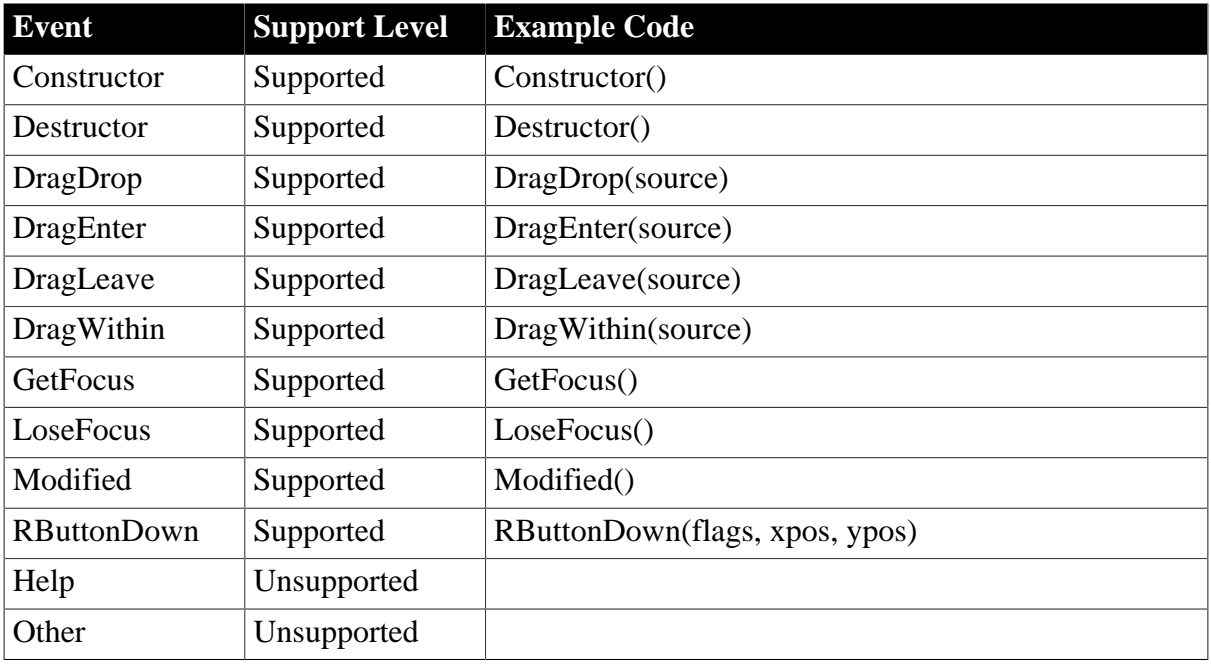

## **6.1.1.6.3 Functions for EditMask control**

#### **Table 6.19:**

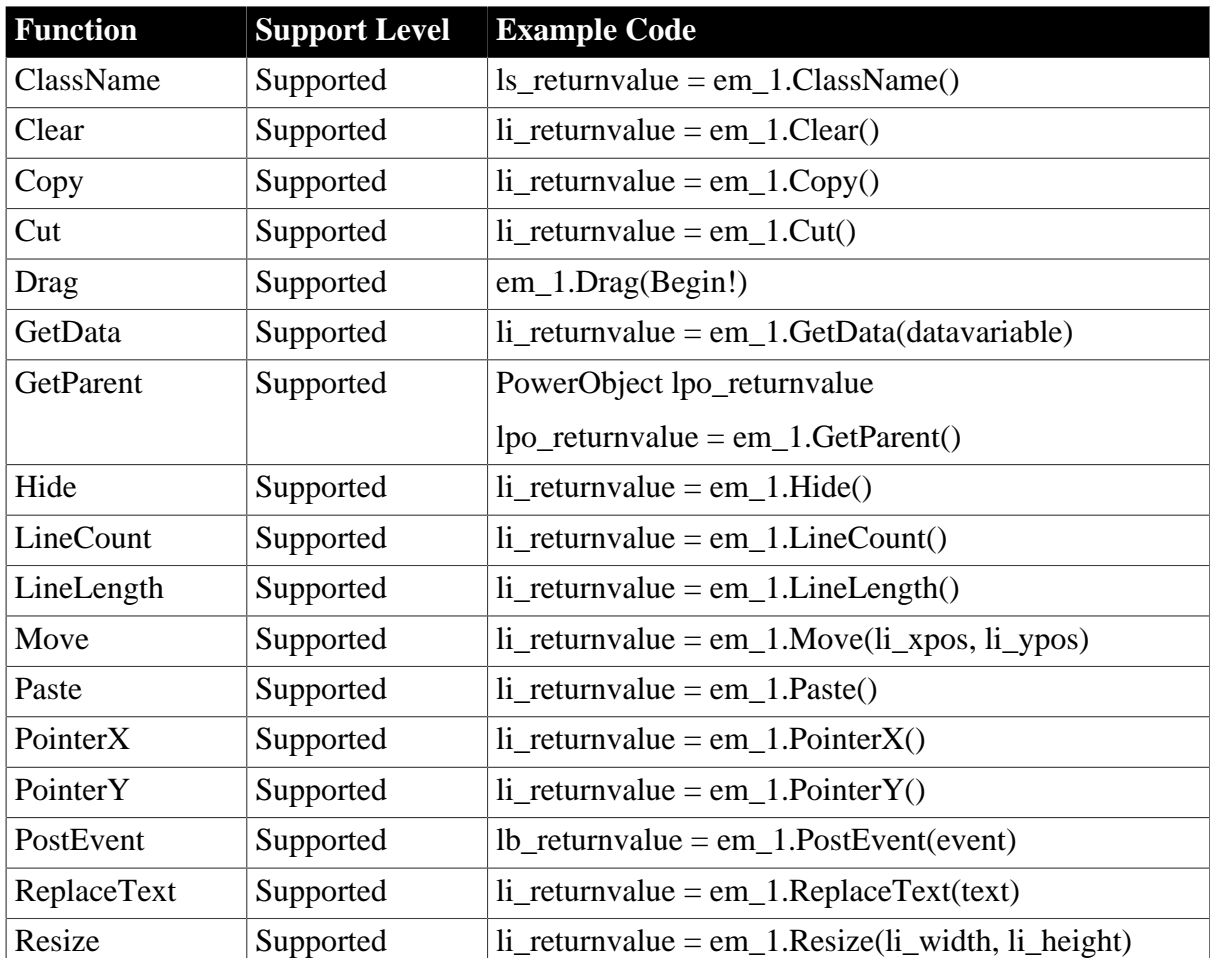

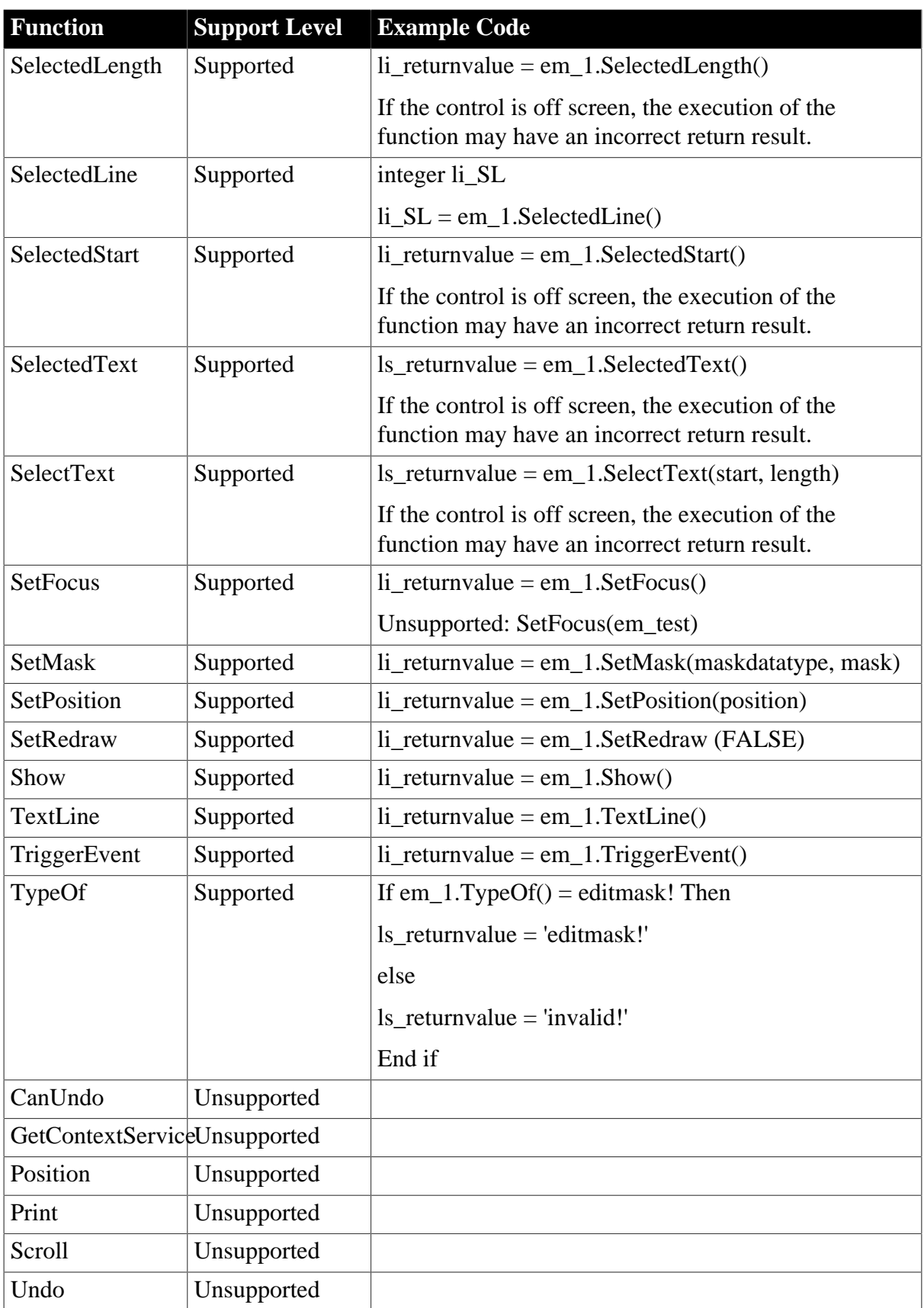

# **6.1.1.7 GroupBox control**

# **6.1.1.7.1 Properties for GroupBox control**

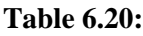

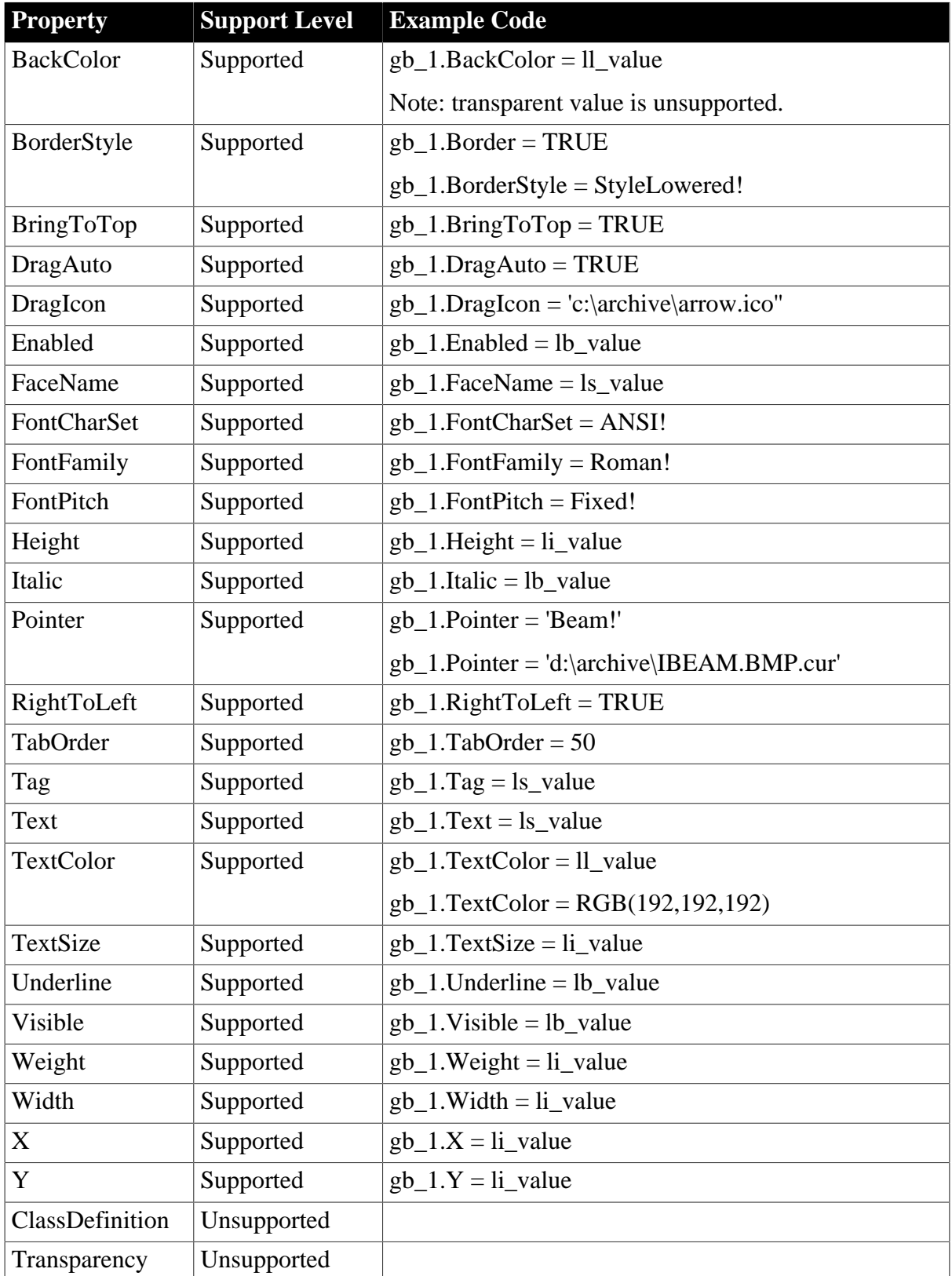

# **6.1.1.7.2 Events for GroupBox control**

## **Table 6.21:**

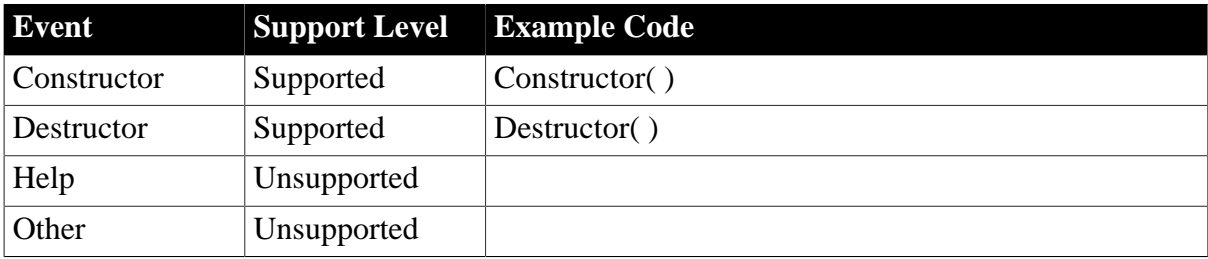

#### **6.1.1.7.3 Functions for GroupBox control**

#### **Table 6.22:**

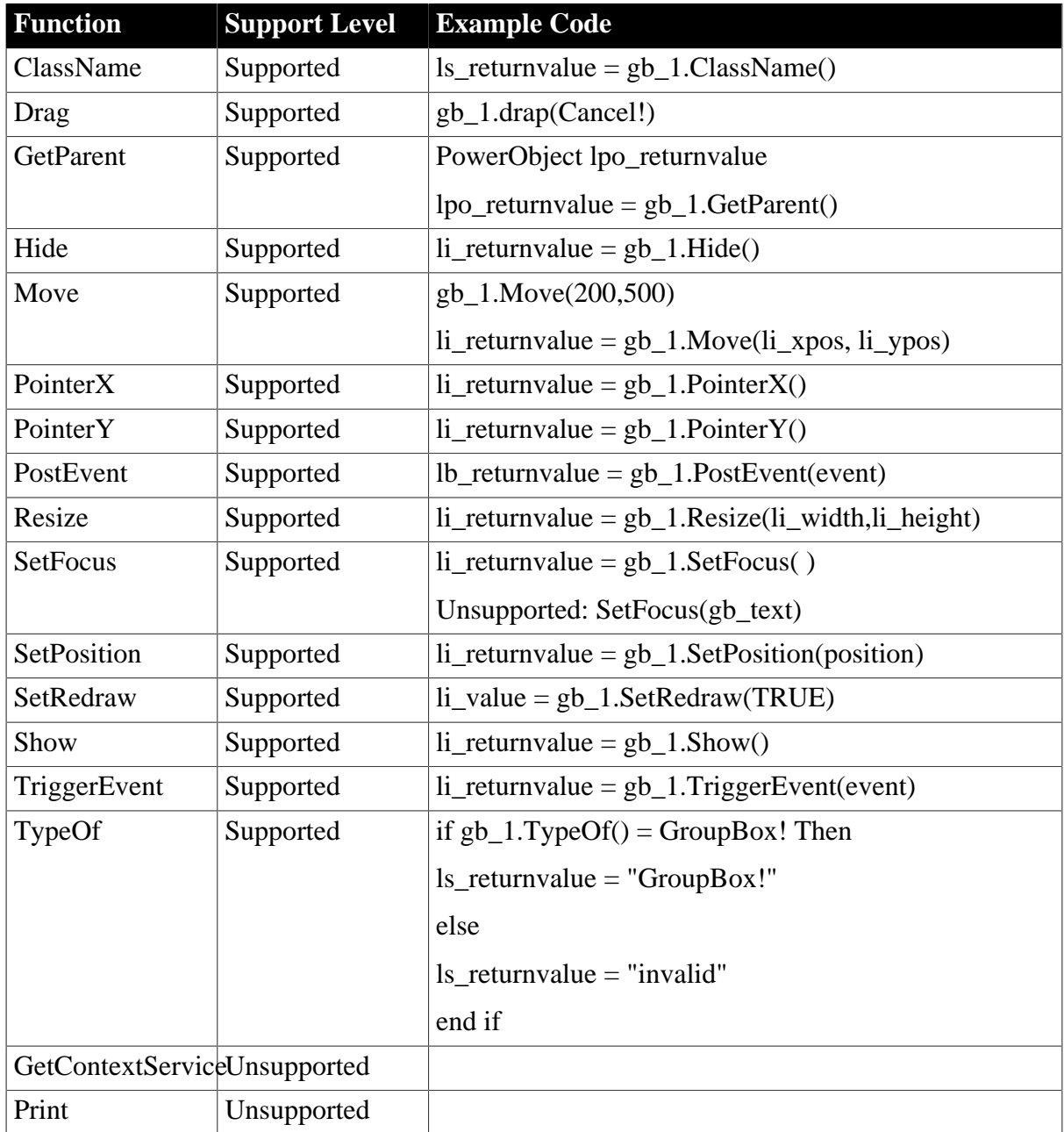

#### **6.1.1.8 HProgressBar control**

#### **6.1.1.8.1 Properties for HProgressBar control**

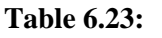

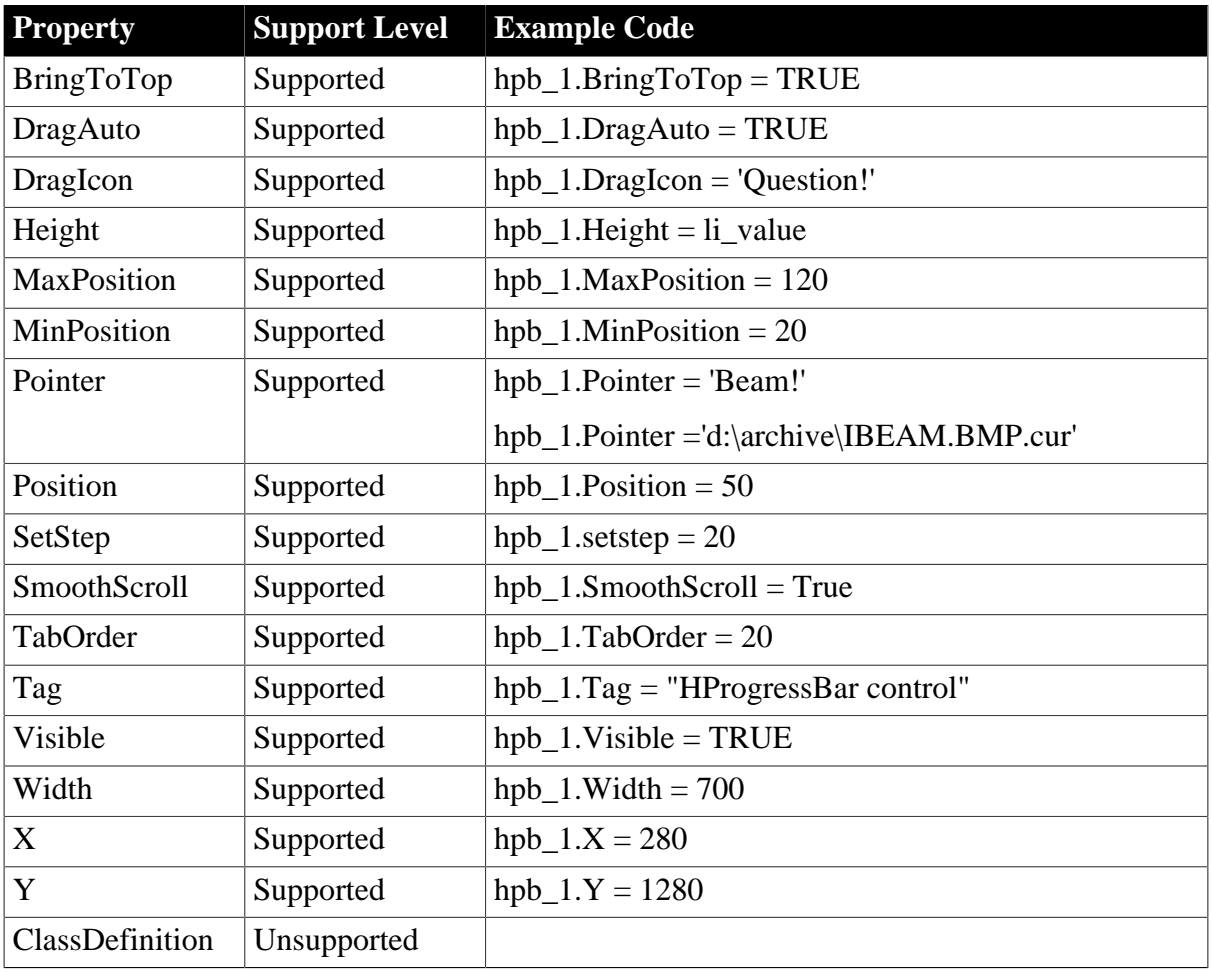

# **6.1.1.8.2 Events for HProgressBar control**

### **Table 6.24:**

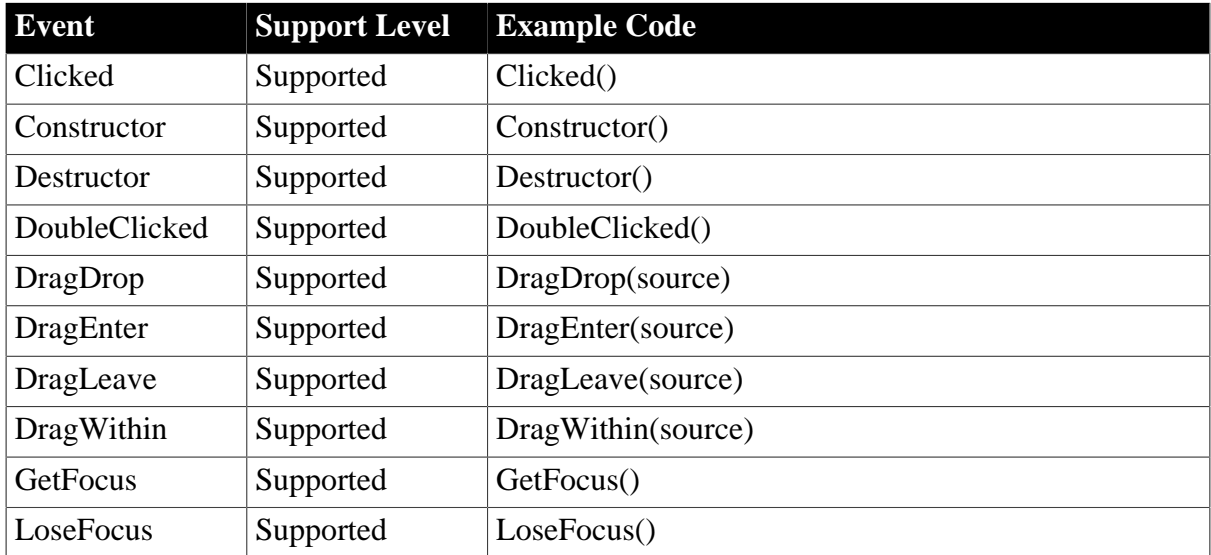

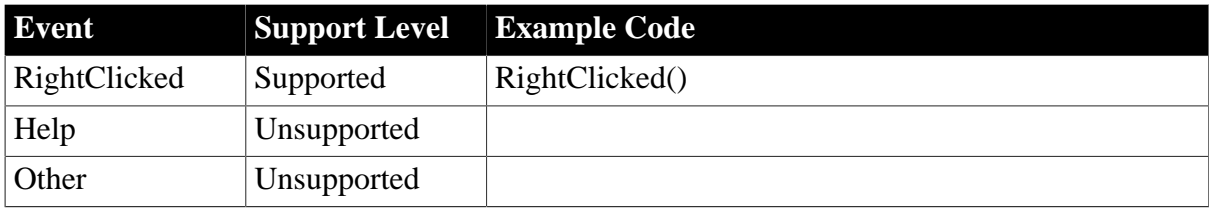

#### **6.1.1.8.3 Functions for HProgressBar control**

# **Table 6.25: Function Support Level Example Code**  $ClassName \qquad \text{Supported} \qquad \text{ls\_classnm} = \text{hpb\_1.classname}()$ Drag Supported  $\vert$  li\_return = hpb\_1.drag(Begin!) GetParent Supported  $\vert$  lpo\_return = hpb\_1.GetParent() Hide  $\begin{array}{c|c} \text{Supported} & \text{li\_return = hpb\_1.} \end{array}$ Move Supported li return = hpb 1.Move(li x,li y) OffsetPos  $|{\rm Supported}|$   $|{\rm li\_return} = {\rm hpb\_1.0}$   $|{\rm 1.0}$   $|{\rm 1.0}$   $|{\rm 0.0}$ PointerX | Supported  $\vert$  li\_return = hpb\_1.PointerX() PointerY Supported  $\vert$  li\_return = hpb\_1.PointerY() PostEvent Supported hpb\_1.PostEvent(Clicked!) Resize Supported  $\vert$  li\_return = hpb\_1.Resize(li\_x, li\_y)  $SetFocus$  | Supported |  $li_{return} = hpb_{1}.SetFocus()$ SetPosition Supported li\_return = hpb\_1.SetPosition(ToTop!) SetRange Supported  $\vert$  li\_return = hpb\_1.SetRange(1, 10)  $SetRedraw$  | Supported | li\_return = hpb\_1.SetRedraw(FALSE) Show Supported  $\vert$  li\_return = hpb\_1.Show() StepIt  $|{\rm Supported}|$   $|{\rm 1}$  return = hpb\_1.StepIt( )  $TriggerEvent$  | Supported  $\vert$  li\_return = hpb\_1.TriggerEvent(Clicked!)  $TypeOf$  | Supported  $|type\_obj = hpb\_1.typeOf()$ GetContextServiceUnsupported Print Unsupported

#### **6.1.1.9 HScrollBar control**

#### **6.1.1.9.1 Properties for HScrollBar control**

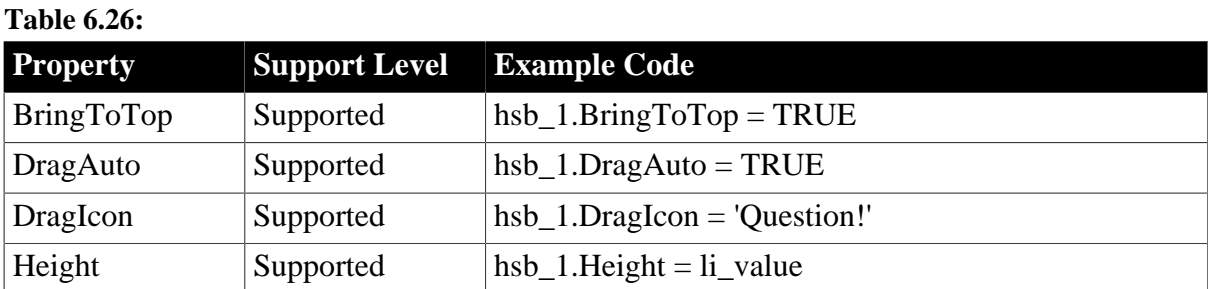

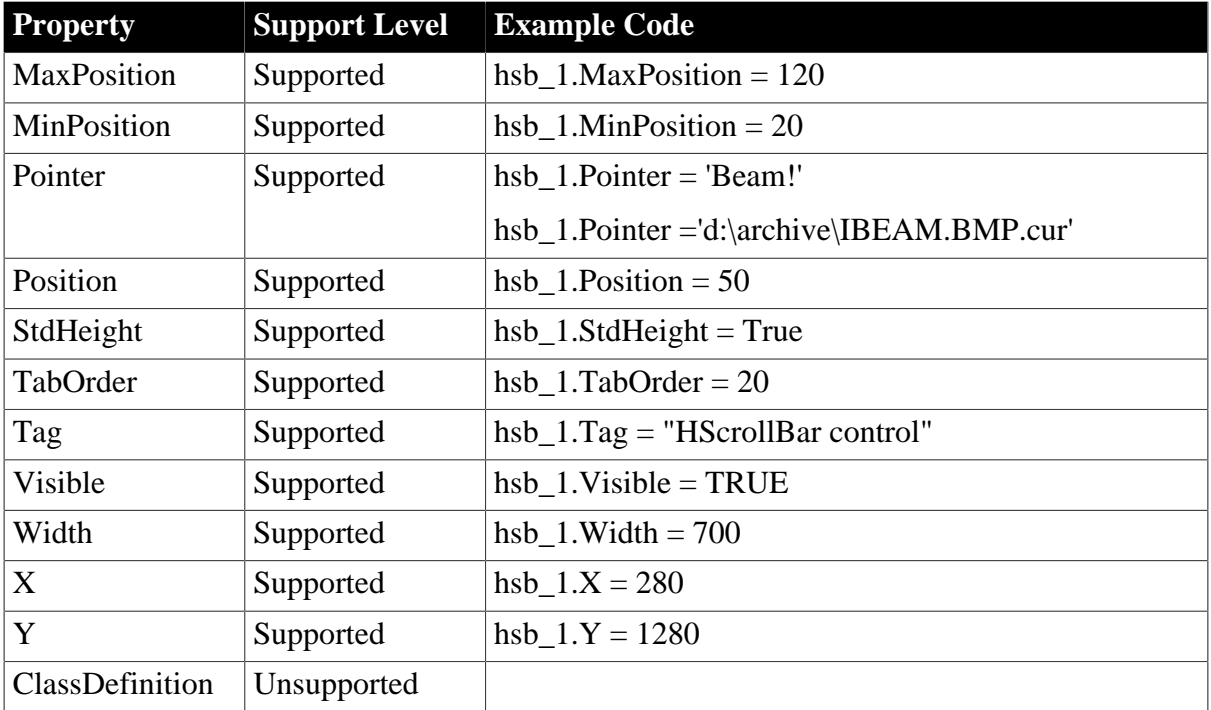

#### **6.1.1.9.2 Events for HScrollBar control**

## **Table 6.27:**

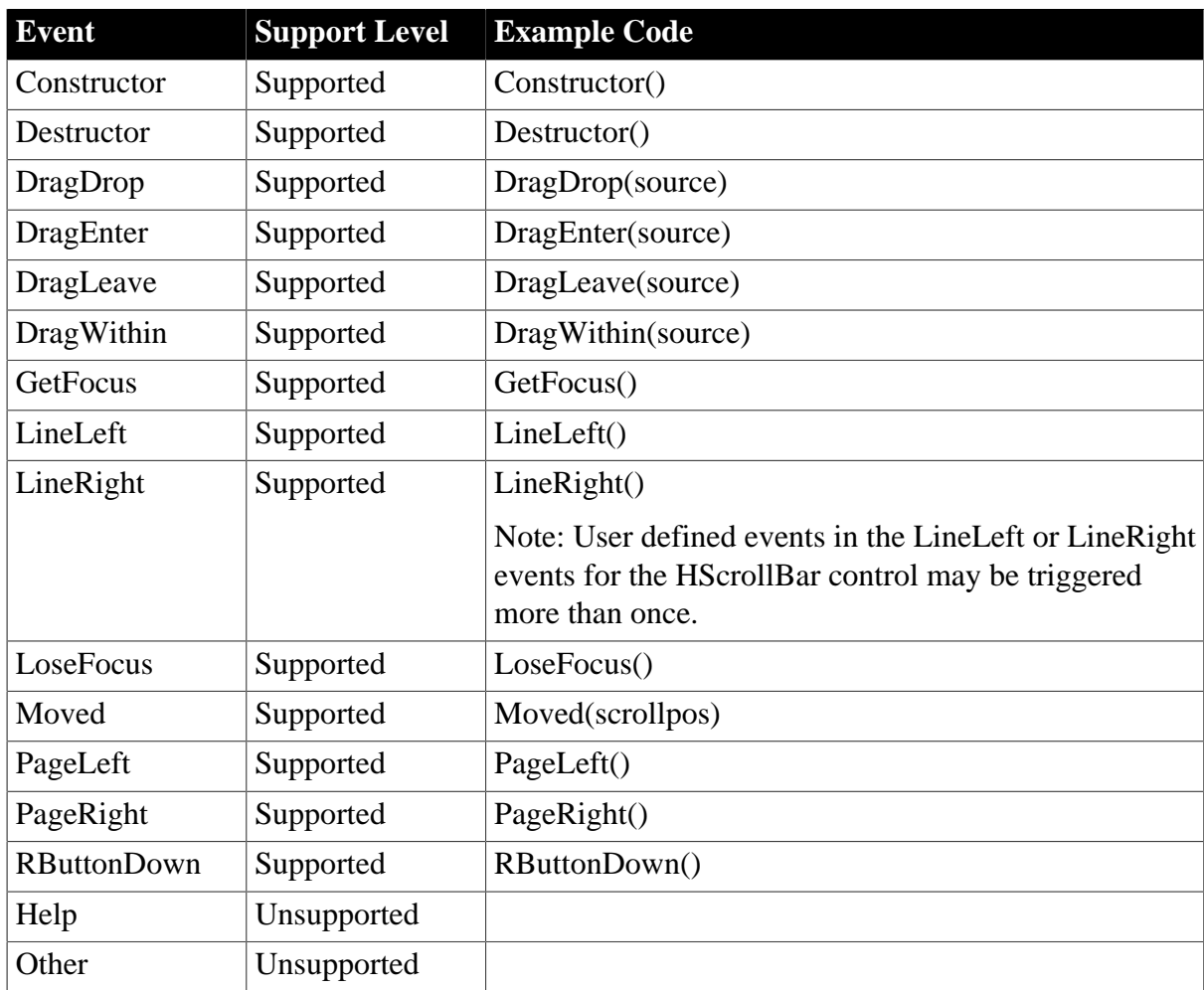

#### **6.1.1.9.3 Functions for HScrollBar control**

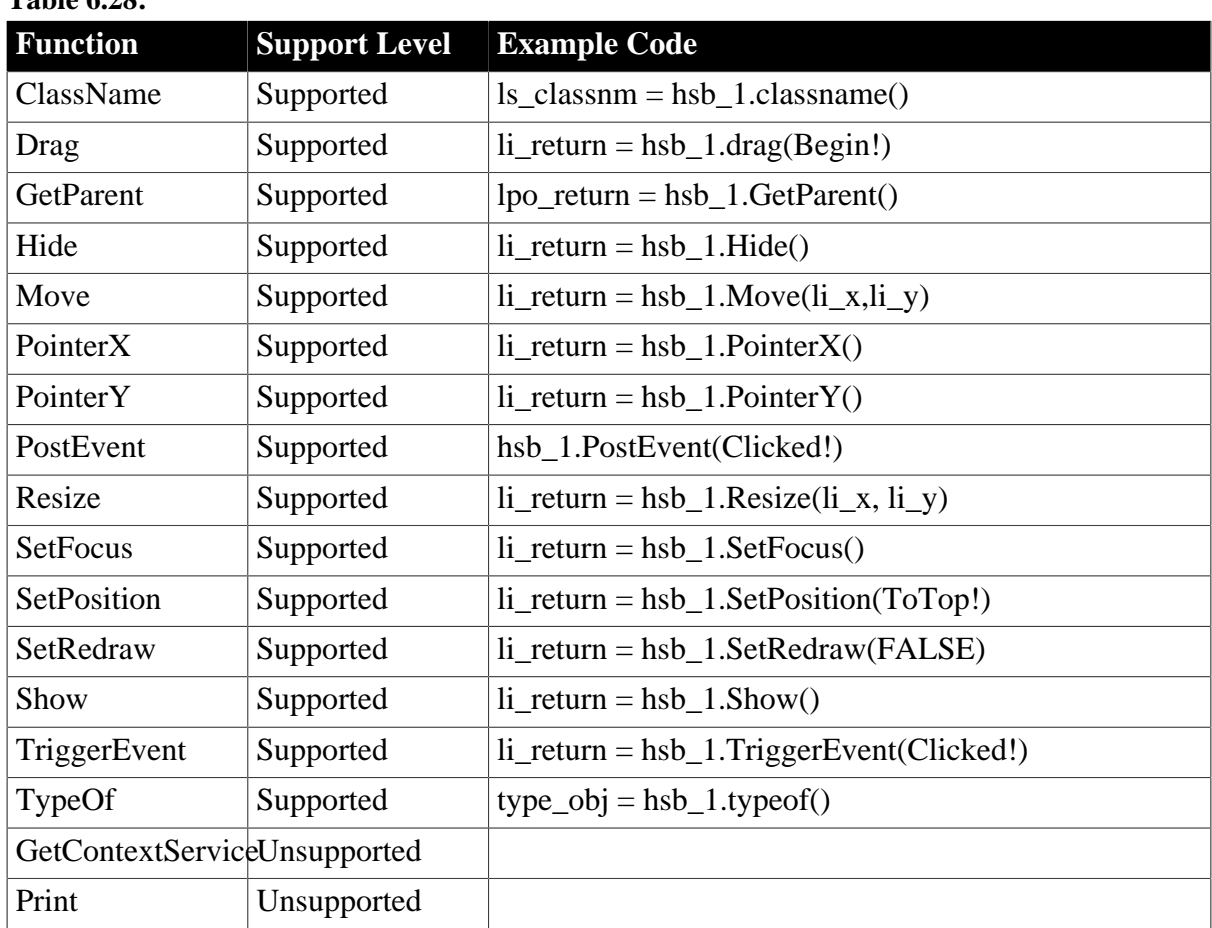

### **Table 6.28:**

# **6.1.1.10 HTrackBar control**

#### **6.1.1.10.1 Properties for HTrackBar control**

## **Table 6.29:**

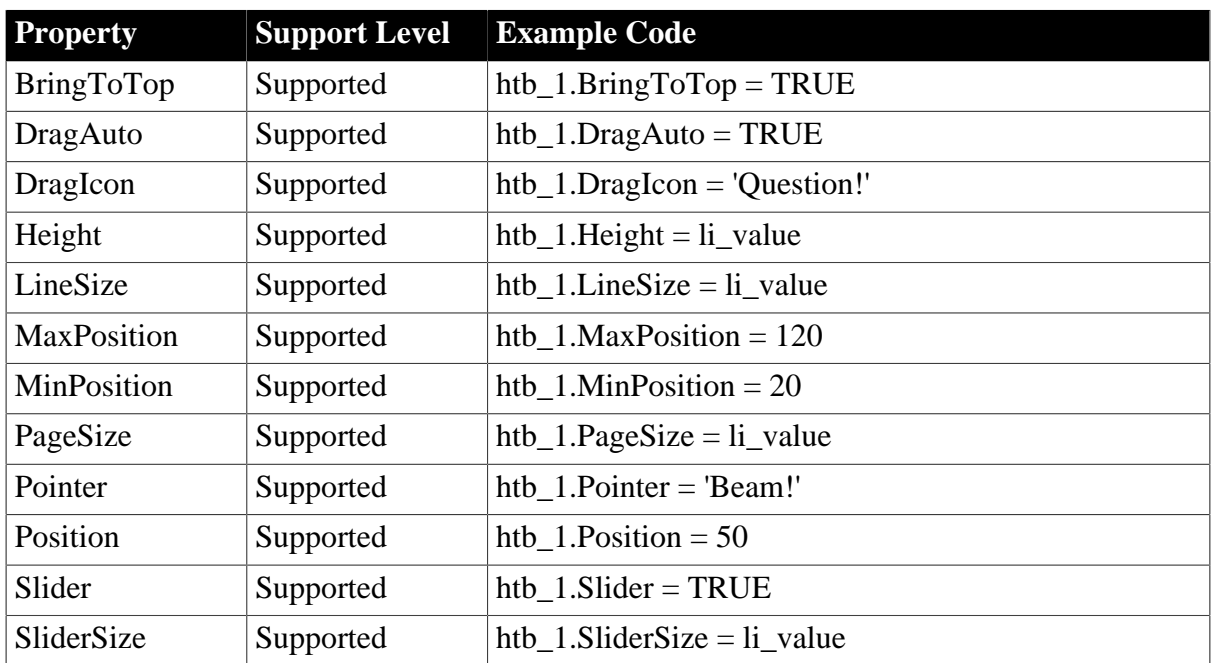

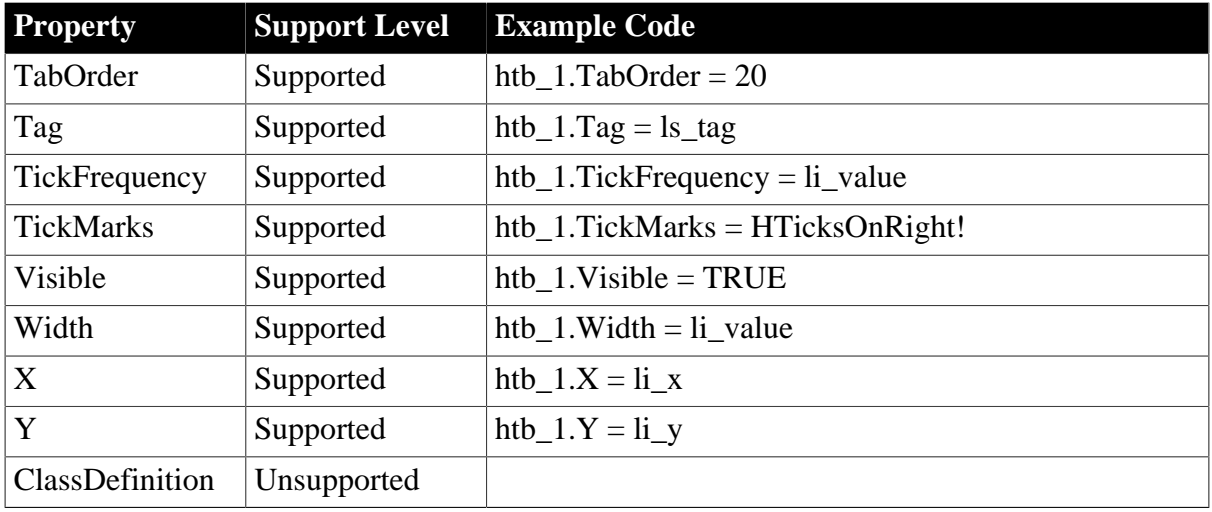

## **6.1.1.10.2 Events for HTrackBar control**

#### **Table 6.30:**

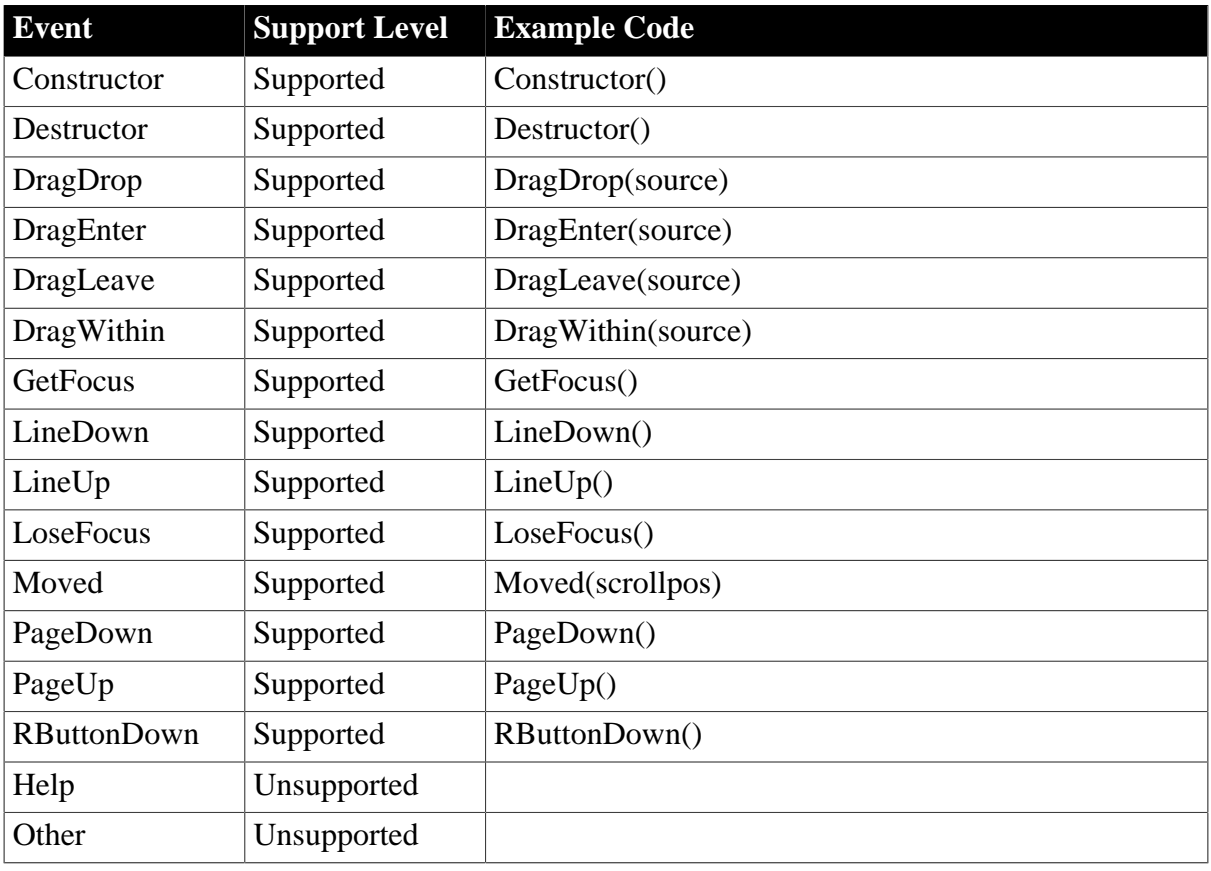

## **6.1.1.10.3 Functions for HTrackBar control**

# **Table 6.31:**

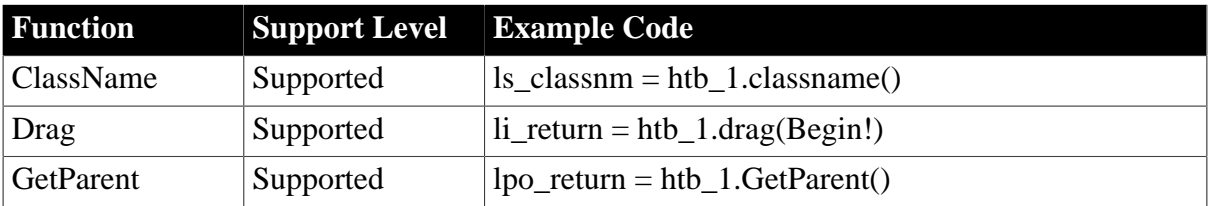

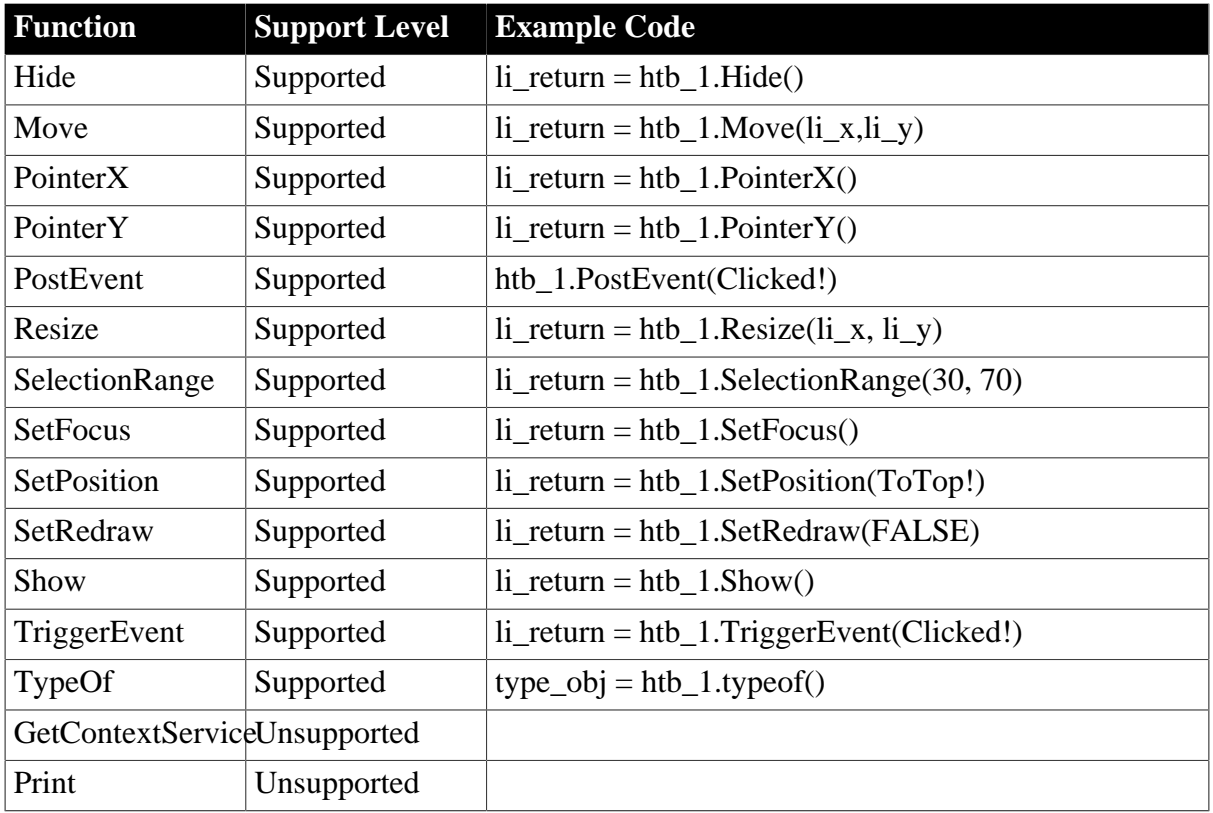

#### **6.1.1.11 InkPicture control**

#### **6.1.1.11.1 Properties for InkPicture control**

#### **Property added by Appeon**

<span id="page-59-0"></span>Recognitiontimer - Specifies the time period in milliseconds between the last ink stroke and the start of text recognition (the [Appeon\\_recognition \[53\]](#page-60-0) event). The default is 2000 (two seconds).

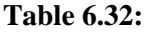

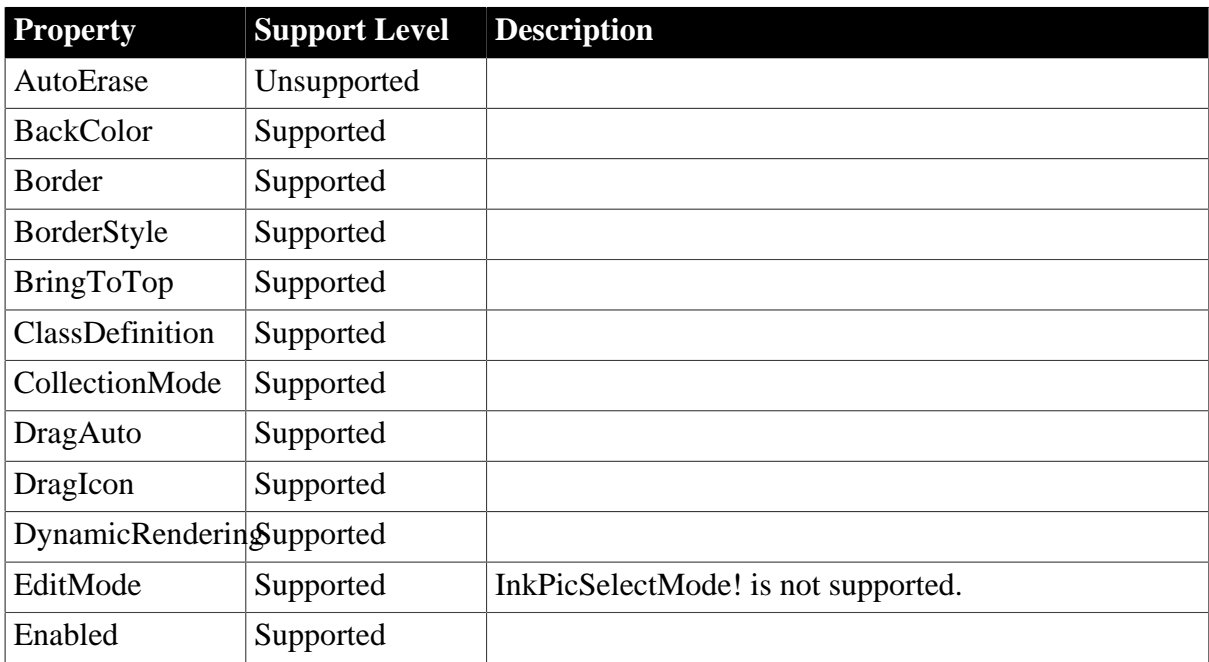

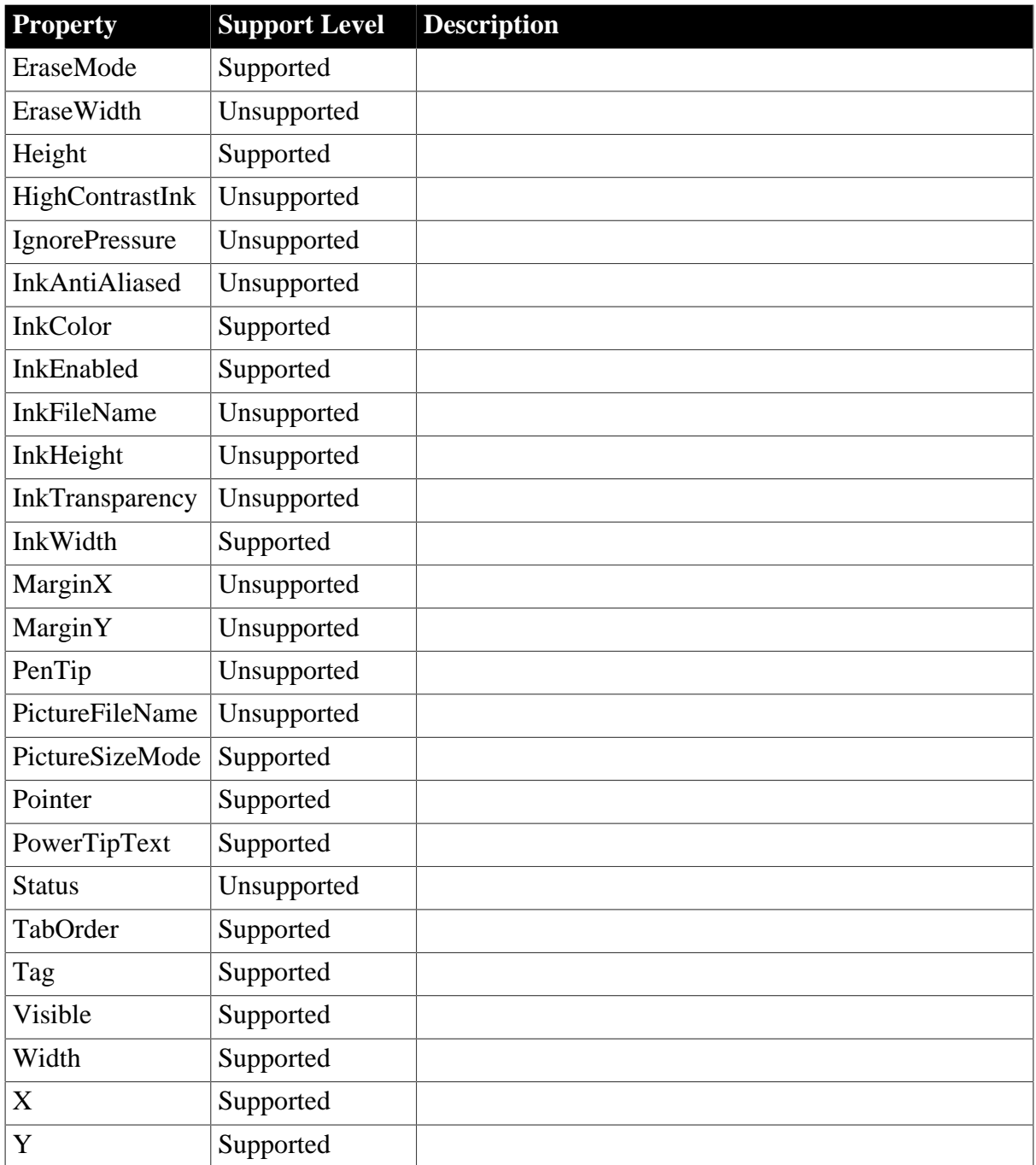

#### **6.1.1.11.2 Events for InkPicture control**

### **Event added by Appeon**

<span id="page-60-0"></span>Appeon\_recognition - Occurs when the last ink stroke has finished (that is, Stroke event is ended) for the period of time specified in the [Recognitiontimer \[52\]](#page-59-0) property. This event provides a way for the developer to write PowerScript to, for example, save user strokes as images or blob data to the database.

**Table 6.33:**

| <b>Event</b> | Support Level | <b>Example Code</b> |
|--------------|---------------|---------------------|
| Clicked      | Supported     |                     |

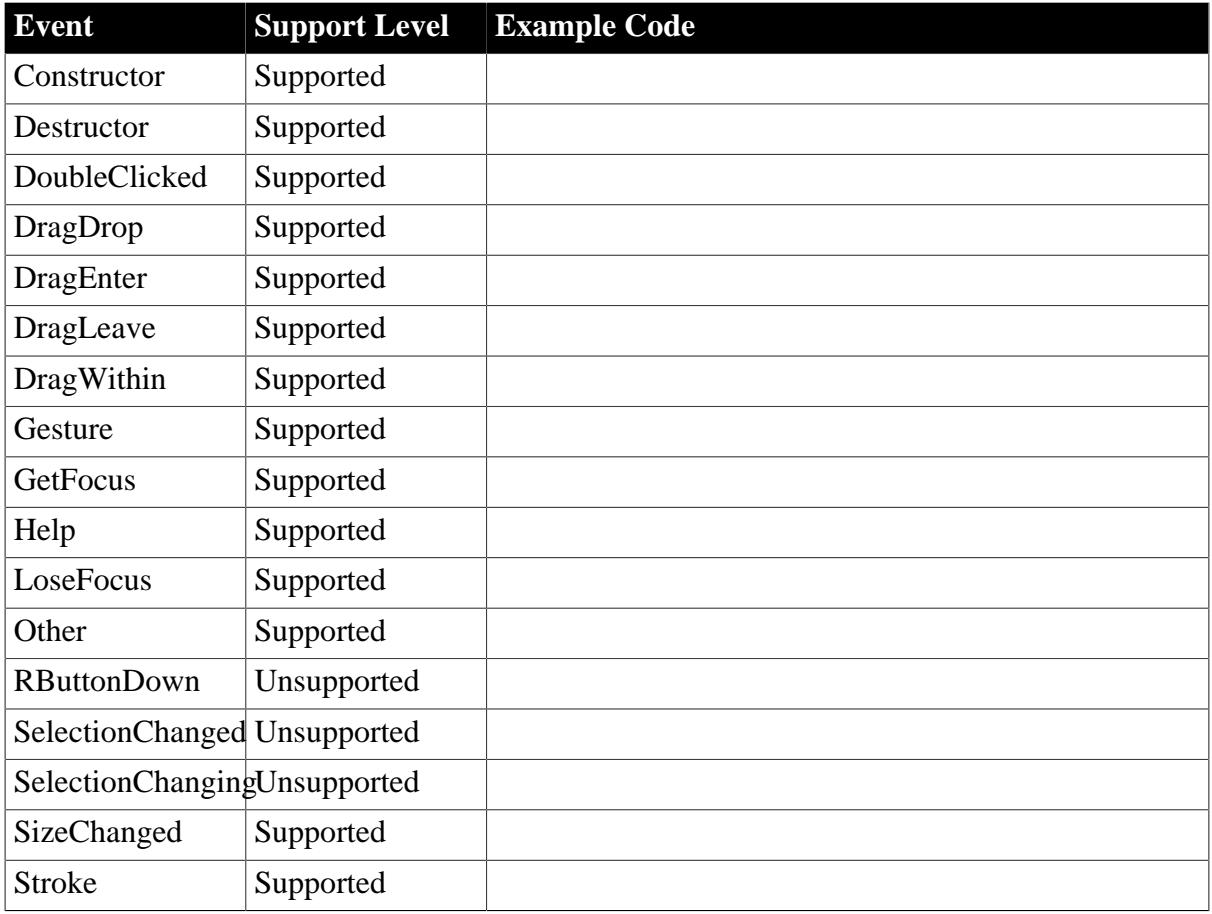

## **6.1.1.11.3 Functions for InkPicture control**

#### **Table 6.34:**

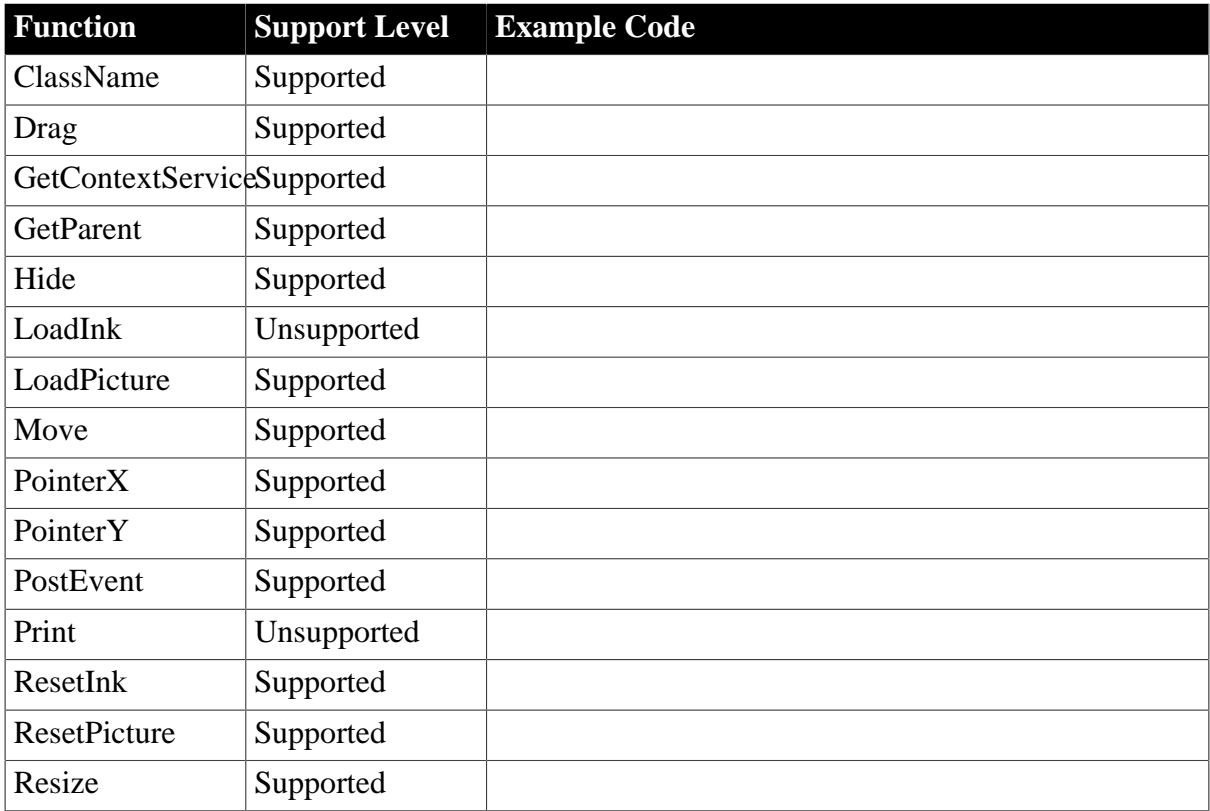

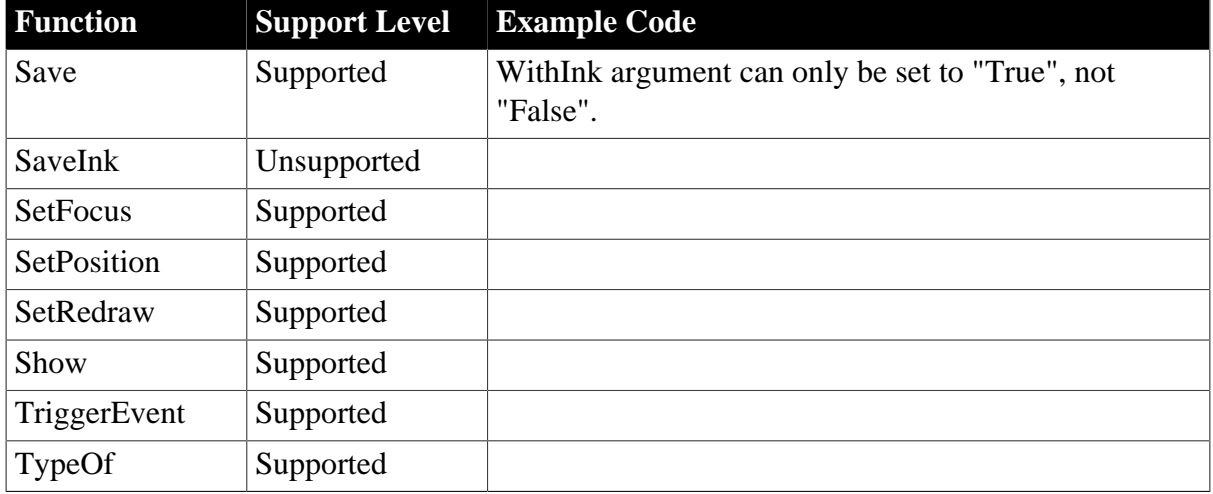

#### **6.1.1.12 Line control**

#### **6.1.1.12.1 Properties for Line control**

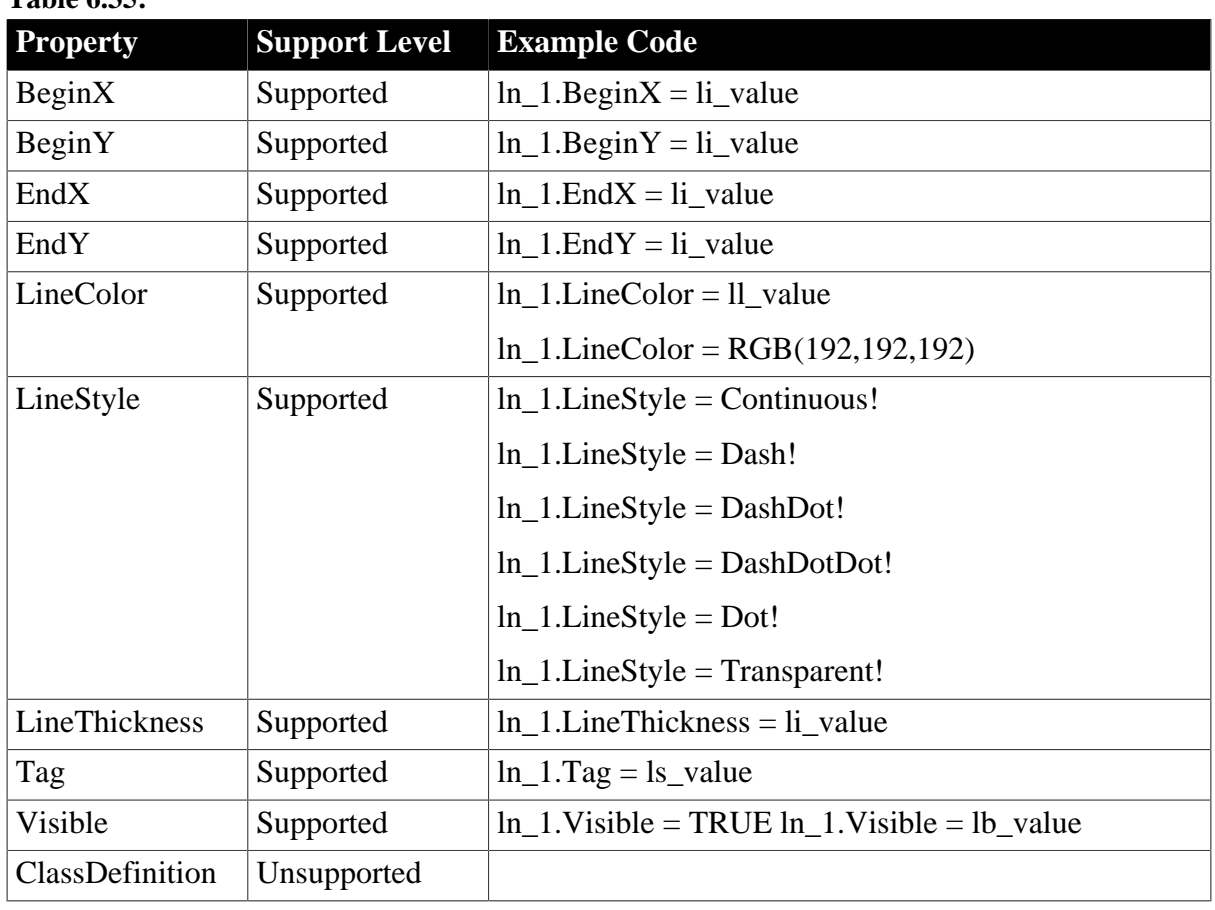

# **Table 6.35:**

## **6.1.1.12.2 Events for Line control**

#### **Table 6.36:**

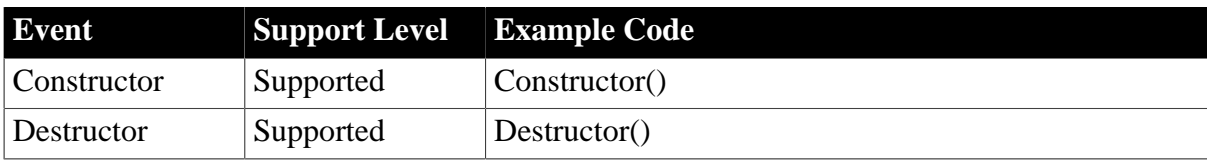

### **6.1.1.12.3 Functions for Line control**

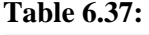

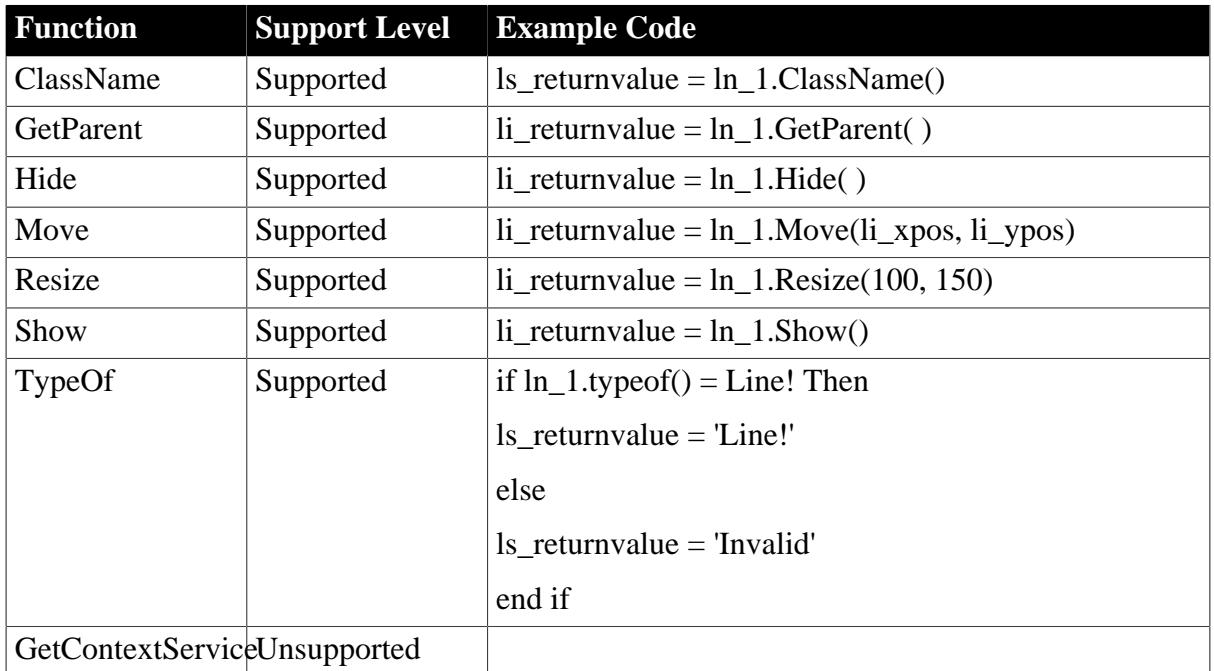

## **6.1.1.13 ListBox control**

#### **6.1.1.13.1 Properties for ListBox control**

**Table 6.38:**

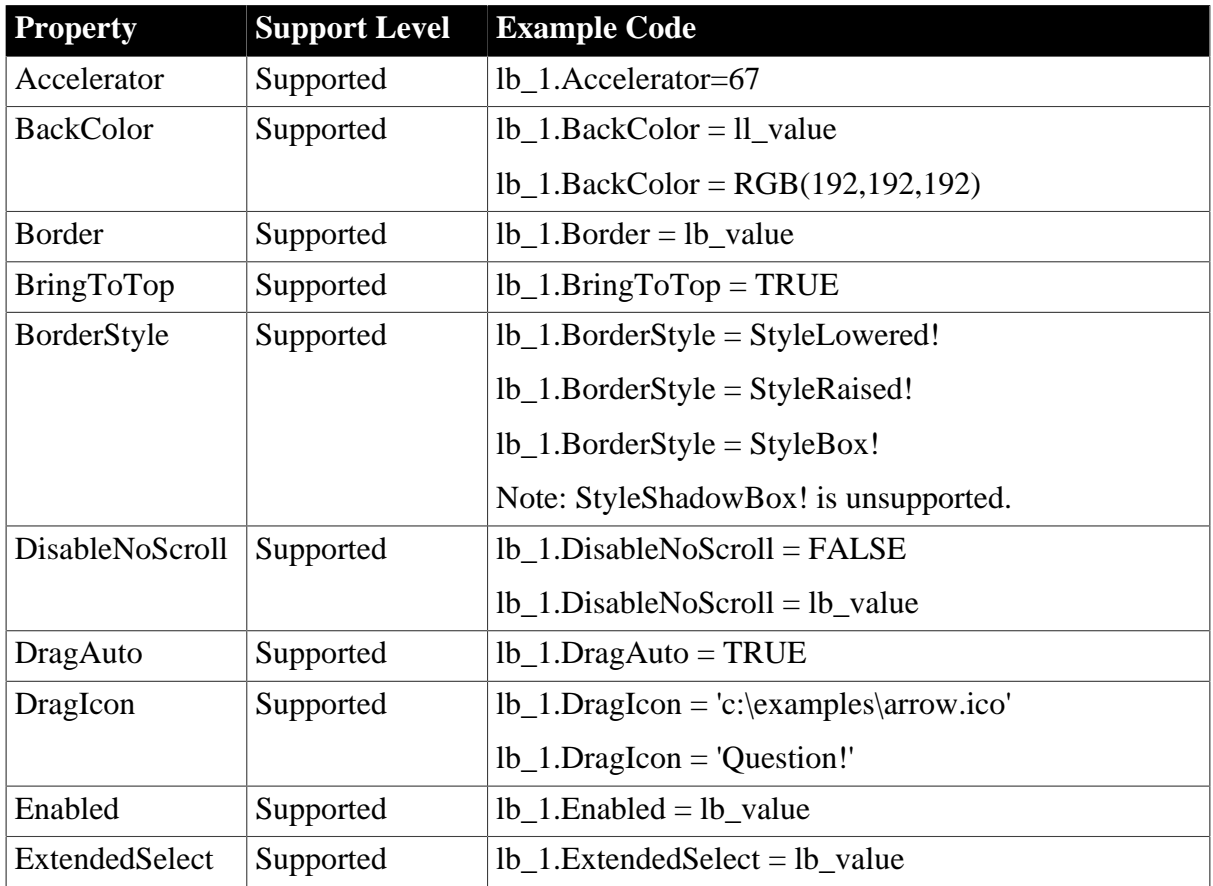

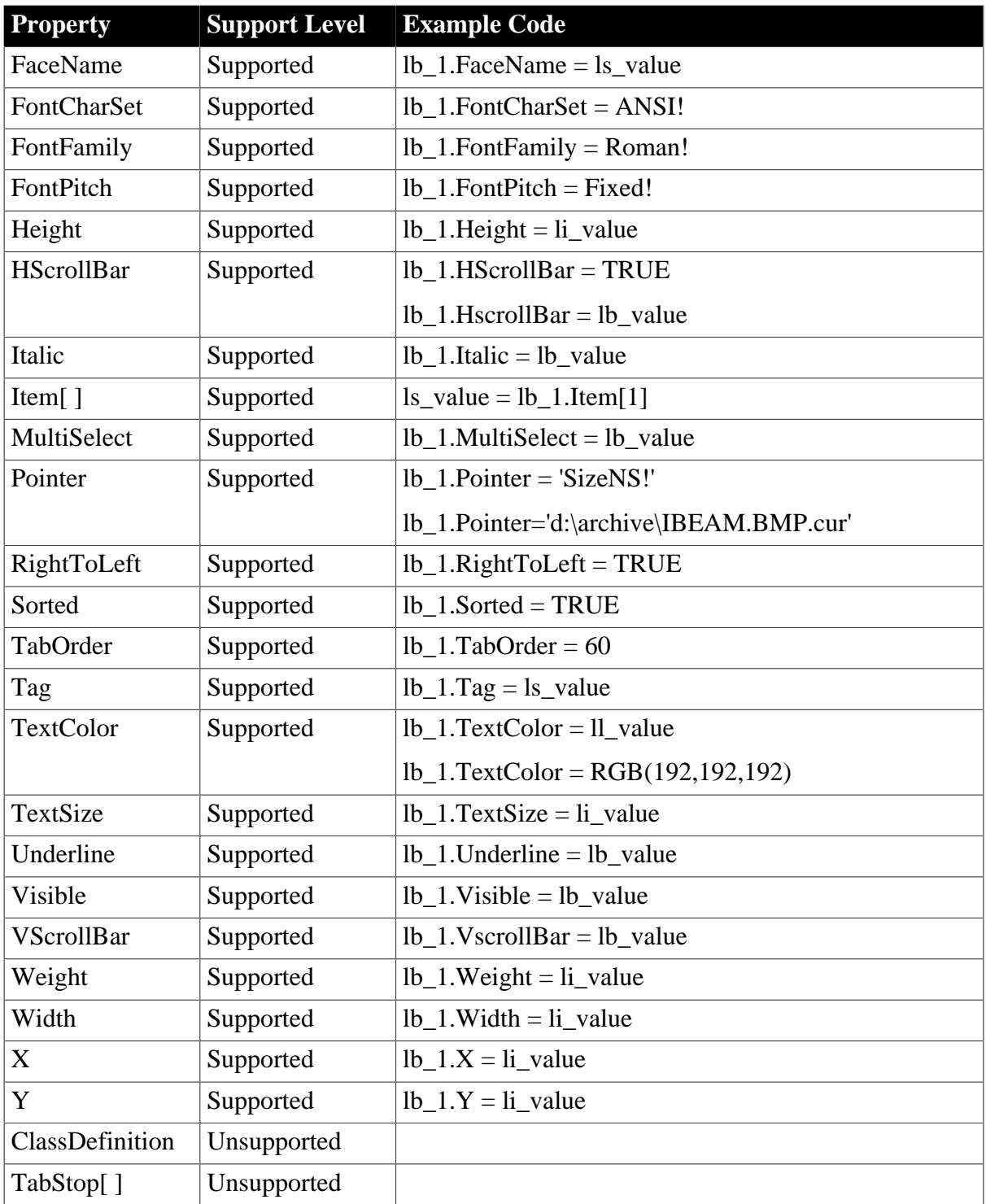

## **6.1.1.13.2 Events for ListBox control**

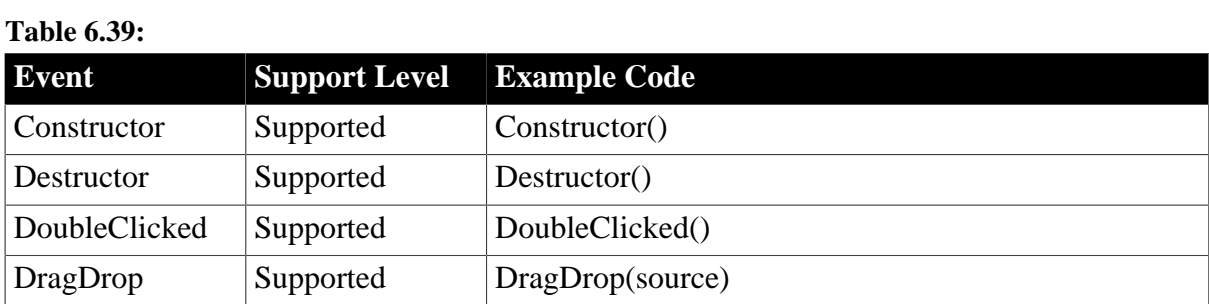

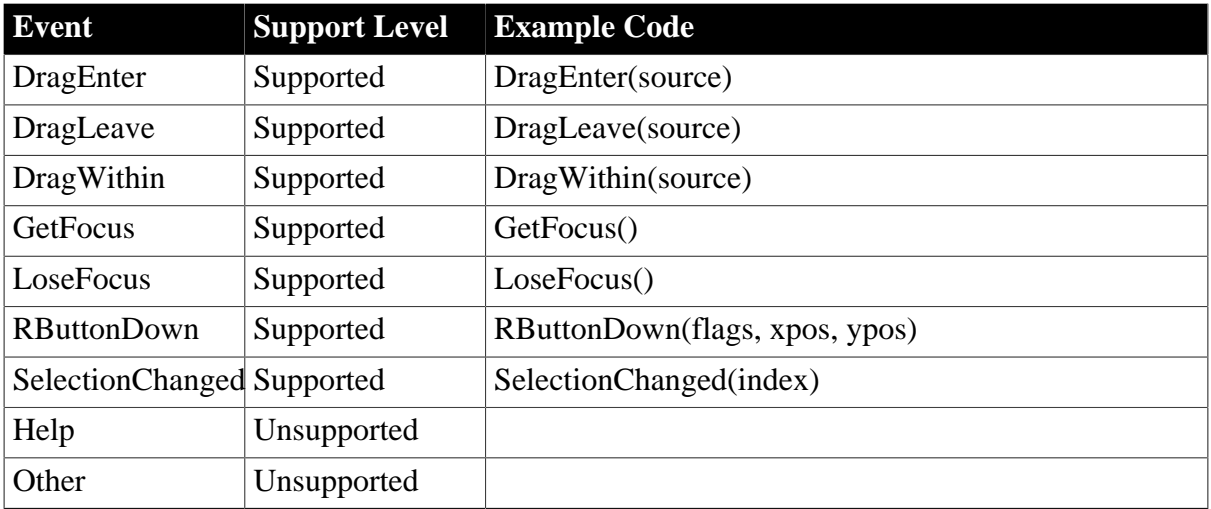

#### **6.1.1.13.3 Functions for ListBox control**

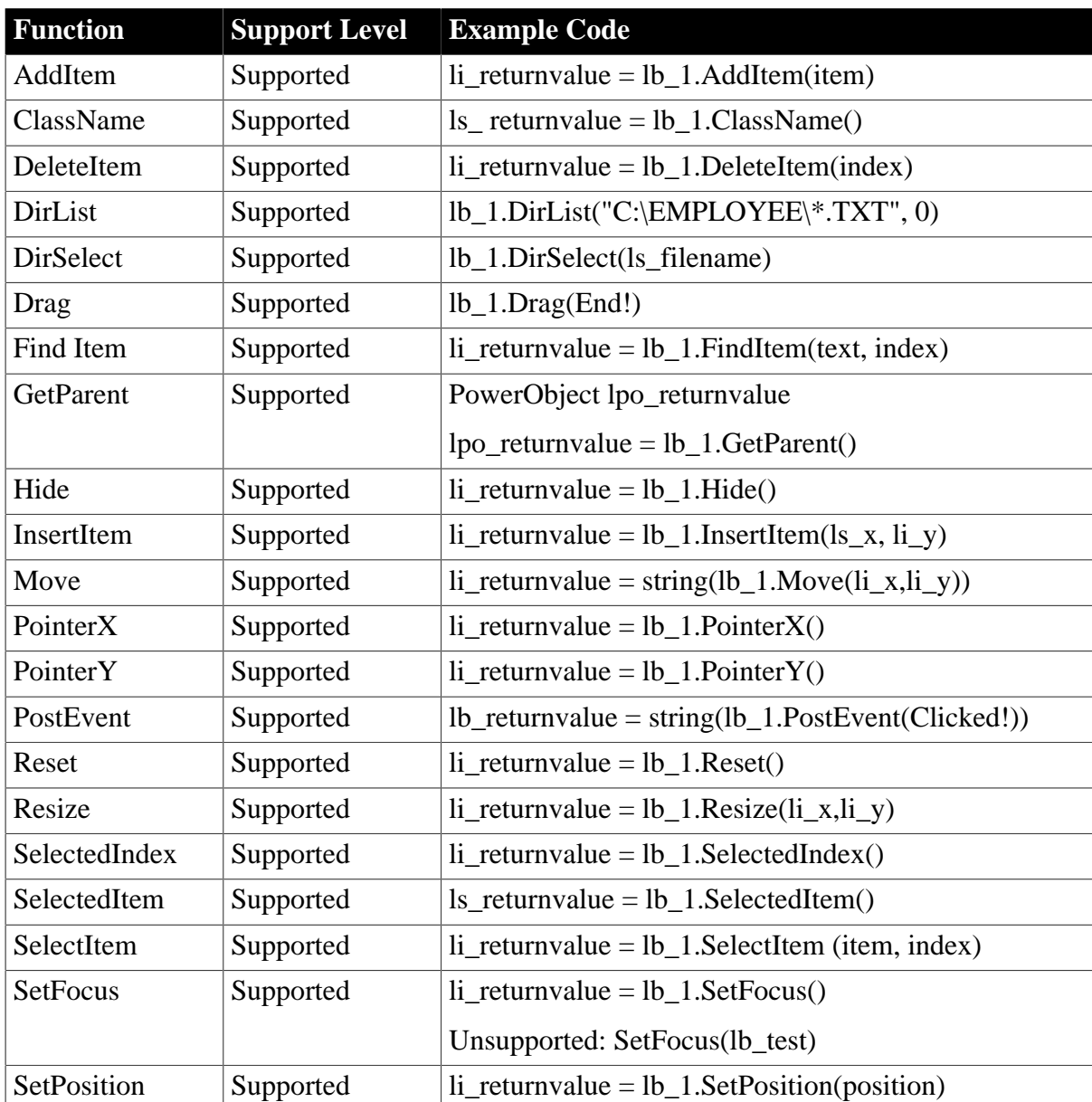

#### **Table 6.40:**

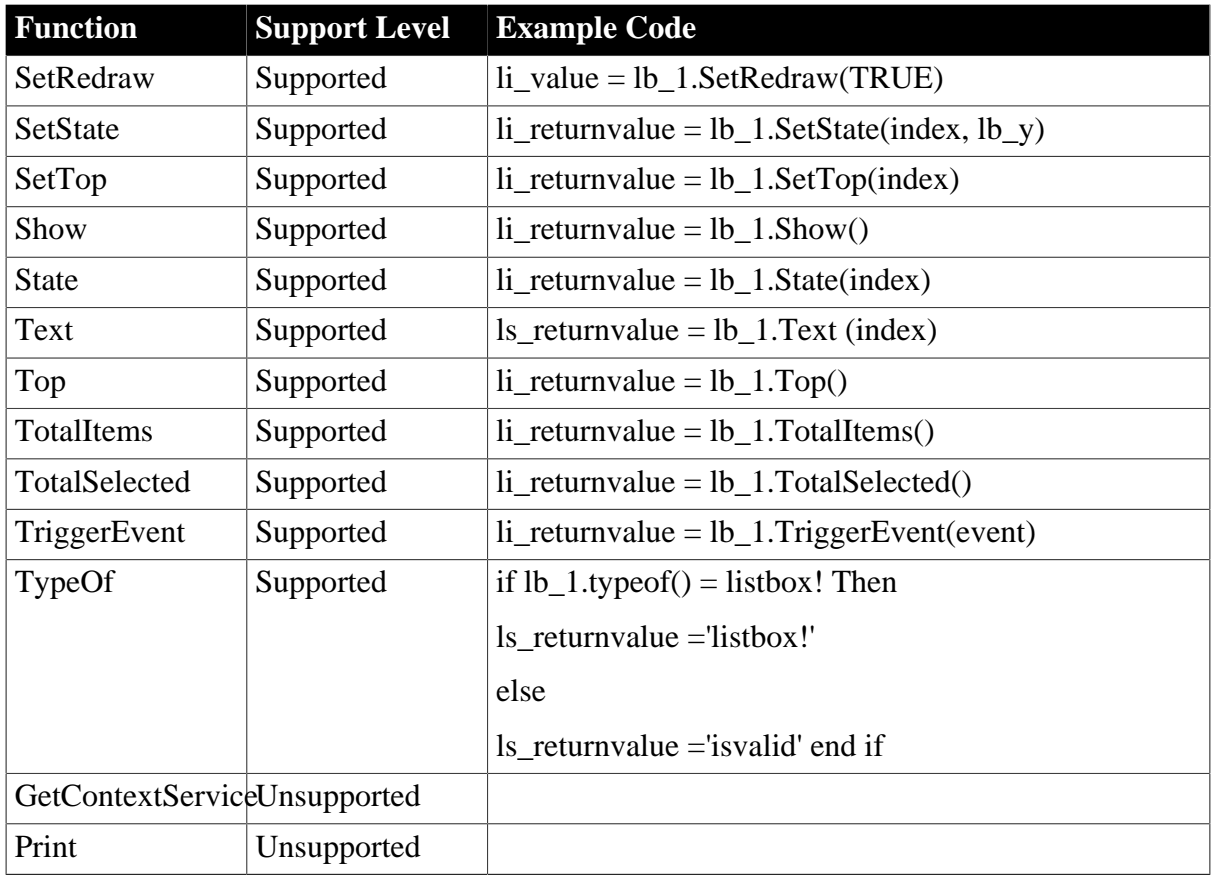

## **6.1.1.14 ListView control**

# **Important Requirements**

In the ListView control, selecting multiple items at one time is unsupported.

# **6.1.1.14.1 Properties for ListView control**

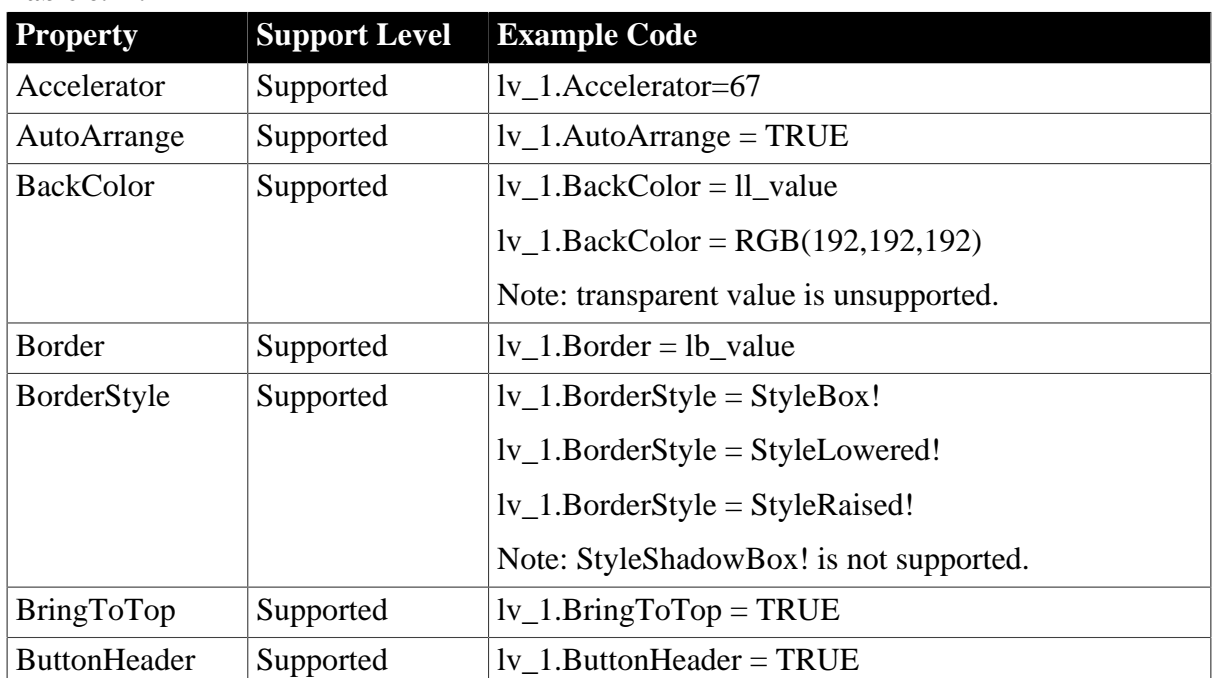

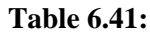

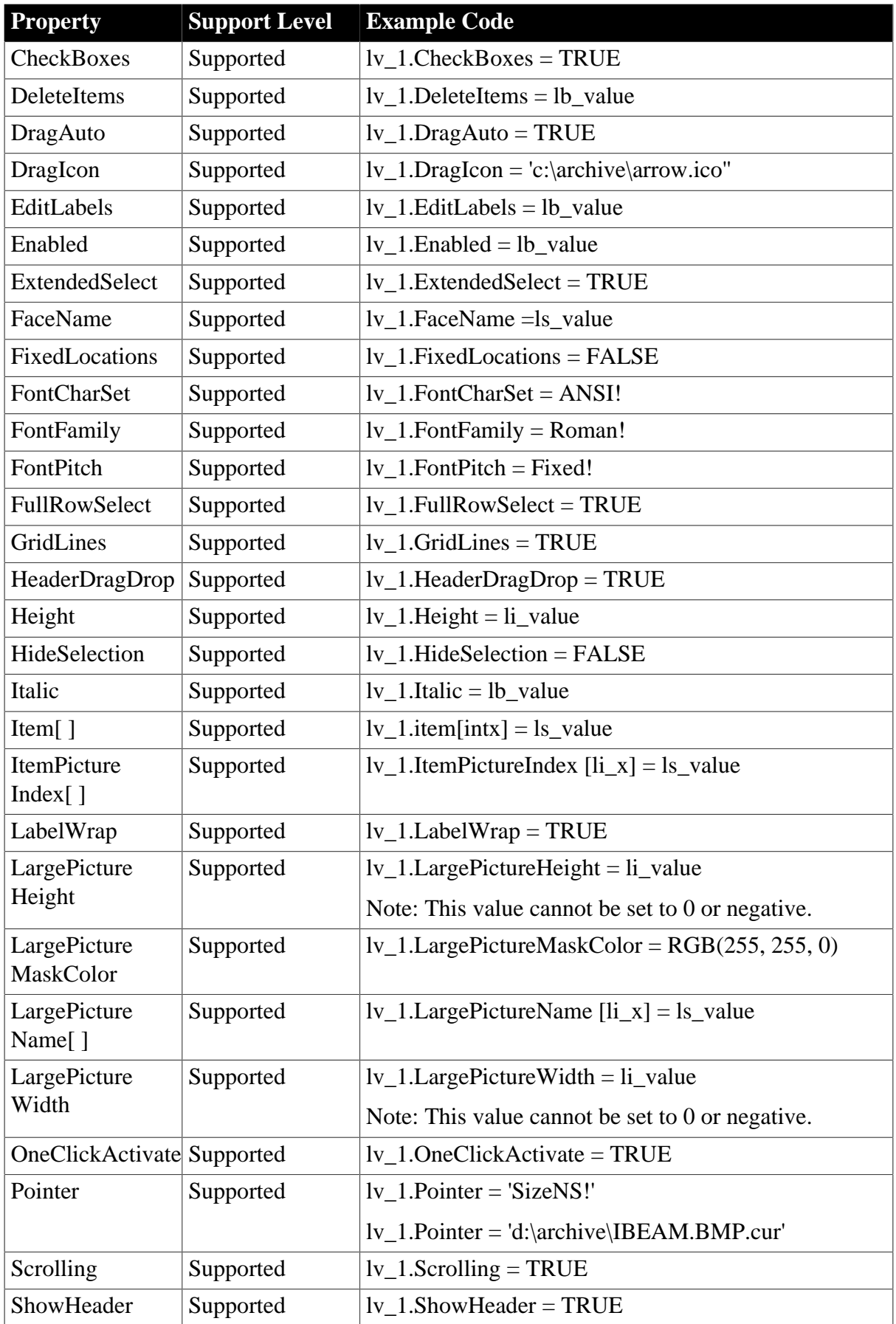

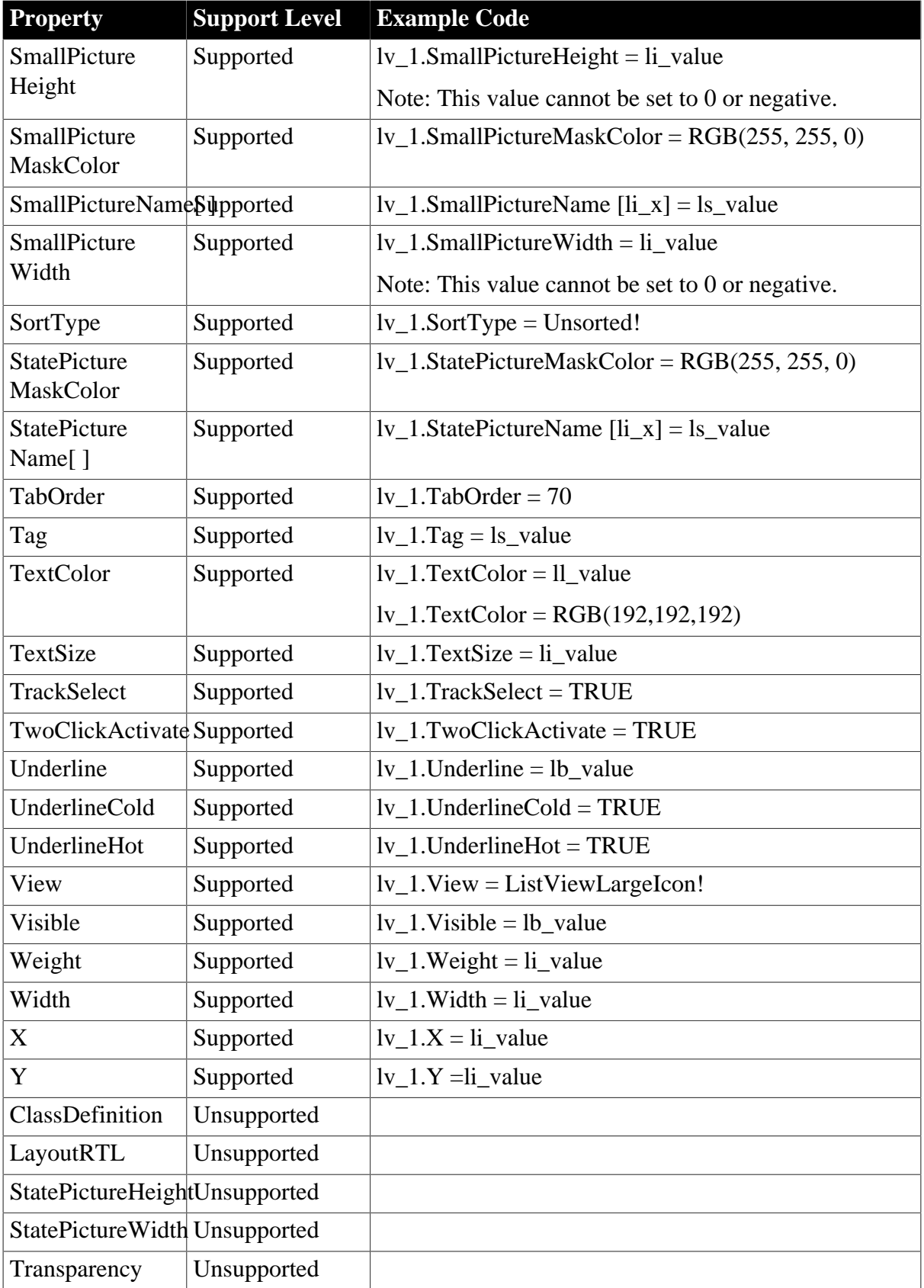

#### **6.1.1.14.2 Events for ListView control**

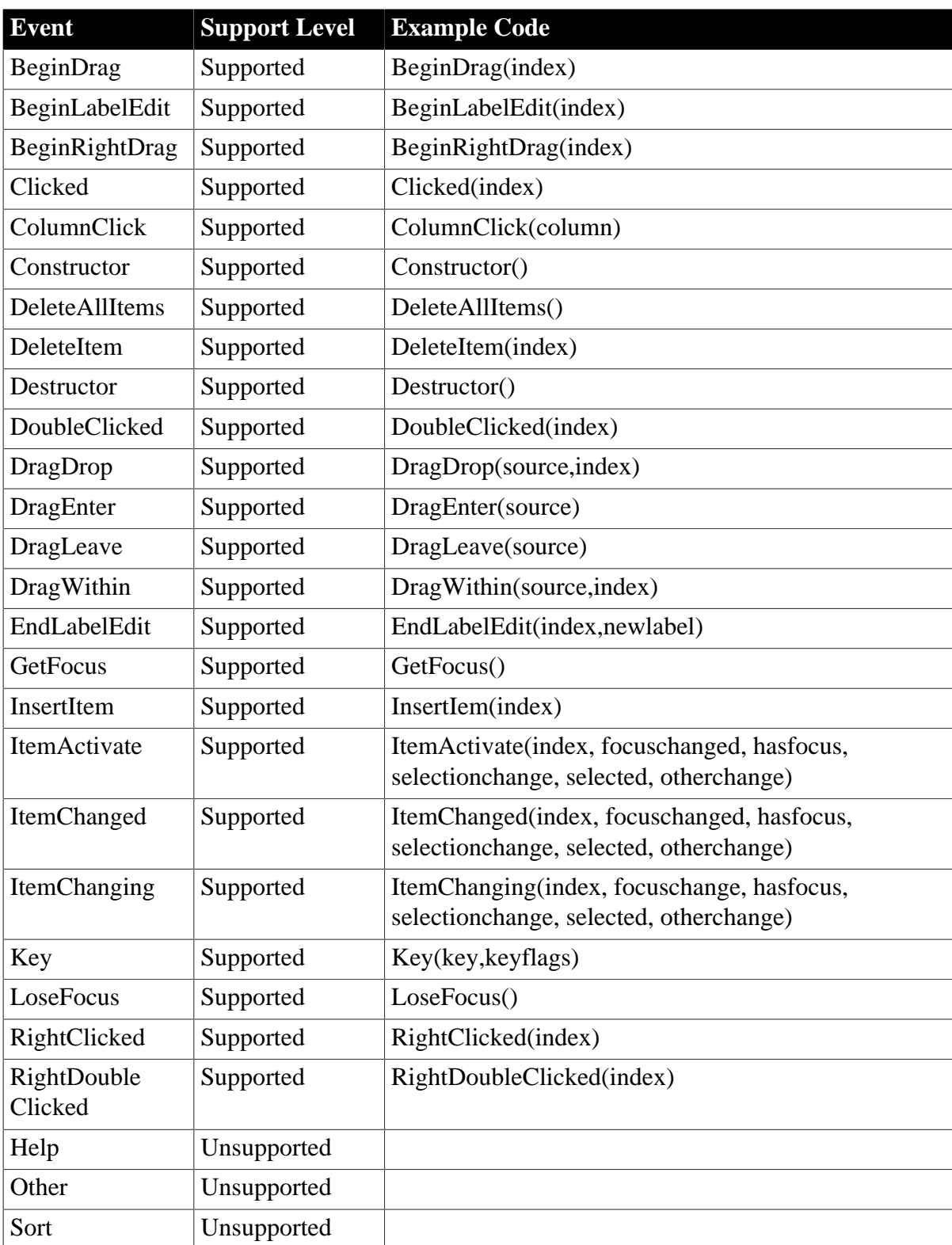

#### **Table 6.42:**

#### **6.1.1.14.3 Functions for ListView control**

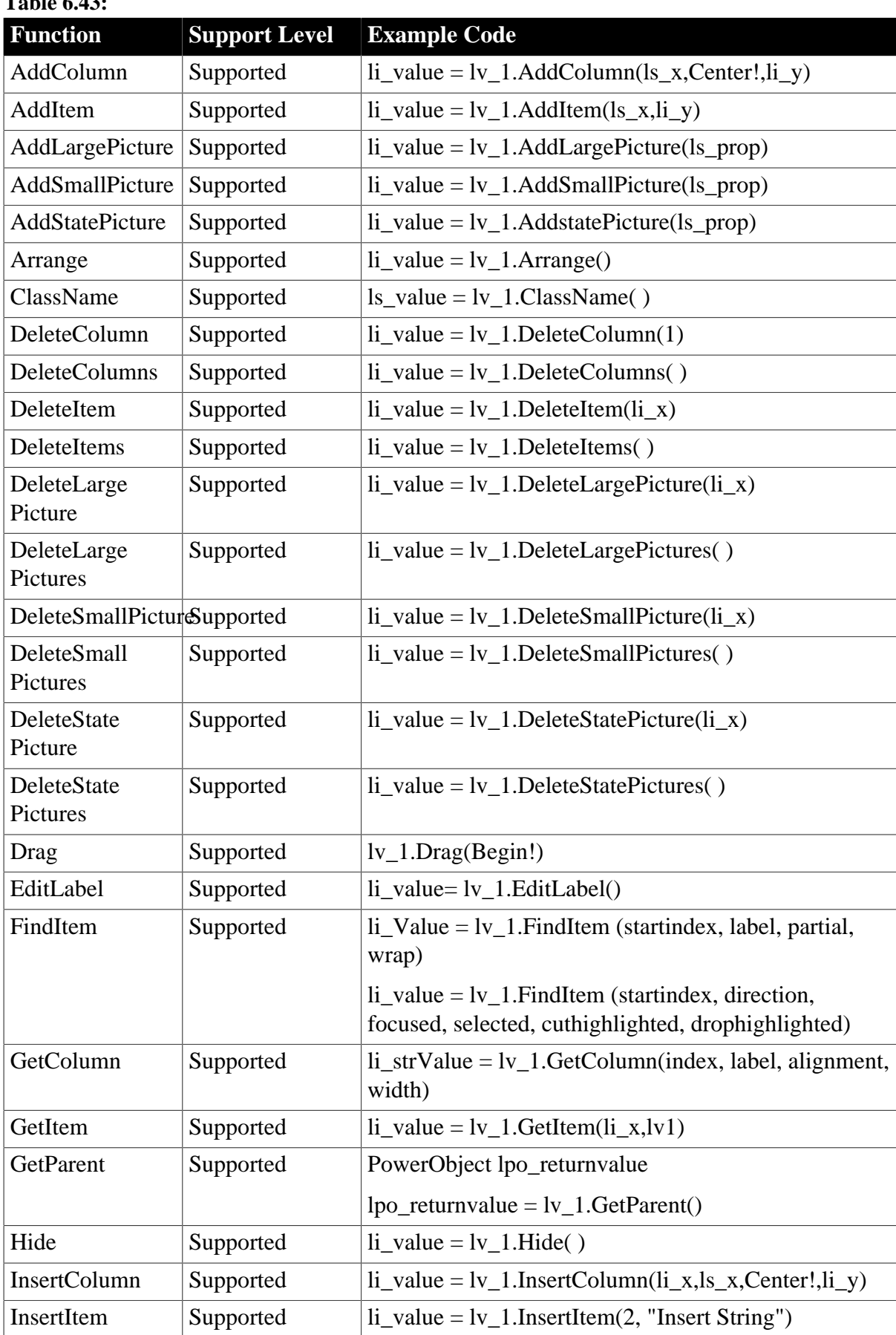

# **Table 6.43:**

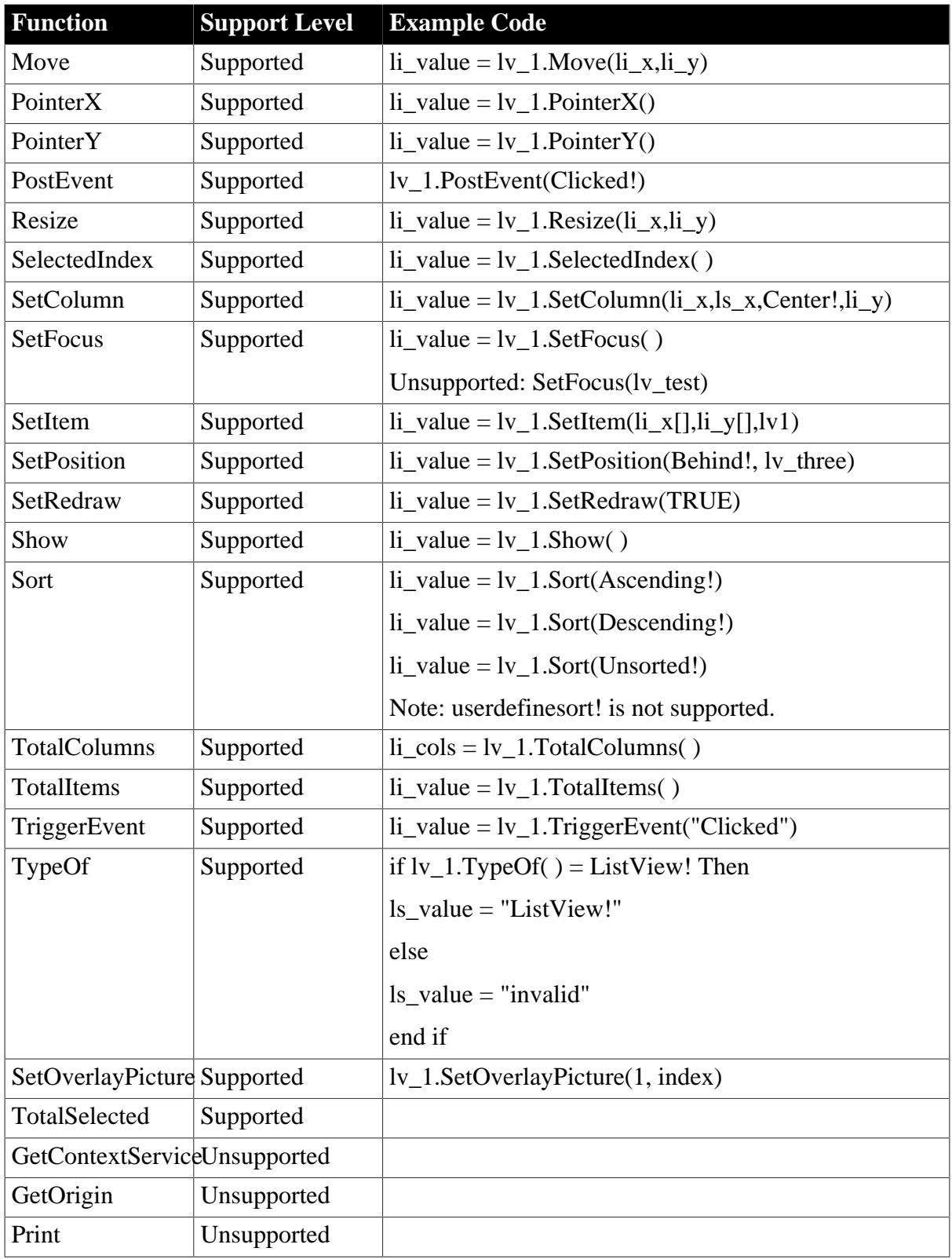
## **6.1.1.15 MonthCalendar control**

## **6.1.1.15.1 Properties for MonthCalendar control**

### **Table 6.44:**

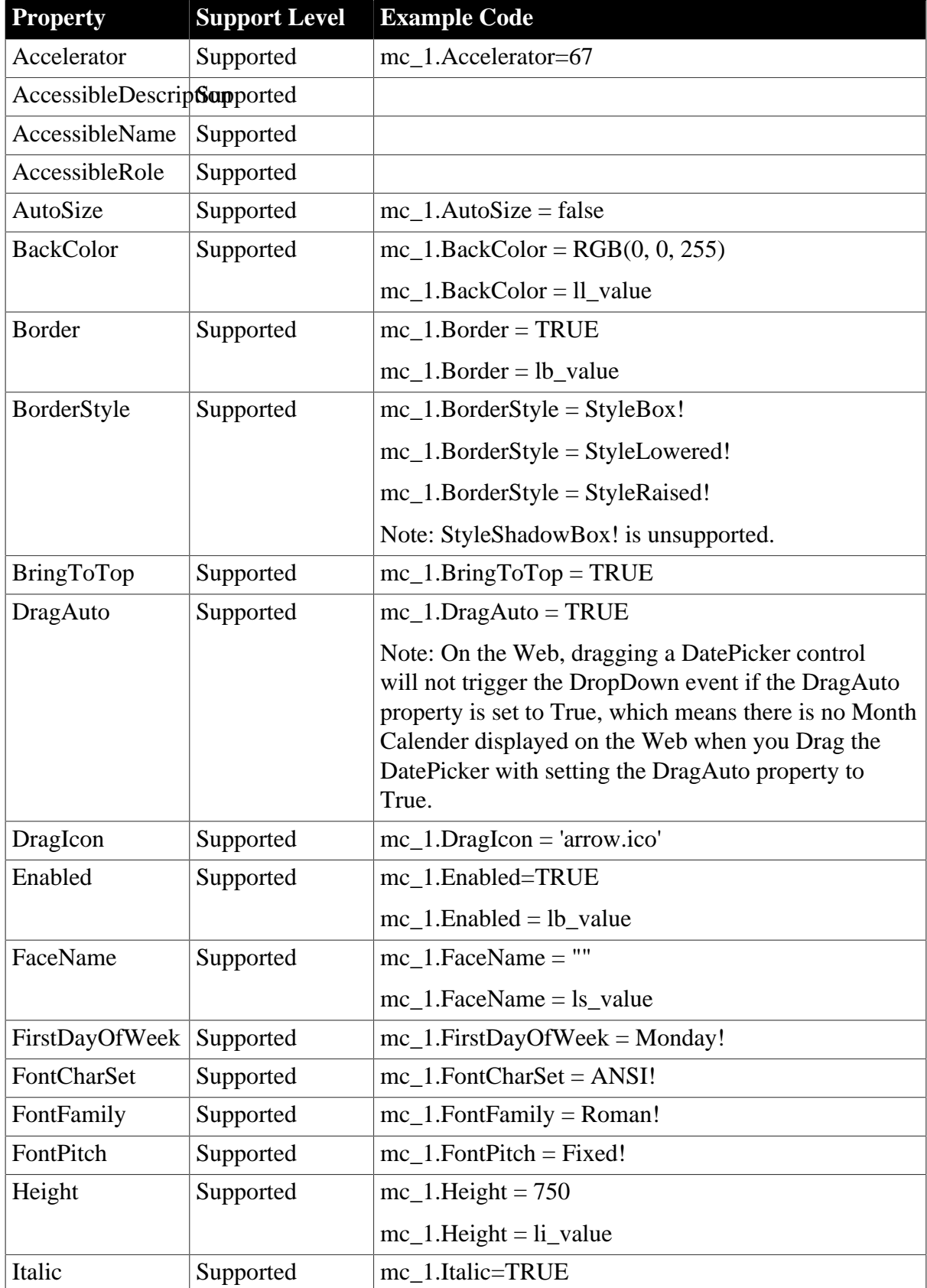

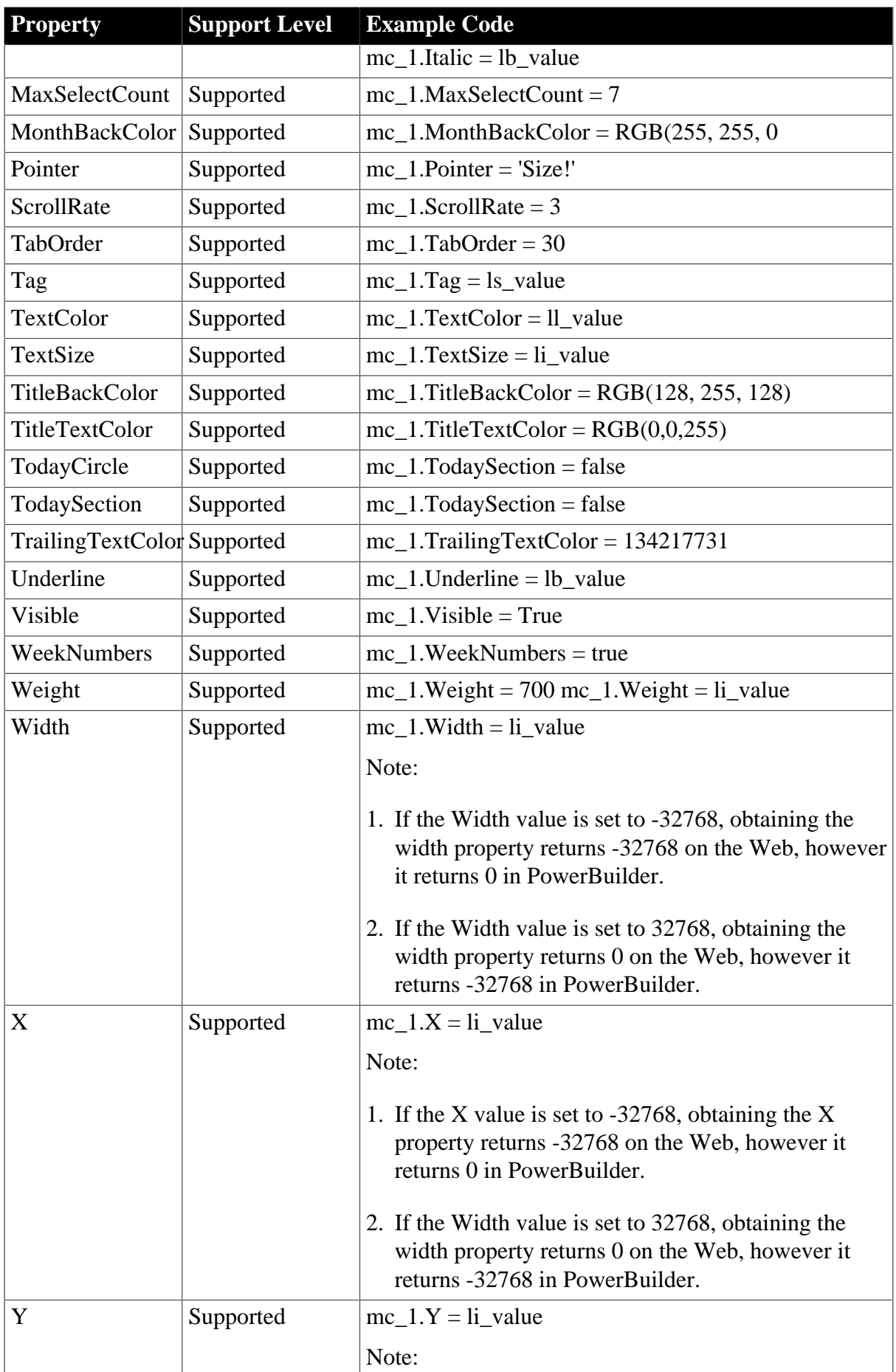

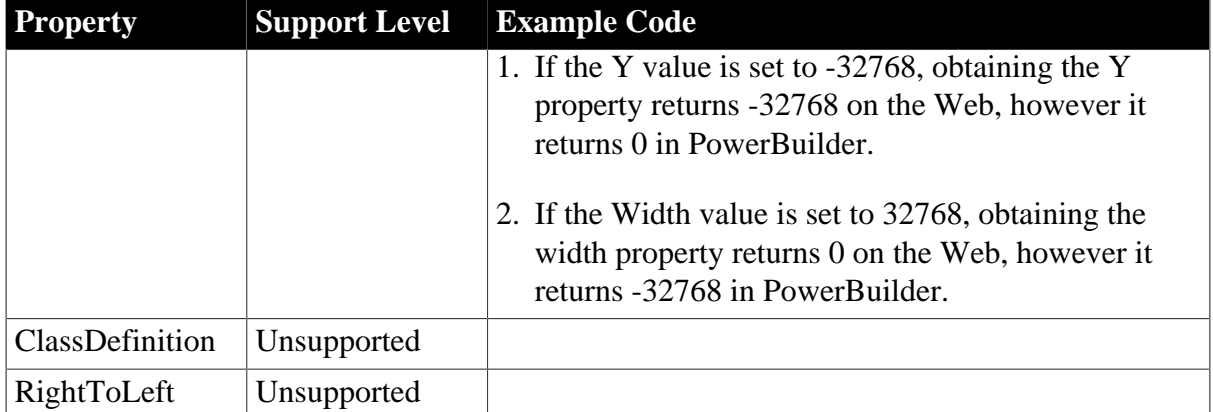

## **6.1.1.15.2 Events for MonthCalendar control**

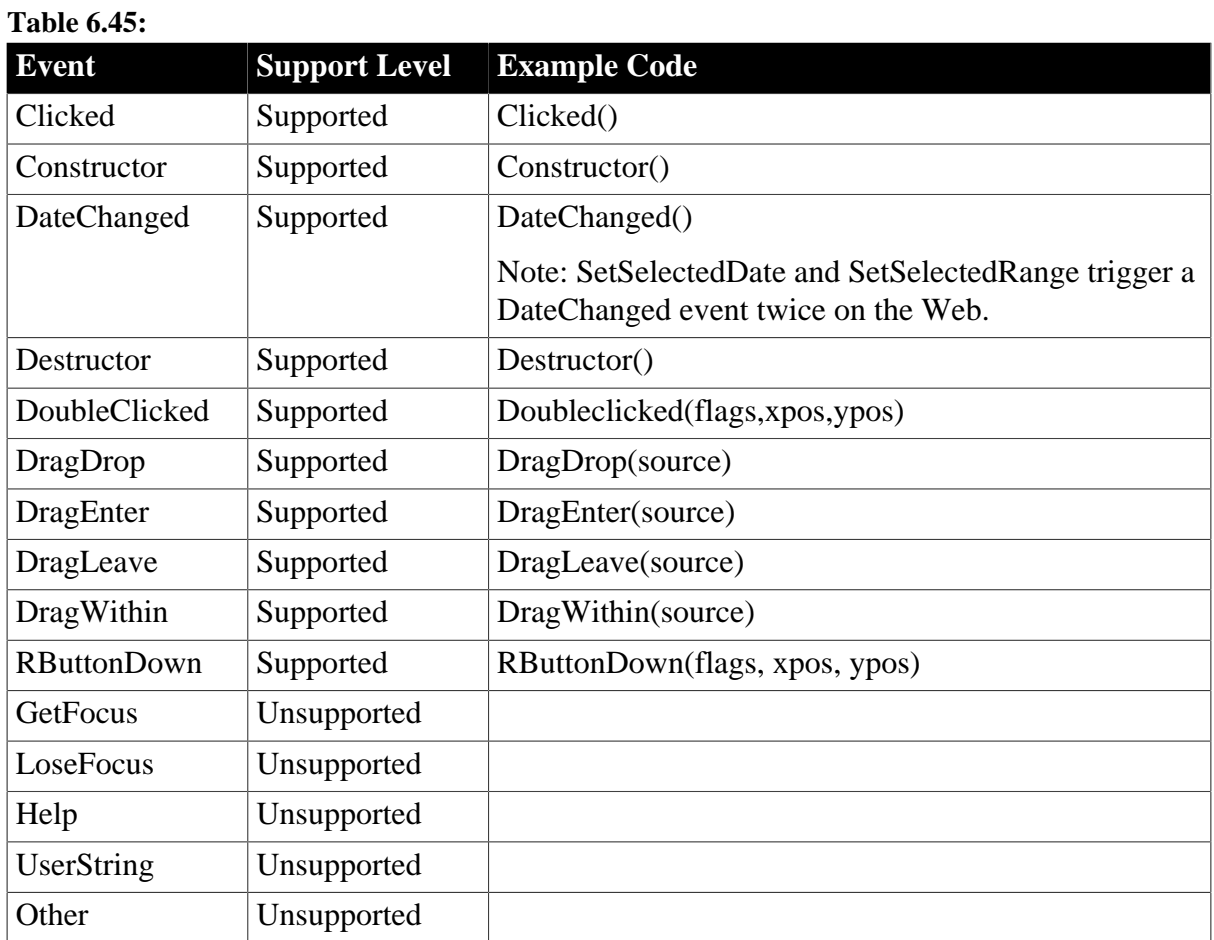

## **6.1.1.15.3 Functions for MonthCalendar Control**

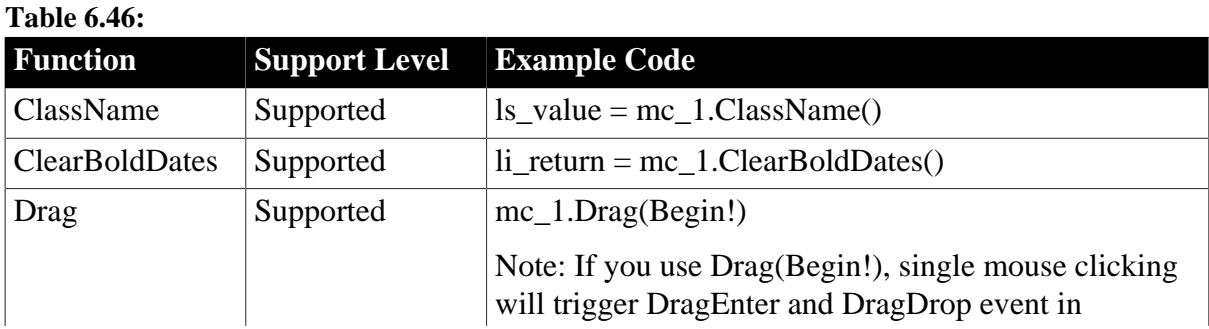

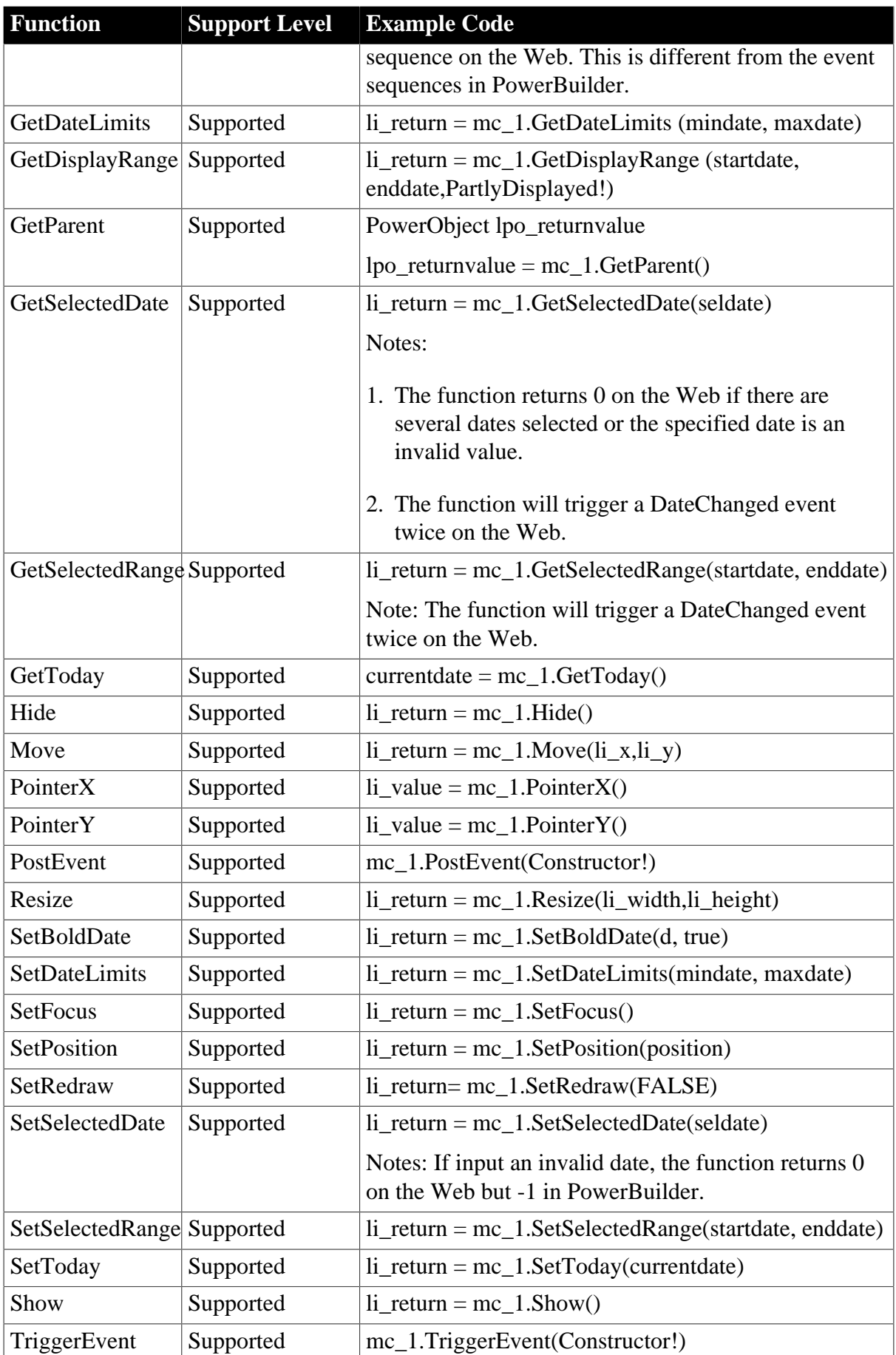

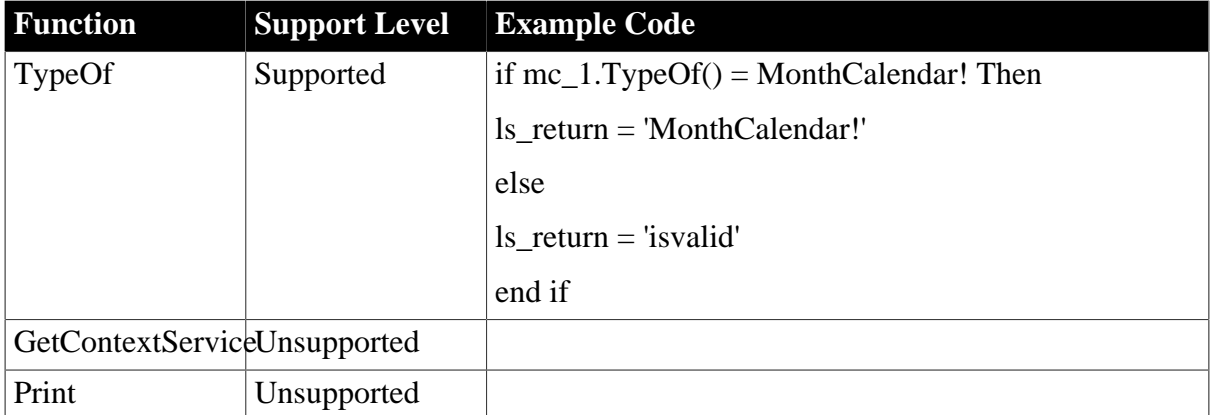

#### **6.1.1.16 MultiLineEdit control**

## **6.1.1.16.1 Properties for MultiLineEdit control**

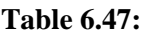

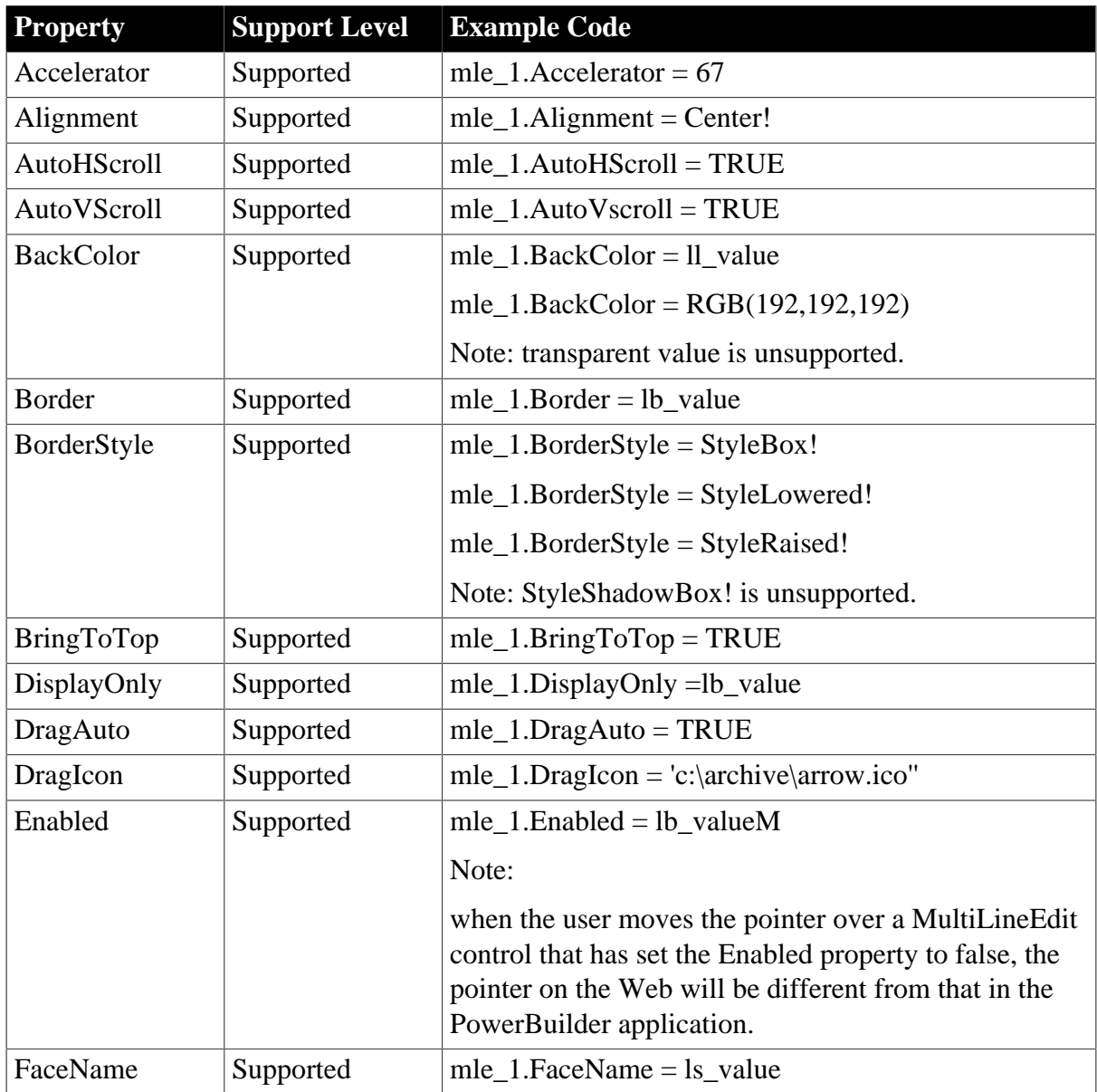

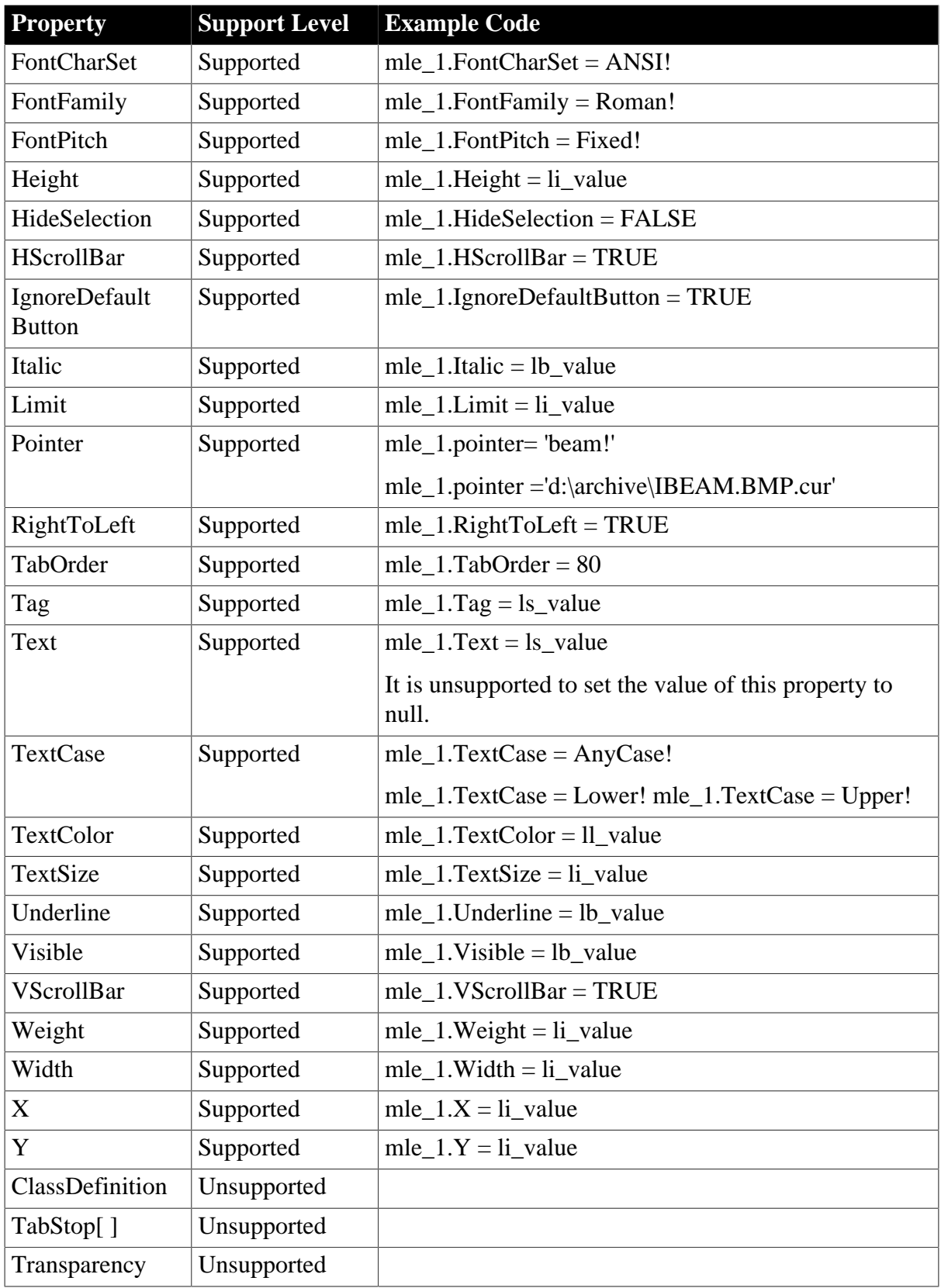

## **6.1.1.16.2 Events for MultiLineEdit control**

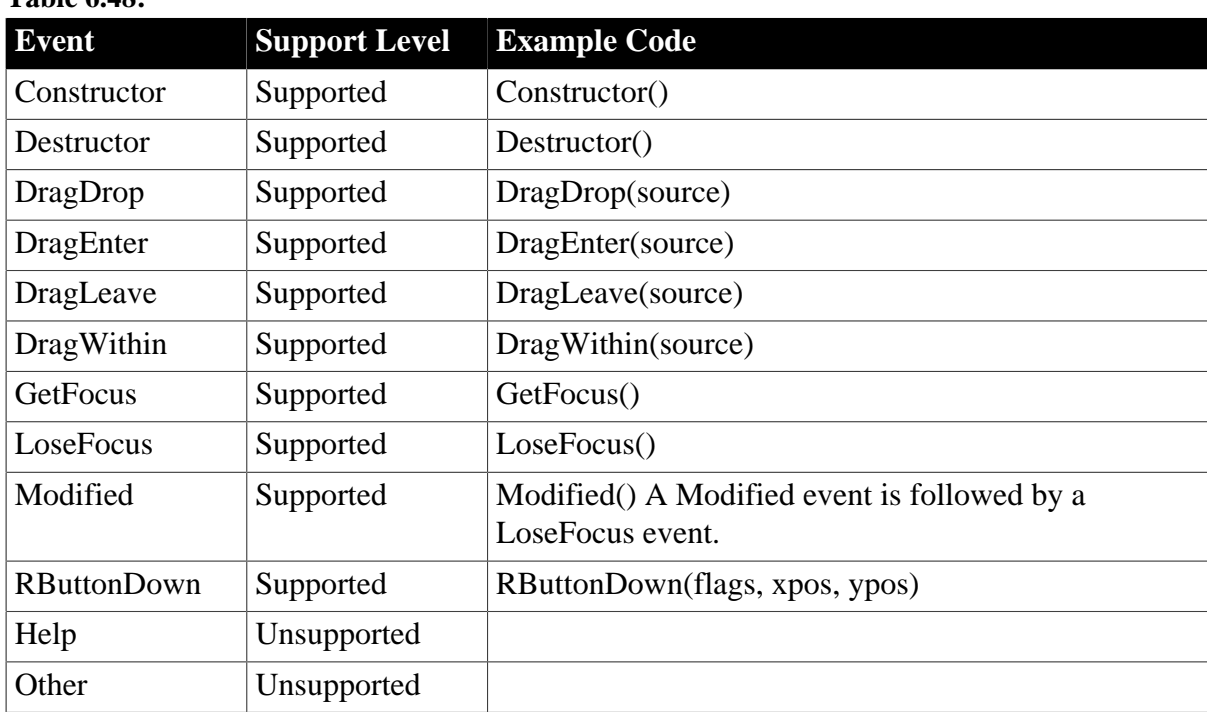

# **Table 6.48:**

## **6.1.1.16.3 Functions for MultiLineEdit control**

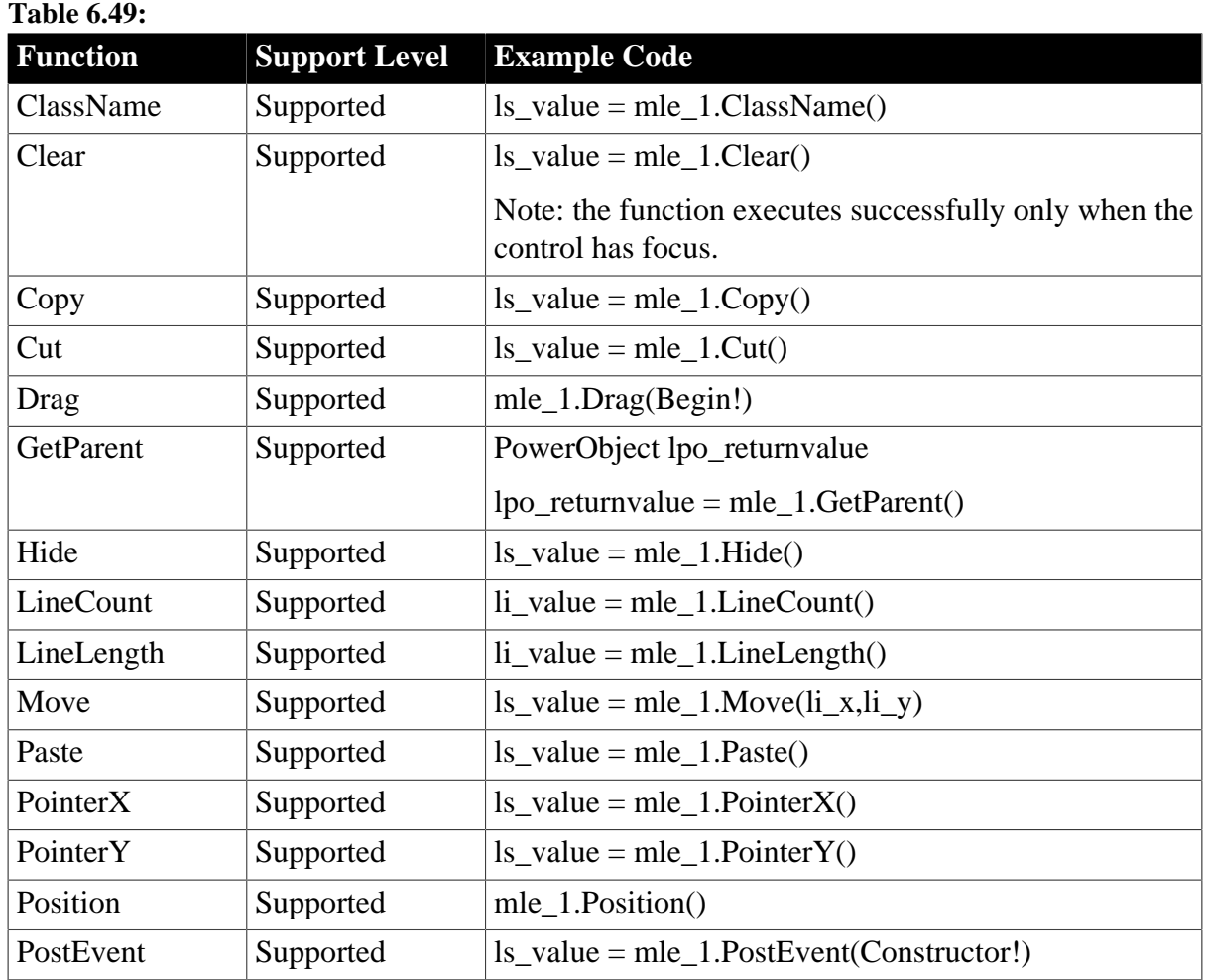

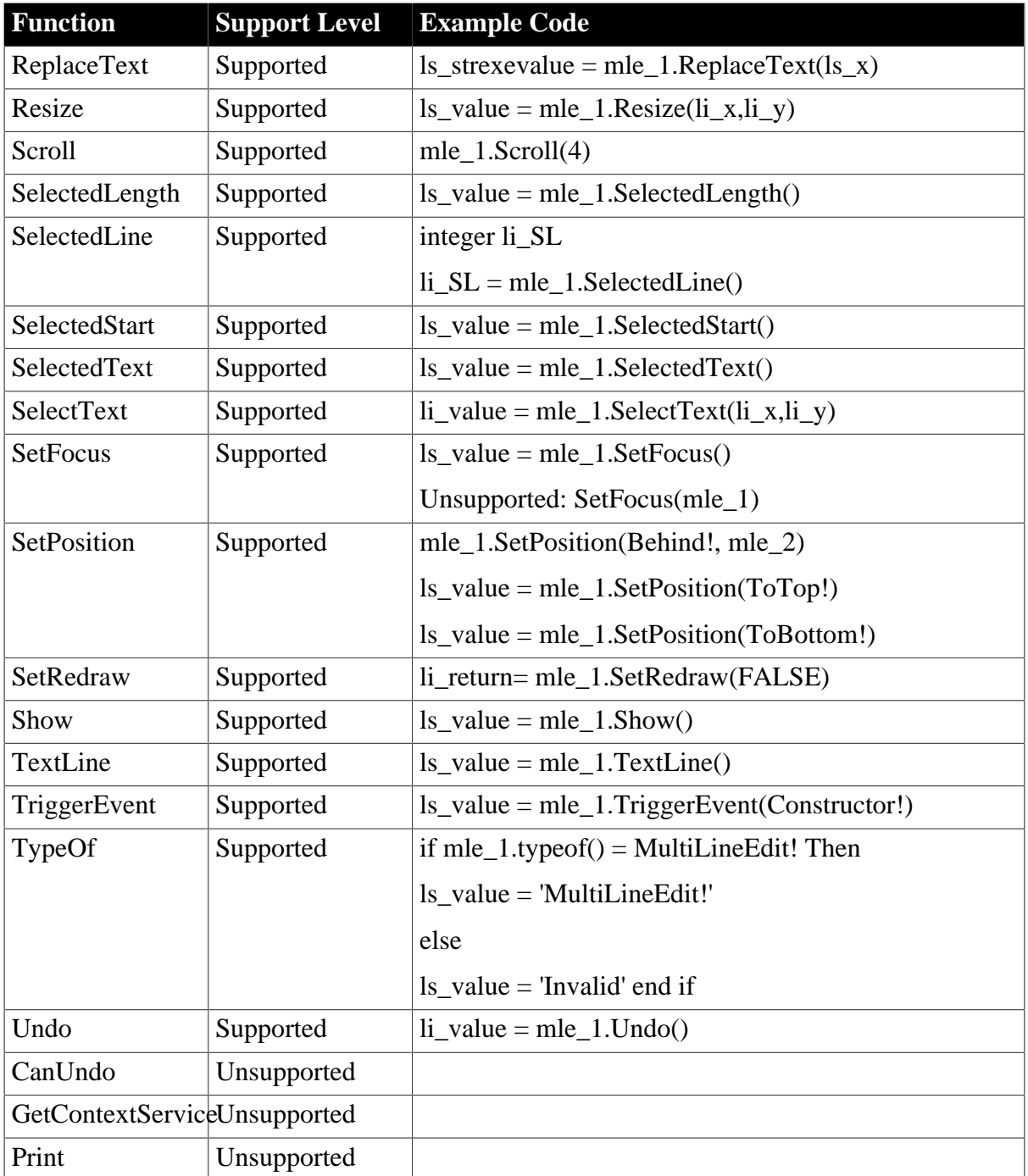

## **6.1.1.17 OLEControl control**

## *Important Requirements*

The shortcut key for Ocx is unsupported.

Using parentheses when calling an OLEObject method is required.

## **6.1.1.17.1 Properties for OLEControl control**

## **Table 6.50:**

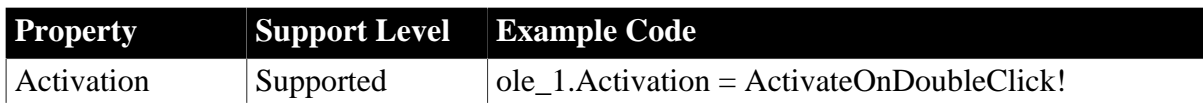

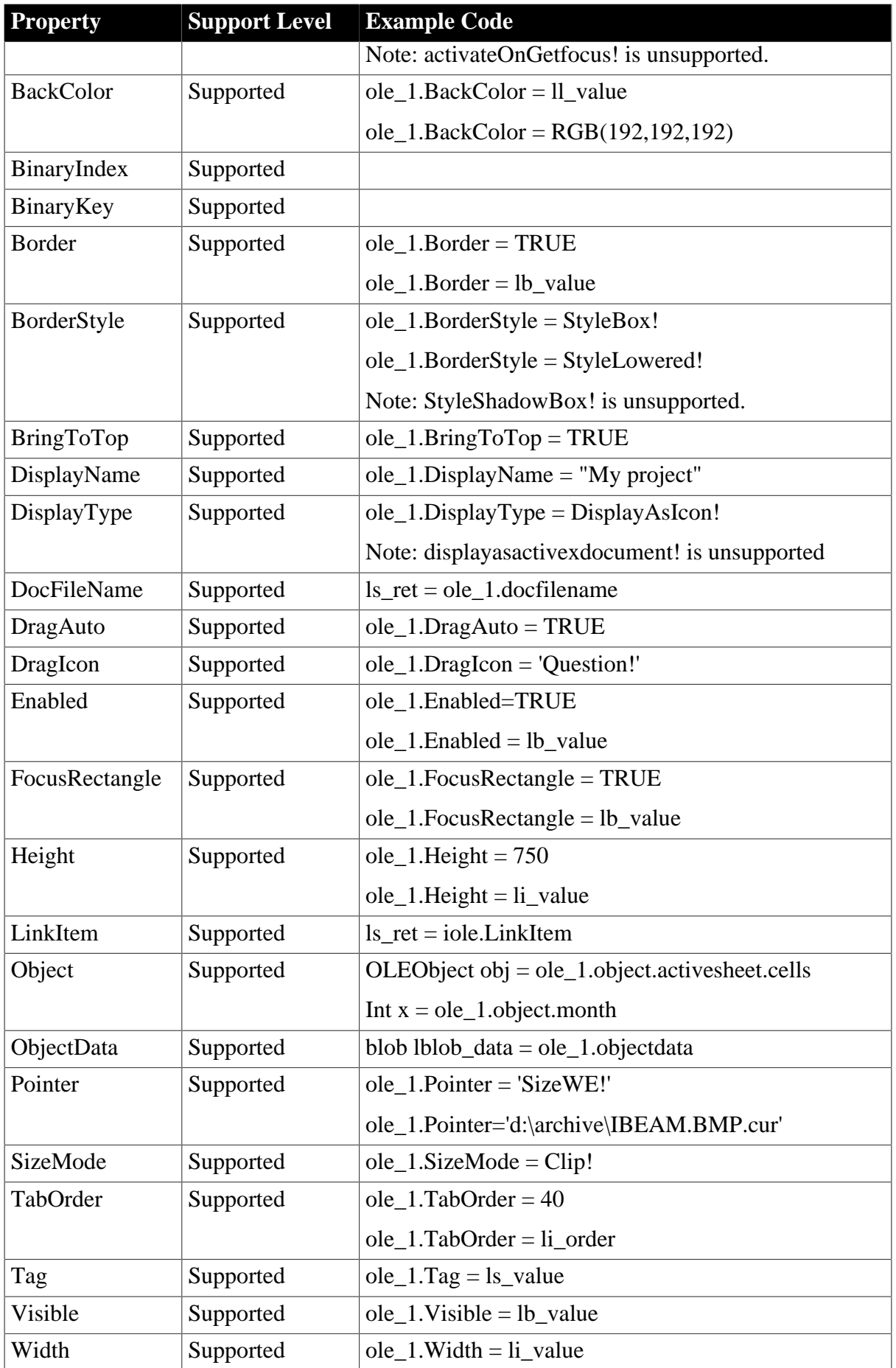

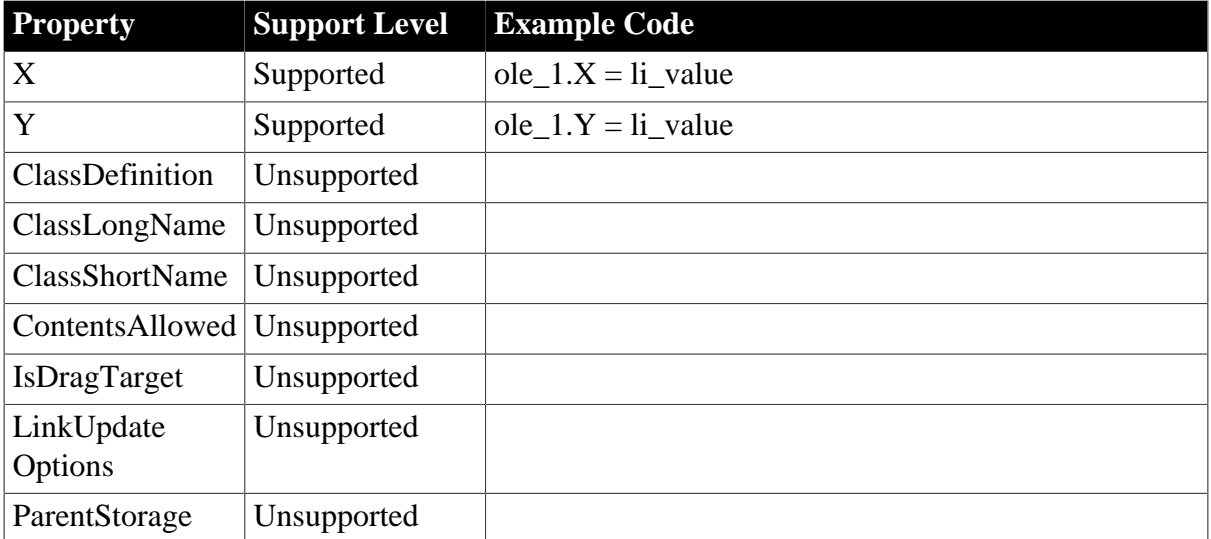

## **6.1.1.17.2 Events for OLEControl control**

### **Table 6.51:**

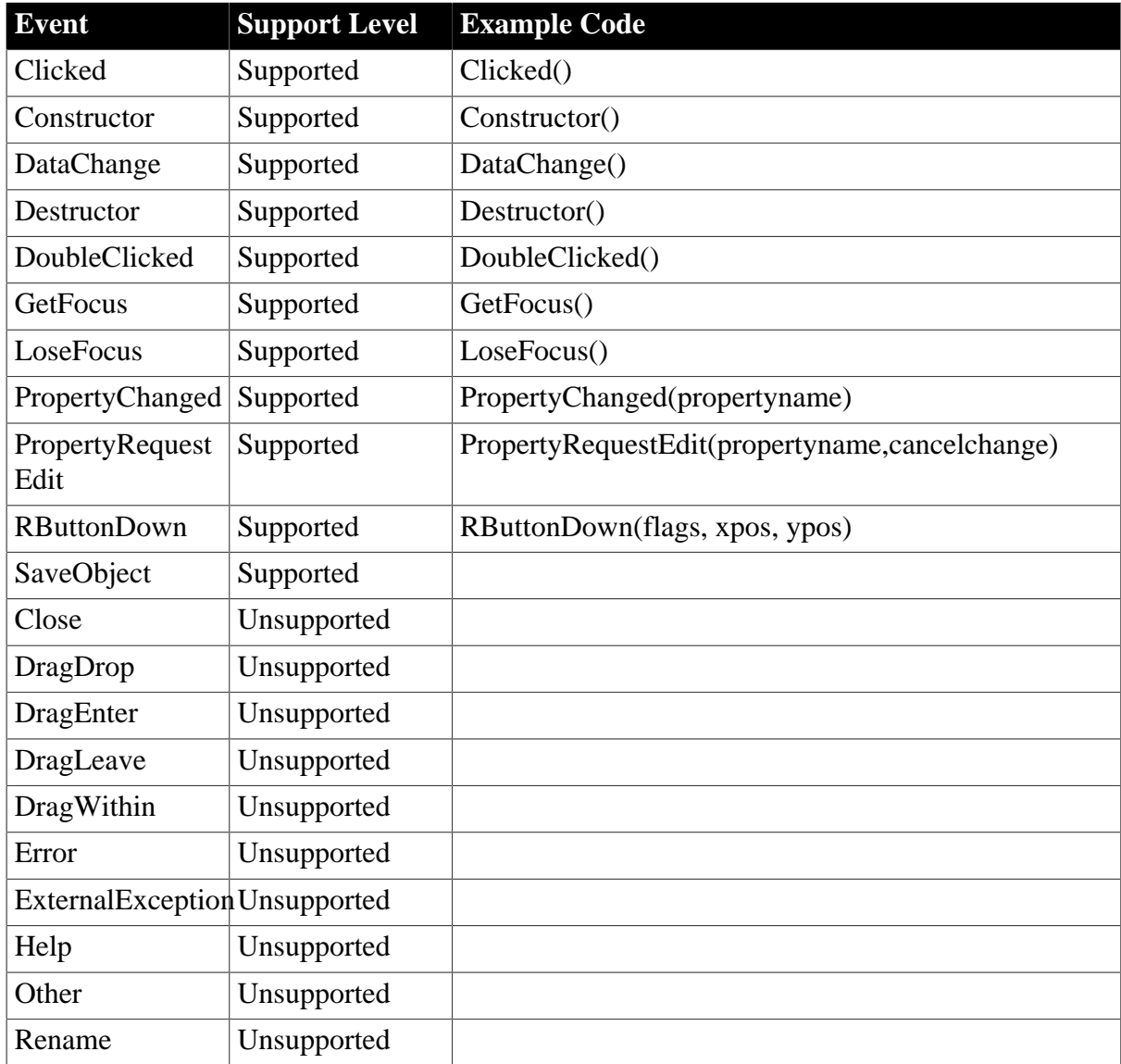

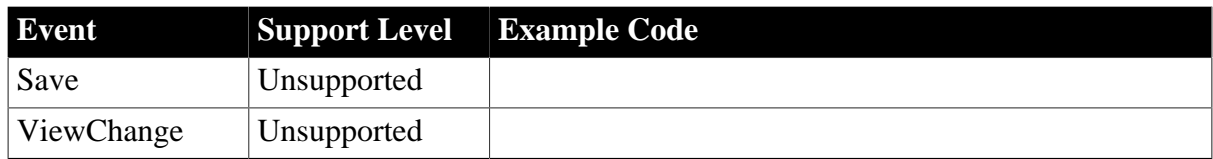

### **6.1.1.17.3 Functions for OLEControl control**

#### **Table 6.52:**

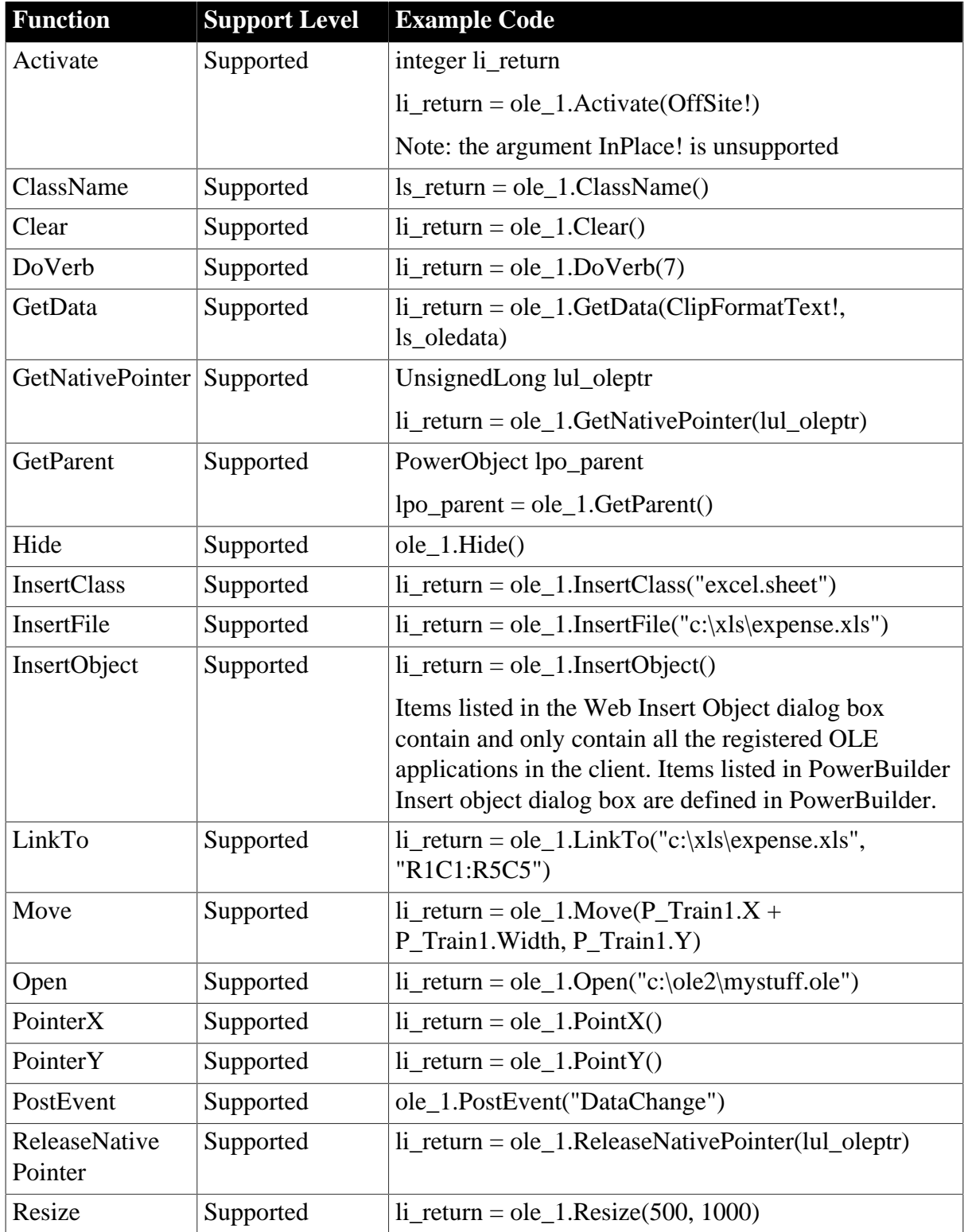

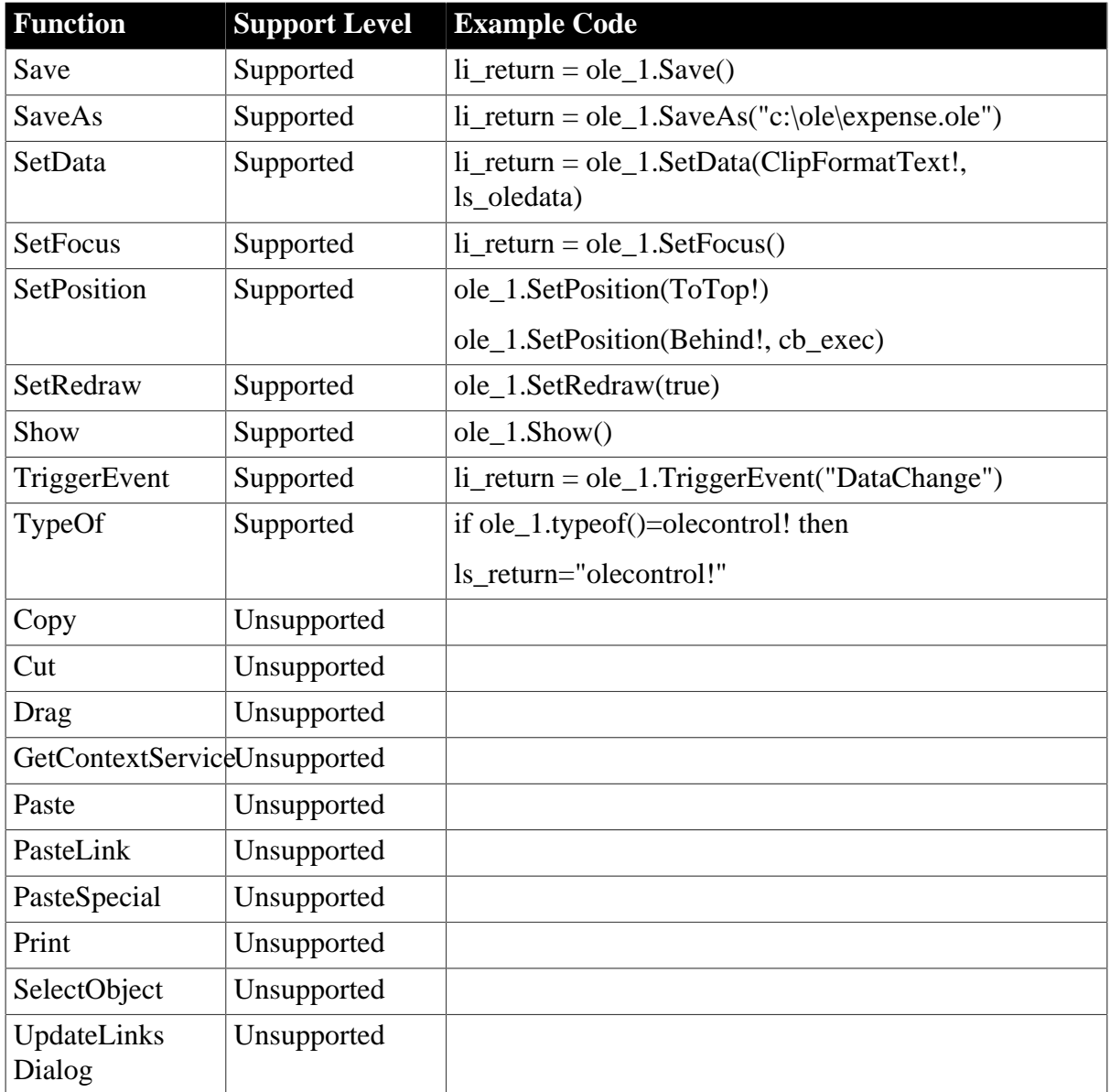

## **6.1.1.18 OLECustomControl control**

# **Important Requirements**

The shortcut key for Ocx is unsupported.

Using parentheses when calling an OLEObject method is required.

## **6.1.1.18.1 Properties for OLECustomControl control**

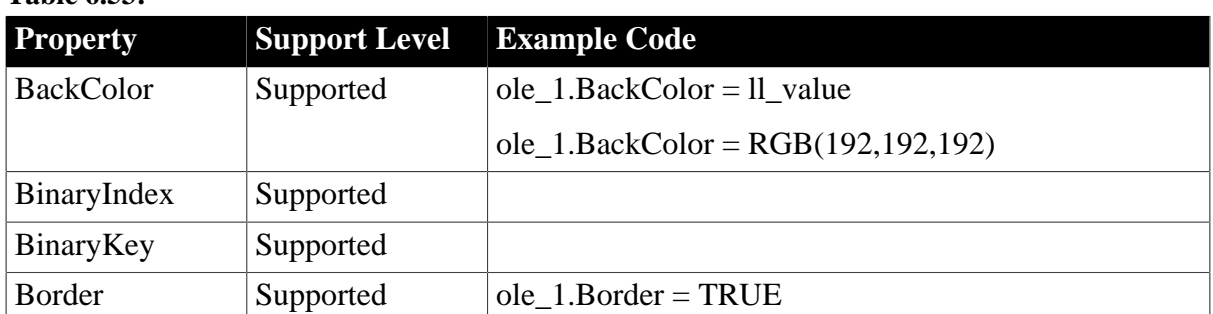

**Table 6.53:**

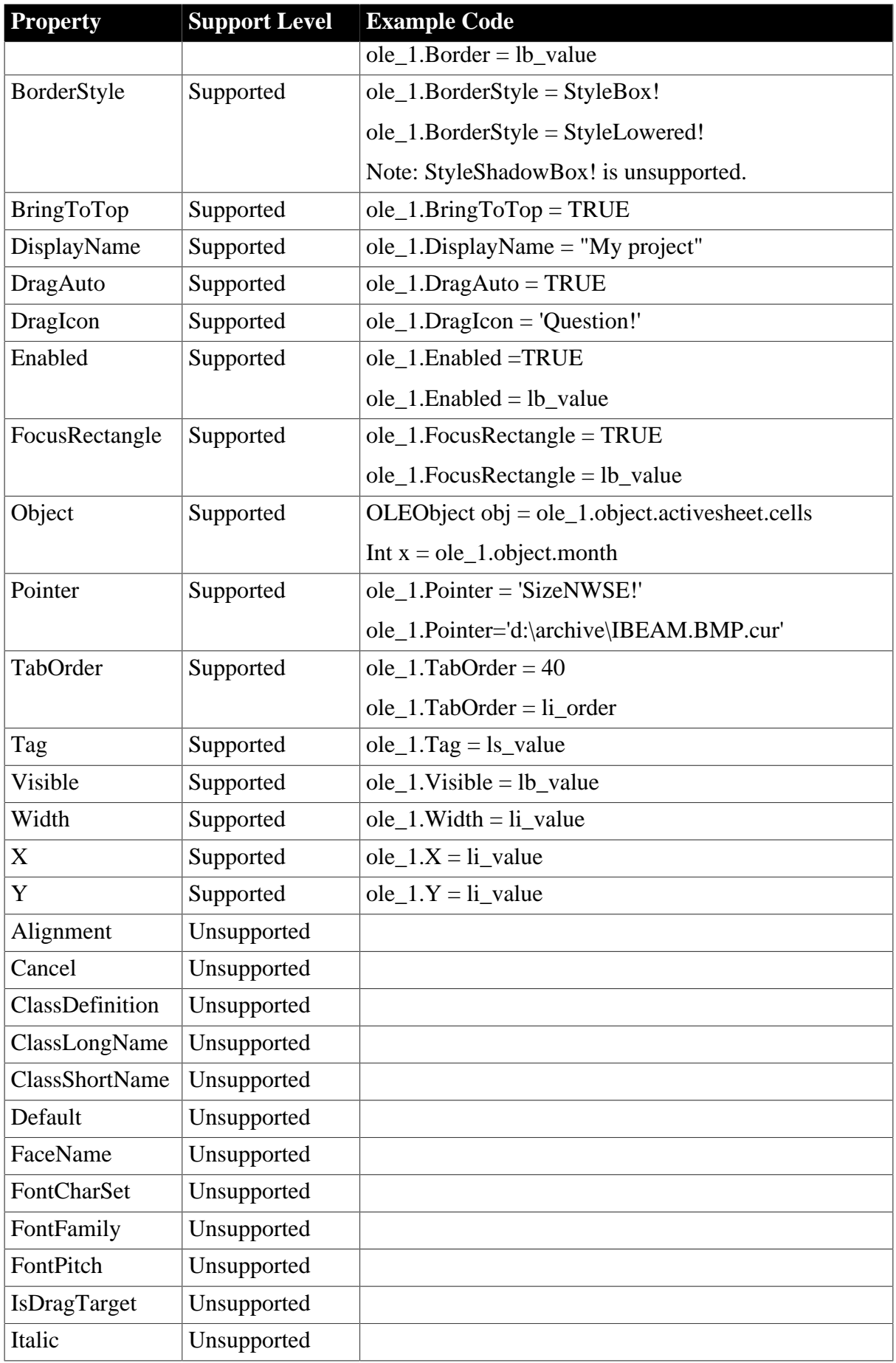

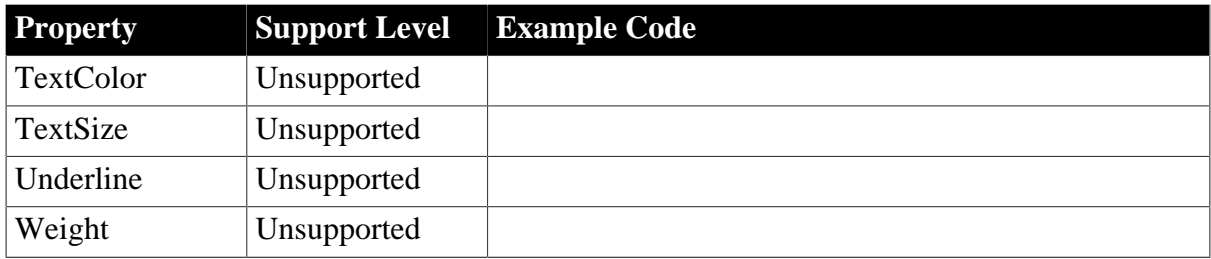

## **6.1.1.18.2 Events for OLECustomControl control**

## **Table 6.54:**

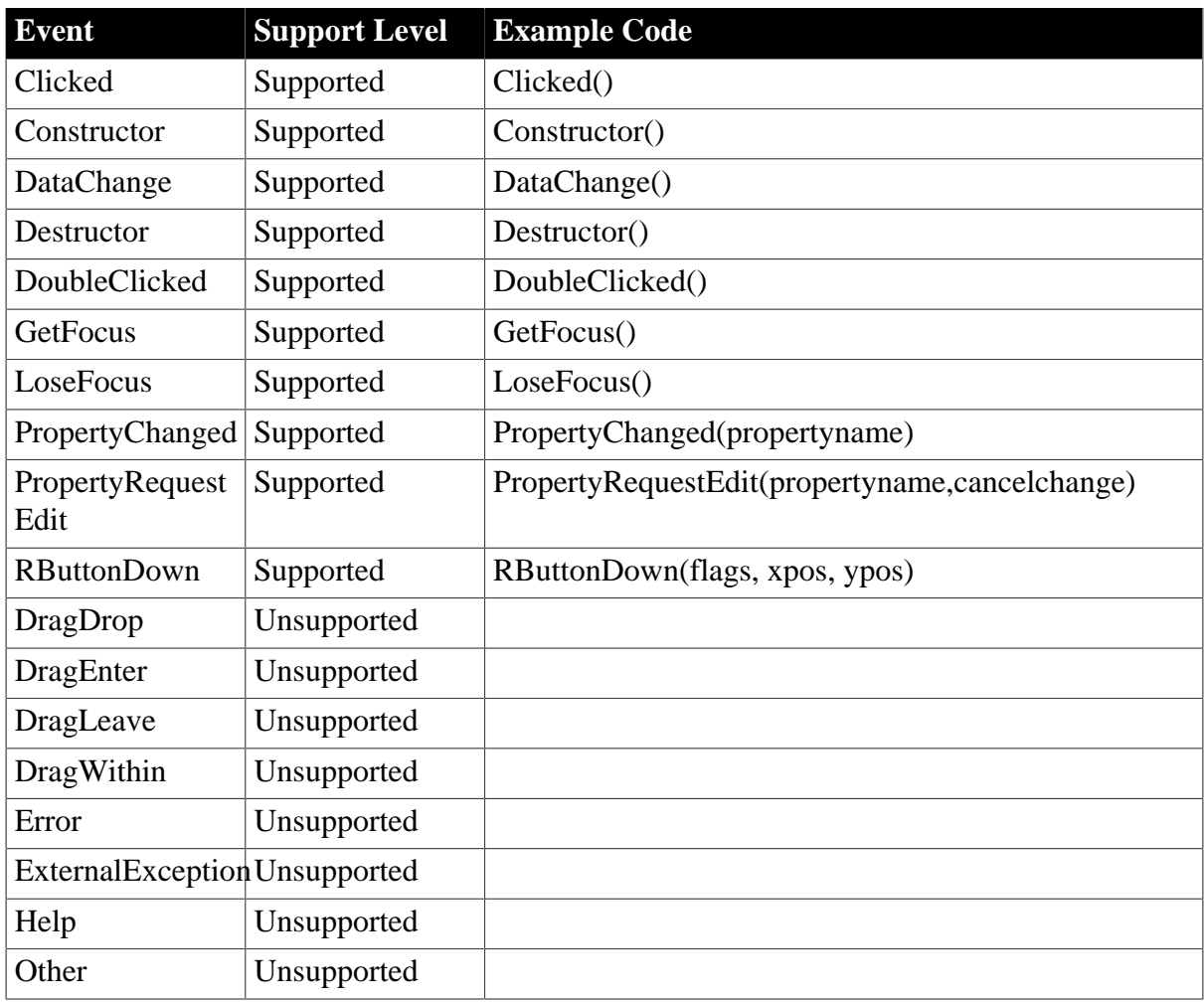

## **6.1.1.18.3 Functions for OLECustomControl control**

#### **Table 6.55:**

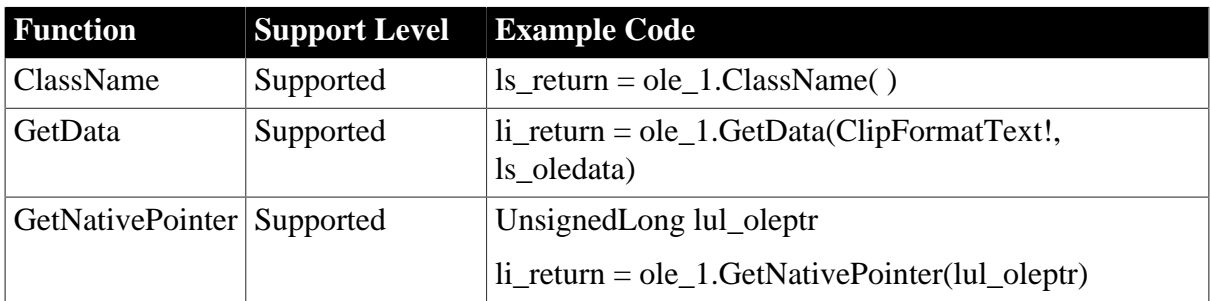

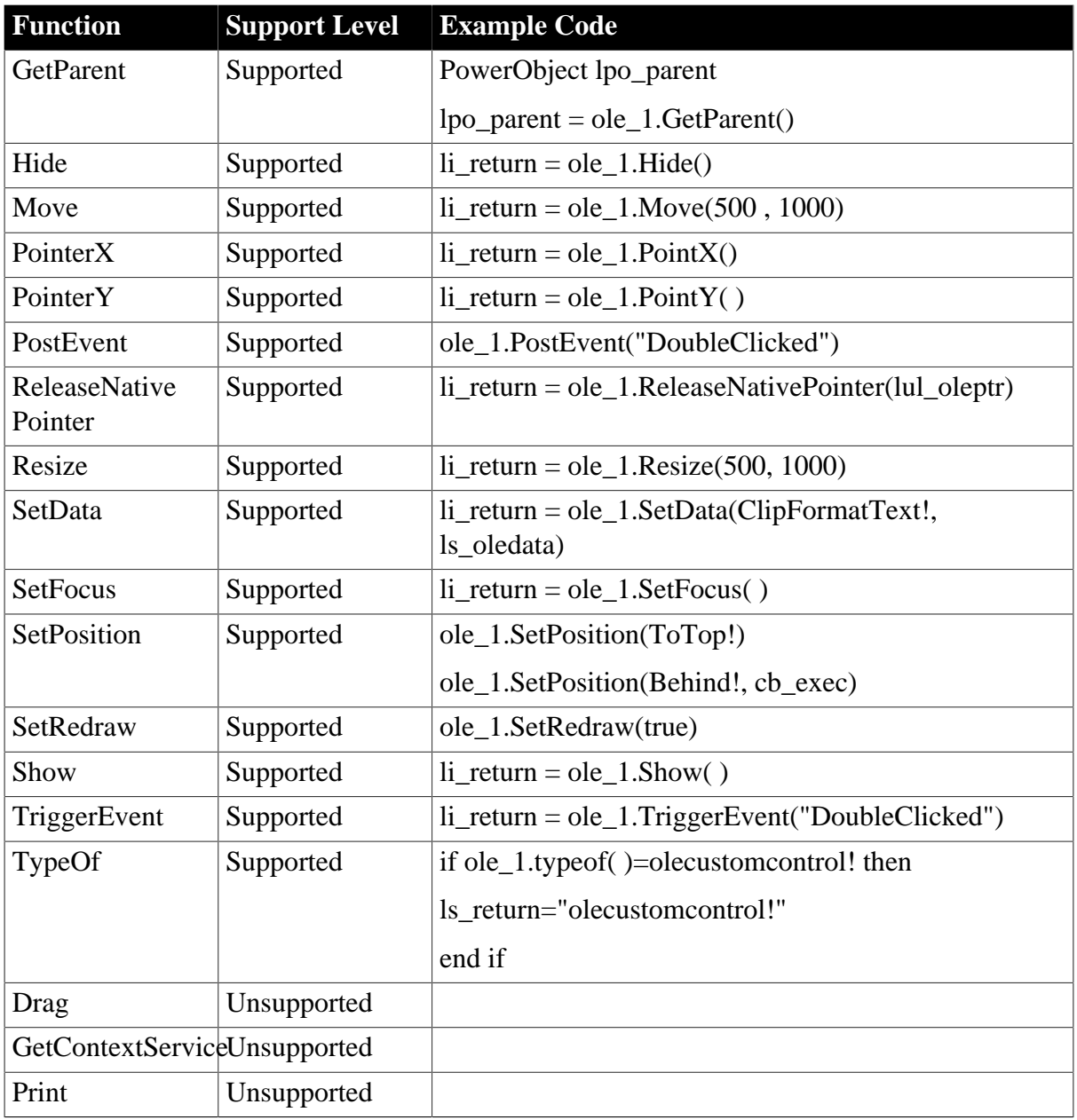

### **6.1.1.19 Oval control**

#### **6.1.1.19.1 Properties for Oval control**

#### **Table 6.56:**

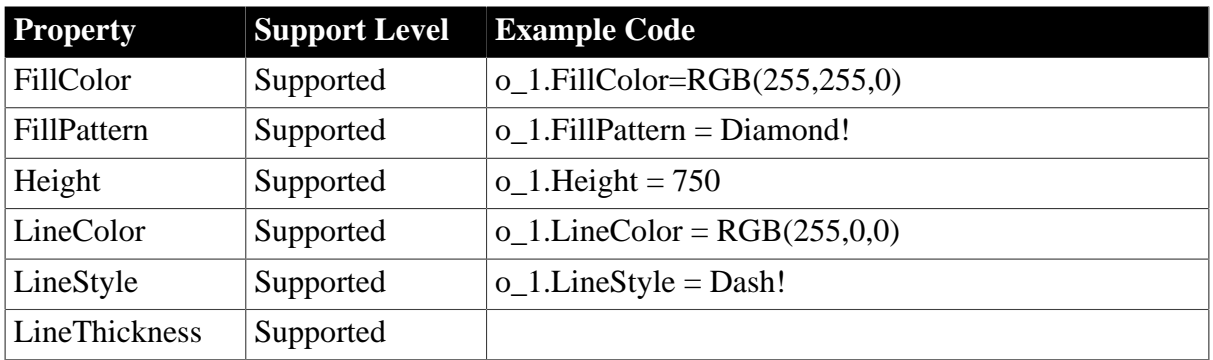

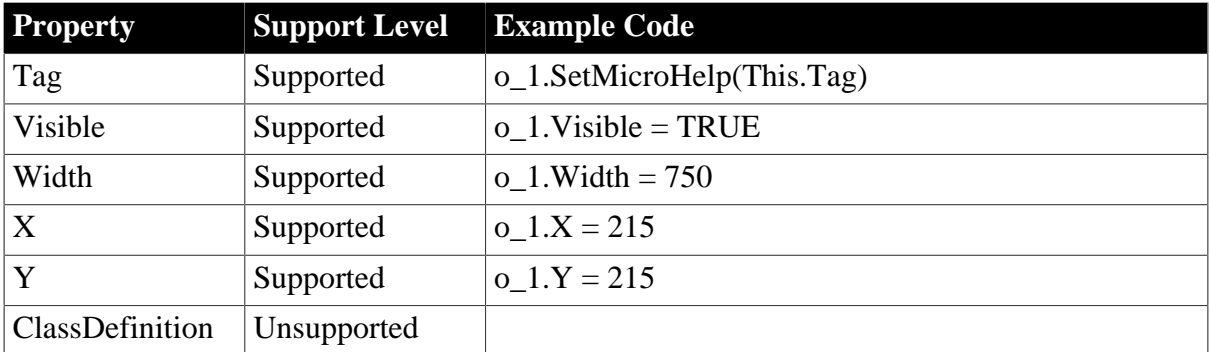

## **6.1.1.19.2 Events for Oval control**

### **Table 6.57:**

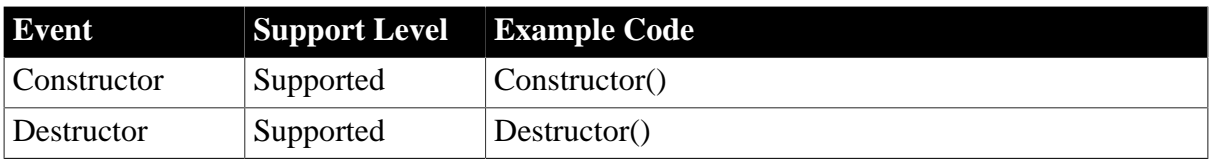

#### **6.1.1.19.3 Functions for Oval control**

## **Table 6.58:**

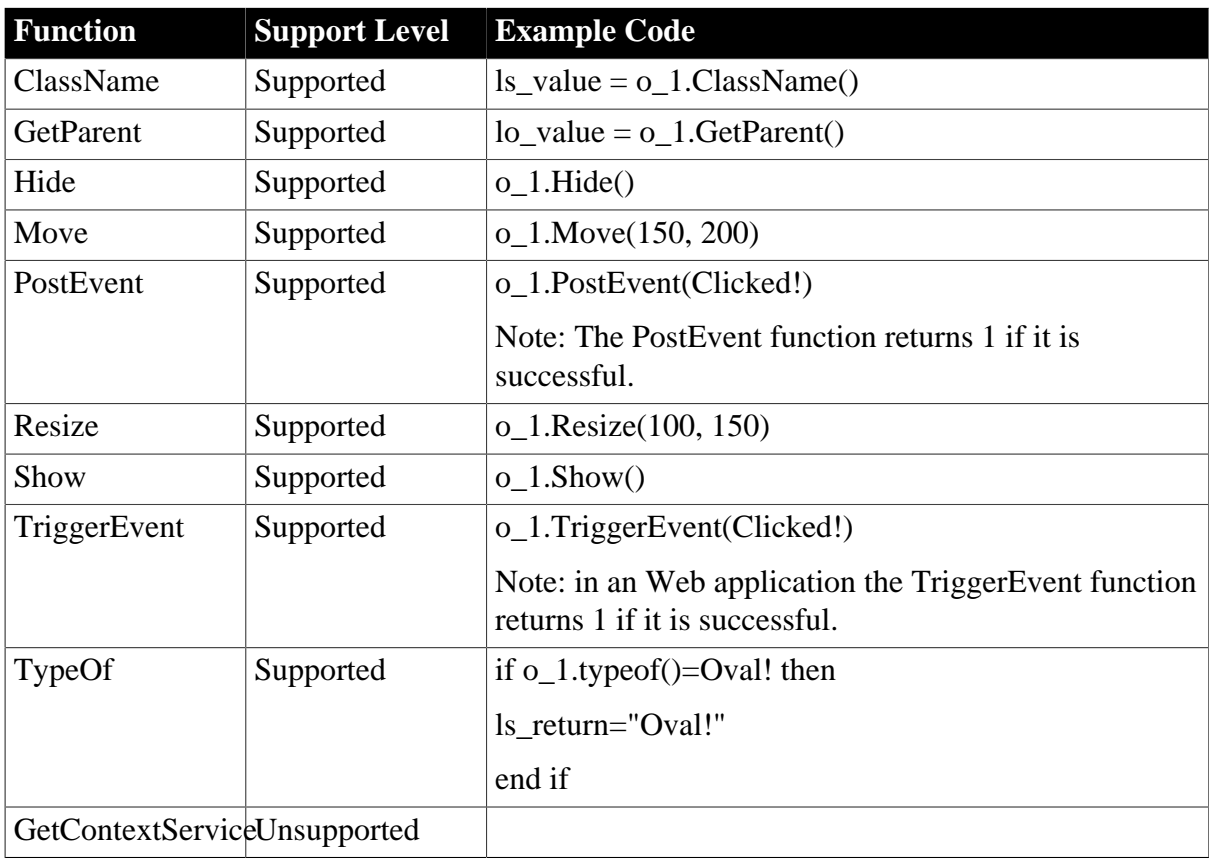

## **6.1.1.20 Picture control**

## **Important Requirements**

Picture controls can contain images in the following formats:

- Bitmaps, with .BMP extensions
- GIF or animated GIF files, with the .GIF extension
- JPEG files, with .JPEG or .JPG extensions
- Ico files with .ICO extensions
- Cursor files with .CUR extensions
- PNG files with PNG extensions

#### **Pictures in an application**

- The name of a picture file cannot be a string that ends with '!'.
- The picture directory can be an absolute path or relative path.

For example:

**this.**picturename = "c:\app\about.bmp"

```
or this.picturename = " image\about.bmp"
```
• Different from PB, Appeon supports using an Internet URL as the value for PictureName, for example,

**this**.picturename = "http://192.168.168.52/Appeon/AEM/images/AEM\_TOP.jpg"

• If a picture fails to display in the Web application, copy the picture directly to the *Web Root Path /images* directory. *Web Root Path* stands for the folder in the Web server that is configured in PowerServer Toolkit Config for storing the Web application files.

## **6.1.1.20.1 Properties for Picture control**

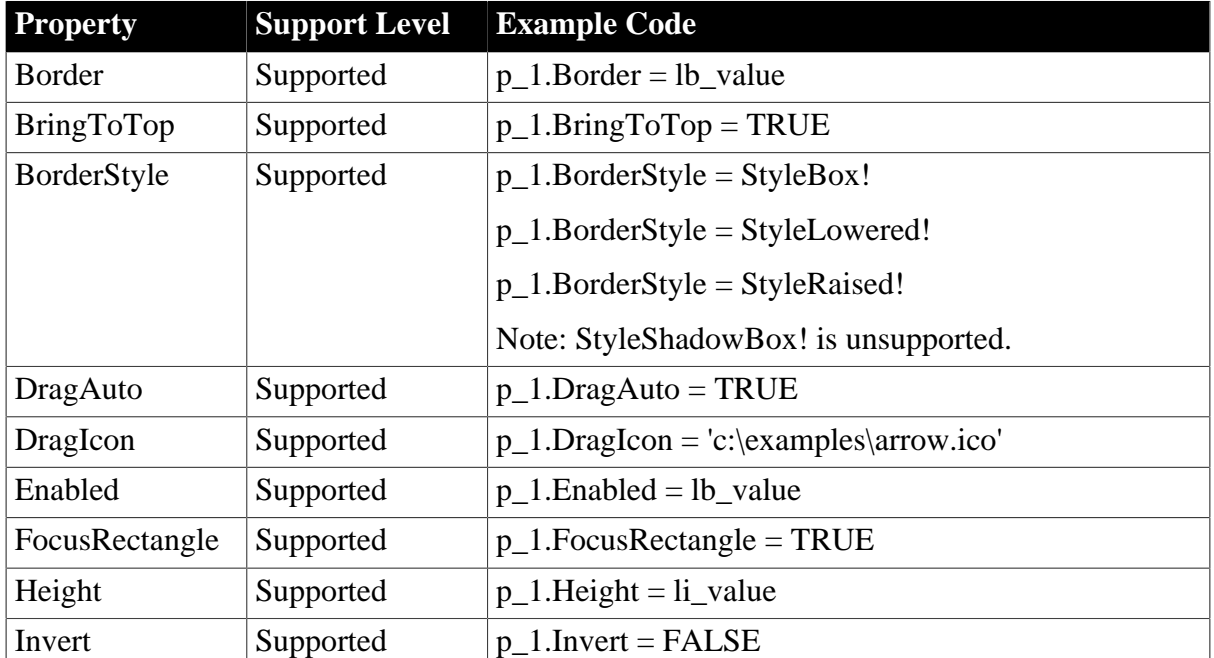

## **Table 6.59:**

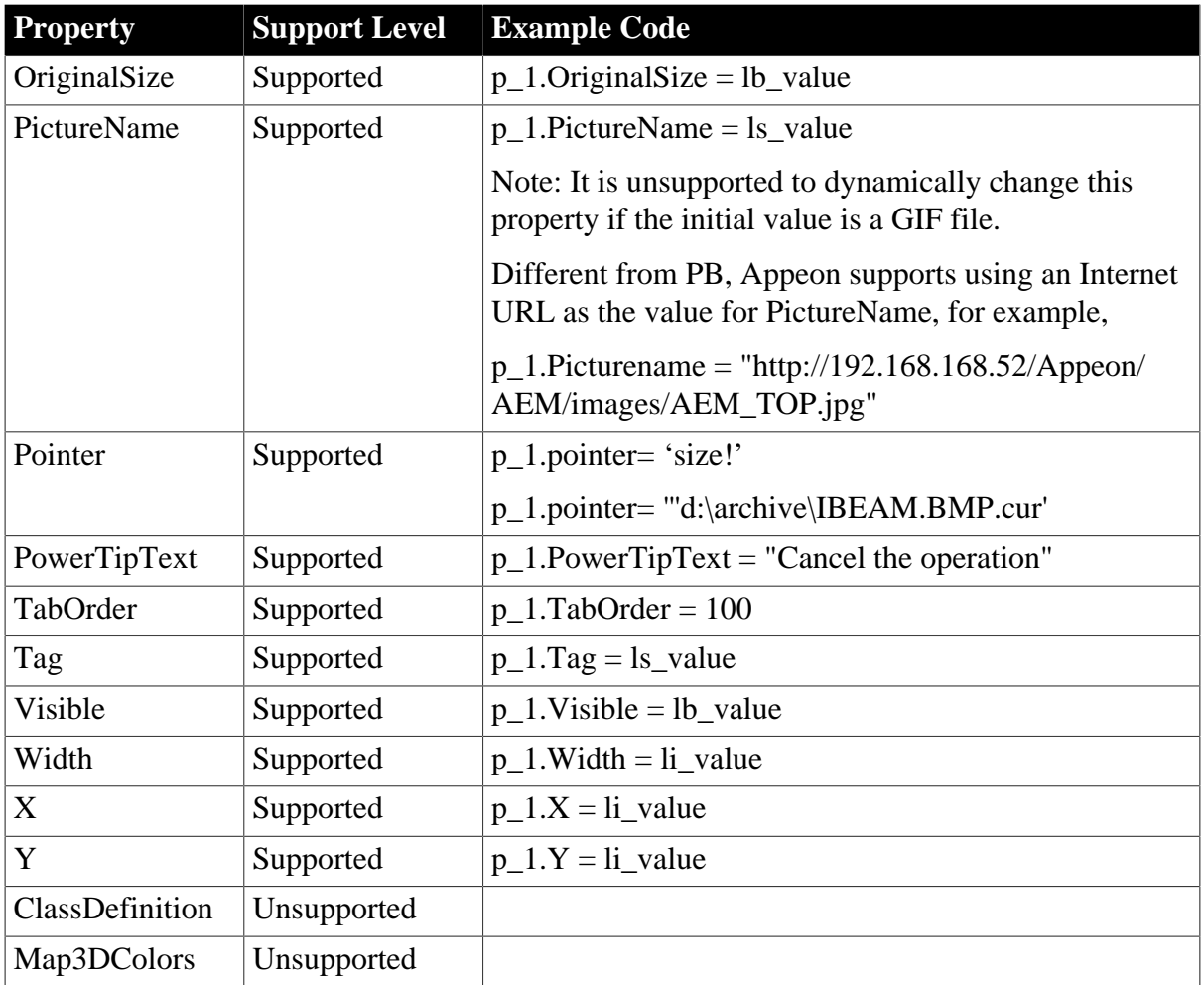

## **6.1.1.20.2 Events for Picture control**

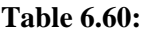

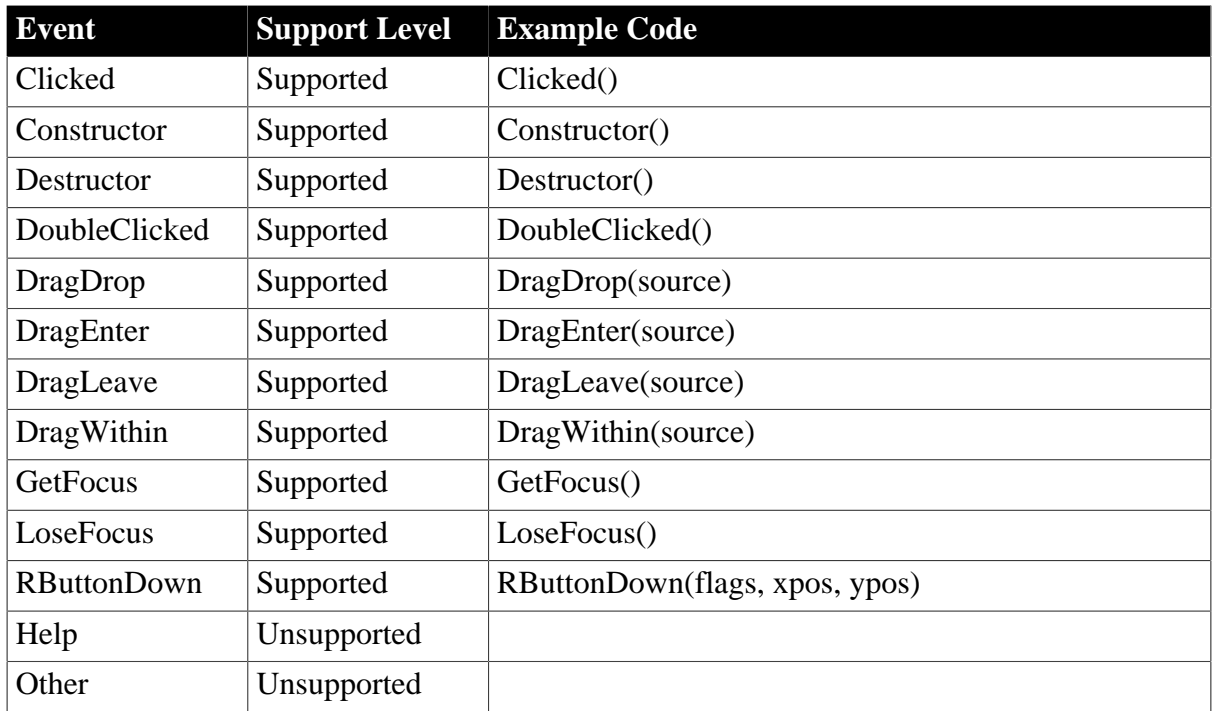

## **6.1.1.20.3 Functions for Picture control**

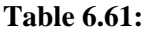

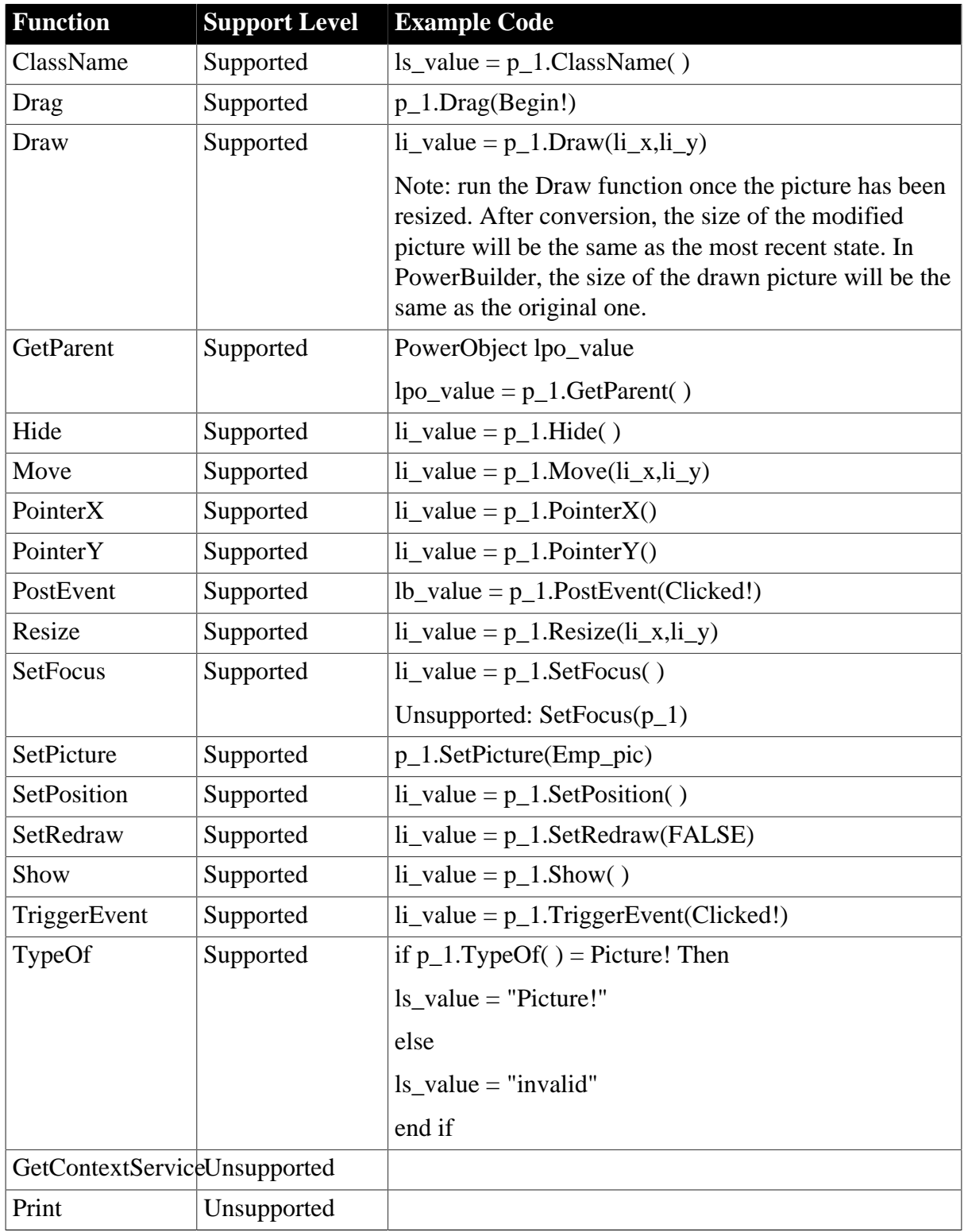

## **6.1.1.21 PictureButton control**

## **Important Requirements**

It is unsupported to use GIF files in PictureButton controls.

## **6.1.1.21.1 Properties for PictureButton control**

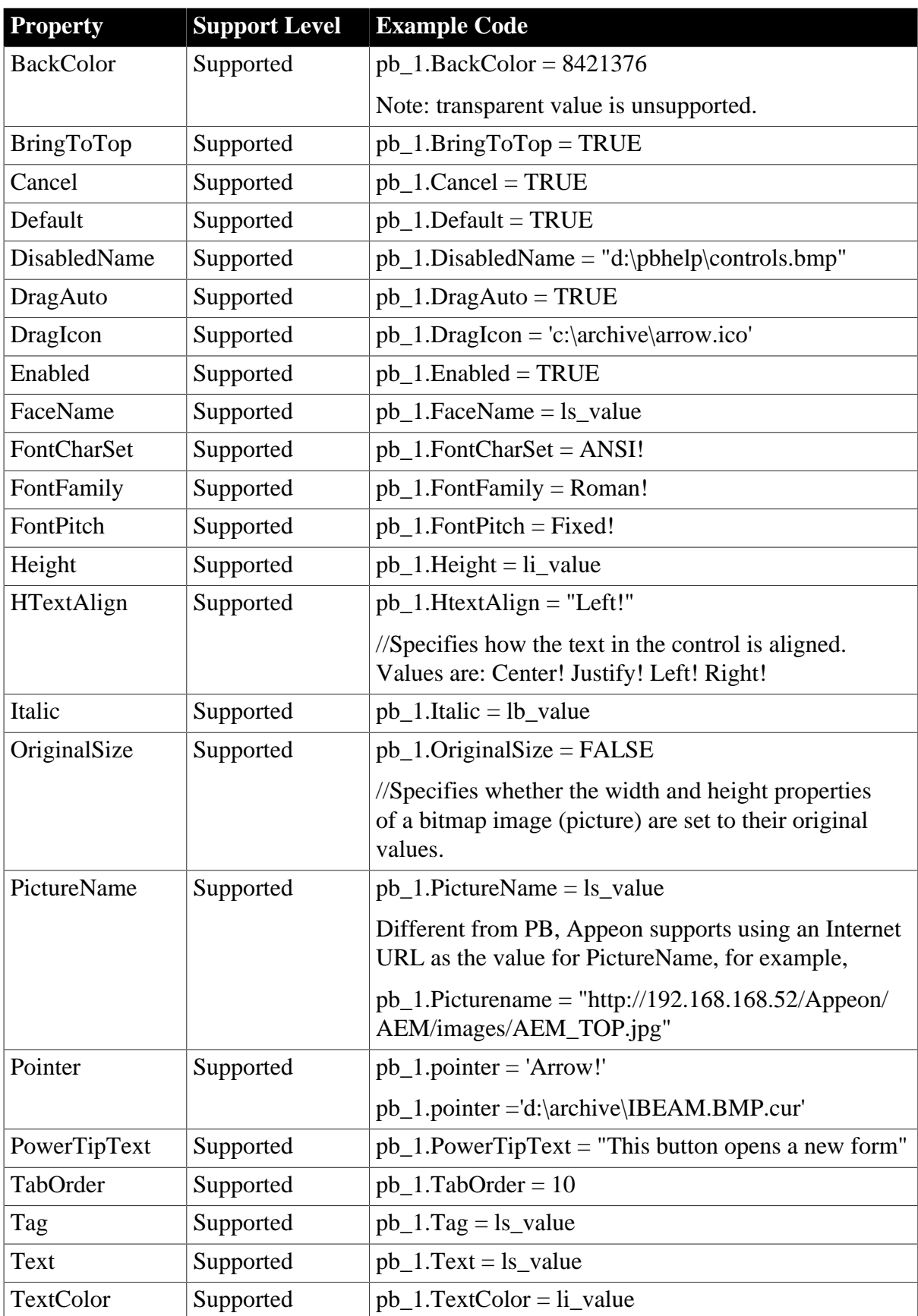

## **Table 6.62:**

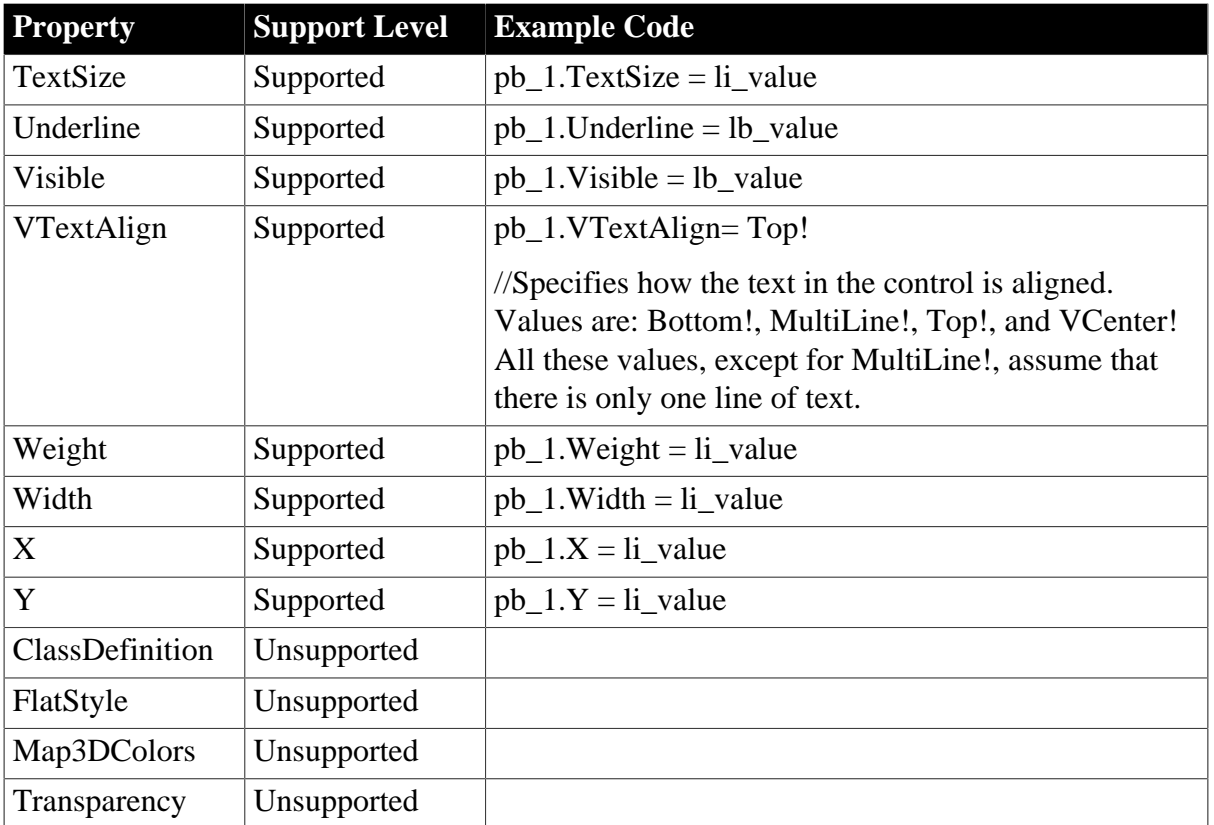

## **6.1.1.21.2 Events for PictureButton control**

#### **Table 6.63:**

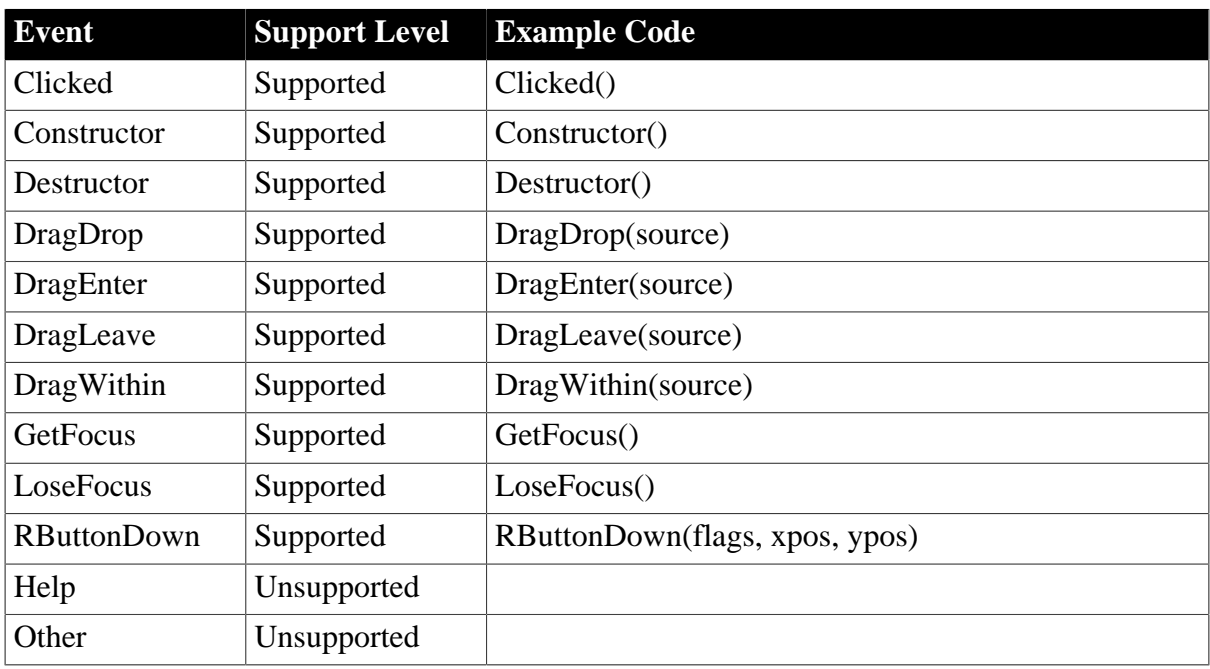

## **6.1.1.21.3 Functions for PictureButton control**

## **Table 6.64:**

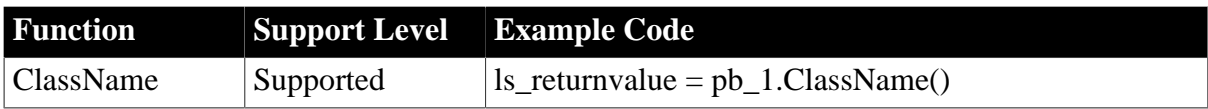

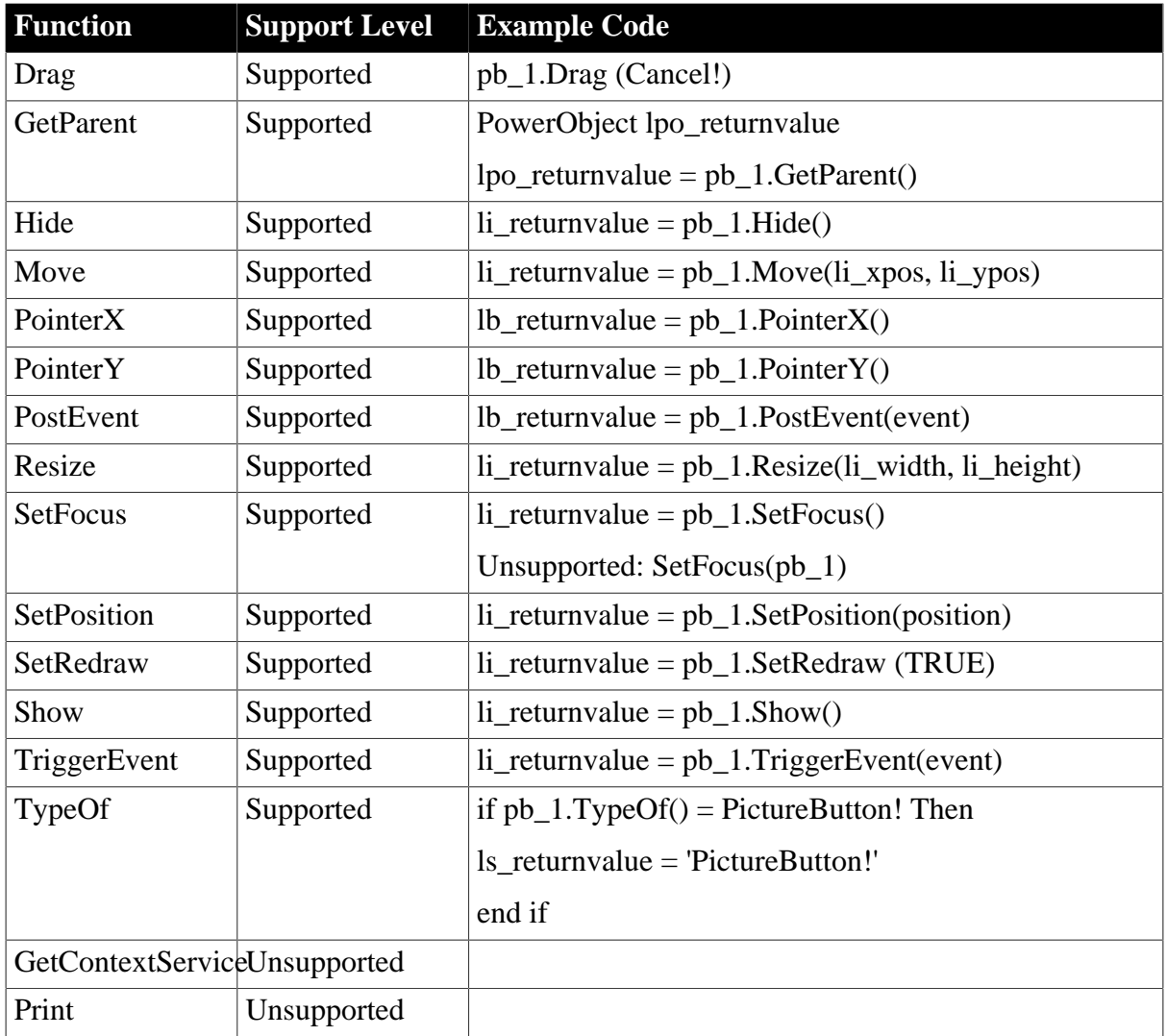

## **6.1.1.22 PictureHyperLink control**

## **Important Requirements**

The PictureHyperLink controls can contain images in the following formats:

- Bitmaps, with .BMP extensions
- GIF or animated GIF files, with the .GIF extensions
- JPEG files, with .JPEG or .JPG extensions
- Ico files with .ICO extensions
- Cursor files with .CUR extensions

## **6.1.1.22.1 Properties for PictureHyperLink control**

#### **Table 6.65:**

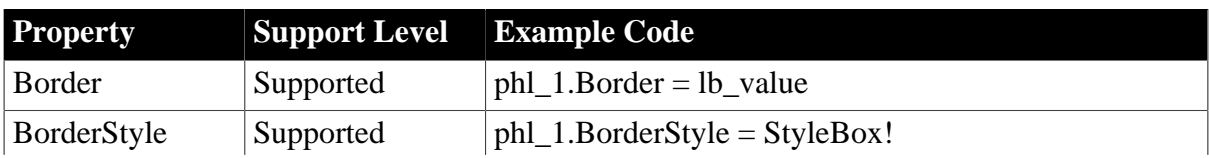

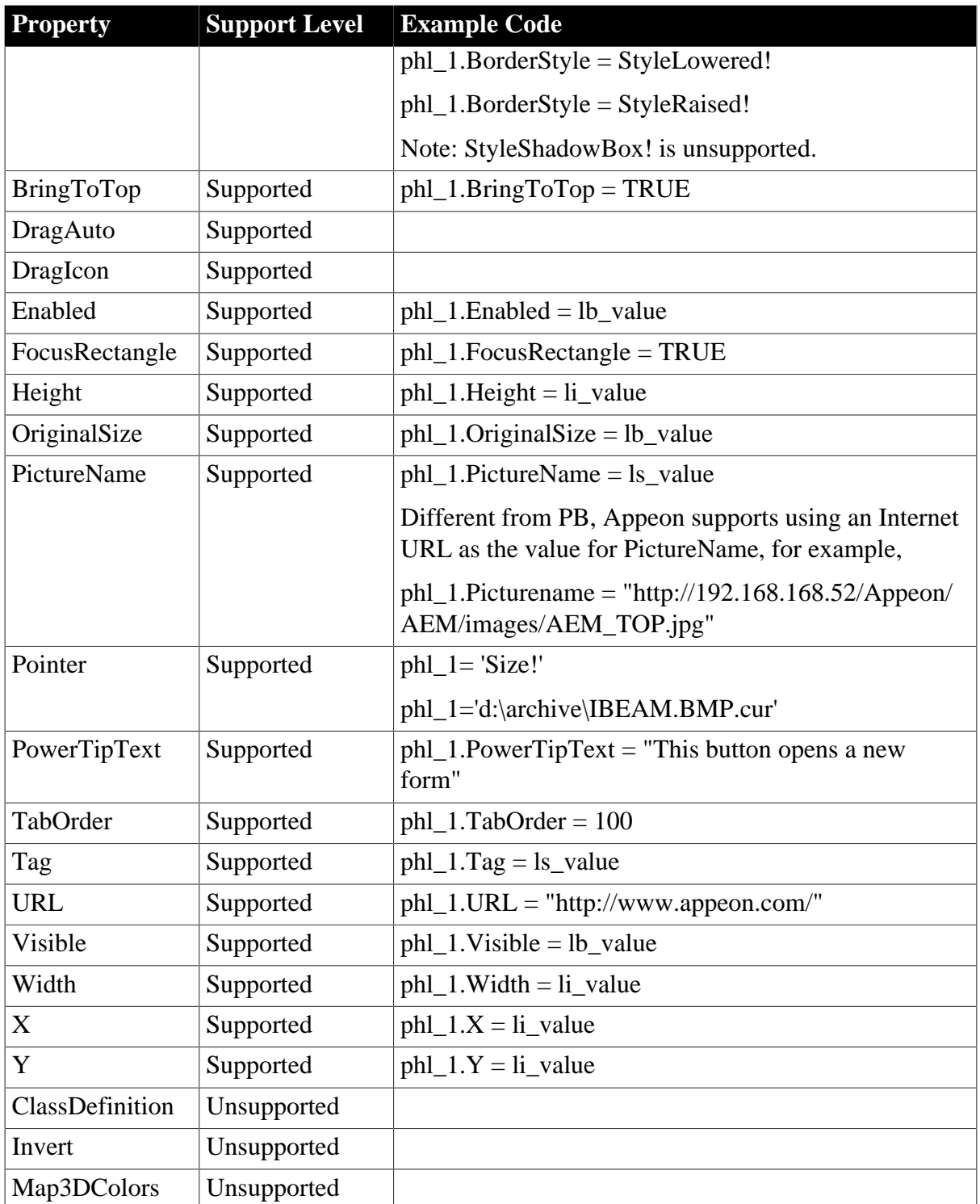

## **6.1.1.22.2 Events for PictureHyperLink control**

### **Table 6.66:**

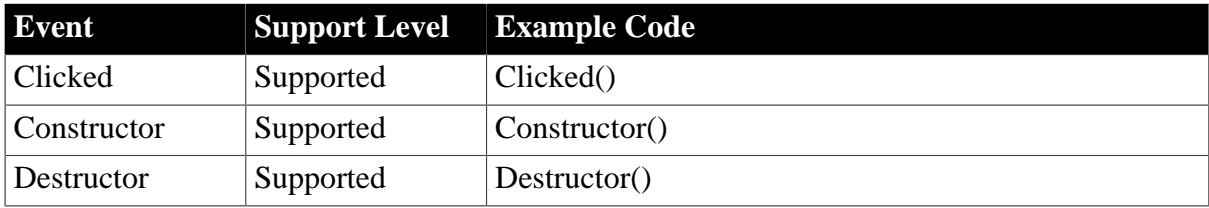

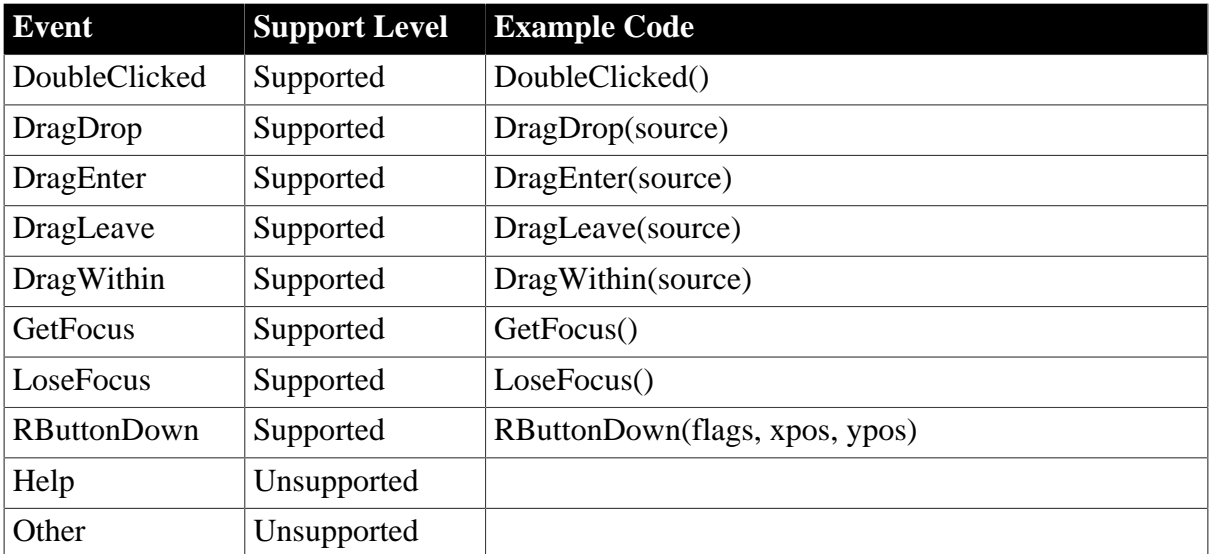

## **6.1.1.22.3 Functions for PictureHyperLink control**

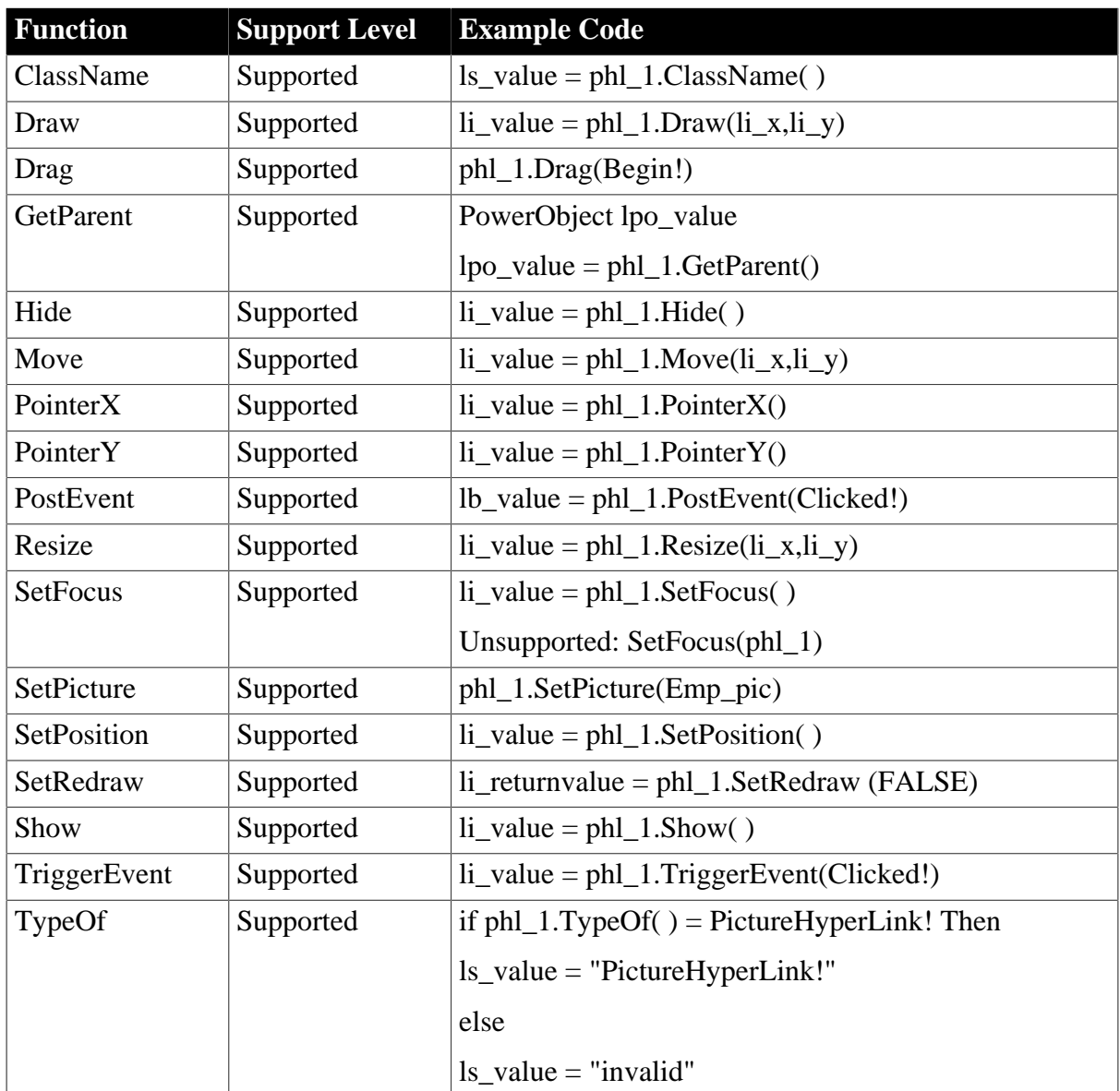

**Table 6.67:**

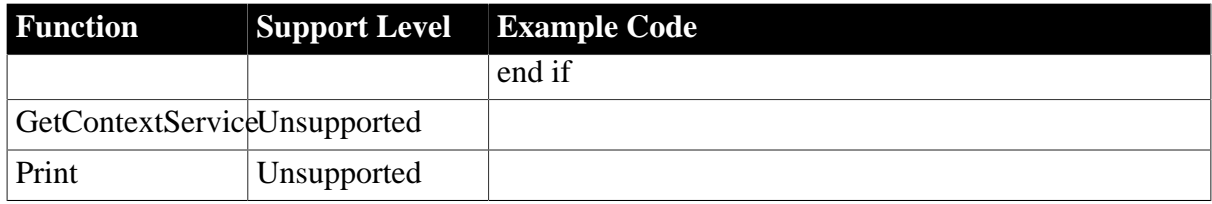

### **6.1.1.23 PictureListBox control**

#### **Important Requirements**

Setting a PictureListBox as a Dropdown PictureListBox is not supported.

### **6.1.1.23.1 Properties for PictureListBox control**

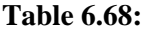

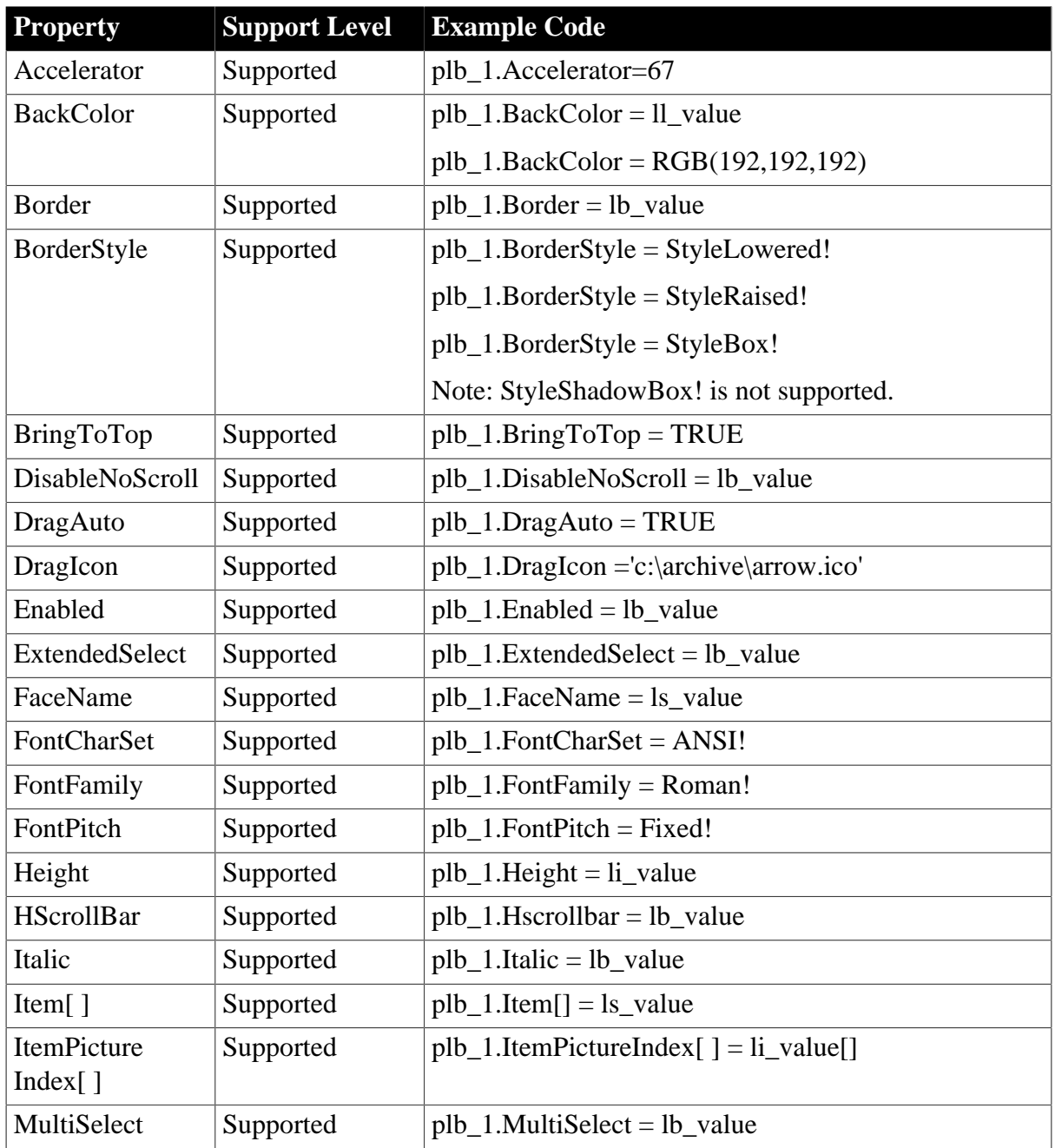

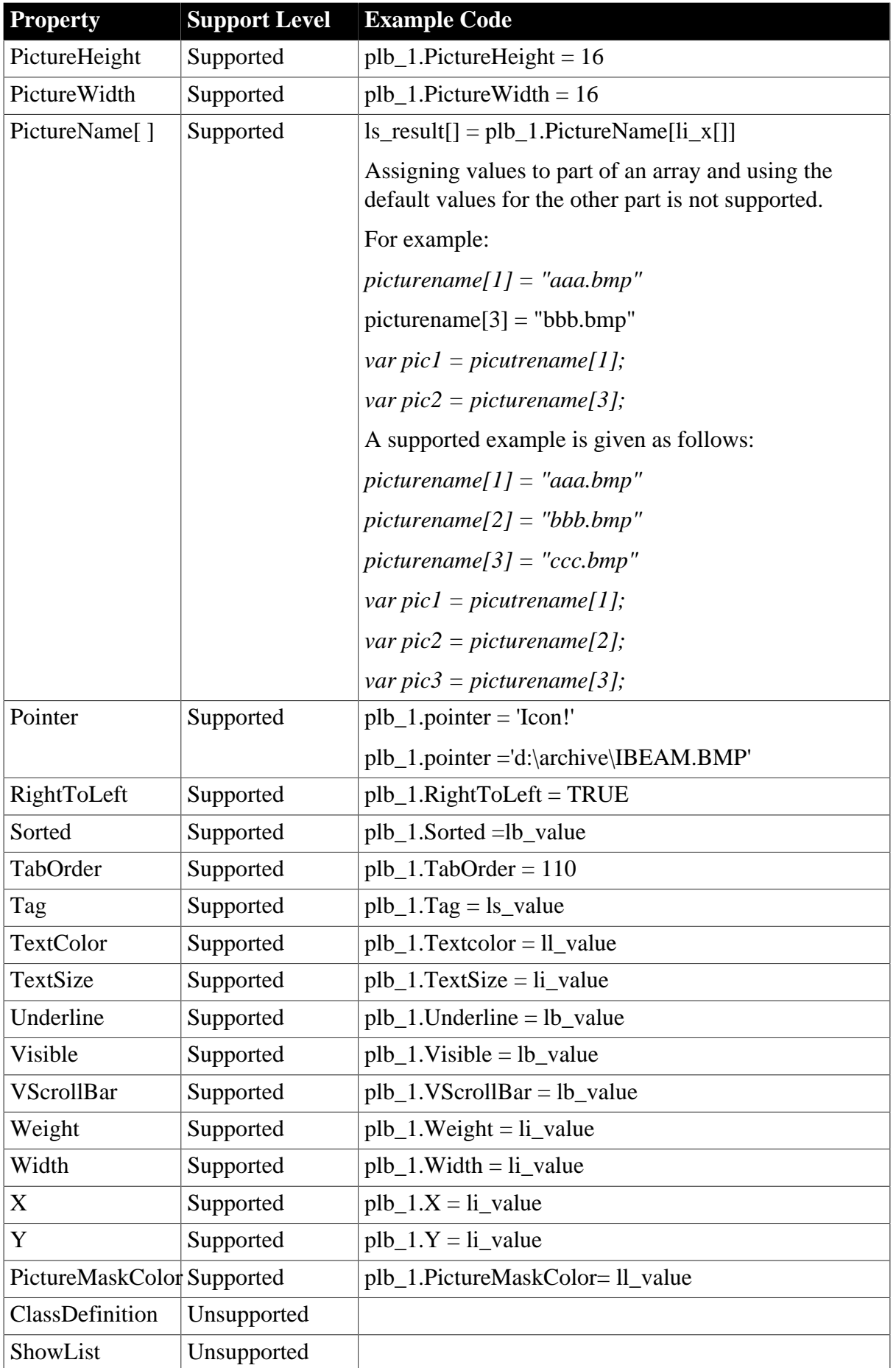

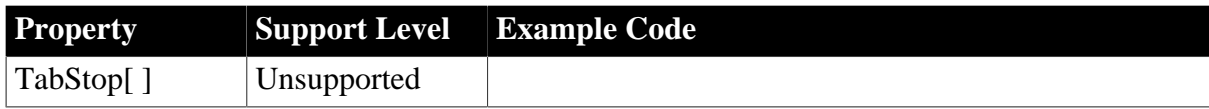

#### **6.1.1.23.2 Events for PictureListBox control**

## **Table 6.69:**

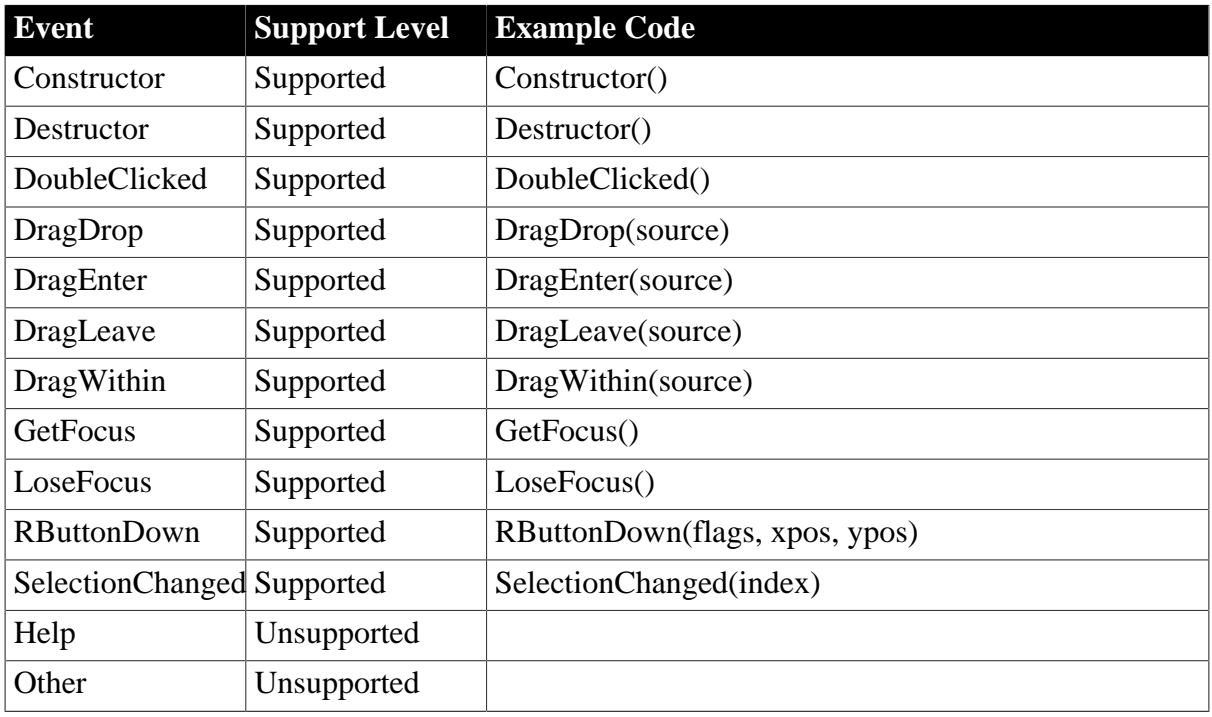

#### **6.1.1.23.3 Functions for PictureListBox control**

#### **Table 6.70:**

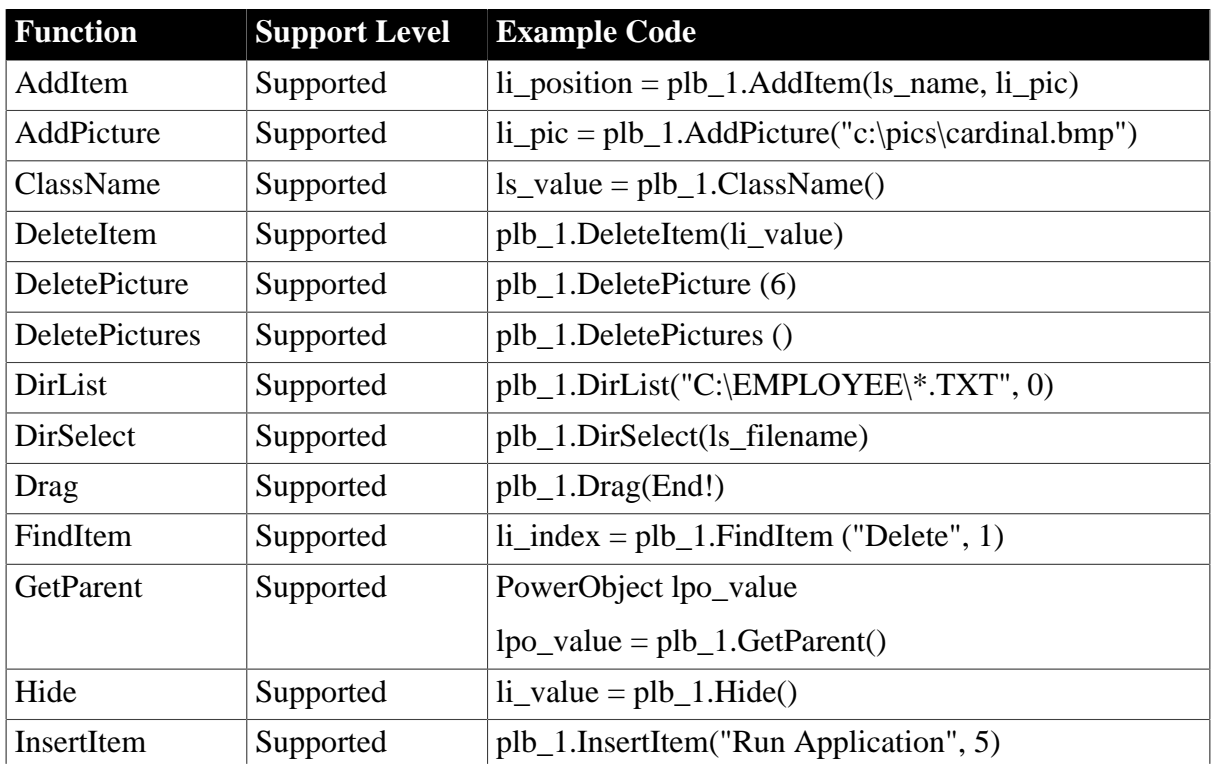

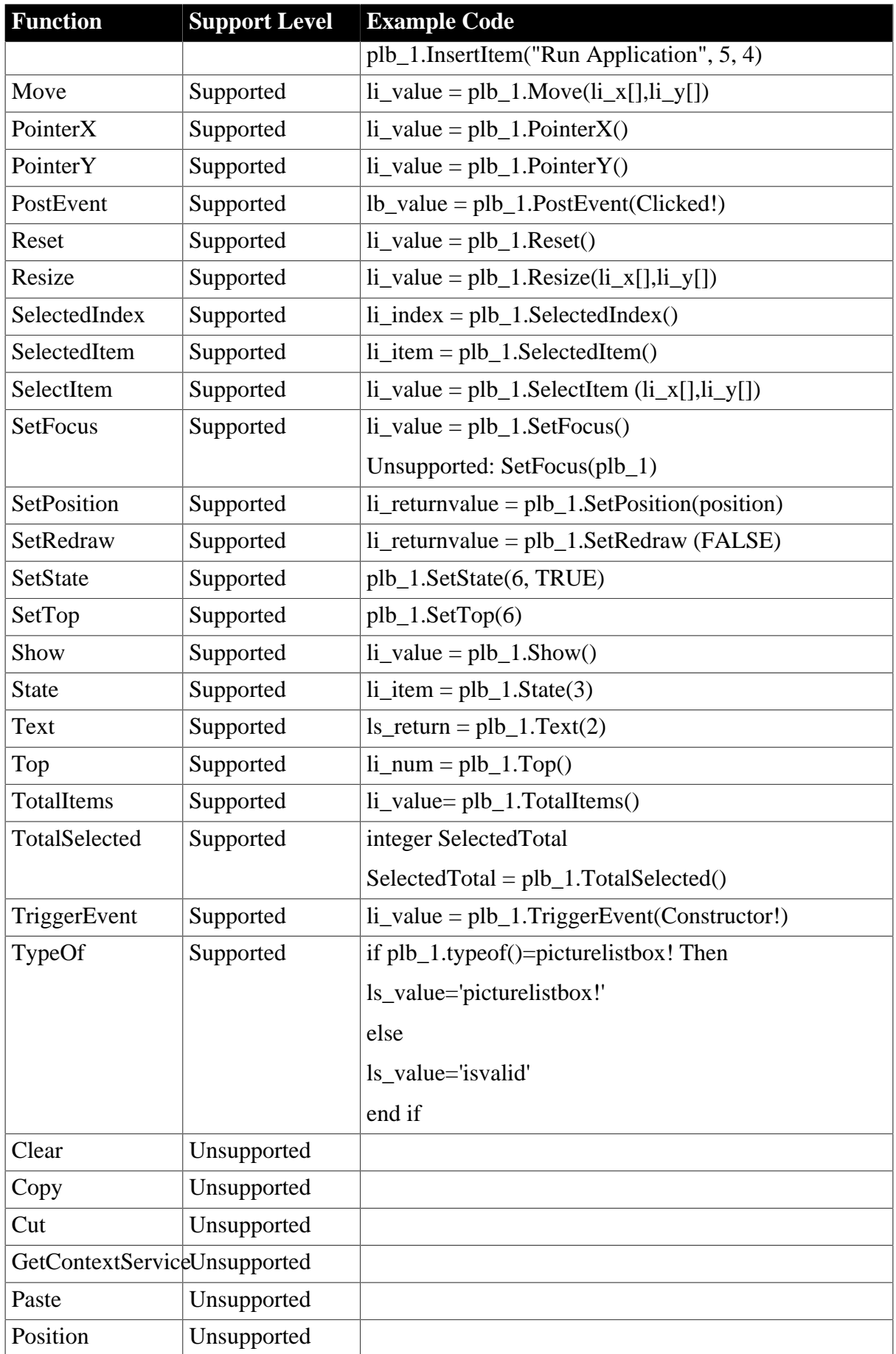

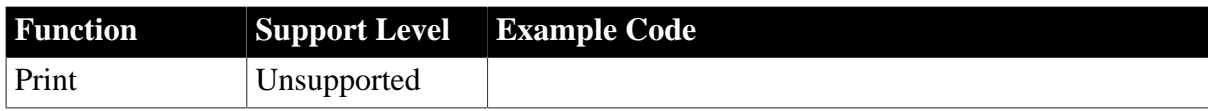

### **6.1.1.24 RadioButton control**

## **6.1.1.24.1 Properties for RadioButton control**

#### **Table 6.71:**

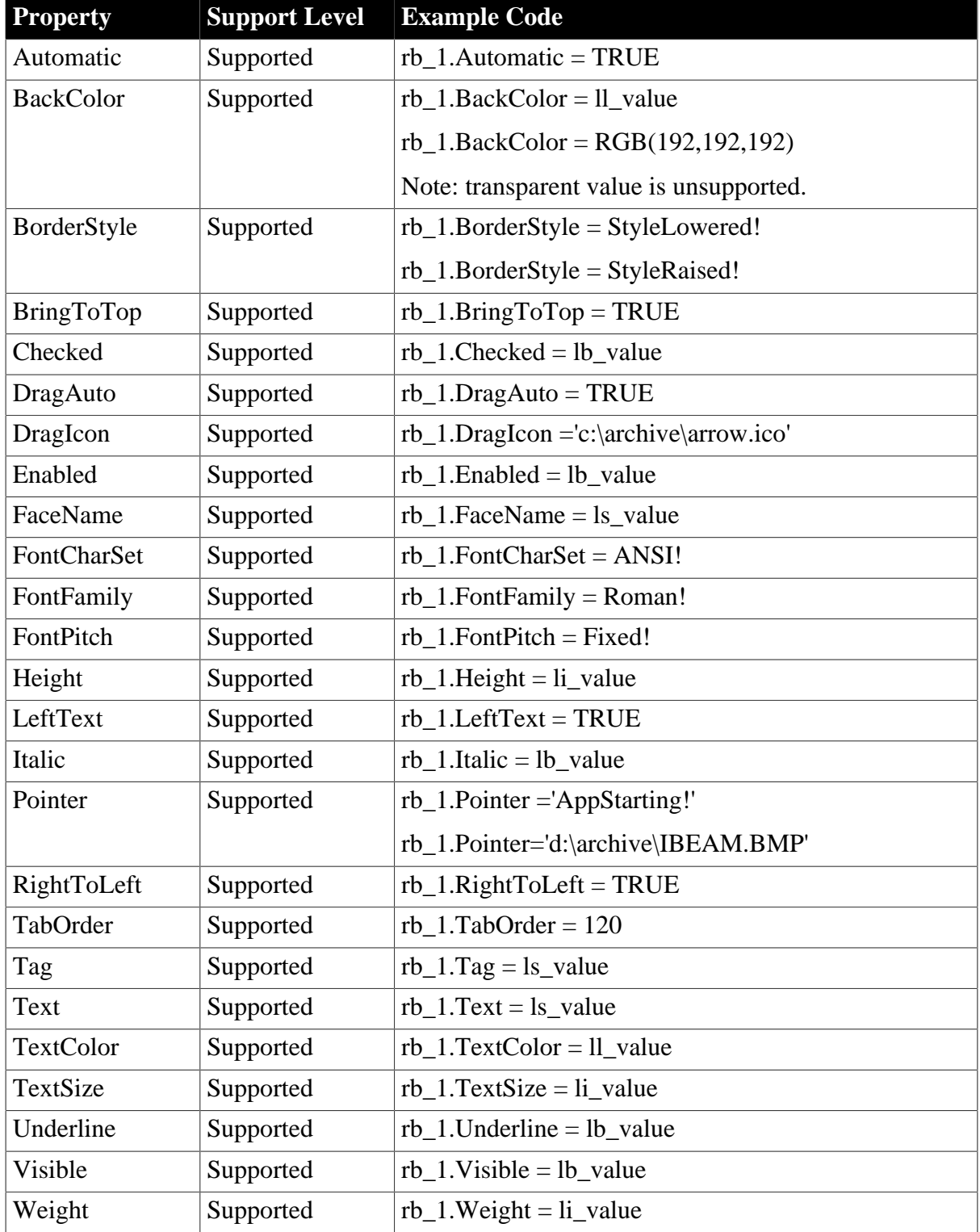

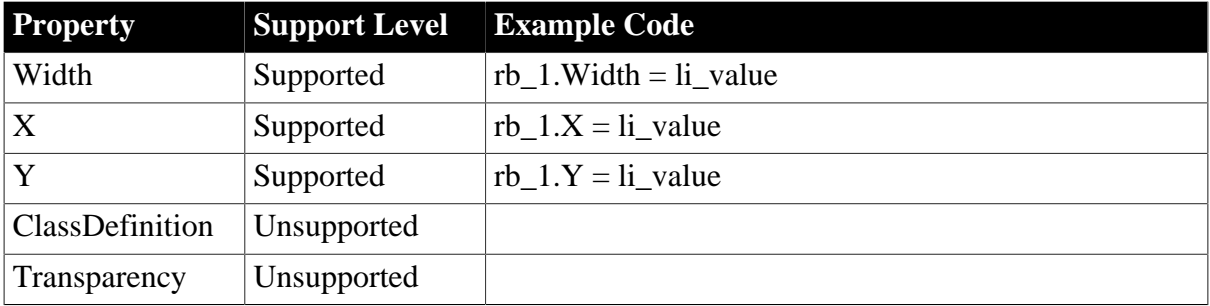

## **6.1.1.24.2 Events for RadioButton control**

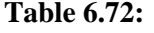

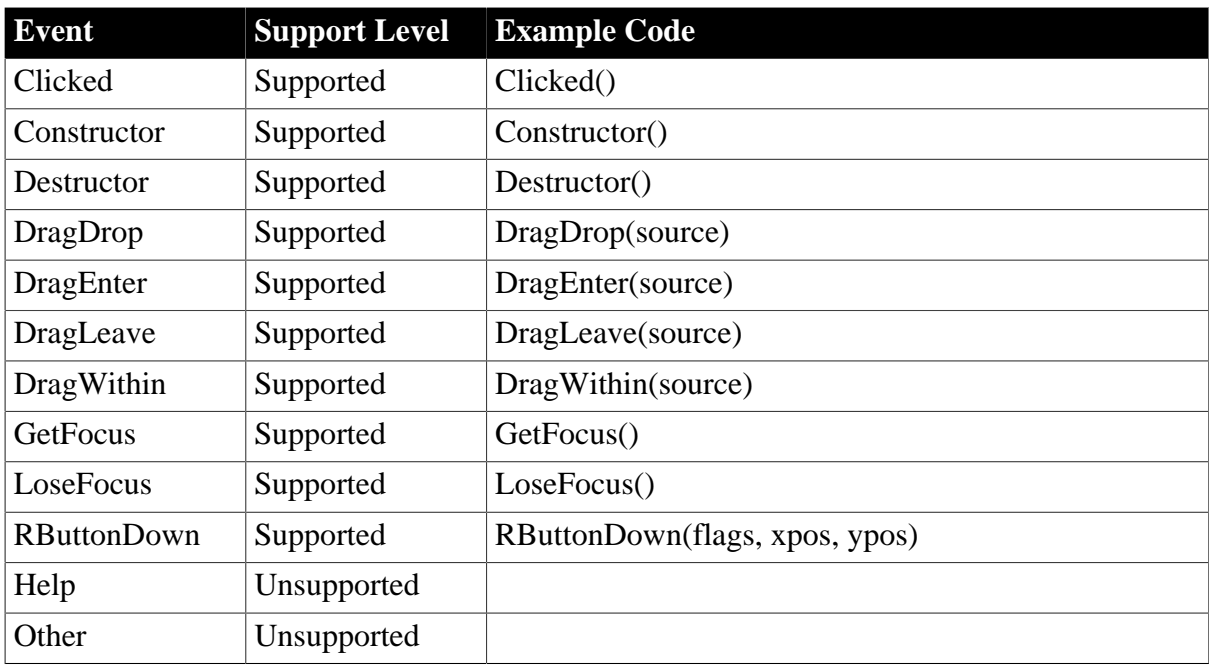

## **6.1.1.24.3 Functions for RadioButton control**

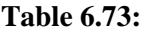

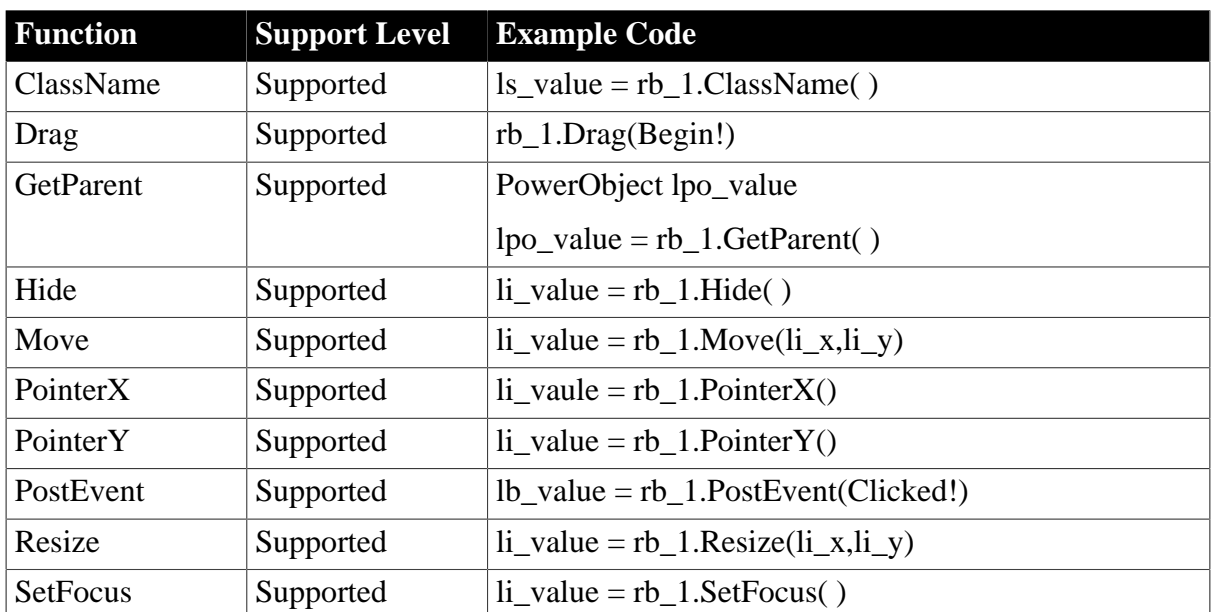

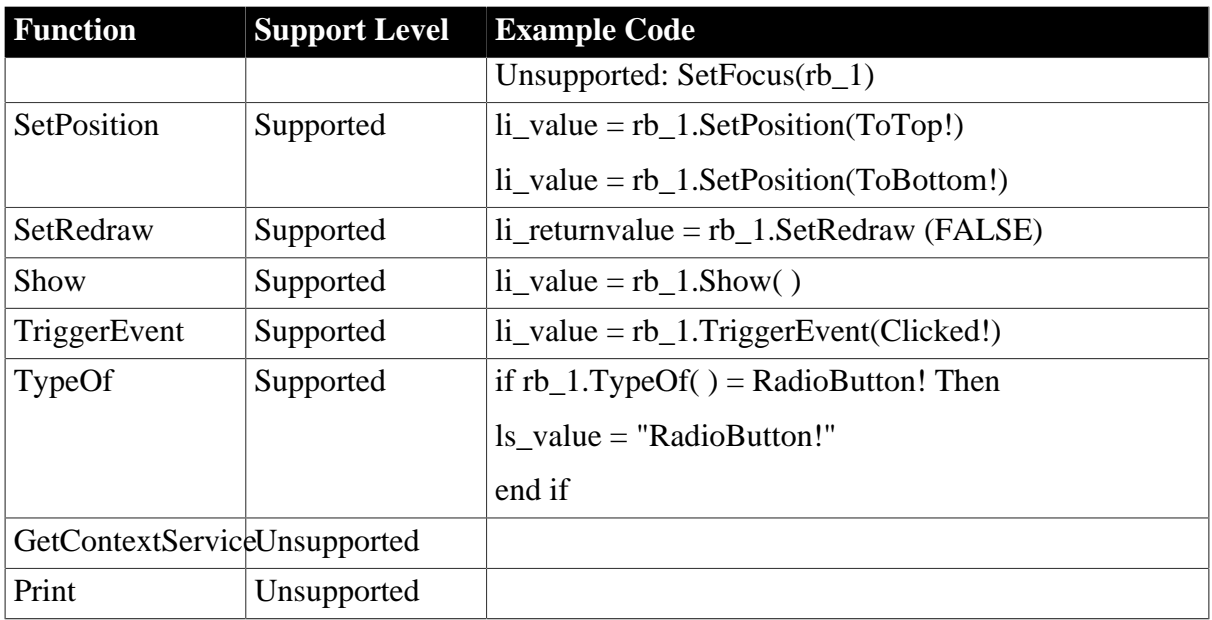

## **6.1.1.25 Rectangle control**

#### **6.1.1.25.1 Properties for Rectangle control**

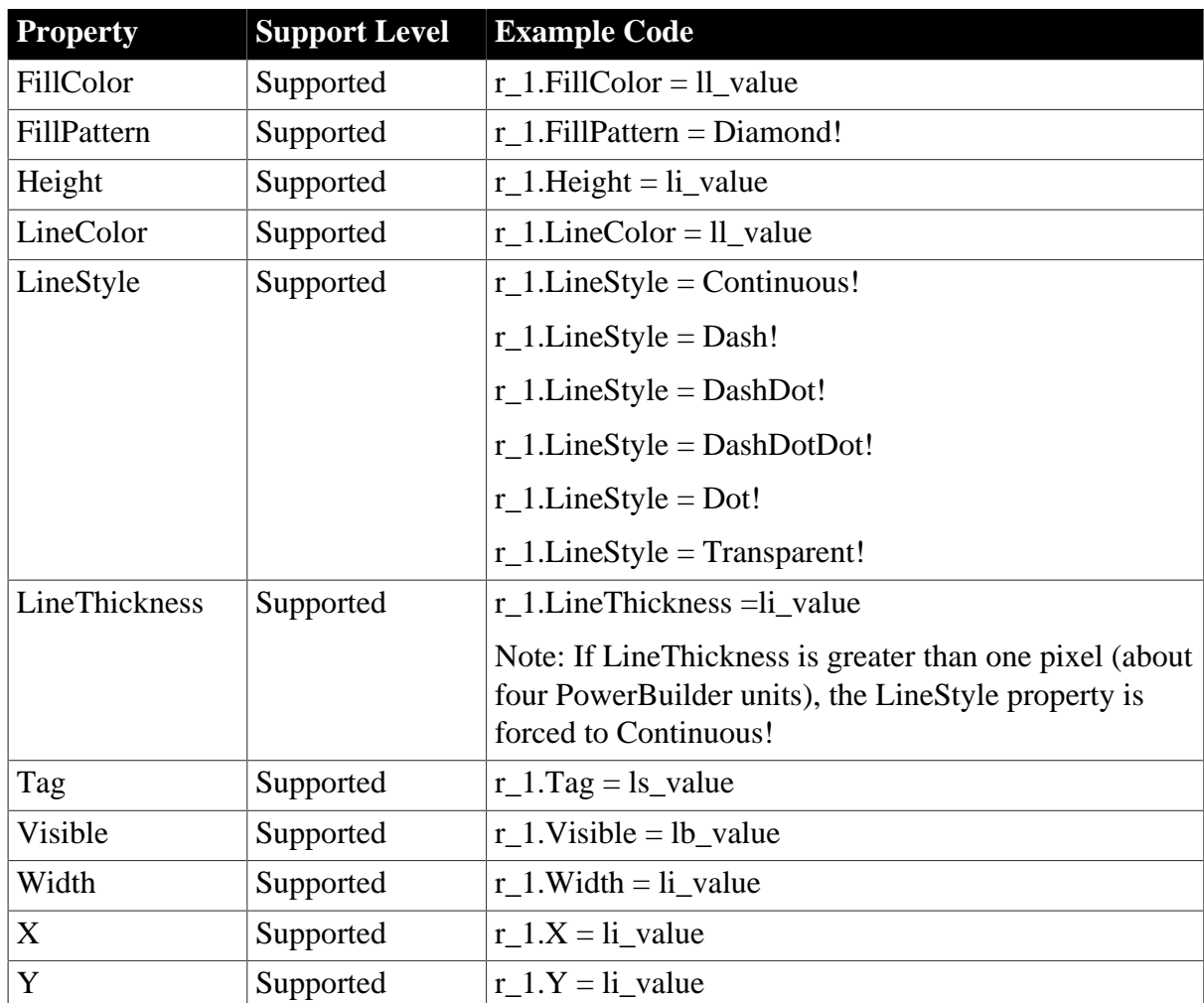

## **Table 6.74:**

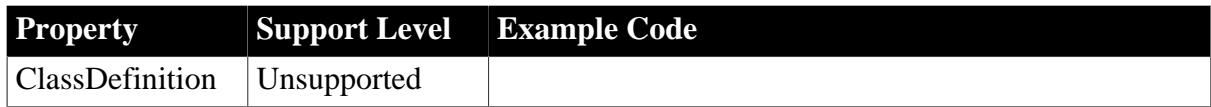

## **6.1.1.25.2 Events for Rectangle control**

#### **Table 6.75:**

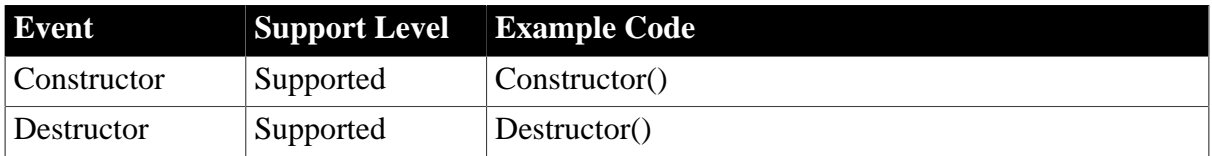

#### **6.1.1.25.3 Functions for Rectangle control**

#### **Table 6.76:**

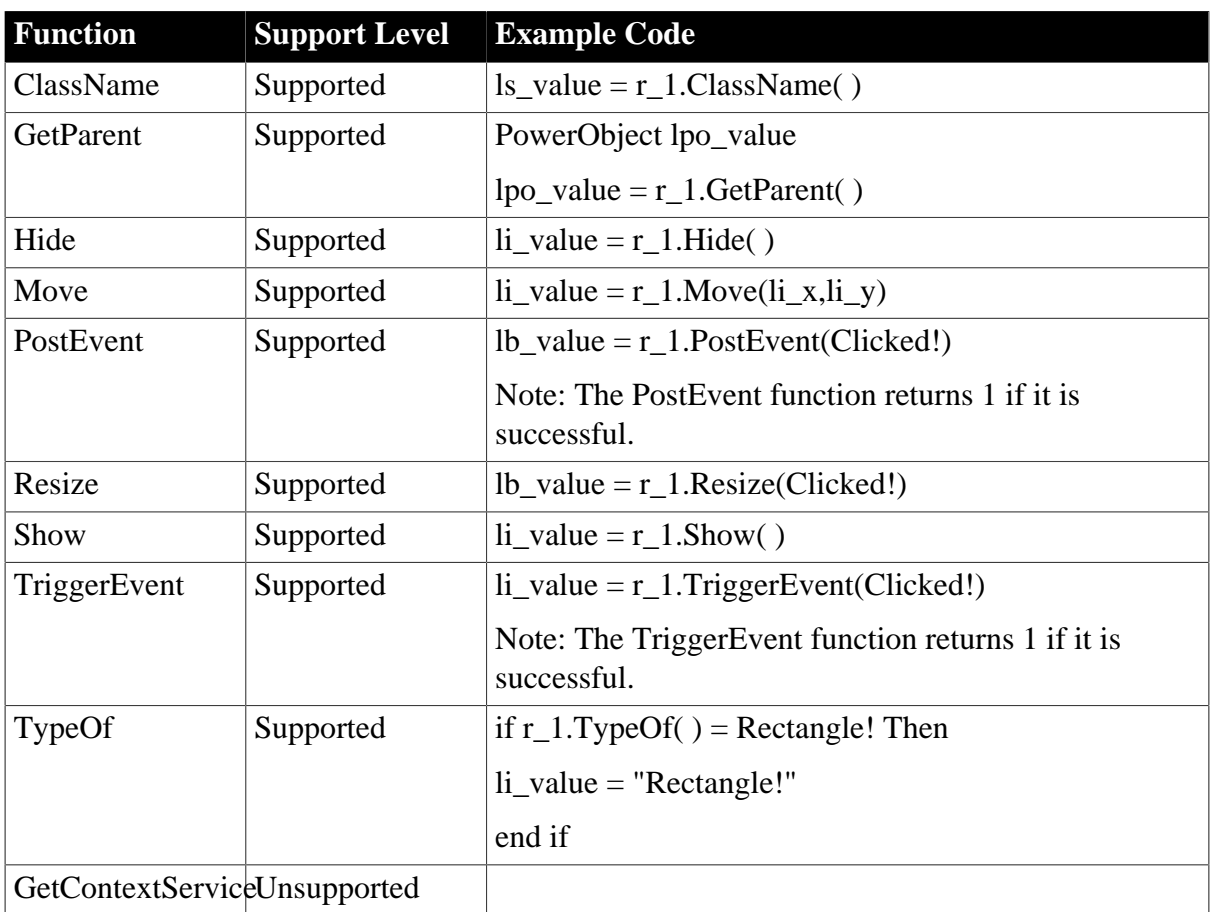

## **6.1.1.26 RichTextEdit control**

## **Differences**

- 1. On the Web, the printed result of the rich text may be different from what you see in the RichTextEdit control. This is because the printed result will be reformatted according to the size of the paper.
- 2. On the Web, an input field is selected when you click on it, you can then delete or replace it by using the keyboard. This is different from that in PowerBuilder.
- 3. Because of the following differences, the return value on the Web and in PowerBuilder is different when using the functions that relates to the calculation of length. For example, SelectText, SelectedText, SelectAllText, CopyRTF, PasteRTF, Position, Clear, LineCount, TextLine, Copy, Cut, Position, Paste and SelectLength.
	- A picture will be counted as one character on the Web.
	- A new line character will be counted as one character on the Web.
	- A line ending character will be counted as one character.
	- An input field will be counted as separated characters, therefore the return value will be the length of the content in the input fields or the content of the input field.
- 4. Appeon adopts Windows RTF specification, which differs from PowerBuilder RTF specification, so the display result on the Web may differ from that in PowerBuilder. For example: Copying and pasting the content to the RichTextEdit control, the display result on the Web is different from that in PowerBuilder; the content of RichTextEdit control saved on the Web differs from that in PowerBuilder. However the pure text displayed is almost the same.
- 5. A menu does not pop up when right clicking a picture in the RichTextEdit control on the Web. This is different from that in PowerBuilder.
- 6. When part of the text in an input field is selected, pressing Tab control replaces the selected text with a white space on the Web while a white space is inserted before the selected text in PowerBuilder.
- 7. When using CTRL + V to paste a picture to the RichTextEdit control, a shortcut icon will be shown on Web, and when clicked, the picture will display, while pasted in PowerBuilder, the picture will directly display in the RichTextEdit control.
- 8. Only the Detail section will be displayed by default on the Web; and when the ShowHeadFoot function is called, the Header and Footer sections will be displayed while the Detail section will not. This is different from PowerBuilder where the Header, Footer, and Detail sections can display at the same time.

## **Unsupported**

- 1. After you double click the ruler bar in the RichTextEdit control, Paragraph window will be displayed. On the Web, the Standard tab item in the Paragraph window is unsupported.
- 2. End identifier is unsupported.

#### **6.1.1.26.1 Properties for RichTextEdit control**

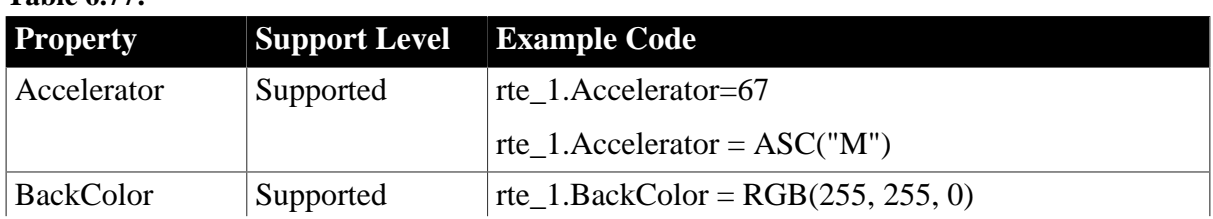

**Table 6.77:**

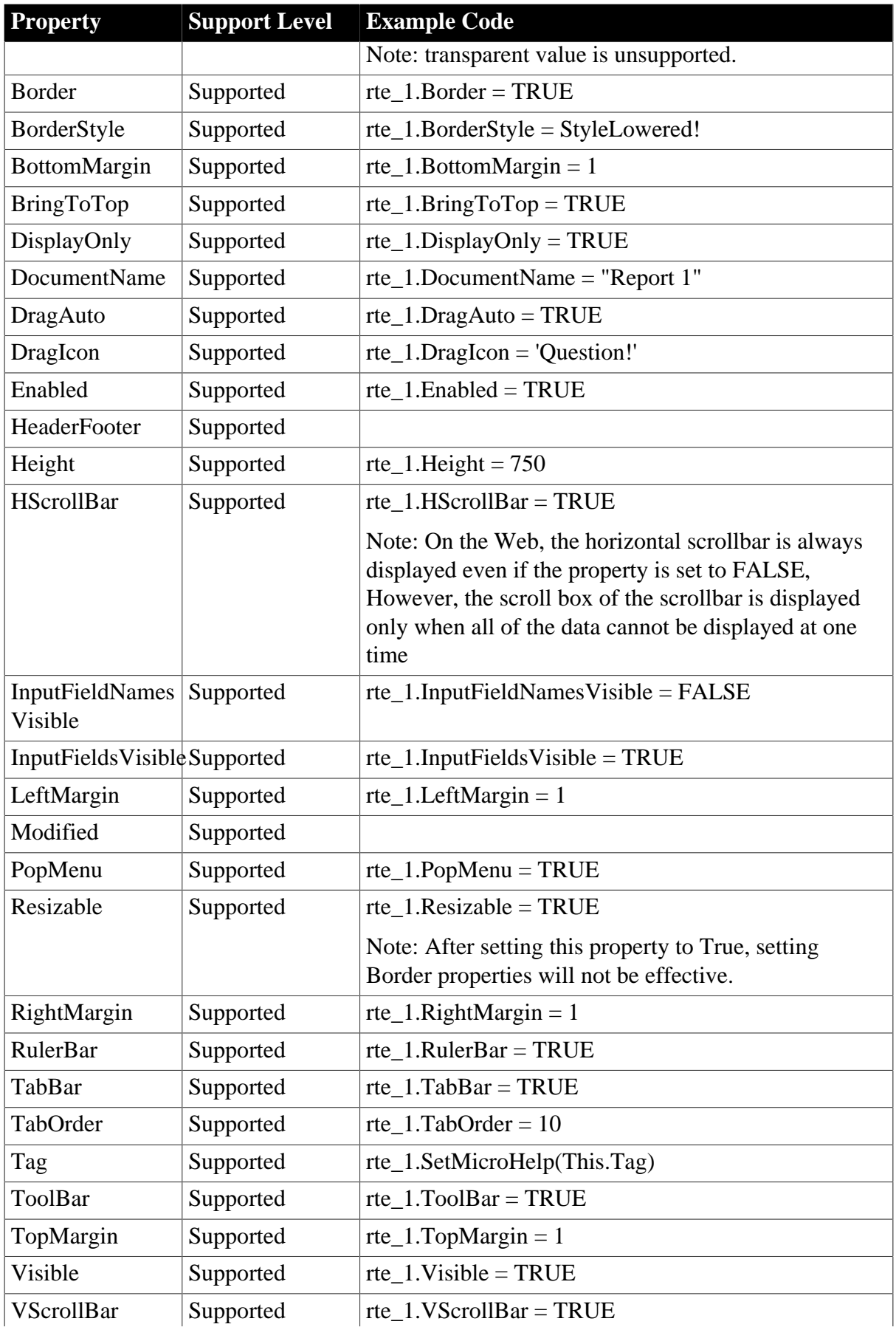

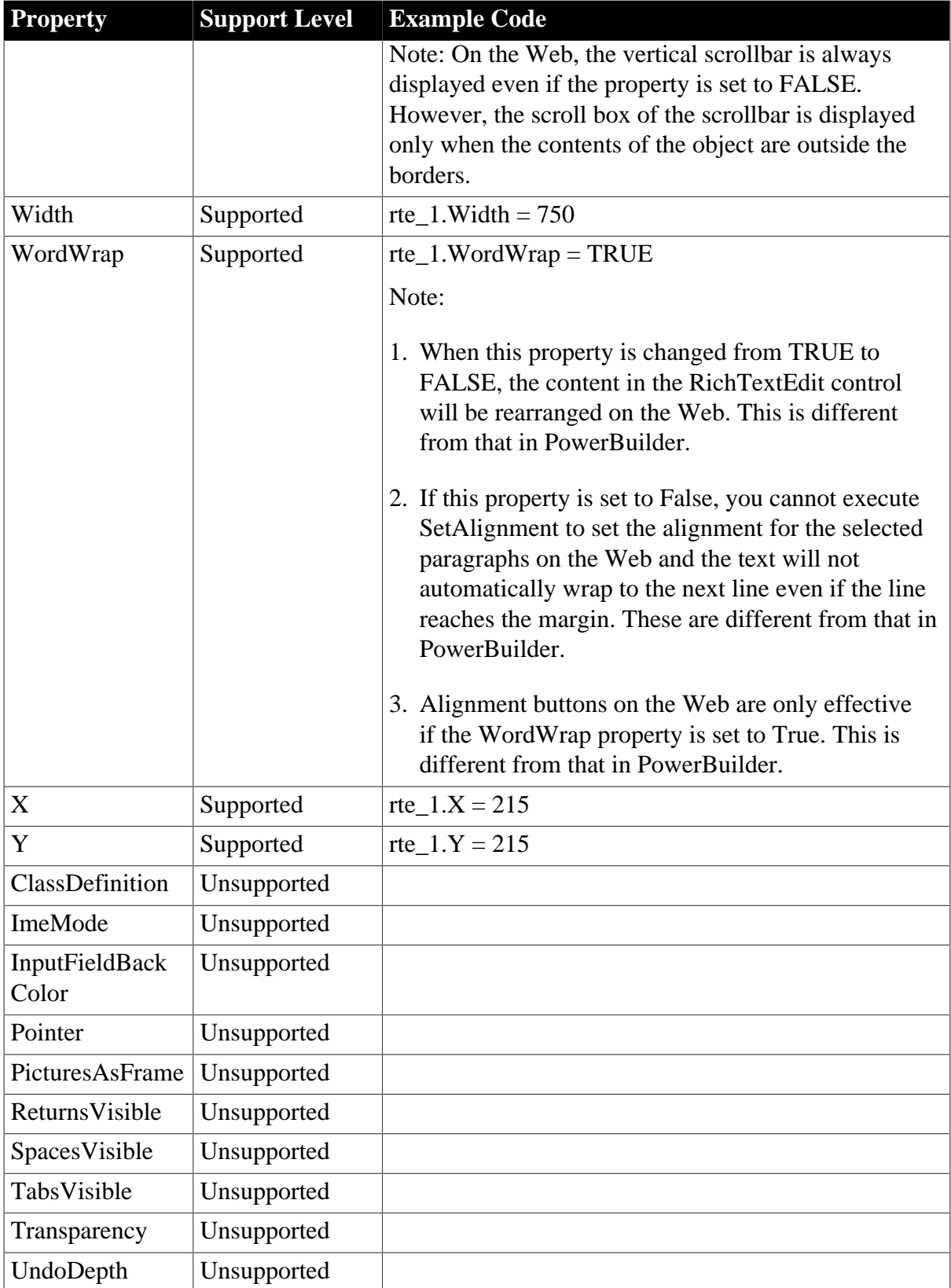

## **6.1.1.26.2 Events for RichTextEdit control**

# **Table 6.78:**

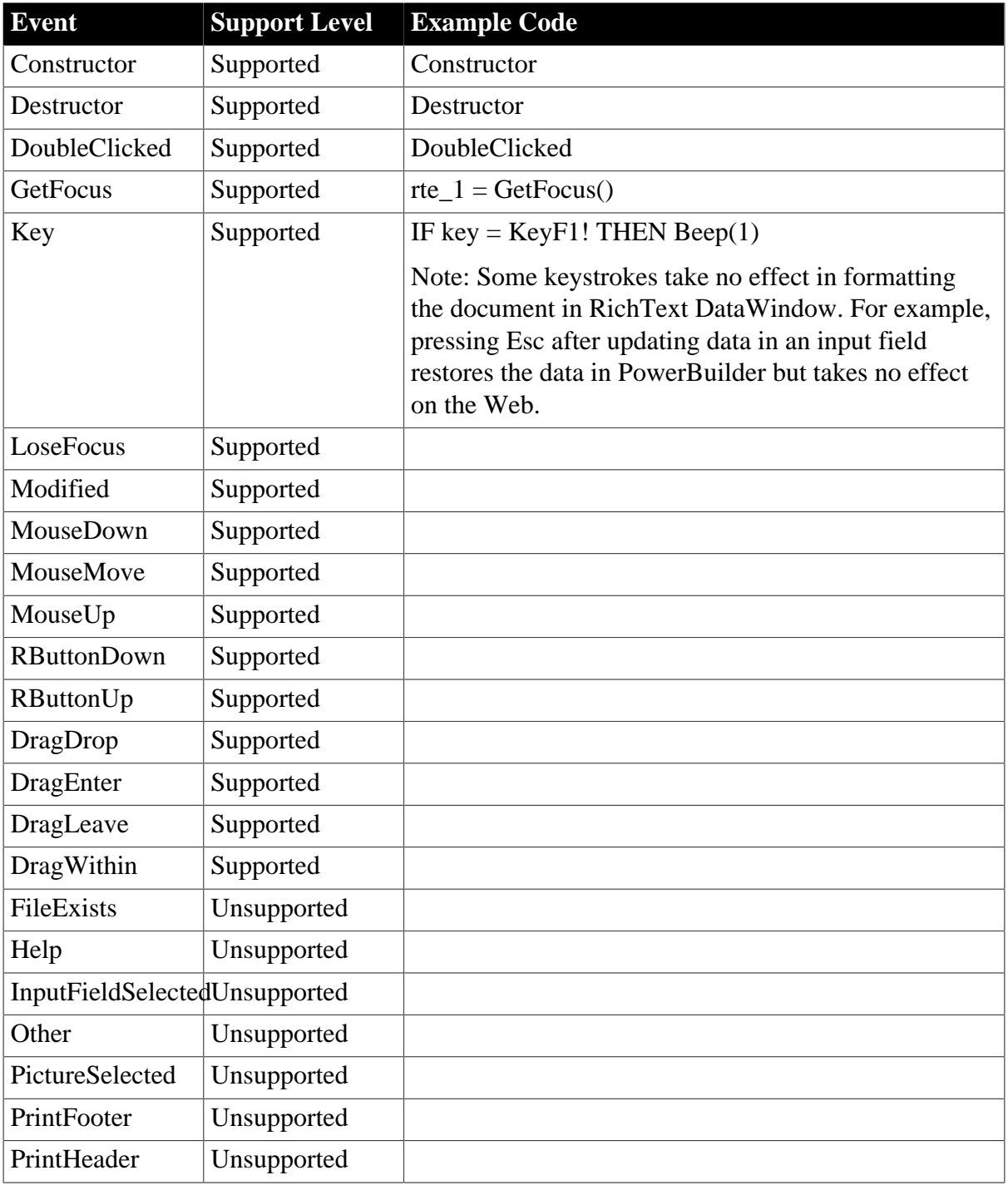

## **6.1.1.26.3 Functions for RichTextEdit control**

## **Table 6.79:**

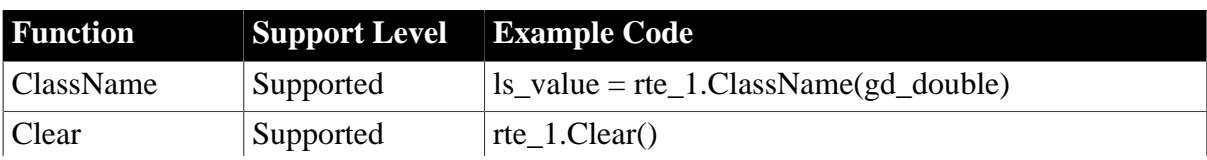
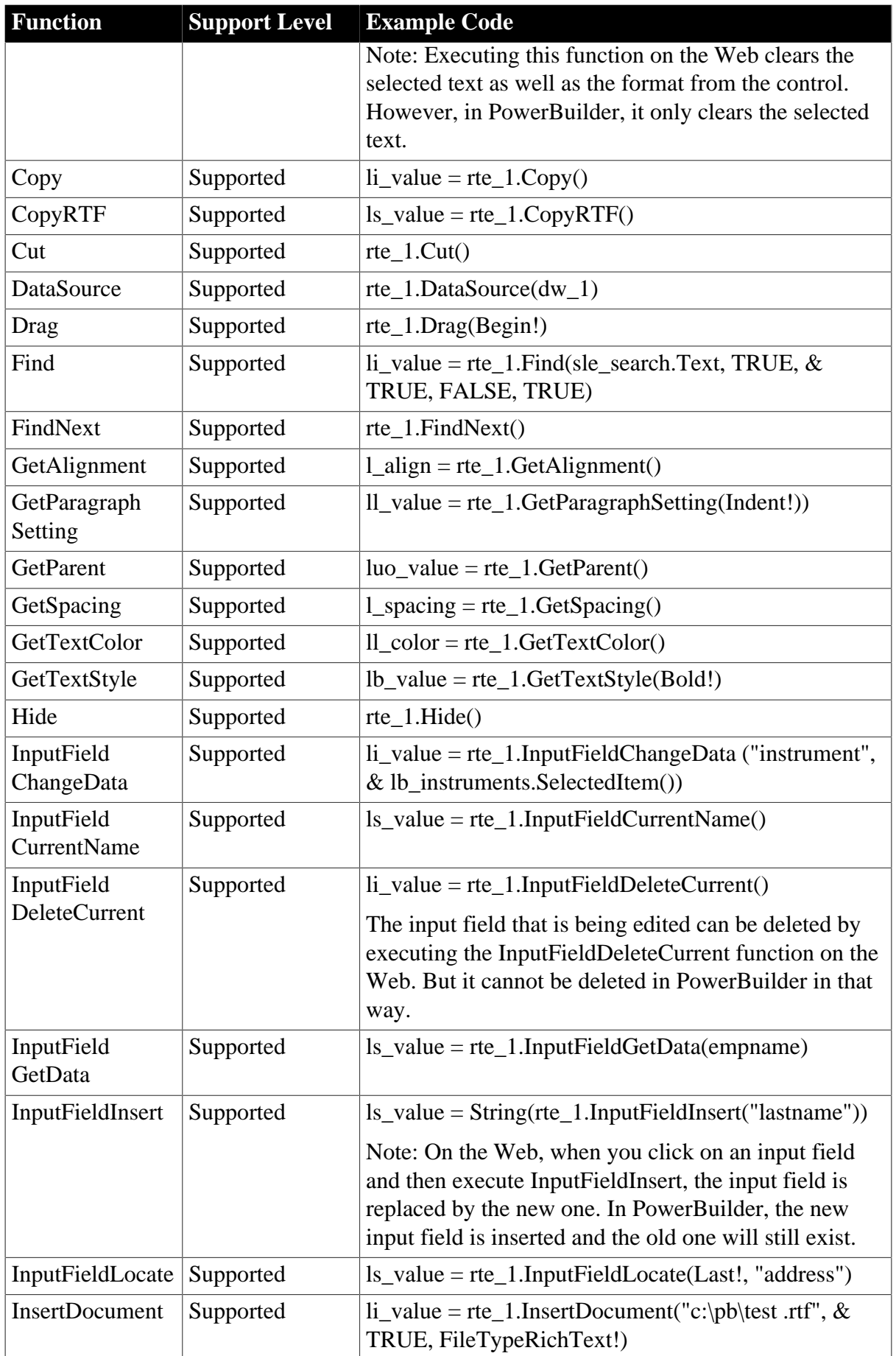

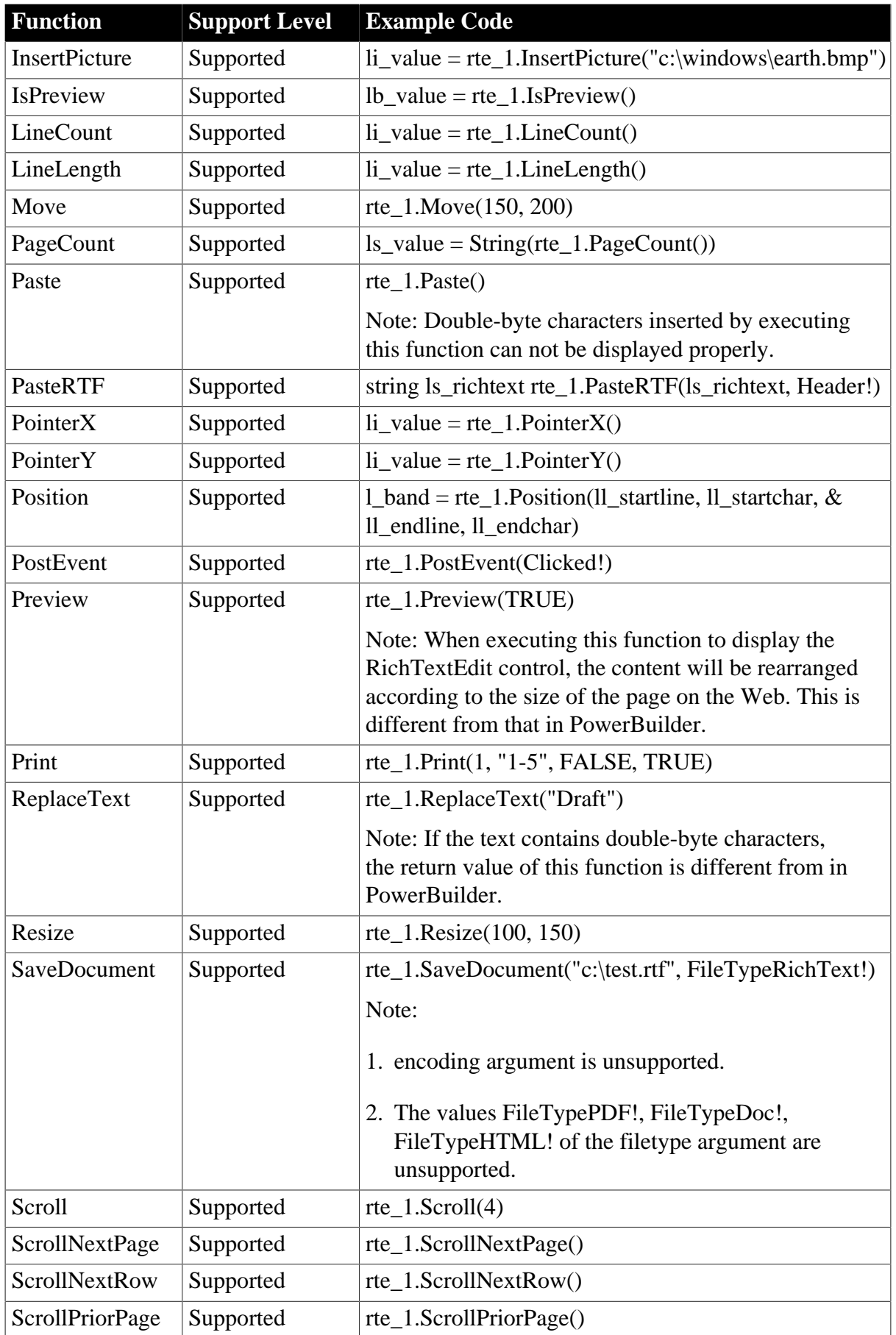

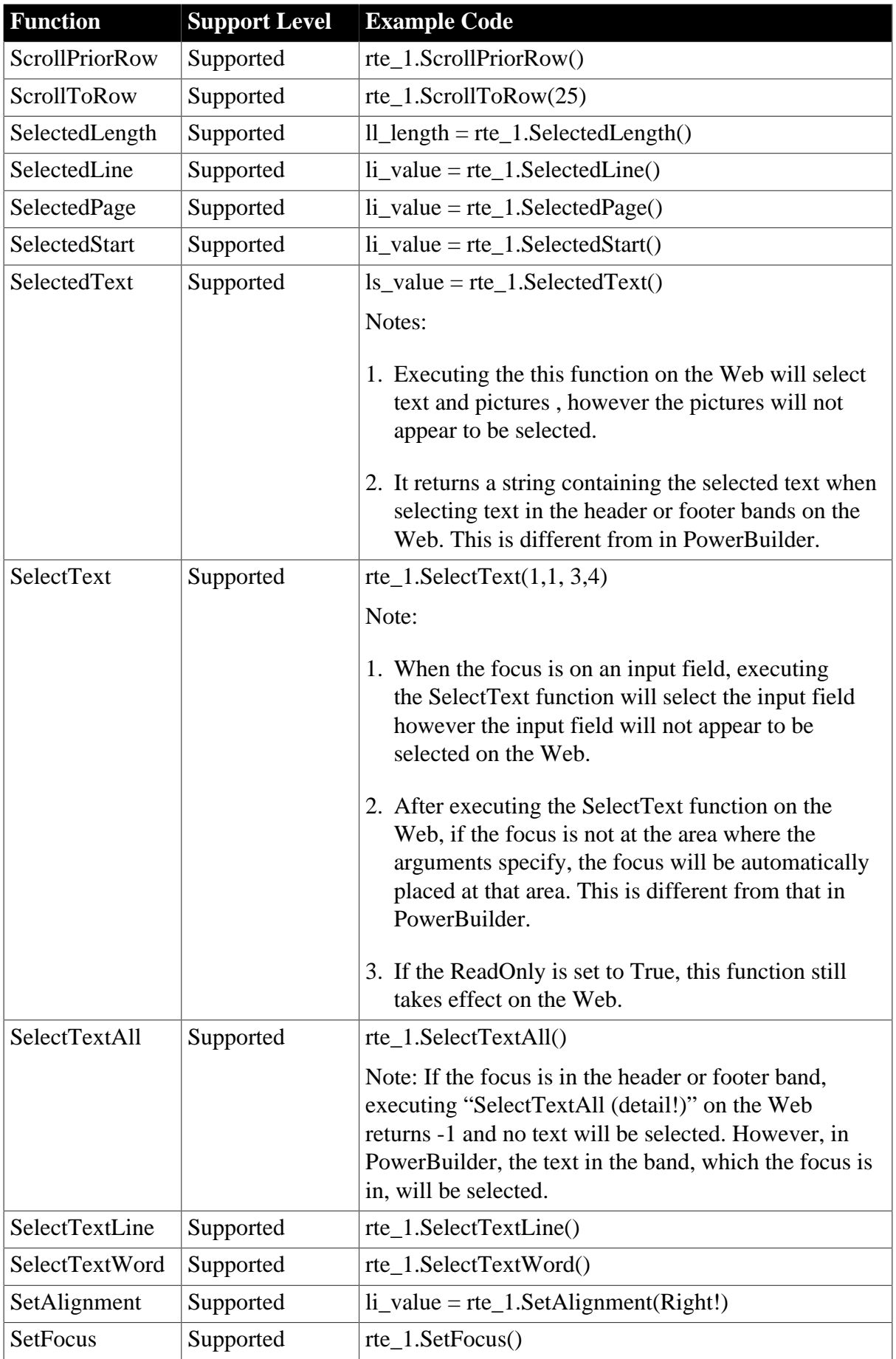

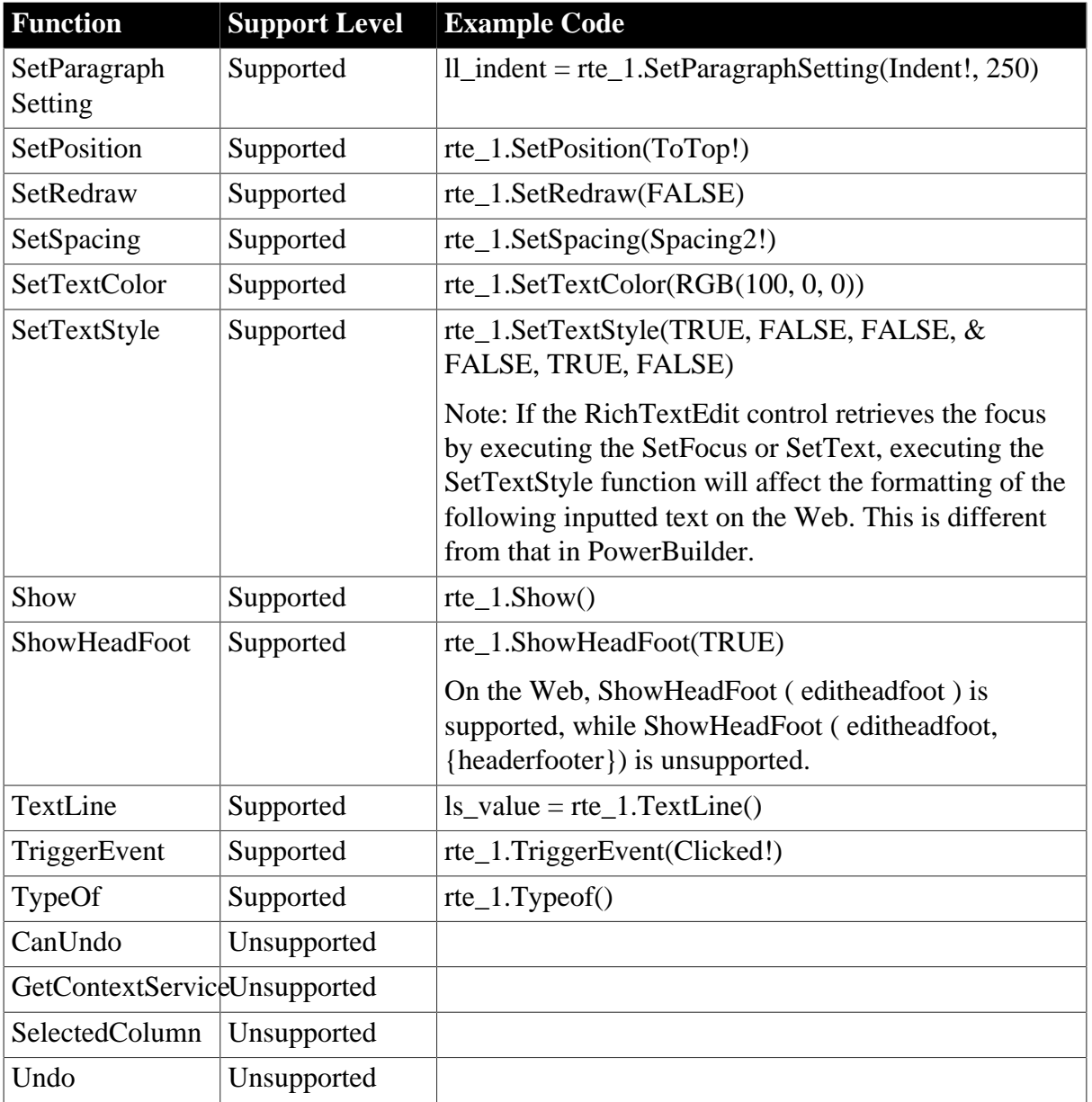

### **6.1.1.27 RoundRectangle control**

# **6.1.1.27.1 Properties for RoundRectangle control**

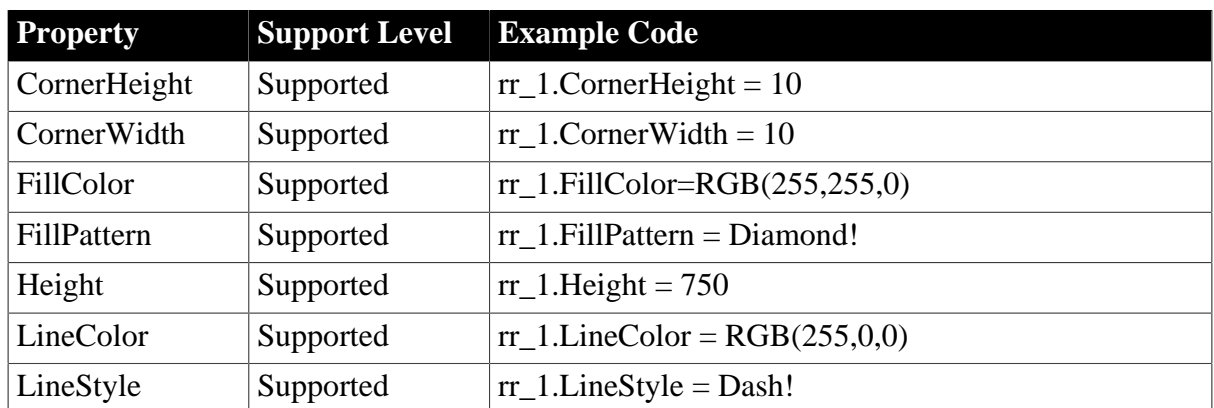

### **Table 6.80:**

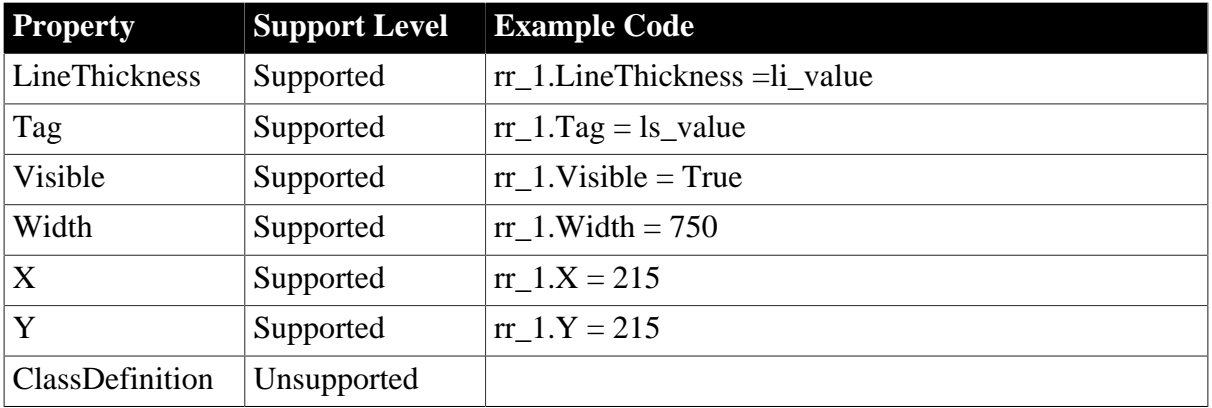

### **6.1.1.27.2 Events for RoundRectangle control**

#### **Table 6.81:**

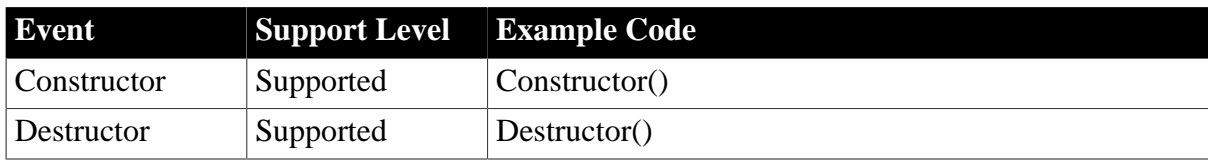

### **6.1.1.27.3 Functions for RoundRectangle control**

### **Table 6.82:**

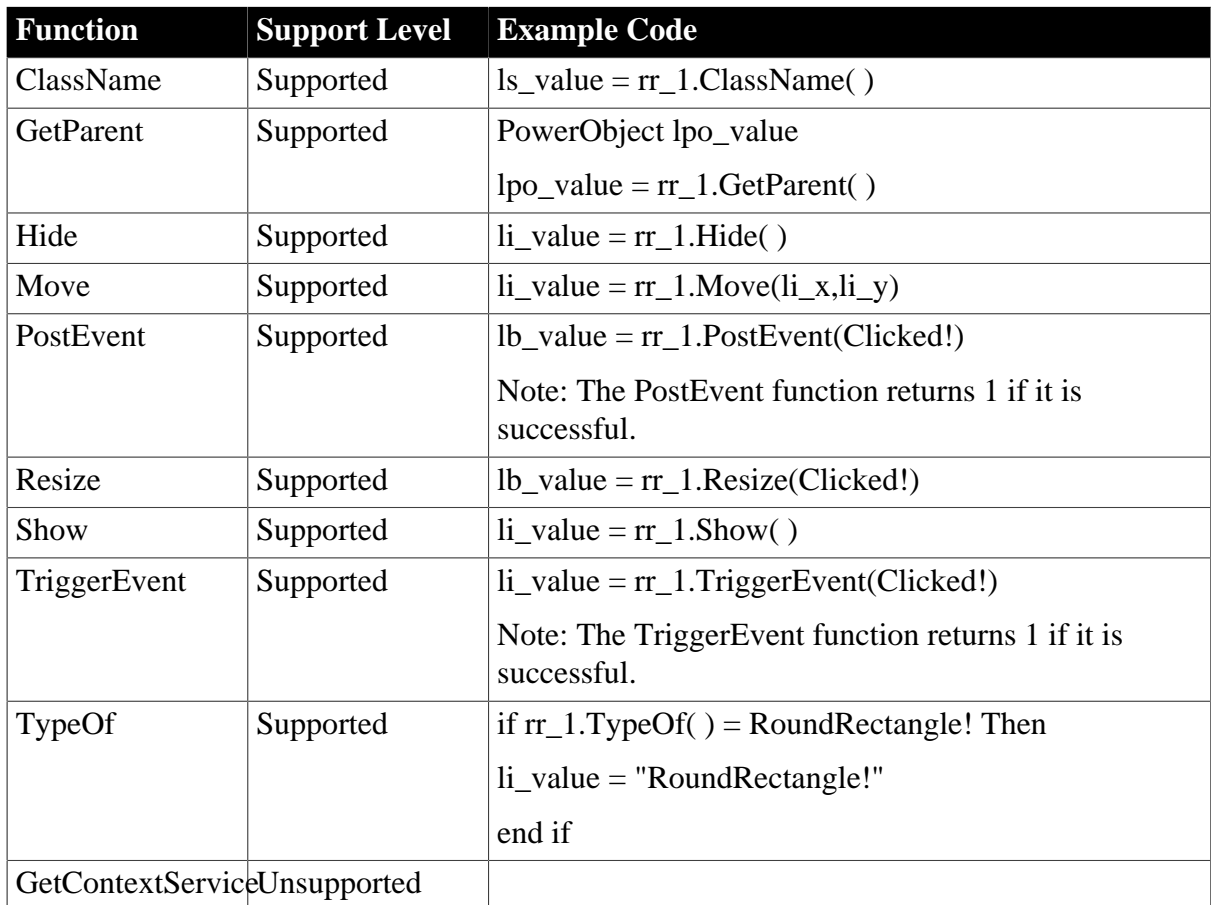

# **6.1.1.28 SingleLineEdit control**

# **6.1.1.28.1 Properties for SingleLineEdit control**

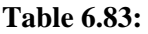

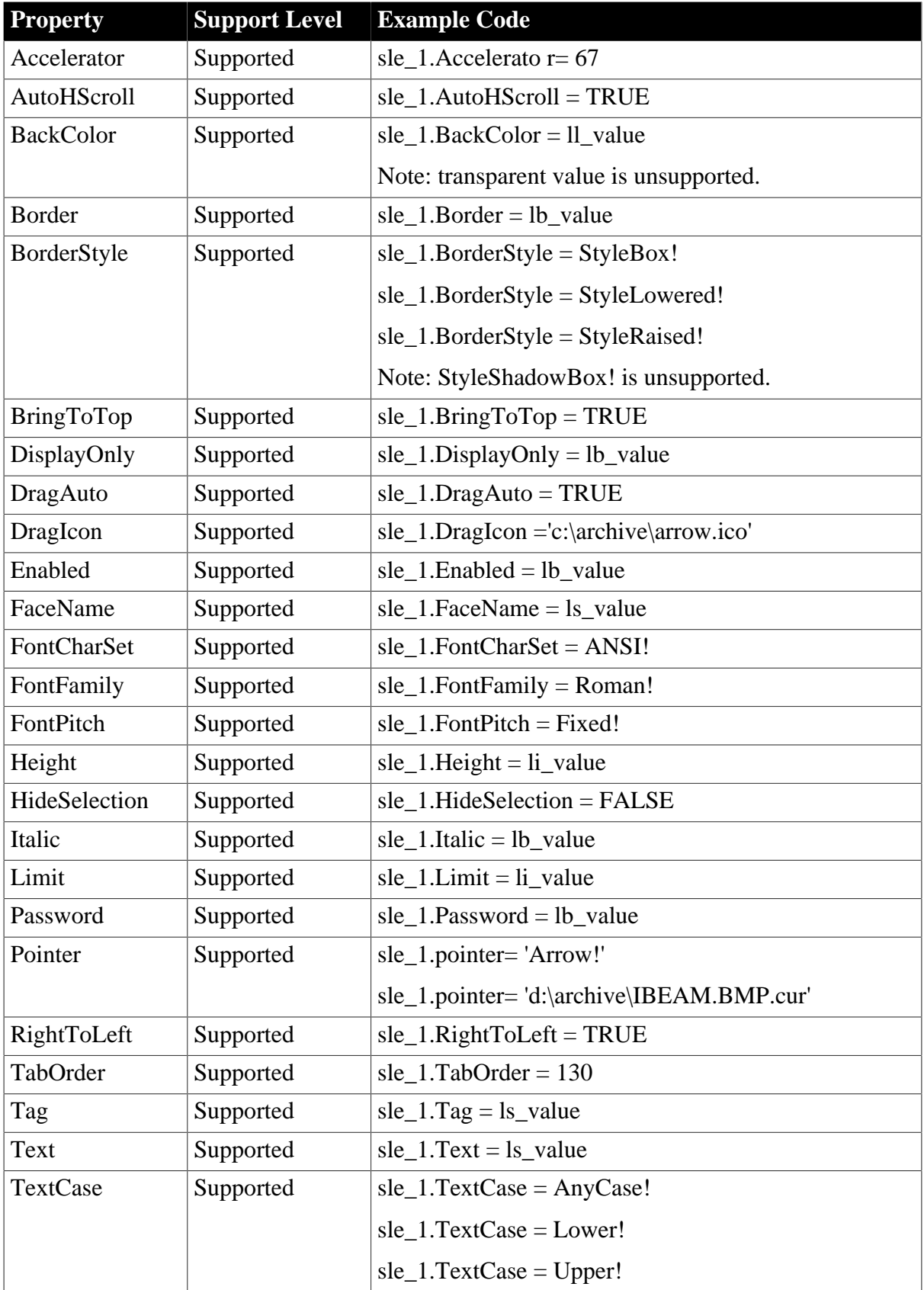

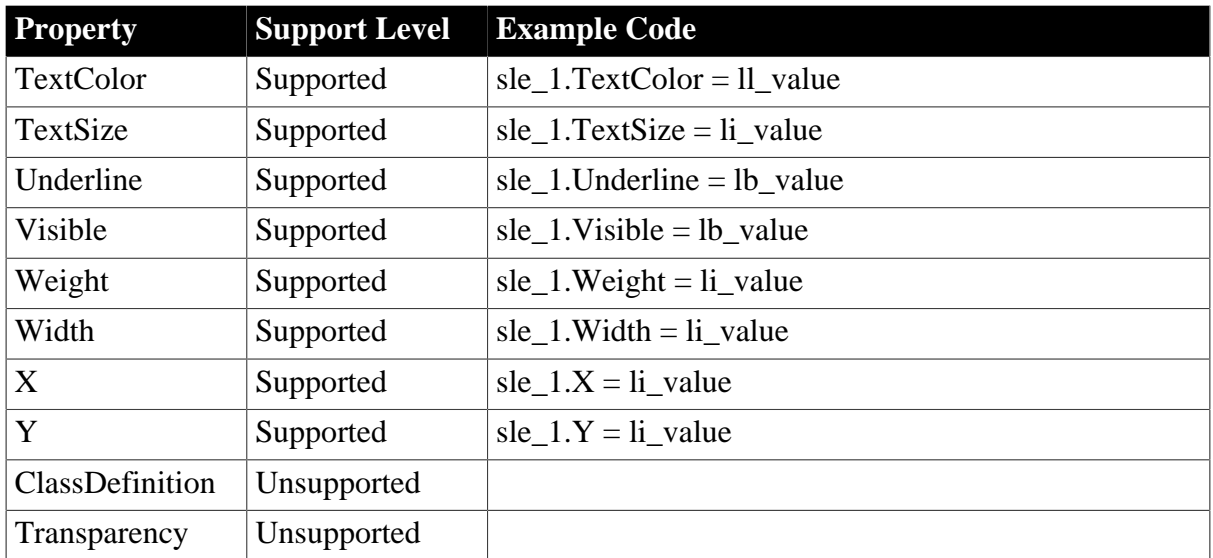

# **6.1.1.28.2 Events for SingleLineEdit control**

#### **Table 6.84:**

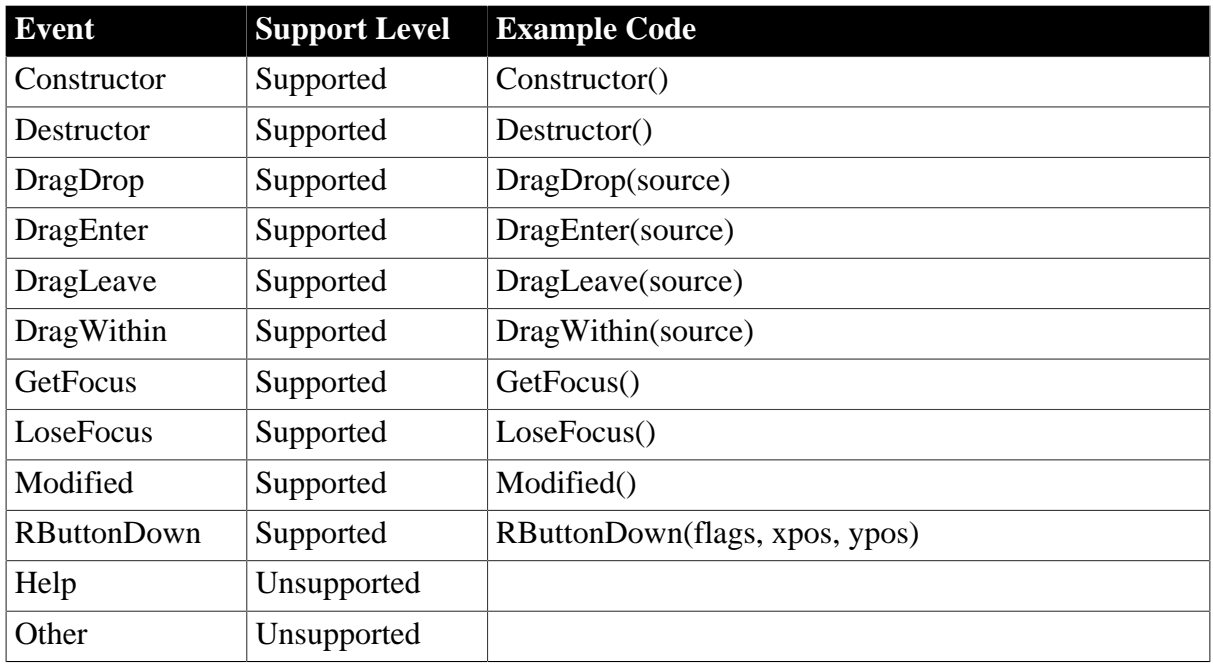

#### **6.1.1.28.3 Functions for SingleLineEdit control**

# **Table 6.85:**

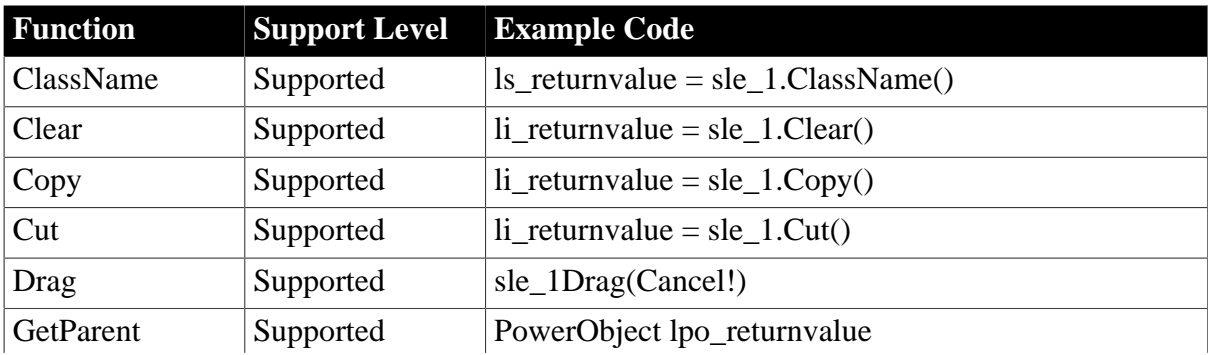

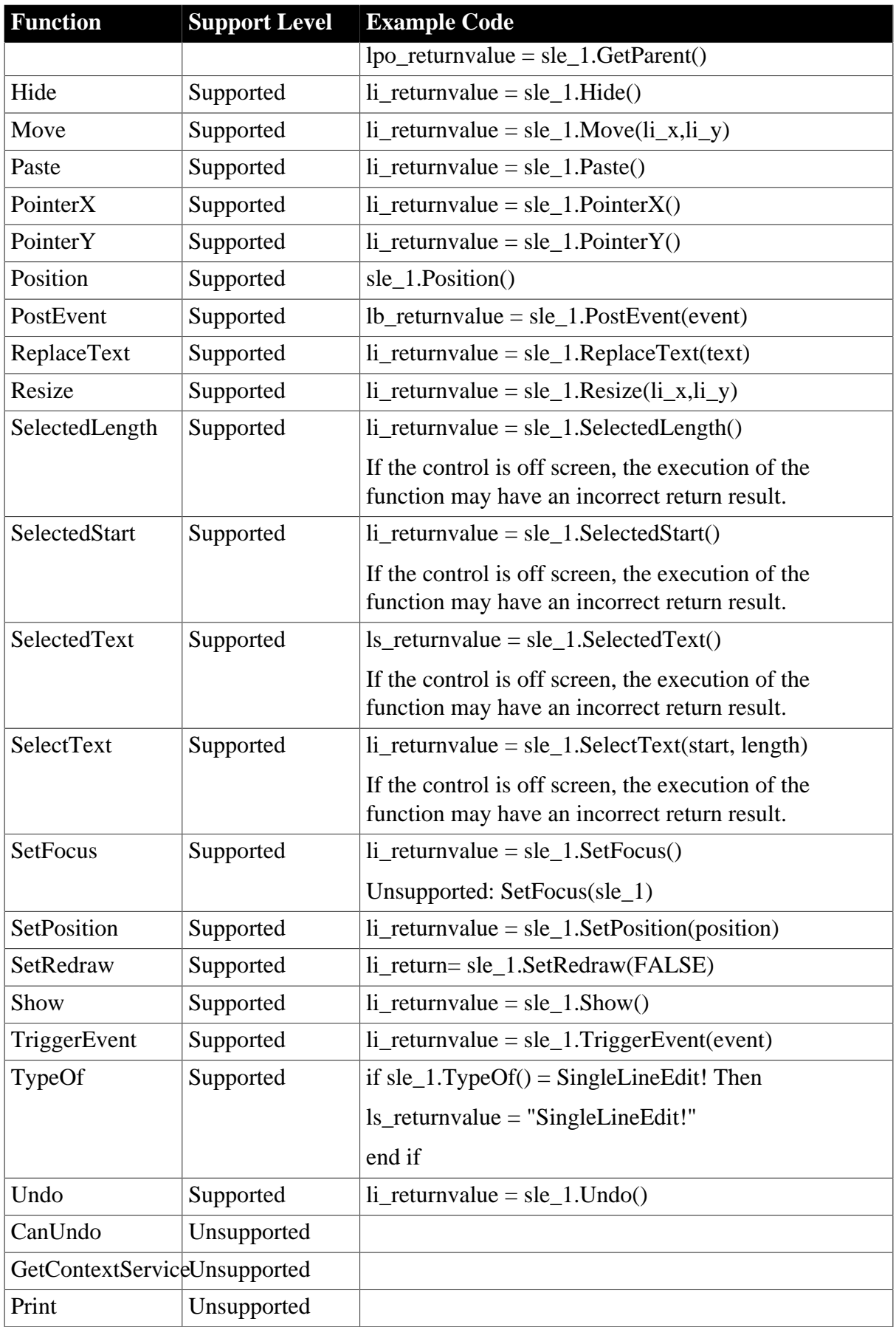

### **6.1.1.29 StaticHyperLink control**

### **6.1.1.29.1 Properties for StaticHyperLink control**

### **Table 6.86:**

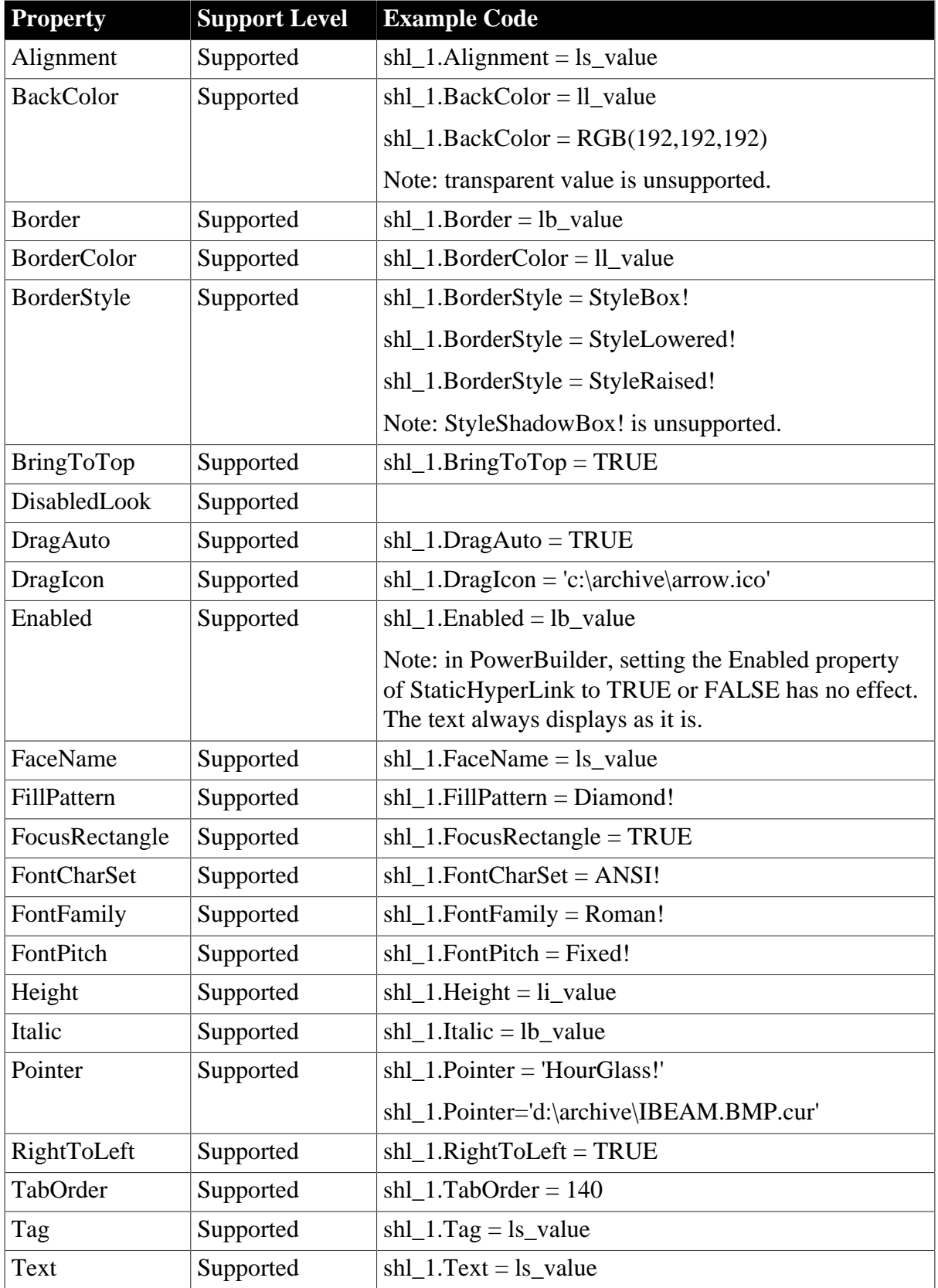

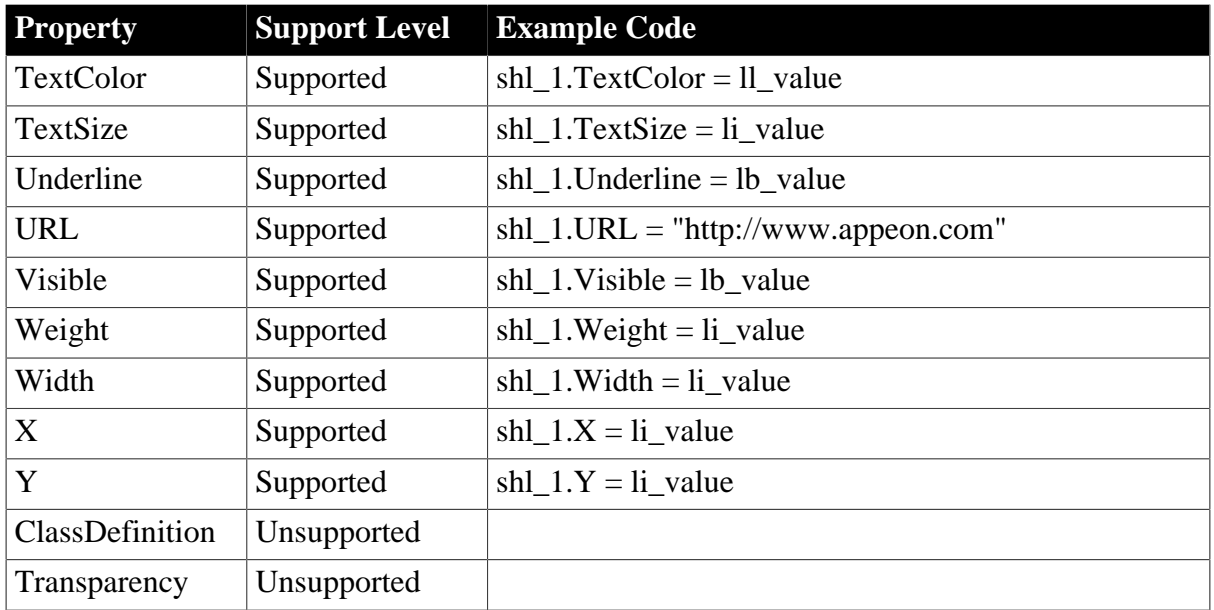

# **6.1.1.29.2 Events for StaticHyperLink control**

#### **Table 6.87:**

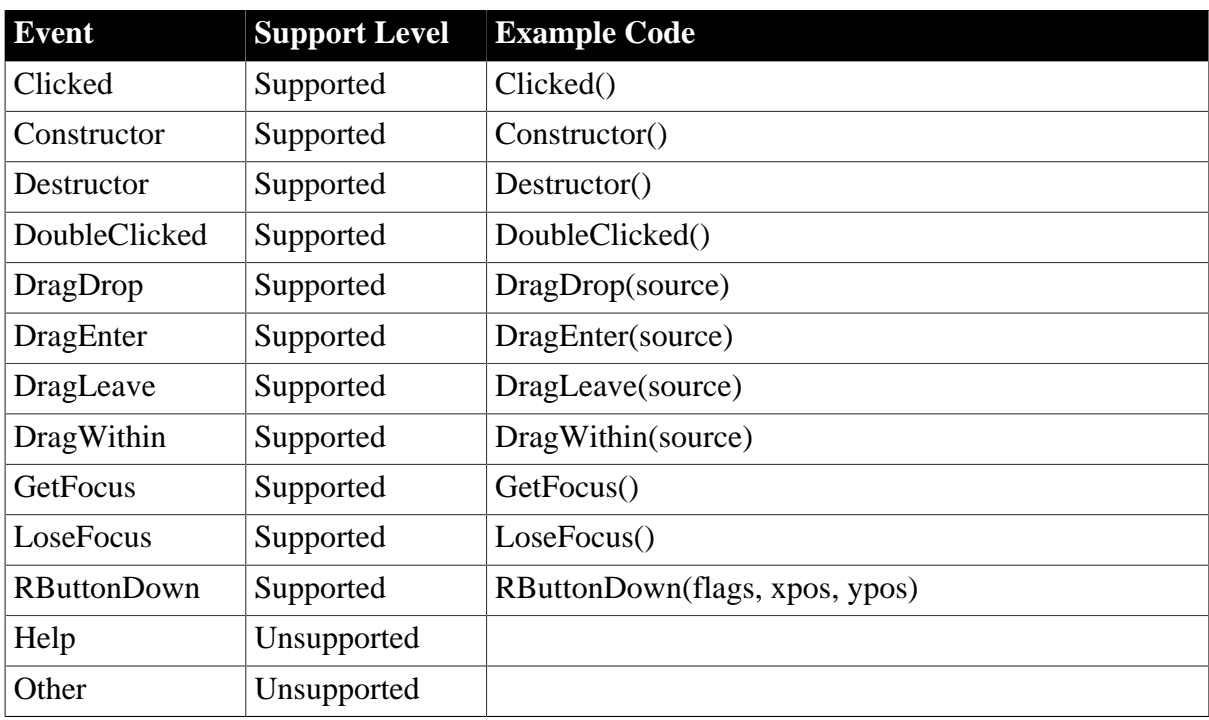

#### **6.1.1.29.3 Functions for StaticHyperLink control**

#### **Table 6.88:**

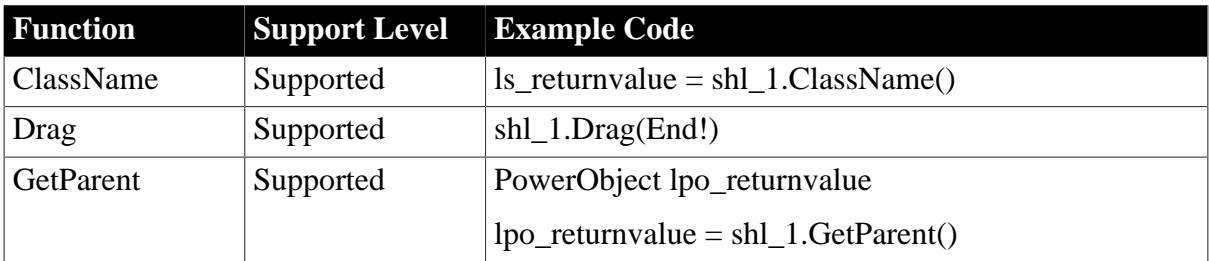

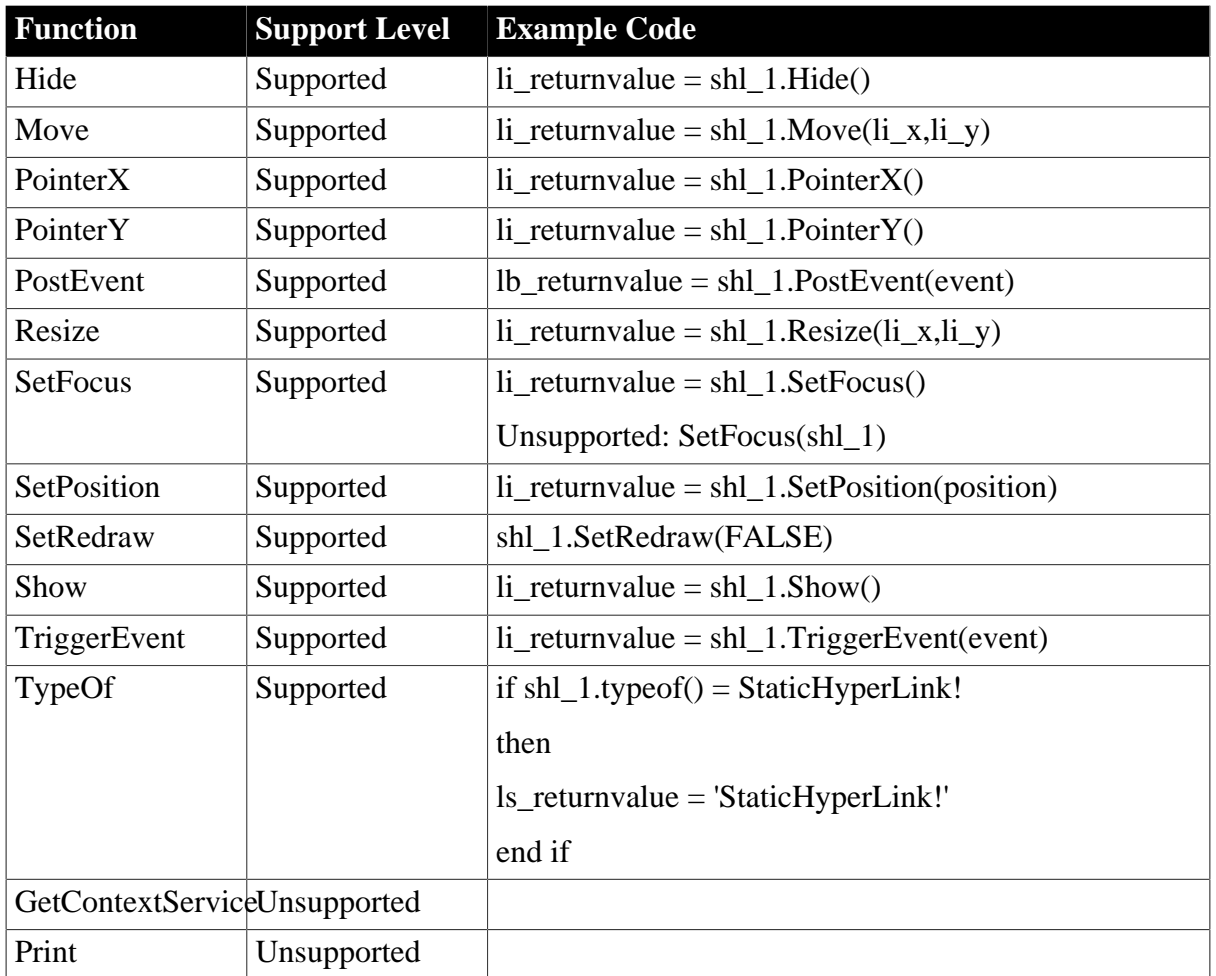

### **6.1.1.30 StaticText control**

#### **6.1.1.30.1 Properties for StaticText control**

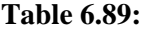

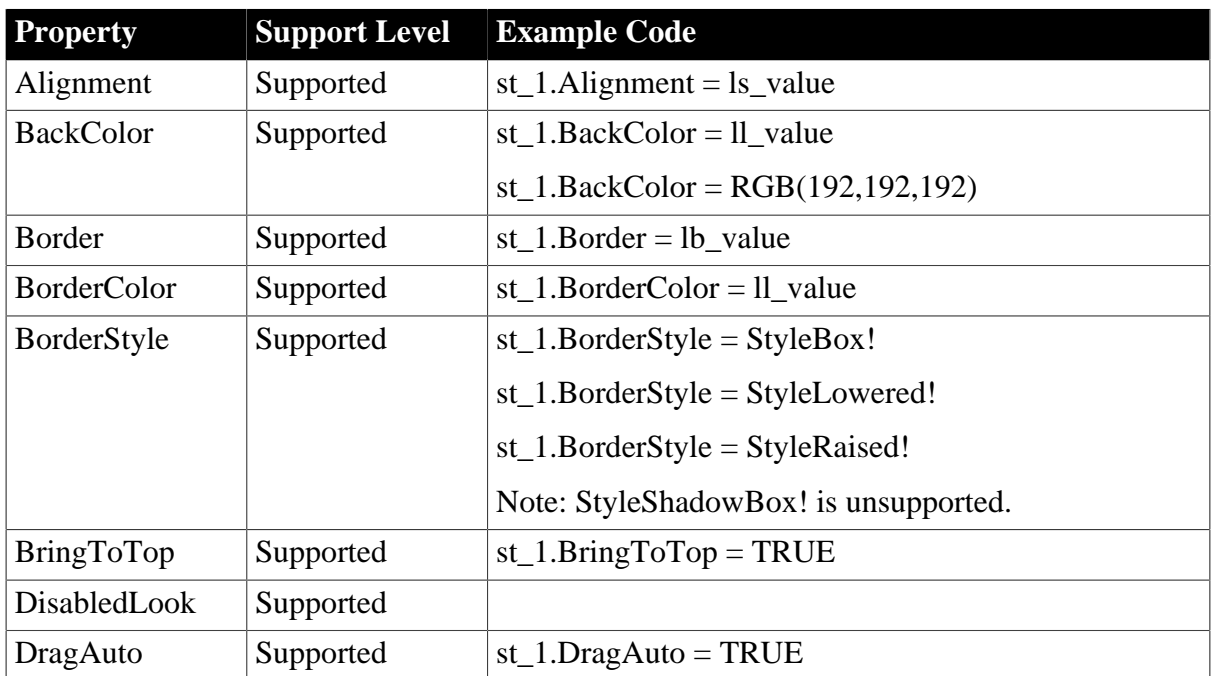

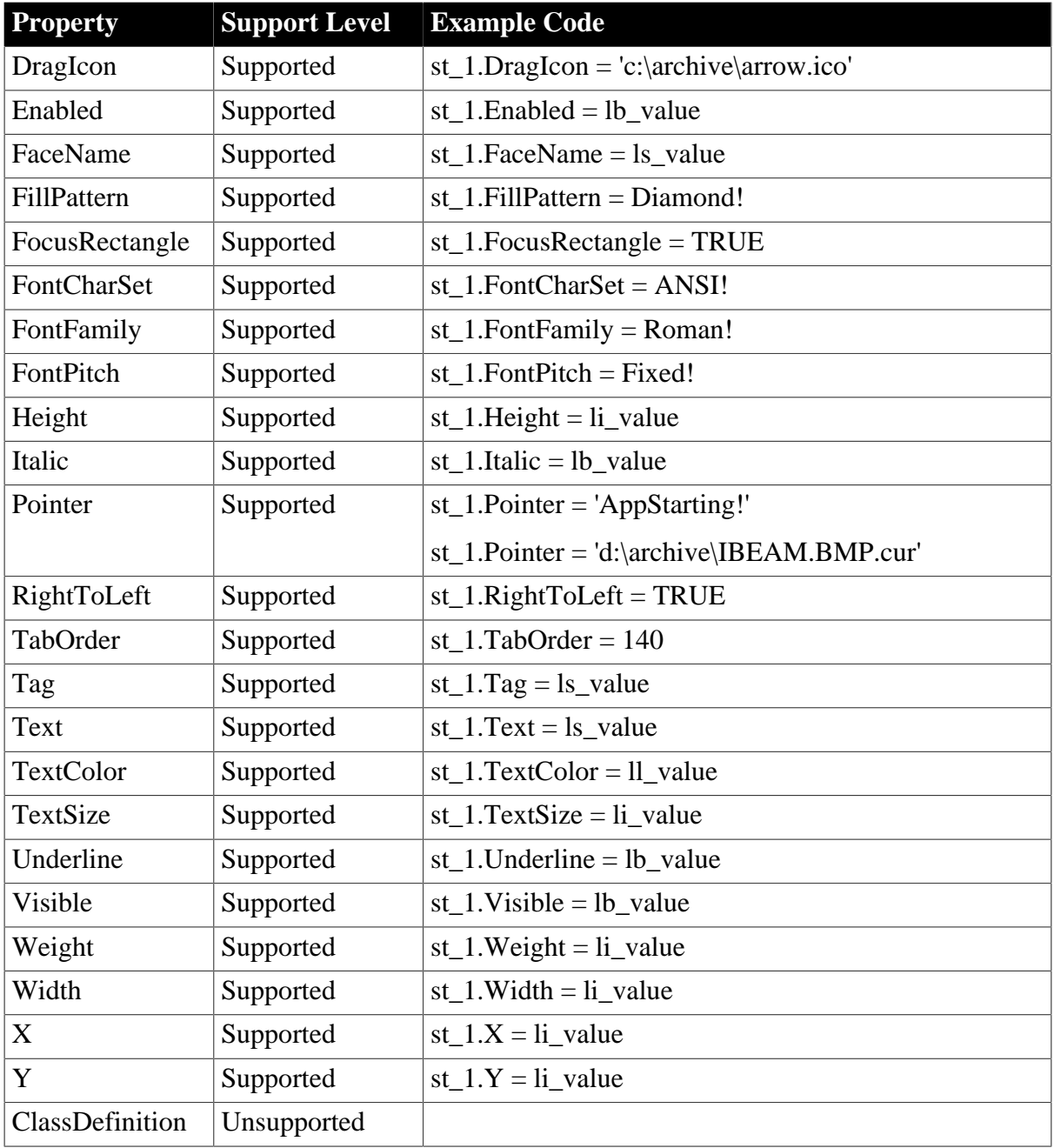

### **6.1.1.30.2 Events for StaticText control**

#### **Table 6.90:**

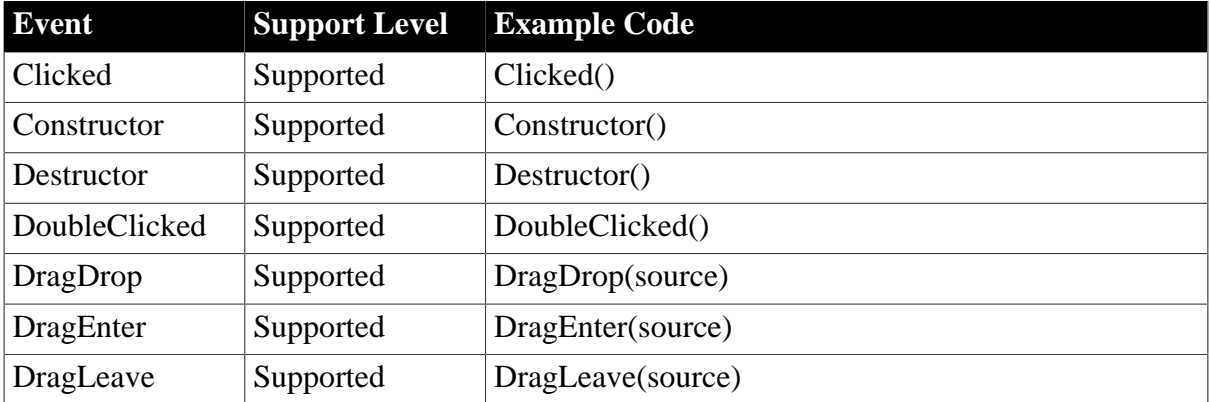

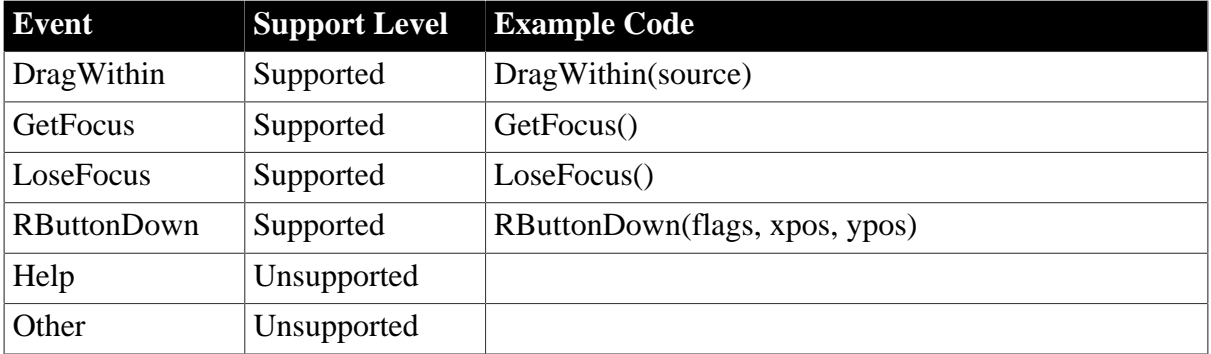

# **6.1.1.30.3 Functions for StaticText control**

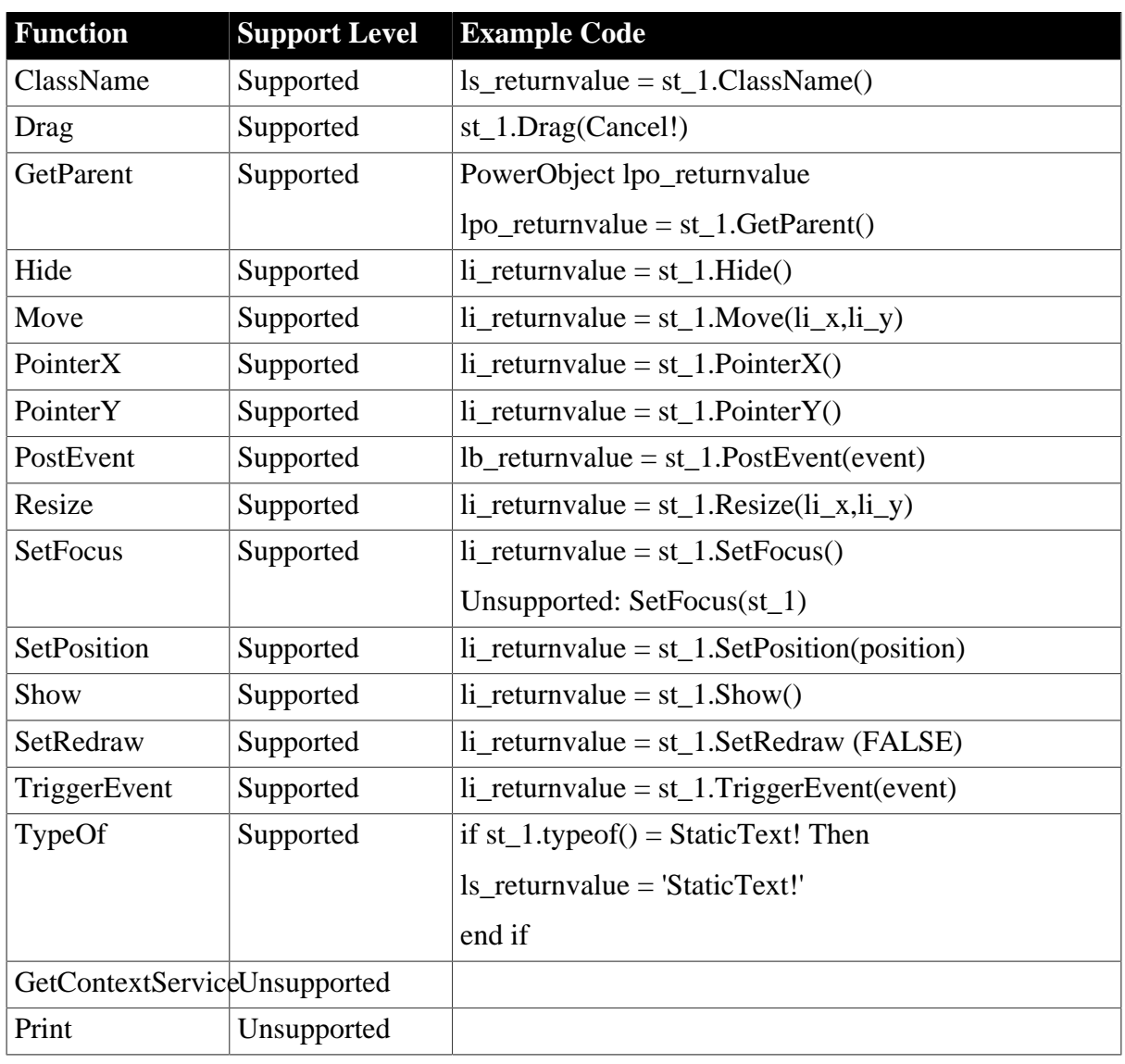

#### **Table 6.91:**

# **6.1.1.31 Tab control**

# **Differences**

• If the MultiLine property of a Tab control is set to True, and the width of the control is exactly the same as the width of all the tabs in it, the tabs may be displayed in two lines on the Web although one line in PowerBuilder. To avoid the difference, specify a width for the Tab control that is bigger than the width of all the tabs, and do more testing till the tabs on the Web can be displayed in the same way as in PowerBuilder.

- In the following scenario, setting the RaggedRight to TRUE will not take effect:
	- 1. The MultiLine property is disabled.
	- 2. The MultiLine property is enabled but all tabs can be located in a row.
- In PowerBuilder, if the BoldSelectText property is enabled, only the label of the selected tab page will be displayed in bold type. However, on the Web, the labels of all tabs appear in bold type. Remember to adjust the width of each tab page so that the text can be displayed within the label when enabling this property for the Web.
- In the following scenario, the width of tabs on the Web may be different from in PowerBuilder. When the MultiLine property is enabled and the RaggedRight property is disabled, the largest width of a tab is over W/N (W stands for the total width of all tabs, N stands for the total number of all tabs.)

# **6.1.1.31.1 Properties for Tab control**

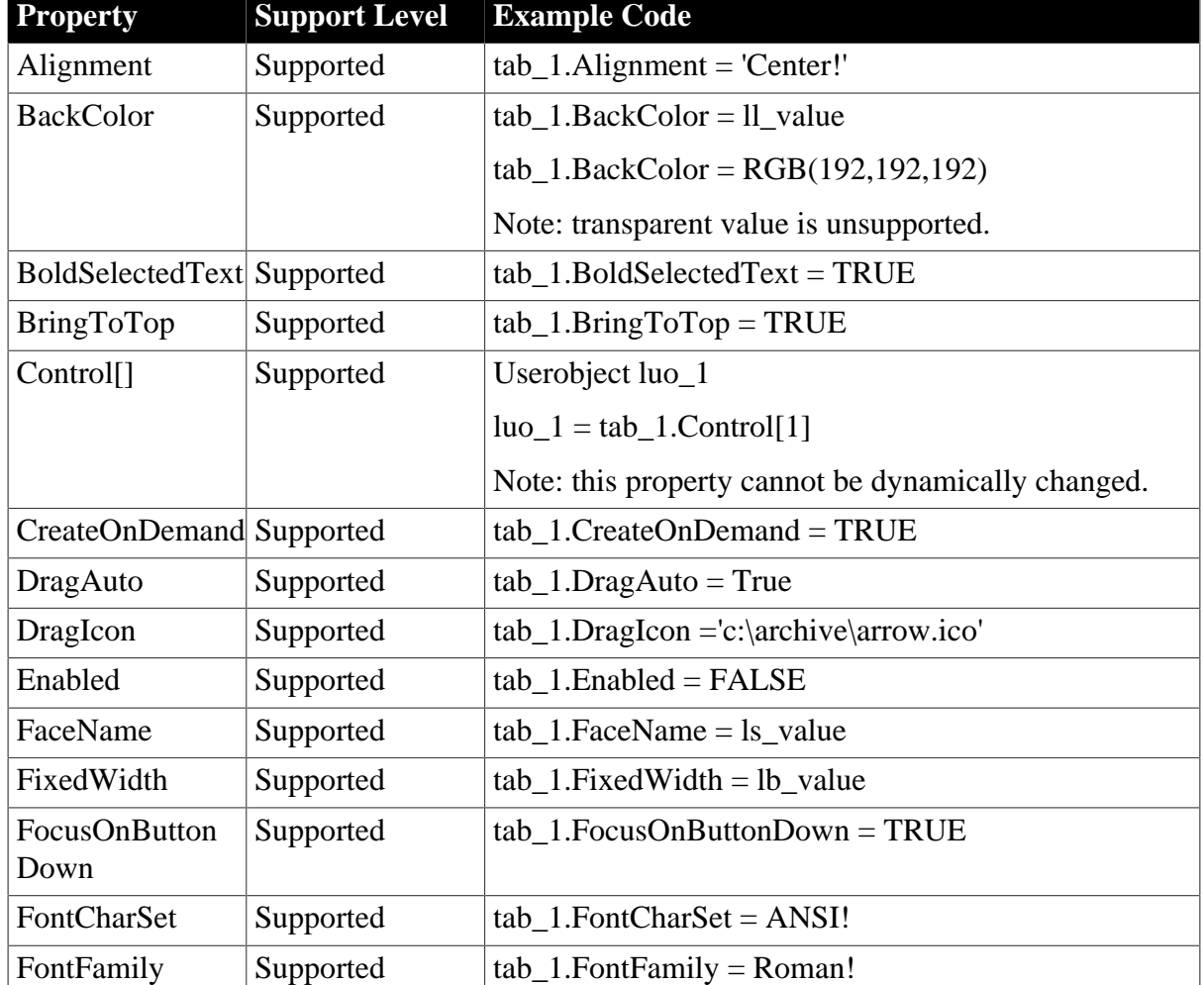

### **Table 6.92:**

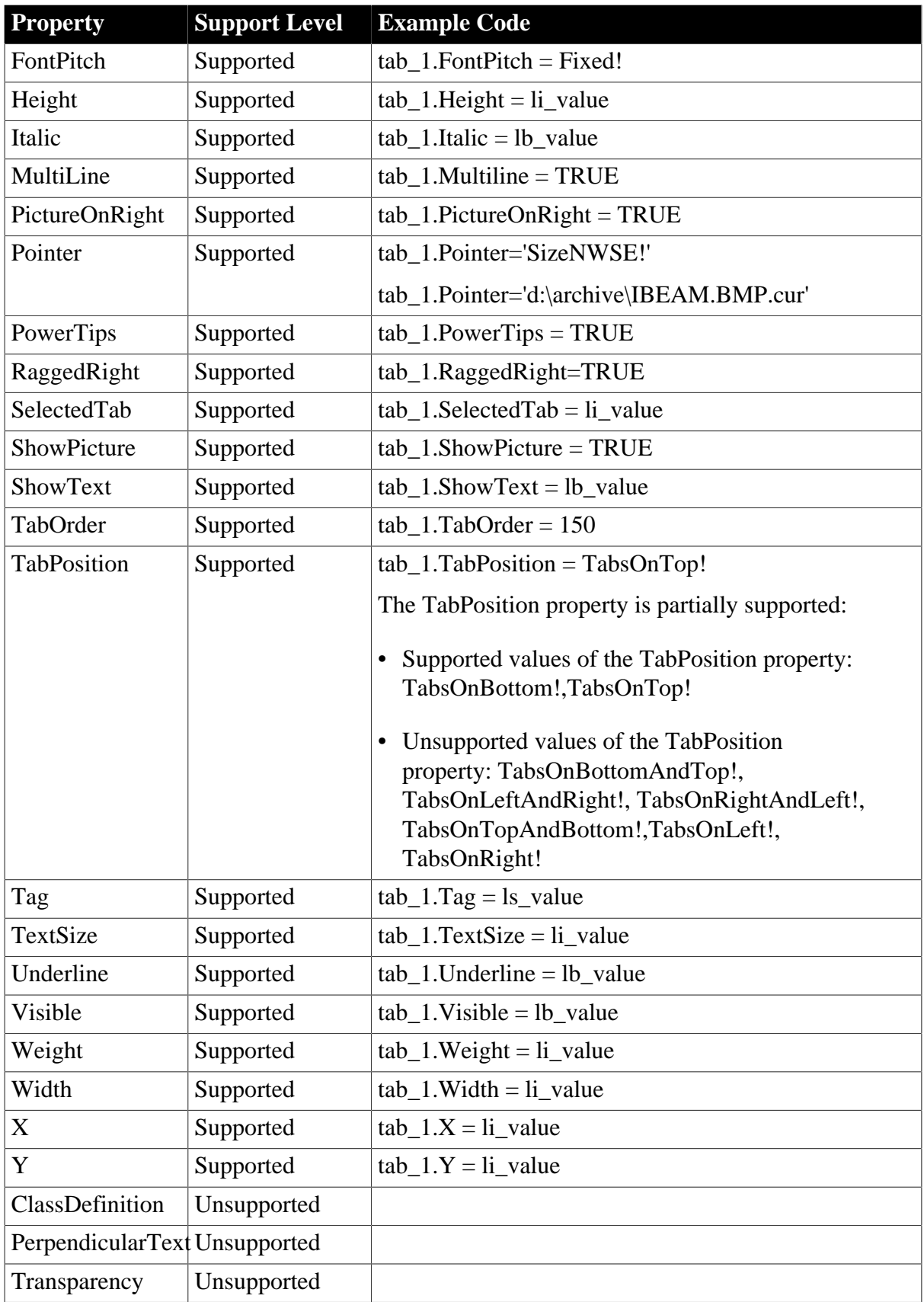

# **6.1.1.31.2 Events for Tab control**

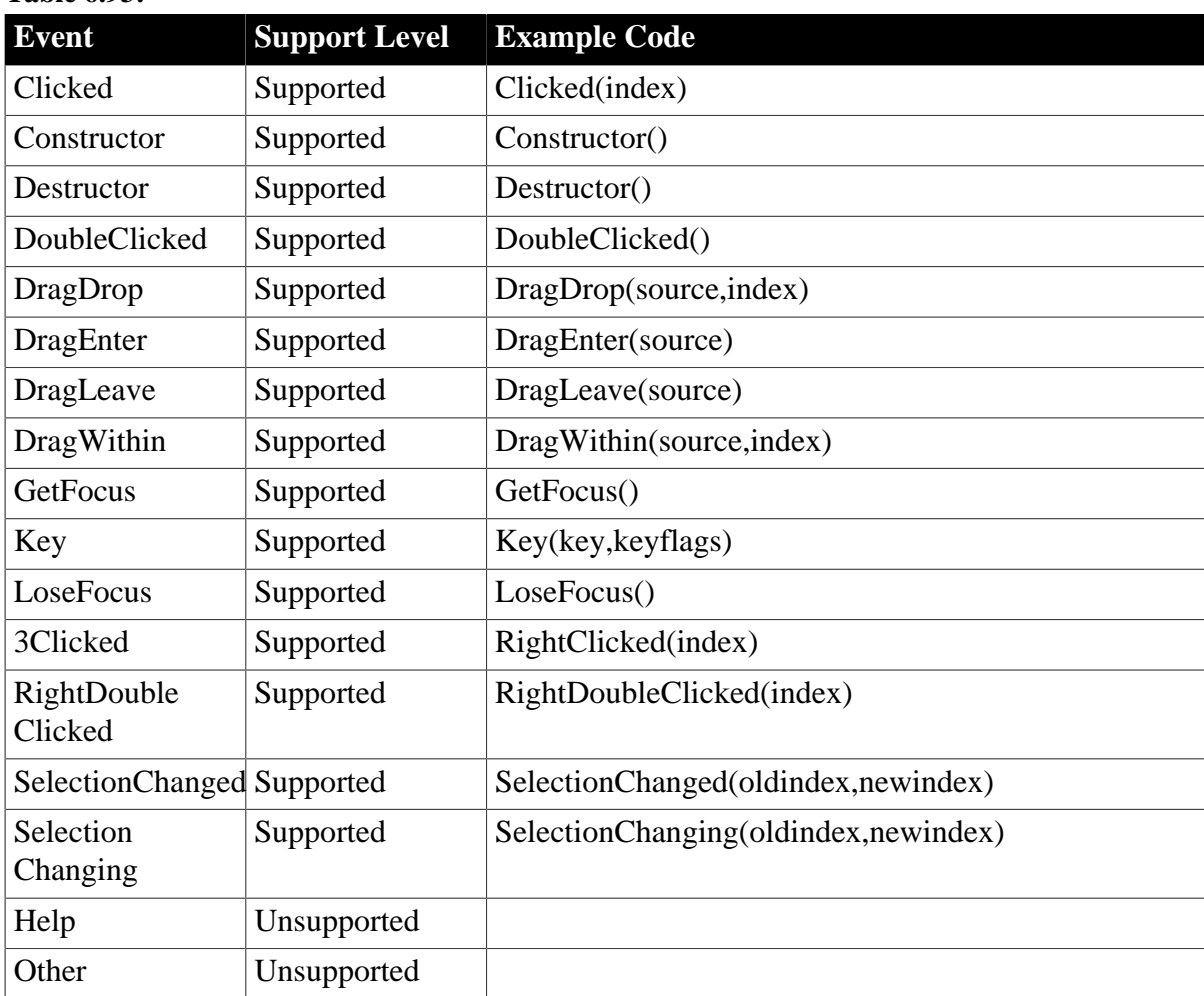

# **Table 6.93:**

# **6.1.1.31.3 Functions for Tab control**

#### **Table 6.94:**

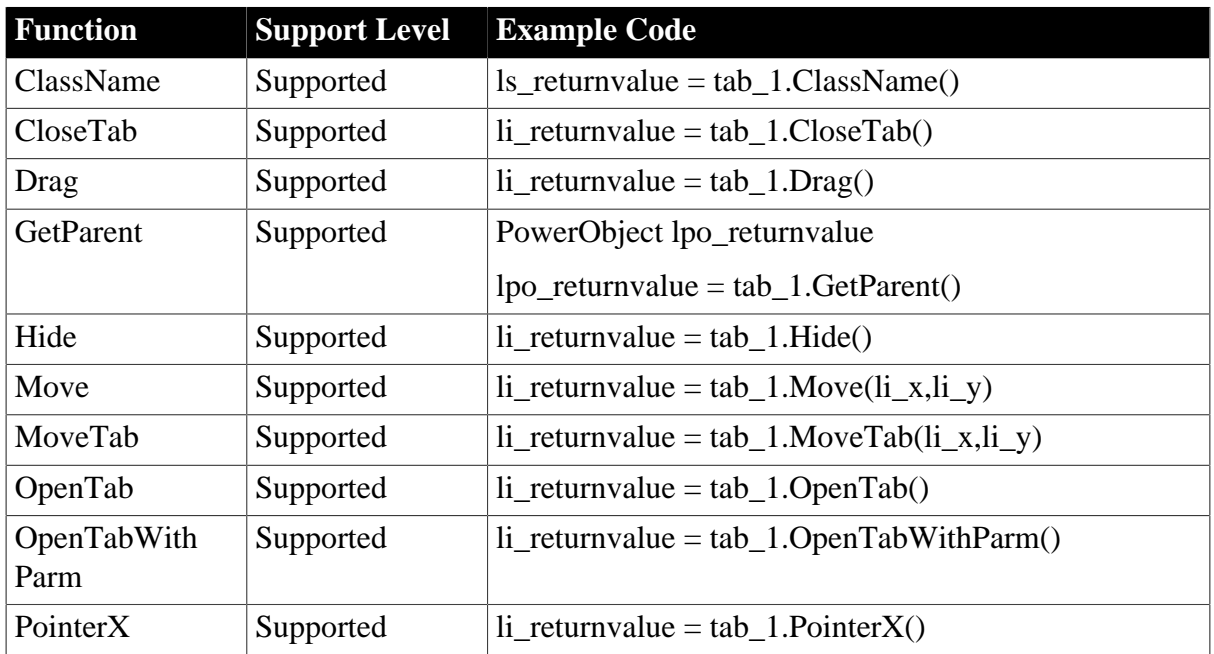

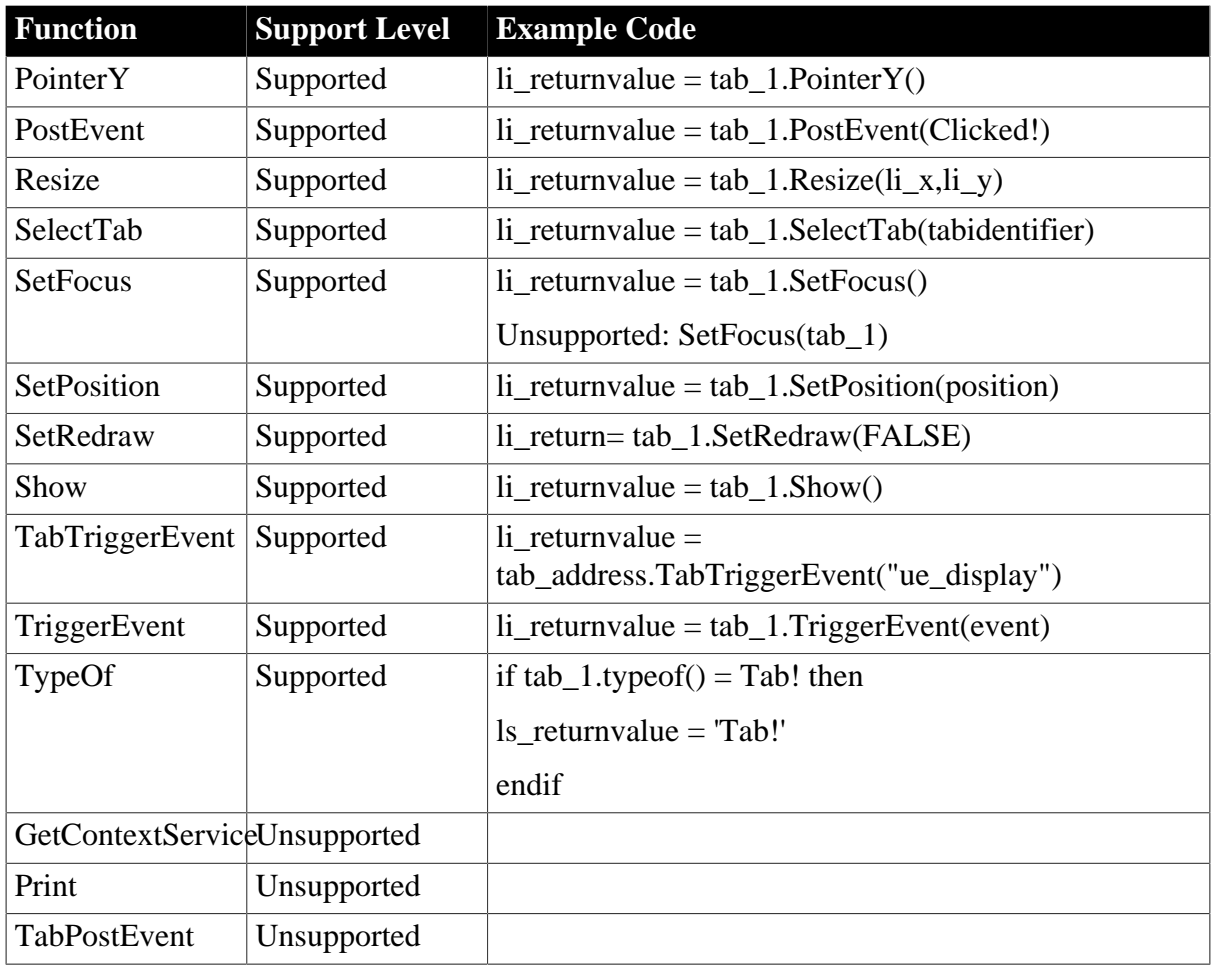

# **6.1.1.32 TreeView control**

# *Differences*

The length of the converted TreeView labels has minor differences to those in PowerBuilder.

# **6.1.1.32.1 Properties for TreeView control**

# **Table 6.95:**

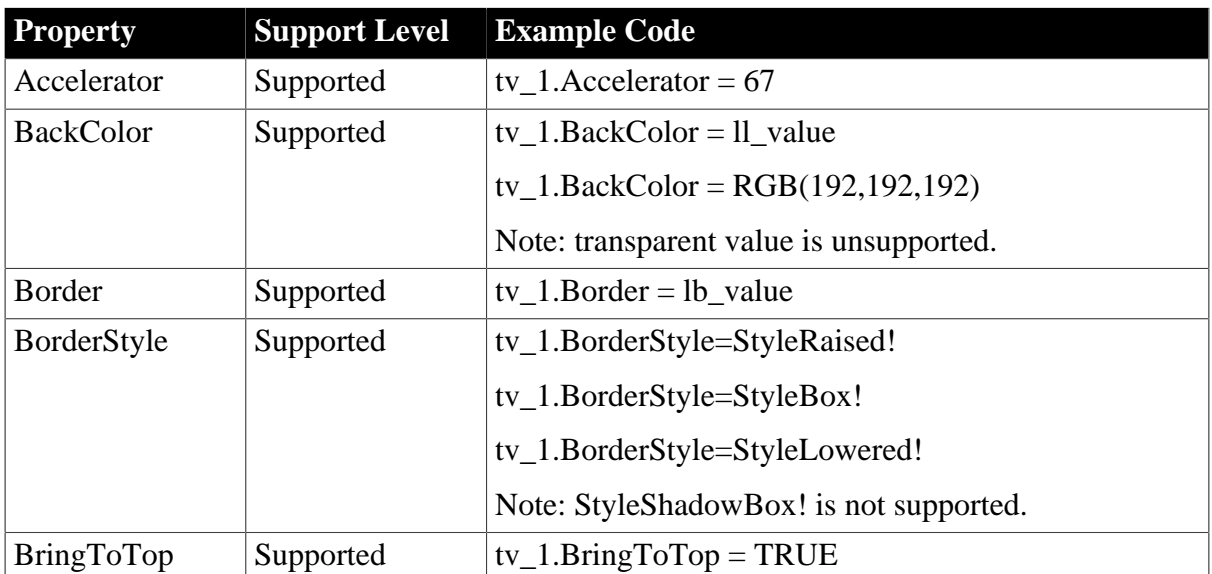

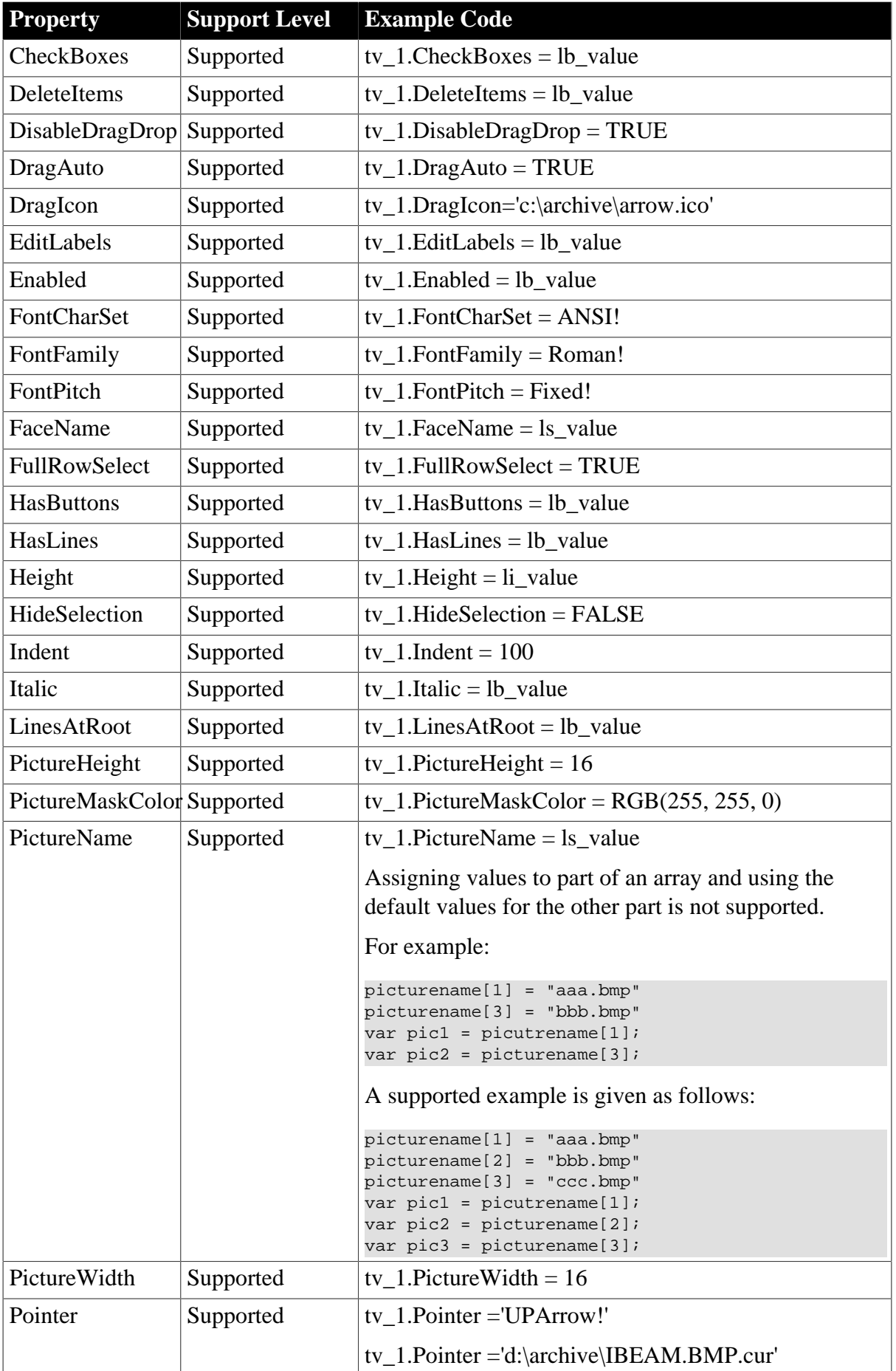

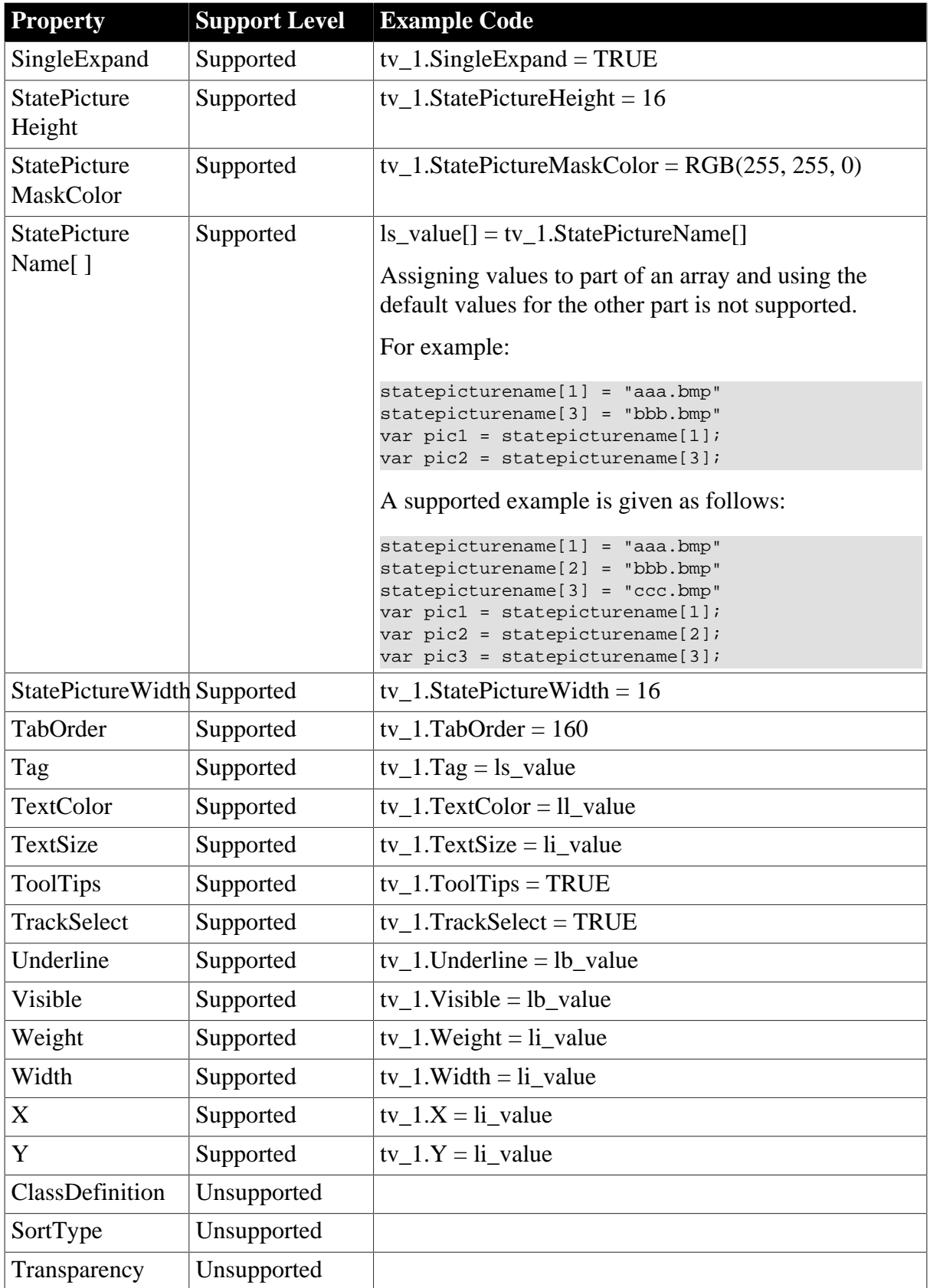

#### **6.1.1.32.2 Events for TreeView control**

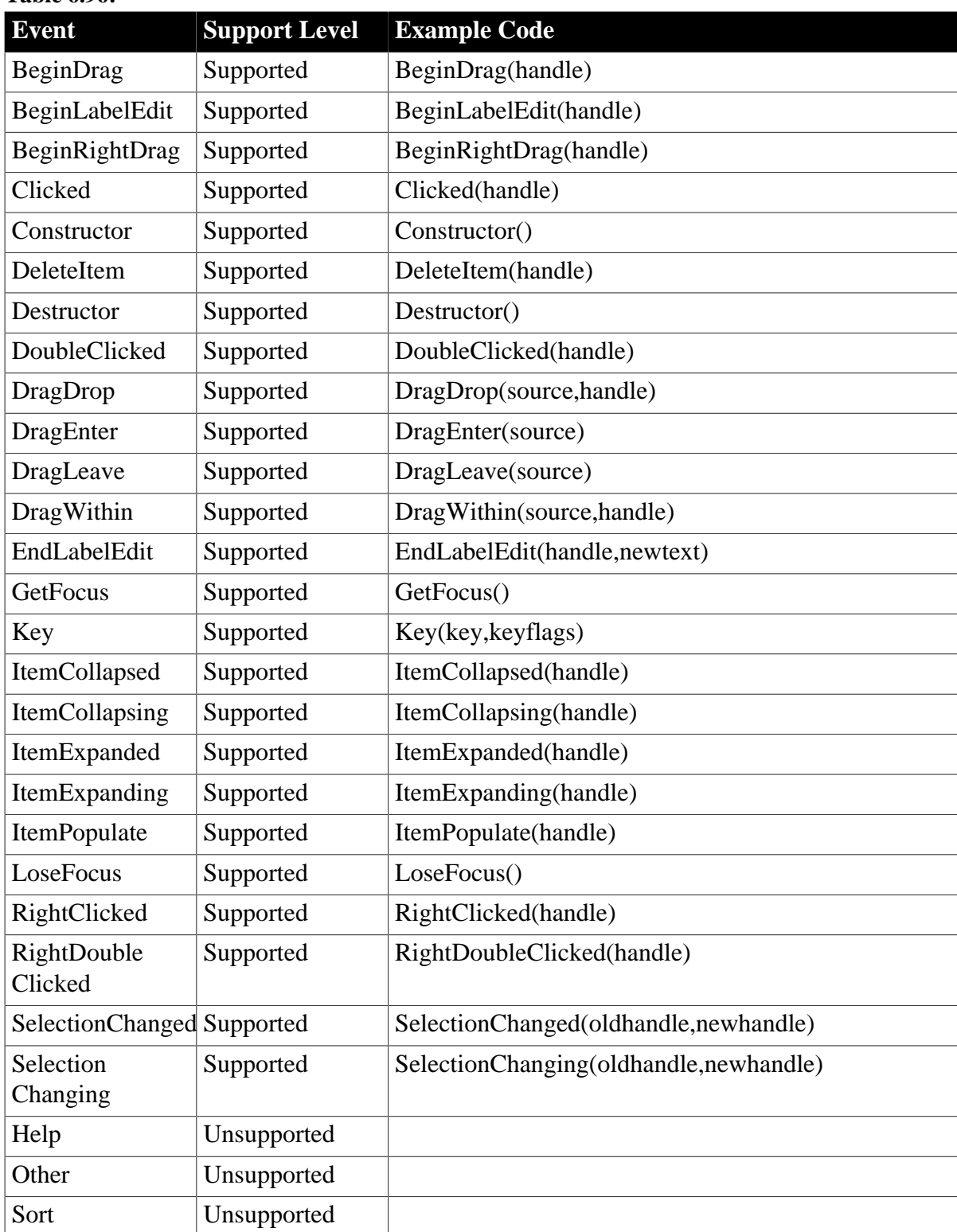

# **Table 6.96:**

### **6.1.1.32.3 Functions for TreeView control**

#### **Table 6.97:**

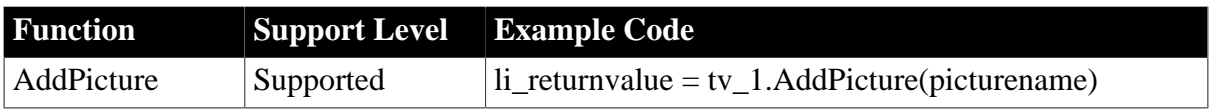

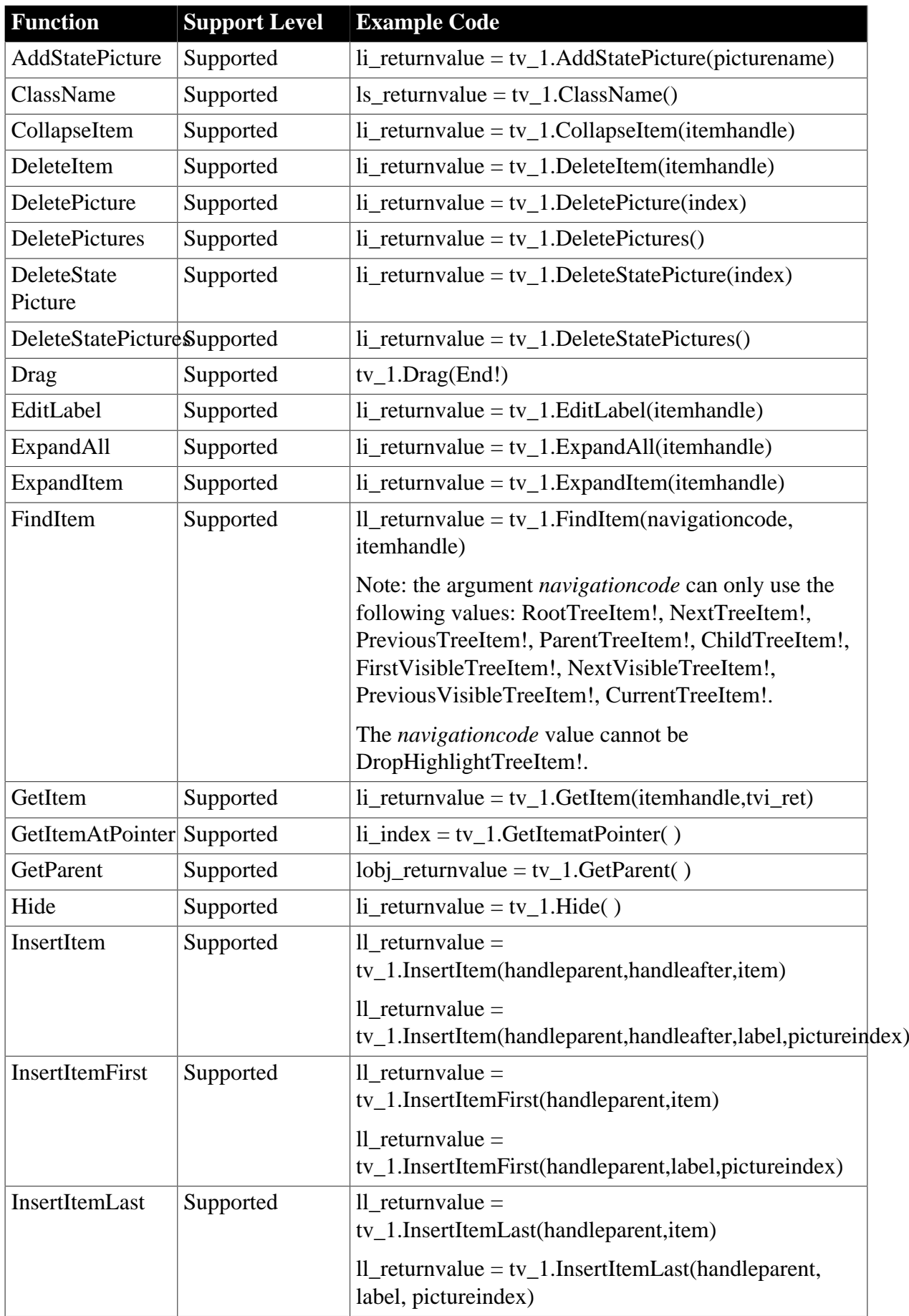

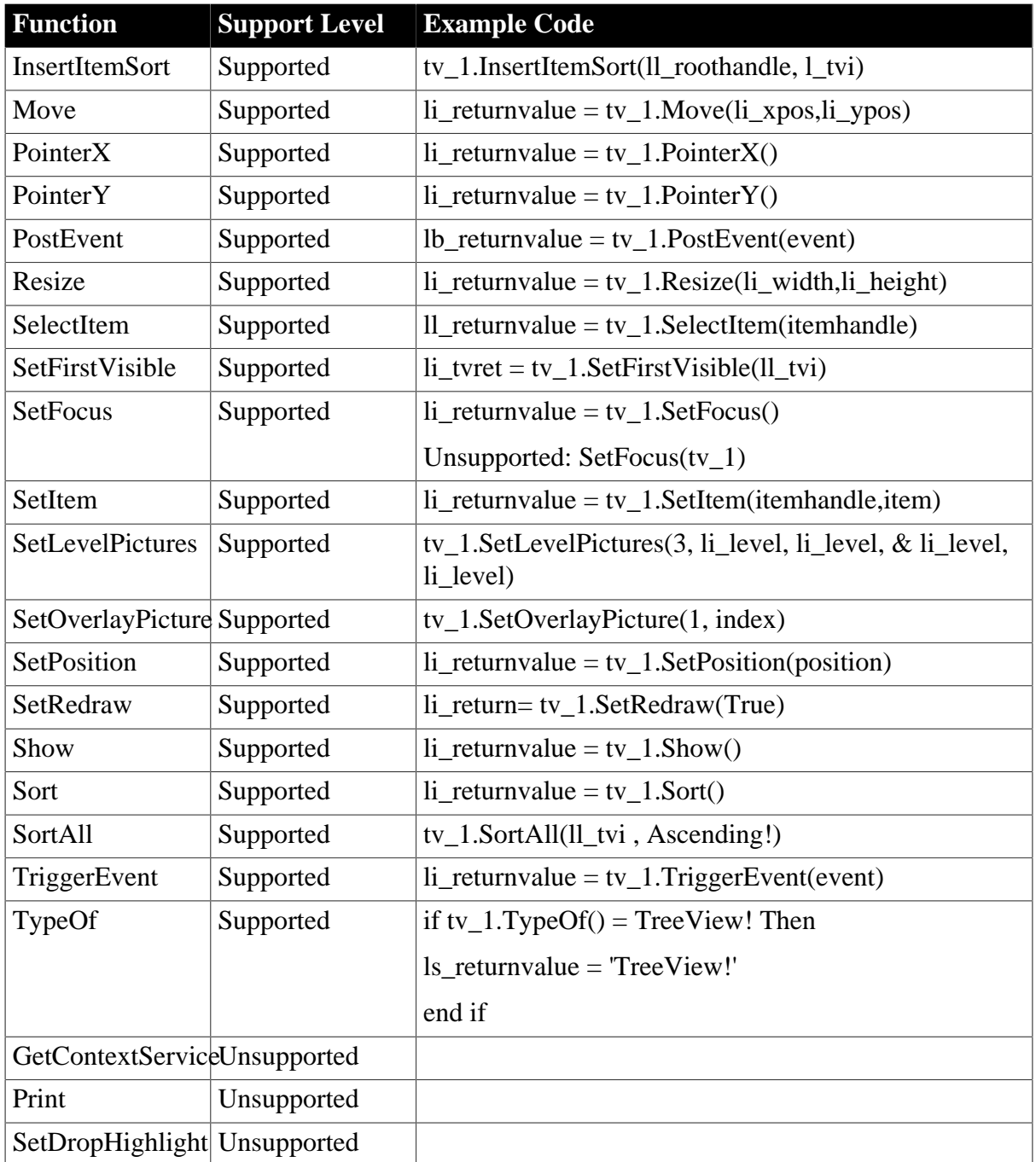

### **6.1.1.33 VProgressBar control**

# **6.1.1.33.1 Properties for VProgressBar control**

**Table 6.98:**

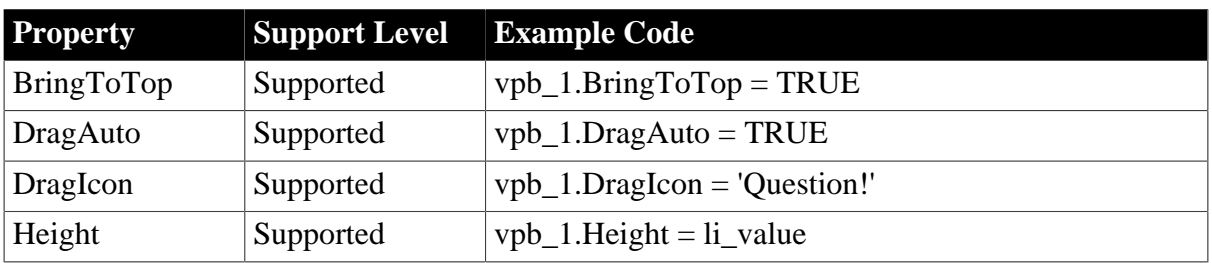

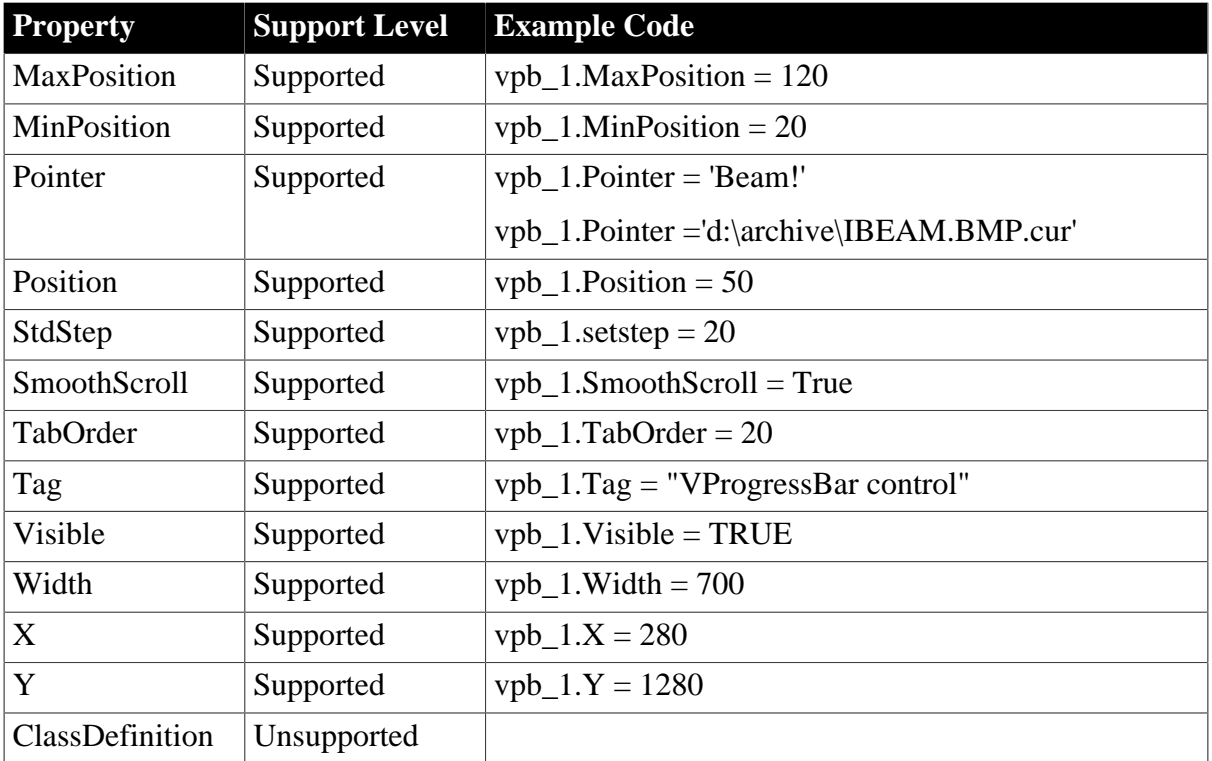

# **6.1.1.33.2 Events for VProgressBar control**

### **Table 6.99:**

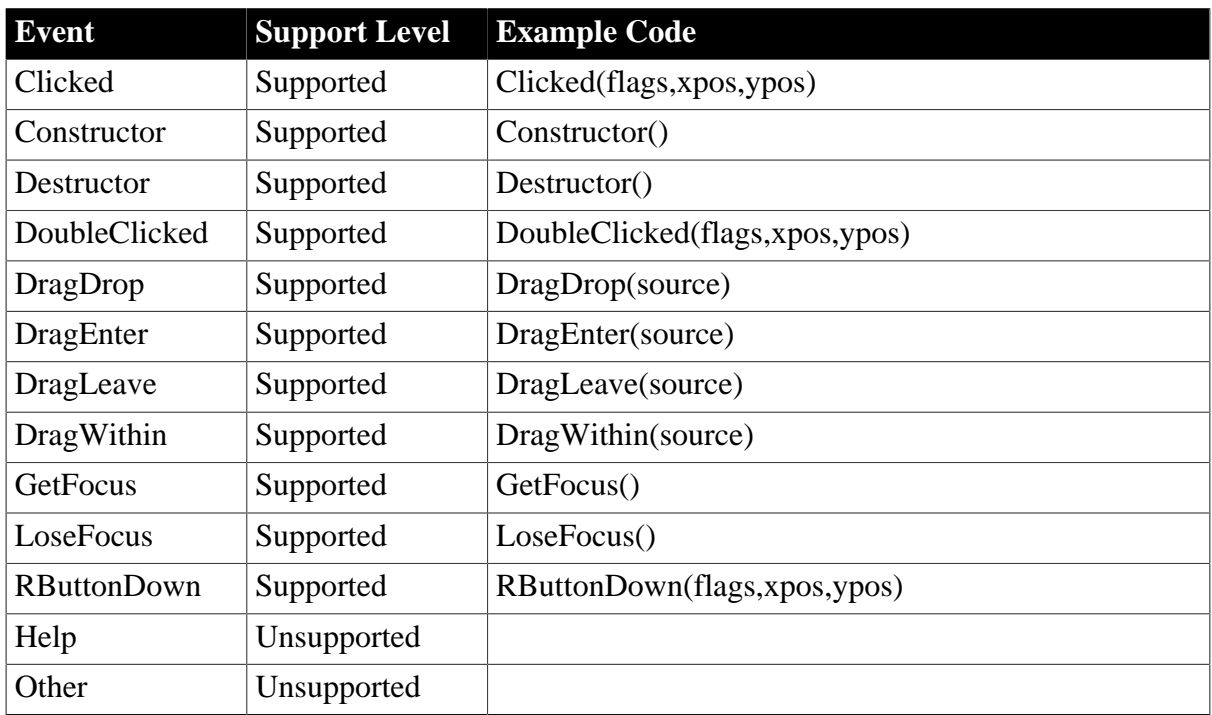

# **6.1.1.33.3 Functions for VProgressBar control**

#### **Table 6.100:**

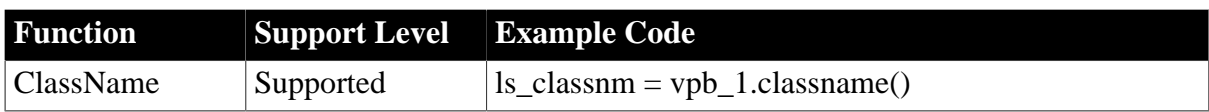

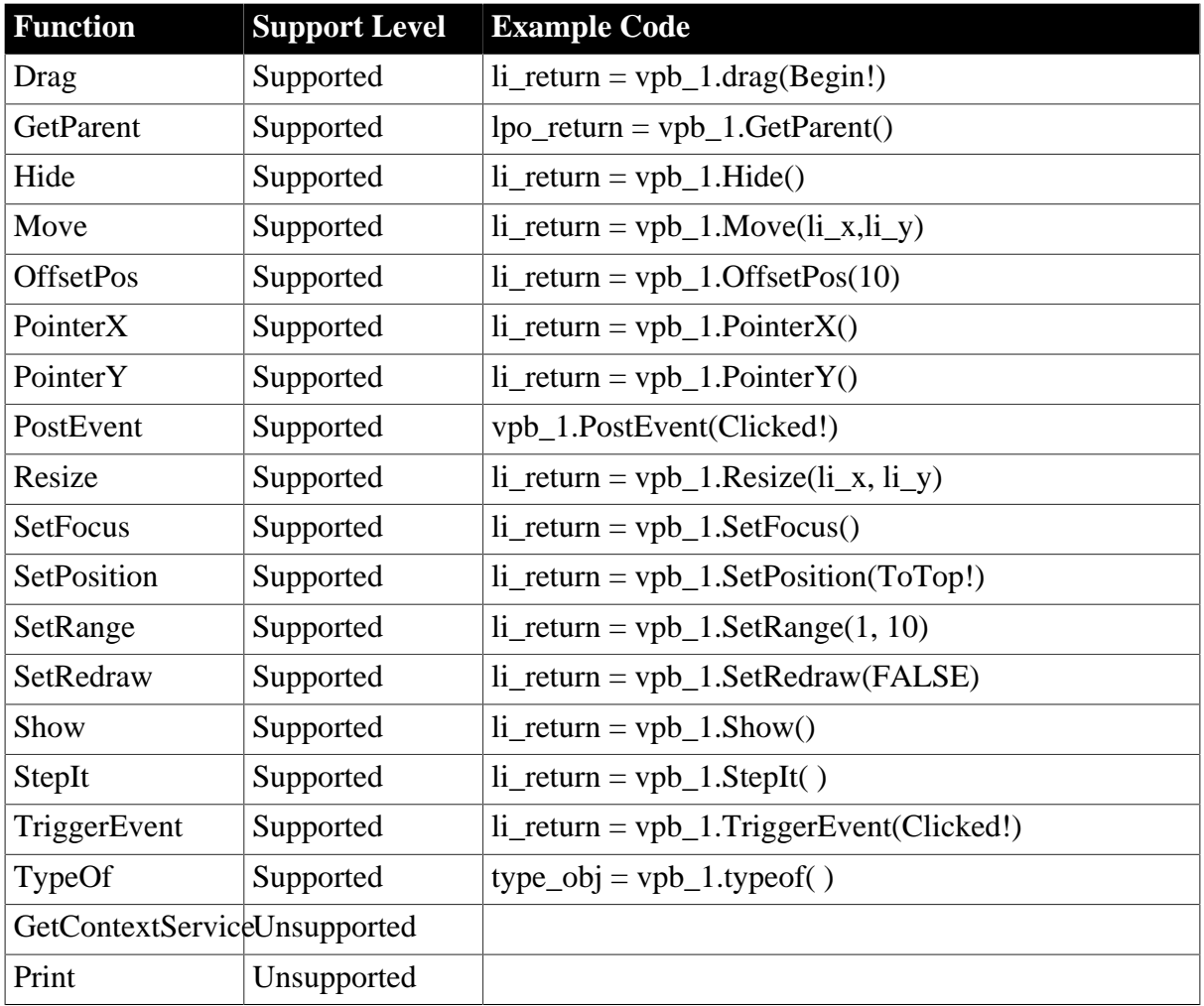

#### **6.1.1.34 VScrollBar control**

### **6.1.1.34.1 Properties for VScrollBar control**

# **Table 6.101:**

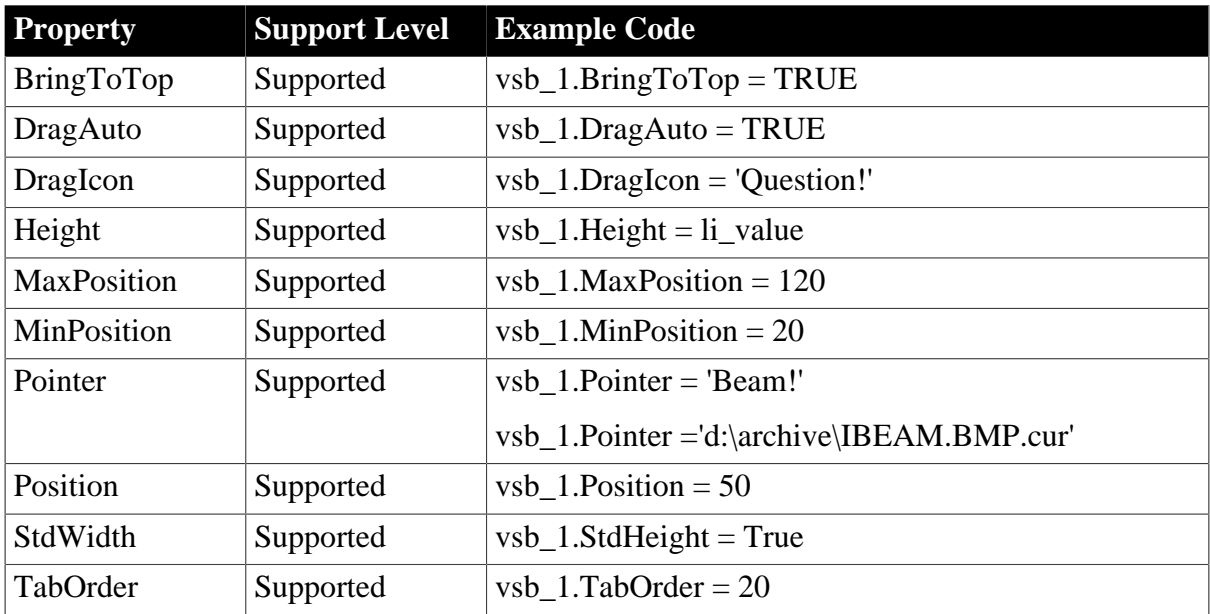

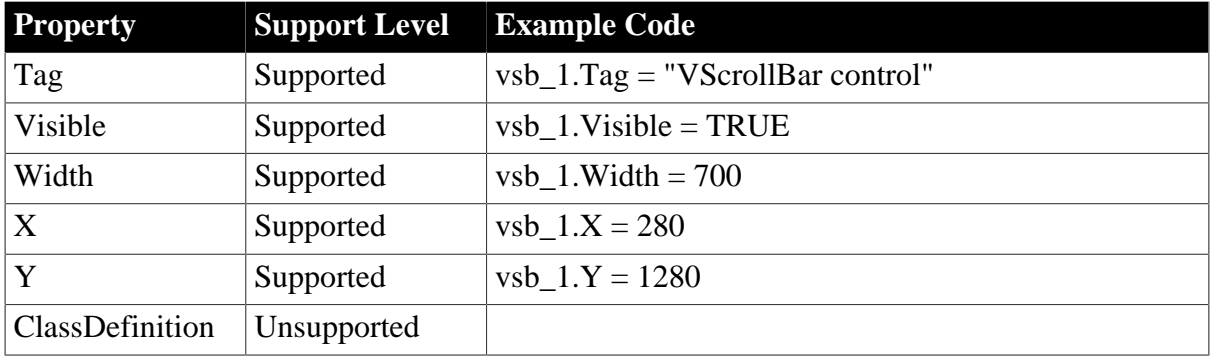

### **6.1.1.34.2 Events for VScrollBar control**

#### **Table 6.102:**

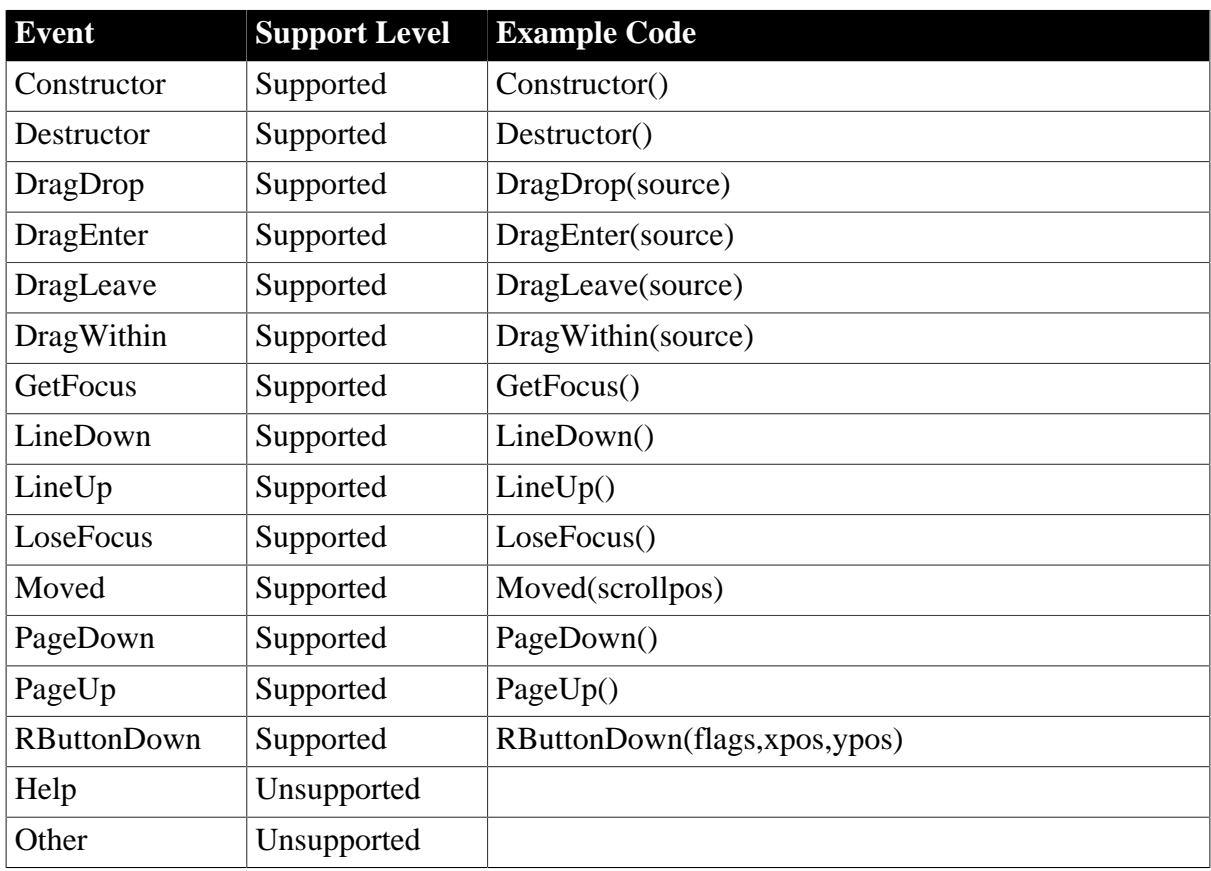

### **6.1.1.34.3 Functions for VScrollBar control**

### **Table 6.103:**

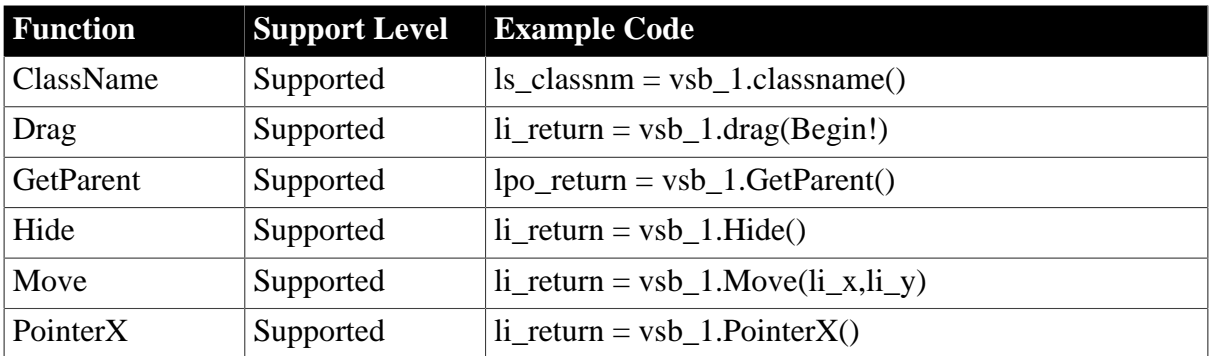

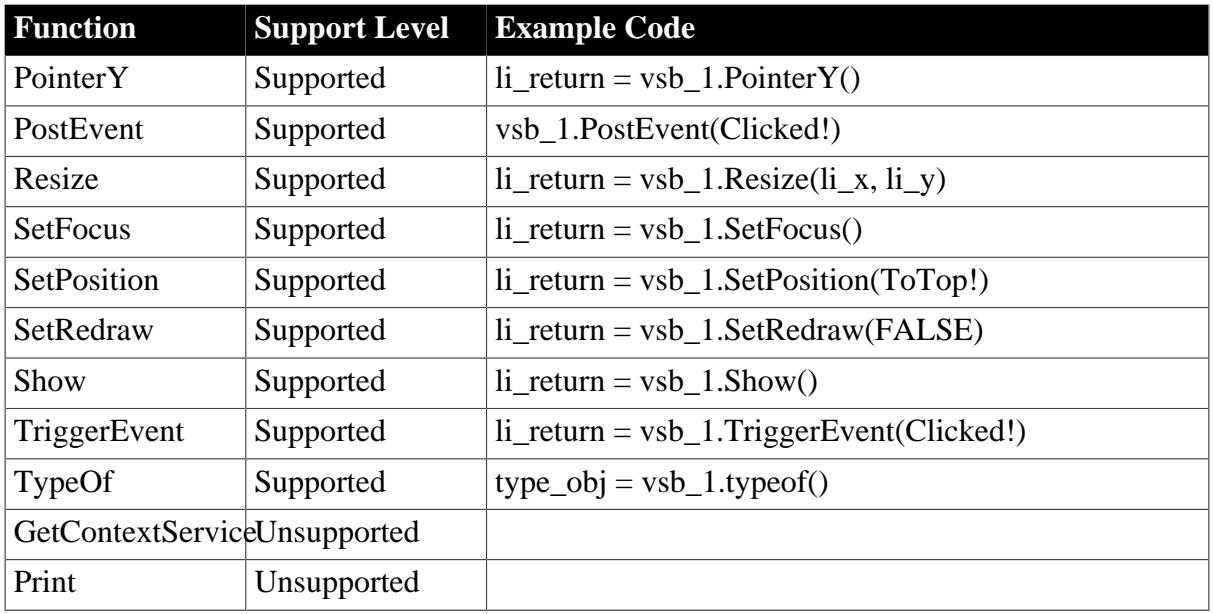

### **6.1.1.35 VTrackBar control**

#### **6.1.1.35.1 Properties for VTrackBar control**

### **Table 6.104:**

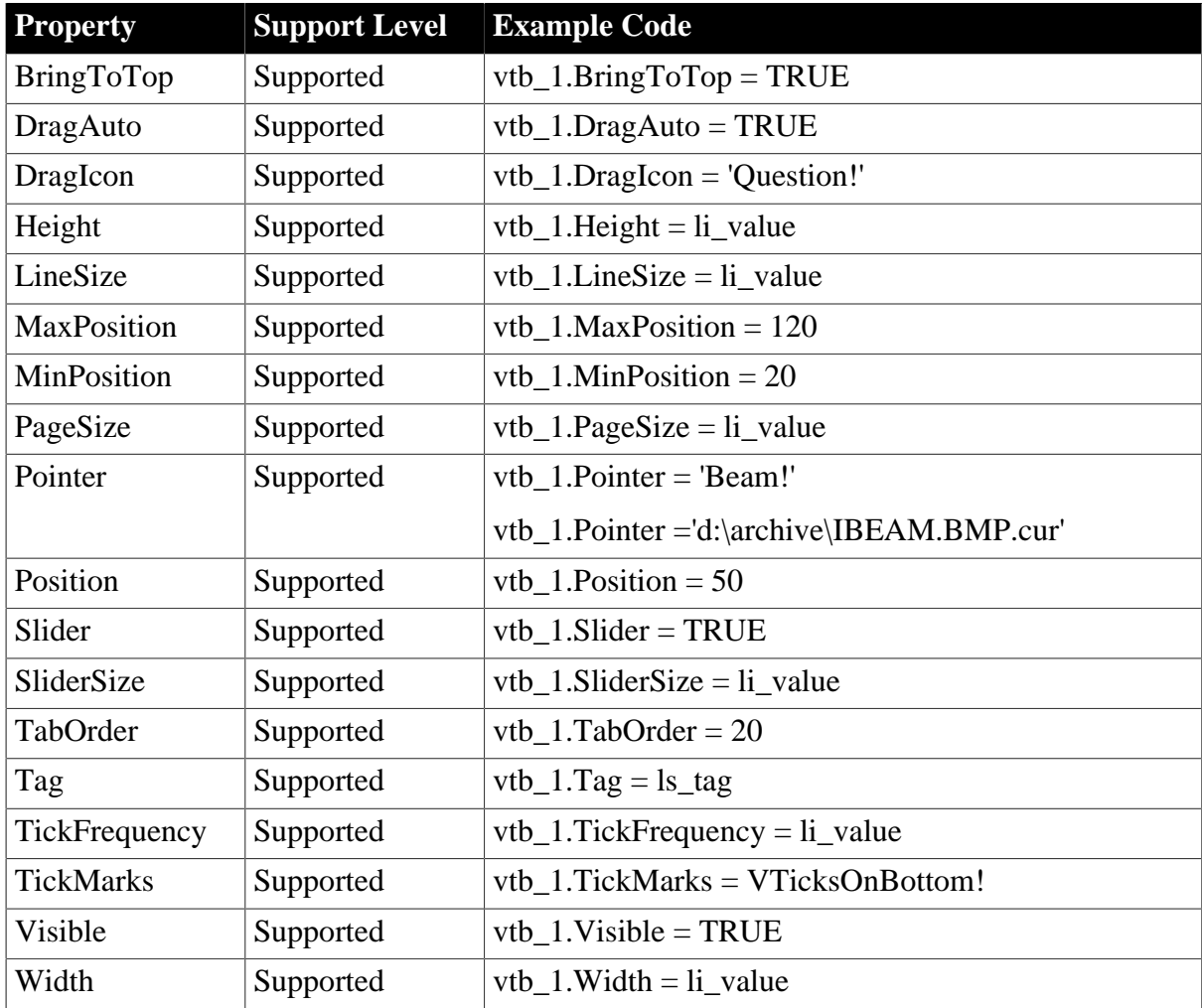

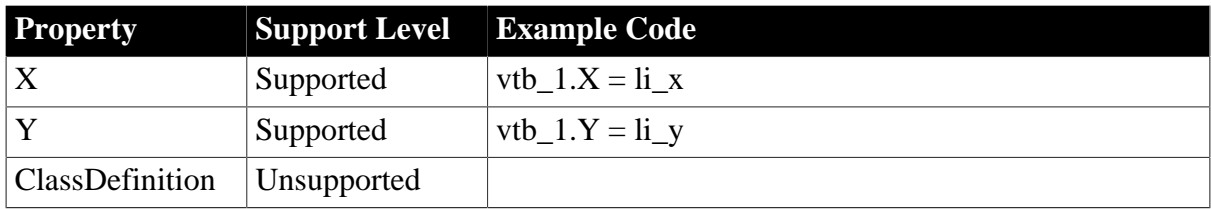

# **6.1.1.35.2 Events for VTrackBar control**

### **Table 6.105:**

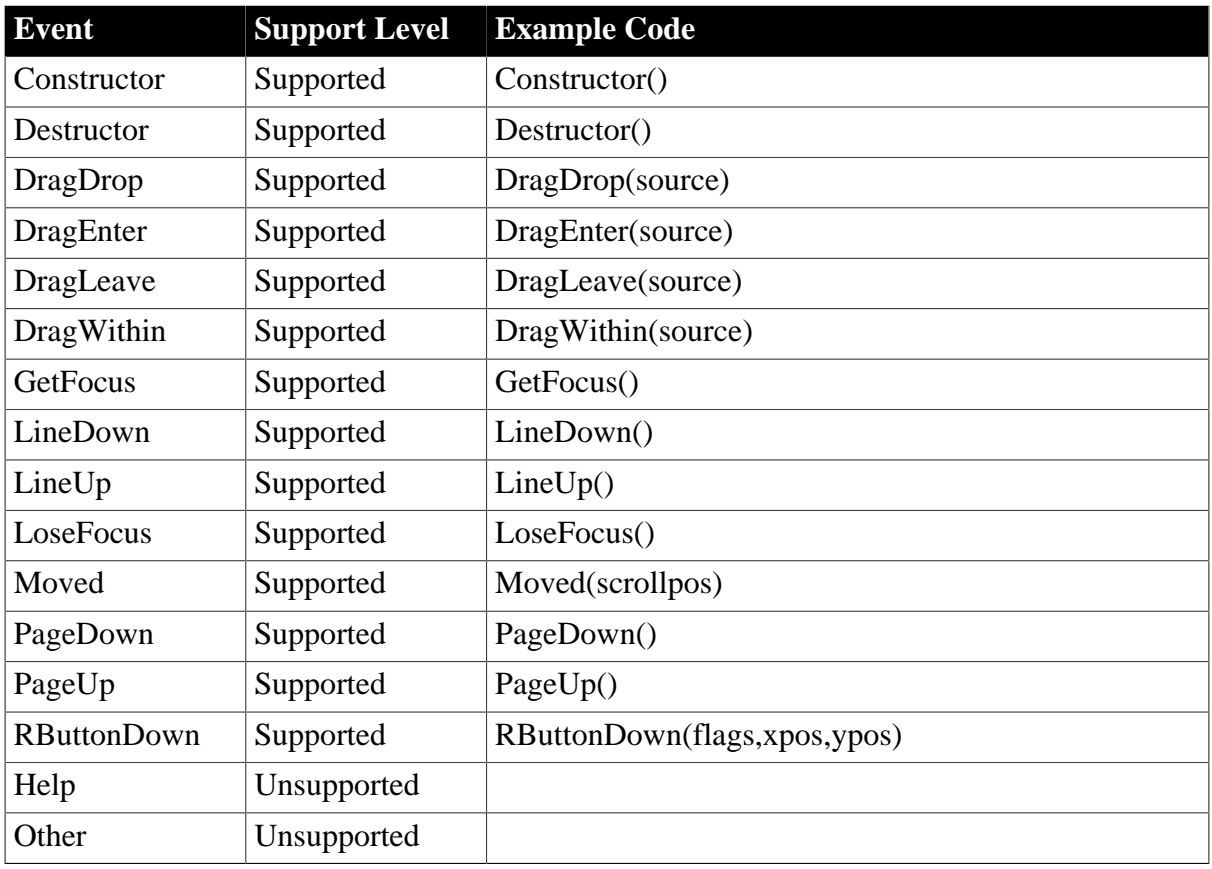

#### **6.1.1.35.3 Functions for VTrackBar control**

### **Table 6.106:**

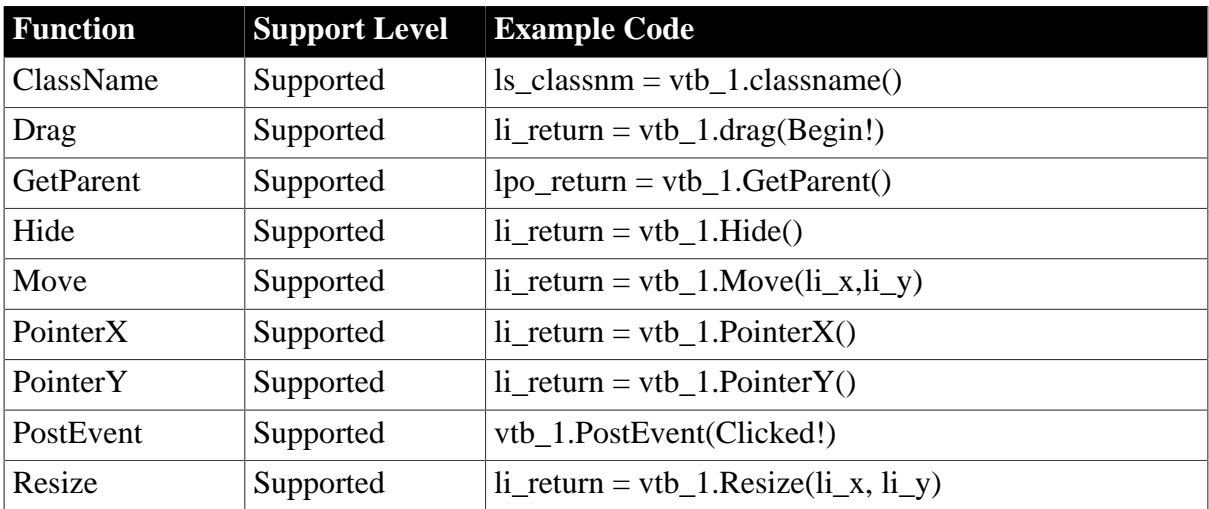

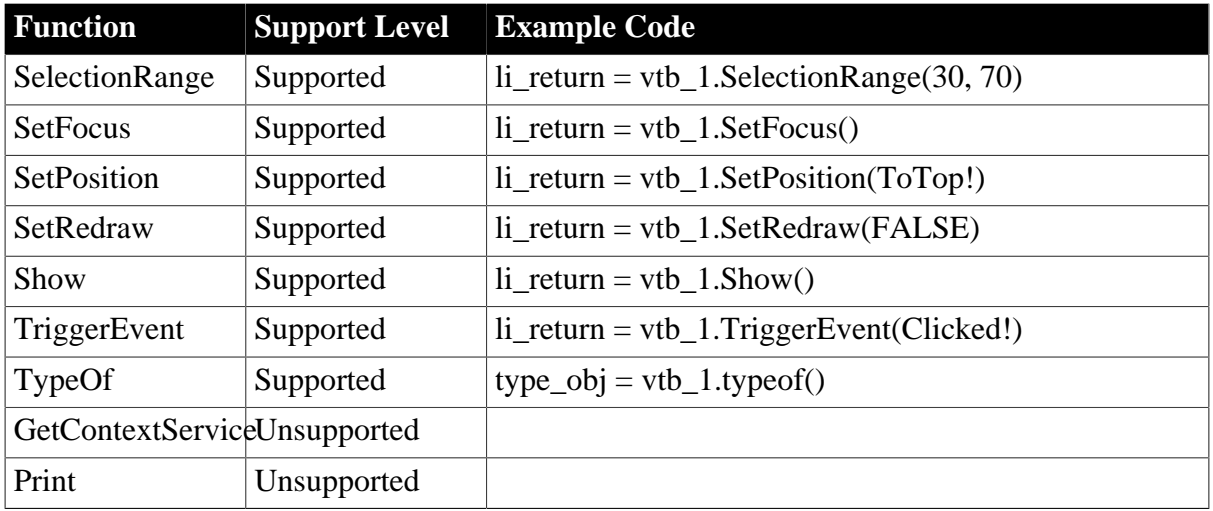

### **6.1.1.36 Window control**

# **Important Requirements**

- There are six window types: Child, Main, MDI, MDIHelp, Popup, and Response.
- Window object cannot be dynamically created (for example, using the CREATE statement); it must be defined in the PowerBuilder painter.
- Main Window can have an associated menu.
- User-defined window events and control events are supported.
- For more information relating to windows refer to the following links:

[Window types](#page-142-0) [Window variables](#page-142-1) [Opening and closing windows](#page-142-2) [User operation in windows](#page-143-0)

#### **6.1.1.36.1 Properties for Window control**

#### **Table 6.107:**

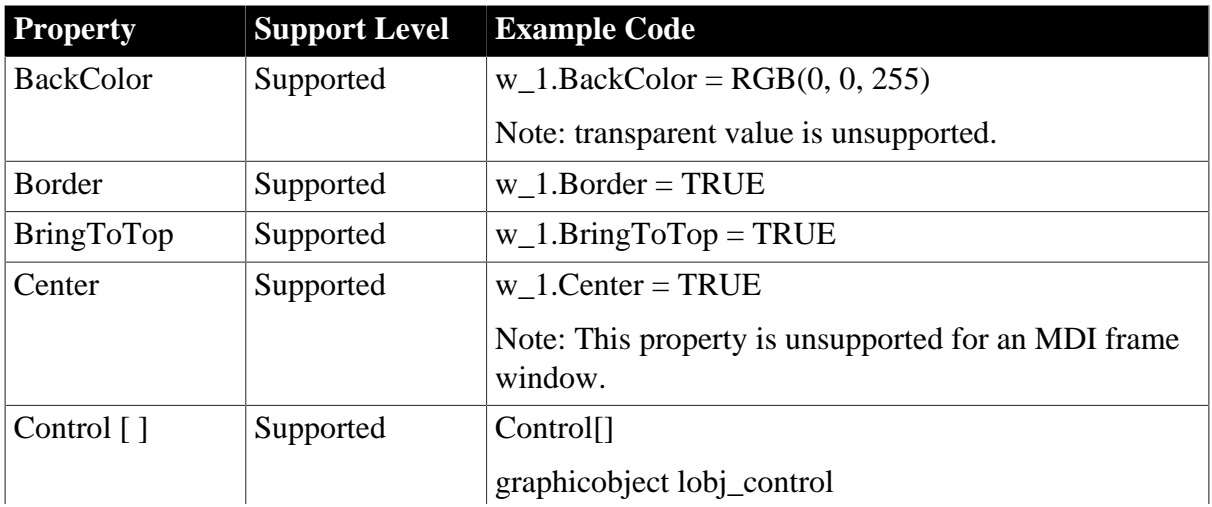

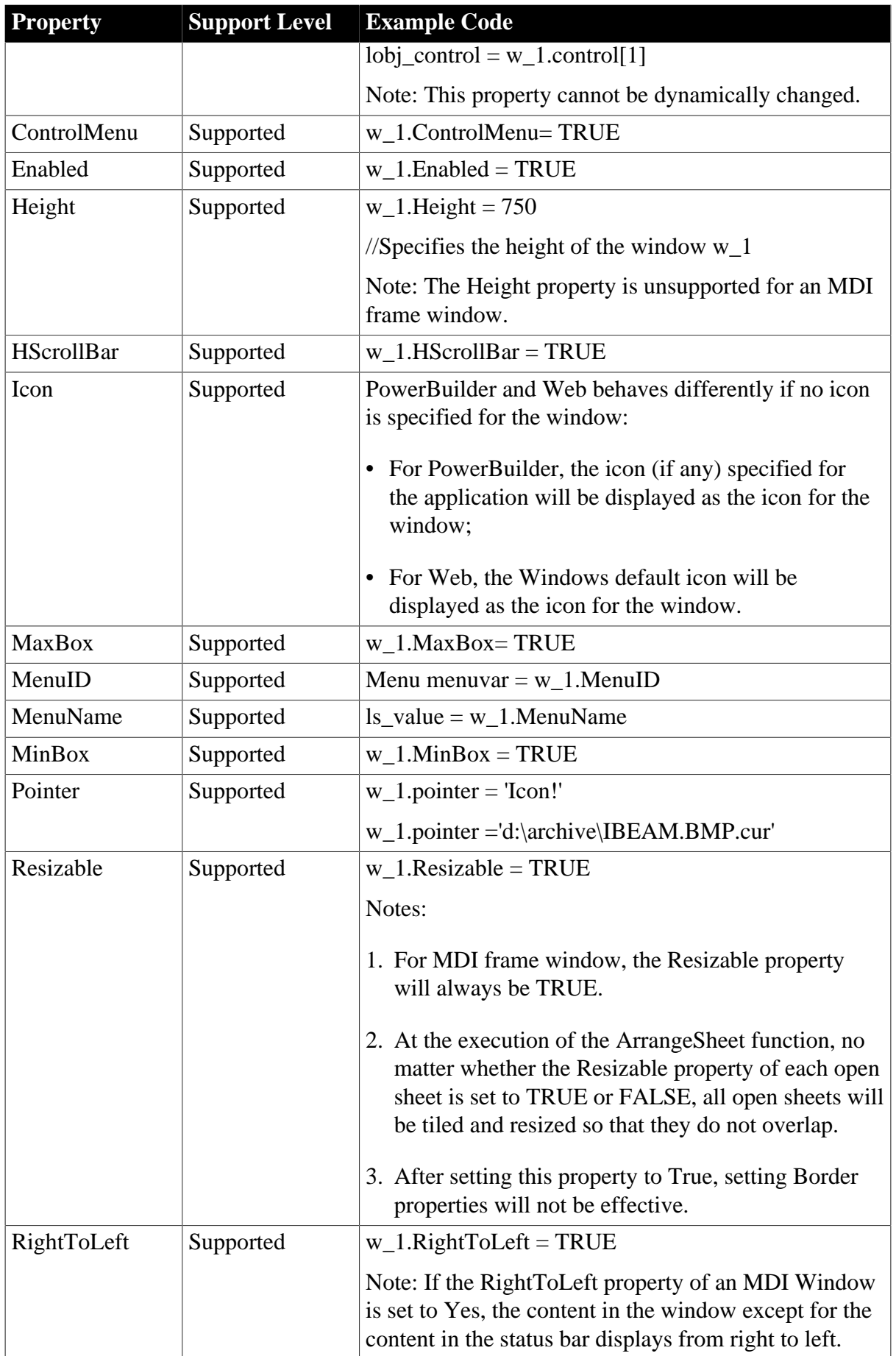

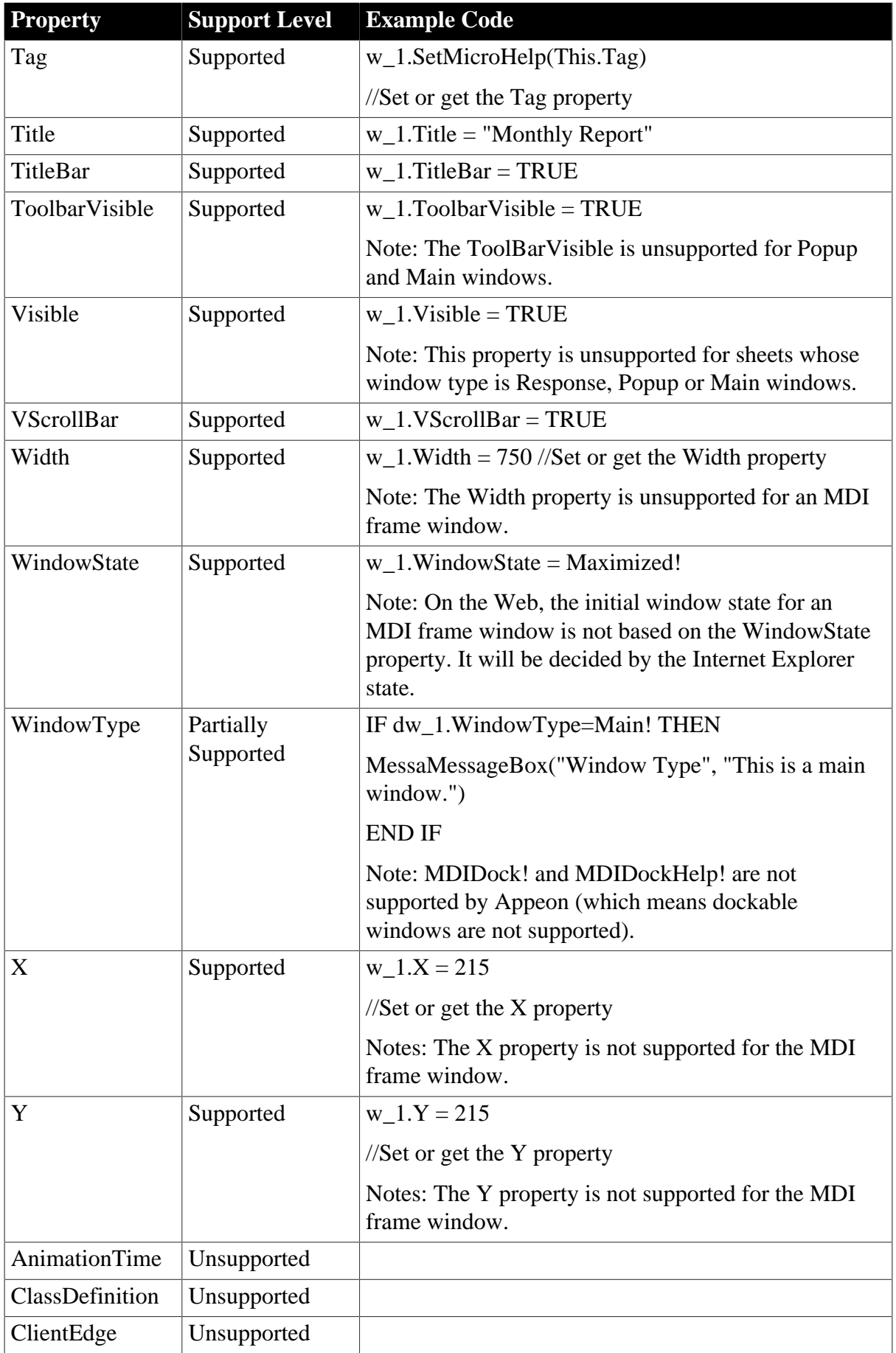

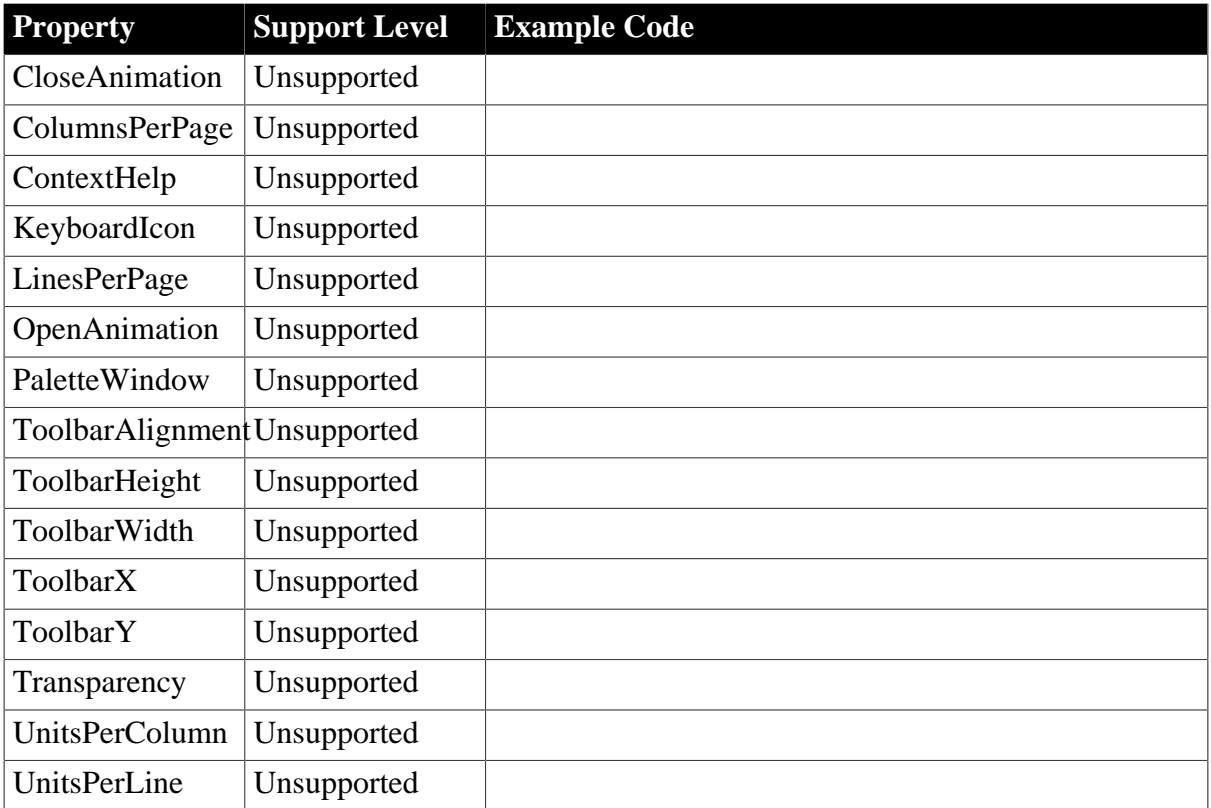

#### **6.1.1.36.2 Events for Window control**

#### **Table 6.108:**

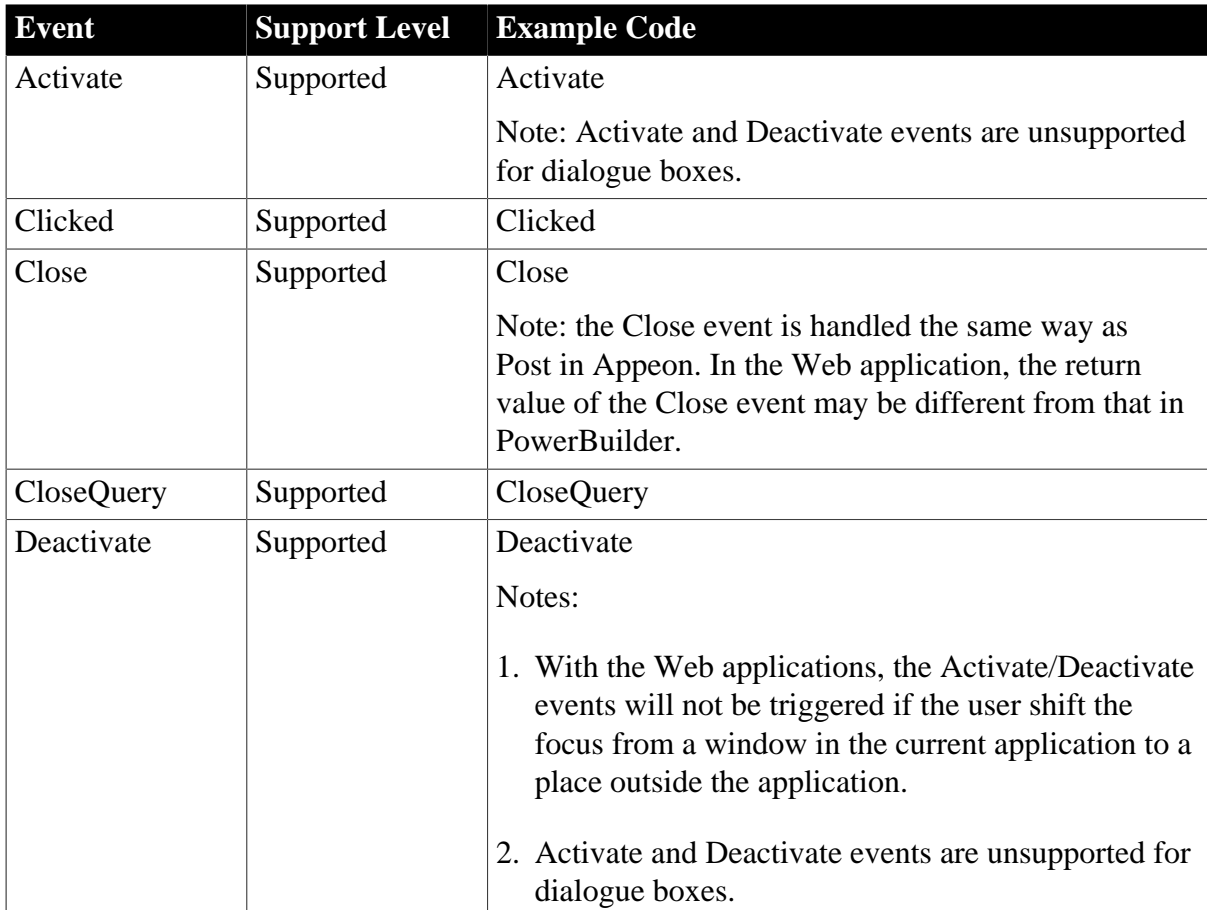

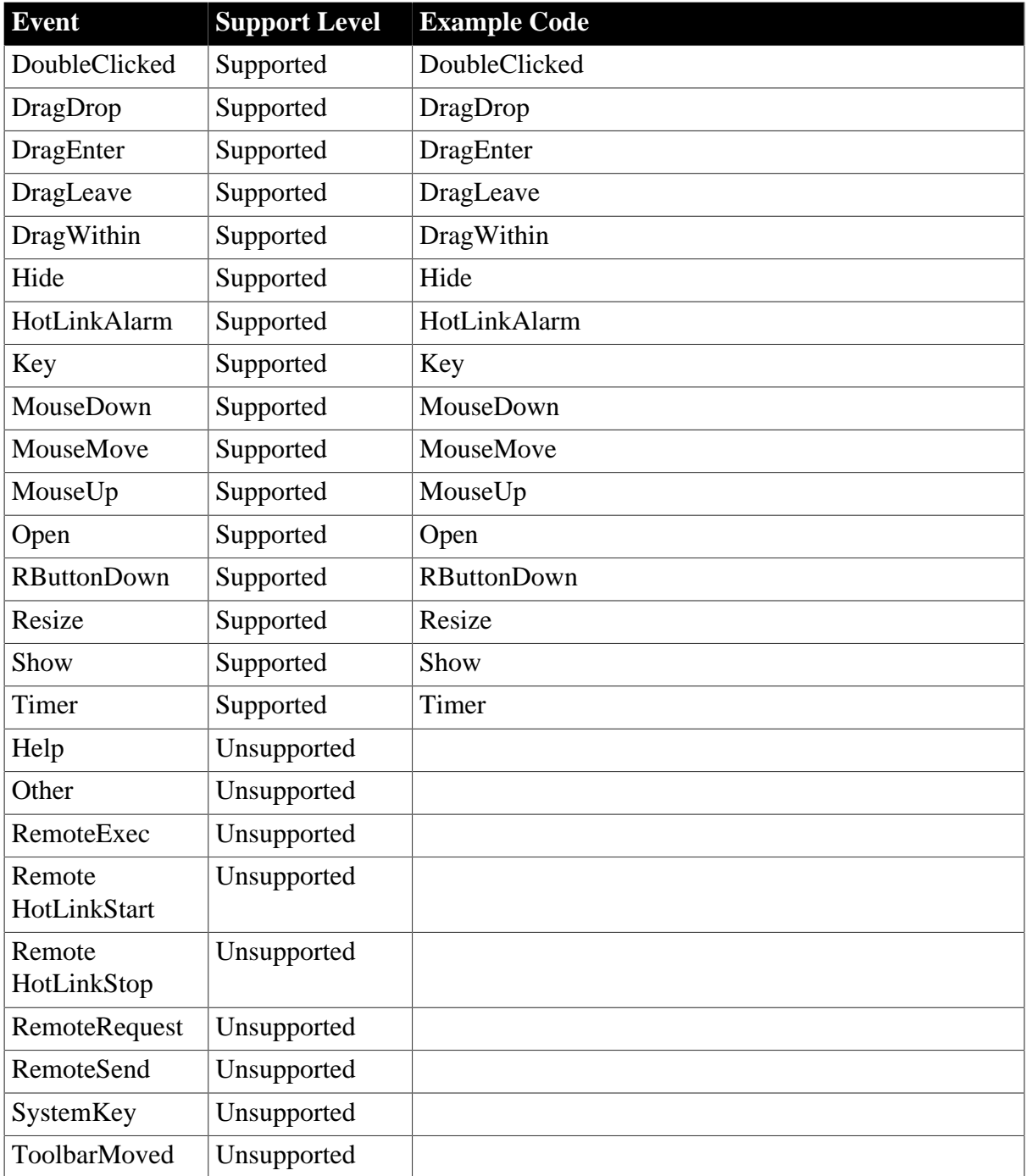

#### **6.1.1.36.3 Functions for Window control**

### **Table 6.109:**

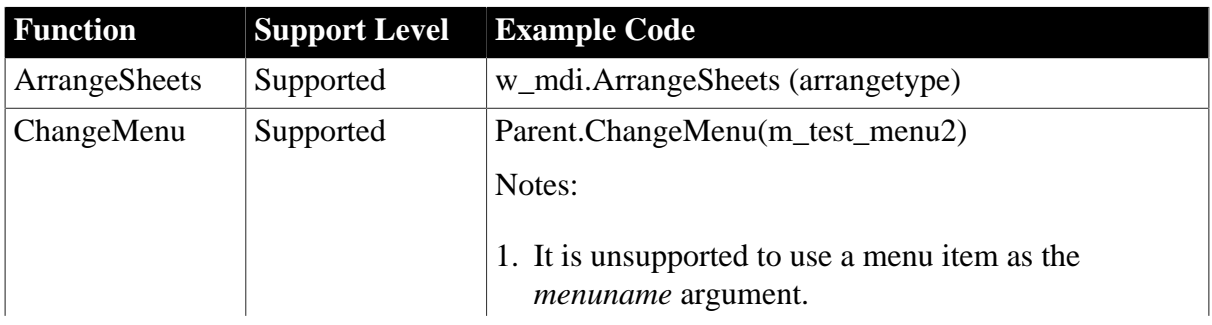

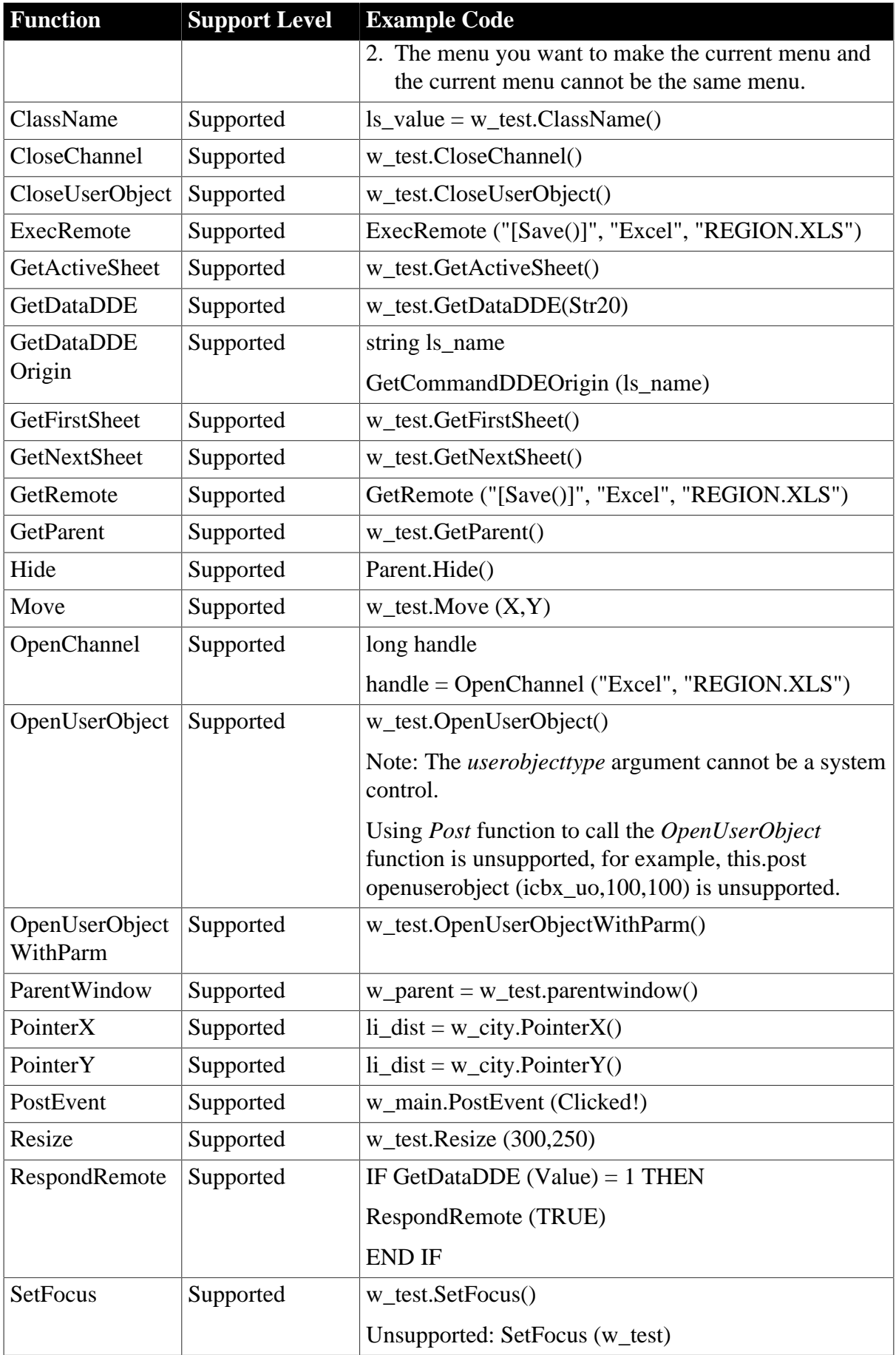

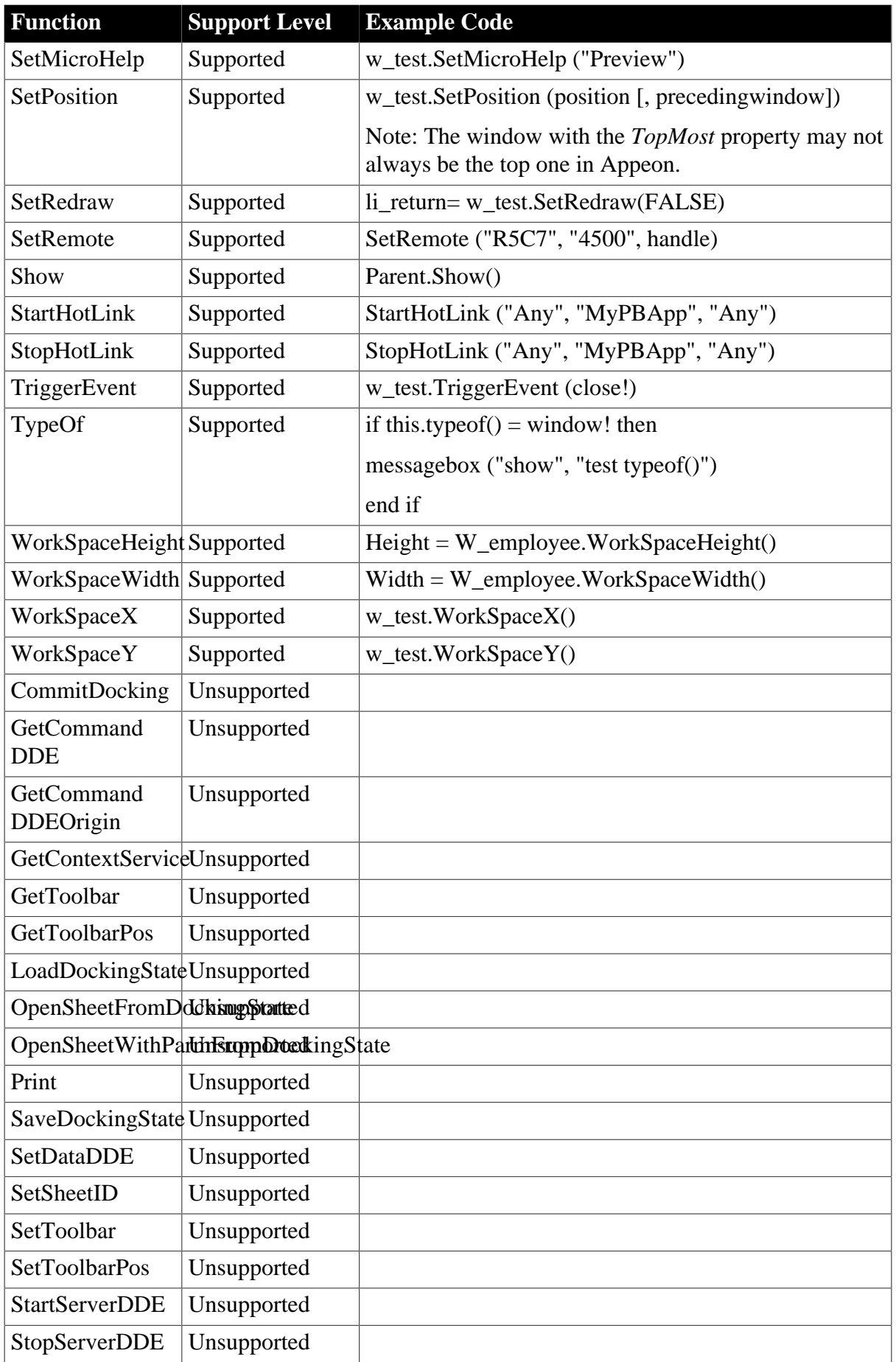

#### <span id="page-142-0"></span>**6.1.1.36.4 Window types**

MDIDock! and MDIDockHelp! are not supported by Appeon (which means dockable windows are not supported).

Child!, Main!, MDI!, MDIHelp!, Popup!, and Response! are supported by Appeon with the following behavior differences.

- For a Web application, an MDI sheet will be always behind the windows that are opened with the function Open.
- For a Web application, events that should be triggered by clicking the Title bar of an MDI frame window will be triggered by clicking the Title bar of Internet Explorer.
- **Child:** In PowerBuilder, a Child window is always above its parent window. With Web applications, a Child window can be behind its parent window.

#### <span id="page-142-1"></span>**6.1.1.36.5 Window variables**

- Window type arrays are supported, and window type variable that is a structure member is supported.
- The declaration and assignment of window variable are all supported.
- It is supported to dynamically create a window instance by using CREATE.

For example, the following syntax is supported:

```
window lwin_onewindow
lwin_onewindow = create Window
lwin_onewindow.title = "This is a city processing window"
```
### <span id="page-142-2"></span>**6.1.1.36.6 Opening and closing windows**

### **Opening Windows**

• Open (windowvar, windowtype{, parent})

Refer to the [Window Functions](#page-259-0) section of System Functions for the supported syntax for opening the windows.

In the Web application, if window A is opened by the Open function whereas window B is opened by the OpenSheet function, window A will always display over window B.

- When a window is open, the Constructor events for the instance variables and controls are executed in the same order on the Web as in PowerBuilder:
	- 1. Executing Constructor events for all instance variables is prior to executing Constructor events for all controls.
	- 2. For the instance variables/controls, the events are triggered by the following order: outside -> inside and top -> bottom.
	- 3. If a control is a container (tab/tab page/visual user object), the Constructor event for the container is triggered first. Then all the controls in the container are subsequently triggered.

Events triggered for the window object follows the order Open >> Resize >> Show >> Activate.

• The same rule applies in PowerBuilder: the front-to-back order of all the controls in the window is determined by the Control<sup>[]</sup> property of the window and the BringToTop property of each specific control.

# **Closing Windows**

- Refer to the [Window Functions](#page-259-0) section for the supported syntax for closing the windows.
- When a window is closed, the Destructor events of the variables and controls in the window are executed in the same order on the Web as in PowerBuilder:
	- 1. The Destructor events for the controls are triggered in the same order as the Constructor events.
	- 2. Executing Destructor events for all controls happens prior to executing Destructor events for all instance variables.
	- 3. The Destructor events for the instance variables are triggered in the opposite order as the Constructor events.

#### <span id="page-143-0"></span>**6.1.1.36.7 User operation in windows**

#### **Supported**

The following major user operations are supported.

- Maximize
- Restore
- Minimize
- Single-click
- Double-click
- Drag
- Close
- Switching between controls in the window with the Tab key
- Switch between windows by pressing the Ctrl  $+$  Tab key

### **Unsupported**

• It is unsupported to scroll a window using the PageUp/PageDown, upArrow/downArrow, or leftArrow/rightArrow keys
• It is unsupported to switch between controls in a window by pressing the Enter/UpArrow/ DownArrow/LeftArrow/RightArrow key

## **6.1.2 Unsupported controls**

The following are the controls that PowerServer Web does not support:

- InkEdit control
- Animation control

# **6.2 System objects**

## **Supported**

- There can only be one Application object in an application.
- The following are the system objects that Appeon supports:

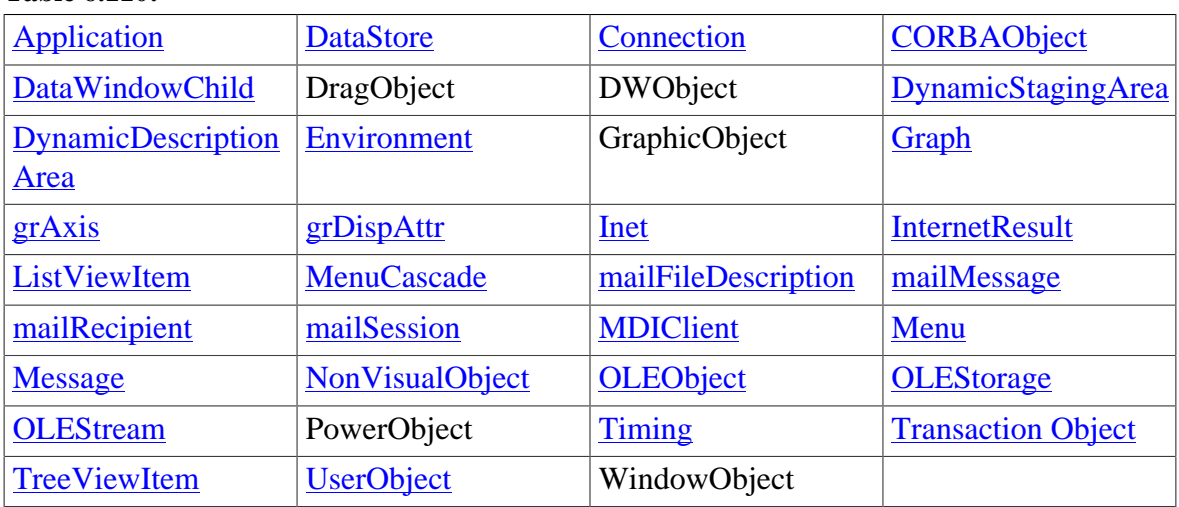

## **Table 6.110:**

• DragObject, GraphicObject, PowerObject and WindowObject cannot be dynamically created (for example, by using the CREATE statement); they must be defined as static objects, created in PowerBuilder painter.

## **Unsupported**

- It is strongly recommended that for a given application, no objects have the same name.
- The following are the system objects that Appeon does not support:

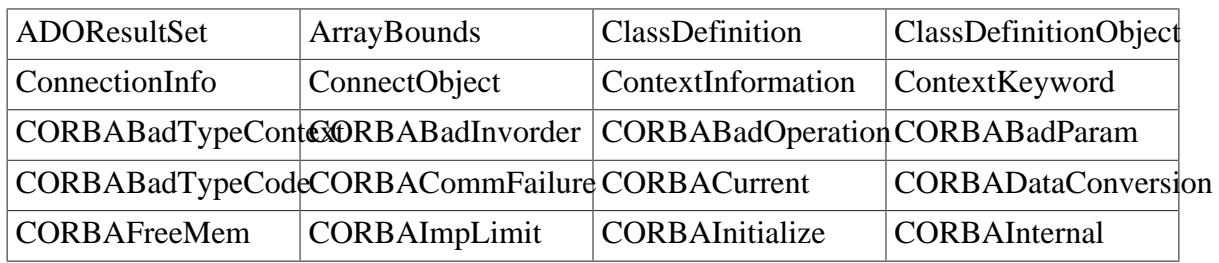

## **Table 6.111:**

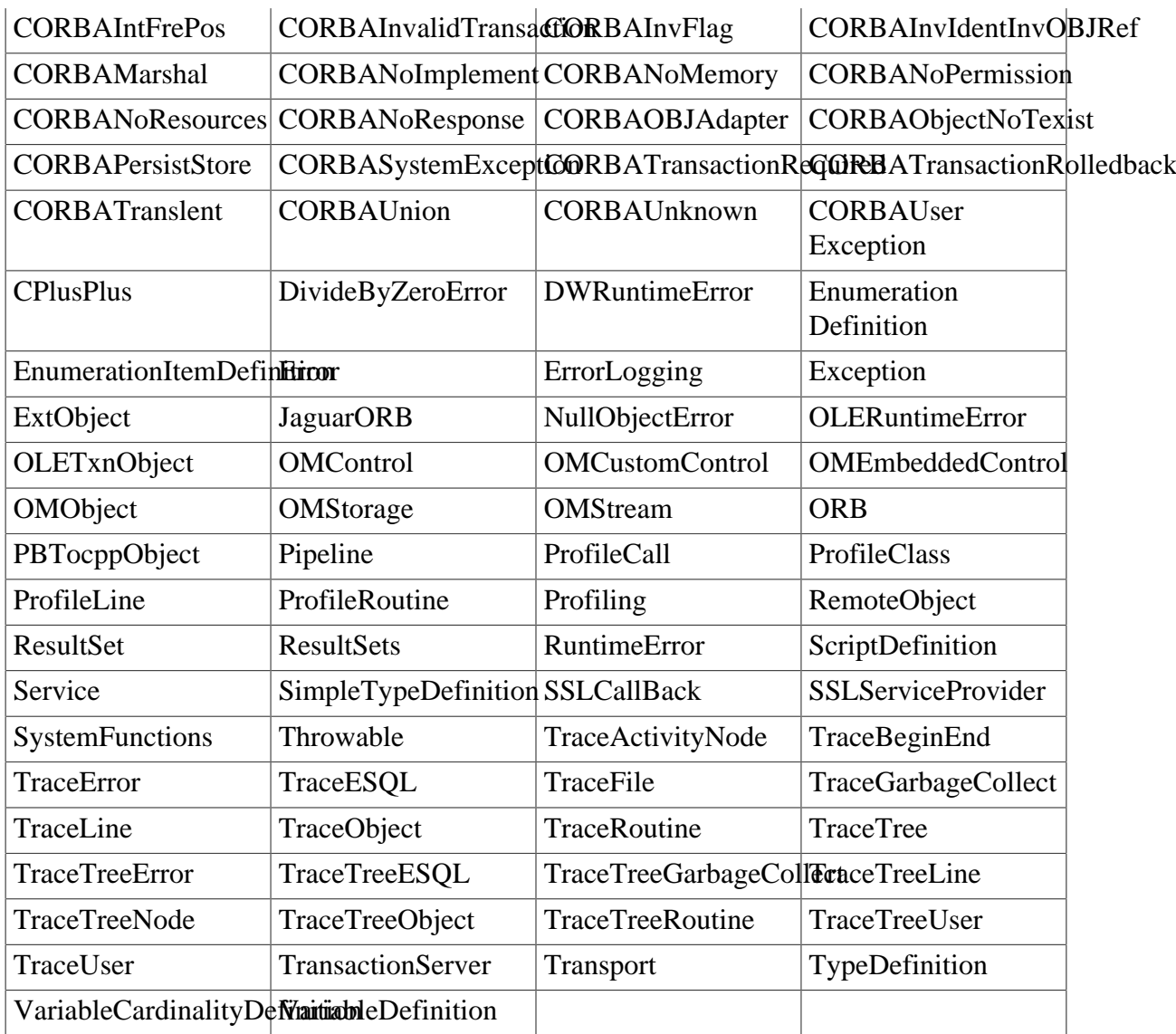

## <span id="page-145-0"></span>**6.2.1 Supported Objects**

## **6.2.1.1 Application object**

## **Important Requirements**

- There can only be one Application object in an application.
- An application cannot be given the same name as a PowerBuilder control type. For example, naming an application "datawindow", "editmask" or "commandbutton" is not supported.
- An application name cannot be a reserved word in JavaScript. See **Identifiers** for more information.
- A commandline argument in the application Open event is supported.
- It is recommended that the use of Application object is limited to the following wellsupported actions:
- 1. Launching login screens.
- 2. Opening and closing MDI, SDI, Main, Response and Popup windows.
- 3. Creating instances of one or more transaction objects.

## **Additional properties of Application object**

- You can specify an icon for the application, but the icon will be displayed in PowerBuilder only and will not be displayed on Web.
- The type of SQLCA can be a transaction user object.
- The type of SQLSA can be a DynamicStagingArea user object.
- The type of SQLDA can be a DynamicDescriptionArea user object.
- The variable type MESSAGE can use the default value "message" or a user-defined message object, and you can also customize the Message object by defining a class user object inherited from the built-in Message object.
- The specification of Error will be ignored.

## **6.2.1.1.1 Properties for Application object**

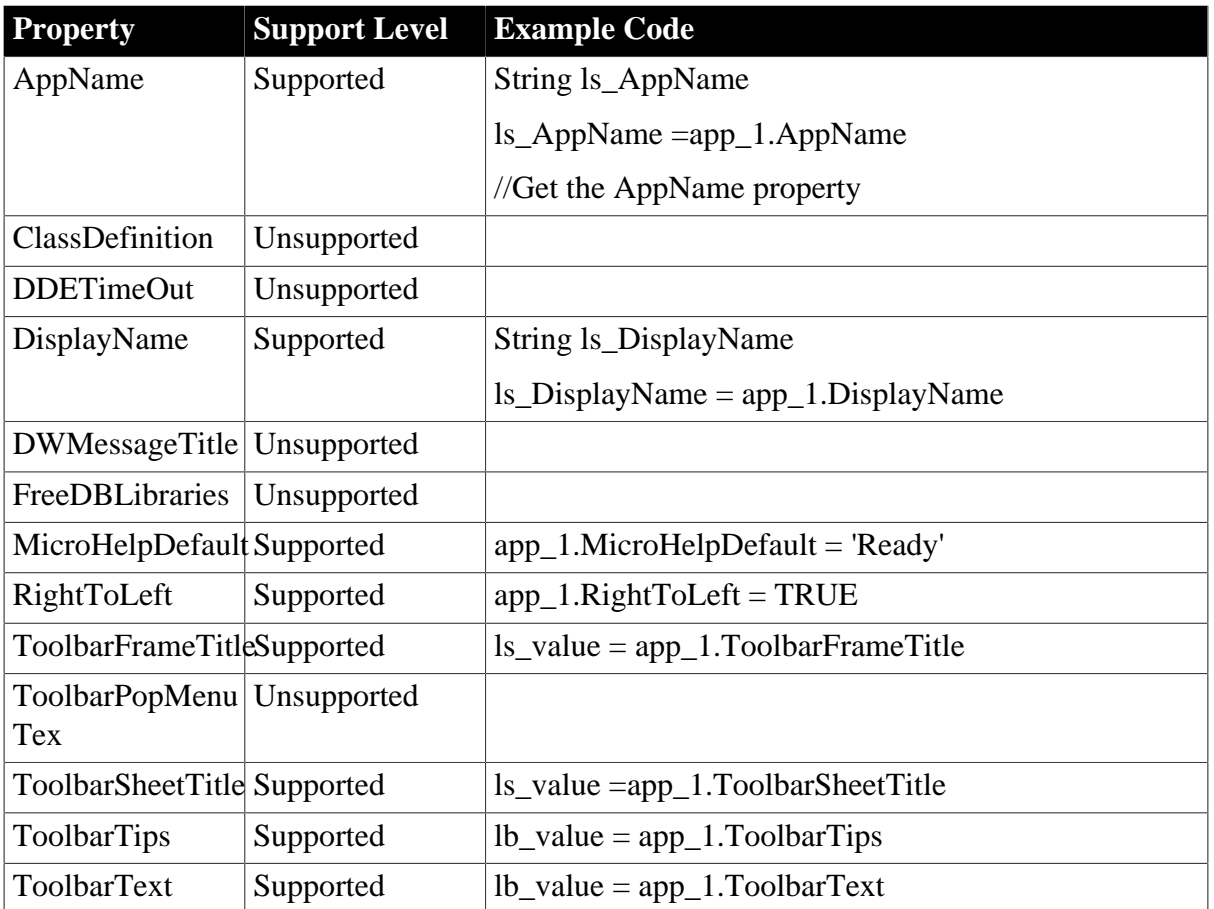

**Table 6.112:**

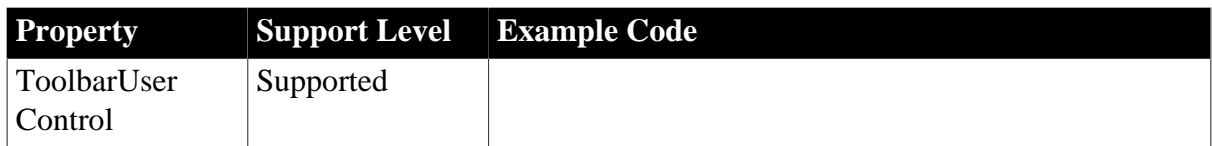

## **6.2.1.1.2 Events for Application object**

## **Table 6.113:**

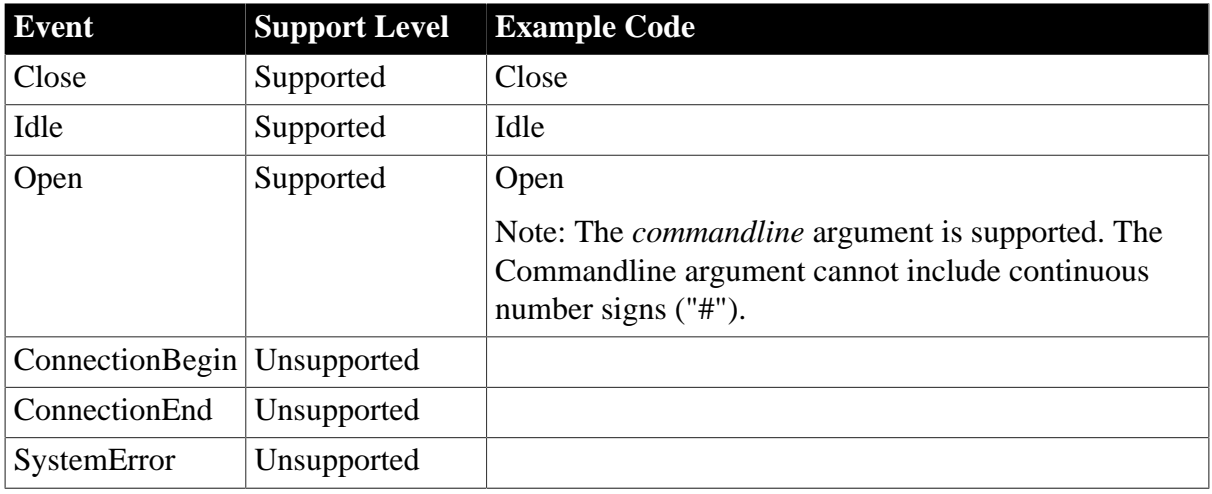

### **6.2.1.1.3 Functions for Application object**

#### **Table 6.114:**

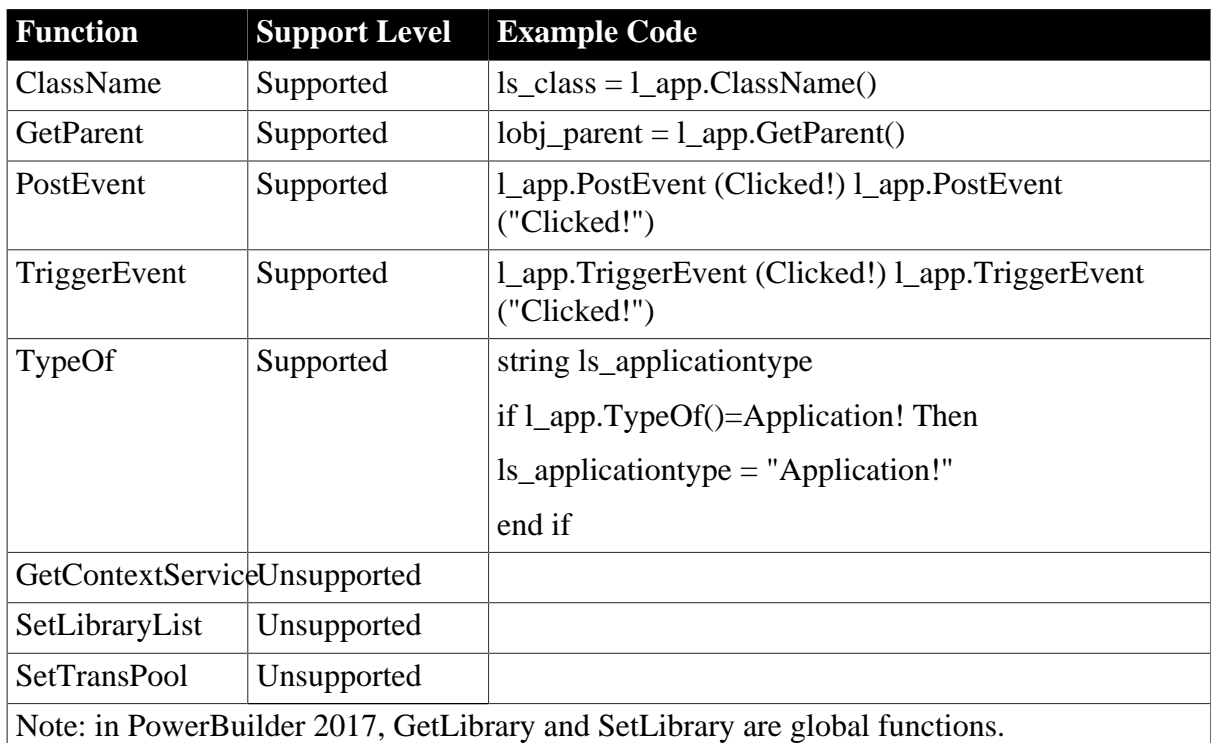

## <span id="page-147-0"></span>**6.2.1.2 Connection object**

## *Important Requirements*

Connection object can be created dynamically using the CREATE statement.

## **6.2.1.2.1 Properties for Connection object**

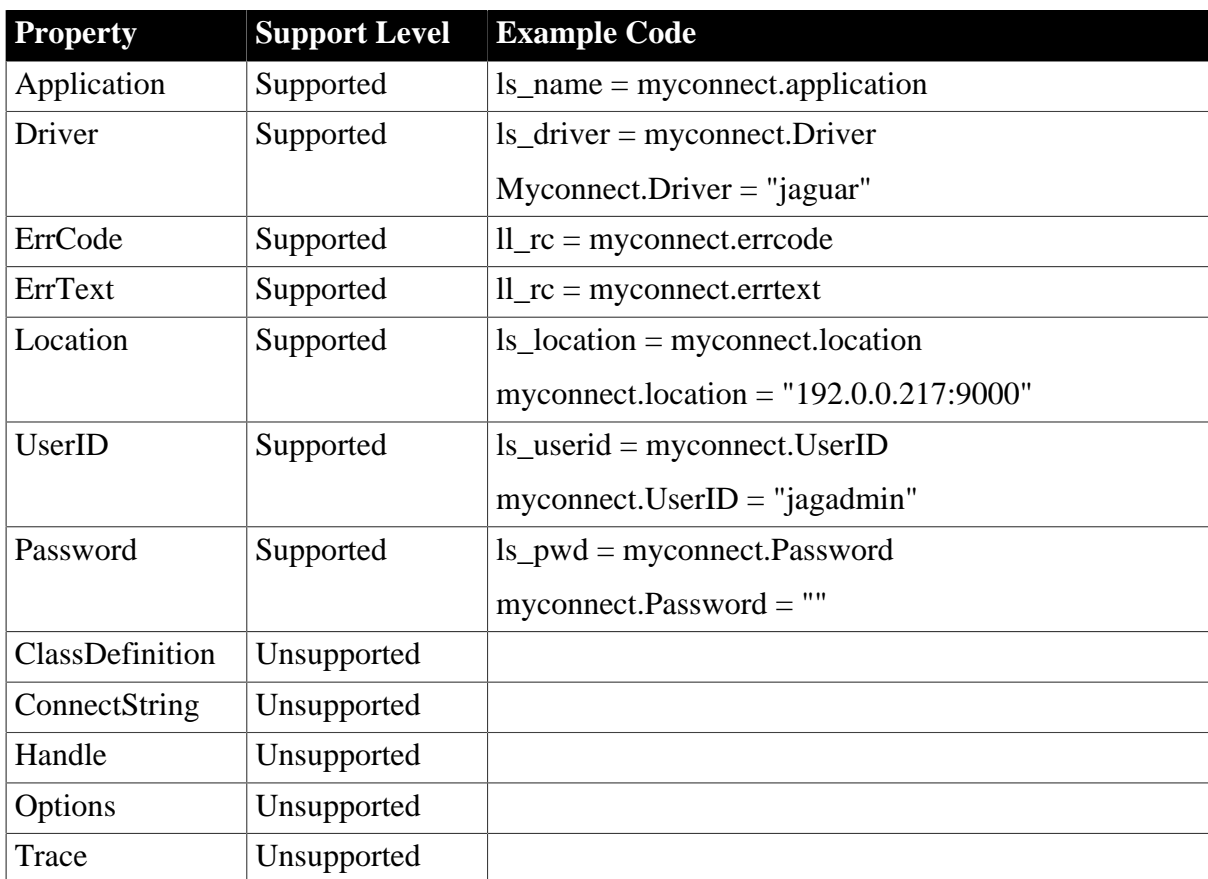

## **Table 6.115:**

## **6.2.1.2.2 Events for Connection object**

#### **Table 6.116:**

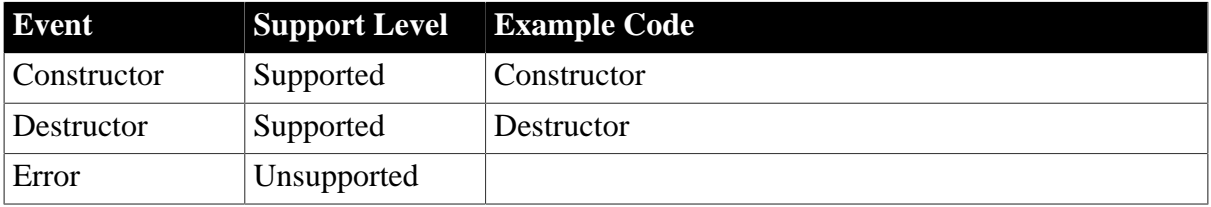

## **6.2.1.2.3 Functions for Connection object**

## **Table 6.117:**

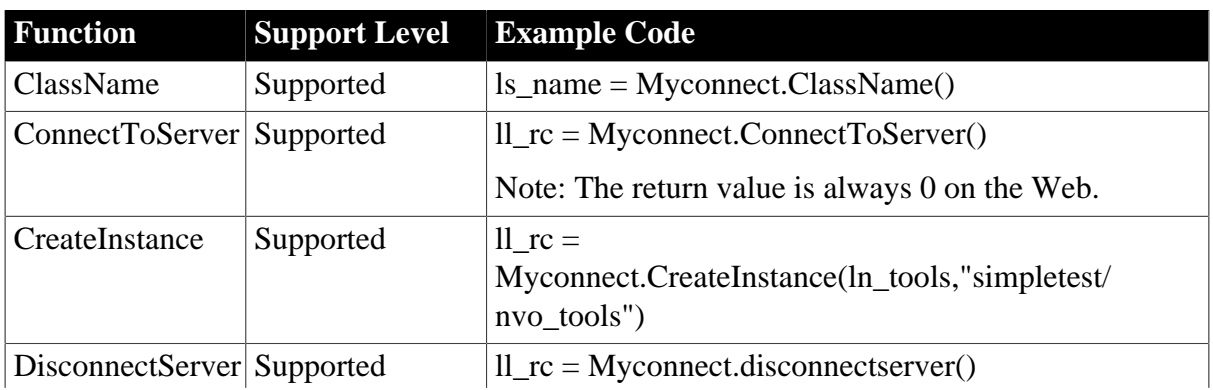

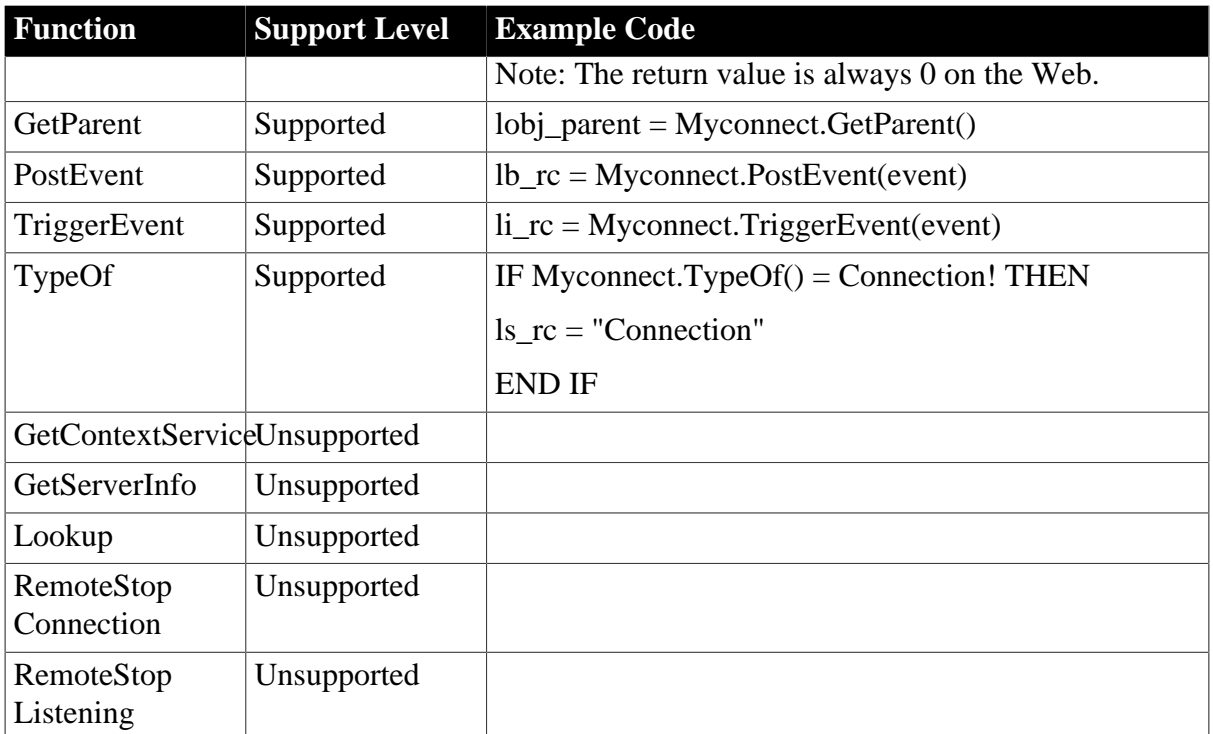

## <span id="page-149-0"></span>**6.2.1.3 CORBAObject object**

#### *Important Requirements*

The CORBAObject object can be created dynamically using the CREATE statement.

## **6.2.1.3.1 Properties for CORBAObject object**

#### **Table 6.118:**

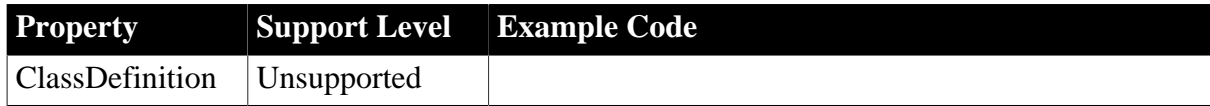

## **6.2.1.3.2 Events for CORBAObject object**

#### **Table 6.119:**

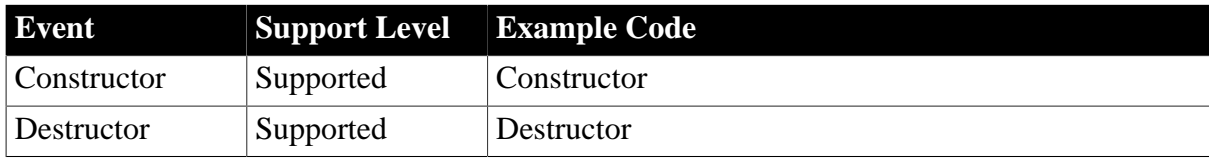

#### **6.2.1.3.3 Functions for CORBAObject object**

## **Table 6.120:**

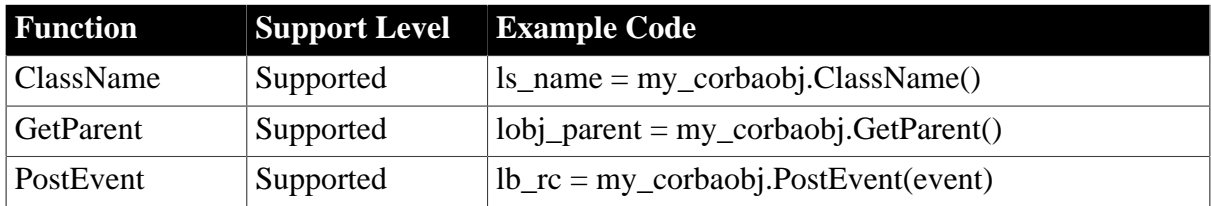

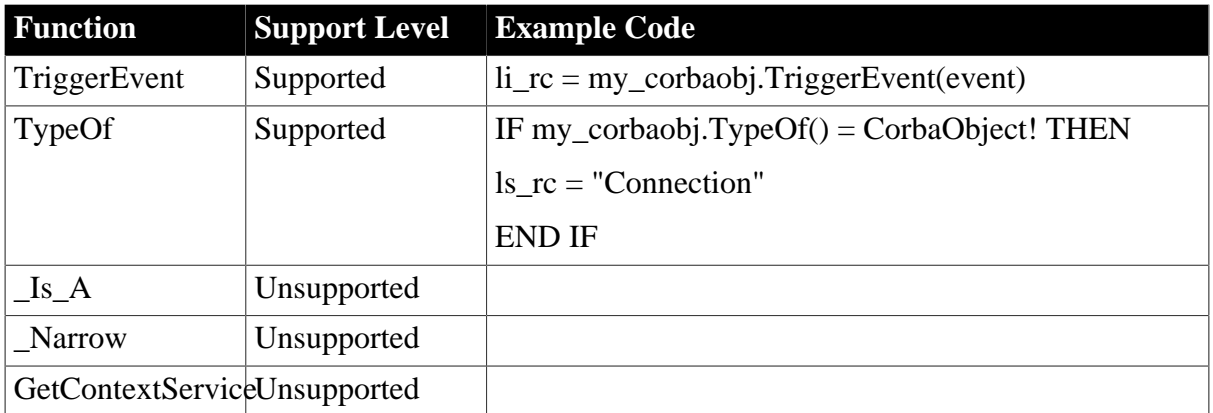

## <span id="page-150-0"></span>**6.2.1.4 DynamicDescriptionArea object**

#### **6.2.1.4.1 Properties for DynamicDescriptionArea object**

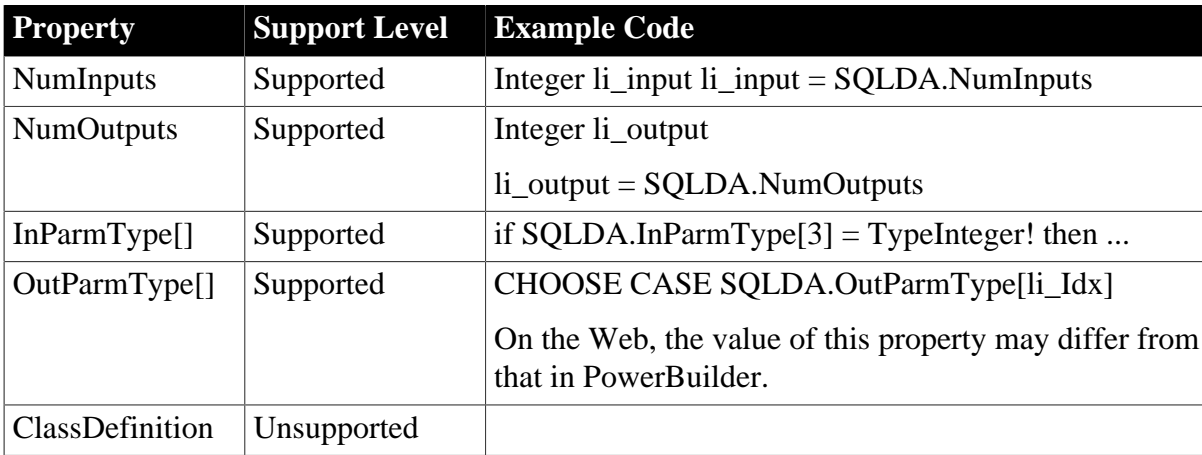

#### **Table 6.121:**

## **6.2.1.4.2 Events for DynamicDescriptionArea object**

## **Table 6.122:**

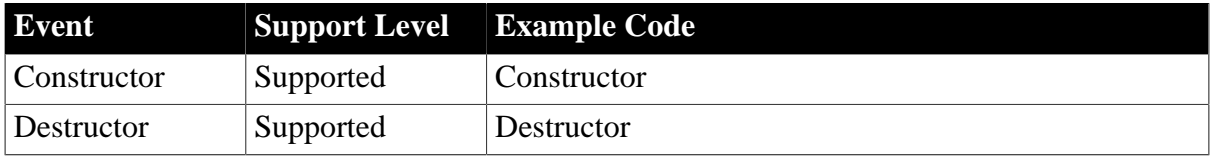

## **6.2.1.4.3 Functions for DynamicDescriptionArea object**

#### **Table 6.123:**

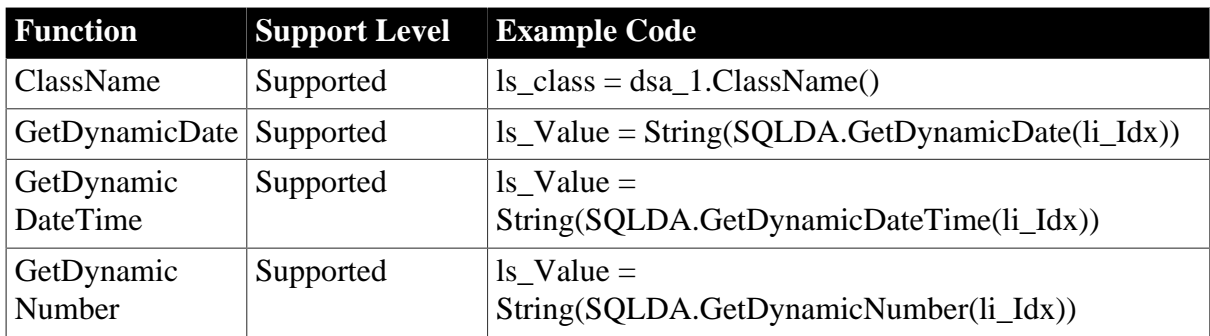

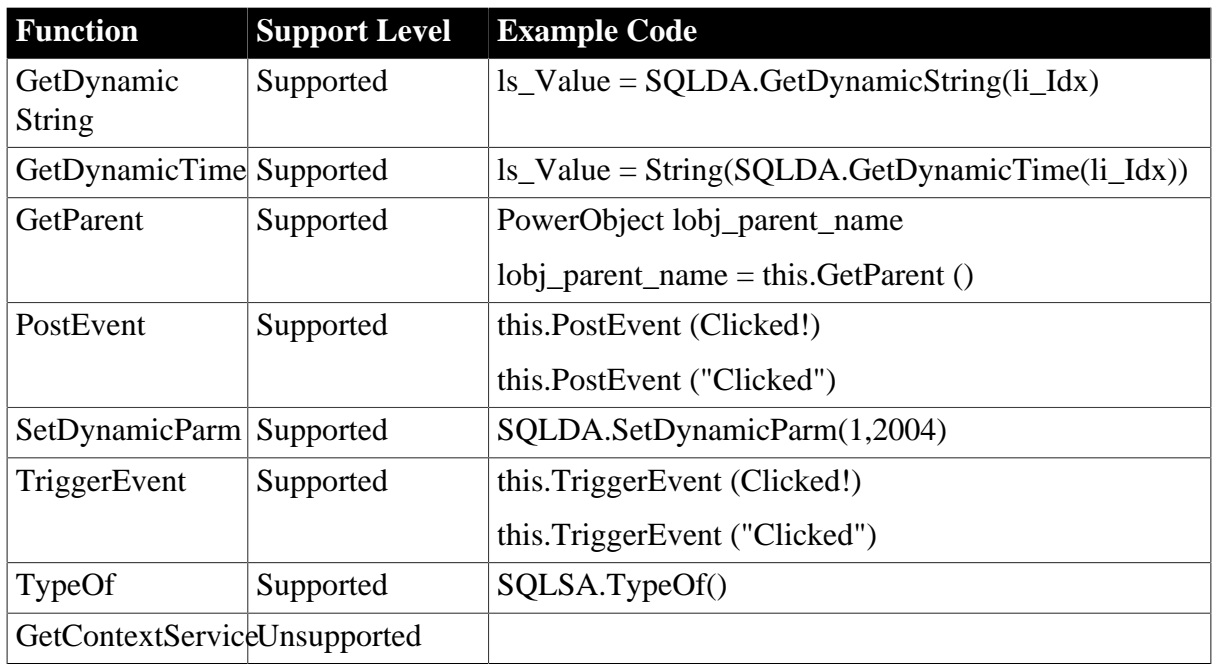

## <span id="page-151-0"></span>**6.2.1.5 DynamicStagingArea object**

#### *Important Requirements*

The DynamicStagingArea object can be created dynamically using the CREATE statement.

### **6.2.1.5.1 Properties for DynamicStagingArea object**

#### **Table 6.124:**

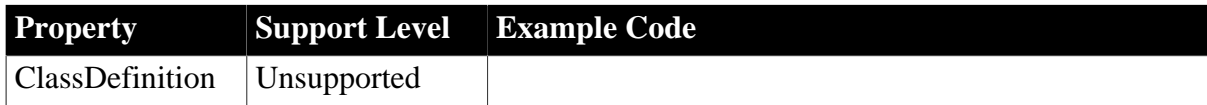

#### **6.2.1.5.2 Events for DynamicStagingArea object**

**Table 6.125:**

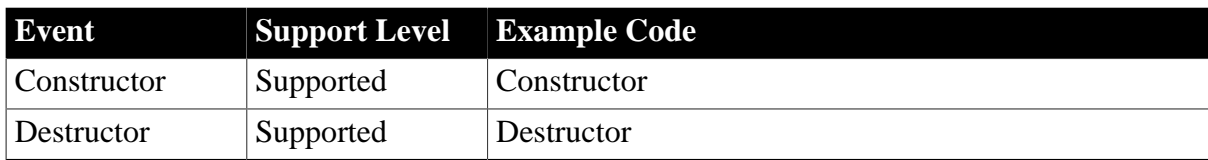

## **6.2.1.5.3 Functions for DynamicStagingArea object**

#### **Table 6.126:**

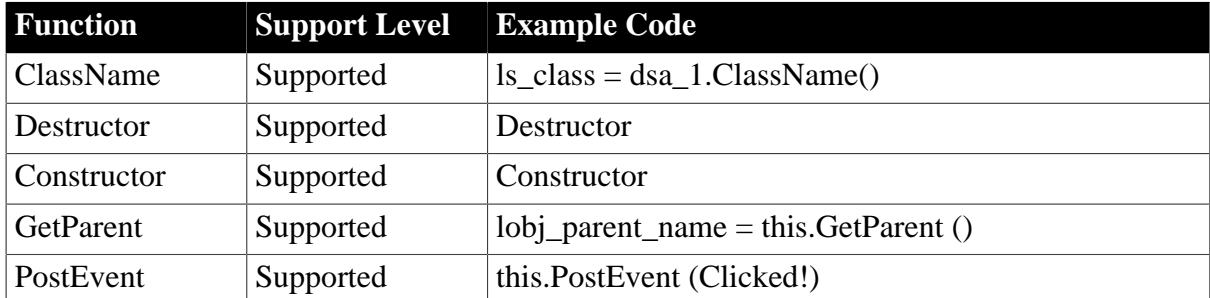

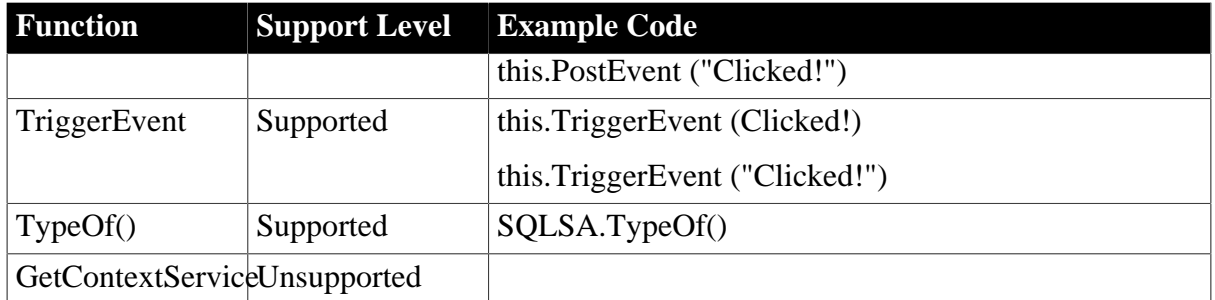

#### <span id="page-152-0"></span>**6.2.1.6 Environment object**

## **6.2.1.6.1 Properties for Environment object**

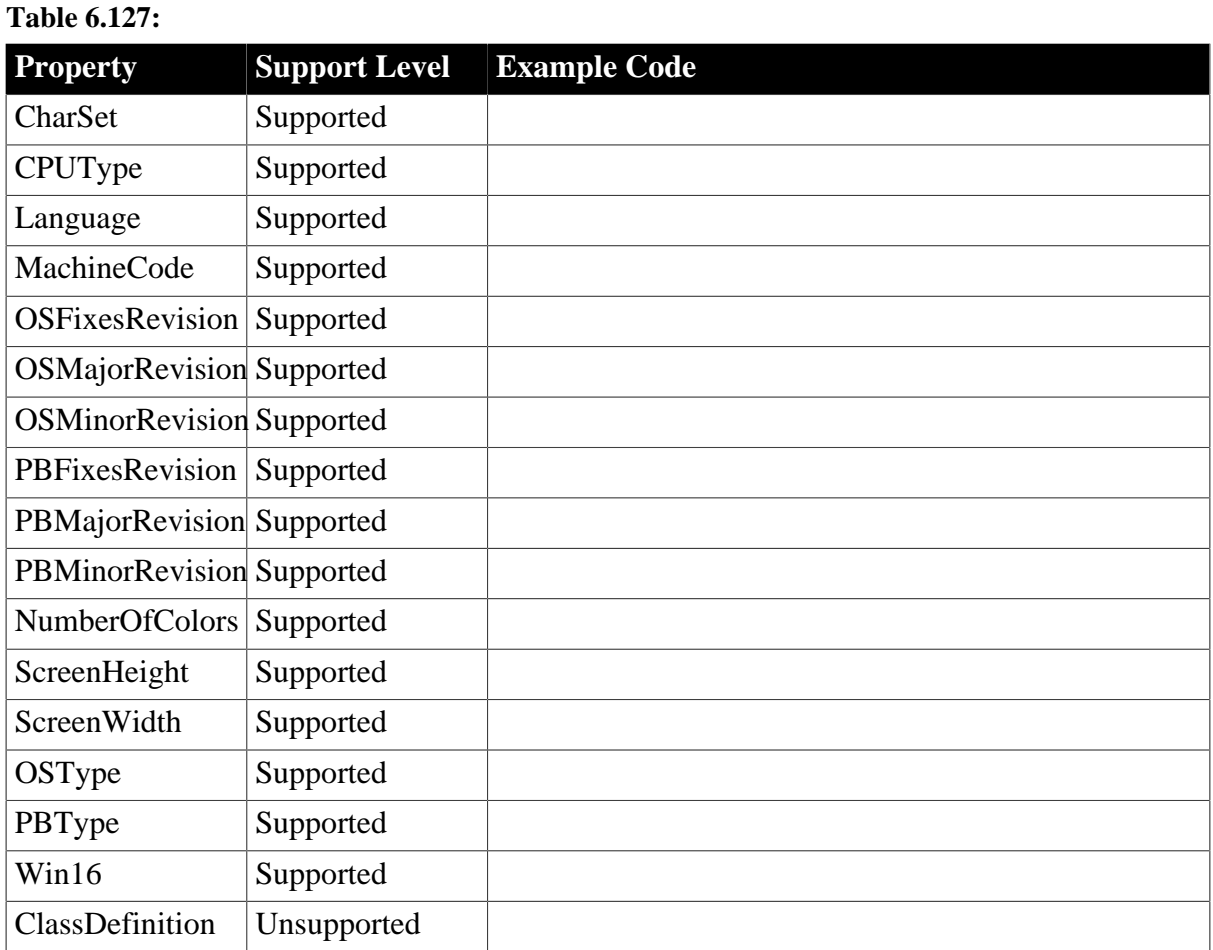

# **6.2.1.6.2 Functions for Environment object**

## **Table 6.128:**

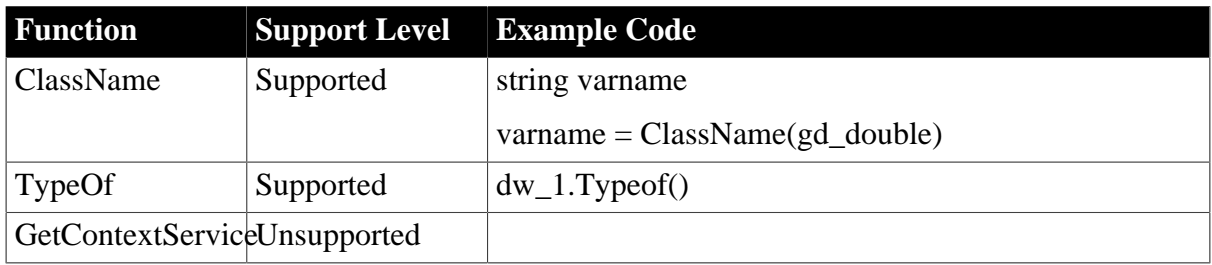

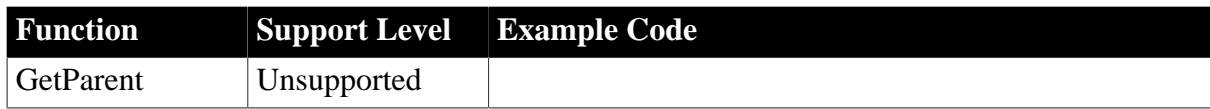

#### <span id="page-153-0"></span>**6.2.1.7 Graph object**

## **6.2.1.7.1 Properties for Graph object**

#### **Table 6.129:**

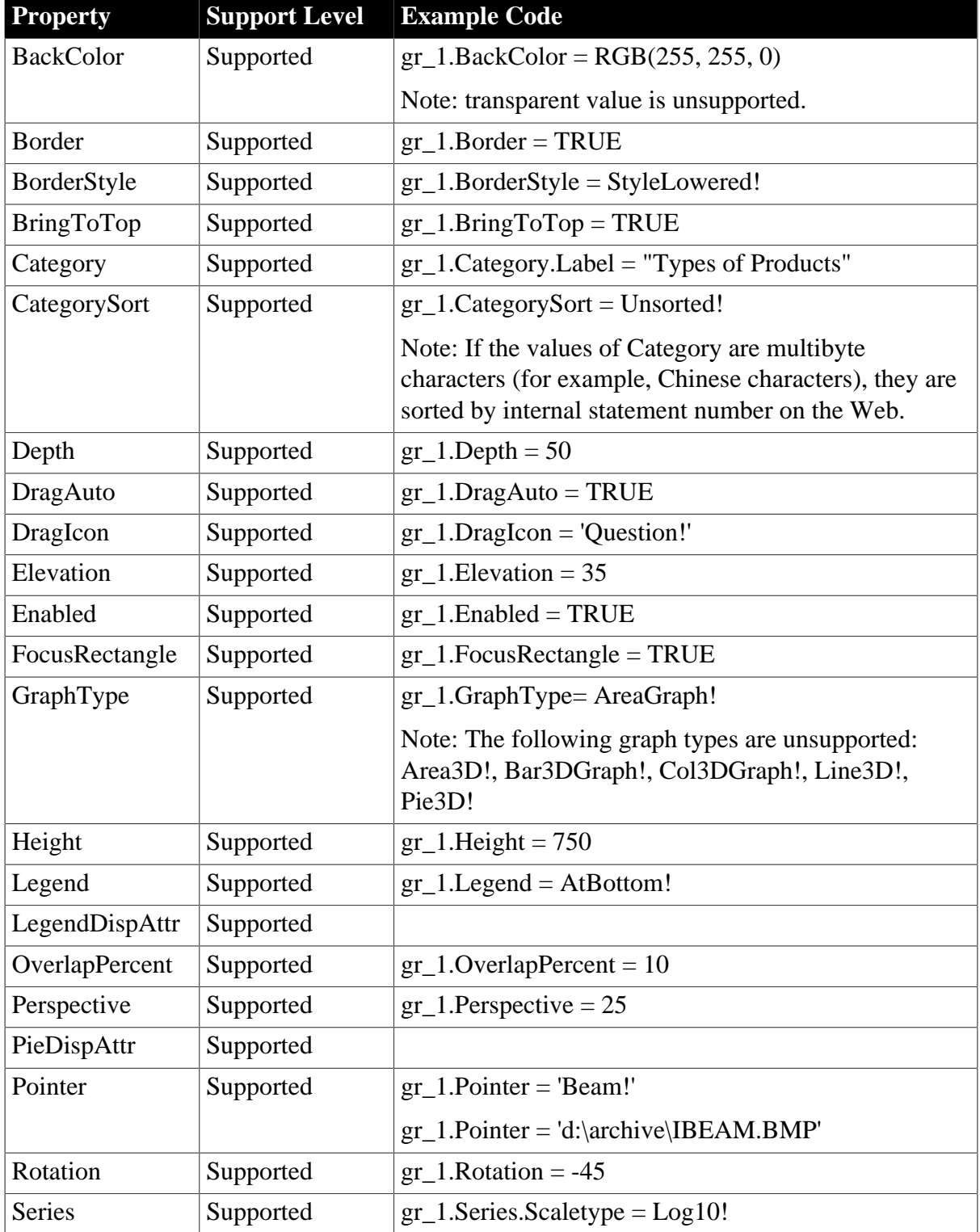

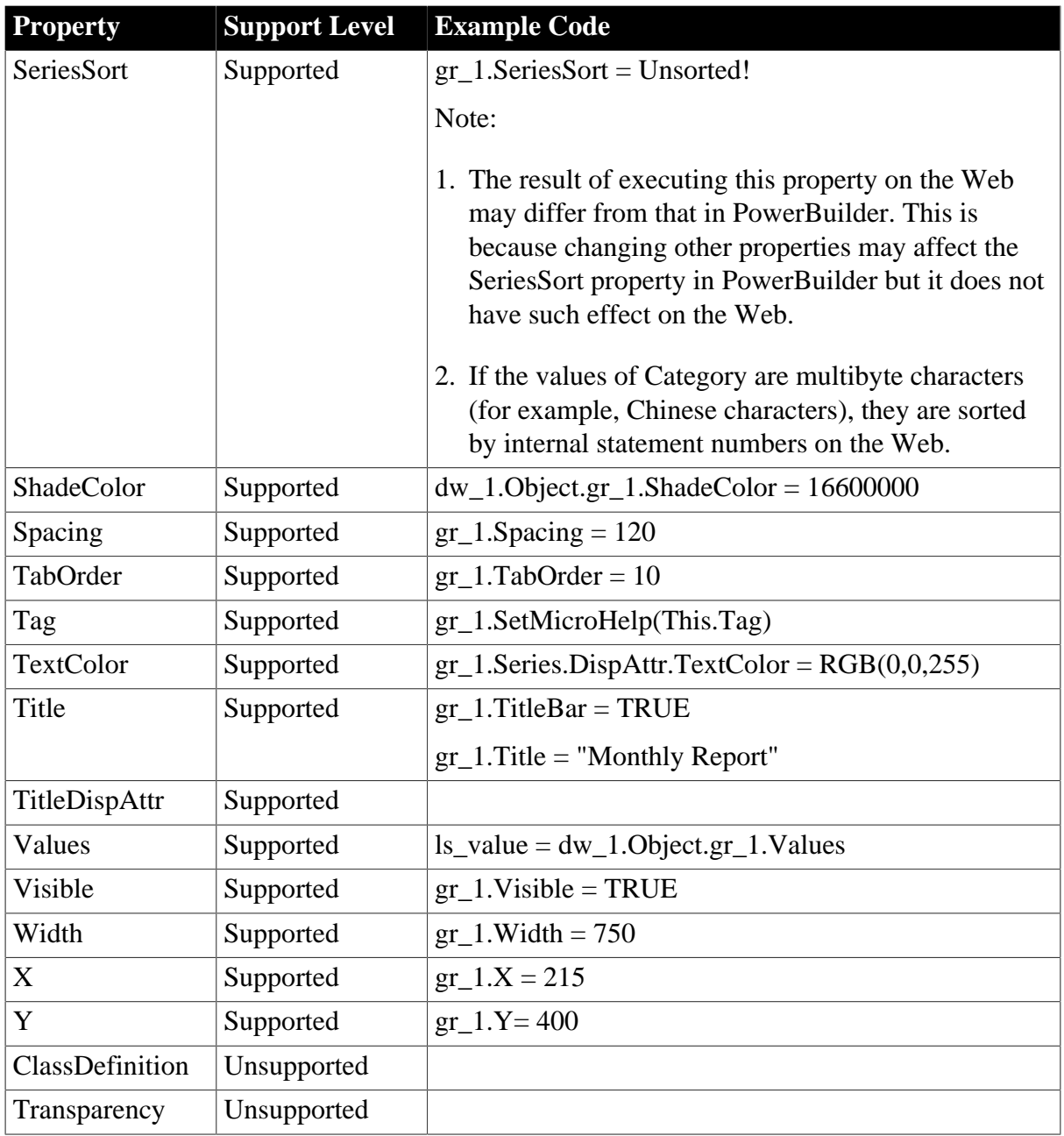

## **6.2.1.7.2 Events for Graph object**

## **Table 6.130:**

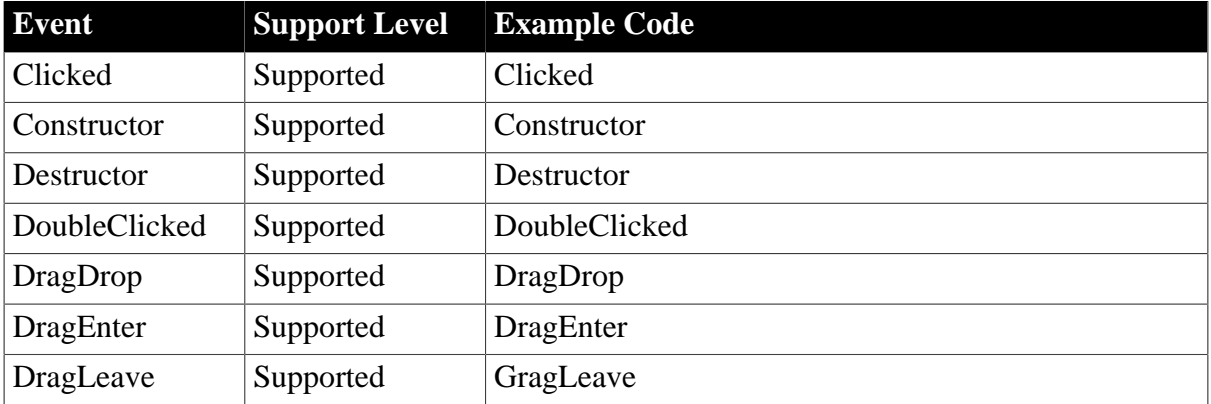

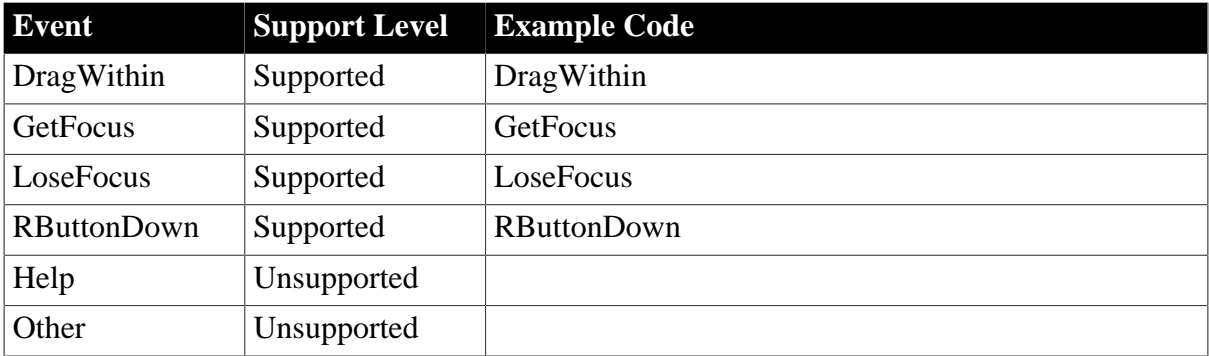

## **6.2.1.7.3 Functions for Graph object**

## **Table 6.131:**

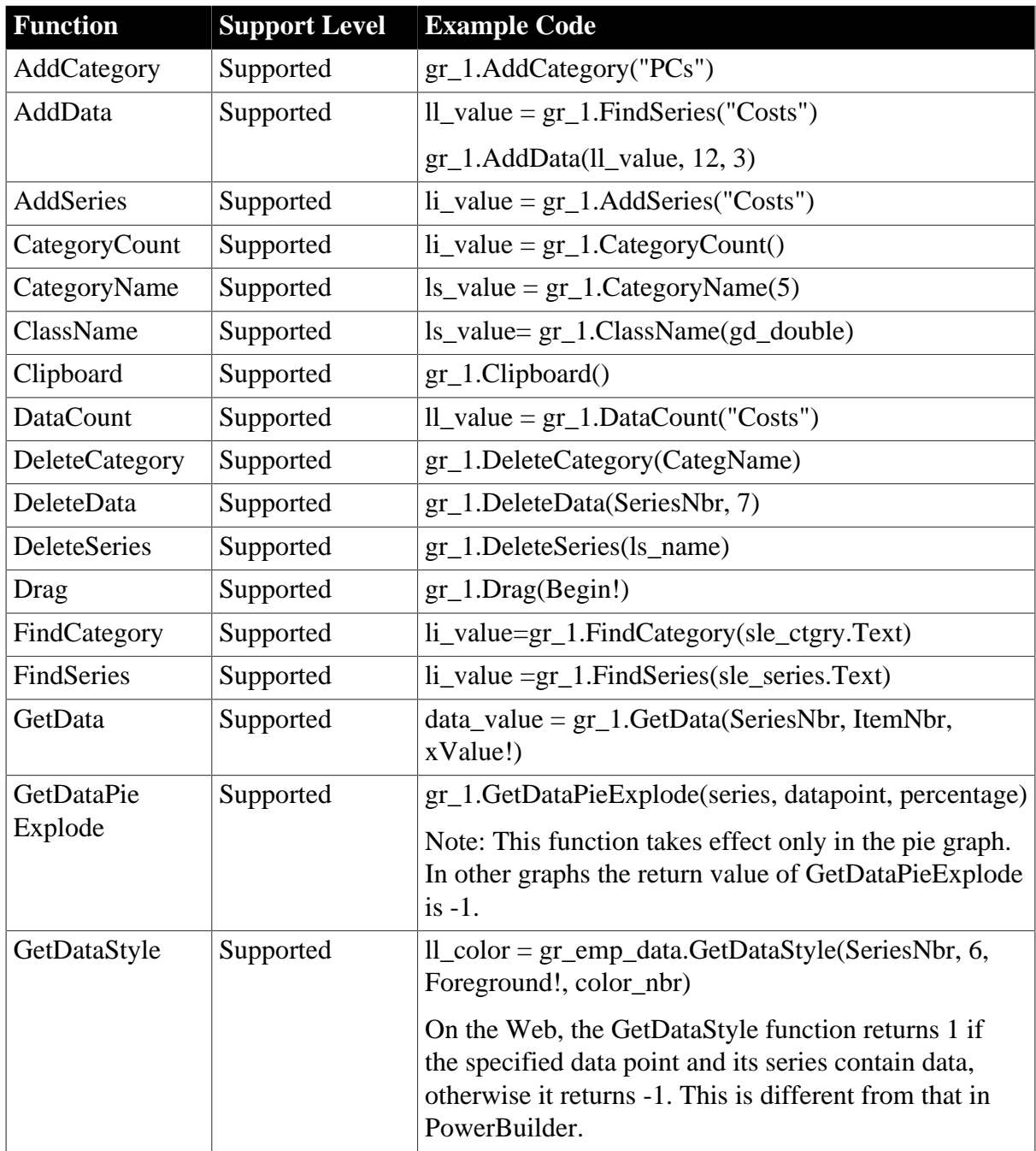

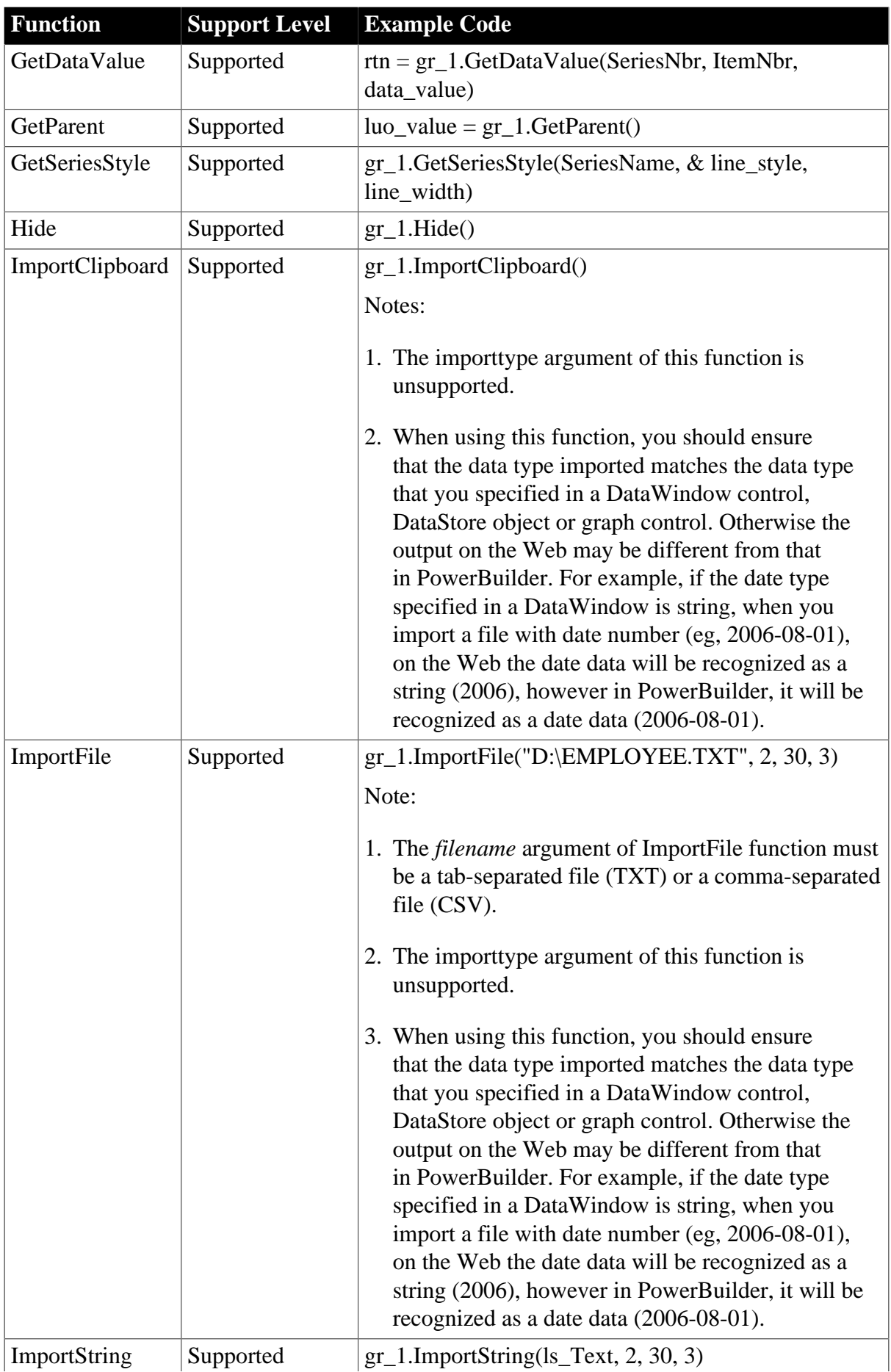

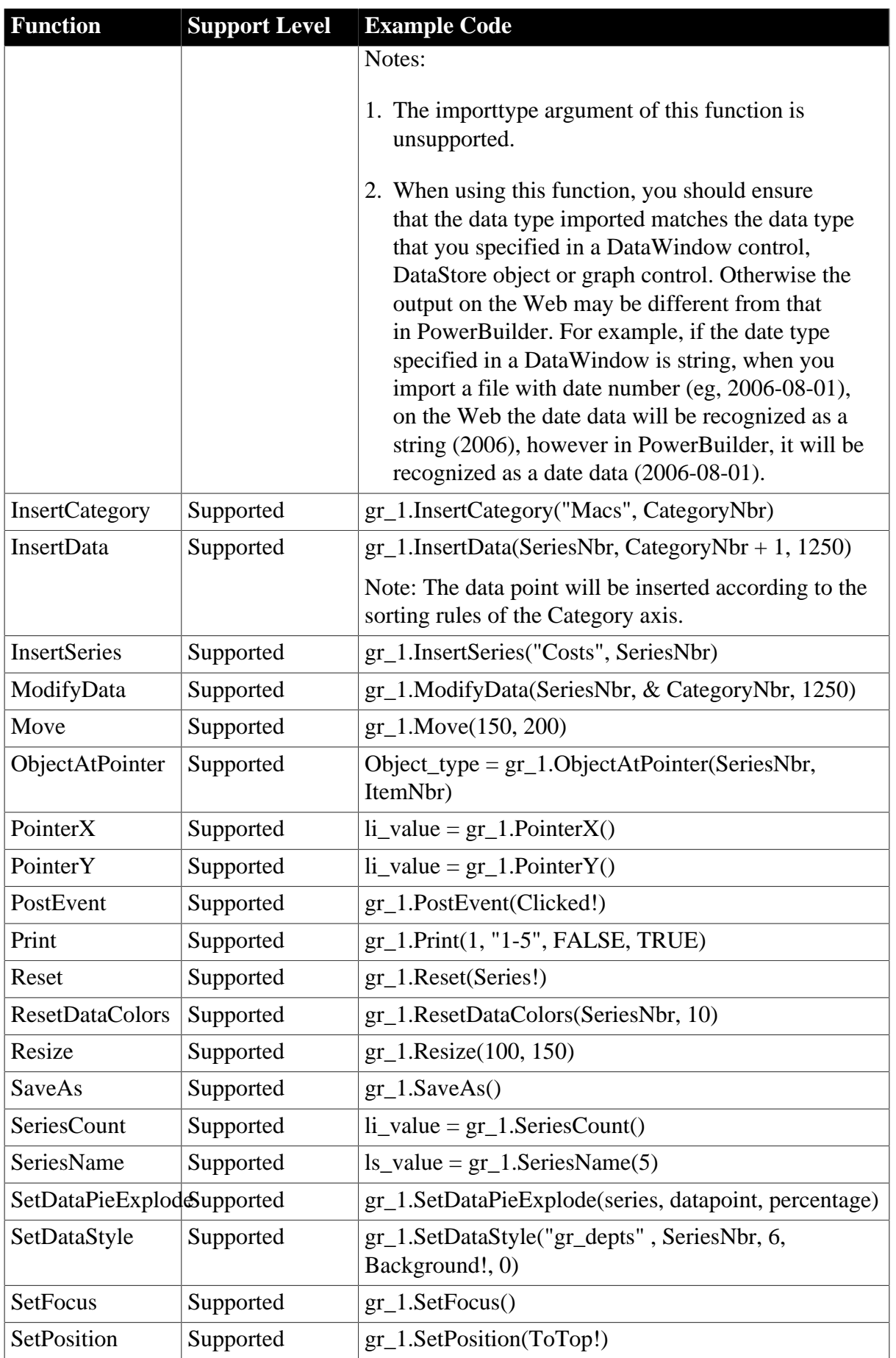

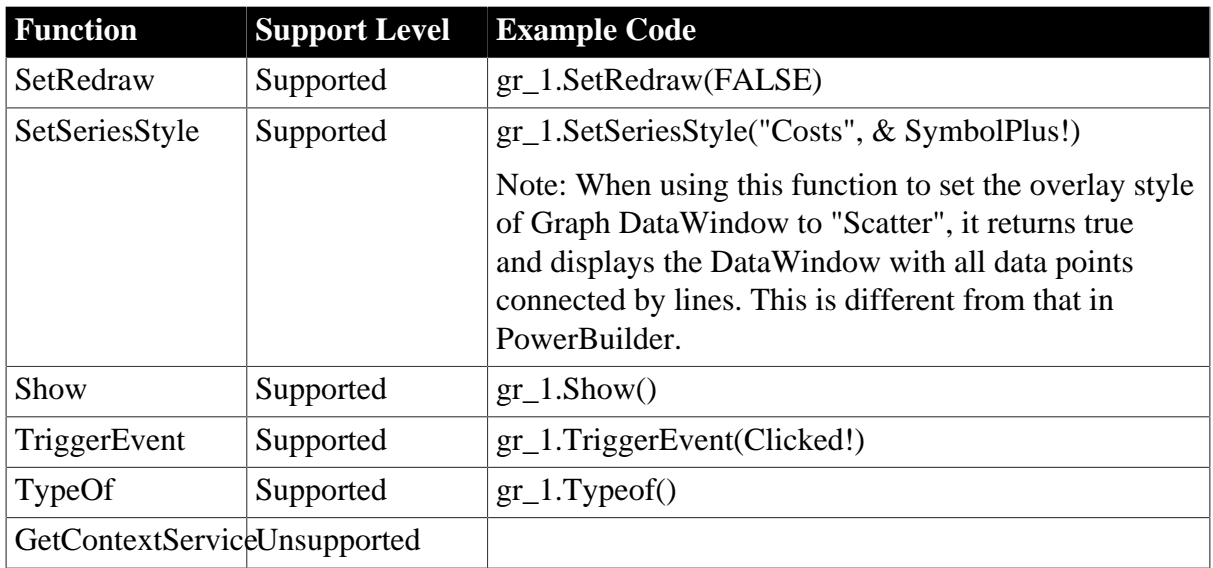

## <span id="page-158-0"></span>**6.2.1.8 grAxis object**

## **6.2.1.8.1 Properties for grAxis object**

## **Table 6.132:**

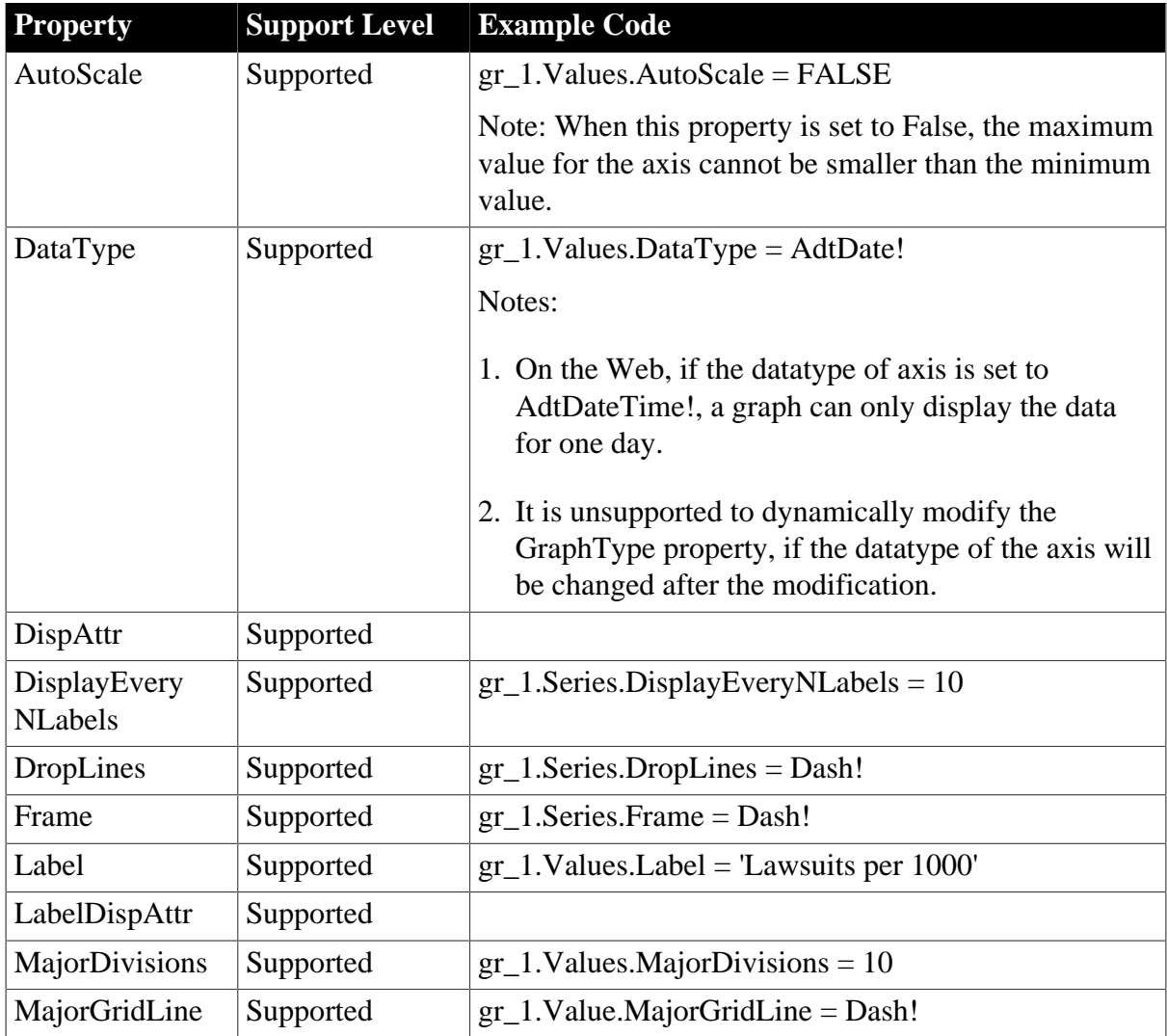

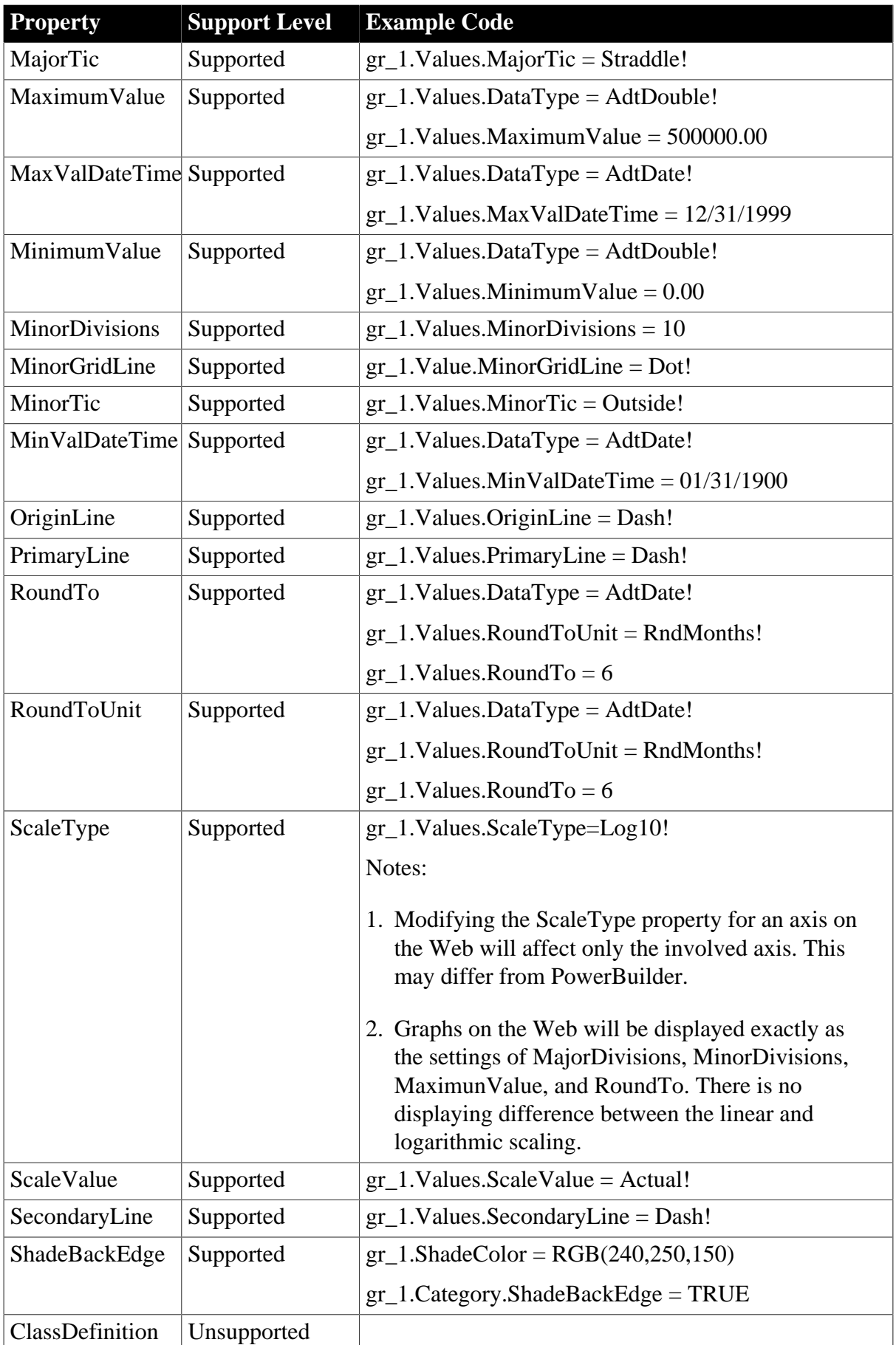

# **6.2.1.8.2 Functions for grAxis object**

## **Table 6.133:**

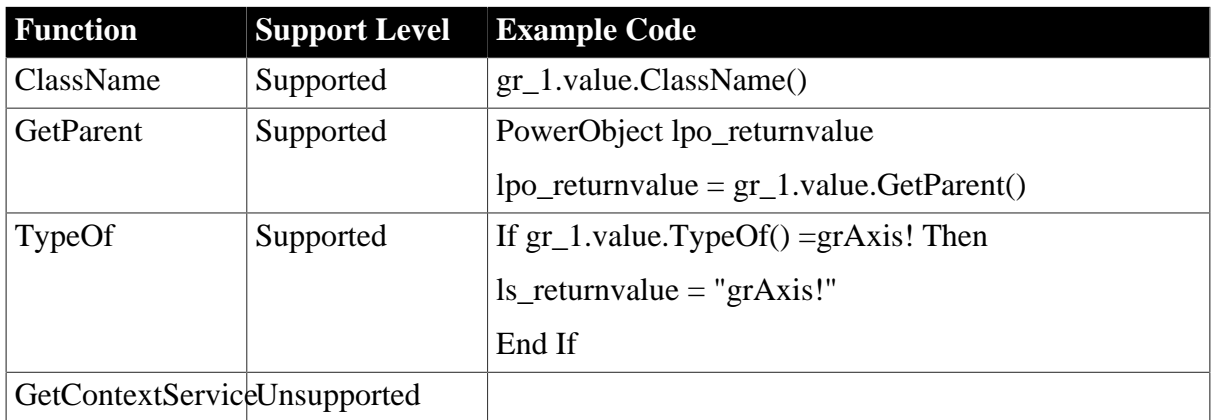

## <span id="page-160-0"></span>**6.2.1.9 grDispAttr object**

## **6.2.1.9.1 Properties for grDispAttr object**

## **Table 6.134:**

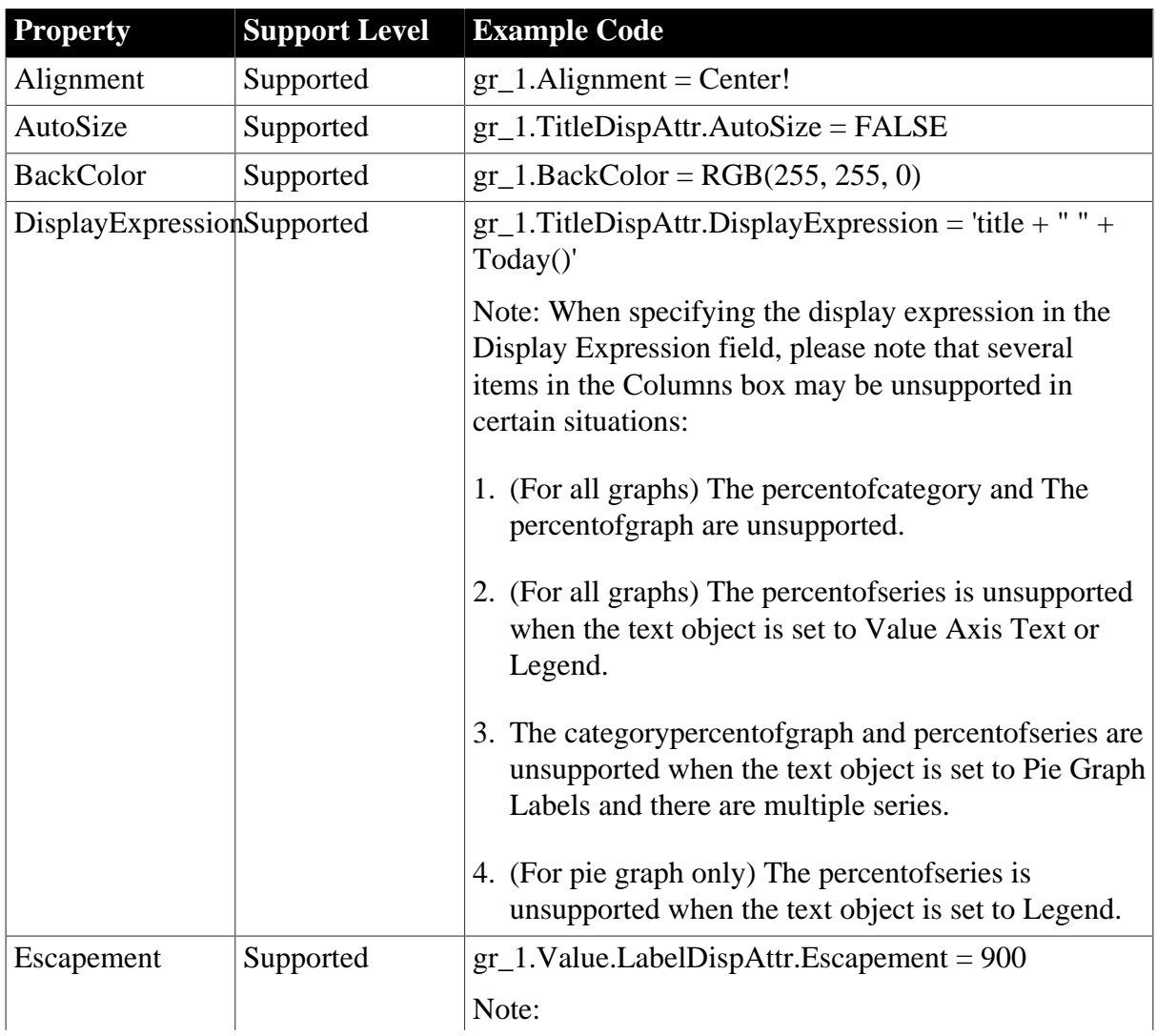

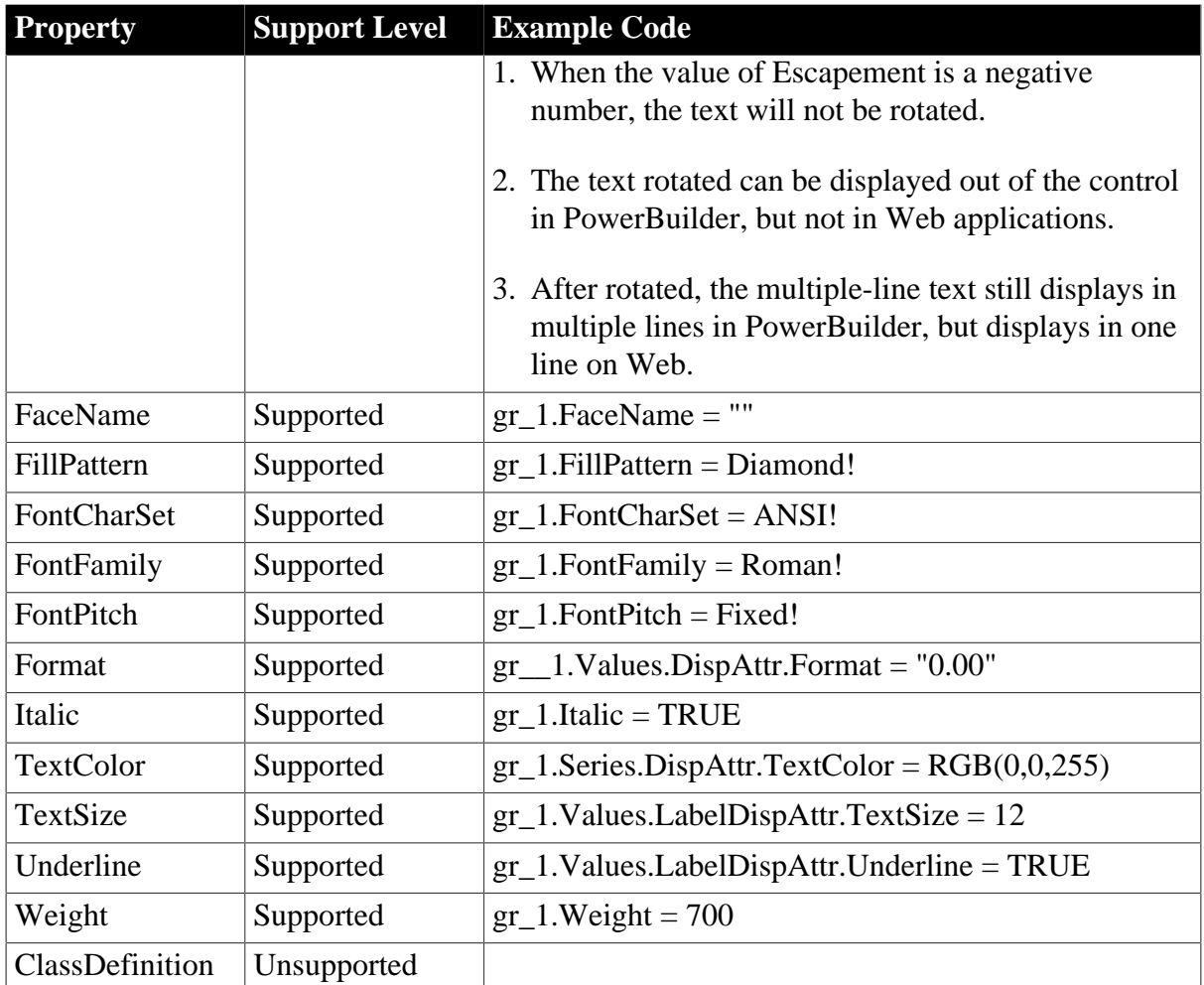

## **6.2.1.9.2 Functions for grDispAttr object**

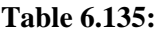

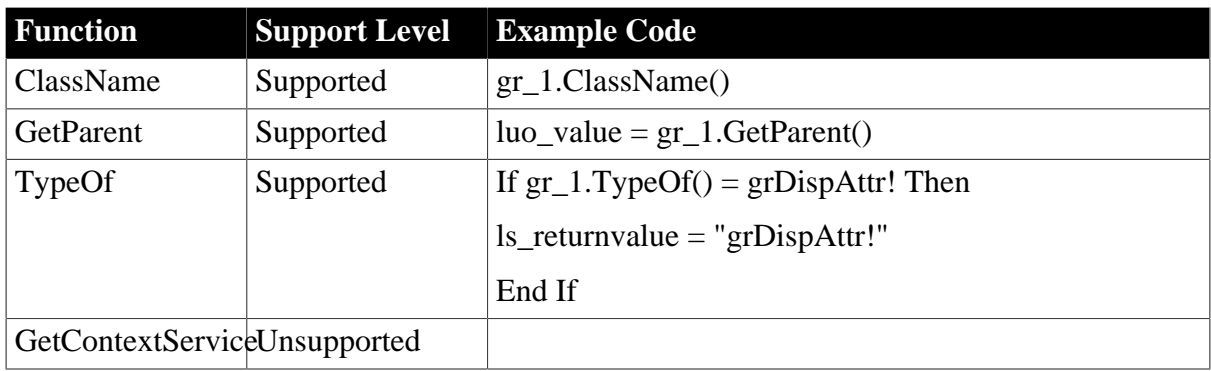

## <span id="page-161-0"></span>**6.2.1.10 Inet object**

## **6.2.1.10.1 Properties for Inet object**

## **Table 6.136:**

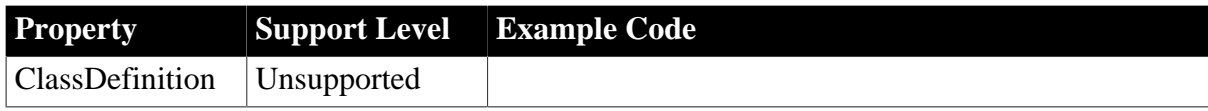

## **6.2.1.10.2 Events for Inet object**

## **Table 6.137:**

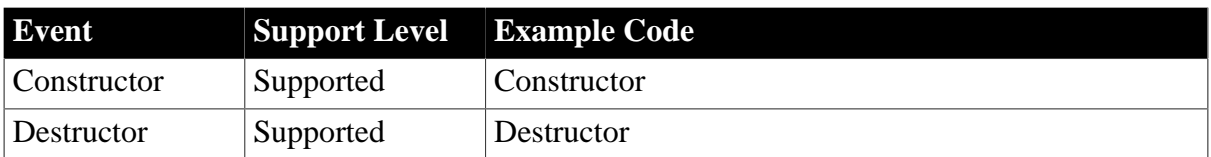

## **6.2.1.10.3 Functions for Inet object**

#### **Table 6.138:**

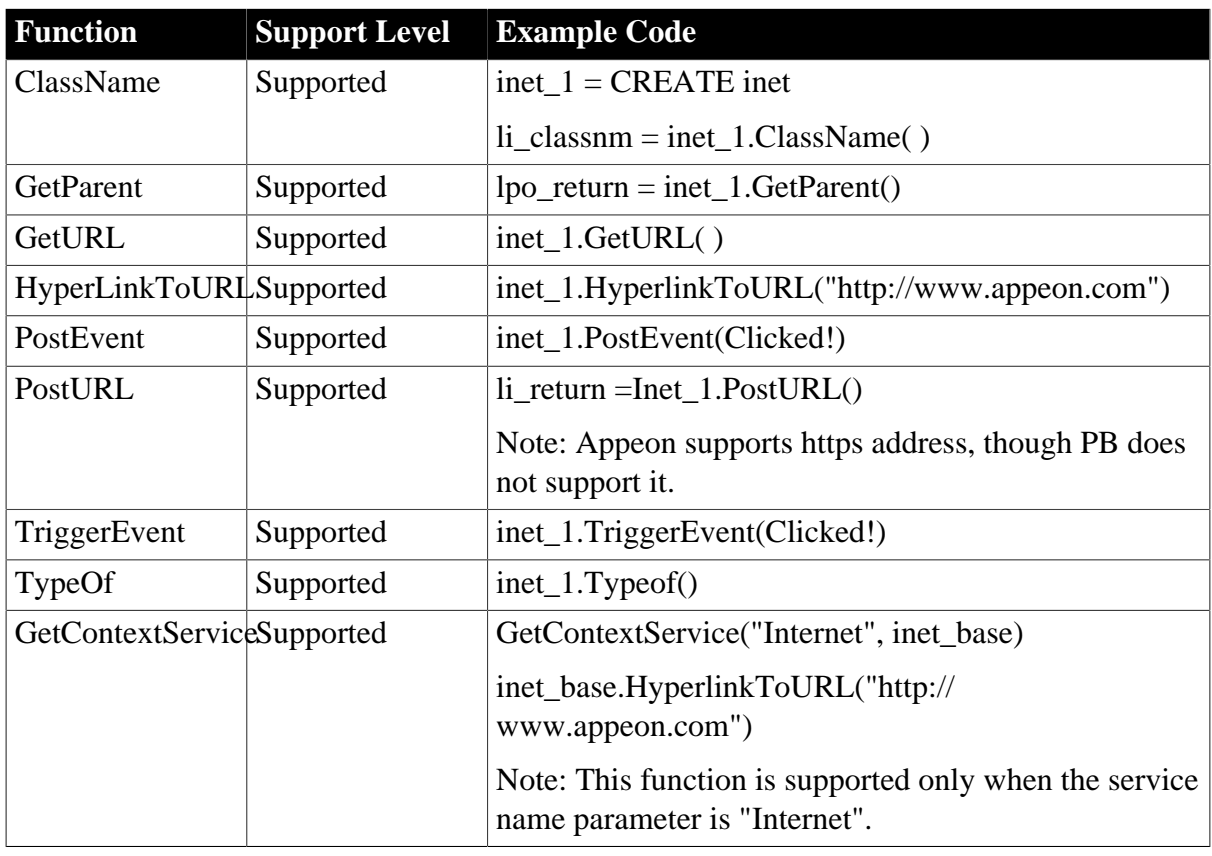

#### <span id="page-162-0"></span>**6.2.1.11 InternetResult object**

#### **6.2.1.11.1 Properties for InternetResult object**

**Table 6.139:**

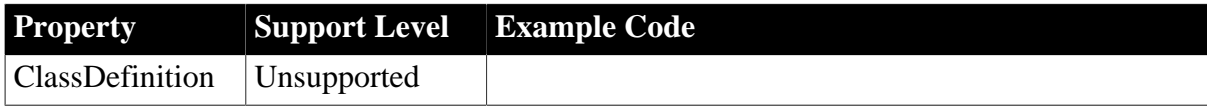

## **6.2.1.11.2 Events for InternetResult object**

#### **Table 6.140:**

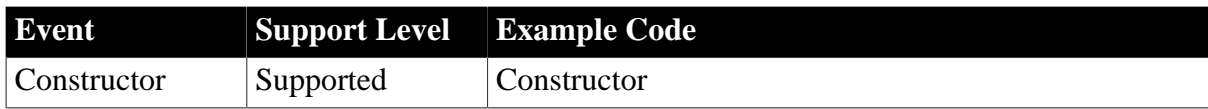

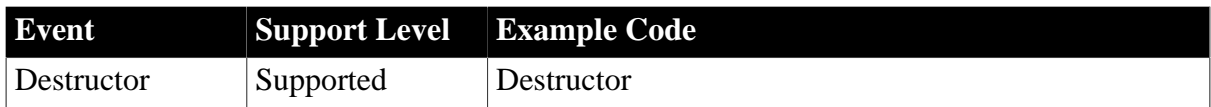

## **6.2.1.11.3 Functions for InternetResult object**

#### **Table 6.141:**

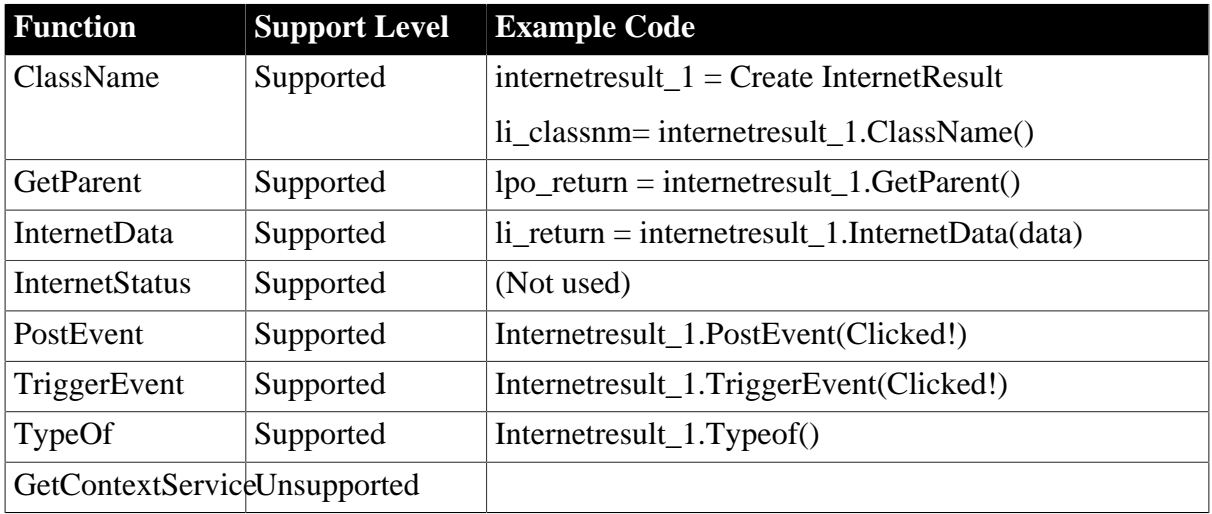

## <span id="page-163-0"></span>**6.2.1.12 ListViewItem object**

#### **6.2.1.12.1 Properties for ListViewItem object**

## **Table 6.142:**

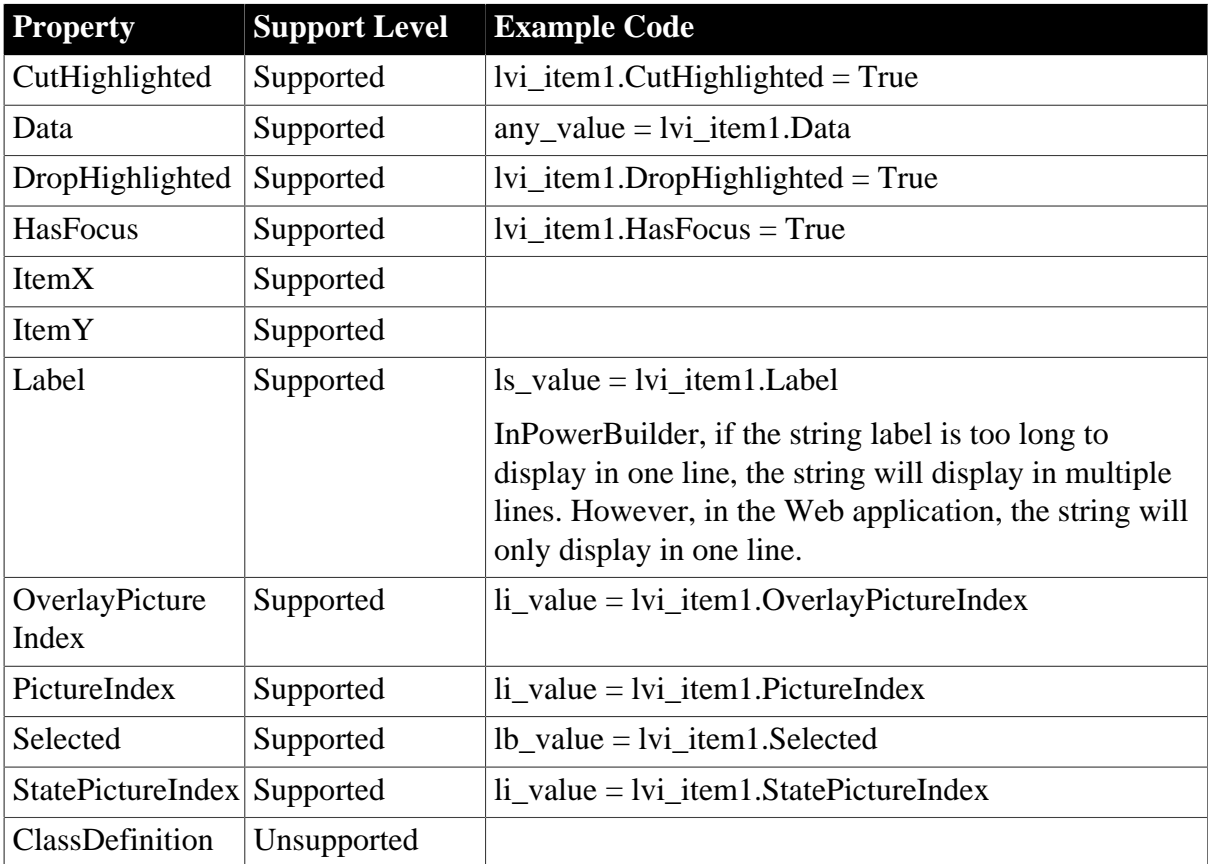

#### **6.2.1.12.2 Functions for ListViewItem object**

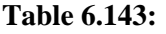

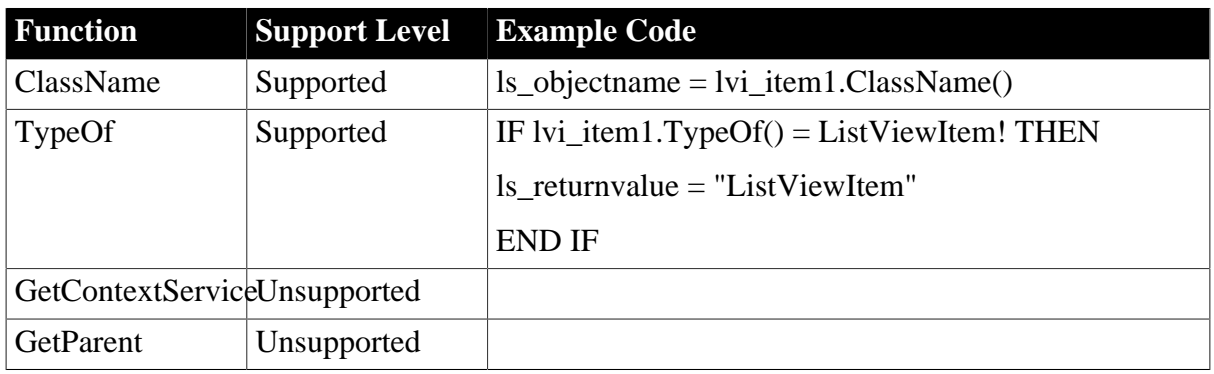

## <span id="page-164-0"></span>**6.2.1.13 mailFileDescription object**

#### **6.2.1.13.1 Properties for mailFileDescription object**

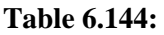

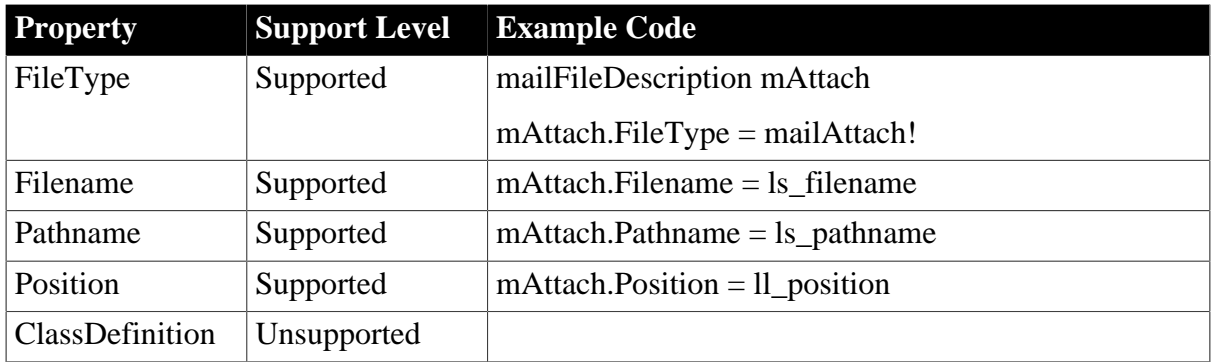

## **6.2.1.13.2 Functions for mailFileDescription object**

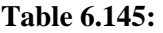

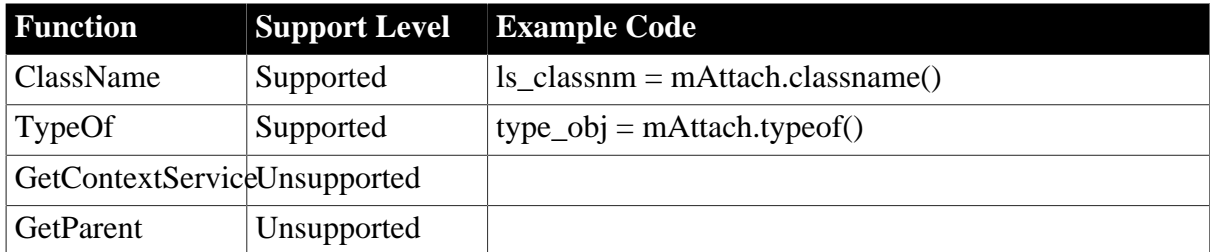

## <span id="page-164-1"></span>**6.2.1.14 mailMessage object**

## **6.2.1.14.1 Properties for mailMessage object**

## **Table 6.146:**

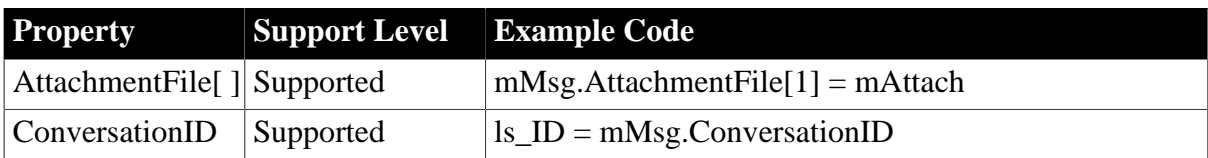

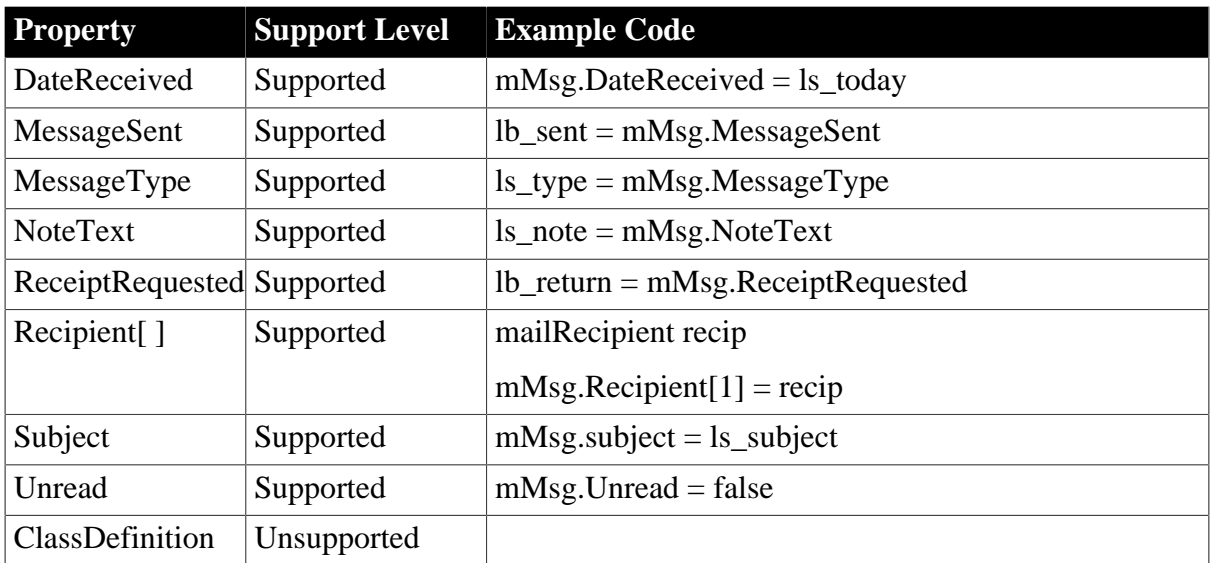

#### **6.2.1.14.2 Functions for mailMessage object**

#### **Table 6.147:**

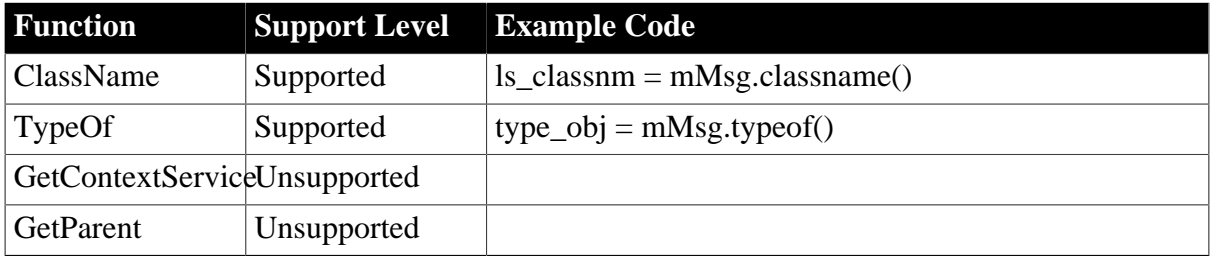

## <span id="page-165-0"></span>**6.2.1.15 mailRecipient object**

## **6.2.1.15.1 Properties for mailRecipient object**

#### **Table 6.148:**

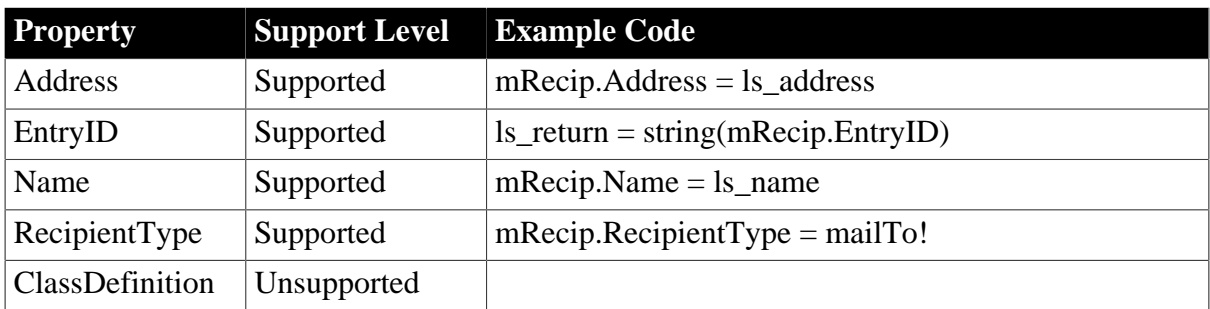

#### **6.2.1.15.2 Functions for mailRecipient object**

## **Table 6.149:**

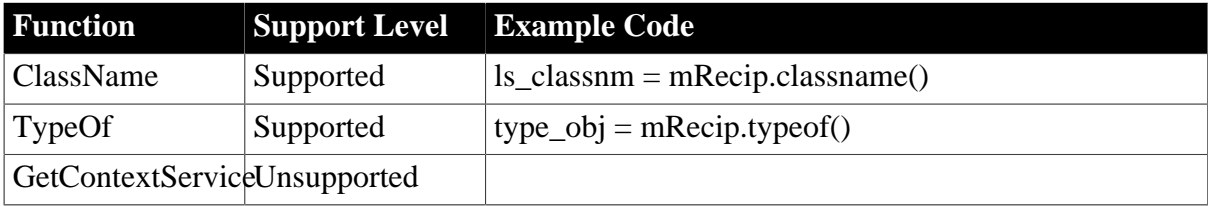

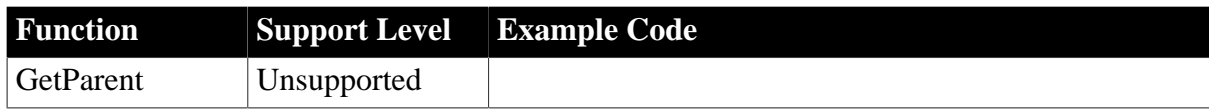

#### <span id="page-166-0"></span>**6.2.1.16 mailSession object**

#### **6.2.1.16.1 Properties for mailSession object**

**Table 6.150:**

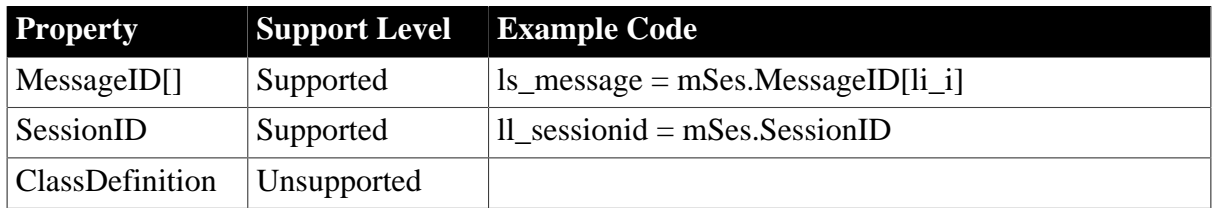

## **6.2.1.16.2 Events for mailSession object**

## **Table 6.151:**

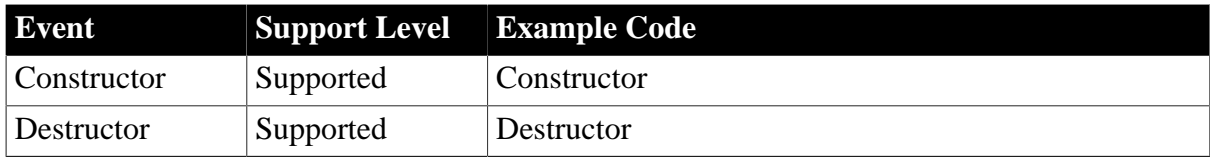

#### **6.2.1.16.3 Functions for mailSession object**

#### **Table 6.152:**

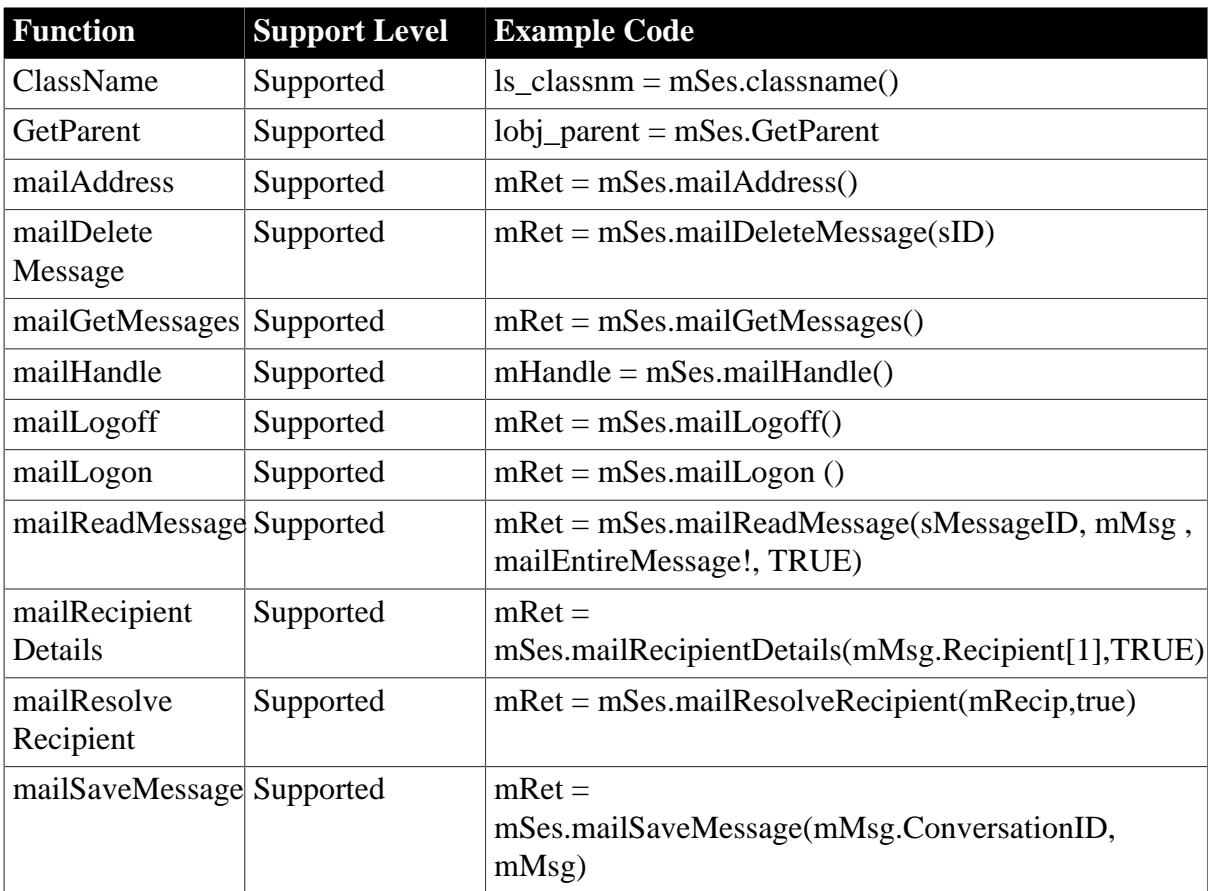

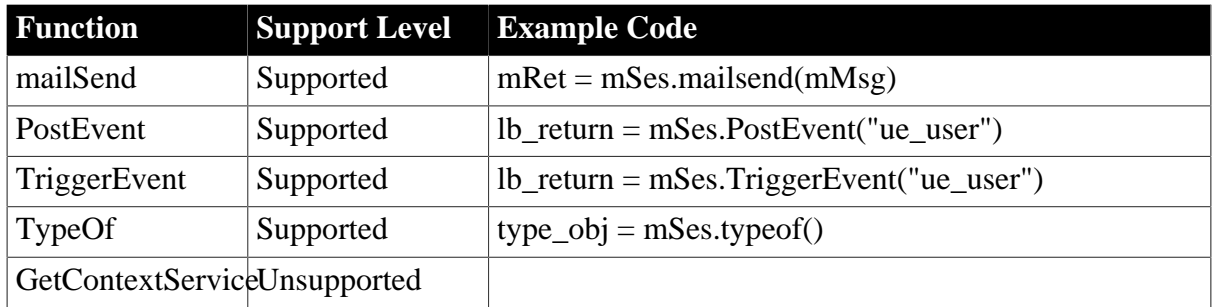

#### <span id="page-167-0"></span>**6.2.1.17 MDIClient object**

## **Important Requirements**

Multiple MDI windows are supported.

Defining the size of the client area in an MDI window is supported.

If there are multiple MDI frames, the second frame window of the Web application will be loaded at a much slower speed up to four times slower than the first one. If the first MDI is closed, the second one will not function.

When the MDI frame is closed in an Appeon-deployed application, the Web browser will also close automatically.

#### **6.2.1.17.1 Properties for MDIClient object**

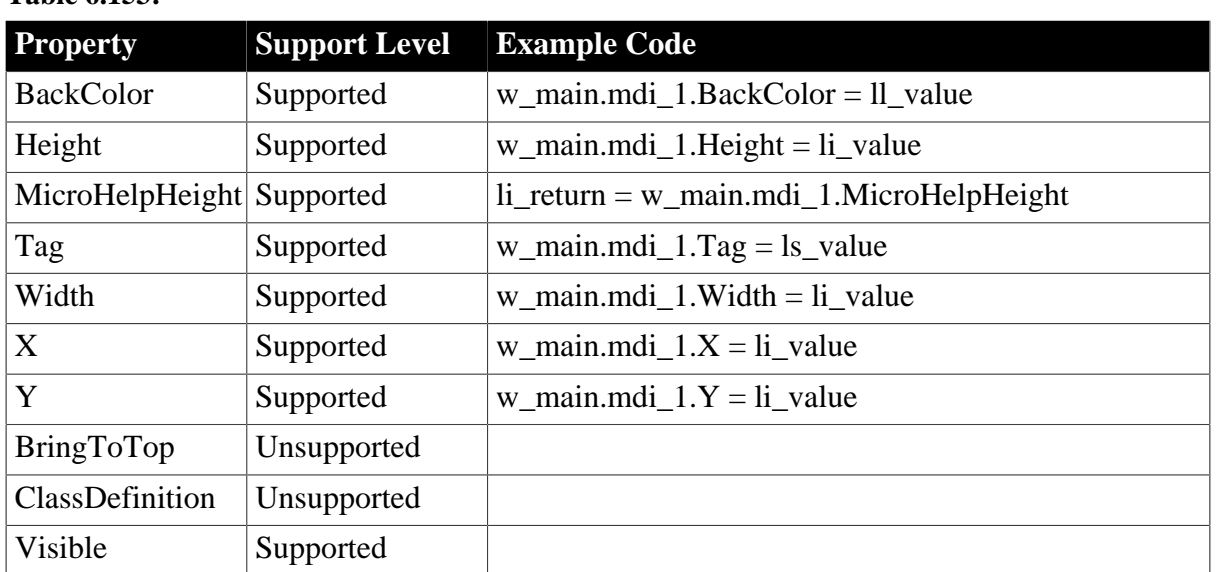

## **Table 6.153:**

## **6.2.1.17.2 Functions for MDIClient object**

#### **Table 6.154:**

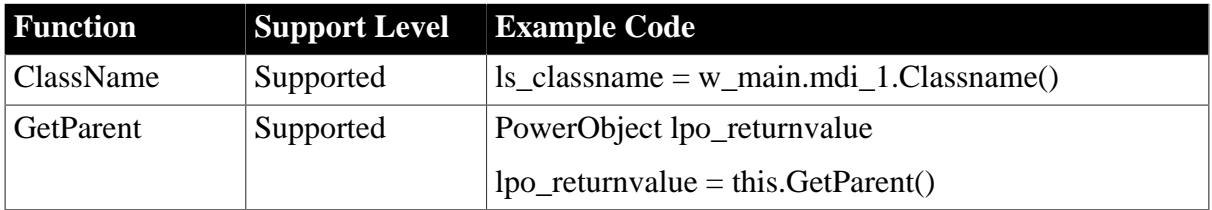

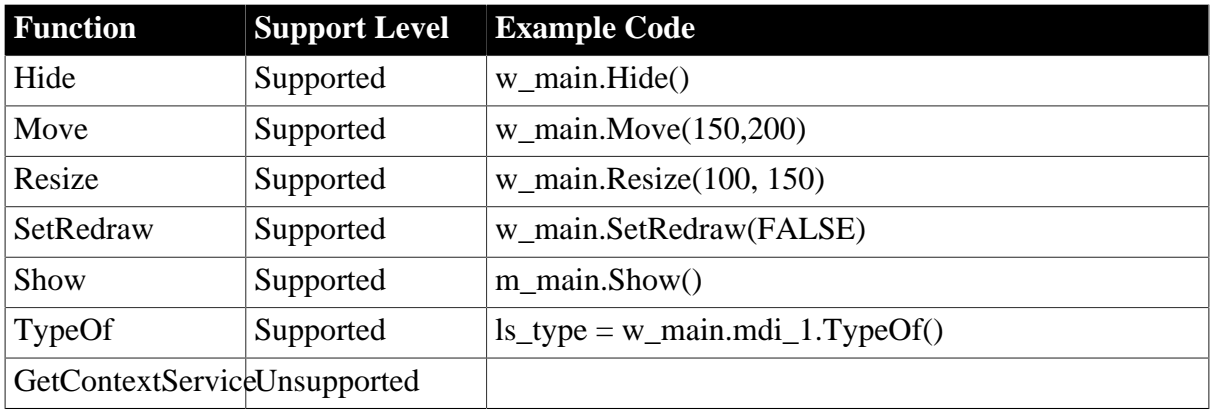

#### <span id="page-168-0"></span>**6.2.1.18 Menu object**

#### **Important Requirements**

- Menus can be dynamically created (for example, using the CREATE statement).
- When a menu is dynamically created, it is unsupported to create multiple items to the menu at one time.
- Use of Main menu should be limited to no more than five layers of submenus for a single menu item.
- More levels of dropdown menus under a menu bar item are supported.
- Appeon supports user-defined menu events and functions.
- <span id="page-168-1"></span>• For more information on menu object, refer to: [Menu Features](#page-168-1) and [Toolbar Features.](#page-169-0)

## **6.2.1.18.1 Menu features**

## **Supported**

- Menu object may be implemented with the following functionalities:
	- 1. Modifying menu items based on user rights using the enable and visible properties.
	- 2. User-defined functions in menu object.
- It is supported to have a menu object as a structure variable, or define a structure/declare a structure instance in a menu object.
- It is supported to declare a menu type array.
- It is supported to qualify the item of a child menu with the class name of the parent menu. For example:

m\_city is the menu for the window w\_citysheet, and is inherited from m\_main. m\_file is an item of the menu m\_city.

The following two lines of code have the same effect on the Web:

m\_main.m\_file.enabled = FALSE

```
m_city.m_file.enabled = FALSE
```
• It is supported to declare a menu variable, assign value to it, and pass the variable as argument.

For example:

```
menu lm_onemenu
lm_ onemenu = create menu
lm_ onemenu.text = "Open a window" //or
lm_ onemenu = m_main.m_file //or
lm_ onemenu = m_main.Item[1].Item[1]
```
- A window control can use the ChangeMenu function to dynamically change the menu. See the [ChangeMenu function](#page-139-0) for Window control.
- Switching between different menus is allowed. However, only one menu can be displayed at one time. For example, the MDI window menu can be dynamically refreshed when a sheet is opened or closed.
- Append the names of open sheets (window list) to a menu item.
- Using the UpArrow/DownArrow/LeftArrow/RightArrow to change the currently selected menu item is supported.
- Shortcut keys for menu items are supported.

#### **Unsupported**

- In PowerBuilder, the menu items always show in front of main window or popup window. In Web applications, the menu items may get hidden behind a main window or a popup window.
- Different from PowerBuilder as follows: In the case of multiple Web windows loading the same menu, when a window (window A) accesses the menu object, the menu object accessed is not the menu in the window A, but the menu in the window that is most recently opened.
- <span id="page-169-0"></span>• It is not supported to access the menu of the window that currently does not have focus.

#### **6.2.1.18.2 Toolbar features**

#### **Supported**

- The toolbar item synchronizes with the relevant menu item. If the property of the menu item changes, the property of the toolbar item changes accordingly.
- Multiple toolbars are supported.
- Multiple toolbars can be displayed at the same time, but docked toolbar or toolbar toggle are not supported.
- Toolbar can only be displayed in the MDI and MDIHelp windows.

## **Unsupported**

- In Web applications, the toolbars are always placed directly below the menu. The Web toolbar cannot be dragged around or placed at any other place.
- In PowerBuilder, if the user right mouse clicks over a toolbar, a popup menu is displayed with the available options, for example: Left, Right, Floating, Show Text, Show PowerTips. The popup menu will not display in Web applications. The toolbar item cannot show text but can show PowerTips.
- Clicking the toolbar item will not trigger the Selected event for Menu object.
- If the ShiftToRight property is set to TRUE, menu objects may shift to right and toolbar items will automatically adjust its places according to the menu changes in PowerBuilder. However, toolbar items will not automatically adjust its places on the Web.

#### **6.2.1.18.3 Properties for Menu object**

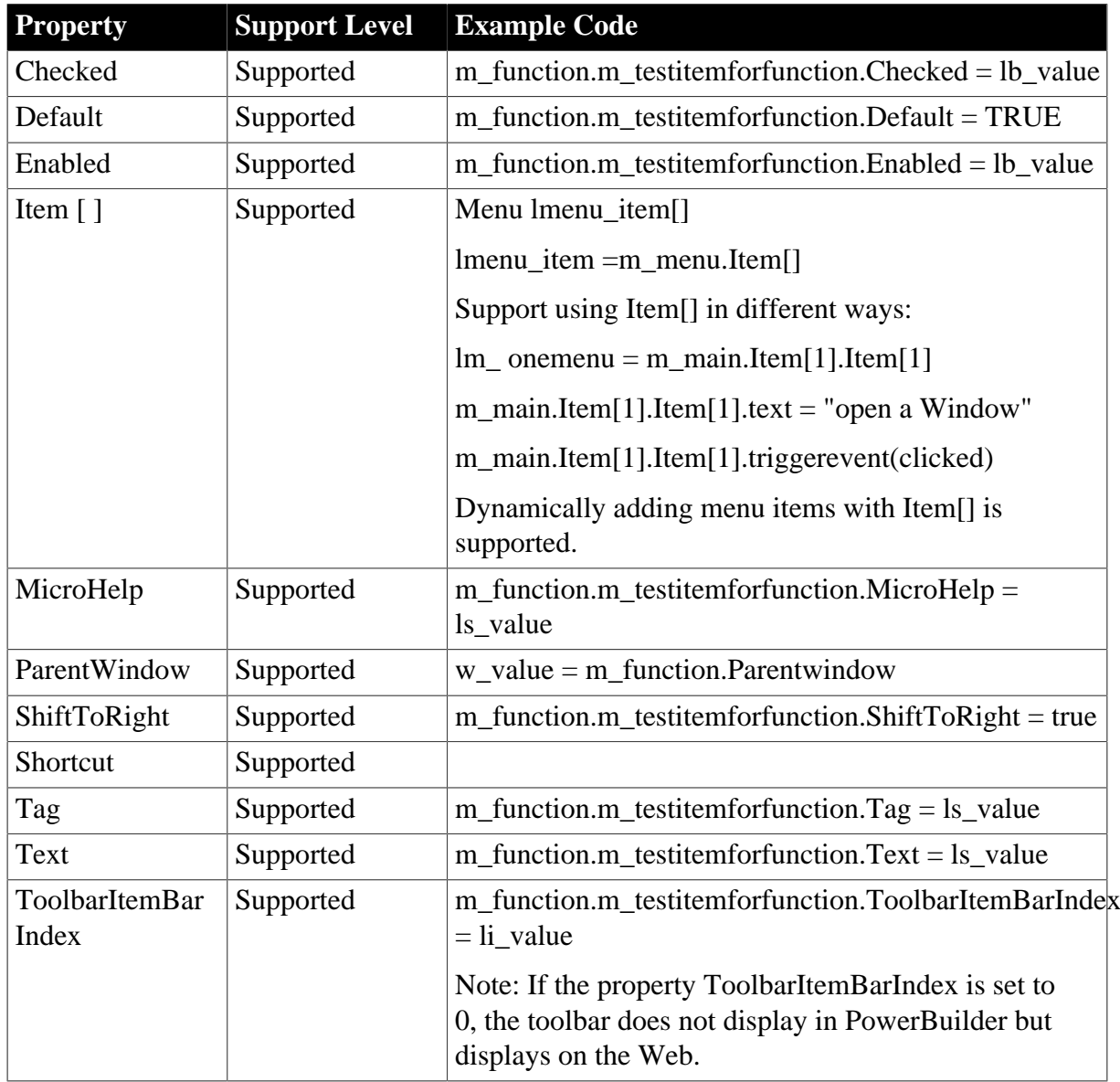

**Table 6.155:**

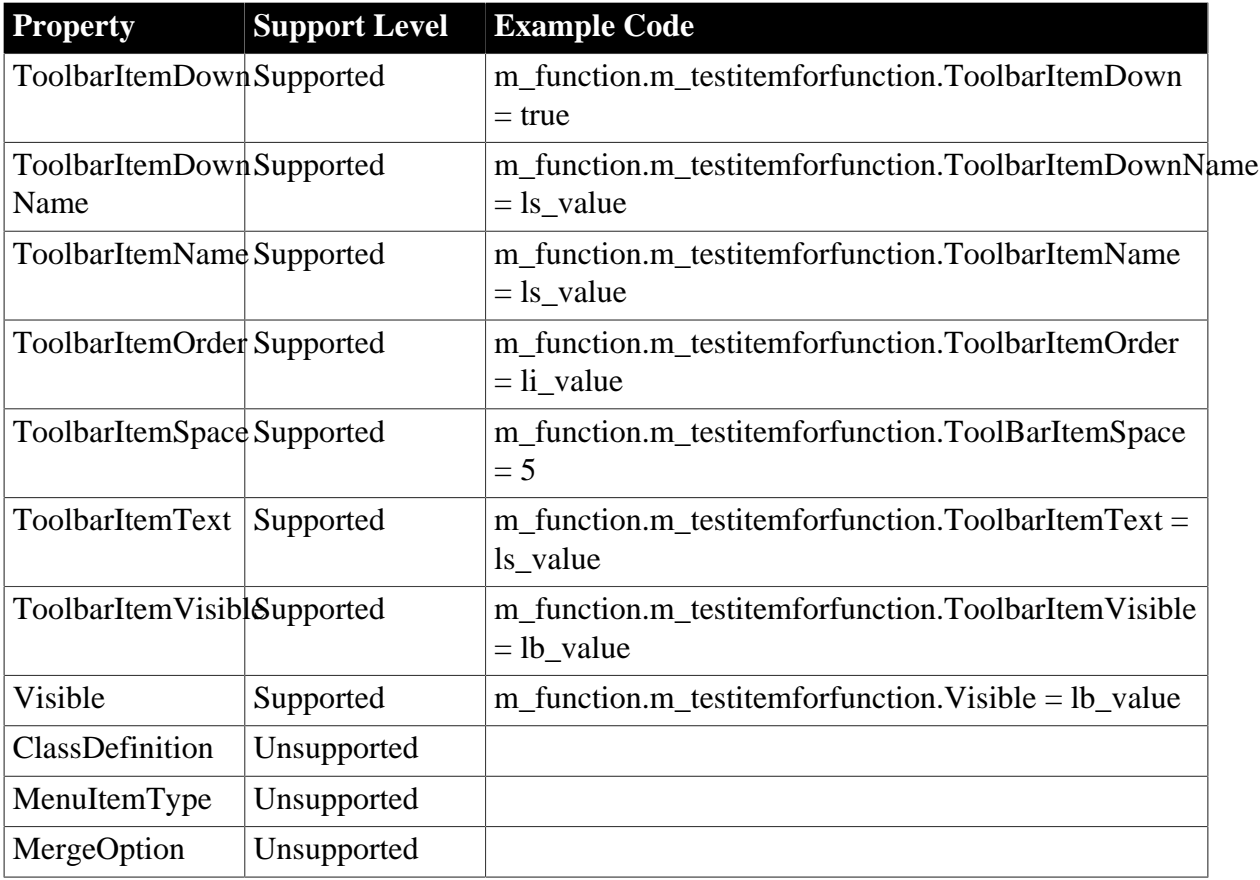

## **6.2.1.18.4 Events for Menu object**

## **Table 6.156:**

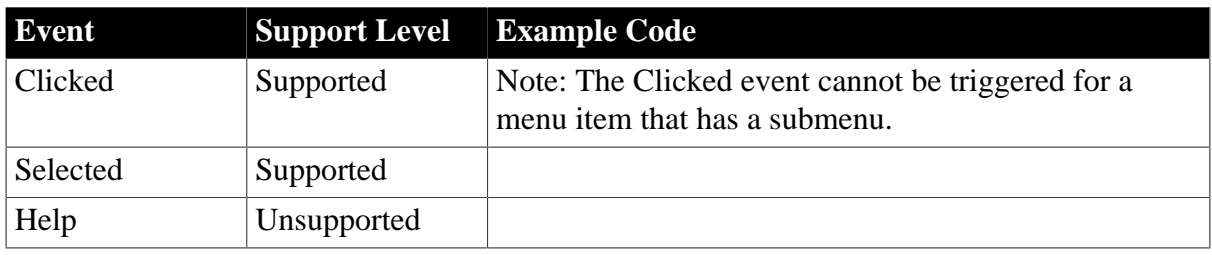

## **6.2.1.18.5 Functions for Menu object**

#### **Table 6.157:**

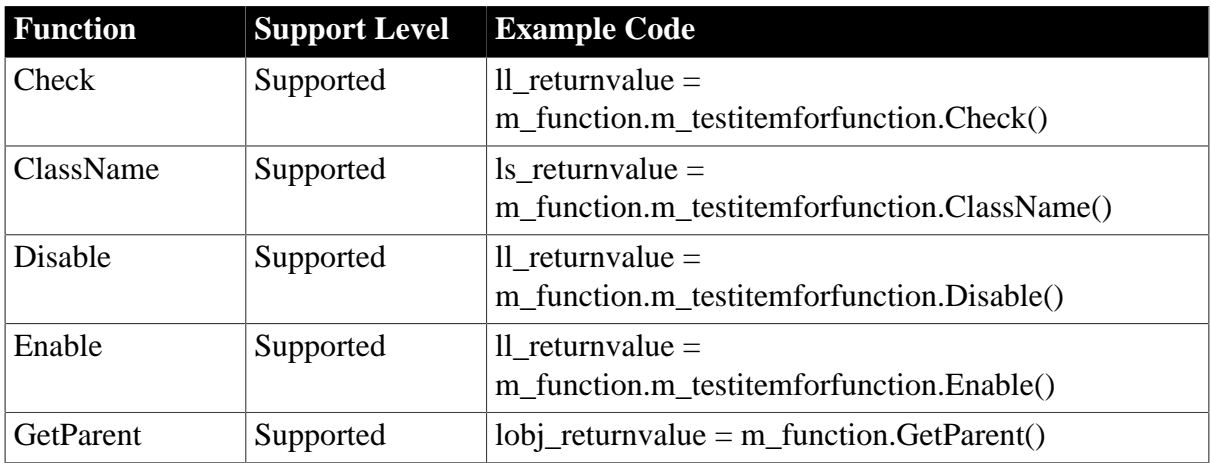

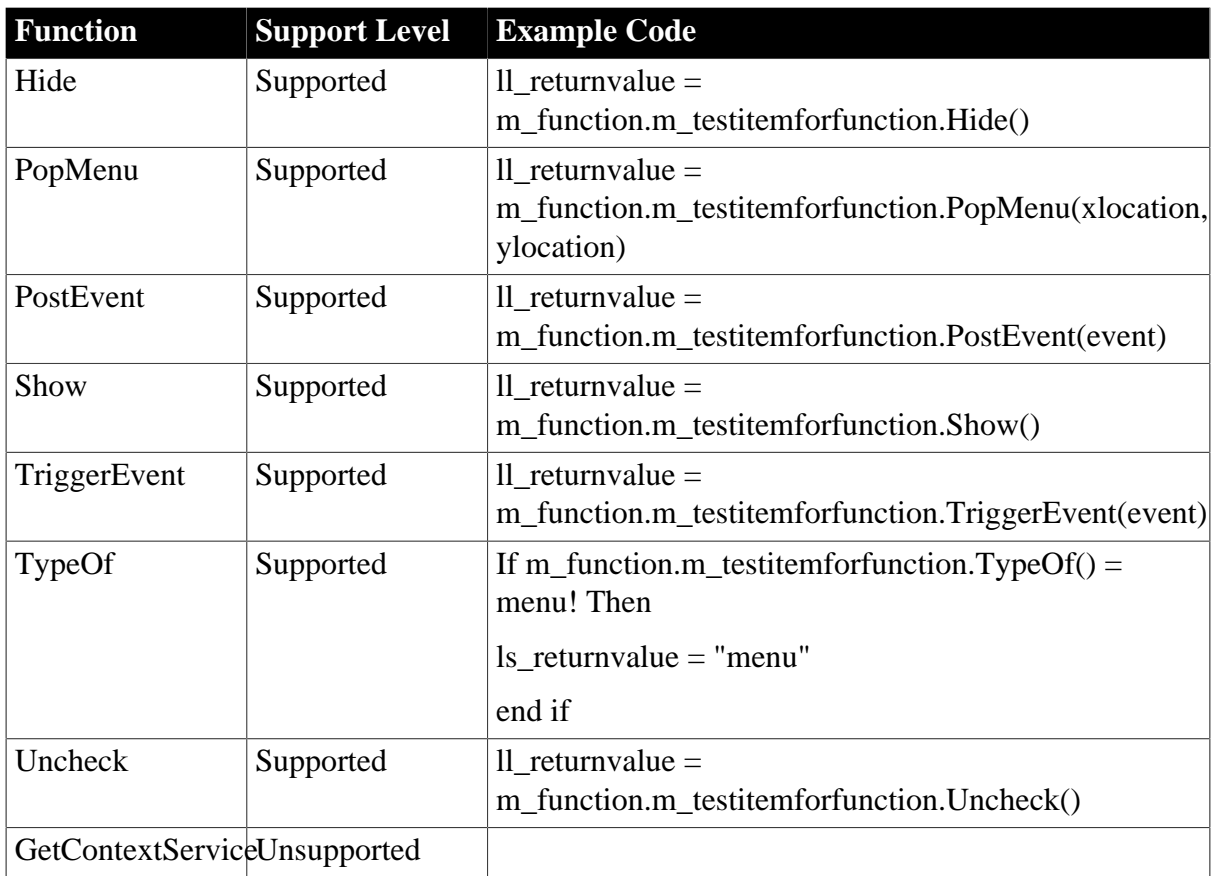

#### <span id="page-172-0"></span>**6.2.1.19 MenuCascade object**

## **Important requirements**

- It is unsupported to place a cascading menu in another cascading menu.
- When you extend a cascading menu, the first dropdown item automatically get focus on the Web. Pressing the blank key can trigger the Click event of the item with focus and the focus can be shifted between items if you pressing the Up and Down arrow keys.
- Changes to a Web menu will be updated automatically without calling the Hide and Show functions for the Menu.

#### **6.2.1.19.1 Properties for MenuCascade object**

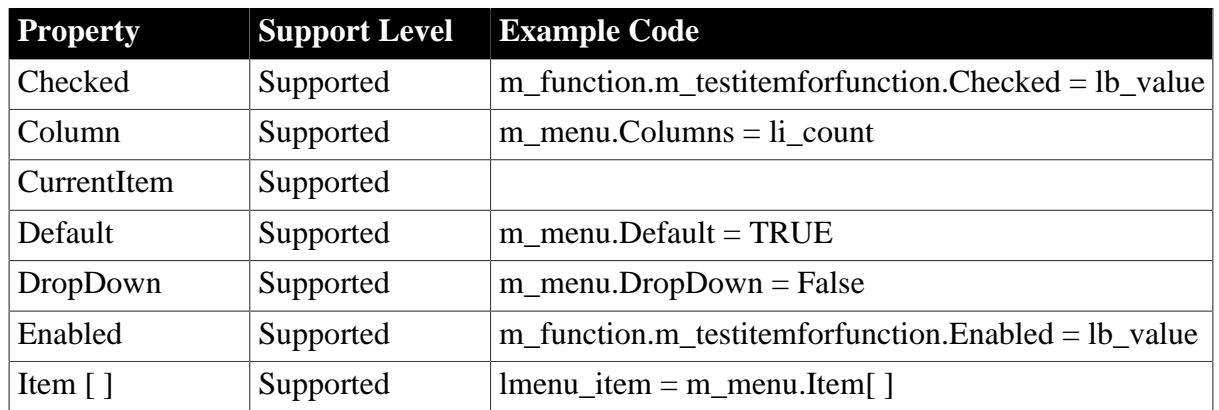

#### **Table 6.158:**

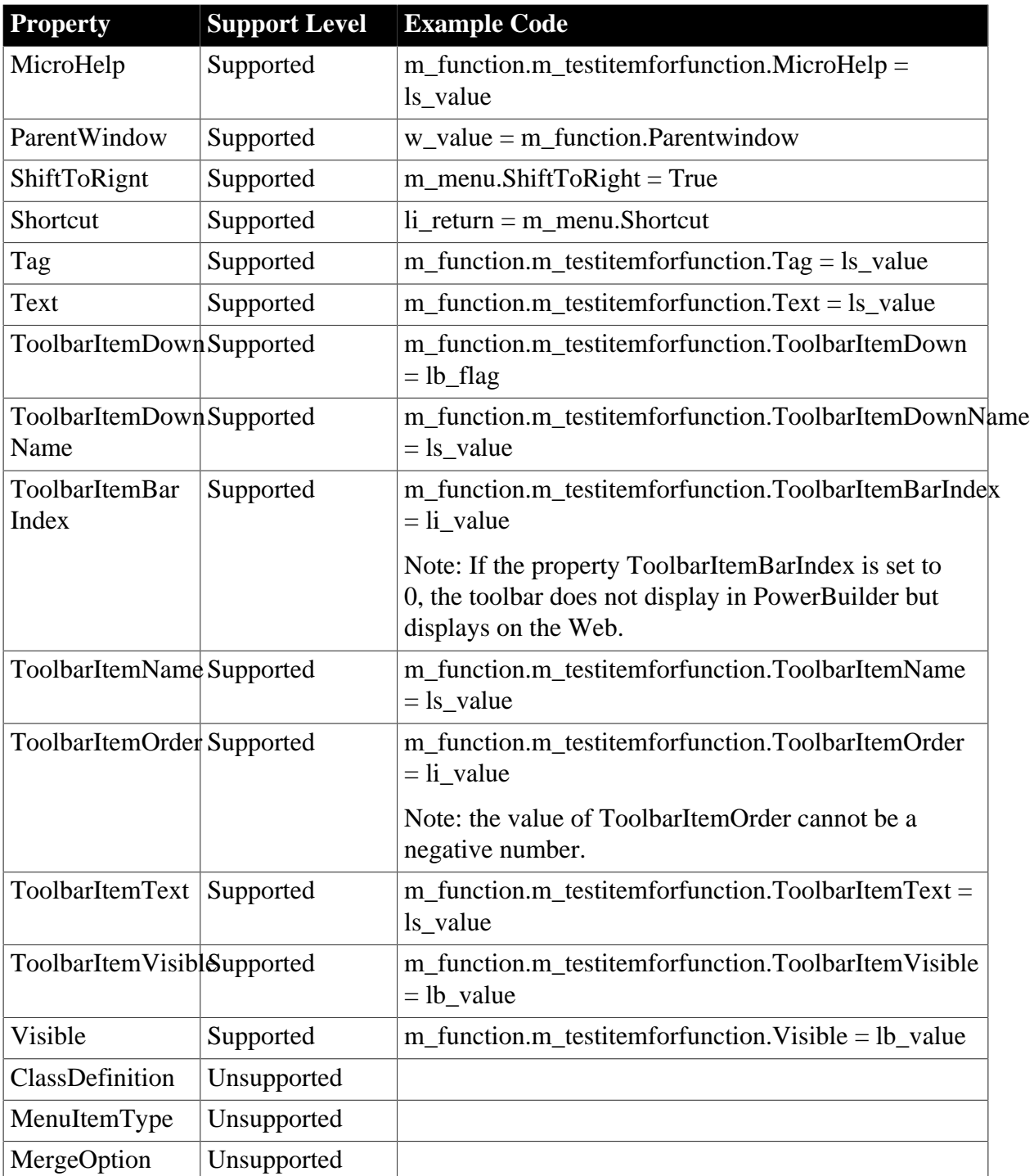

## **6.2.1.19.2 Events for MenuCascade object**

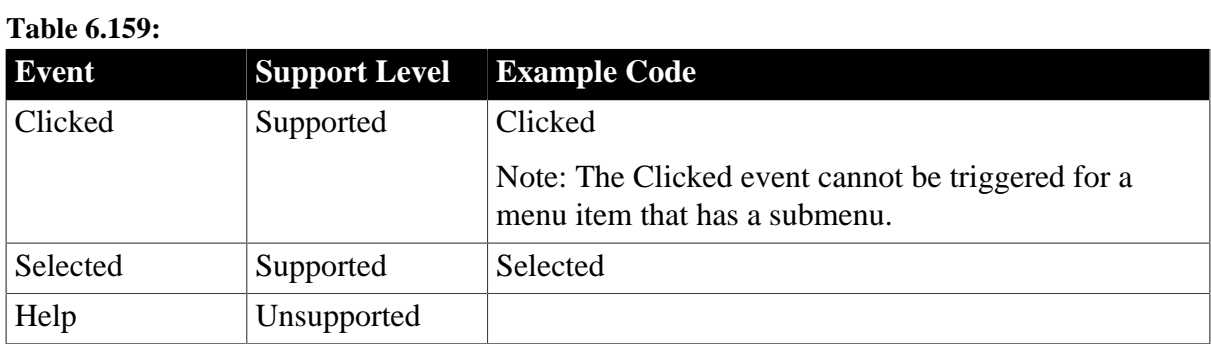

#### **6.2.1.19.3 Functions for MenuCascade object**

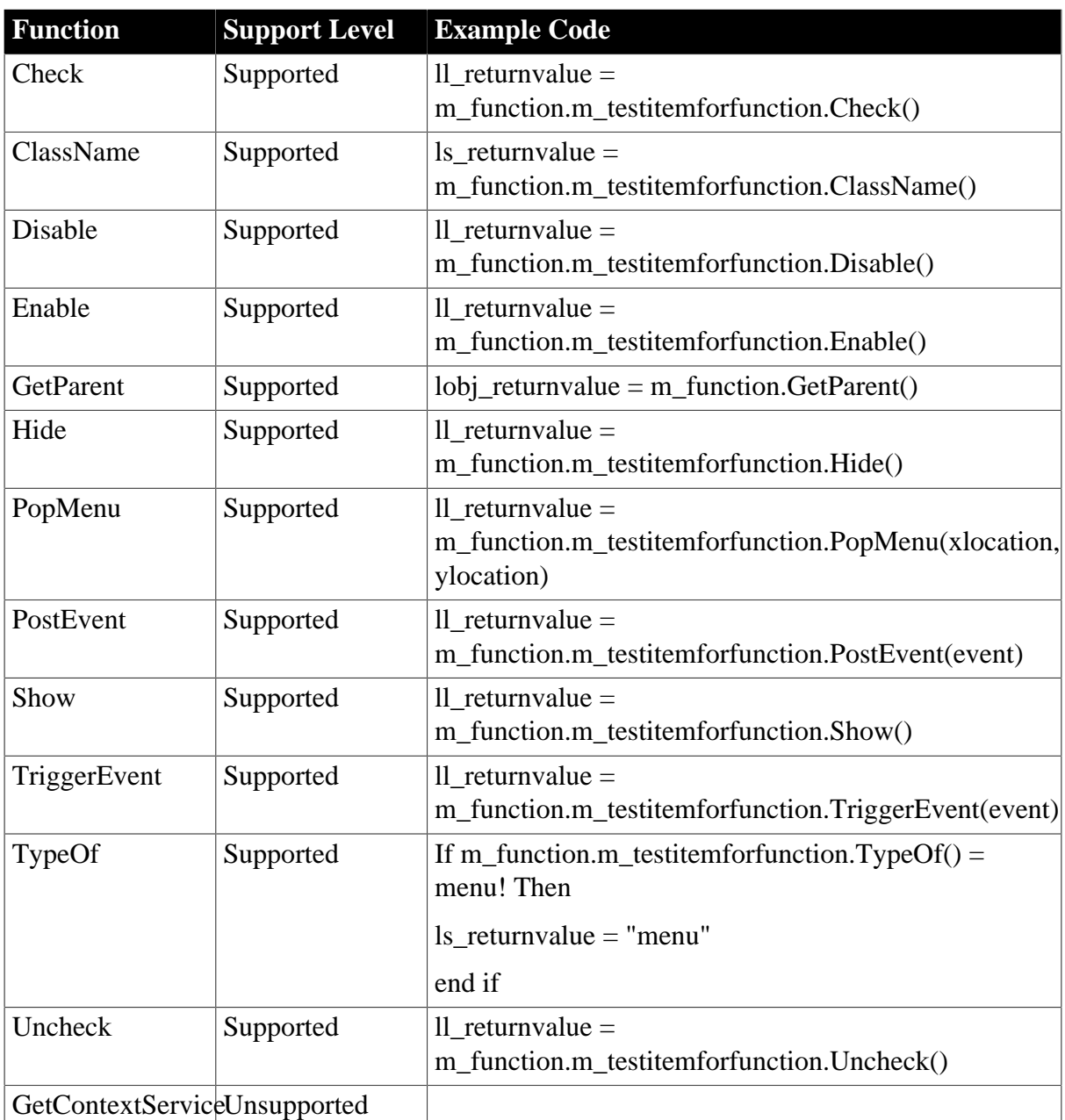

## **Table 6.160:**

## <span id="page-174-0"></span>**6.2.1.20 Message object**

## **Important Requirements**

• Both the system message and the user-defined message are supported.

## **6.2.1.20.1 Properties for Message object**

#### **Table 6.161:**

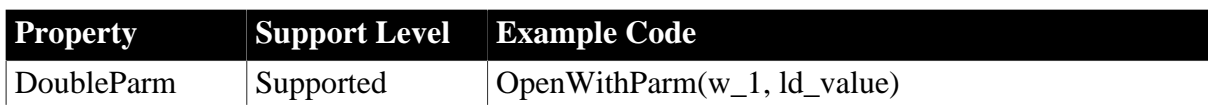

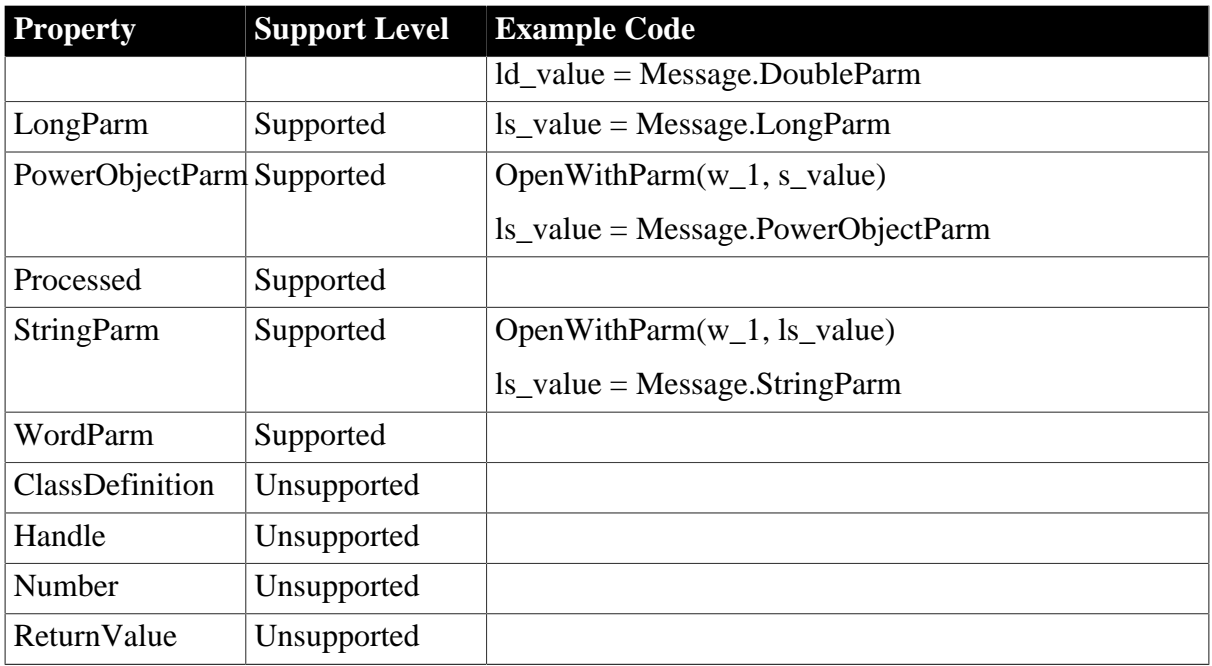

## **6.2.1.20.2 Events for Message object**

## **Table 6.162:**

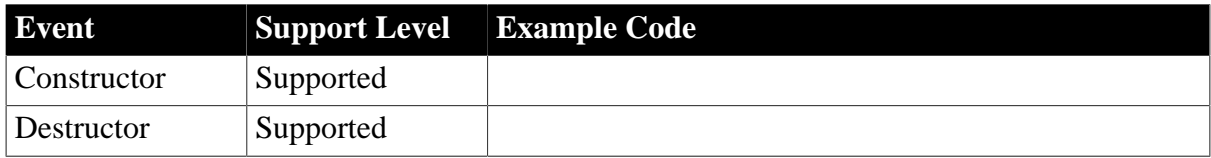

## **6.2.1.20.3 Functions for Message object**

#### **Table 6.163:**

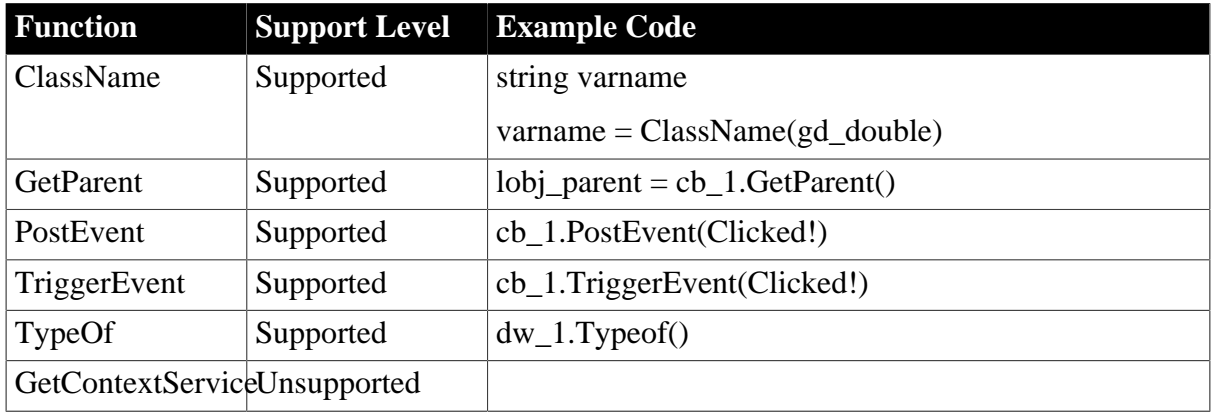

## <span id="page-175-0"></span>**6.2.1.21 NonVisualObject object**

## **6.2.1.21.1 Properties for NonVisualObject object**

#### **Table 6.164:**

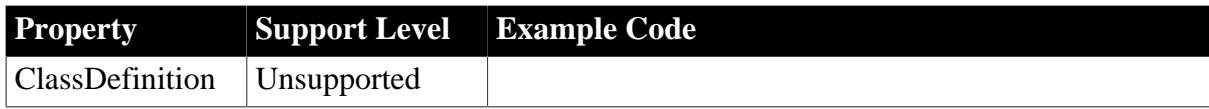

#### **6.2.1.21.2 Events for NonVisualObject object**

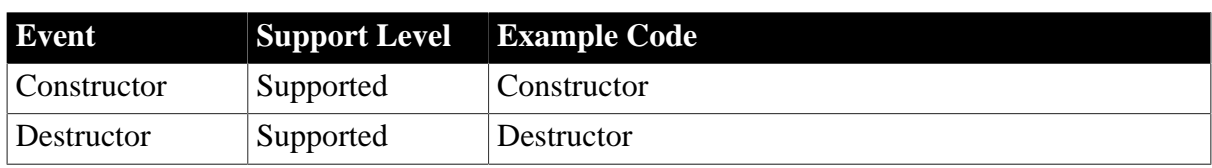

## **Table 6.165:**

#### **6.2.1.21.3 Functions for NonVisualObject object**

#### **Table 6.166:**

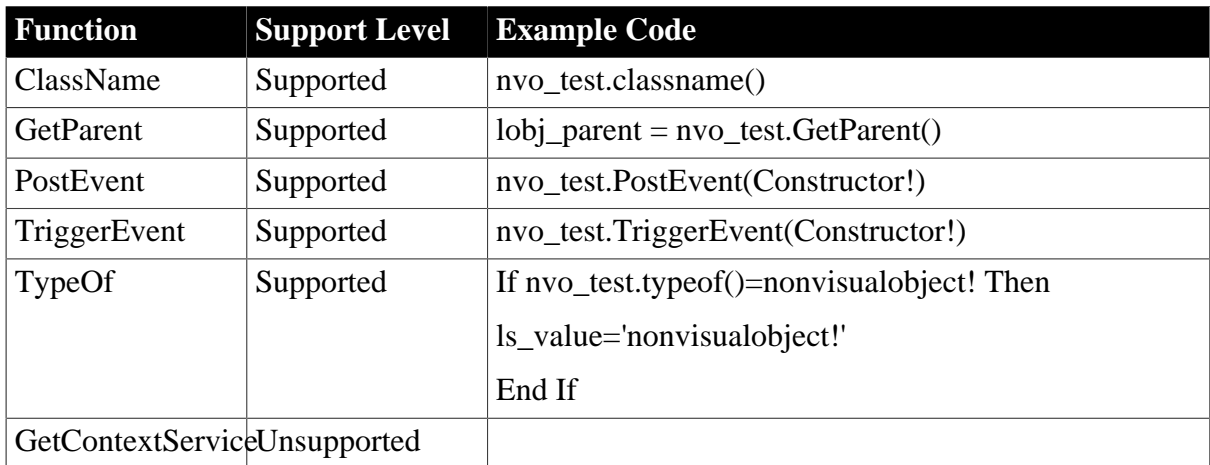

## <span id="page-176-0"></span>**6.2.1.22 OLEObject object**

#### **Unsupported**

The shortcut key for OCX is unsupported.

It is unsupported to have blob, DataTime, Date, or Time parameters in functions of OLEObject object.

The datatype of the property value cannot be Datetime, Date, or Time.

#### **6.2.1.22.1 Properties for OLEObject object**

## **Table 6.167:**

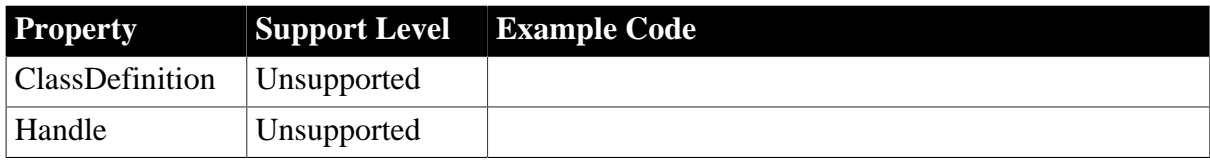

#### **6.2.1.22.2 Events for OLEObject object**

#### **Table 6.168:**

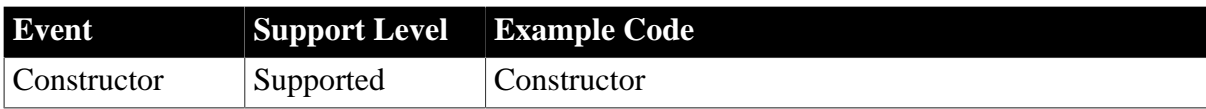

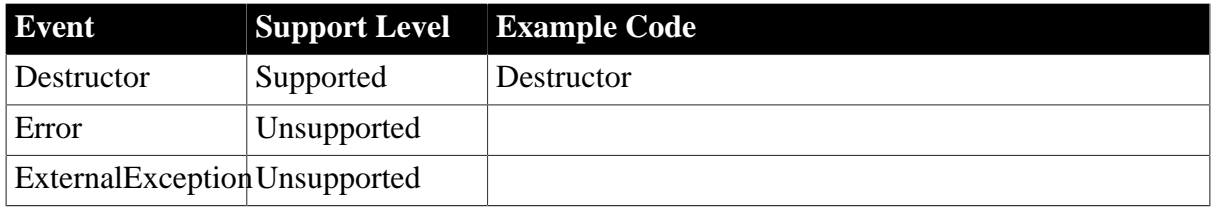

## **6.2.1.22.3 Functions for OLEObject object**

#### **Table 6.169:**

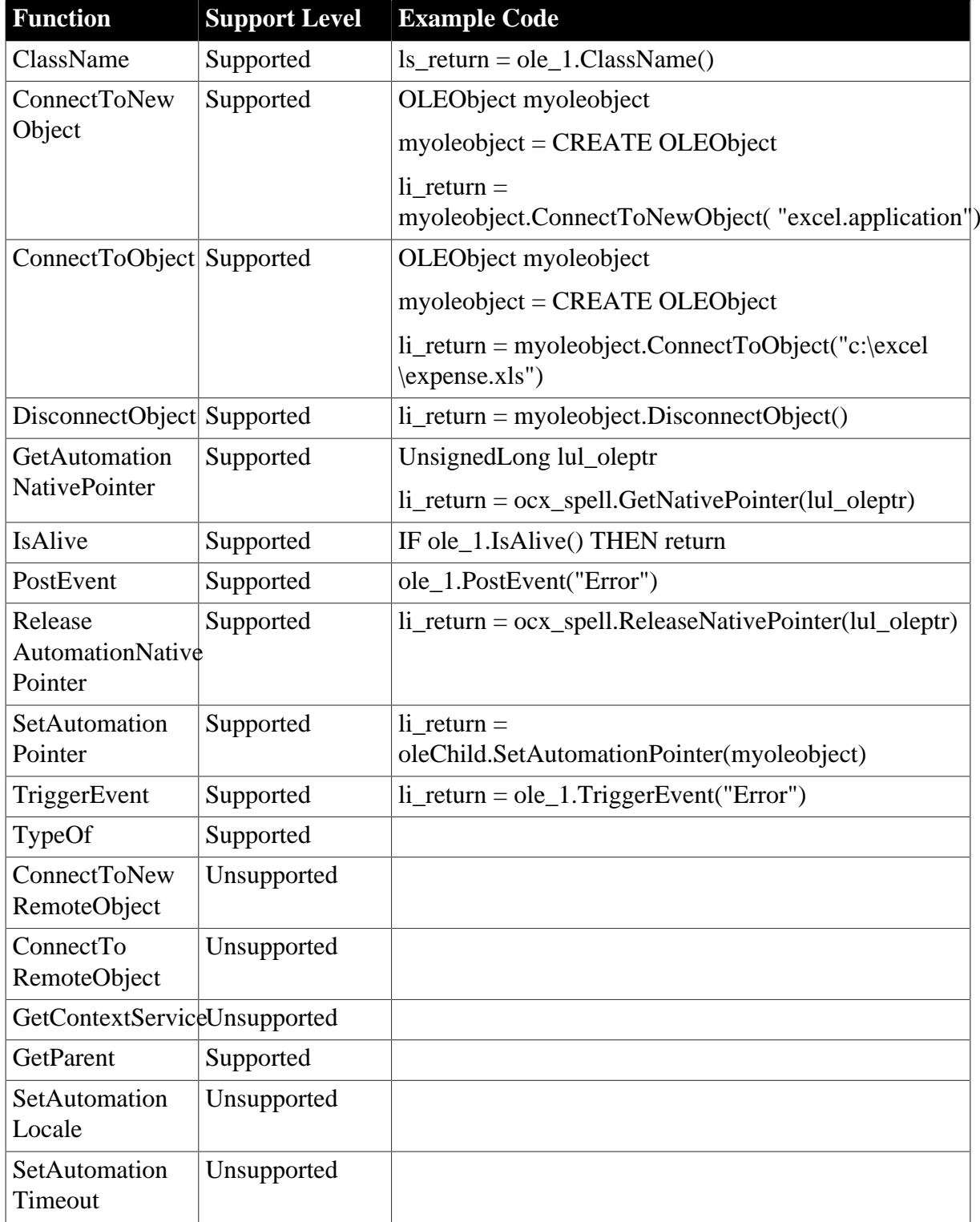

## <span id="page-178-0"></span>**6.2.1.23 OLEStorage object**

### **6.2.1.23.1 Properties for OLEStorage object**

#### **Table 6.170:**

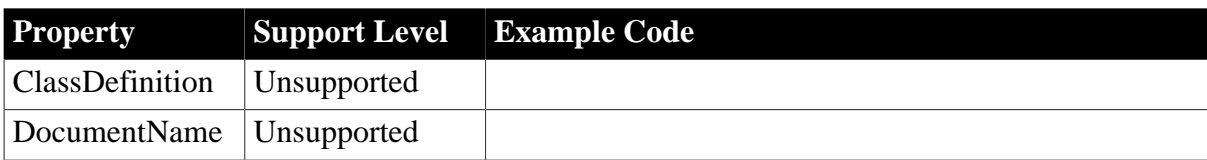

#### **6.2.1.23.2 Events for OLEStorage object**

#### **Table 6.171:**

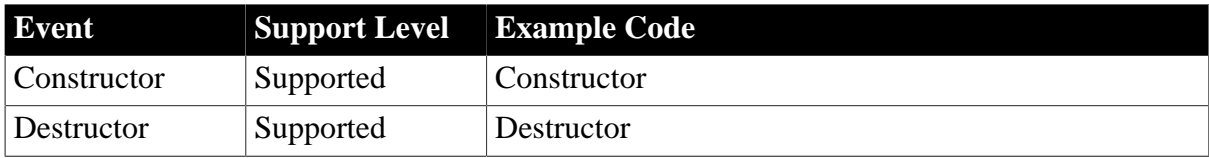

#### **6.2.1.23.3 Functions for OLEStorage object**

#### **Table 6.172:**

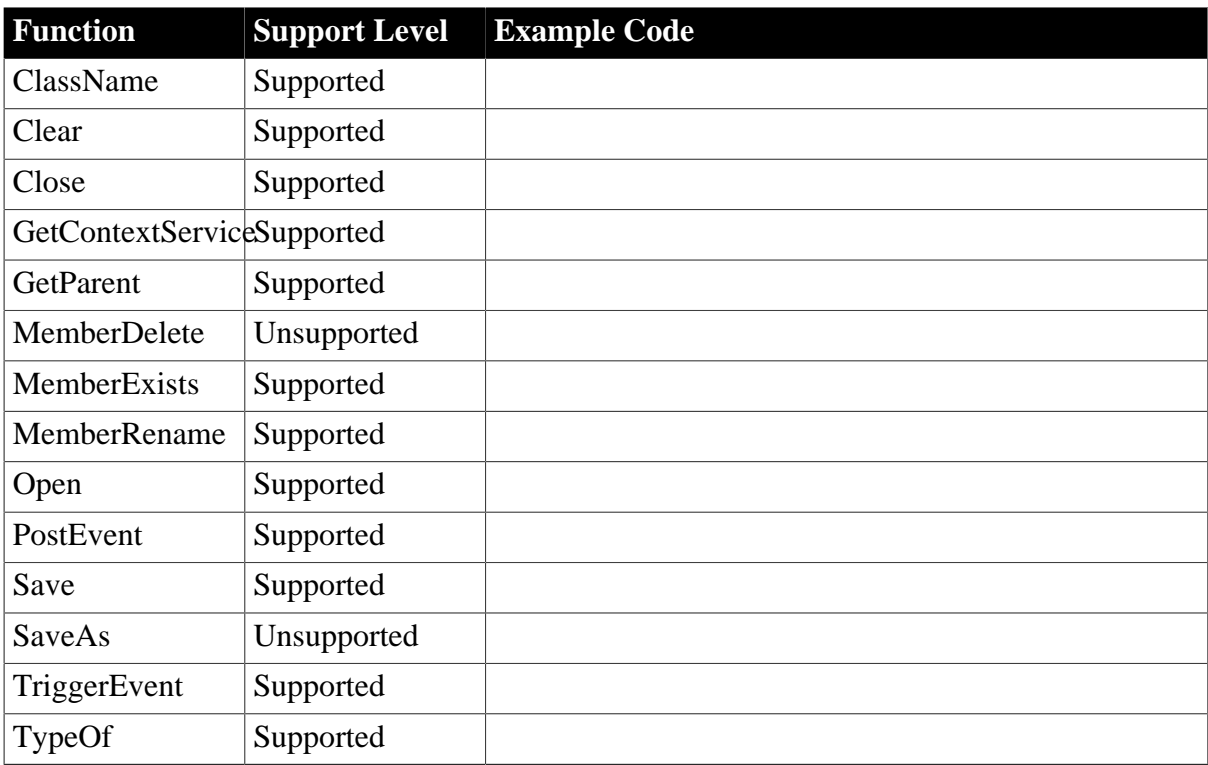

#### <span id="page-178-1"></span>**6.2.1.24 OLEStream object**

#### **6.2.1.24.1 Properties for OLEStream object**

#### **Table 6.173:**

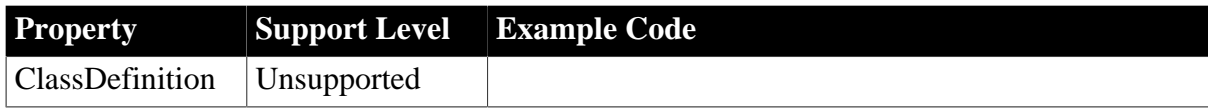

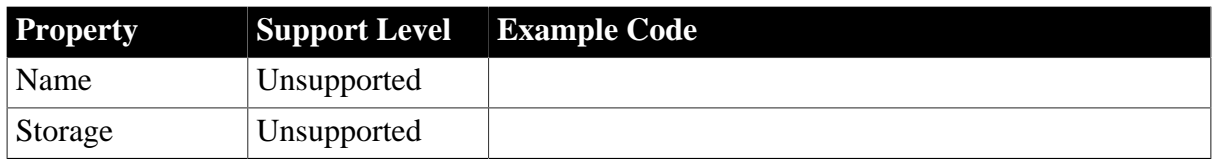

## **6.2.1.24.2 Events for OLEStream object**

#### **Table 6.174:**

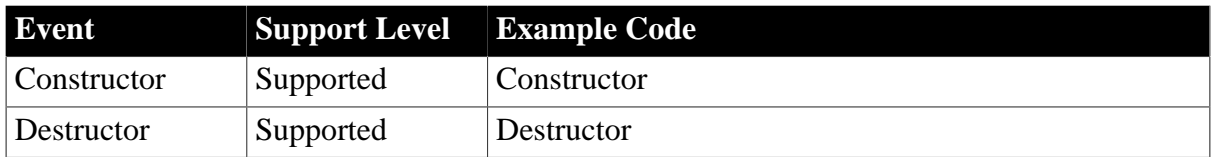

#### **6.2.1.24.3 Functions for OLEStream object**

## **Table 6.175:**

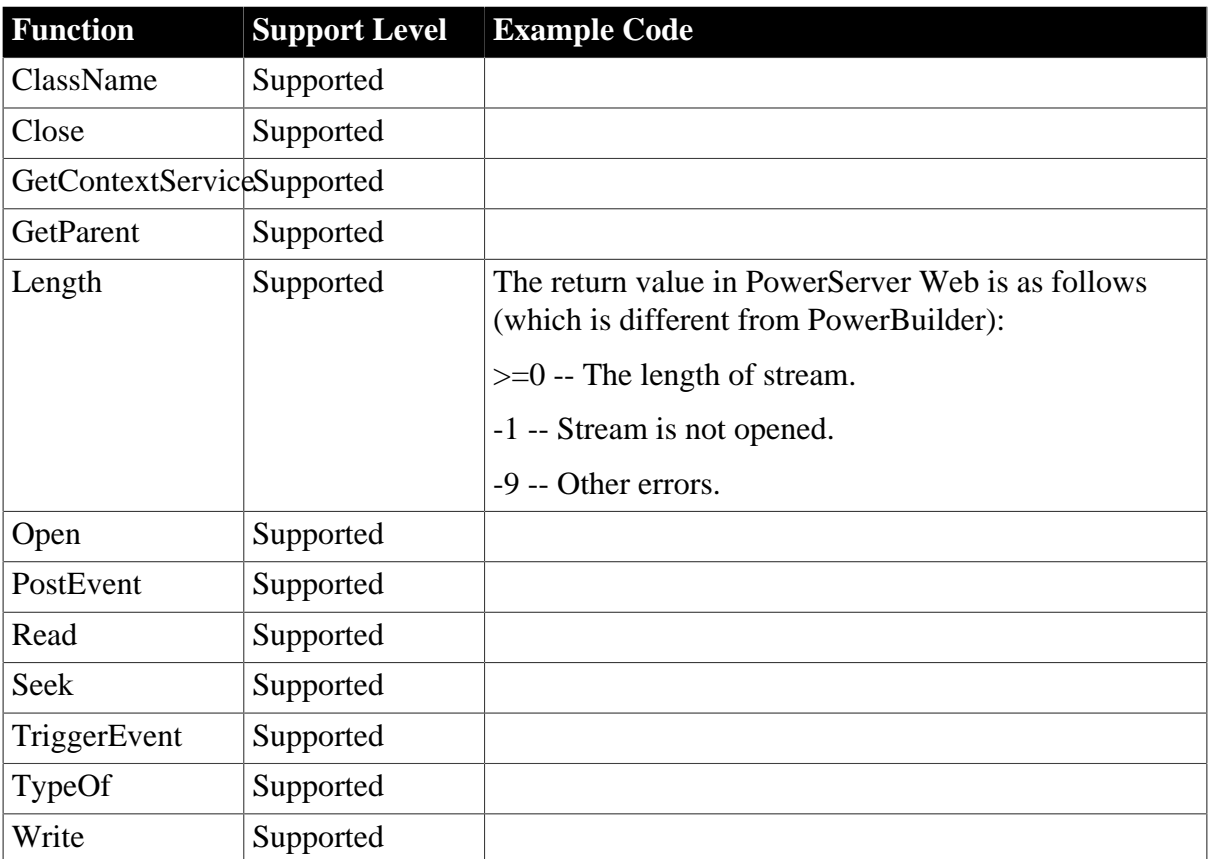

#### <span id="page-179-0"></span>**6.2.1.25 Timing object**

## **6.2.1.25.1 Properties for Timing object**

## **Table 6.176:**

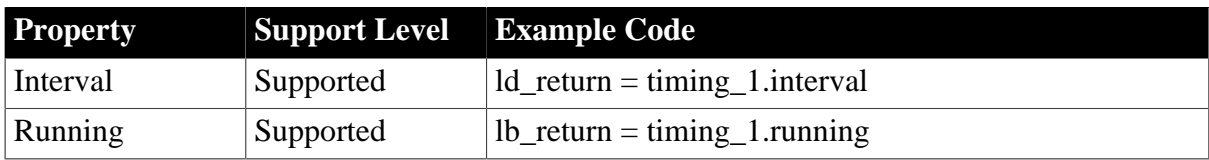
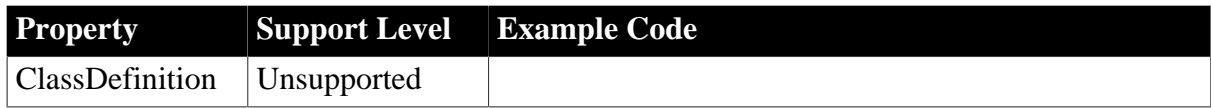

## **6.2.1.25.2 Events for Timing object**

#### **Table 6.177:**

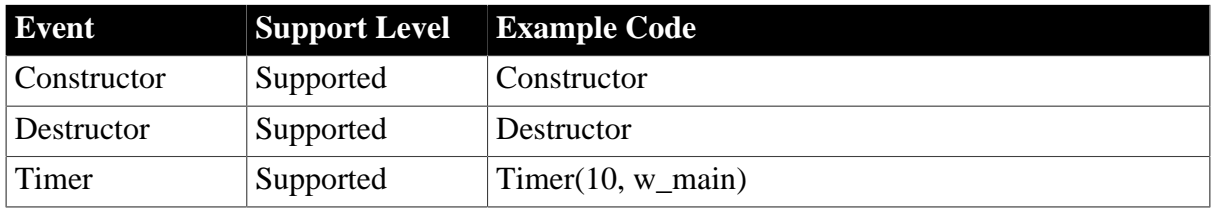

#### **6.2.1.25.3 Functions for Timing object**

#### **Table 6.178:**

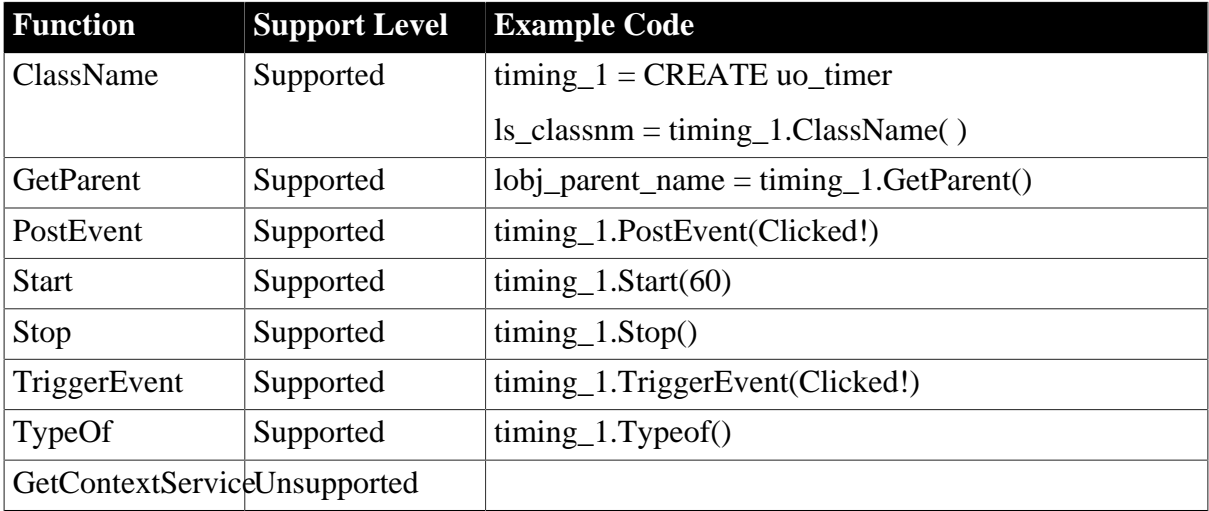

#### **6.2.1.26 Transaction object**

## **Important Requirements**

The Transaction object can either be global or local. The instance transaction object is unsupported.

The user-defined Transaction object is supported.

The type of SQLCA can be transaction or transaction user object. It is supported if the user defines a transaction user object (for example, u\_trans) and sets the type of SQLCA to the transaction user object (for example, u\_trans).

An application can have multiple Transactions Objects, and the Transaction Objects can be connected to different type of databases.

The specification of isolation level for a database profile in PowerBuilder is not supported.

## **6.2.1.26.1 Properties for Transaction object**

Appeon ignores the dynamic property settings for the data source and Transaction Object except for the AutoCommit property.

## **Table 6.179:**

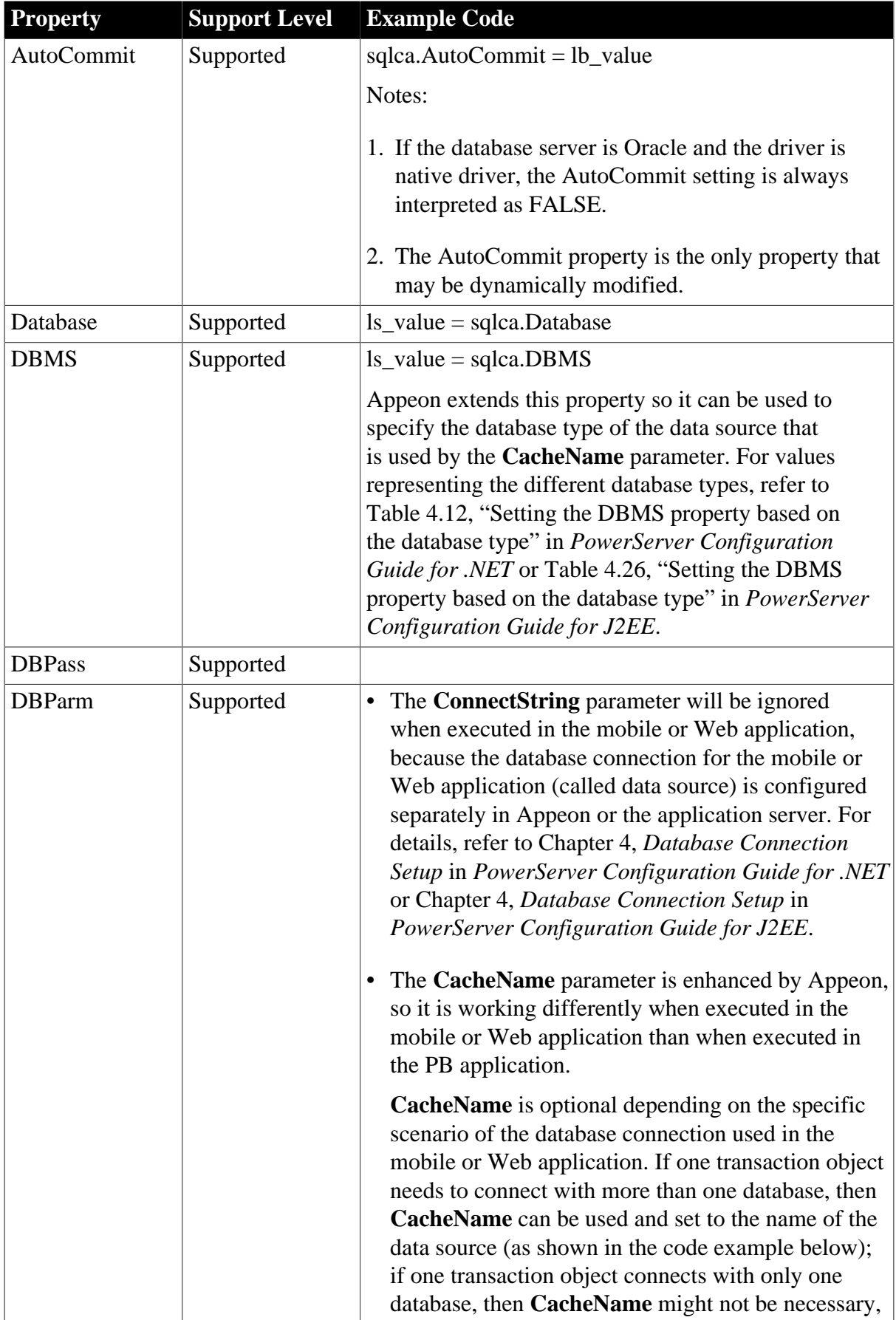

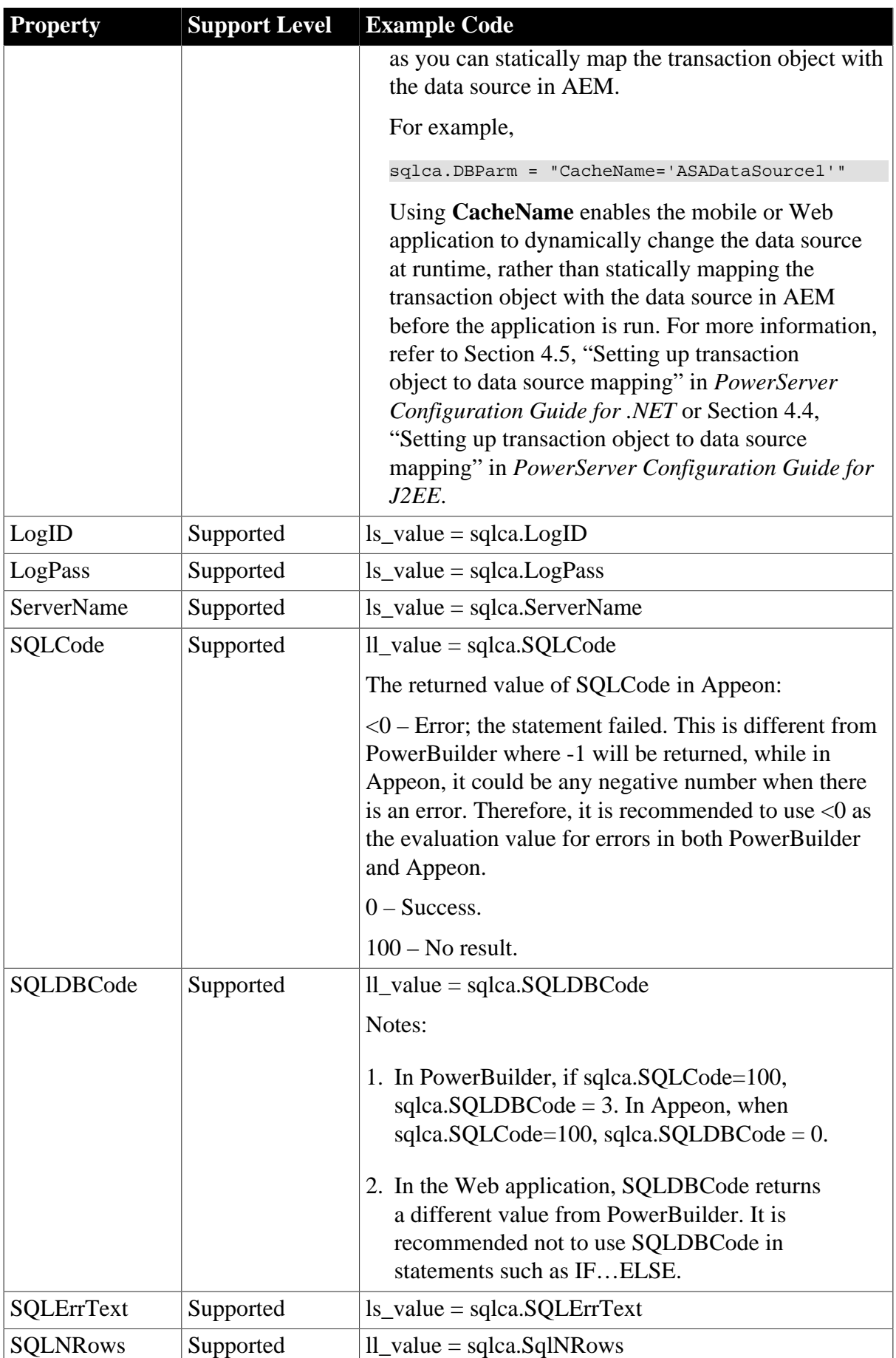

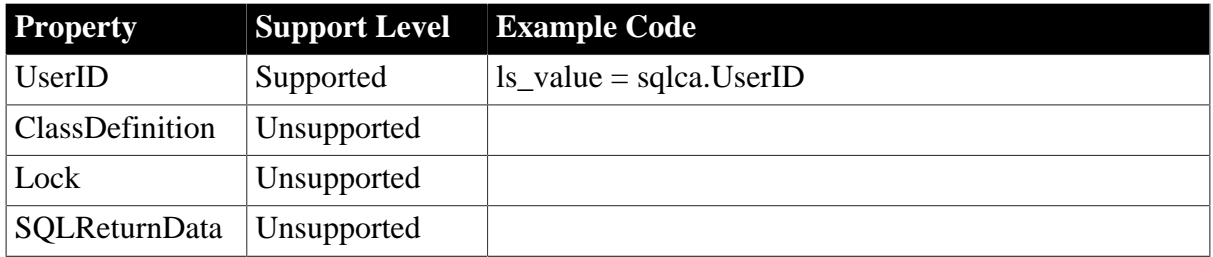

## **6.2.1.26.2 Events for Transaction object**

#### **Table 6.180:**

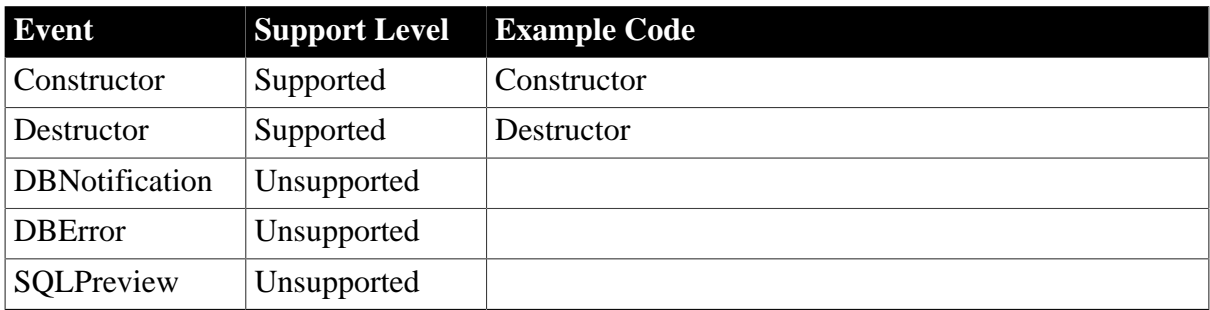

## **6.2.1.26.3 Functions for Transaction object**

## **Table 6.181:**

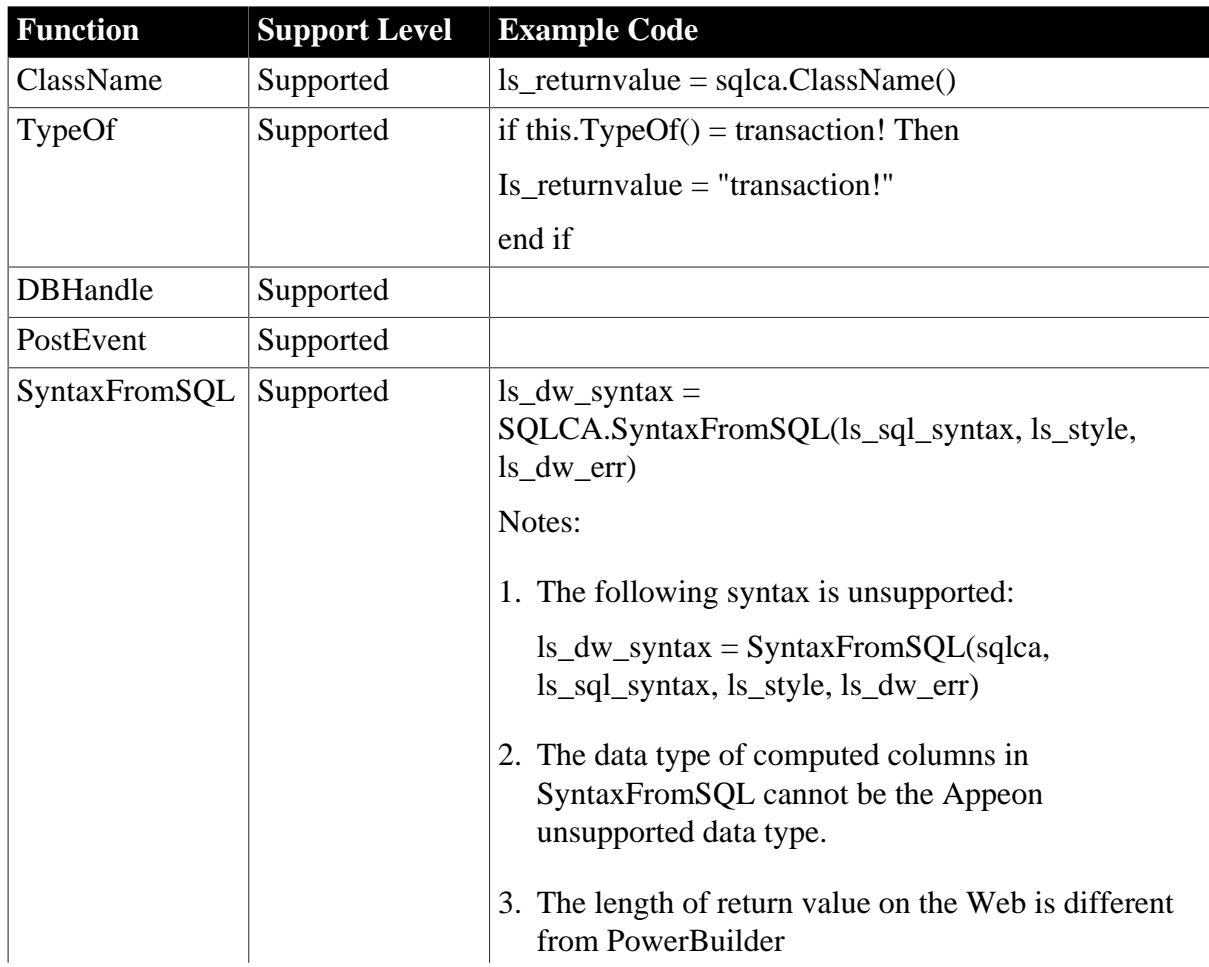

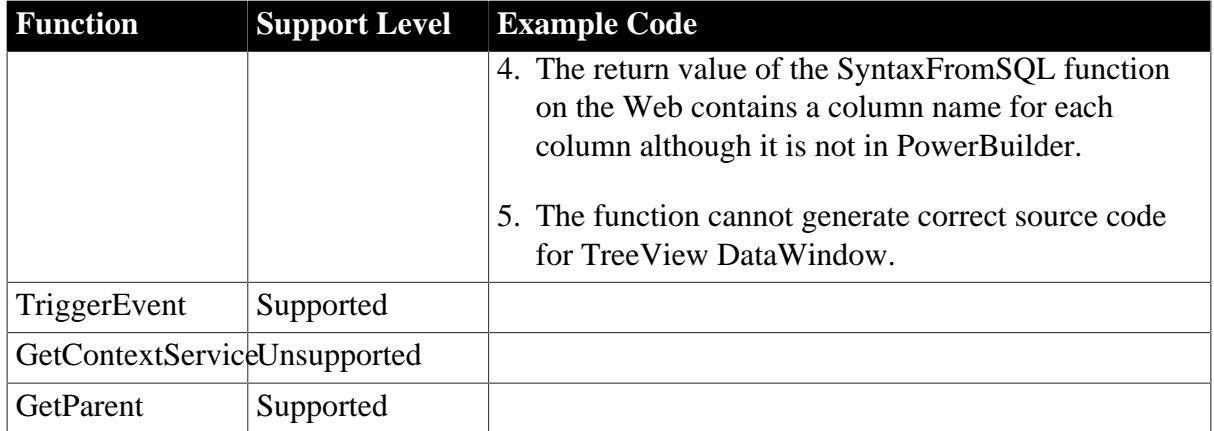

## **6.2.1.27 TreeViewItem object**

## **6.2.1.27.1 Properties for TreeViewItem object**

**Table 6.182:**

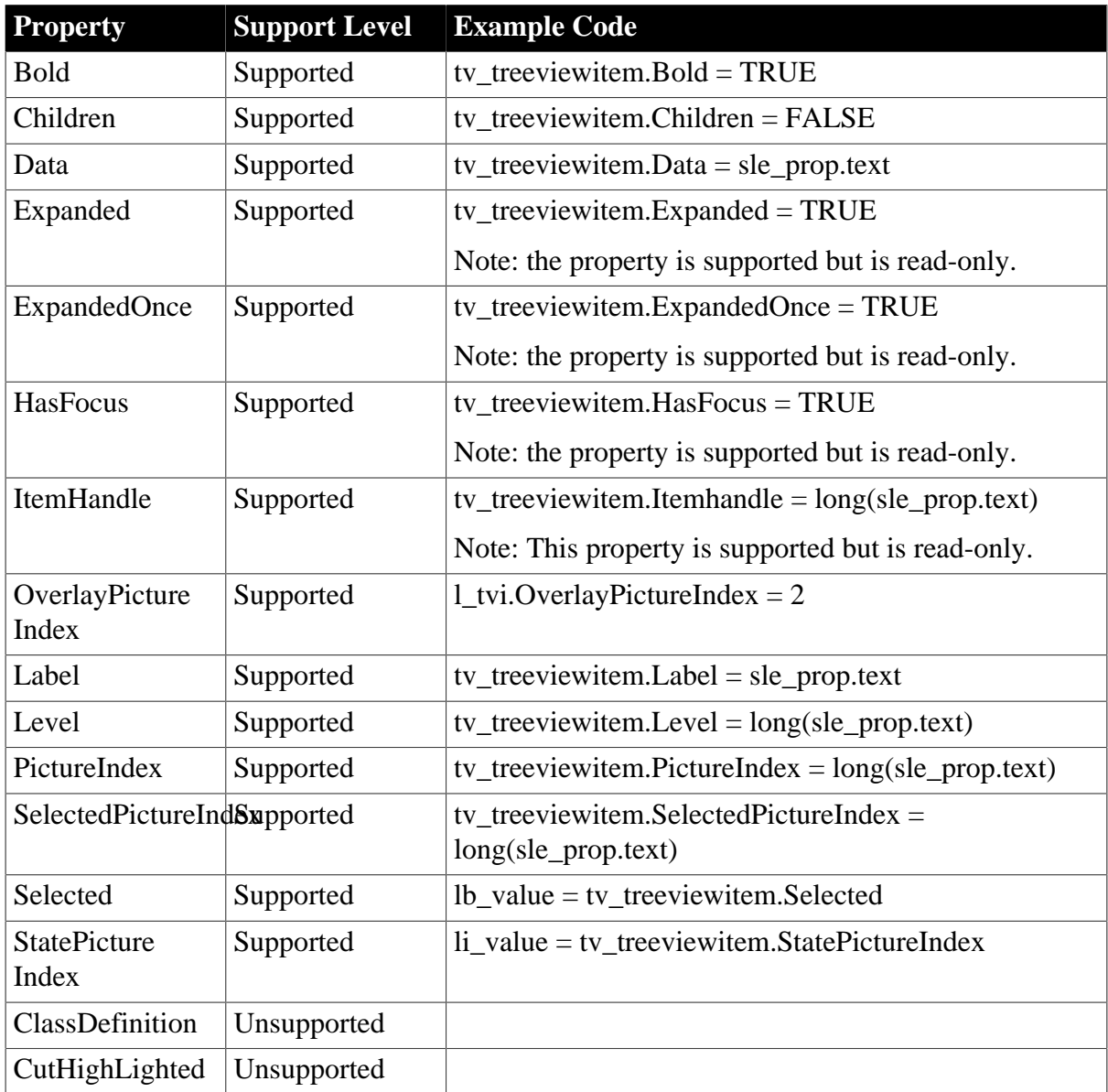

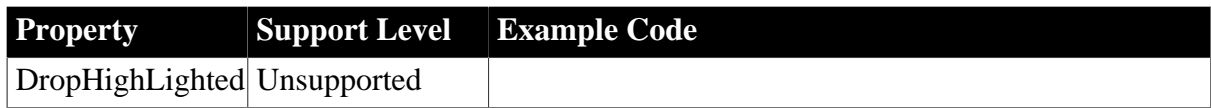

## **6.2.1.27.2 Functions for TreeViewItem object**

## **Table 6.183:**

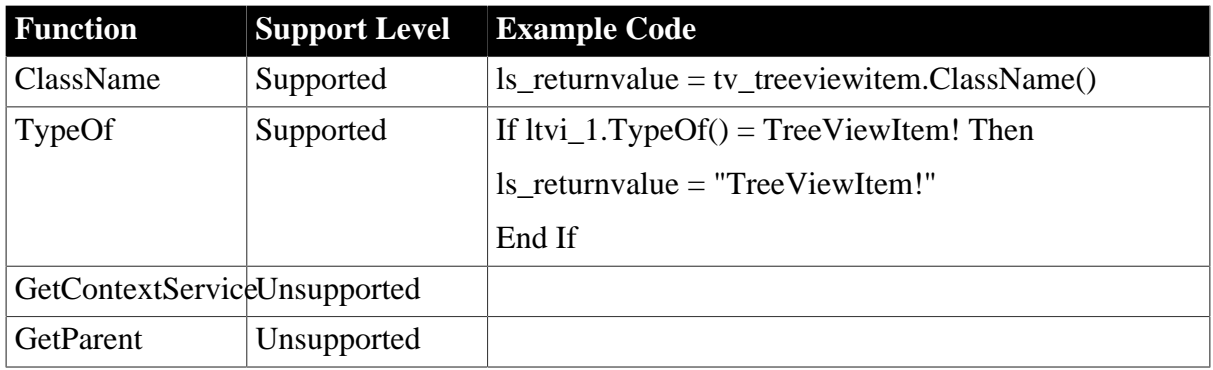

## **6.2.1.28 UserObject object**

## **Important Requirements**

The UserObject object can be dynamically created (for example, by using the CREATE statement).

## **6.2.1.28.1 Properties for UserObject object**

## **Table 6.184:**

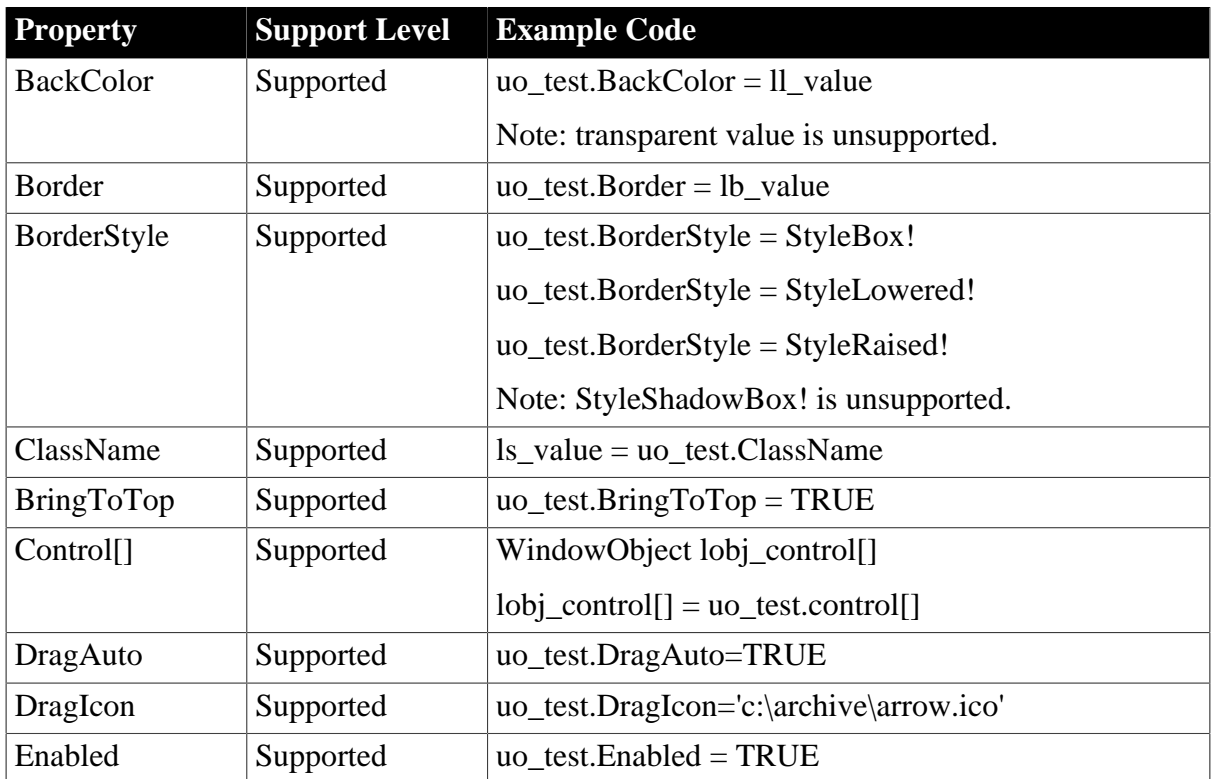

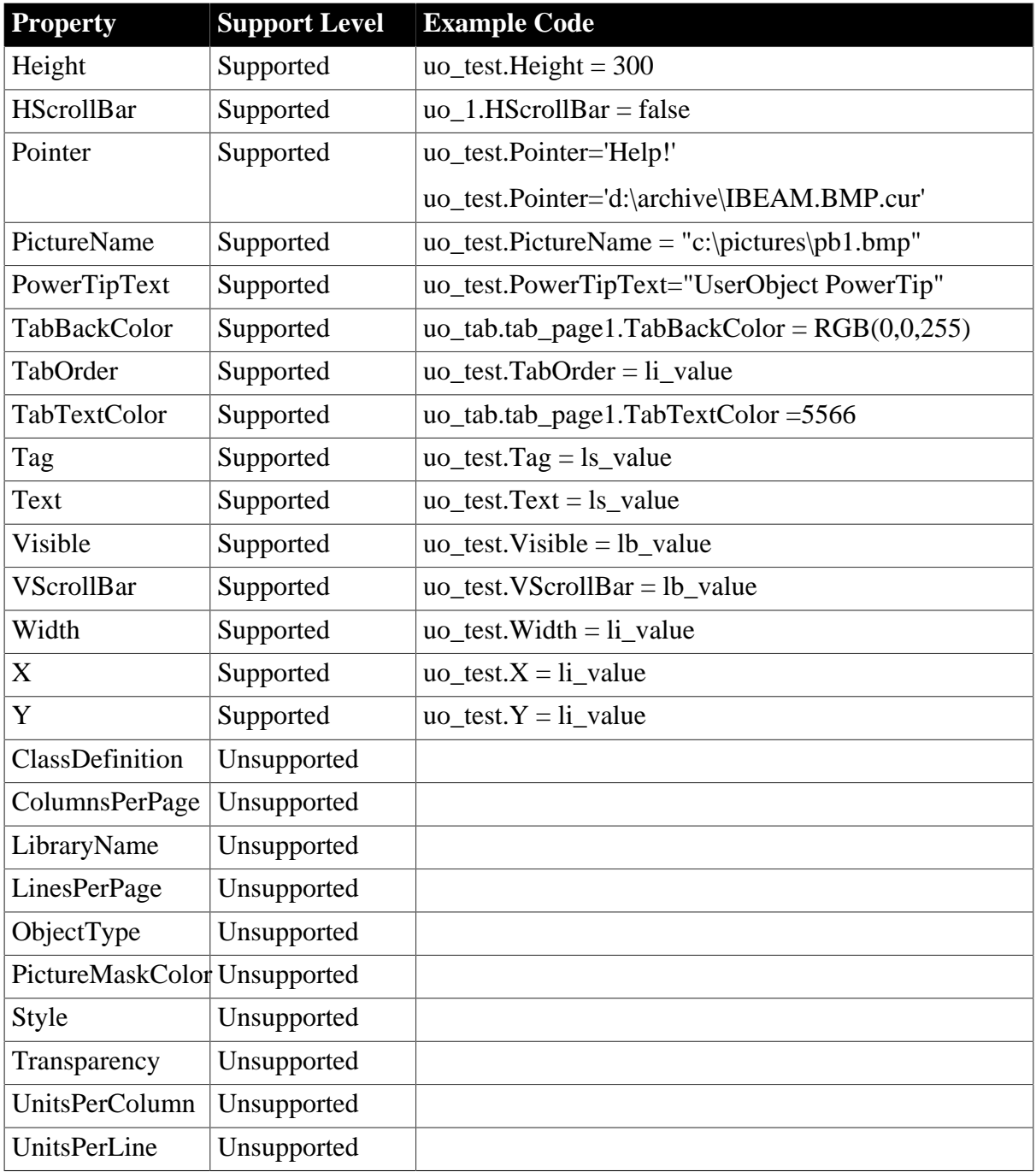

## **6.2.1.28.2 Events for UserObject object**

## **Table 6.185:**

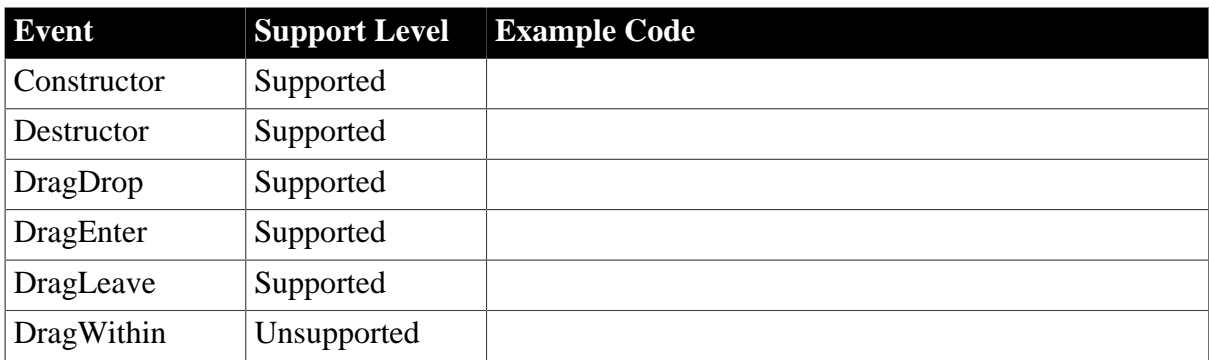

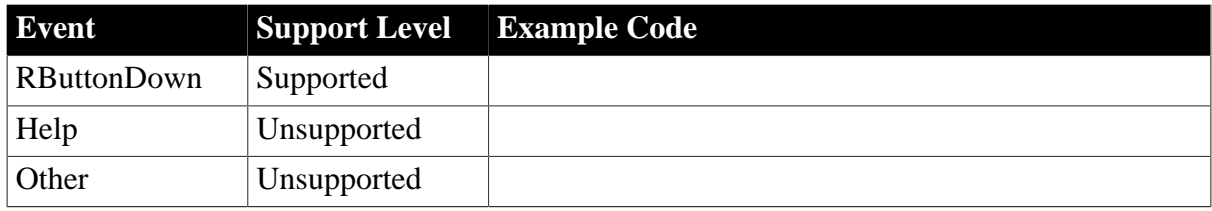

## **6.2.1.28.3 Functions for UserObject object**

## **Table 6.186:**

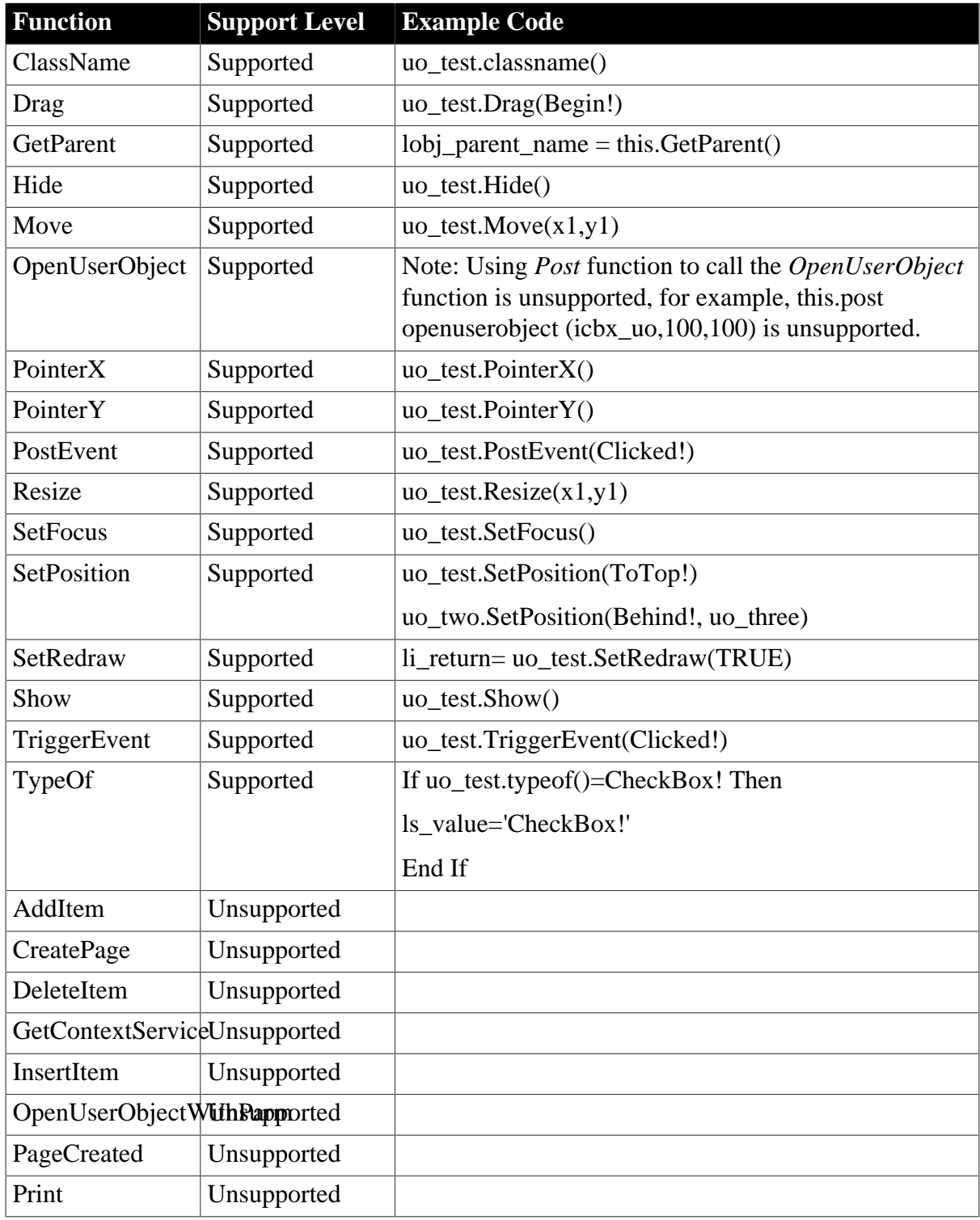

## **6.2.1.29 WSConnection object**

## **6.2.1.29.1 Properties for WSConnection object**

## **Table 6.187:**

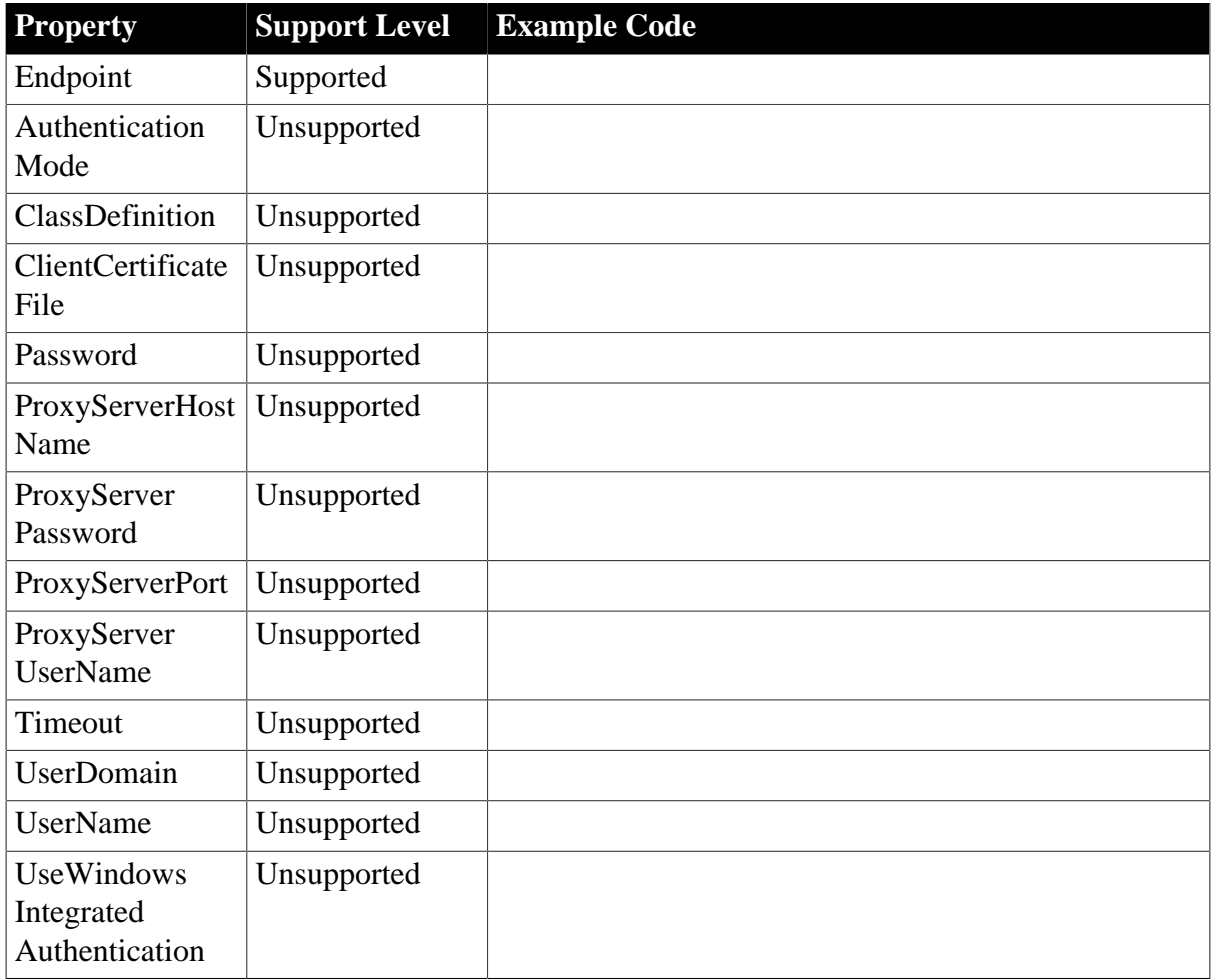

#### **6.2.1.29.2 Events for WSConnection object**

## **Table 6.188:**

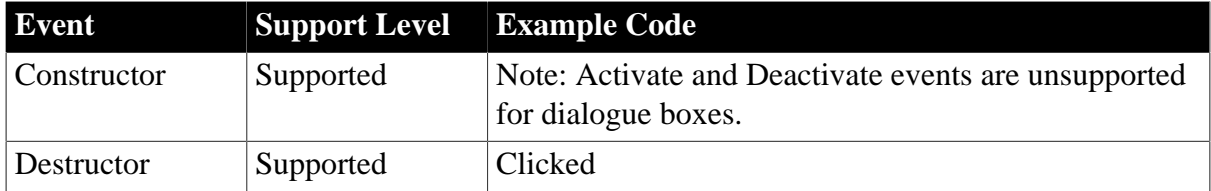

## **6.2.1.29.3 Functions for WSConnection object**

## **Table 6.189:**

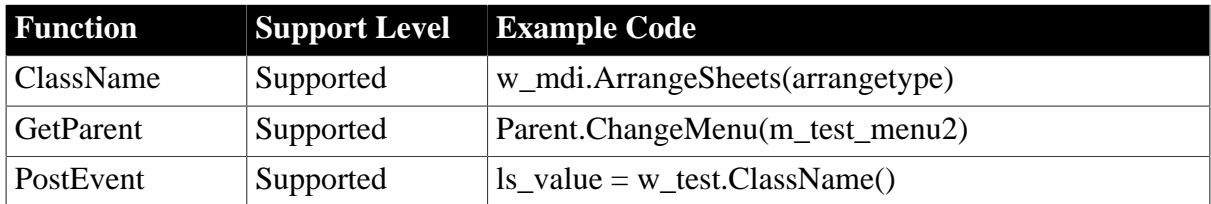

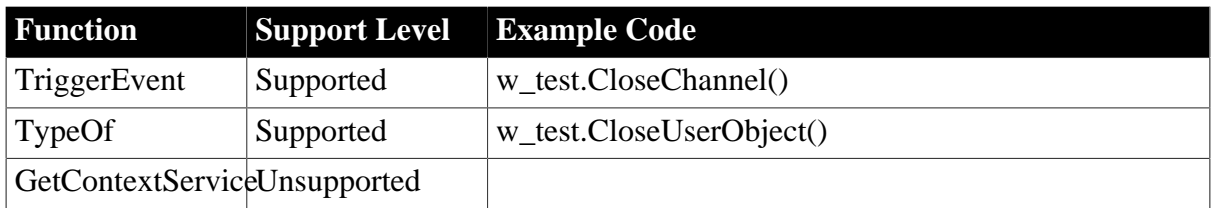

# **6.2.2 Unsupported Objects**

The following are the system objects that Appeon does not support:

## **Table 6.190:**

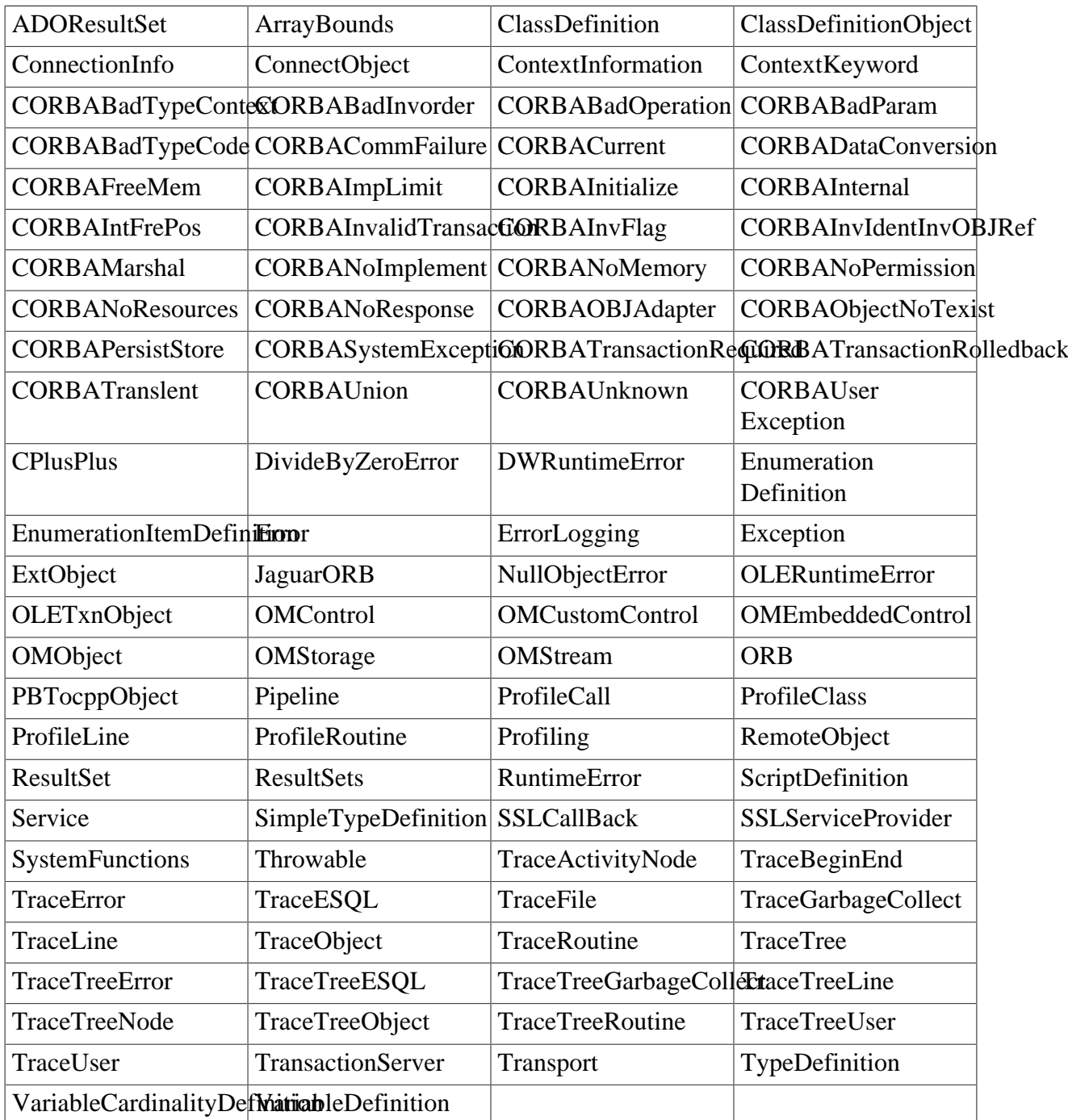

# **7 PowerScript Reference**

# **7.1 PowerScript Topics**

# **7.1.1 Overview**

The PowerBuilder language is PowerScript. PowerScript is used in scripts and user-defined functions to build PowerBuilder applications.

During conversion of a PowerBuilder application, script compiled in PowerScript is converted to JavaScript.

In the following section, PowerScript refers to the PowerBuilder programming language, while JavaScript refers to the programming language used for PowerBuilder-to-Web conversion.

# **7.1.2 Object-Oriented programming**

The application may make use of the powerful object-oriented programming techniques that are typically found in PowerBuilder applications:

• Inheritance

Creating a new control in a child object by copying and pasting an existing control in the PowerBuilder painter is unsupported if the existing control is inherited from the parent object.

- Encapsulation
- Polymorphism

# **7.1.3 Language basics**

## **7.1.3.1 Comments**

## **Supported**

- 1. Common Comments
	- Double-slash method: *Code* // *Comment*

```
A = B + C // Comment
```
• Slash-and-asterisk method: /\* *Comment* \*/

 $A=$  /\* comment \*/ B + C

- 2. Embedded comments
	- // *Comment1* /\* *Comment2*
	- /\* *Comment1* // *Comment2* \*/
	- /\* *Comment1* /\* *Comment2* \*/ *Comment3* \*/

## For example:

```
A = B + C /* This comment starts here.
/* This is the start of a nested comment. The nested comment ends here. */
The first comment ends here.
*/ + D + E + F
```
## **Unsupported**

Do not use the double-slash method to comment out scripts in the SQL statement for DataWindows.

## **7.1.3.2 Identifiers**

## **Supported**

Identifiers in Appeon refer to global/instance/local variable names, or object names, or menu names & menu item names. Note that menu names & menu item names are regarded as identifiers.

Rules for identifiers:

- Identifiers can be reserved words in JavaScript, apart from the identifier word "Object".
- Can have up to 40 characters but no spaces.
- Must start with a letter or an underscore ("\_") and can include any combination of the letters, numbers and special characters listed in [Appeon supported identifiers](#page-191-0).
- In the case of duplicate objects, objects earlier in the PBL list overwrite those later in the PBL list.

## **Unsupported**

- Objects of different types cannot have the same name.
- Objects of the same type, even if they are in different PBLs, cannot have the same name.
- Instance variable and function in the same object cannot have the same name.
- The "#" will not be automatically converted to "#" in Appeon.
- Identifiers cannot be reserved words in Appeon: appeondatawindow, appeondatastore, appeonservice, appeon\_nvo\_db\_update, appeonextfuncs, appeonfileservice, ejbserial, ejbobject and parse\_retval\_object.

#### <span id="page-191-0"></span>**7.1.3.2.1 Appeon supported identifiers**

Letters, numbers or special characters with Unicode listed below or within the intervals are supported.

• All intervals are closed intervals.

• Cannot start with the letter, number or special character corresponding to the Unicode (or within the intervals) marked with "\*".

| $30-39*$             | $41-5A$                            | 5F               | $61-7A$                          | $B7*$                            | $C0-D6$                          |
|----------------------|------------------------------------|------------------|----------------------------------|----------------------------------|----------------------------------|
| D8-F6                | F8-131                             | 134-13E          | 141-148                          | 14A-17E                          | 180-1C3                          |
| $1CD-1F0$            | 1F4-1F5                            | 1FA-217          | 250-2A8                          | 2BB-2C1 *                        | 2D0-2D1 *                        |
| 300-345 *            | $360 - 361$ *                      | 386              | 387*                             | 388-38A                          | 38C                              |
| 38E-3A1              | 3A3-3CE                            | 3D0-3D6          | 3DA                              | 3DC                              | 3DE                              |
| 3E0                  | 3E2-3F3                            | 401-40C          | 40E-44F                          | 451-45C                          | 45E-481                          |
| 483-486 *            | 490-4C4                            | 4C7-4C8          | 4CB-4CC                          | $4D0-4EB$                        | 4EE-4F5                          |
| 4F8-4F9              | 531-556                            | 559 *            | 561-586                          | 591-5A1*                         | 5A3-5B9 *                        |
| 5BB-5BD *            | 5BF*                               | 5C1-5C2 *        | $5C4*$                           | 5D0-5EA                          | 5F0-5F2                          |
| 621-63A              | $640 *$                            | 641-64A          | 64B-652 *                        | 660-669 *                        | $670 *$                          |
| 671-6B7              | 6BA-6BE                            | 6C0-6CE          | $6D0-6D3$                        | 6D5                              | 6D6-6E8 *                        |
| 6EA-6ED <sup>*</sup> | 6F0-6F9 *                          | 901-903 *        | 905-939                          | 93C-94D*                         | 951-954 *                        |
| 958-961              | $962 - 963$ *                      | 966-96F*         | 981-983 *                        | 985-98C                          | 98F-990                          |
| 993-9A8              | 9AA-9B0                            | 9B <sub>2</sub>  | 9B6-9B9                          | 9BC*                             | 9BE-9C4 *                        |
| 9C7-9C8 *            | 9CB-9CD <sup>*</sup>               | 9D7 *            | 9DC-9DD                          | 9DF-9E1                          | 9E2-9E3 *                        |
| 9E6-9EF*             | 9F0-9F1                            | A02 $*$          | $A05-A0A$                        | $A0F- A10$                       | A13-A28                          |
| A2A-A30              | A32-A33                            | A35-A36          | A38-A39                          | $A3C*$                           | A3E-A42 *                        |
| A47-A48 *            | $A4B- A4D *$                       | $A59-ASC$        | A5E-A5E                          | A66-A74 *                        | $A81 - A83 *$                    |
| A85-A8B              | A8D                                | A8F-A91          | A93-AA8                          | AAA-AB0                          | AB2-AB3                          |
| AB5-AB9              | $ABC-AC5*$                         | $AC7-AC9*$       | $ACB-ACD*$                       | AE0                              | AE6-AEF*                         |
| B01-B03 *            | <b>B05-B0C</b>                     | <b>B0F-B10</b>   | B13-B28                          | <b>B2A-B30</b>                   | B32-B33                          |
| B36-B39              | B3C-B43 *                          | B47-B48 *        | B4B-B4D <sup>*</sup>             | B56-B57 *                        | B5C-B5D                          |
| <b>B5F-B61</b>       | B66-B6F*                           | B82-B83 *        | <b>B85-B8A</b>                   | <b>B8E-B90</b>                   | B92-B95                          |
| <b>B99-B9A</b>       | B <sub>9</sub> C                   | B9E-B9F          | BA3-BA4                          | BA8-BAA                          | BAE-BB5                          |
| BB7-BB9              | BBE-BC2 *                          | <b>BC6-BC8 *</b> | <b>BCA-BCD*</b>                  | $BD7*$                           | BE7-BEF*                         |
| $C01-C03*$           | $C05-C0C$                          | $C0E-C10$        | C <sub>12</sub> -C <sub>28</sub> | $C2A-C33$                        | C35-C39                          |
| C3E-C44 *            | $C46-C48*$                         | $C4A-C4D*$       | $C55-C56*$                       | C <sub>60</sub> -C <sub>61</sub> | $C66$ -C6F $*$                   |
| $C82-C83*$           | C85-C8C                            | <b>C8E-C90</b>   | $C92-CA8$                        | CAA-CB3                          | CB5-CB9                          |
| $CBE-CC4*$           | $CC6$ - $CC8*$                     | $CCA$ -CCD $*$   | $CD5$ -CD $6*$                   | <b>CDE</b>                       | CE0-CE1                          |
| $CE6$ -CEF $*$       | $D02-D03*$                         | $D05-D0C$        | $DOE-D10$                        | D <sub>12</sub> -D <sub>28</sub> | D <sub>2</sub> A-D <sub>39</sub> |
| D3E-D43 *            | D <sub>46</sub> -D <sub>48</sub> * | $DAA-D4D*$       | $D57*$                           | D60-D61                          | D66-D6F*                         |
| $E01-E2E$            | E30                                | $E31*$           | E32-E33                          | $E34-E3A*$                       | E40-E45                          |
| E46-E4E *            | E50-E59 *                          | E81-E82          | E84                              | E87-E88                          | E8A                              |
| E8D                  | E94-E97                            | E99-E9F          | EA1-EA3                          | EA5                              | EA7                              |

**Table 7.1:**

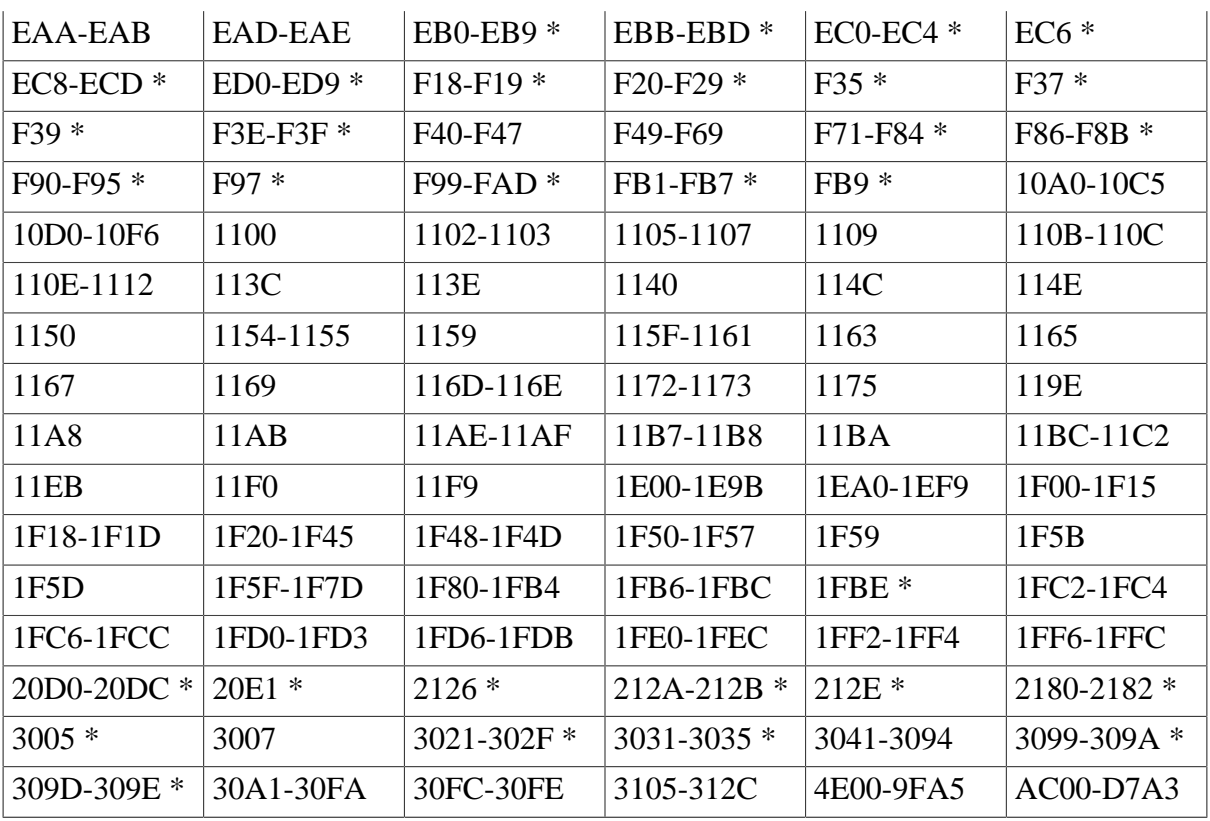

## **7.1.3.3 Labels**

Labels and GOTO statements are unsupported.

## **7.1.3.4 Special ASCII characters**

## **Supported**

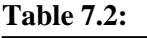

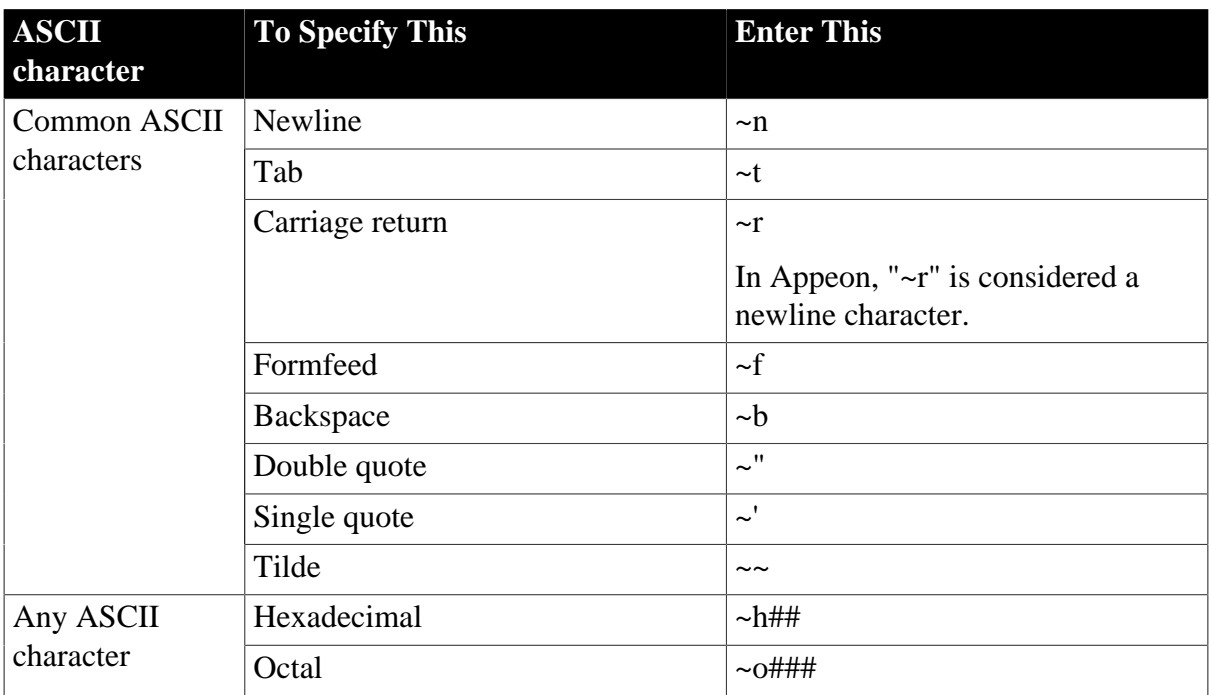

# **Unsupported**

- 1. In a Web application, a character whose ASCII value is greater than 127 cannot be saved to the database.
- 2. In PowerBuilder, for characters whose ASCII value is greater than 128, the equal operator will consider them the same. However, in Appeon, the equal operator will not consider them the same.
- 3. Common ASCII character: Vertical tab (~v).
- 4. Any ASCII character: Decimal (~###) Note: Appeon ignores the escape character ("~") specified in the PowerBuilder painter. In SQL statements, "~" is handled as escape character.
- 5. Tilde ("~") on the web may not take effect if it is contained in a nested string that is a variable or it is contained in a string whose nested level is up to two.

## <span id="page-194-0"></span>**7.1.3.5 Null values**

## **Supported**

NULL means undefined or unknown. It is not the same as an empty string, a zero, or a date of 0000-00-00. For example, NULL is neither 0 nor "" (empty string).

Null in PowerBuilder is directly translated into Null in JavaScript.

## **Unsupported**

Expressions involving Null values may arrive at different values in JavaScript from their values in PowerScript. For example, the expression  $A + B$  in PowerScript will return Null if any of A or B is Null. However, in JavaScript, the expression will not return Null even if A or B is Null. In addition, an arithmetic or relational operation involving a null value always returns null in PowerBuilder. As shown in the following table, the return value is not always null in JavaScript:

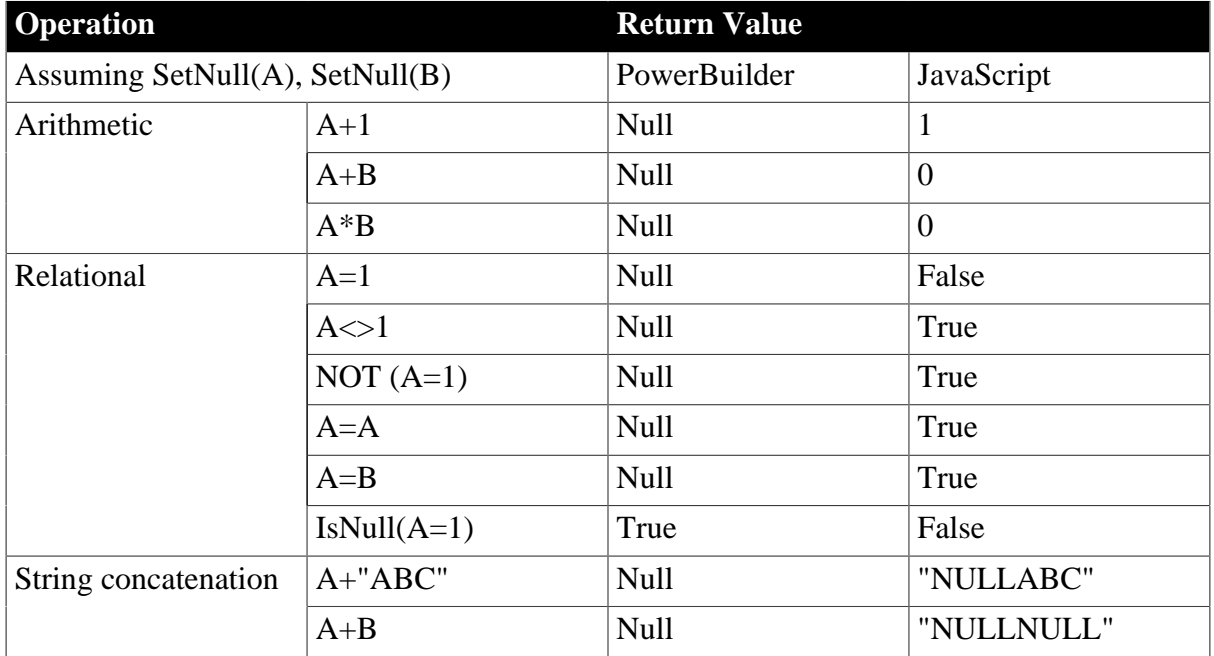

#### **Table 7.3:**

## **7.1.3.6 Reserved words**

## **Supported Reserved Words**

#### **Table 7.4:**

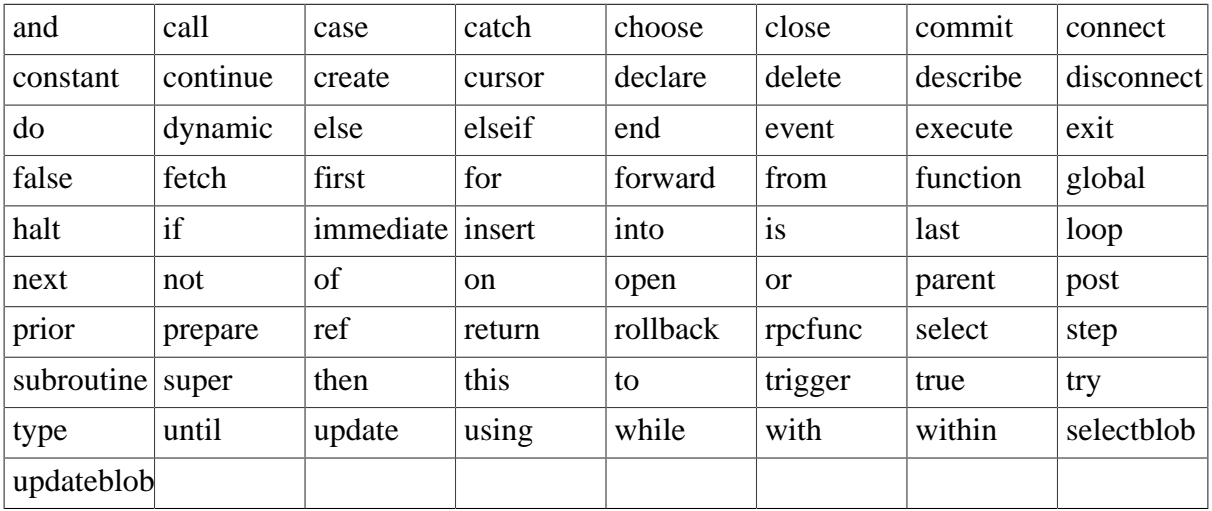

- The reserved word HALT is supported, but the code after the Halt statement will not be executed in PowerServer Mobile.
- PROCEDURE can only be used in the DECLARE Procedure SQL statement.

## **Unsupported Reserved Words**

#### **Table 7.5:**

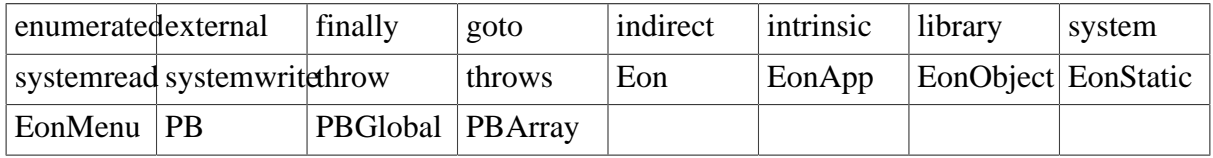

## **7.1.3.7 Pronouns**

## **Supported**

The following pronouns in PowerScript are supported:

• Parent - refers to the object that contains the current object.

Using Parent in the script for a visual user object is supported.

- This refers to the window, user object, menu, application object, or control that owns the current script.
- Super refer to the immediate ancestor for a descendant object or control.

## **Unsupported**

None.

## **7.1.3.8 Statement continuation & separation**

## **Supported**

• The statement continuation character  $(\&)$  and syntax are supported. The syntax is as follows:

```
Start of statement &
   more statement &
end of statement
```
• The statement separation character (;) and syntax are supported. The syntax is as follows:

Statement1; statement2

Note: White Space (Blanks, tabs, formfeeds, and comments) in the statement is supported and treated the same way as in PowerBuilder.

#### **Unsupported**

<span id="page-196-0"></span>None.

## **7.1.4 Data types**

## **7.1.4.1 Standard data types**

## **Supported**

Appeon supports all standard PowerBuilder data types as outlined in the table below:

**Table 7.6:**

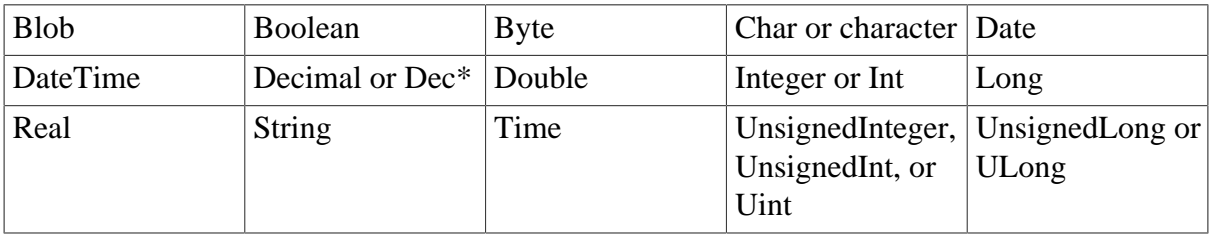

## **Limitations**

- In operations that do not contain calculations of precision, values/variables of number data type are handled as values/variables of Decimal data type in Appeon.
- In operations that contain calculations of precision, values/variables of number data type (such as Decimal, Real, Double) are handled as values/variables of **Double** data type in Appeon, while they are handled as values/variables of **Decimal** data type in PowerBuilder. The reason for handling in this way is Appeon takes advantage of JavaScript to calculate the numbers, and JavaScript has only one number data type which is Double. The following table lists the major differences between Decimal and Double.

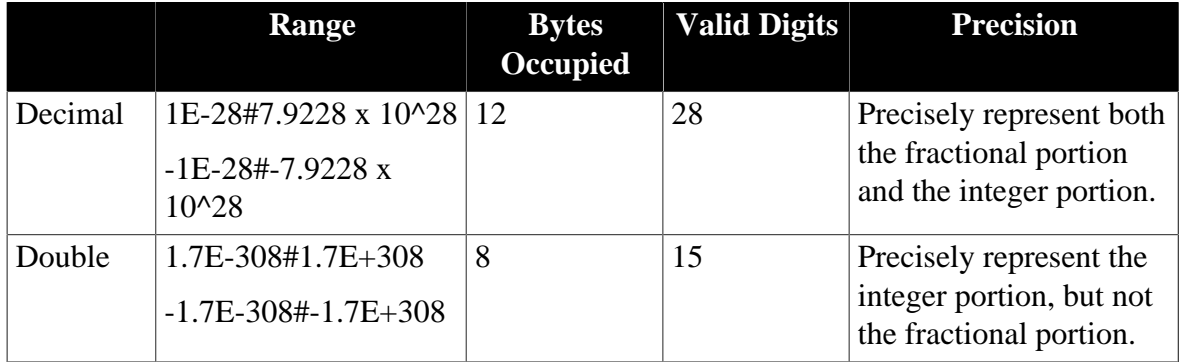

From this table, we can see that

- Decimal can exactly represent all numbers within its range, but the range is smaller.
- Double cannot precisely represent the fractional portion of the number within its range, but the range is larger.

Double occupies only 8 bytes, but it can represent a range much larger than Decimal, mainly because it compromises the precision of the fractional portion. For example: 1234.503 is represented as 1234.5029999999999 in Double.

Therefore, Appeon will be different from PowerBuilder in the following two areas:

• Precision in mathematical operation

After the mathematical operation, Appeon produces different results from PowerBuilder. For example,

```
Operation: 9876543219876 - 9876543219875.1 - 0.3 - 0.1
PowerBuilder result: 0.5
Appeon result: 0.500390625
Operation: 123456789- 123456788.05 - 0.3 - 0.05
PowerBuilder result: 0.6
Appeon result: 0.6000000029802321
Operation: 15918.73 - 15.92 - 0.36 - 15902.45
PowerBuilder result: 0
Appeon result: -1.8189894035458565e-12
```
• Data range

PowerBuilder by default can support up to 28 digits (including integer portion and fractional portion); while Appeon can only support up to 15 digits (including integer portion and fractional portion), numbers more than that will get truncated automatically. For example, the value 1234567890123456 will be returned as 123456789012345 in Appeon.

An exception is that if the number is assigned to a DataWindow, then the decimal precision can be extended from 15 digits to 28 digits; however, you cannot manipulate 28-digit decimal in a DataWindow via Get/Set function and dot notation.

• UnsignedLong (32-bit) and UnsignedInteger (16-bit)

The UnsignedLong (32-bit) and UnsignedInteger (16-bit) data types are handled as Long and Integer. Therefore, the supported range for UnsignedLong is from 0 to 4,294,967,295, and the supported range for UnsignedInteger is from 0 to 65,535.

• You must ensure that the result of a numeric expression will not cause overflow in PowerBuilder. Otherwise the result on the Web is different from that in PowerBuilder.

## **Decimal in DataWindow**

The decimal precision extends to 28 digits in a DataWindow by enabling the 28-digital Decimal option in AEM.

1. Precision

With 28-digit Decimal option, the decimal precision in DataWindow supports up to 28 digits and ranges from -39,614,081,257,132,168,796,771,975,167 to +39,614,081,257,132,168,796,771,975,167.

- 2. Function Limitations
	- 28-digit Decimal supports the following arithmetic operators:

Arithmetic operators: "+", "-", "\*", "/"

Relational operators:  $=, >, <, <, >, =, \le$ 

- 28-digit Decimal is supported in the following DataWindow expressions: Abs, Avg, CumulativeSum, Median, Sign, and Sum.
- 3. Function Differences
	- In the calculation, values/variables of Double or Real data type are handled as values/ variables of Decimal data type.
	- Constants in an expression will be handled as Double data type if the expression is being dynamically modified and contains relational operators  $(=, >, <, >, >=, >=)$ .
	- Constants in an expression will be handled as Decimal data type if the expression is being dynamically modified and contains arithmetic operators ("+", "-", "\*", "/").
	- Appending the letter D in uppercase or lowercase to identify a number as a decimal constant in a DataWindow expression is unsupported in 28-digit decimal.
	- Decimal displaying in the DataWindow in Appeon may differ from that in PowerBuilder. Sometimes Decimal displays in scientific notation in PowerBuilder but displays in standard notation in Appeon.
	- If exceeding 28 digits, the decimal number cannot be correctly displayed on the Web.

## **7.1.4.2 Any data type**

Any data type is fully supported, with the exception as follows:

- Assigning the return value of a String function to an Any variable that has not been previously assigned is unsupported.
- Using Any in the OCX is unsupported.
- Using Any array is only supported in the retrieval argument.
- Using Any array in a dot notation is unsupported. To work around it, you can using Any variable instead of Any array.

For example:

## **Unsupported code:**

la\_data[] = dw\_1.object.data

## **Supported code:**

any la\_data1 la\_data1 = dw\_1.object.data

## **7.1.4.3 System object data types**

## **Supported**

• Autoinstantiated object data types:

NVOs (Class User Object) with their Autoinstantiate property checked;

Structure data types;

Autoinstantiated system objects: ListViewItem, TreeViewItem.

• Nonautoinstantiated object data types:

NVOs (Class User Object) with their Autoinstantiate property unchecked;

Visual controls (user-defined visual controls and system controls)

Nonautoinstantiated system objects, including: Application, DataStore, DataWindowChild, DynamicStagingArea, MDIClient, Menu, Message, Transaction Object, Window.

• PowerObject classes:

The supported PowerObject classes include DragObject, DWObject, GraphicObject, PowerObject, and WindowObject.

Note: In the Web application, because the declaration of a PowerObject does not specify the object type, the initial value of the variable is NULL. Therefore, when the IsValid function is executed, IsValid returns NULL.

## **Unsupported**

- Among all the supported system objects and system controls, if the data type is a nonglobal Transaction Object, the data type is not supported.
- If the data type is an unsupported system object or system control, it is unsupported.
- Do not refer to a DataWindow object by using global functions or instance variables. Otherwise the executing result will has error on the Web.

## **7.1.4.4 Enumerated data types**

## **Supported**

All system-defined enumerated data types and values are supported, unless the enumerated data type belongs to an unsupported feature.

## **Unsupported**

Enumerated data types have predefined sets of values. Most of the PowerBuilder enumerated data types have default values. Using the default values of enumerated data types is unsupported.

#### <span id="page-200-0"></span>**7.1.4.5 Forced conversion between data types**

## **Supported**

- 1. Forced conversion between string and char data type:
	- Assigning strings to char arrays
	- Assigning char arrays to strings
	- When a string literal is assigned to a char variable, the first character of the string literal is assigned to the variable.

For example:

```
char c = "xyz" //results in the character x
being assigned to the char variable c.
```
• Special characters (such as new line, form feed, octal, hex, etc.) can be assigned to char variables using string conversion.

For example:

char  $c = "~n"$ 

- A char variable assigned to a string variable results in a one-character string.
- Expressions using both strings and char arrays promote the chars to strings before evaluation.

For example:

```
char c
if (c = "x") then
// promotes the contents of c to a string before comparison with the string
 "x"
```
- Using chars in PowerScript functions. All PowerScript functions that take strings also take chars, subject to the above described conversion rules.
- 2. Forced conversion between numeric data types:
	- The order of precedence in PowerBuilder regarding numeric data types is supported. The following is the order of precedence from highest to lowest (based on the range of values for each data type):

(High) Double >> Real >> Decimal >> UnsignedLong >> Long >> UnsignedInteger >> Integer (Low)

• If operands in an expression have different data types, the value whose type has lower precedence is converted to the data type with higher precedence.

For example:

int  $x$ ;  $x=2.4$ 

PowerScript result: the value of x is actually 2, because x is defined as an integer. PowerBuilder will cut the digit after the decimal point, then assign 2 to x.

- Unsigned type has precedence over signed. So if one operand is signed and the other is unsigned, both are promoted to the unsigned version of the higher type. For example, if one operator is a Long and another an UnsignedInteger, both are promoted to UnsignedLong.
- Transform other numeric data types recessive to integer or int data. A force conversion from other numeric data to int/long data will arrive at the same value in PowerScript and JavaScript.

## **Unsupported**

• In PowerBuilder, when Time data type is automatically converted into DateTime, the date is always 1900-01-01. Thus, the DataWindow always gets a value of DateTime type: Retrieve (1900-01-01 xx:xx:xx).However, if connected to a JDBC SQL Server, the default date is the current day. In other words, DataWindow gets Retrieve(today xx:xx:xx) when Time data type is automatically converted into DateTime.

## **Difference**

When assigning a numeric number to an Any data, a forced conversion from Any to Integer may arrive at different values in PowerBuilder and on the Web. For example,

```
Integer li_value
any la_value = 3.5
li_value = Integer(la_value) // li_value will be 3 on the Web and 4 in
 PowerBuilder.
```
## **7.1.5 Declarations**

#### **7.1.5.1 Variables and constants**

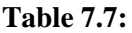

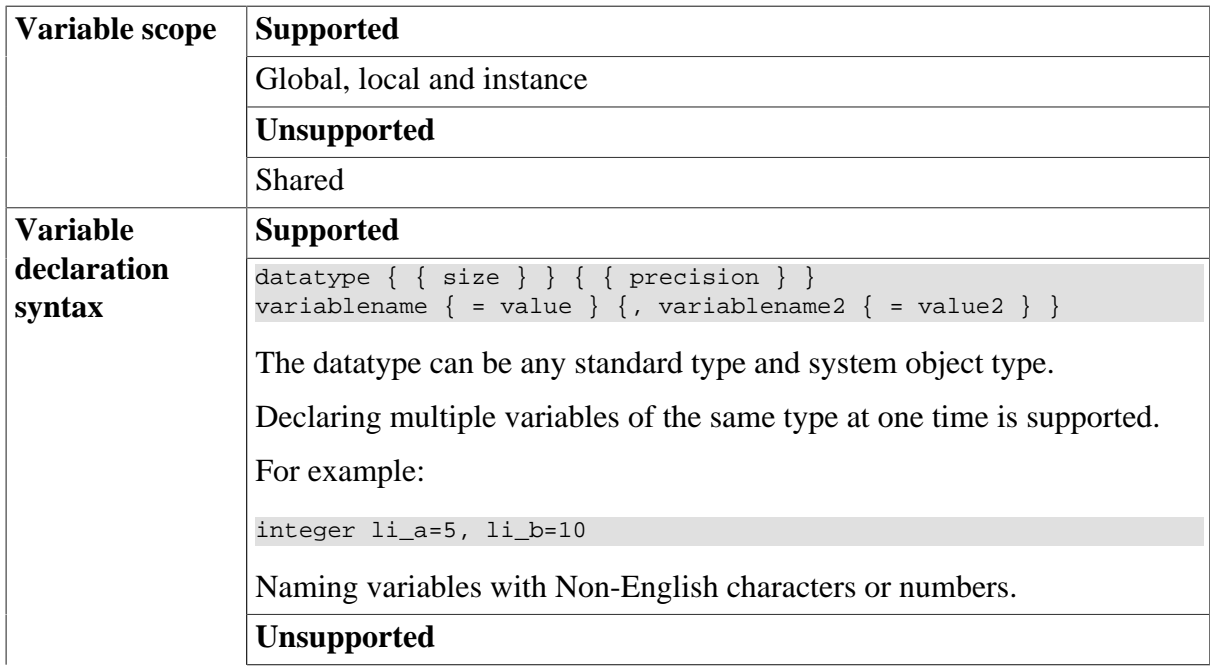

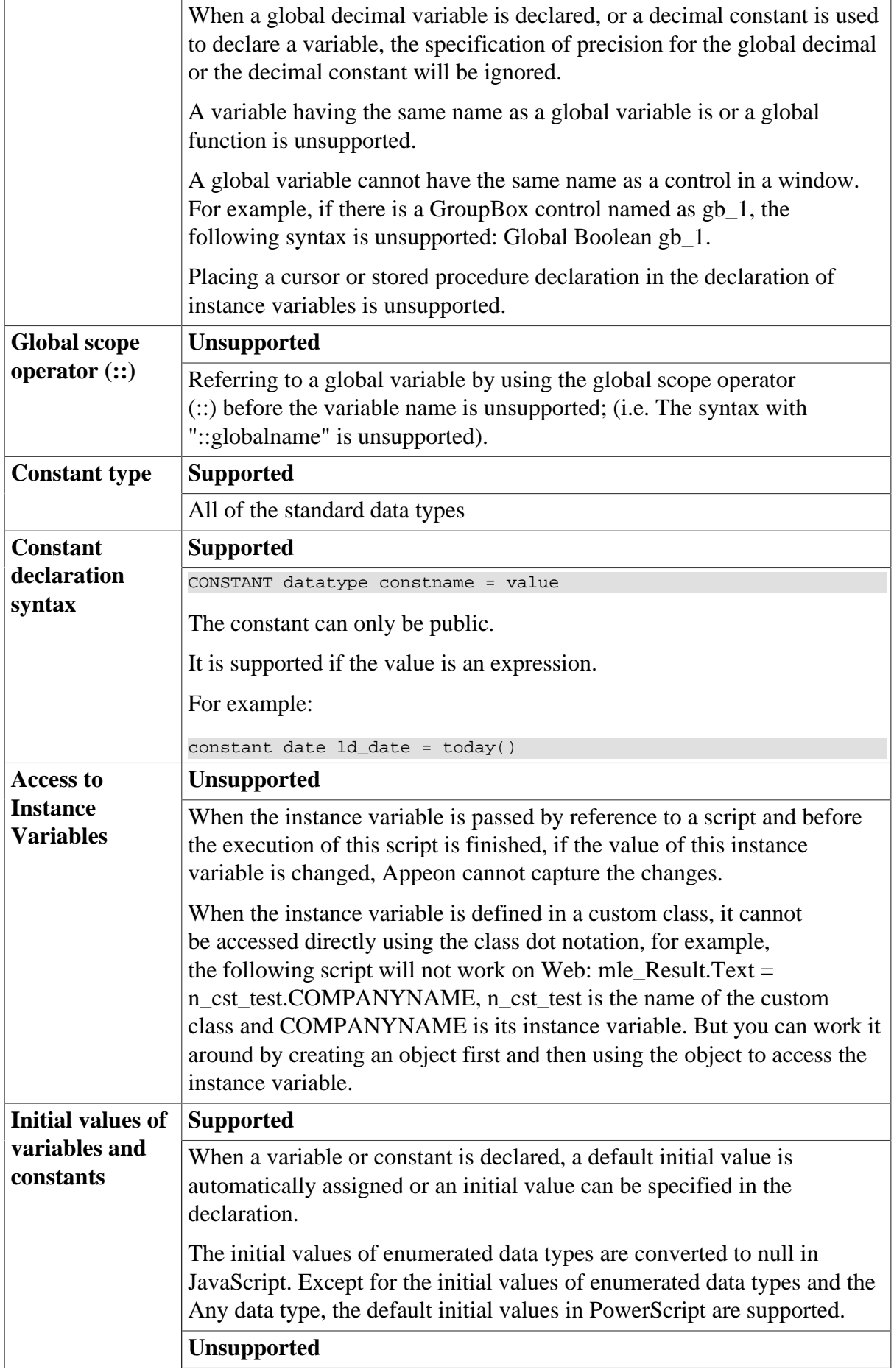

There are different rules in PowerBuilder than in JavaScript if specifying an expression as an initial value: It is unsupported to use the instance constants of a non-instantiated object. With the syntax datatype variable  $=$  expression, in PowerBuilder, the expression's value is assigned to the variable when the script is compiled (not during execution). In JavaScript, the expression's value is set to the variable during execution. For example, if the declaration is the following:  $date d date = Today( )$ The value of d\_date is the date when the script is compiled in PowerBuilder, and it is the date when the application is running in JavaScript. Therefore, making the declaration of a variable and assigning it with the initial value in separate PowerScript statements is recommended. For example: date d date  $d$ <sup> $d$ </sup> $d$ *ate* = Today()

## **7.1.5.2 Arrays**

## **7.1.5.2.1 Declaration syntax**

• The declaration syntax for arrays is supported:

```
{ access } datatype variablename { d1, ..., dn } { = { valuelist } }
```
- The access is always PUBLIC.
- The datatype cannot be an unsupported [data type](#page-196-0) (refer to the data type section). For decimals, you can specify the precision of the data by including an optional value in brackets after the datatype. For example,

```
decimal {2} ld_prices[ ]
```
• Both variable-size arrays and fixed-size arrays are supported.

```
date 1d birthdays[ ]
string ls_array[10 ]
```
• Arrays with specified lower bound and upper bound are supported, even if the lower bound is a non-integer or a negative value. If the lower bound is not an integer, it will be rounded off.

```
string 1s name[-10 to 15]
```
• Both single-dimensional and multi-dimensional arrays are supported.

integer ls\_array[10]

integer li\_score[2,3]

• Using TO to change array index values is supported.

integer li\_staff[100, 0 to 20, - 3 to 5]

• Multiple arrays of the same type can be declared simultaneously.

string ls\_array1[10], ls\_array2[5], ls\_array3[100]

• Assigning an array to an array is unsupported if the array elements of Any data type. For example,

any la\_1[3], la\_2[4] ...  $la_1[1] = la_2[4]$  // Unsupported

## **7.1.5.2.2 Initialization and assignment**

#### **Supported**

- Each element of an array can be initialized to the same default value as its underlying data type. The default value for string data type elements is ""; the default value for numeric data type element is 0.
- The default length of variable-size arrays is 0, which means that the array does not have any elements. Initializing several elements of variable-size array is supported if the element after the several elements is assigned with a value.

For example:

```
integer li_array []
li_array[8]=8 //The values of li array[1], ...,li_array[7] are initialized to the default value 0
```
• Using arraylists to assign values to an array, or assign values to array elements separately, is supported. There can be expression(s) in the arraylist. The result will be the same as in PowerBuilder.

```
li\_array[10] = {1, 2, 3, 4, 5}\ln \left[ \arctan(3,2) \right] = \{1,2,3,4,5\}1d date = \{today(),relativedate(today(),1), 2002-12-31}
```
- Assigning one array to the another is supported. The result will be the same as in PowerBuilder.
	- Assigning a variable-size array to another variable-size array.

For example:

```
integer 1i_test1[] = {1, 2, 3, 4, 5}integer li_test2[] ={10,20,21,22,23,24,25,26,27}
…
li test2=li test1
```
If the array type is NVO, the assignment operation does not trigger the Constructor event.

• Assigning a fixed-size array to another fixed-size array. It can be between onedimensional arrays, or between one-dimensional array and a multi-dimensional array, or between multi-dimensional arrays.

For example:

```
integer li_test0[10] ={21,22,23,24,25,26,27,28}
integer li_test1[5]={1,2,3,4,5}
integer li_test2[2,6] = {11,12,13,14,15,16,17,18}
integer li_test3[2,3,5] = {11,12,13,14,15,16,17,18}
li_test1=li_test0 //assign a one-dimensional array to another one-dimensional
 array
li_test2=li_test1 //assign a one-dimensional array to a multi-dimensional array
li_test1=li_test2 //assign a two-dimensional array to a one-dimensional array
li_test3=li_test2 //assign a multi-dimensional array to another multi-
dimensional array
```
• Assigning a variable-size array to a fixed-size array. For example:

```
integer li_test0[] ={21,22,23,24,25,26,27,28}
integer li_test1[10]={1,2,3,4,5}
li_test1=li_test0
```
• Assigning a fixed-size array to a variable-size array. For example:

```
integer 1i_test1[10]={1,2,3,4,5}integer li_test0[]
li_test0[30] = 100
li_test0=li_test1 //the element number of the 
li_test0 will be 10
```
- Reinitializing arrays with the following steps is supported:
	- 1. Declare a dummy array of the same type (never put any values into the array).
	- 2. Simply set originalarray = dummyarray.

This will clear out the original array and cause UpperBound to return the correct value. The same rule applies to PowerBuilder.

• The index of an array can be an expression. For example:

```
for A = 1 to upperbound(ls_array)
ls_array[A,1] = ...end for
ls_array[integer(ltvi_item.data)] =123
```
## **Unsupported**

• Assigning values between instance variables of structure type is unsupported. For example, the following lines of code are unsupported:

Str\_a L1 Str b L2  $LI = L2$ 

• Assigning structure arrays to non-structure arrays is unsupported. For example, the following lines of codes are unsupported:

```
str_dwstruct_lst_dwstr[]
powerobject po_ary[]
po_ary = lst_dwstr // Unsupported
```
#### **7.1.5.2.3 Passing arrays as arguments**

Passing a variable-size or fixed-size array as an argument is supported. For example:

uf\_convertarray(a) //integer a[] uf\_convertarray(a) //integer a[10]

Passing array elements as arguments by reference is unsupported; only the first element is passed and used as the value for all other elements. For example, the following code is unsupported:

```
lnv_bug.of_test( ls_var1, ls_var2, ls_ref[1], ls_ref[2], ls_ref[3], ls_ref[4],
ls ref[5],
ls_ref[6], ls_ref[7], ls_ref[8], ls_ref[9], ls_ref[10])
```
The following two syntaxes will get the same result for one-dimensional, multi-dimensional, or variable-size arrays:

```
li_upper = upperbound(ls_array) // string ls_array[] 
li_upper = upperbound(ls_array []) // string ls_array[]
```
## **7.1.5.2.4 Complex arrays**

#### **Complex arrays**

- Structure arrays are supported. The declaration, initialization and assignment of structure arrays comply with the general rules for standard arrays.
- UserObject arrays are supported. Please refer to the [User Object](#page-209-0) section for details.
- Nested arrays are supported.
- Enumerated type arrays are supported.

#### **7.1.5.2.5 Unsupported**

If arguments of a function are arrays, arguments and corresponding actual parameters cannot be of different dimensions.

#### **7.1.5.3 External functions**

## **Supported**

- Declaring and calling local external functions
- Declaring and calling global external functions
- Data types of external function arguments can be the following:

Array, Boolean, Blob, Char, Date, DateTime, Double, Decimal, Integer, Long, Real, String, Structure, and Void

• Data types of external function return values can be the following:

Array, Boolean, Blob, Char, Date, DateTime, Double, Decimal, Integer, Long, Real, String, Structure, Unsigned Integer, Unsigned Long, and Void

## **Unsupported**

• Access levels (including Public, Protected, & Private) for local external functions are unsupported.

## **7.1.6 Operators & expressions**

## **Supported operators and expressions**

- Arithmetic operators for numeric data types:  $+, -, *, /, \land, ++, --, +=, -=, *=, /=, \land=$
- Relational operators for all data types:  $=, >, <, <, >, =, <, NOT$ , AND, OR
- The concatenation operator for String data types:  $+$
- DataWindow expressions are supported
- The supported features of operators & expressions are related to [null values](#page-194-0) and [forced](#page-200-0) [conversion.](#page-200-0)

## **Precedence of supported operators**

These operators will follow the order of precedence listed in the table below:

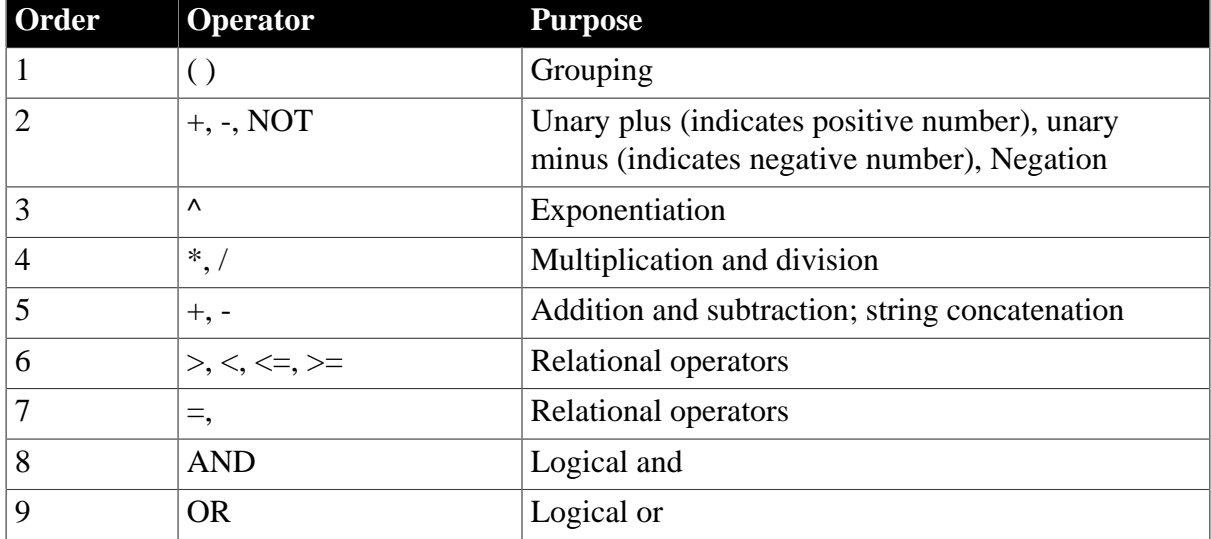

## **Table 7.8:**

## **Unsupported**

Avoid data overflow in the application. If there is data overflow, the Web application handles the data differently from the PowerBuilder application.

## **7.1.7 Structures**

#### **7.1.7.1 Definition and declaration of structures**

Defining a structure in the Structure painter or an object painter is supported:

- If the structure is defined in the Structure painter, the structure is global structure, and instances of the structure can be declared in a script or in an object's instance variable.
- If the structure is defined in an object painter, the structure is an object structure, and instances of the structure can only be declared in the object's instance variables and script. An object structure can be defined in any of the following painters: Application, Window, Menu, Function or UserObject.

Declaring global or local instances for global structures is supported. Declaring instance and local instances for object structures is also supported. Several instances for a structure can be declared at one time.

For example:

str\_emp\_data str\_emp1, str\_emp2

Declaring structure arrays is supported.

The arrays can be single or multi-dimensional, variable-sized or fixed sized. The supported features for structure arrays are the same as the supported features for any other arrays.

For example:

s\_ employee lstr\_temp[10] s\_ employee lstr\_employee[]

If an object structure's name is identical to that of a global structure, the object structure has higher priority than the global structure (same as in PowerBuilder).

#### **7.1.7.2 Referring to structure variables**

The following syntaxes are supported:

```
structurename.variable //referring to a structure variable by using dot notations
objectname.structurename.variable //referring to a variable of an object
 structure
```
For example:

```
str_emp1.emp_lname = "Jones"
This.str_cust1.name
w_customer.str_cust1.name
```
#### **7.1.7.3 Initialization and assignment of structure variables**

For each variable of a structure, the variable will be initialized with default values according to its data type. If it is a string type variable, the default value is ""; if it is numeric type variable, the default value is 0.

A structure instance can be assigned when it is declared or after it is declared.

For example:

```
s_employee lstr_ouremployee1, lstr_outemployee2
```

```
s_employee lstr_youremployee = lstr_ouremployee1
lstr_youremployee = lstr_ouremployee2
```
As in PowerBuilder, when assigning one structure to another, the whole structure is copied so that there are two copies of the structure.

#### **7.1.7.4 Passing structures as arguments**

Passing structures as arguments by value, by reference, or as read-only is supported.

#### **7.1.7.5 Complex structures**

The following types of complex structures are supported:

- Structures which have one or more of their structure variables being referred to another structure.
- One or more structure variables which are autoinstantiated or non-autoinstantiated objects.

For example:

```
s_employee lstr_employee[] //the structure
s_employee is defined with a DataWindow type variable
long 11 employee
lstr_employee[1].adw_employee=w_employee.dw_1
ll_employee=lstr_employee[1].adw_employee.Retrieve()
```
• One or more structure variables which are arrays that have no unsupported features.

#### **7.1.7.6 Unsupported**

- Cross-definition of structures. For example, structure A has a structure variable that is structure B, while structure B has a structure variable that is structure A.
- Inheritance of an object structure is unsupported; inheritance of an object structure instances is unsupported as well.
- If one or more member variables in the structure are unsupported data types, Appeon still supports the structure as long as unsupported variables are not used.
- If there are member variables of enumerated data type in the structure, the default values of the enumerated variables are unsupported.
- <span id="page-209-0"></span>• Comments of the structure are unsupported.

## **7.1.8 User objects**

#### **7.1.8.1 User objects**

#### **Important Requirements**

- For standard class user objects:
	- 1. Standard class user objects can only inherit from the following non-visual system objects: DataStore, Transaction Object, DynamicStagingArea and OLEObject.
- 2. Non-visual standard class user objects must be defined in a PowerBuilder painter. They can be dynamically created (for example, by using the CREATE statement).
- 3. If a non-visual object is a local variable, the Destructor event in the non-visual object cannot be triggered unless there is a Destroy statement for the non-visual object as well.
- For custom class user objects:
	- 1. Non-visual custom class user objects must be defined in PowerBuilder painter. They can be dynamically created (for example, by using the CREATE statement).
	- 2. If a non-visual object is a local variable, the Destructor event in the non-visual object cannot be triggered unless there is a Destroy statement for the non-visual object as well.
- For standard and custom visual user objects:
	- 1. Must be defined in PowerBuilder painter.
	- 2. The SetFocus function is not supported for custom visual user objects, but is supported for standard visual user objects.
	- 3. Standard Visual Object is an extension of the visual system object (control), and it is used to customize the function of the visual system object (control). For more details, please refer to **System Objects** and **[System Controls](#page-29-0)**.

## **Supported**

- Custom class user objects
- Custom visual user objects
- Standard class user objects
- Standard visual user objects

## **Unsupported**

1. External visual user objects

In the PowerBuilder application, the Destructor event sequence for a user object will be triggered in accordance with the Control[] property of the user object. In the Web application, the Destructor event sequence is unsupported.

2. Nonvisual objects (Custom Class Objects and Standard Class Objects)

To insert nonvisual object(s) between objects (window, user object, NVO, application), you can select any items on the *Insert menu | Object menu* of the PowerBuilder painter. However, Appeon does not support this.

## **7.1.8.2 Autoinstantiated NVO**

• Declaring an autoinstantiated NVO

- 1. Declaring an autoinstantiated user object creates an instance of that object (just like a structure), and the Constructor events are triggered for the instance variables.
- 2. If an instance variable contains an autoinstantiated NVO(b) and the Constructor event is triggered for the instance variable, an instance of NVO(b) is automatically created, and the Constructor events are triggered for the instance variables of NVO(b).
- Assignment for autoinstantiated NVO
	- 1. When an autoinstantiated object is assigned to another autoinstantiated object, the whole object is copied to the second variable.

For example:

```
n_cst_string lnv_string1, lnv_string2
lnv_string2 = lnv_string1 //lnv_string2 is a 
copy of lnv_string 1
```
2. Assigning a NonVisualObject object to an autoinstantiated NVO or a NonVisualObject object is **unsupported** (please note that NonVisualObject is a system object and it is different from an NVO (non visual user object)).

For example, the following script is unsupported:

```
NonVisualObject lnv_test //lnv_test is a NonVisualObject object
n_cst_string lnv_string //n_cst_string is an autoinstantiated NVO
lnv_test = lnv_string //unsupported
```
• Defining autoinstantiated NVO

The following can be included in the definition of an autoinstantiated NVO:

- 1. Instance variable. The instance variable can be an autoinstantiated NVO, an object, or have the same name as a window instance variable
- 2. System function or user defined function or object function
- 3. Constructor event, or object event or user-defined event
- 4. Using a Destructor event in the definition of an autoinstantiated NVO is unsupported.
- Autoinstantiated NVO array
	- 1. If the autoinstantiated NVO array is a fixed-size array and the array is declared, instances of each NVO are created, the instance variables of each NVO are instantiated, and the Constructor event is triggered for each instance variable. For example:

```
n_cst_string lnv_string[10]
```
2. If the autoinstantiated NVO array is variable-size array, the NVO instances are not created when the array is declared. When an array element is named (an NVO), the instances of the element and the foregoing elements are created, the instance variables of each NVO are instantiated, and the Constructor event is triggered for each instance variable.

For example:

```
n cst string lnv string[]
lnv_string[10].is_source = ls_model
```
• Autoinstantiated NVO as a structure member

When the structure is declared, an instance of the autoinstantiated NVO is created. When the structure is called, the Constructor event is not triggered for the NVO. In PowerBuilder, the Constructor event is triggered when the NVO is first used.

• Inheritance

Inheritance is supported if the ancestor of an autoinstantiate NVO is a nonautoinstantiated NVO.

#### **7.1.8.3 Nonautoinstantiated NVO**

- Declaring a non-autoinstantiated NVO
	- 1. To use a non-autoinstantiated NVO, you will have to declare a variable of the user object type and create an instance of it using the CREATE statement. Declaring an object variable declares an object reference.

For example:

n\_base lnv\_base //n\_base is a nonautoinstantiated NVO lnv\_base = Create n\_base  $//Create$  an instance of n\_base

**Note**: PowerBuilder also supports using a non-autoinstantiated NVO by directly placing the non-autoinstantiated NVO in a window or user object (using the Insert menu or the drag-and-drop technique so it can be listed in Non-Visual Object List view), however, the instance created by this method is unsupported by Appeon.

- 2. When the object instance is created, the instance variables of the NVO are instantiated, and the Constructor event is triggered for each instance variable.
- 3. Instantiating an ancestor variable with an instance of one of its descendants is supported.

For example:

```
n_base lnv_base //n_base is a nonautoinstantiated NVO
lnv_base = Create using "n_cst_sqlspy" //n_cst_sqlspy is a descendant of
 n_base
```
- Assignment for nonautoinstantiated NVO
	- 1. When a non-autoinstantiated object is assigned to another non-autoinstantiated object, a reference to the object instance is copied. Only one copy of the object exists.

For example:

n\_cst\_string lnv\_string1, lnv\_string2

lnv\_string2 = lnv\_string1 //Both point to same object instance

2. Unlike autoinstantiated NVOs, assigning a NonVisualObject object to a nonautoinstantiated NVO or assign a non-autoinstantiated NVO to a NonVisualObject object is supported.

For example, the following script is supported:

```
NonVisualObject lnv_test //lnv_test is a NonVisualObject object
n_cst_string lnv_string2 //n_cst_string is a non-autoinstantiated NVO
lnv_test = lnv_string2 //supported
```
• Defining non-autoinstantiated NVOs

The following can be included in the definition of a non-autoinstantiated NVO:

- 1. Instance variables. An instance variable can be an autoinstantiated NVO, an object, or have the same name as a window instance variable
- 2. System, user defined, or object functions
- 3. Constructor, Destructor, object, and user-defined events. The Destructor event cannot be triggered unless there is a Destroy statement for the object as well.
- Non-autoinstantiated NVO array

There can be fixed-size or variable size non-autoinstantiated NVO arrays. When the array is declared, an instance of the object is not created. A non-autoinstantiated NVO will only be created when there is a CREATE statement for the NVO.

- Non-autoinstantiated NVO as a structure member
	- 1. Defining a non-autoinstantiated NVO in a structure is supported.

For example:

```
global type str_model from structure
string s_emplid
Date ld_inputday
n_cst_base lnv_base
end type
```
2. When the structure is declared, an instance of the non-autoinstantiated NVO is not created. A non-autoinstantiated NVO will only be created when there is a CREATE statement for the NVO.

## **7.1.9 Calling functions and events**

## **7.1.9.1 Syntax for calling functions and events**

## **Supported**

• The syntax used to call all PowerBuilder functions and events:

```
{objectname.} {type} {calltype} {when} name 
({argumentlist})
```
If the *calltype* argument is DYNAMIC, it is unsupported to specify a reference argument in the argumentlist.

• The syntax used to call functions and events in an object's ancestor:

```
{objectname.} ancestorclass ::{type} 
{when} name ({argumentlist})
```
• If the function name is not qualified with an object or a control, PowerBuilder searches for the function and executes the first one it finds that matches the name and arguments. This is supported in Appeon.

## **Unsupported**

• Referring to a global function by using the global scope operator  $(:)$  before the function name is unsupported.

#### **7.1.9.2 Triggering & Posting**

#### **Table 7.9:**

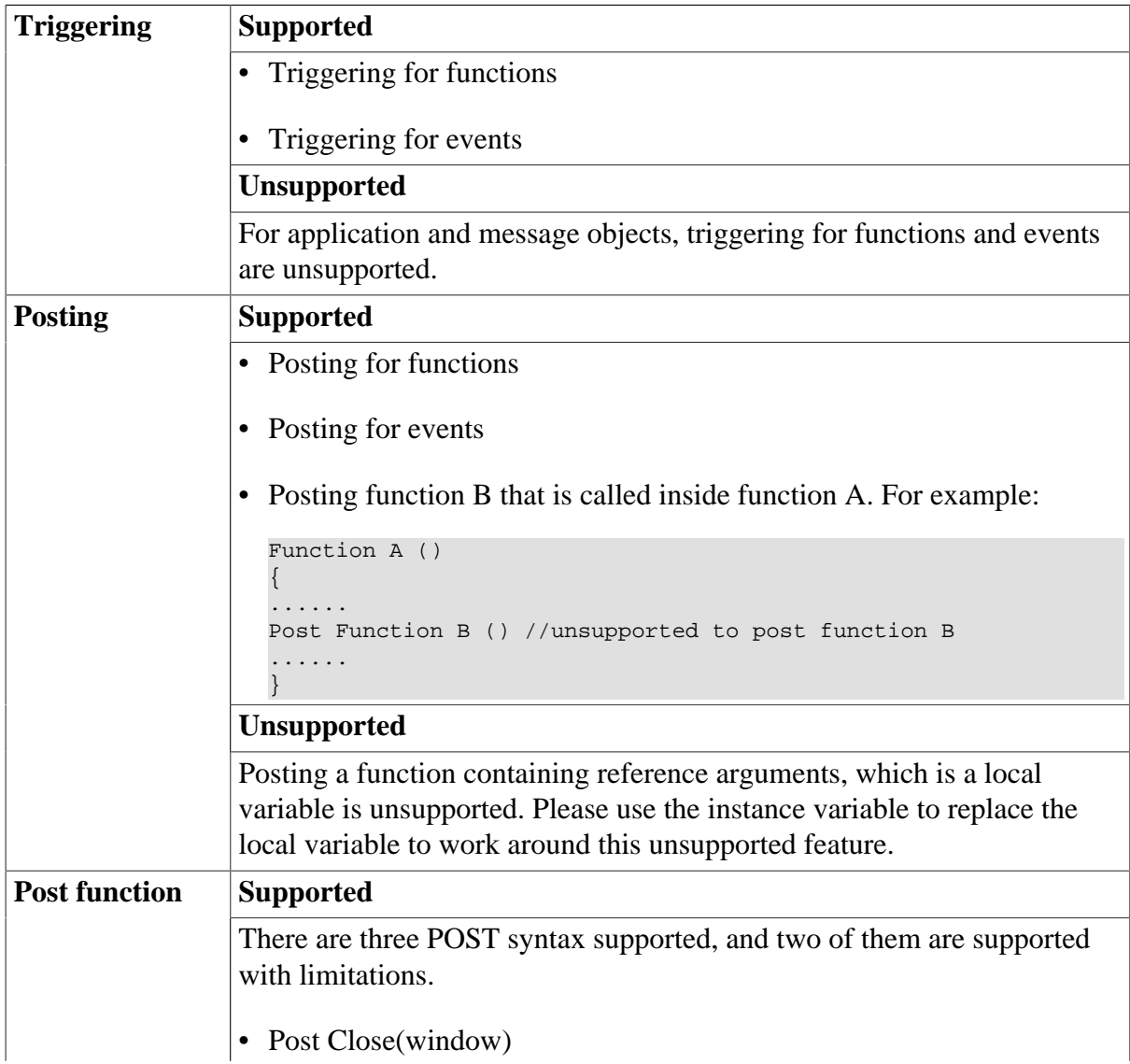

• Post Open(window)

Limitations: the window argument cannot be an array variable. For example, the following script is unsupported:

```
//Unsupported
window winname[2]
.....
Post open(winname[1],....)
- Post open(windowvariable)
```
• Post user\_function()

Limitations: The reference argument cannot be a local variable. For example, the following script is unsupported:

```
//Unsupported
Integer gf_string (ref string as_parm1)
Post gf_String(ls_Parm) // ls_parm is a local variable.
```
# **7.1.9.3 Static & dynamic calls Supported**

- Static calls to functions
- Static calls to events
- Dynamic calls to functions
- Dynamic calls to events

## **Unsupported**

- Dynamic calling for overloaded functions is unsupported.
- Dynamically calling a function that has an argument passed by reference is unsupported .
- If a function is dynamically called, its return value cannot be passed as an argument of another function.
- Nested call of more than one layer dynamic code is unsupported. For example:

```
ll_row2 = invo_test.dynamic of_dynamic1
(invo_test.dynamic of_dynamic2(ll_row))
```
The workaround is to execute the dynamic nested call separately. The above example should be modified as below:

```
tt = invo_test.dynamic of dynamic2(11 row)ll_row2 = invo_test.dynamic of_dynamic1(tt);
```
## **7.1.9.4 Overloading, overriding, and extending functions and events**

#### **Supported**

• Function overriding is supported.
• Extending and overriding events are supported.

#### **Unsupported**

- Overloading system functions is unsupported.
- Dynamic calling for overloaded functions is unsupported.
- Overloading a function that has a dot notation as an argument is unsupported. For example, overloading the following function is unsupported:

```
wf qetname(dw 1.object.s id[1])
```
- Using the local variable AncestorReturnValue in an event of a descendant object is unsupported, unless the event of the descendant object is an extended event from the ancestor object.
- The following scenario is unsupported:

In object A (parent object), function g() calls function f(type1 arg 1).

```
g()
{
f(type1 arg1);
}
```
In object B (child object), function f(type2 arg2) is the overloading function of function f(type1 arg 1), and object B inherits function g() from object A.

• Object type of passed parameter must exactly match with the declaration of function overloading. For example, in the following overloading function, the object type of the third parameter is **n\_tr**:

```
public function integer of_register (string as_id, string as_dwobjectname, n_tr
atr obj, boolean ab initialload)
public function integer of_register (string as_id, string as_dwobjectname, n_tr
 atr_obj, any aa_args[20])
public function integer of_register (string as_id, string as_dwobjectname, n_tr
 atr_obj, any aa_args[20], boolean ab_initialload)
```
In the following script that calls the above function, if the third parameter *sqlca* is not **n\_tr**, for example, it is an ancestor of n\_tr or a descendant of n\_tr, Appeon might call the wrong function.

```
gnv_app.inv_dwcache.of_register('inventory_header','d_inventory_data', sqlca,
 la_args)
```
#### **7.1.9.5 Passing arguments to functions and events**

#### **Passing arguments**

There are three ways to pass arguments to functions and events:

- By value
- By reference

• Read-only

Arguments can be passed with one **limitation** that each function or event can have a maximum of 20 arguments. If the number of arguments exceeds 20, the arguments after the 20th argument will be invalid.

#### **Unsupported**

• If both function A and function B have an argument passed by reference, calling function A that has one argument calling to function B, while the argument (that is passed by reference) in the two functions uses the same variable, is unsupported.

For example:

Supported syntax:

f(int a, ref int b);  $g(ref$  int a)

Unsupported syntax:

 $f(q(a),a)$ ;

• Function A has two arguments passed by reference. It is unsupported for the two arguments to use the same variable.

For example:

Unsupported syntax:

 $f(a,a)$  // $f(ref$  int  $a, ref$  int  $b)$ ;

• Passing a property dot notation as the function argument is unsupported if the property refers to an object, however, this can be worked around.

For example:

Unsupported syntax:

```
lvn_security.Of_setmenuright(this.MENUID)
```
Workaround:

```
menu m_1=this.MENUID
lvn_security.Of_setmenuright(m_1)
```
• Passing an argument that is an object property by reference is unsupported.

Unsupported example:

```
/*Define a function of display()*/
public Function string of_display(ref string str_data)
......//The code in the function
return str_data
end function
/*Call to the function in the Clicked event of a CommandButton control*/
string ls_string1
ls_string1 = of_display(this.text)
```
#### **7.1.9.6 Using return values of functions and events**

#### **Supported**

To use the return value, assign it to a variable of the appropriate data type or call the function where you can use a value of that data type:

- Return values for built-in PowerScript functions
- User-defined functions or events that have return values
- Return values for system events
- User-defined events that have return values
- The function has parameters of standard data type passed by reference and the return value is used as a condition in RETURN, IF ... THEN, CHOOSE...ASE, or DO ... LOOP statements.
- The function has parameters of object data type passed by value and the return value is used as a condition in RETURN, IF ... THEN, CHOOSE...ASE, or DO ... LOOP statements.
- The return value of one function is used as the parameter of another function, for example, func1(func2()).

To use cascaded call and return values:

• It is supported to get/set the property of an object that is the return value of a function: Syntax:

function.property

For example:

ParentWindow( ).Enabled = TRUE

• It is supported to call the function of an object that is the return value of a function.

Syntax:

function1.function2

For example:

```
ParentWindow( ).Hide( ) 
Ls_test = String(m_main.GetParent( ).ClassName
()
```
Limitations of using cascaded call and return values:

- It is unsupported to use the DYNAMIC keyword.
- Except the first call in the chain of cascaded calls, it is unsupported to use reference arguments.

## **7.1.10 Document Interface**

#### **Important Requirements**

The following are limitations for using MDI and SDI:

- When a sheet window is opened within MDI, the toolbar of the sheet window will be added as a whole new row below the toolbar of the MDI window. (This is more limited than in PowerBuilder, where you can choose for the sheet toolbar to be added after the MDI toolbar, on the left/right of the screen, to be floating, etc.)
- Appeon supports the toolbar if the window is opened by opensheet () function, but please don't use open() function. And the opensheet toolbar will be displayed right under the toolbar of the MDI window.
- SDI can have only one menu and one toolbar.

## **Supported**

- Both MDI and SDI are supported, and both multiple MDI windows and multiple MDI frames are supported.
- An MDI window can have its menu and toolbar, and every sheet window can have its own menu and toolbar, exactly like in PowerBuilder.
- When a sheet window is opened within MDI, the menu of the sheet window will replace the menu of the MDI window. (This is called a menu switch, just as it is in PowerBuilder).
- Appending the names of open sheets (Window list) to a menu item is supported.

## **7.1.11 Era setting (PB 12.5.2 JP version only)**

In PowerBuilder 12.5.2 Japanese version, an INI file named GENGOJPN.INI is added to set the era setting for calendar display. For PowerServer Web to support this setting, the GENGOJPN.INI file will need to be deployed to PowerServer via the PowerServer Toolkit first, besides that, this setting has the following differences between PowerBuilder and PowerServer Web:

- Changes to the year in the GENGOJPN.INI file will not take effect in PowerBuilder, but will take effect in PowerServer Web.
- If any erroneous changes made to the GENGOJPN.INI file such as incorrect date format, missing parameters etc., PowerServer Web will display question marks ("?") in the *ggnn* format, while PowerBuilder will still be able to display the date in the original format (though not the format in the INI file).
- If the GENGOJPN.INI file is detected by the Web application, the Japanese date format will display according to the setting in GENGOJPN.INI, no matter which PowerBuilder version it is in; while in PowerBuilder, only the GENGOJPN.INI file in PowerBuilder 12.5.2 will take effect and be used to display the date format.

## **7.2 PowerScript statements**

## **Supported**

The following table shows the supported PowerScript statements with examples:

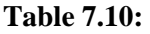

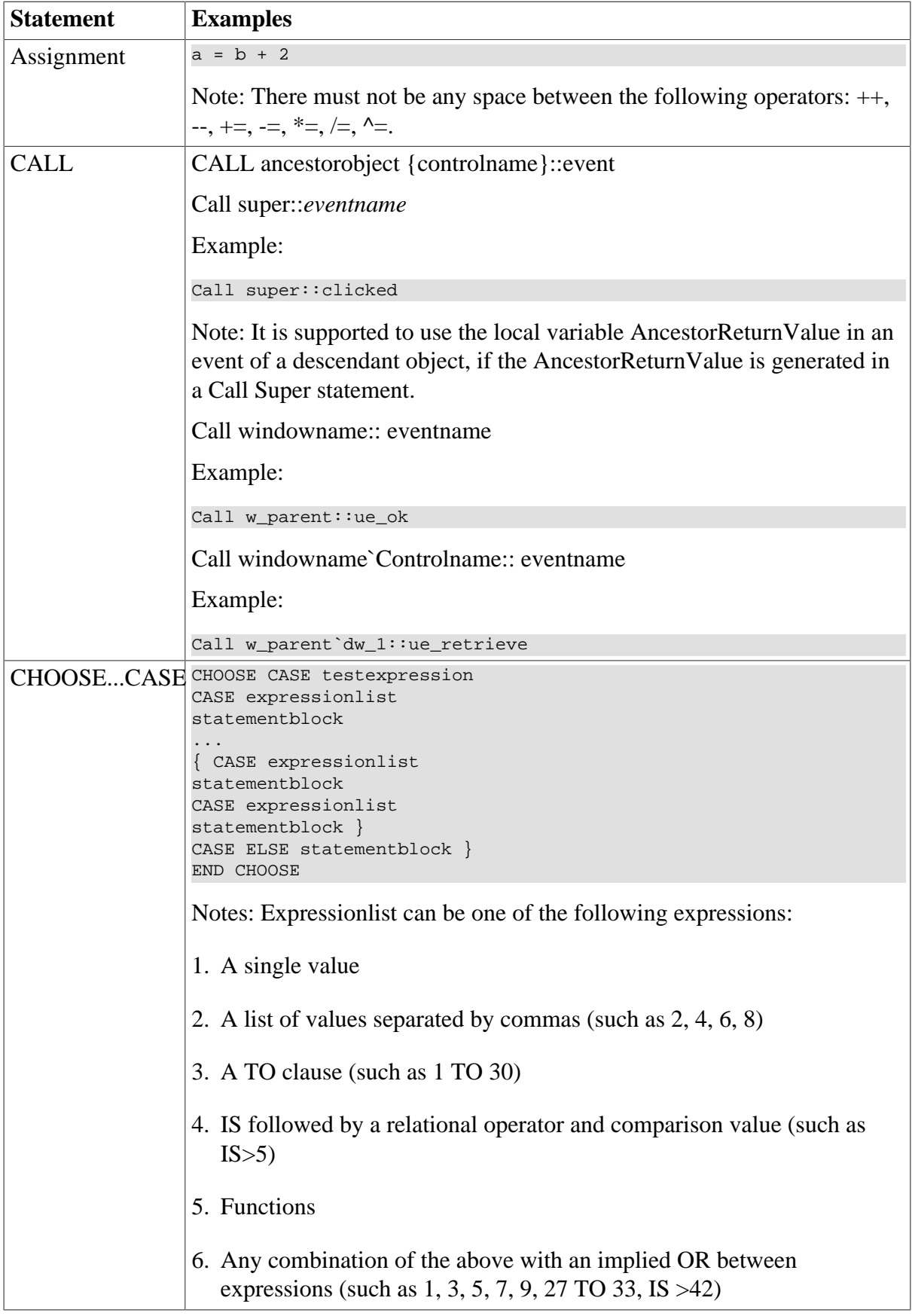

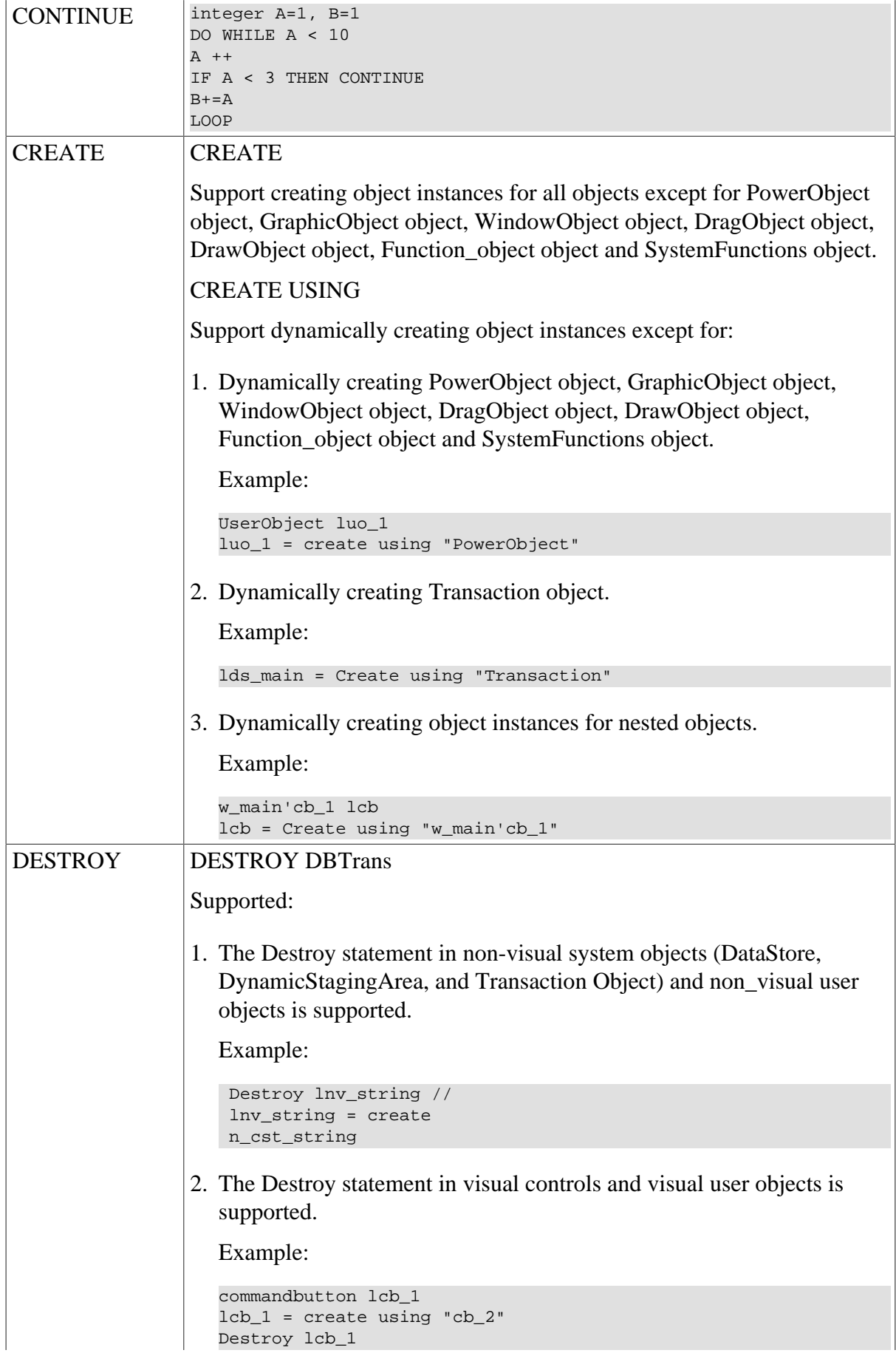

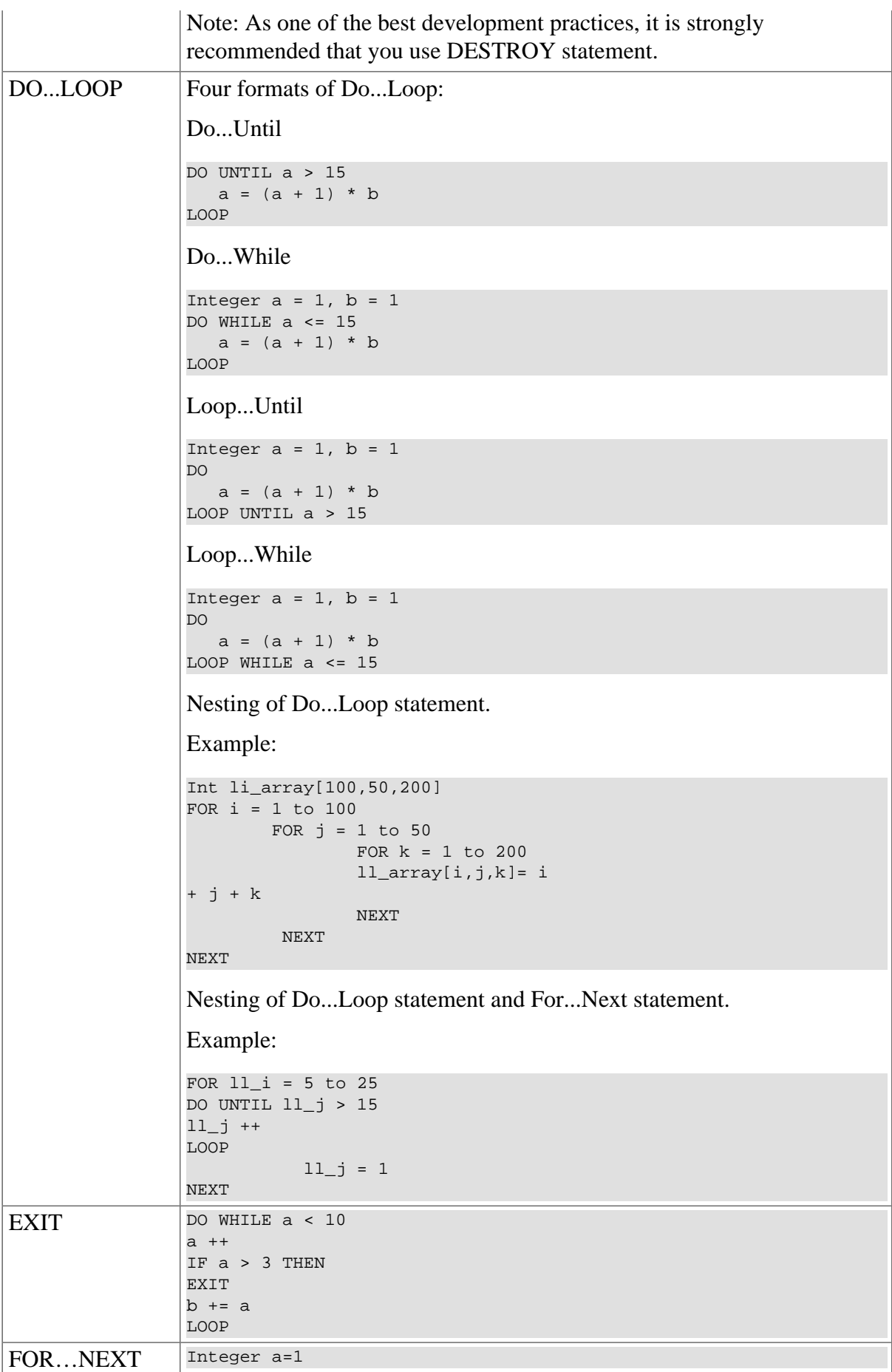

```
Integer start, end, increment 
                  ...
                 For n=start TO end STEP increment 
                 a*=n 
                 Next 
                  1. End the FOR loop with the keywords END FOR instead of NEXT.
                    Example:
                    FOR 11_i = 5 to 25
                    11_j = 11_j + 10END FOR
                 2. Using a positive or negative variable for the step increment.
                    Example:
                    FOR N = 5 TO 25 STEP 5
                    A = A + 10NEXT
                 3. Nesting of the For...Next statements or For ... Next statement with
                    Do ... Loop statement.
                    Example:
                    Int li_array[100,50,200]
                    FOR i = 1 to 100
                          FOR j = 1 to 50
                                  FOR k = 1 to 200 
                                 11<sub>_array</sub>[i,j,k]=i+j + k
                                  NEXT
                            NEXT
                    NEXT 
HALT IF sle_password.Text <> CorrectPassword
                 THEN HALT CLOSE
                 Notes:
                  1. The code following the Halt statement will not be executed
                    in PowerServer Mobile. For example, in the following script,
                    "close(parent)" will be ignored in the Appeon conversion process.
                    Halt //supported
                    Close(parent) //this will be ignored
                 2. The reserved word HALT is supported.
                 3. If HALT CLOSE statement is invoked in a nested call, Web
                    application won't be closed immediately at the execution of the
                    statement. Instead Web application will be closed when the nest call is
                    completed executed.
IF...THEN IF num >= 1 THEN result = 1 ELSE result = 0
                 IF num >= 1 then
                 result = 1ELSEIF num \leq -1 then
                 result = -1
```
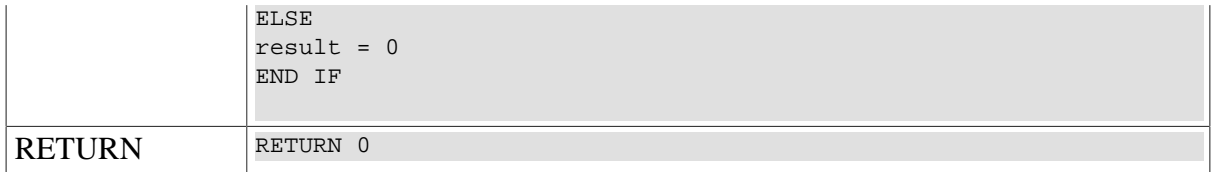

## **Unsupported**

The following statements are unsupported:

- GOTO
- THROW
- THROWS
- TRY...CATCH...FINALLY...END TRY

# **7.3 Using PowerBuilder Source Editor**

A script that is manually added in the Edit Source window will not be converted to the Web. For example, the following script that follows "on w\_1.create"; in the Edit Source window will have no effect: Messagebox ("Welcome","Welcome to Appeon!").

For a descendant object, it is unsupported to declare the event of its ancestor object in the Edit Source window.

# **8 Embedded SQL**

## **8.1 Database server and data types**

## **Supported**

The supported database servers and data types are listed in the table below:

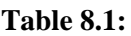

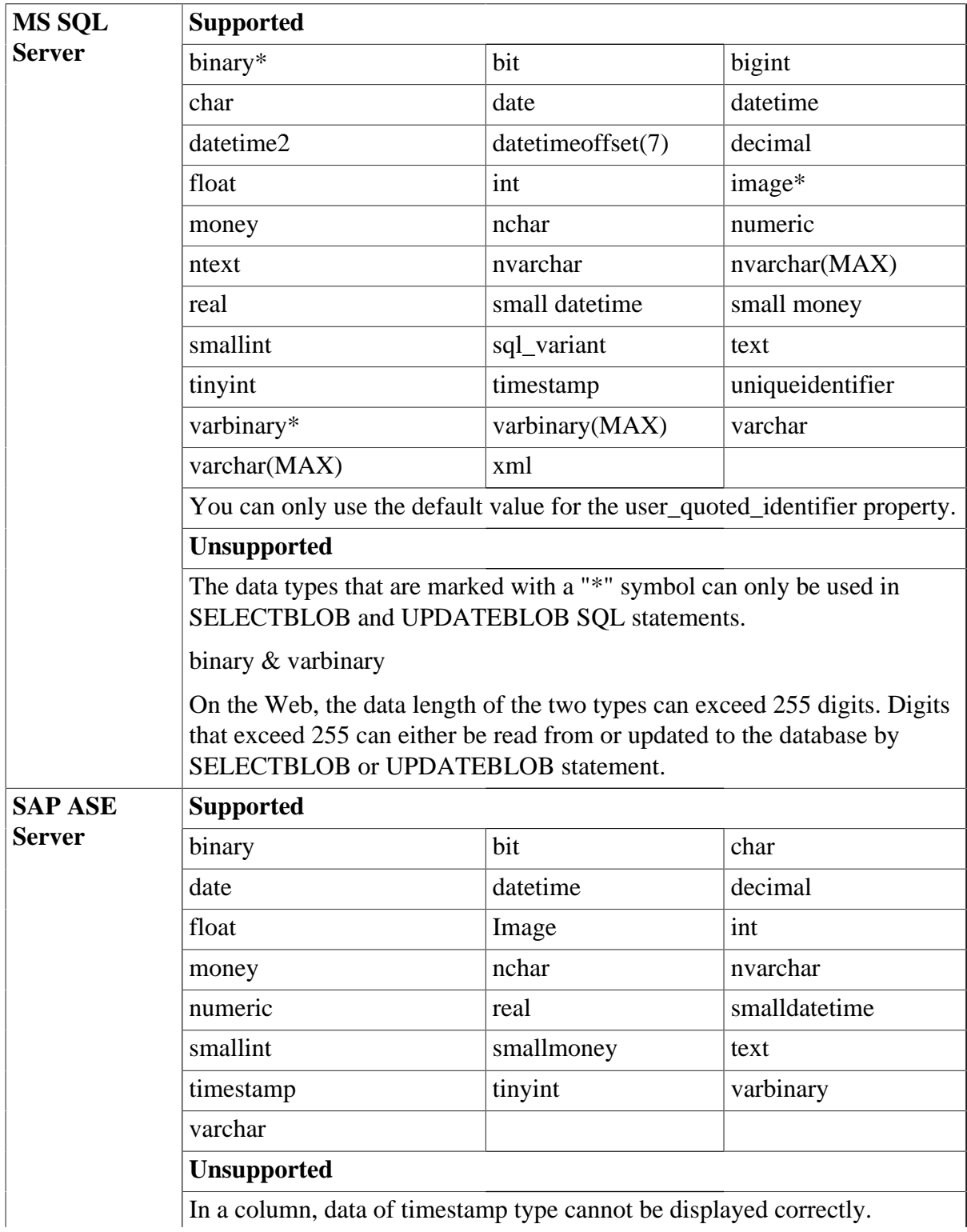

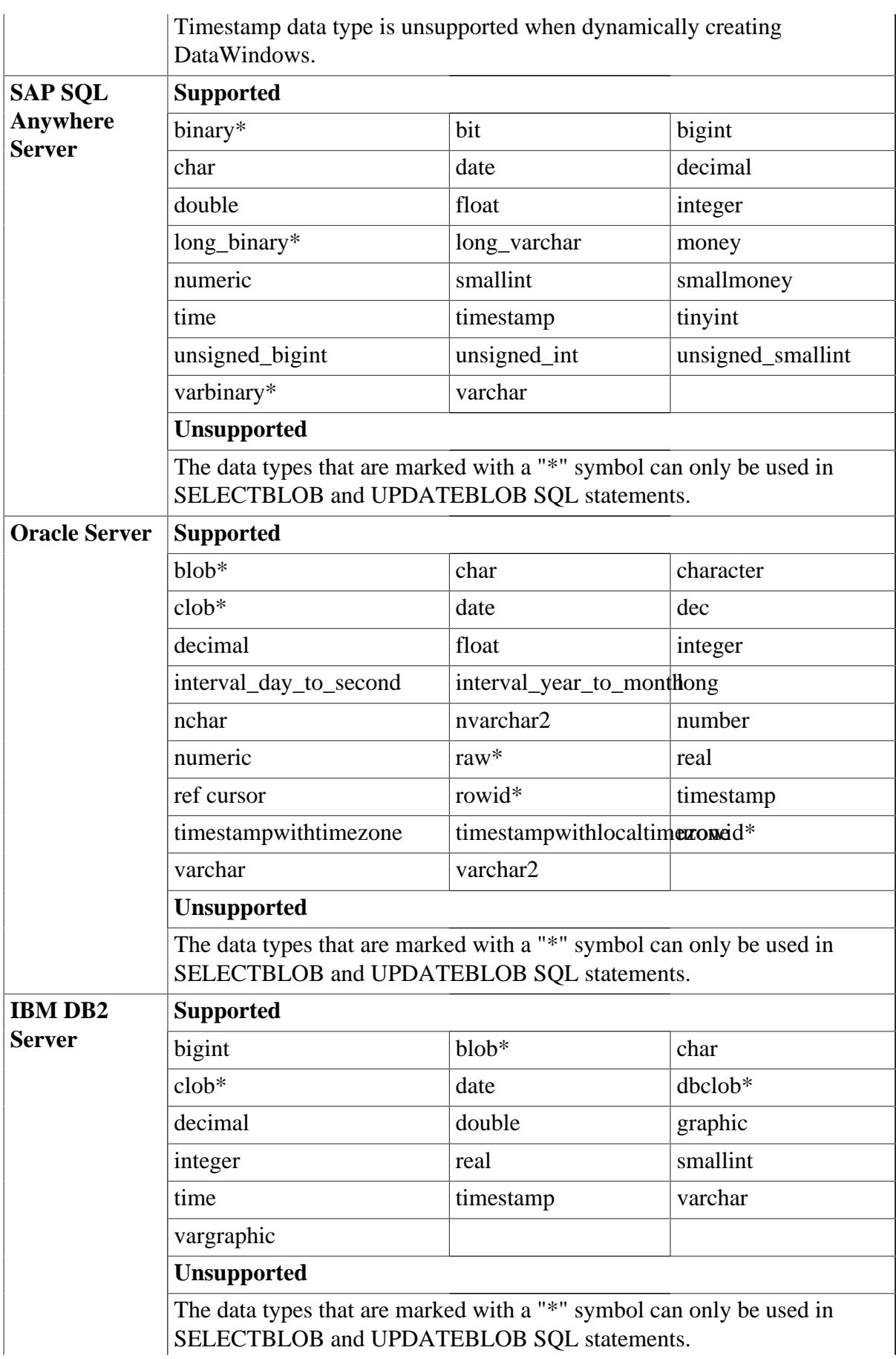

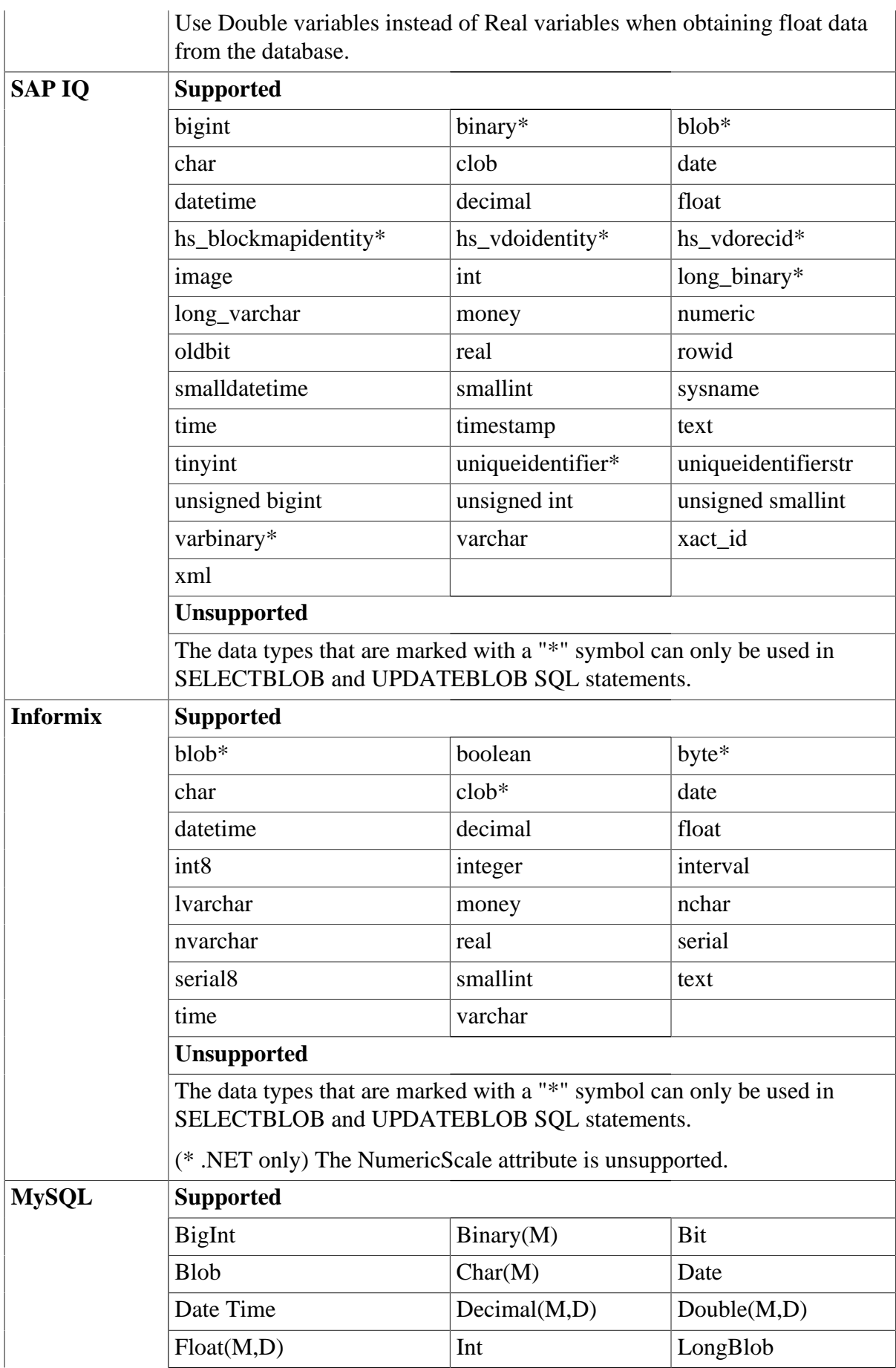

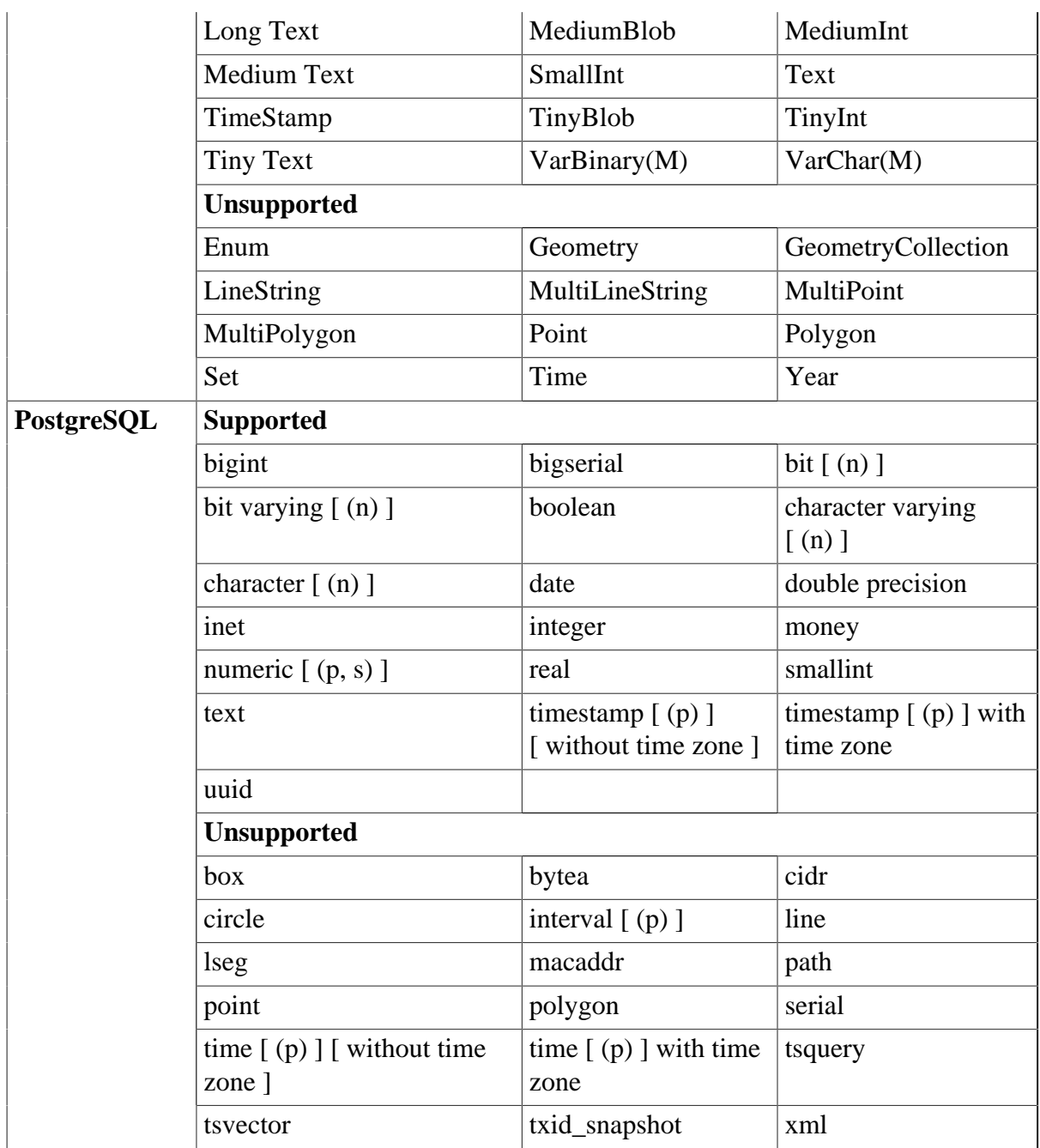

# **8.2 Operators**

## **Supported**

The following are the SQL operators that can be used:

### **Table 8.2:**

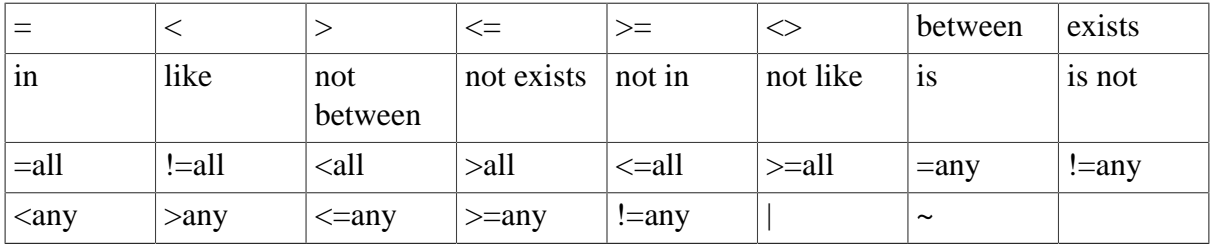

Note: Concatenation operator (+) for String datatype is supported.

#### **Unsupported**

"<sup> $\wedge$ " is unsupported.</sup>

## **8.3 Transaction management statements**

## **Supported**

#### **Table 8.3:**

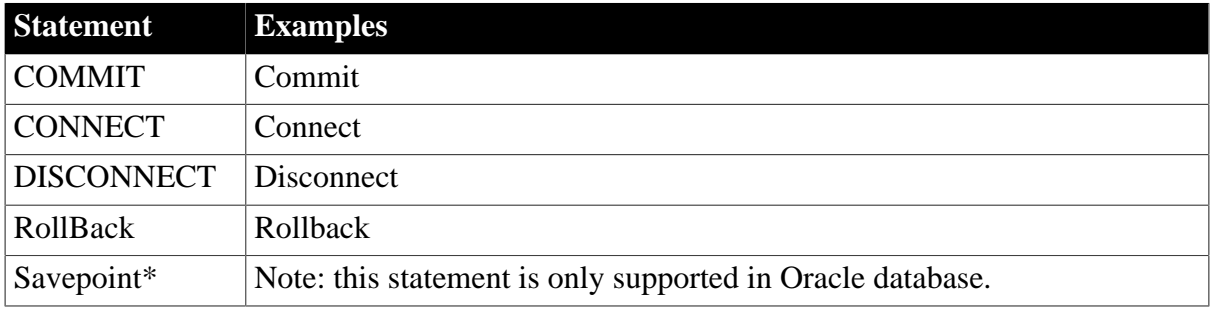

## **8.4 Non-cursor statements**

#### **Requirements**

- 1. For SQL Server database, PowerServer cannot recognize SQL statements with double quotation marks if the SET QUOTED\_IDENTIFIER is OFF.
- 2. For SQL Server and ASE database with JDBC driver, use "SET NOCOUNT ON" before the calls to SQL statements when you create a trigger object. Otherwise, update to the database on the Web may fail with an error "Failed to update database due to java.sql.SQLException… cannot insert the value NULL…" .
- 3. In SQL statements, if table names and column names are in double quotation mark, string constant should be quoted as single quotation marks.

#### **Supported**

Appeon currently supports six types of non-cursor SQL statements:

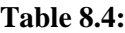

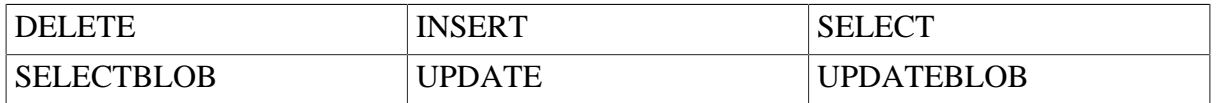

The following table provides more information for supported non-cursor SQL statements:

**Table 8.5:**

| <b>Type</b>   | <b>Supported Details</b>                        |                                                                                                    |
|---------------|-------------------------------------------------|----------------------------------------------------------------------------------------------------|
| <b>SELECT</b> | Retrieval<br>list<br><b>(SELECT)</b><br>clause) | The retrieval list can be column names, IDs, or aliases. The column<br>names can be expressed as characters (for example, "empid") or as<br>dot notation (for example, emp.empid).<br>Example: |
|               |                                                 | select s_emplid, s_emplname //Column names<br>select e.emp_lname //Table aliases                                                                                                    |

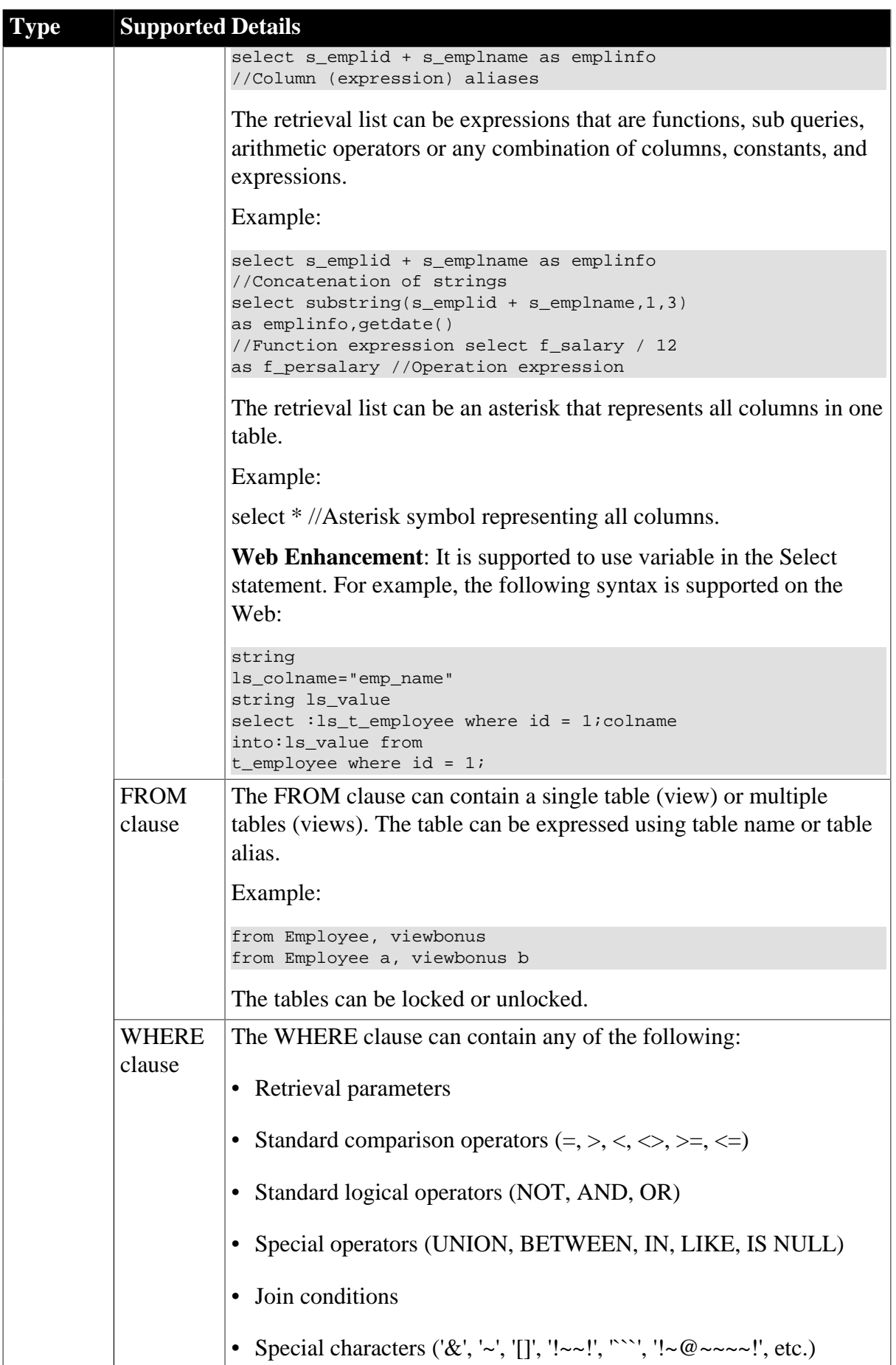

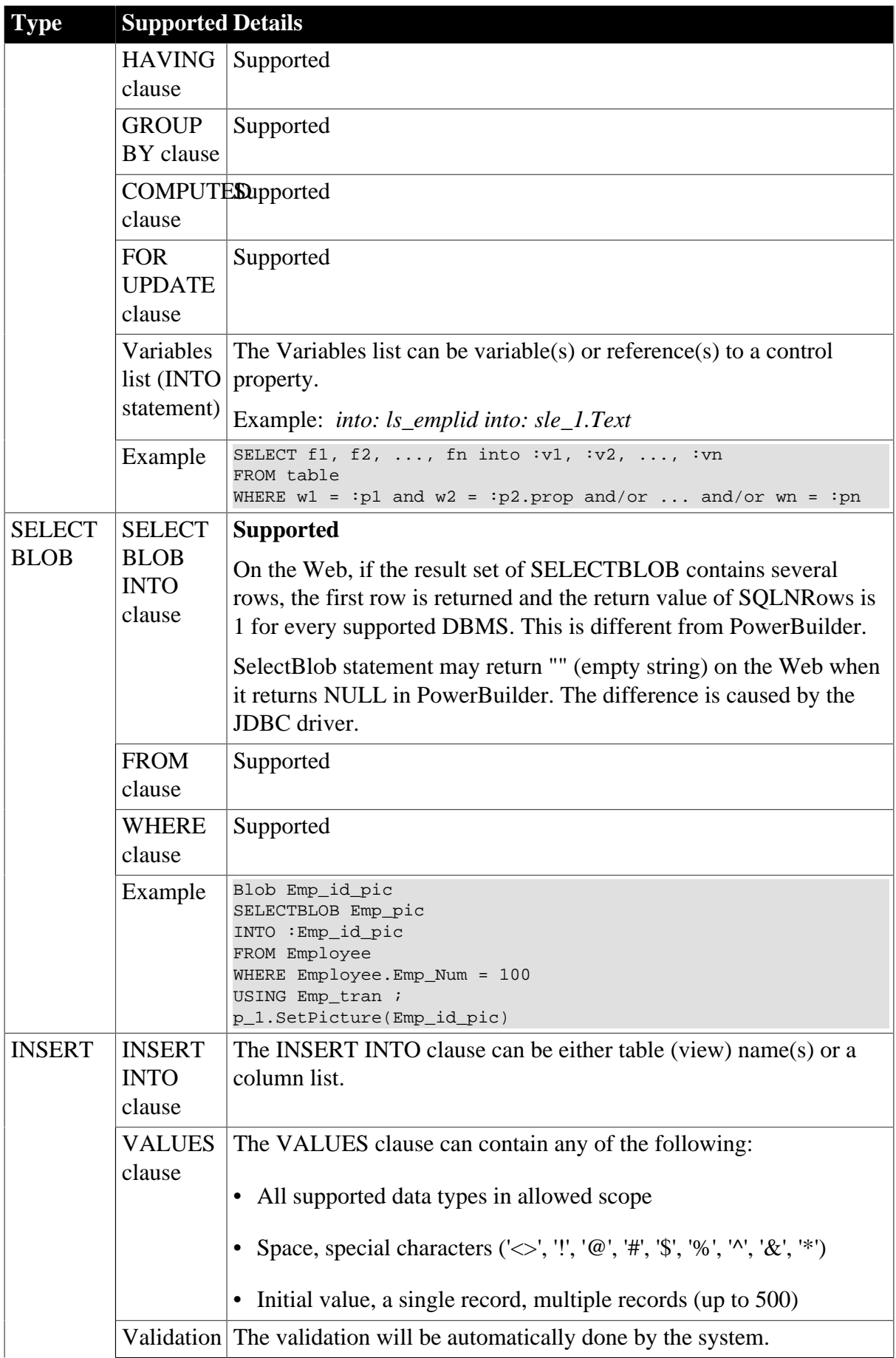

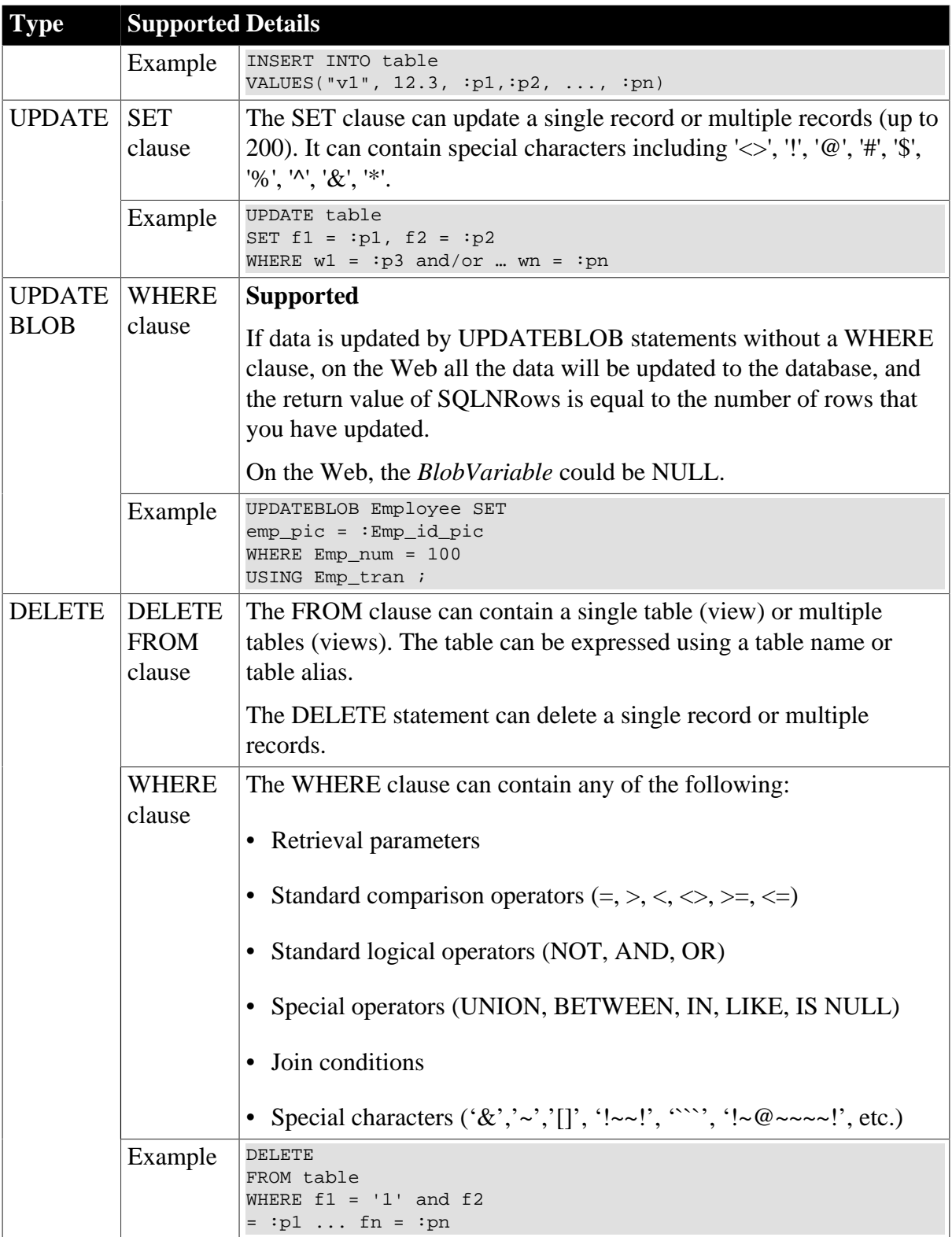

## **Unsupported**

- Updateblob statements cannot update multiple blob columns at one time.
- It is unsupported to parenthesize SELECT statements when using EXCEPT ALL or INTERSECT in SQL statements for DB2 database.

Unsupported example:

(SELECT DEP\_ID FROM PUB\_T\_DEPARTMENT) EXCEPT ALL (SELECT DEP\_ID FROM PUB\_T\_EMPLOYEE) (SELECT DEP\_ID FROM PUB\_T\_DEPARTMENT) INTERSECT (SELECT DEP\_ID FROM PUB\_T\_EMPLOYEE) //Unsupported

Supported example:

SELECT DEP\_ID\_FROM PUB\_T\_DEPARTMENT EXCEPT ALL SELECT DEP\_ID\_FROM PUB\_T\_EMPLOYEE SELECT DEP\_ID FROM PUB\_T\_DEPARTMENT INTERSECT SELECT DEP\_ID FROM PUB\_T\_EMPLOYEE //Supported

- If the database is SAP ASE or SQL Server, SQL statements can contain column name(s) enclosed in double quotes (same as in PowerBuilder). If the database is not SAP ASE or SQL Server, SQL statements cannot contain column name(s) enclosed in double quotes (same as in PowerBuilder).
- Using a COMPUTE BY clause in the SELECT statement is unsupported if an application uses a JDBC driver.

## **8.5 Cursor statements**

#### **Supported**

• The following statements for retrieving and updating cursors are supported:

**Table 8.6:**

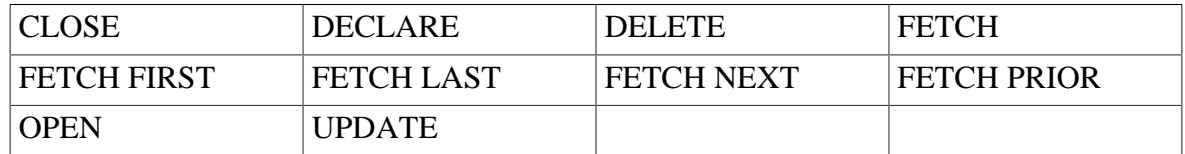

- Local cursors are supported.
- Global and instance cursors are supported.

#### **Unsupported**

• The Cursor SQL statement UPDATE Where Current is unsupported.

Syntax:

UPDATE TableName SetStatement WHERE CURRENT OF CursorName;

• The Cursor SQL Statement DELETE Where Current is unsupported.

Syntax:

DELETE FROM TableName WHERE CURRENT OF CursorName;

• If a cursor is declared for retrieving rows from a table, modifying (inserting, deleting, or updating) the table during the cursor open close period is unsupported . Otherwise, the data retrieved is different on the Web than in the PowerBuilder application. For example:

DECLARE cur\_empl CURSOR FOR select s\_emplid, s\_emplname from employee; OPEN cur\_empl; INSERT INTO employee (s\_emplid, s\_emplname) VALUES (:ls\_addid, :ls\_addname);

```
 FETCH cur_empl INTO :ls_emplid, :ls_emplname;
     DO WHILE sqlca.sqlcode=0
       FETCH cur_empl INTO :ls_emplid, :ls_emplname;
  LOOP
CLOSE cur_empl;
Commit;
```
• Placing the cursor declaration syntax in a statement block that may not be executed at runtime is unsupported. In PowerBuilder, cursor declaration syntax is treated the same way as variable declaration, so the syntax will not be skipped although the statement block is not executed. However, in the Web application, the syntax may be skipped and cause errors.

For example:

```
if li_lenth = 10 then
     DECLARE cur_empl CURSOR FOR select s_emplid, s_emplname from employee;
     ......
End if
OPEN cur_empl;
FETCH cur_empl INTO :ls_emplid, :ls_emplname;
......
```
In a Web application with the above syntax, if the li\_length is not 10, the cursor declaration syntax cannot be read, and errors occur.

## **8.6 Database stored procedures**

#### **Table 8.7:**

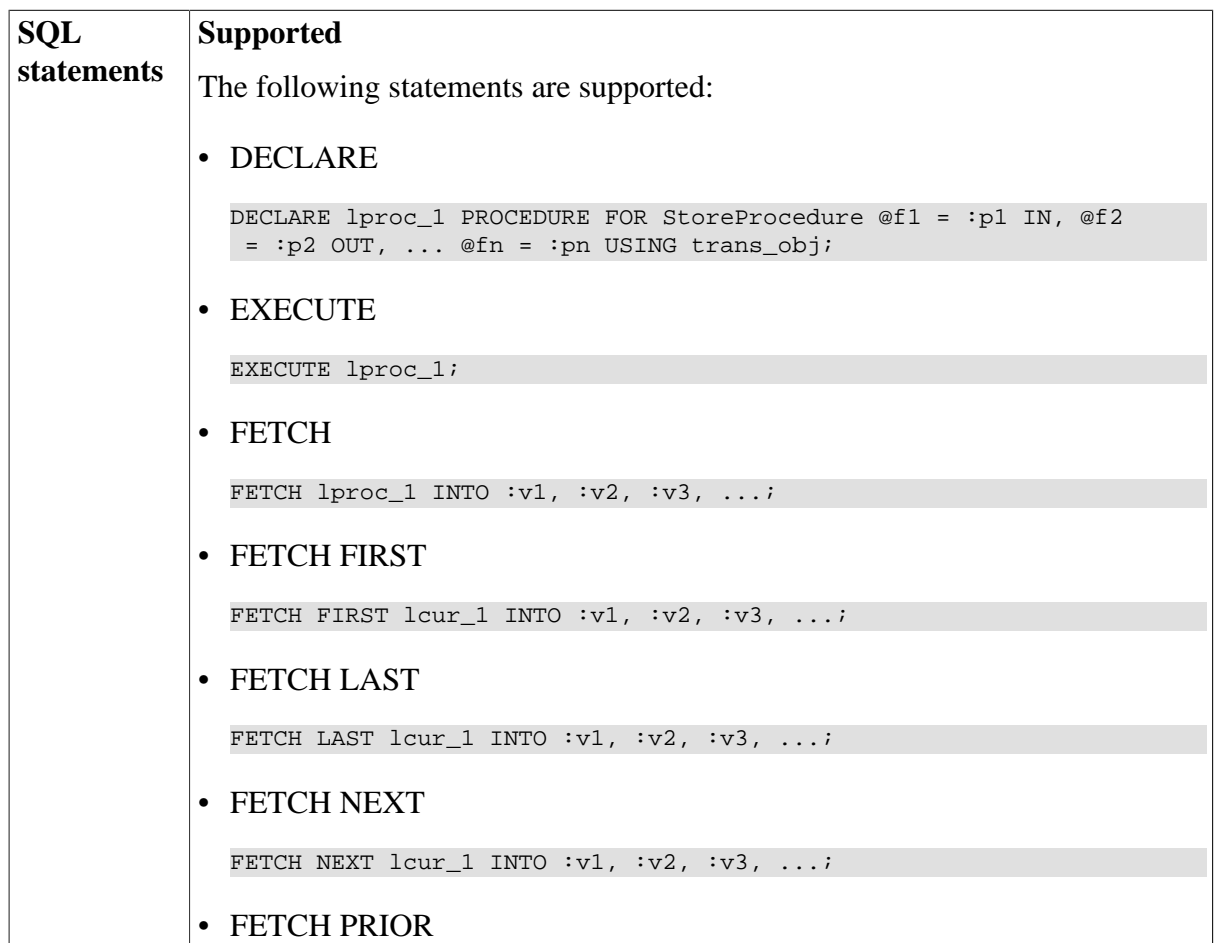

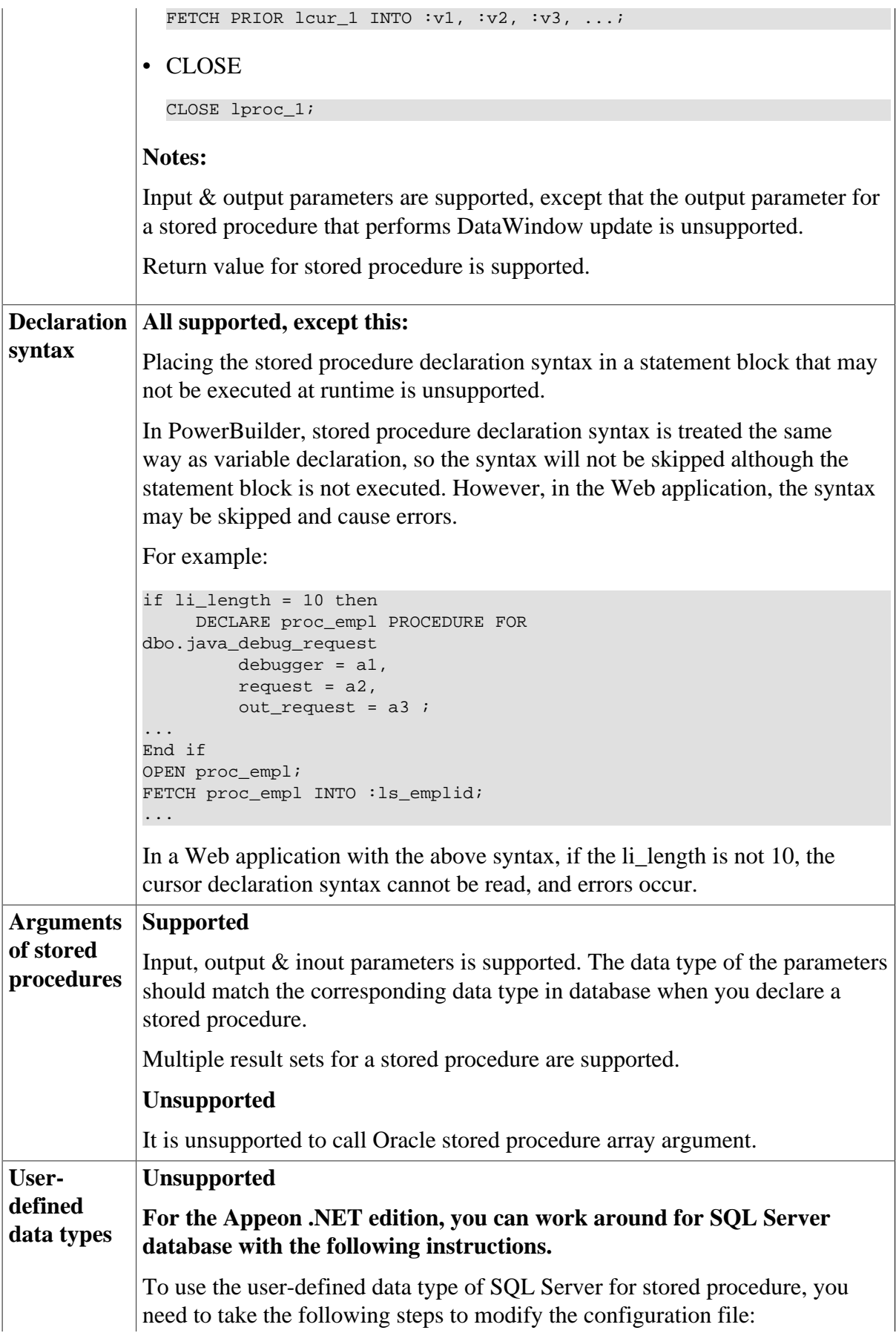

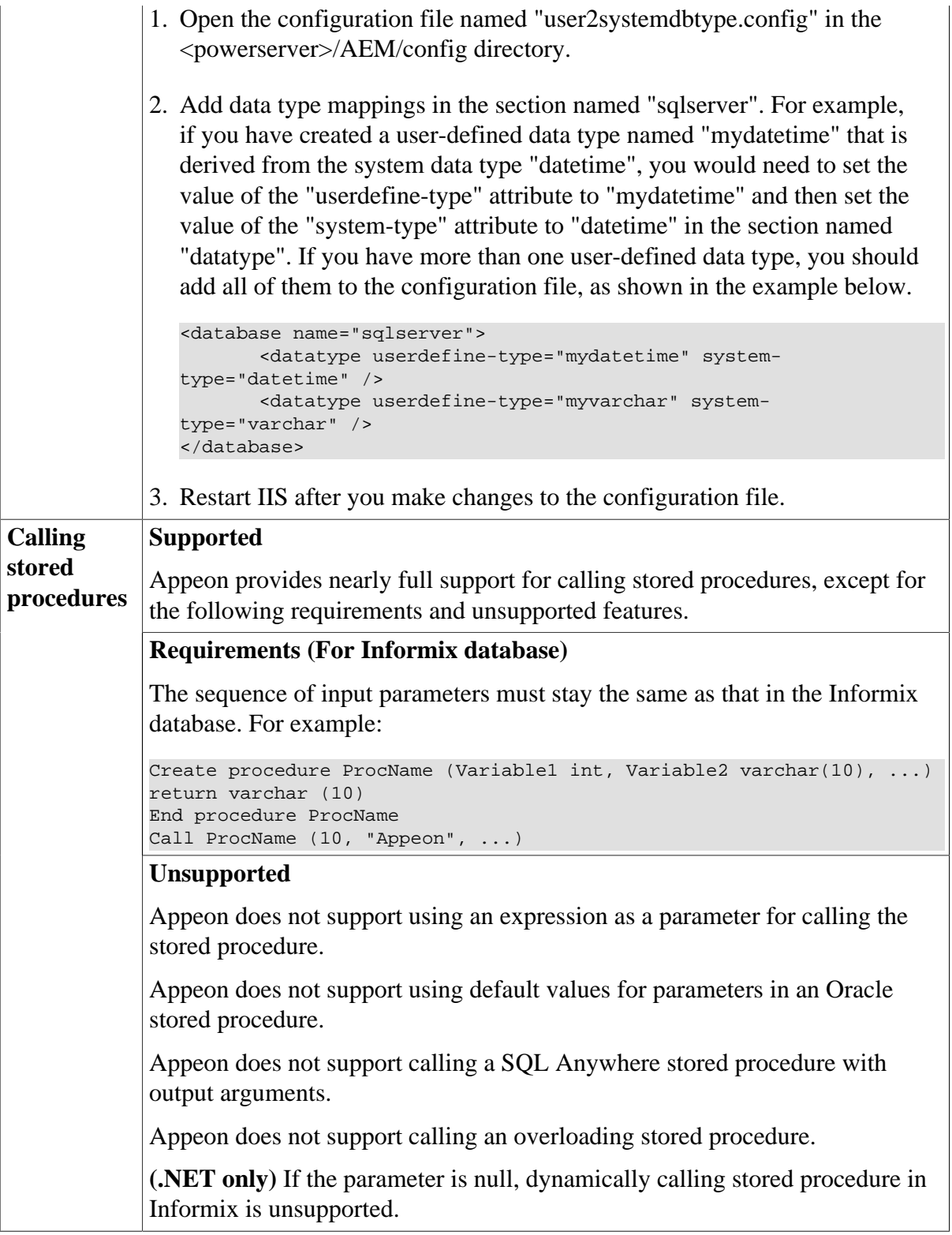

# **8.7 Dynamic SQL**

## **Supported**

• Dynamic SQL Format 1: executing a SQL statement does not produce a result set and does not require input parameters.

Example code:

```
EXECUTE IMMEDIATE : strSOL USING trans obj;
/*Executing a SQL statement does not produce a result set and 
does not require input parameters*/
```
Notes:

- 1. In EXECUTE IMMEDIATE SQL statement, if the number of fetched row(s) is 0, the SQLCODE in the transaction object is 0 in PowerBuilder while it is 100 in Appeon.
- 2. Using the syntax EXECUTE IMMEDIATE "set transaction isolation level n" is unsupported.
- 3. (.NET\* only) Input parameters are unsupported.
- Dynamic SQL Format 2: executing a SQL statement that does not produce a result set but does require input parameters.

Example code:

```
INT emp_id = 56String fname = "iack";
PREPARE sqlsa FROM "Delete From employee Where emp_id=? And fname=?"
EXECUTE sqlsa USING :emp_id, :fname;
/*Executing a SQL statement that does not produce a result set 
but does require input parameters*/
```
• Dynamic SQL Format 3: Use this format to execute a SQL statement that produces a result set in which the input parameters and result set columns are known at compile time.

Example code:

```
DECLARE Cursor | Procedure DYNAMIC CURSOR | PROCEDURE
FOR DynamicStagingArea ;
PREPARE DynamicStagingArea FROM SQLStatement {USING TransactionObject} ;
OPEN DYNAMIC Cursor {USING ParameterList} ;
EXECUTE DYNAMIC Procedure {USING ParameterList} ;
FETCH Cursor | Procedure INTO HostVariableList ;
CLOSE Cursor | Procedure ;
/*Use this format to execute a SQL statement that 
produces a result set in which the input parameters 
and result set columns are known at compile time*/
```
Note: The default Transaction object name SQLCA is supported.

• Dynamic SQL Format 4: executing a SQL statement that produces a result set in which the number of input parameters, result set columns, or both, are unknown at compile time.

Example code:

```
DECLARE Cursor | Procedure DYNAMIC CURSOR | PROCEDURE
FOR DynamicStagingArea ;
PREPARE DynamicStagingArea FROM SQLStatement { USING TransactionObject} ;
DESCRIBE DynamicStagingArea INTO DynamicDescriptionArea ;
OPEN DYNAMIC Cursor | Procedure USING DESCRIPTOR DynamicDescriptionArea ;
EXECUTE DYNAMIC Cursor | Procedure USING DESCRIPTOR DynamicDescriptionArea ;
FETCH Cursor | Procedure USING DESCRIPTOR DynamicDescriptionArea ;
CLOSE Cursor | Procedure ;
/ *Use this format to execute a SQL statement 
that produces a result set in which the input 
parameters and result set columns are unknown
```
at compile time\*/

- Notes:
	- 1. MERGE statement is supported.
	- 2. The default transaction object name SQLDA is supported.
	- 3. If you need a DynamicStagingArea variable other than SQLSA, you must declare it and instantiate it with the CREATE statement before using it.
	- 4. (.NET only) Because of the .NET driver for Informix, Web application differs from PowerBuilder application in the following aspect:
		- a. The Time data type will be returned as DateTime on the Web.
		- b. The Money and Float data type will be returned as Decimal data type.
	- 5. In Appeon PowerServer, when executing a dynamic embedded SQL in Dynamic SQL Format 4 (example code as shown below), ASE database cannot get the output parameters from the stored procedure.

This problem is caused by ASE database driver. If there are similar codes described below causing problems in ASE database, please turn to relevant technicians of SAP for support.

```
String ls\_execute\_sql = 'begin transaction apb ' + '~r~n' +&
'declare @myparm numeric(4) ' + '~r~n' +&
'exec appeon_inout @parin = 4, @parout = @myparm output' + '~r~n' +&
'SELECT @myparm ' + '~r~n' +&
'commit transaction apb '
prepare sqlsa from :ls_execute_sql using sqlca;
describe sqlsa into sqlda;
DECLARE my_cursor DYNAMIC procedure FOR SQLSA ;
execute DYNAMIC my_cursor using descriptor sqlda ;
if sqlca.sqlcode < 0 then
messagebox ('1',sqlca.sqlerrtext)
end if
FETCH my_cursor using descriptor sqlda ;
if sqlca.sqlcode < 0 then
messagebox ('2',sqlca.sqlerrtext)
else
ls_Value = String(SQLDA.GetDynamicNumber(1))
If IsNull(ls_Value) Then
ls_value = 'Null'
ElseIf ls_value = '' then
ls_value = "Empty string('')"
End If
messagebox ('3',ls_Value)
end if
close my_cursor;
```
#### **Difference**

• Calling Fetch Prior when the cursor position is on the first row or calling Fetch Next when the cursor position is on the last row returns a different sqldbcode than in PowerBuilder and on the Web.

• It is suggested to use "colname is null" instead of "colname = null".

# **9 Functions**

# **9.1 System functions**

## **Supported**

The following are the categories with some or all of their functions supported:

#### **Table 9.1:**

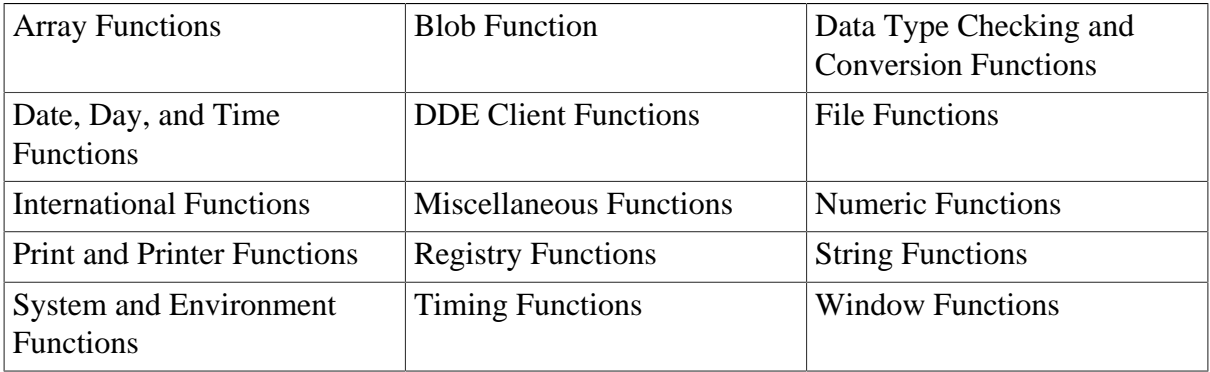

## **Unsupported**

• The following are the unsupported system function categories that do not contain any supported individual functions:

#### **Table 9.2:**

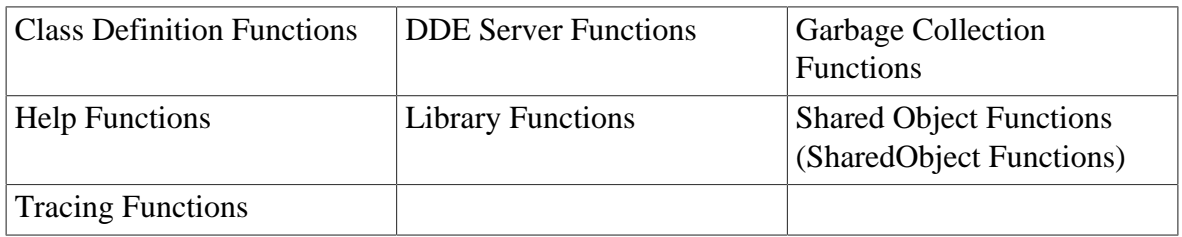

• Having a parent object dynamically call a system function that is overloaded by its child object is unsupported.

## **9.1.1 Supported types**

#### **9.1.1.1 Array functions**

#### **Table 9.3:**

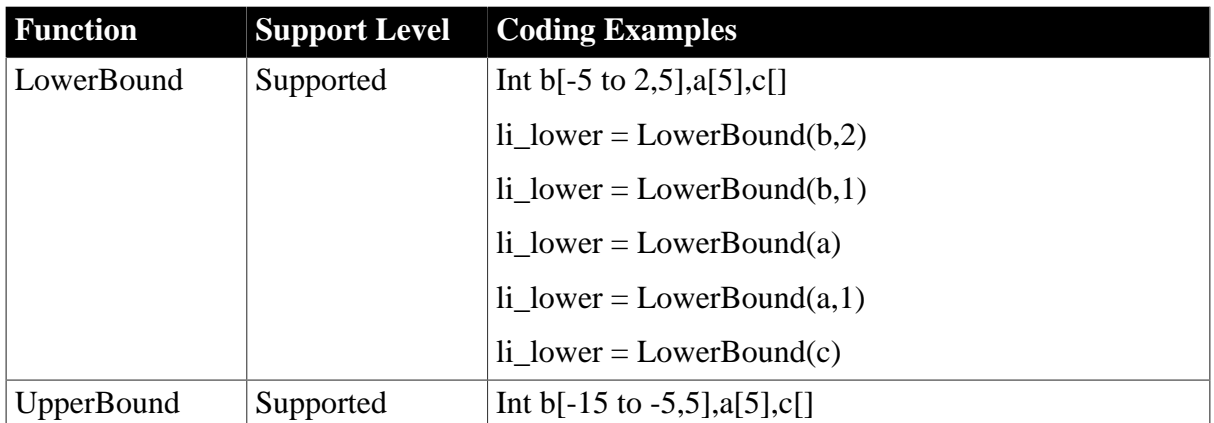

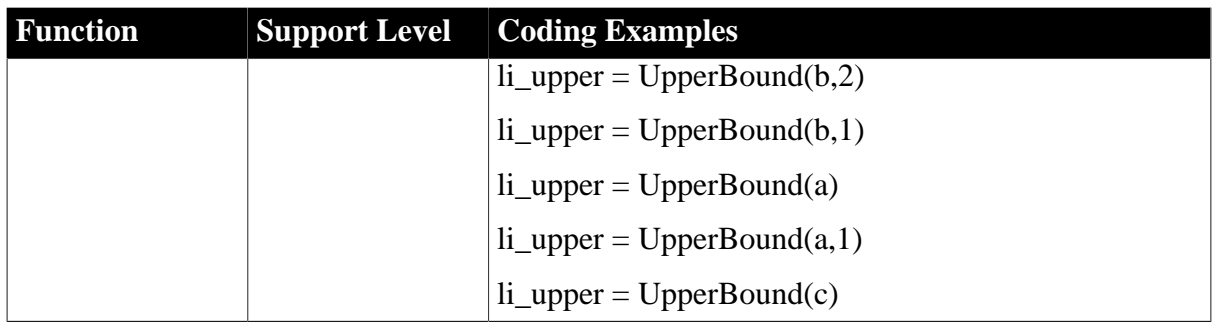

## **9.1.1.2 Blob functions**

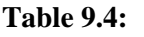

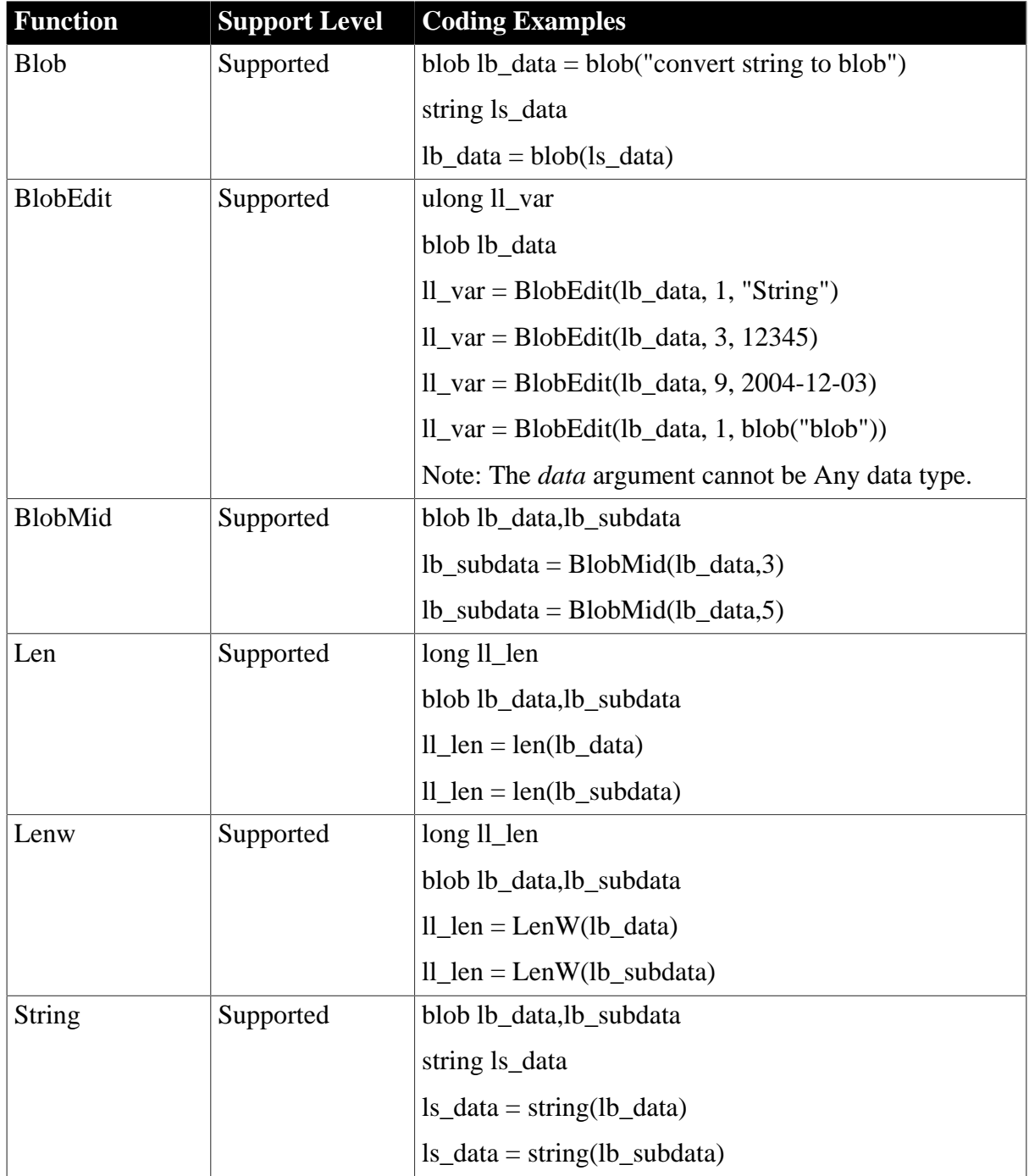

## **9.1.1.3 Byte functions**

## **Table 9.5:**

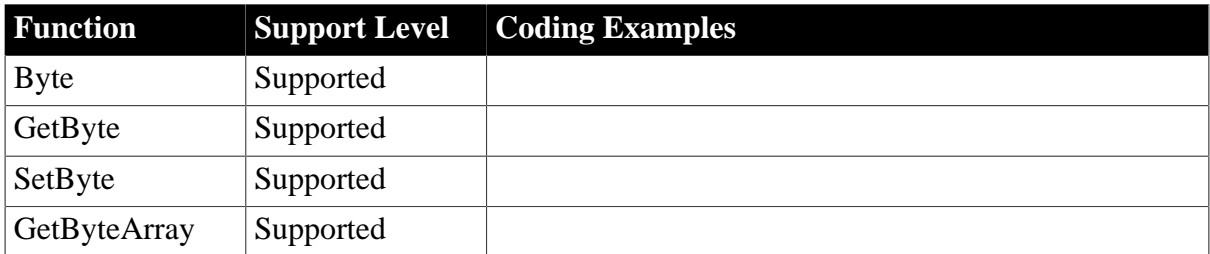

## **9.1.1.4 Data type checking and conversion functions**

#### **Table 9.6:**

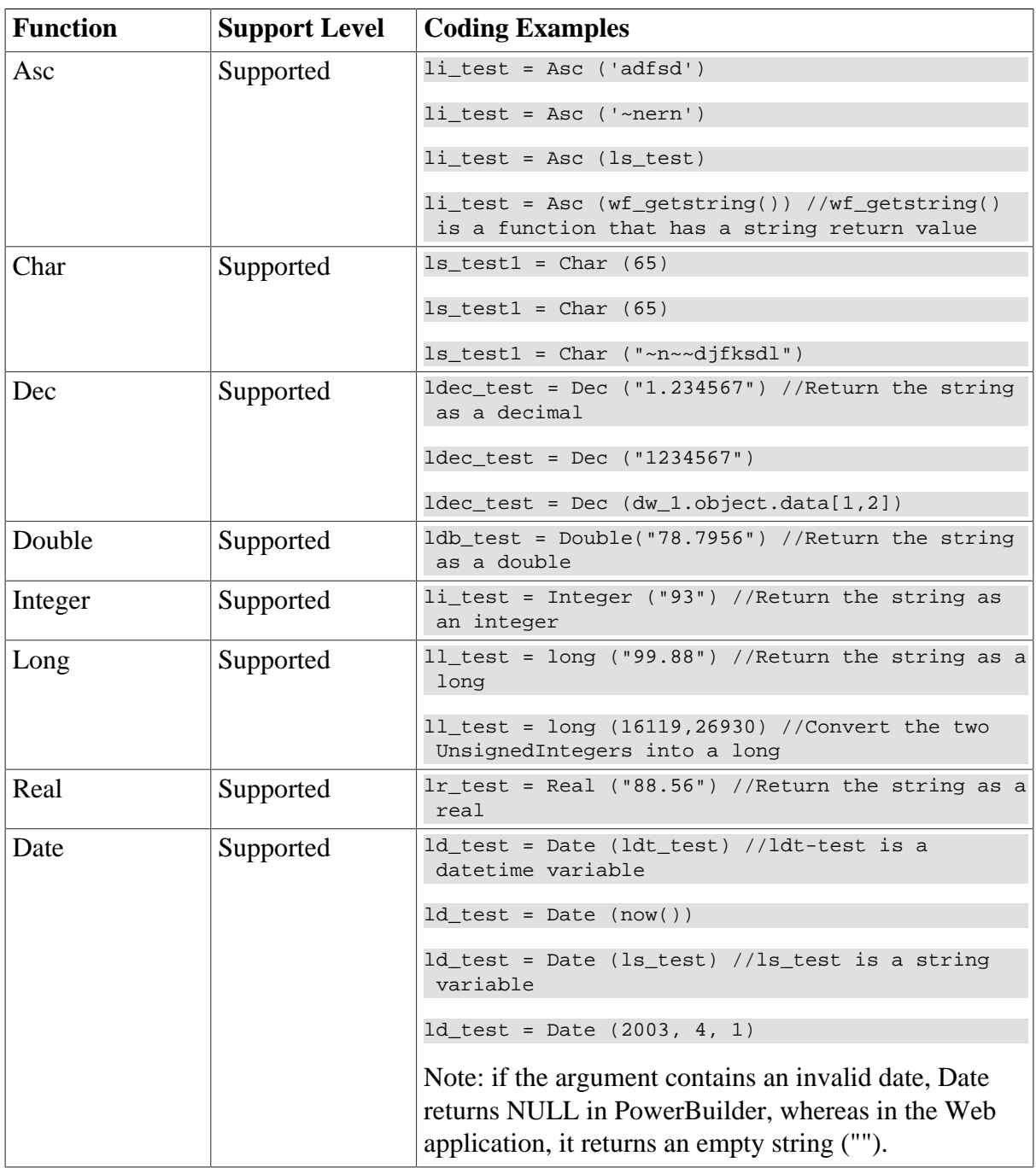

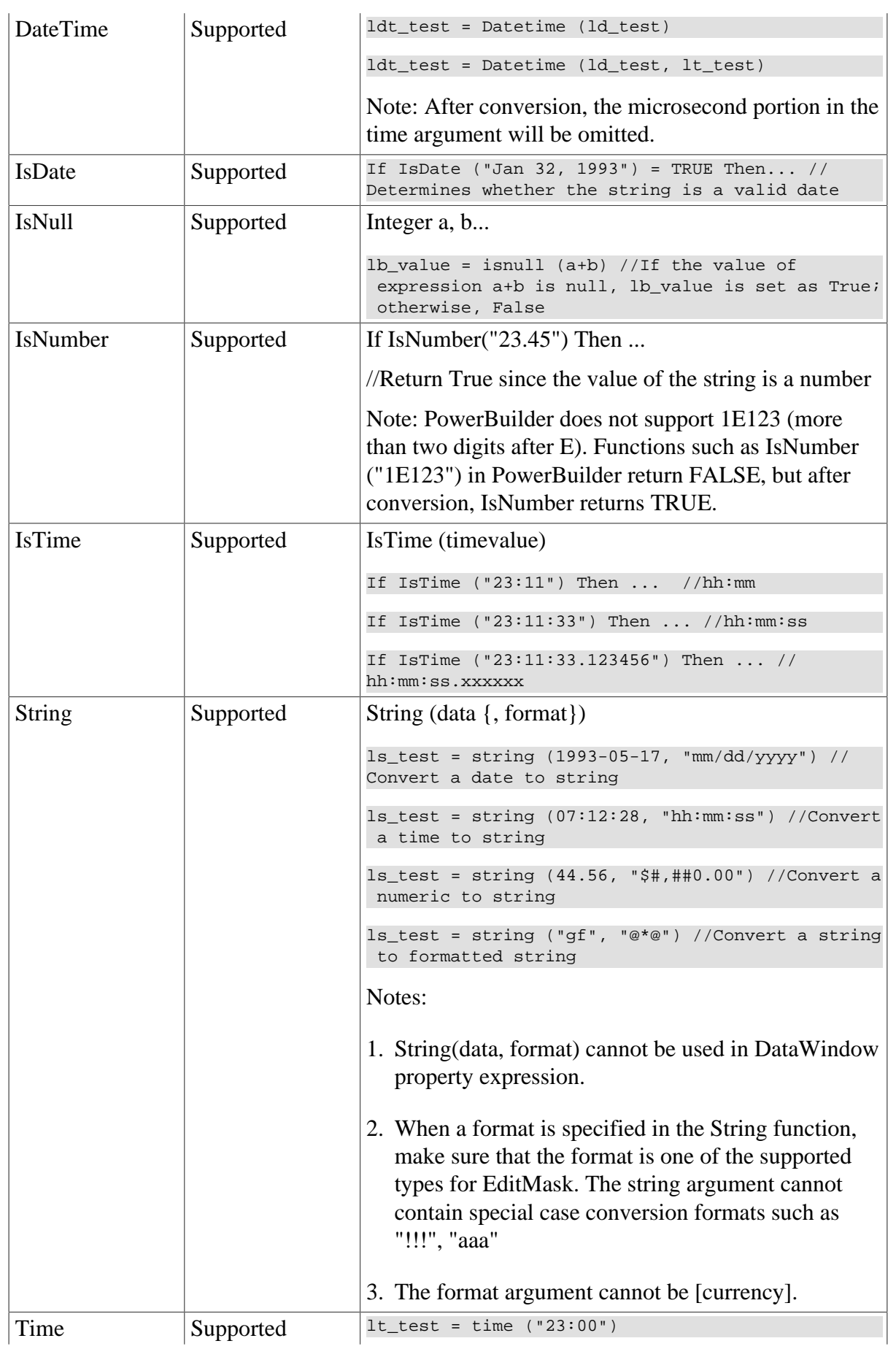

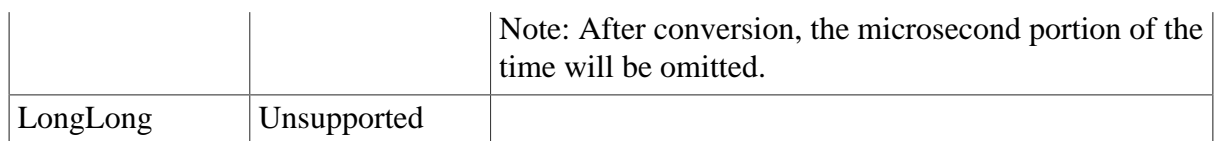

## **9.1.1.5 Date, Day and Time functions**

## **Table 9.7:**

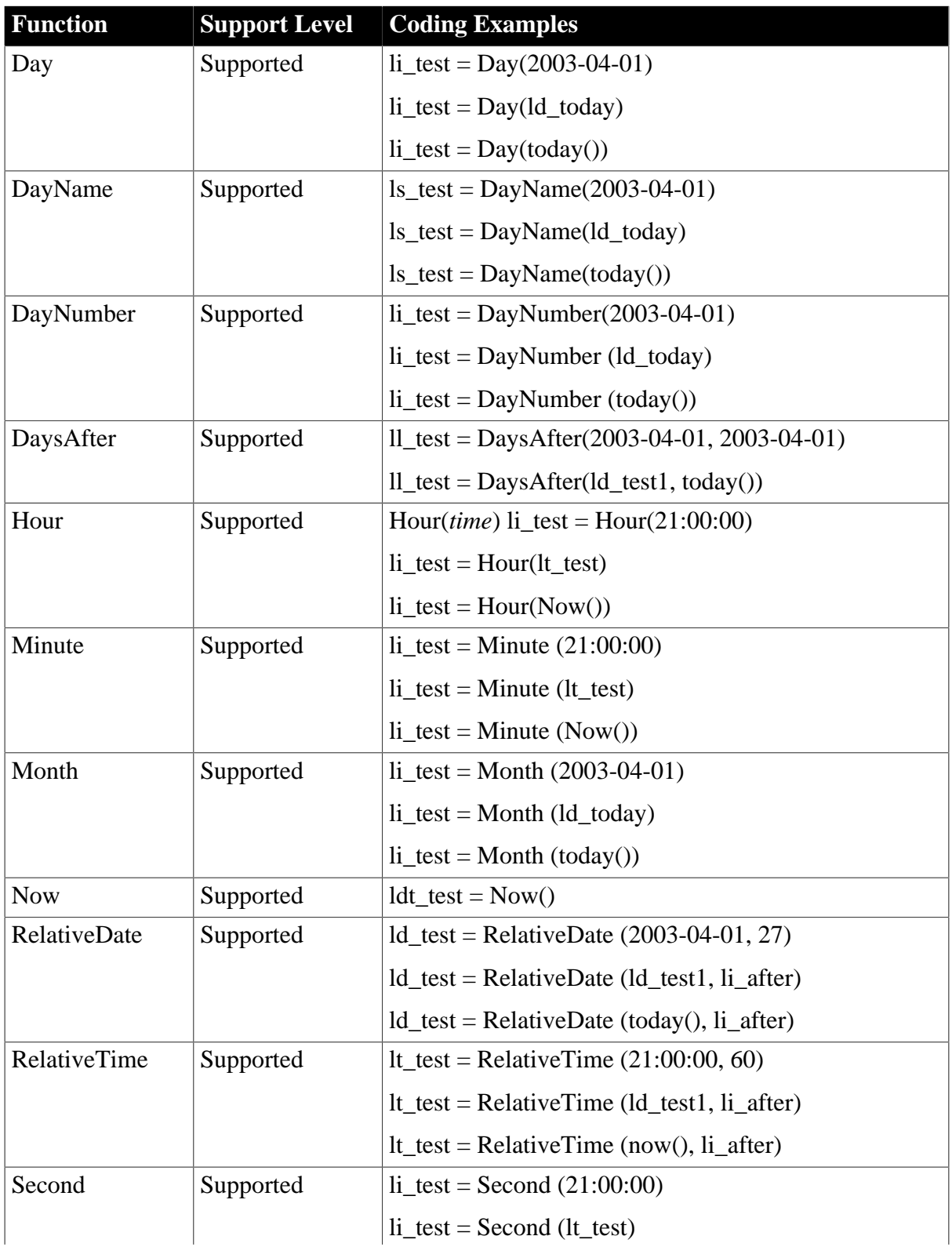

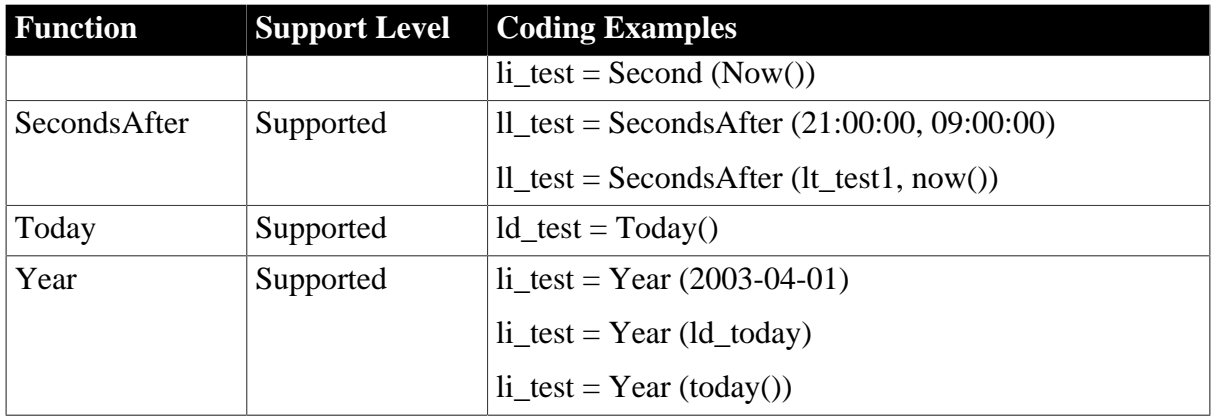

#### **9.1.1.6 DDE client functions and events**

#### **Table 9.8:**

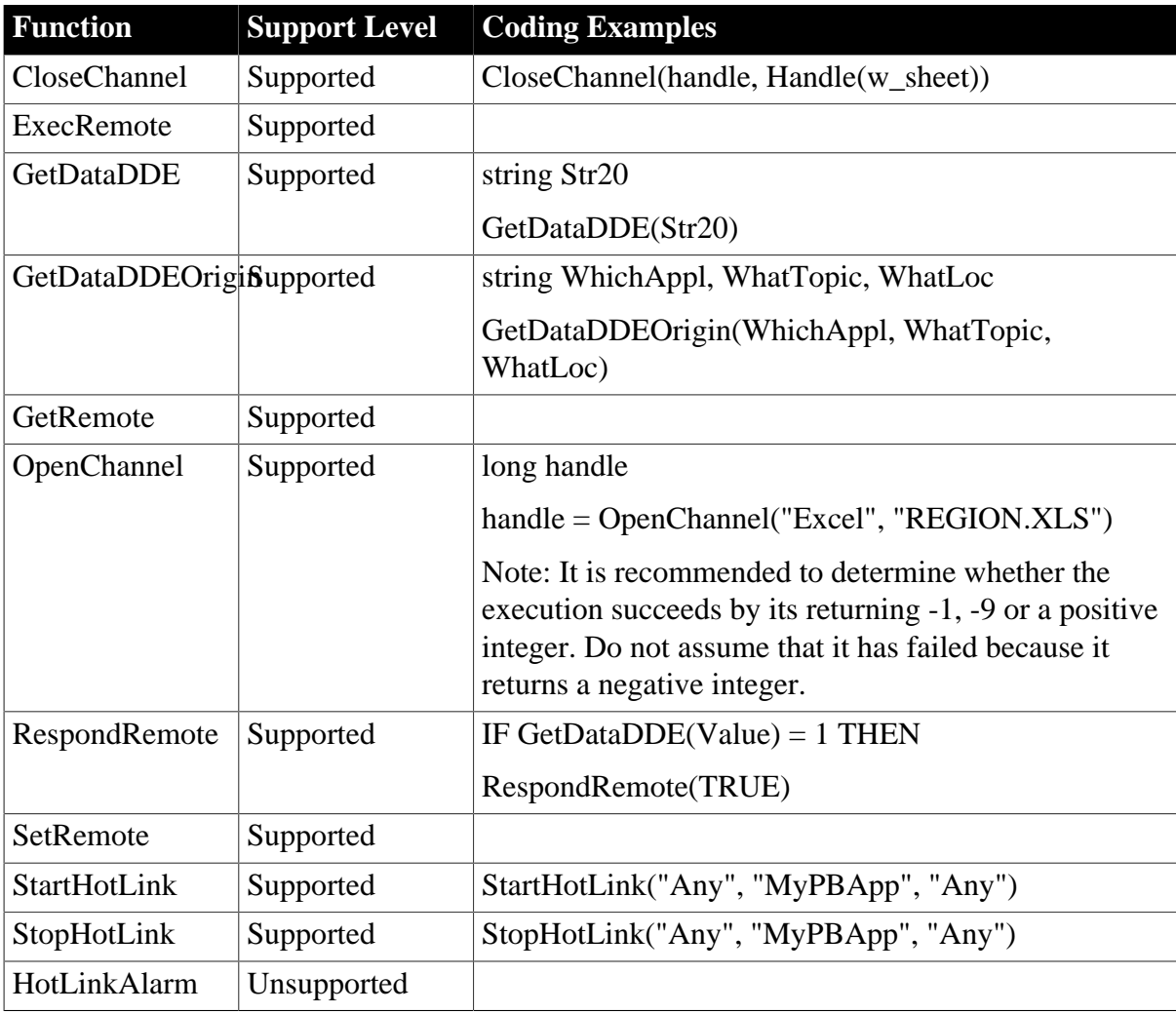

#### **9.1.1.7 File functions**

#### **Important Requirements**

On the Web, the reference of the relative path is the Desktop directory, however in PowerBuilder, the reference of relative path is the target application's current directory.

# **Function Support Level Coding Examples** ChangeDirectory Supported int li return li return = ChangeDirectory(sle path.text) CreateDirectory Supported int li\_return li\_return = CreateDirectory(sle\_path.text) DirectoryExists Supported if DirectoryExists(sle\_path.text) then  $ls\_tosting = "The$ directory exists!" FileClose  $\vert$ Supported  $\vert$  li\_return = FileClose(li\_FileNum)  $FileCopy$  Supported  $\vert$  li\_return = FileCopy(li\_FileNum) FileDelete  $|$ Supported  $|$  if FileDelete(sle\_filename.text) then ls\_tosting = "True:FileDelete"+sle\_filename.text FileEncoding | Unsupported FileExists Supported if FileExists(sle\_filename.text) then  $ls\_tosting = "The$ file exists!" FileOpen Supported integer li FileNum li FileNum = FileOpen("D:\temp\new.txt", TextMode!, Write!, LockReadWrite!, Replace!, EncodingUTF8!) FileLength Supported | long ll\_FileLen ll FileLen = FileLength(sle filename.text) FileLength64 | Unsupported FileMove  $\vert$  Supported  $\vert$  li\_return = FileMove (sle\_filename.text, sle\_2.text) FileRead Supported blob Emp\_Id\_Pic li\_bytes = FileRead (li\_FileNum, Emp\_Id\_Pic) FileReadEx Supported blob Emp\_Id\_Pic li\_bytes = FileReadEx (li\_FileNum, Emp\_Id\_Pic) FileSeek Supported  $\vert$  11\_FileLen = FileSeek (li\_FileNum, 14, FromCurrent!) FileSeek (li\_FileNum, -14, FromEnd!) FileSeek64 | Unsupported FileWrite Supported blob Emp\_Id\_Pic FileWrite (li\_FileNum, "New Employees") FileWrite (li\_FileNum, emp\_id\_pic) FileWriteEx Supported blob Emp\_Id\_Pic FileWriteEx (li\_FileNum, "New Employees") FileWriteEx (li\_FileNum, emp\_id\_pic)

## **Table 9.9:**

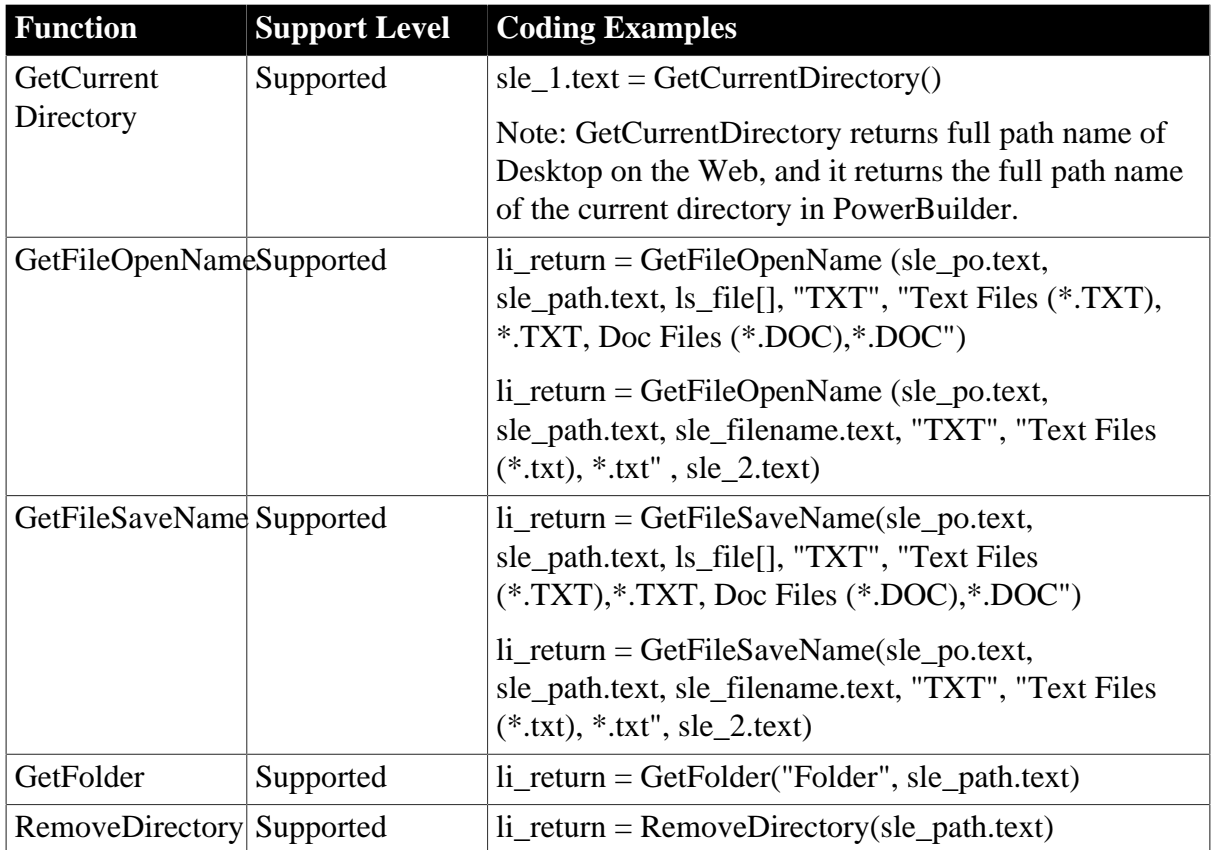

## **9.1.1.8 International functions**

#### **Table 9.10:**

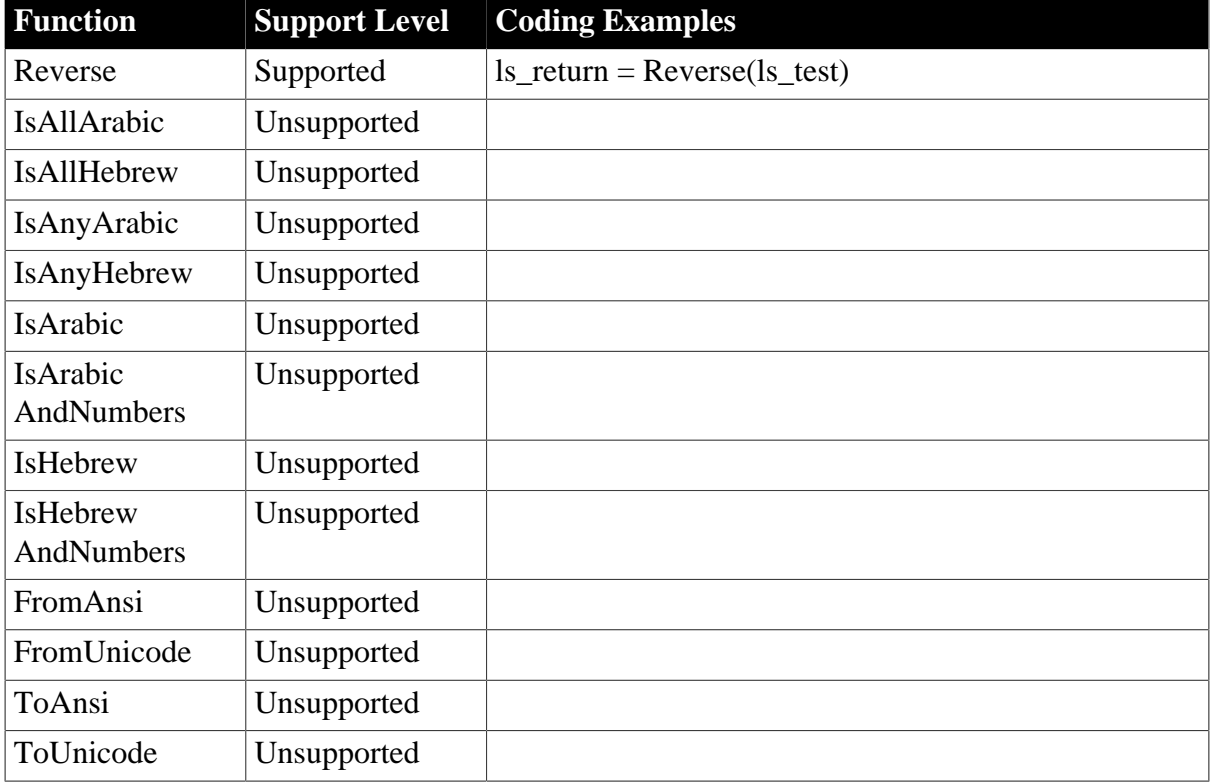

## **9.1.1.9 Miscellaneous functions**

## **Table 9.11:**

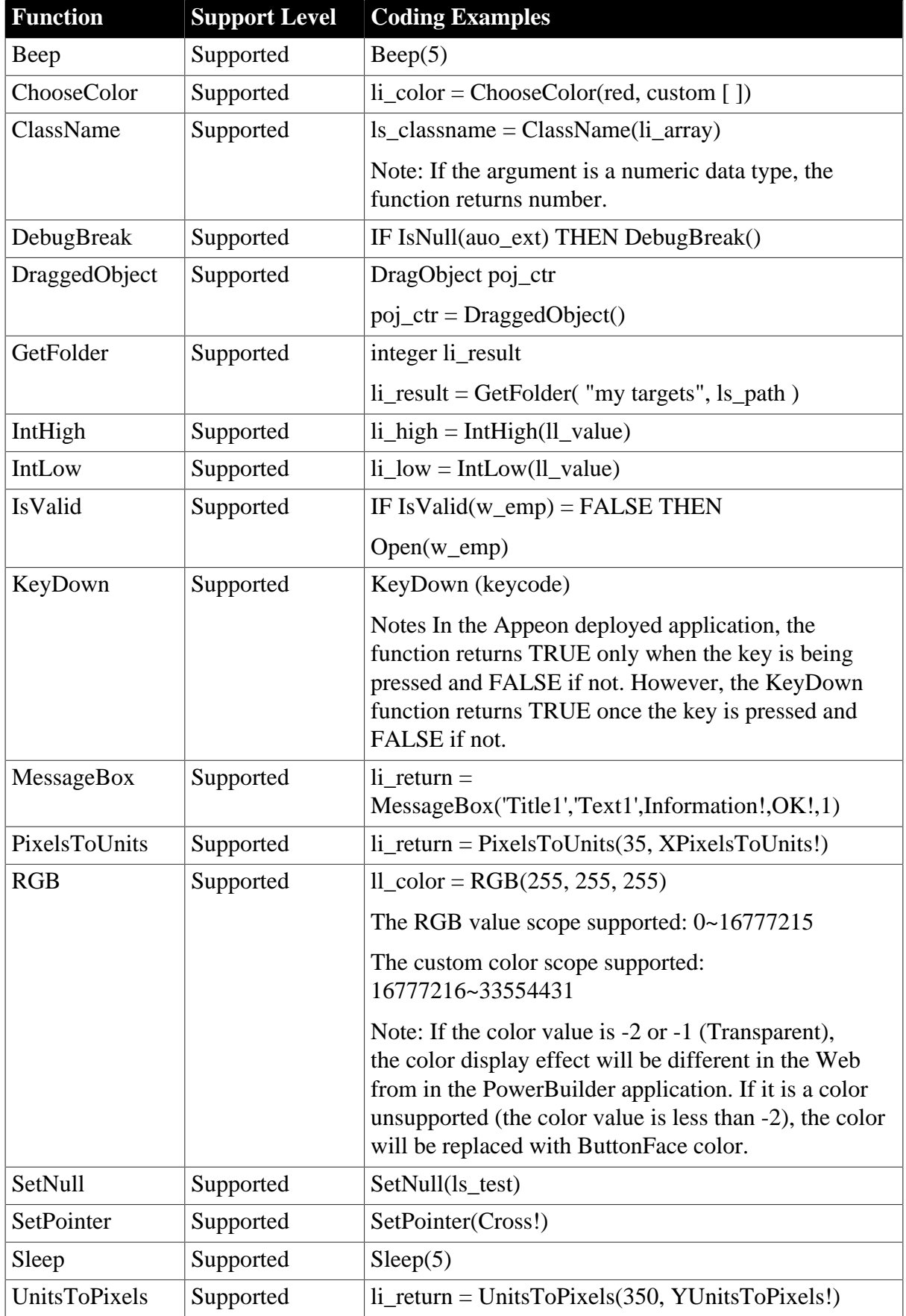

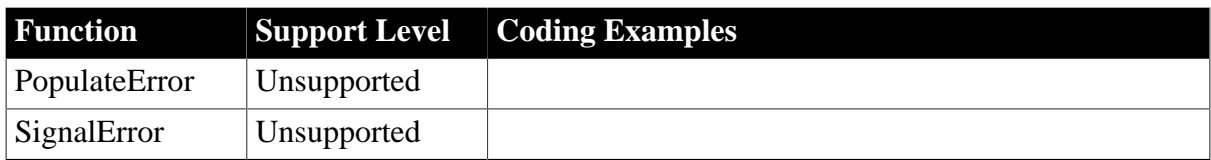

#### **9.1.1.10 Numeric functions**

#### **Table 9.12:**

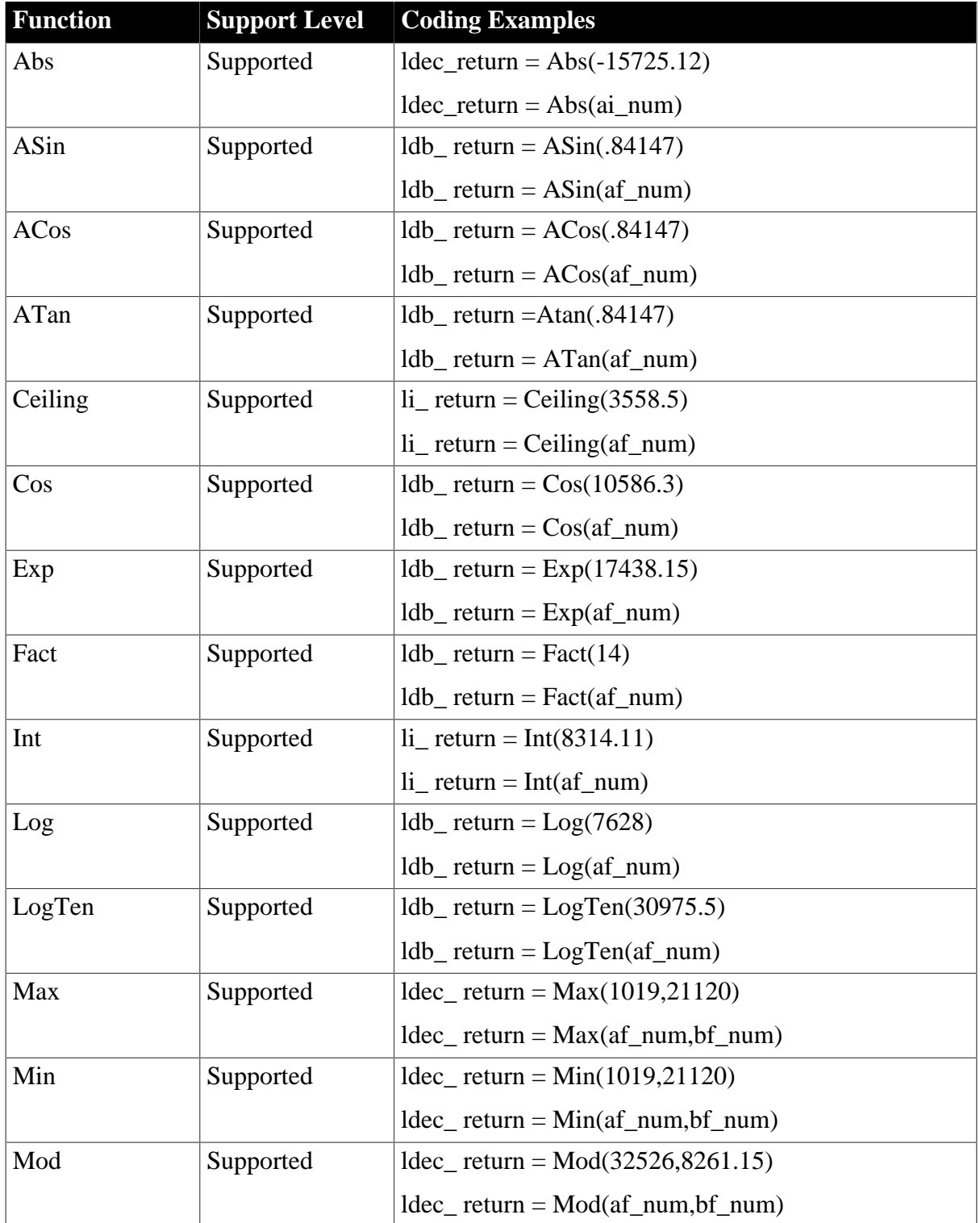

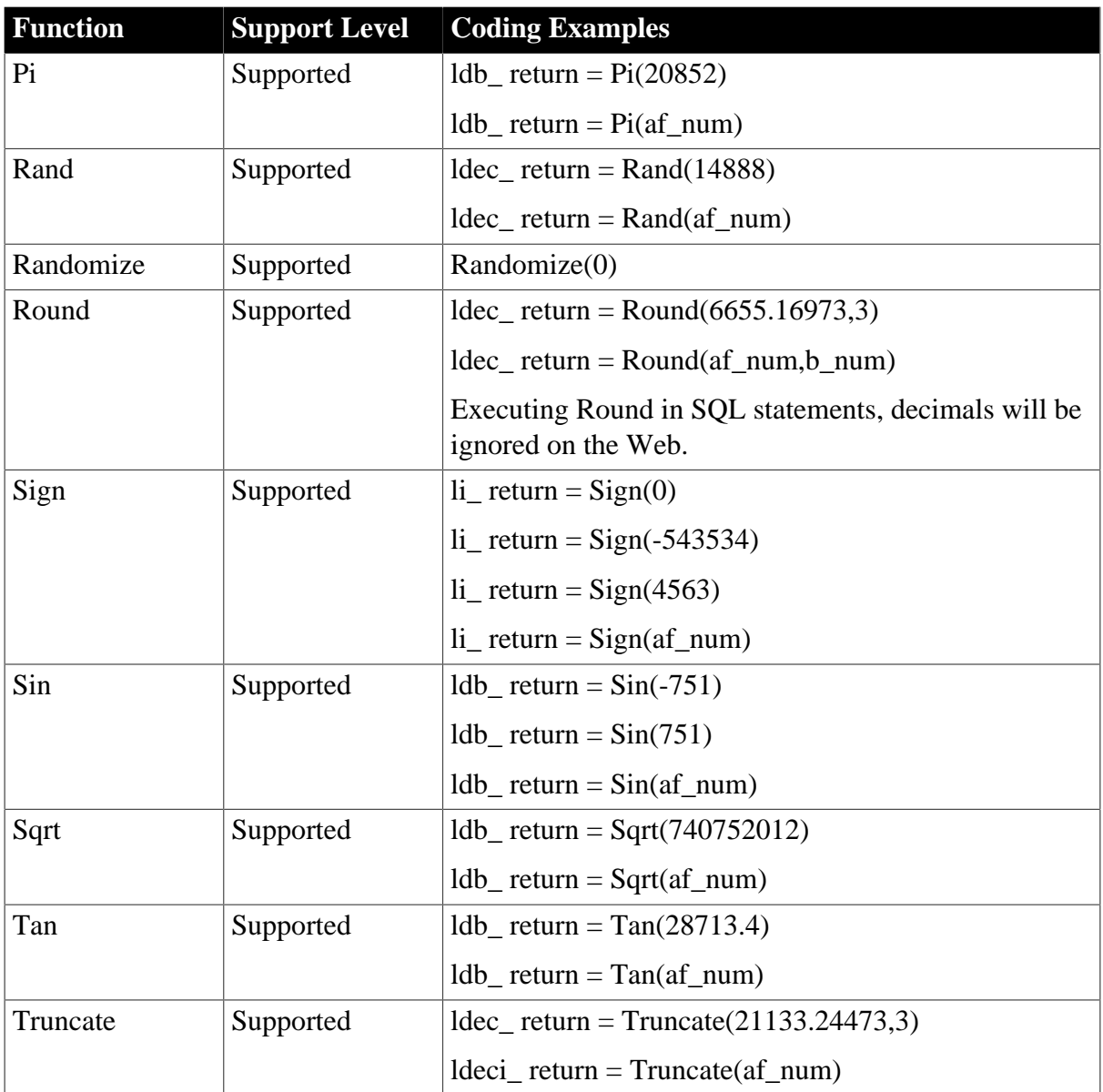

## **9.1.1.11 Print functions**

## **Table 9.13:**

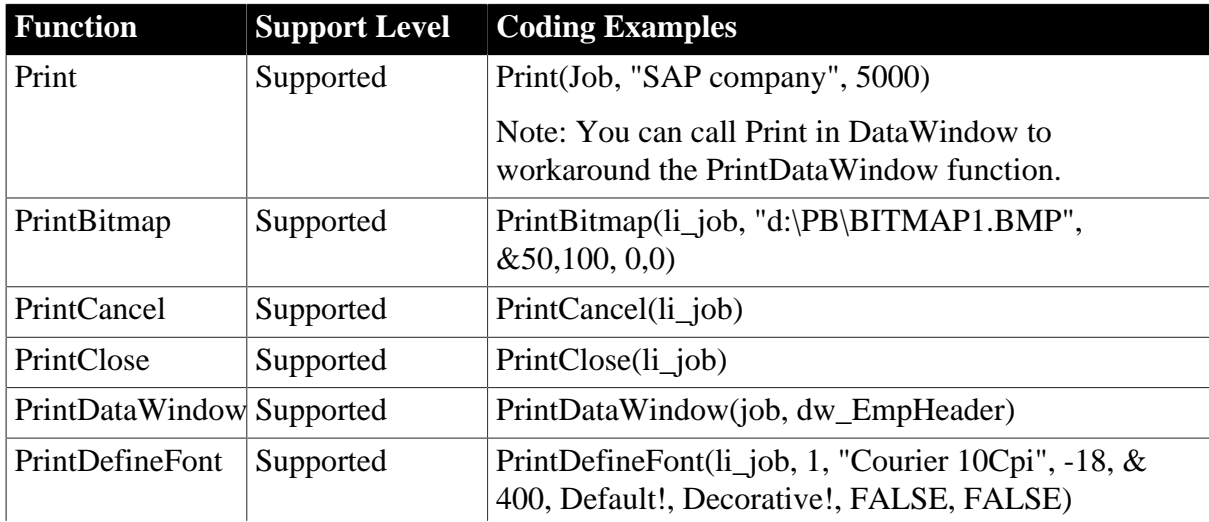

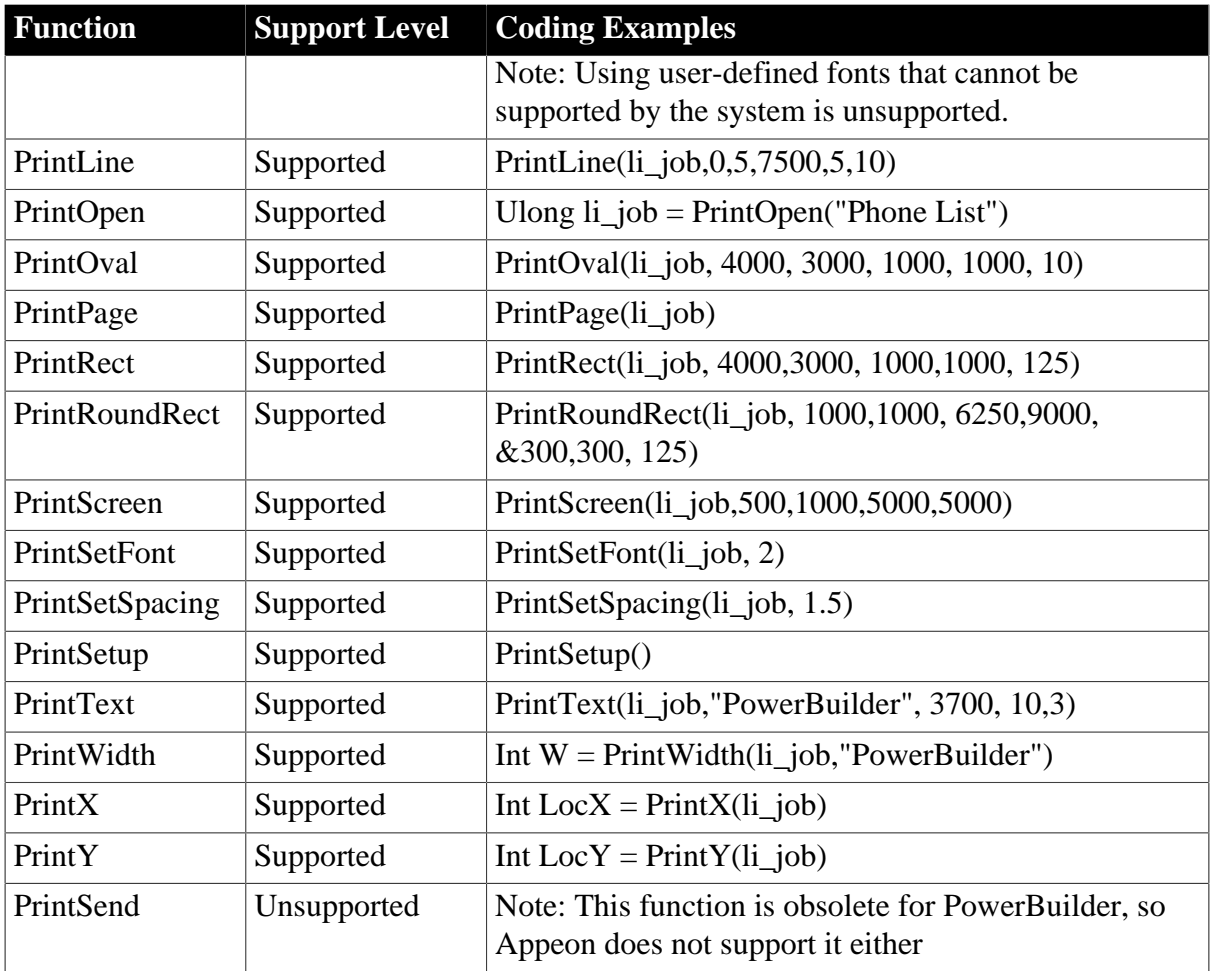

## **9.1.1.12 Printer functions**

## **Table 9.14:**

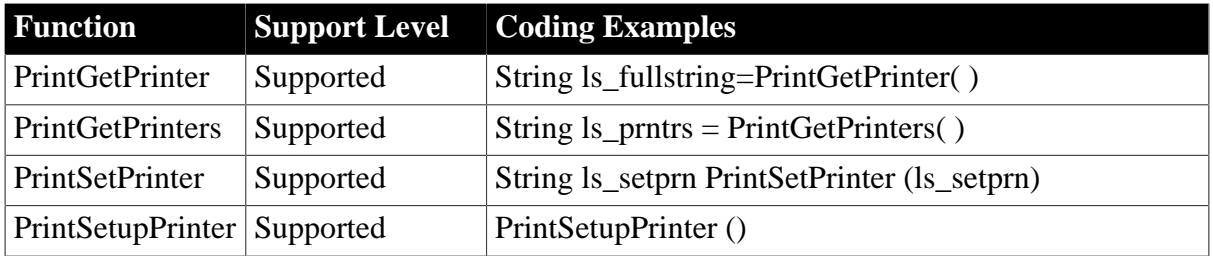

## **9.1.1.13 Registry functions**

## **Table 9.15:**

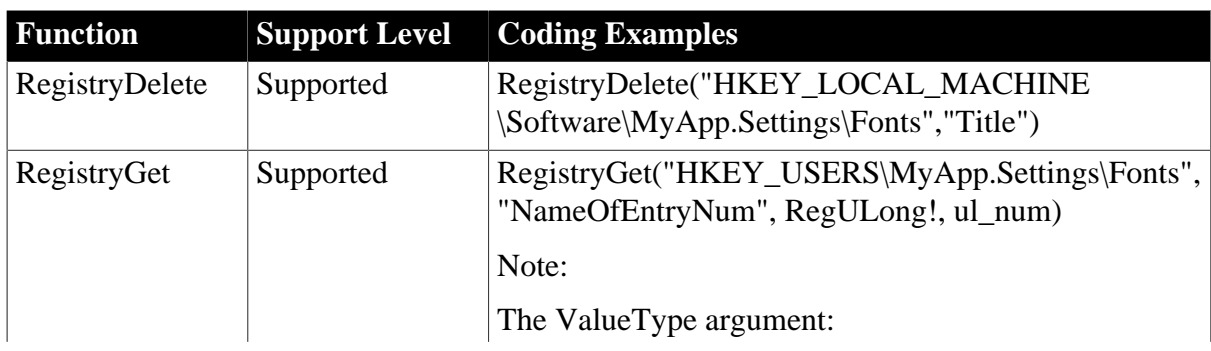
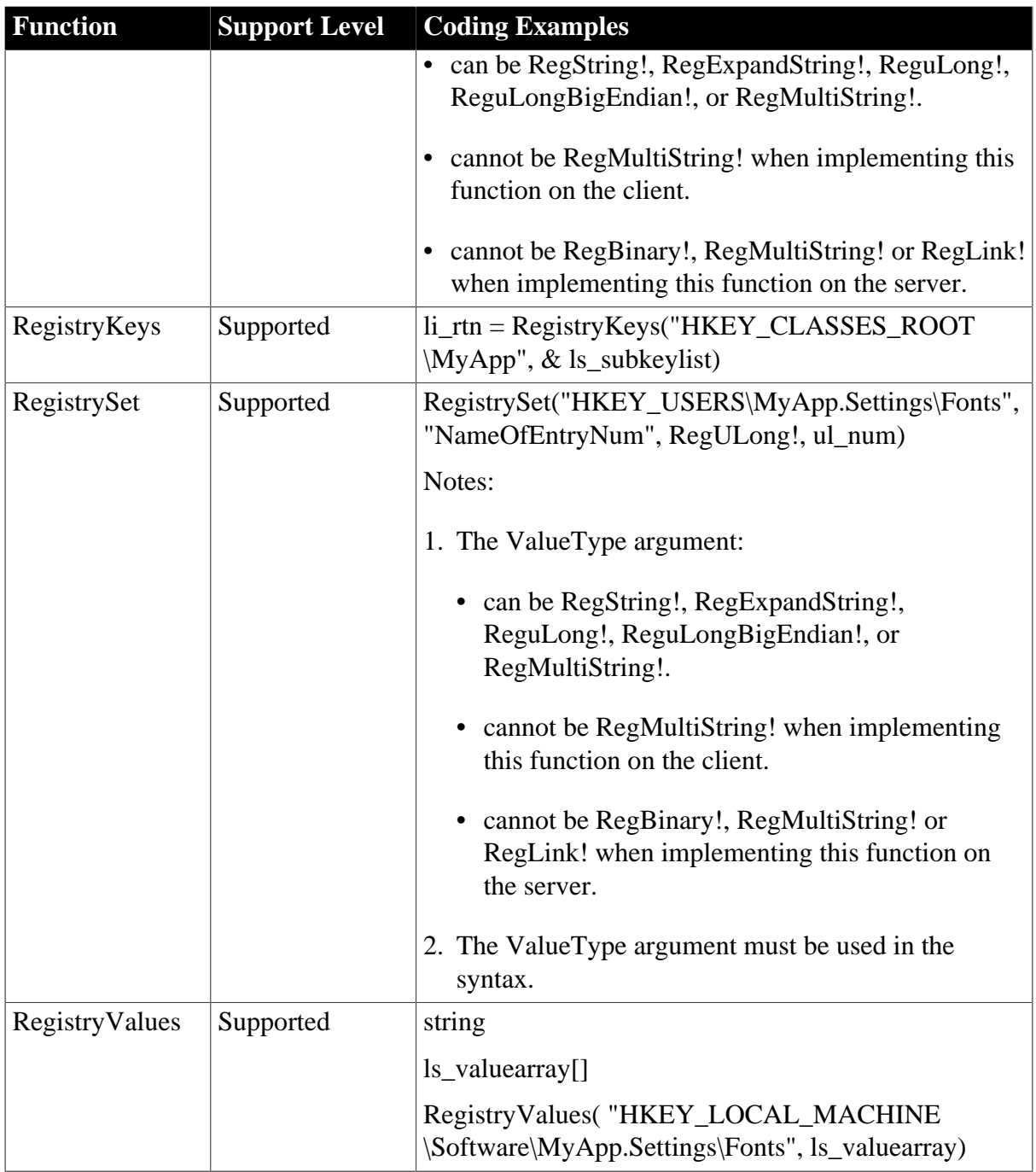

When setting the value for a key and value name in the system registry, the value name will be converted into lowercase. Therefore, the functions are case insensitive.

Naming rules for the files, sections, registry keys used in the Registry and Profile functions:

- Must start with an '\_' (underscore), a '\$' (dollar sign), or a letter.
- Can include any combination of characters, numbers, '.' (point), '\_' (underscore), '-' (dash), space,  $\sqrt{\ }$  (backslash) and '\$' (dollar sign).
- Cannot include single quotation marks, quotation marks, '&' (ampersand sign), or '/' (slash).

## **Functionality difference in different Registry Mode:**

If the Registry Mode in AEM is set to "Use client machine Windows registry", the registry functions are supported the same way as in PowerBuilder.

If the Registry Mode in AEM is set to "Use Appeon registry emulation", Web applications cannot use RegistryGet and RegistryValues for accessing the Windows registry directly. The Registry functions are implemented as workarounds. They do not read from the actual Windows registry. Instead, Appeon creates a mock registry in the PowerServer database, which initially has no values. Therefore, you must first set a value using the RegistrySet function before trying to use RegistryGet and RegistryValues functions. In this case the registry functions are only supported to work with existing registry keys, and it is not supported to create new keys during application runtime.

#### **9.1.1.14 String functions**

#### **9.1.1.14.1 String functions for PowerBuilder 9**

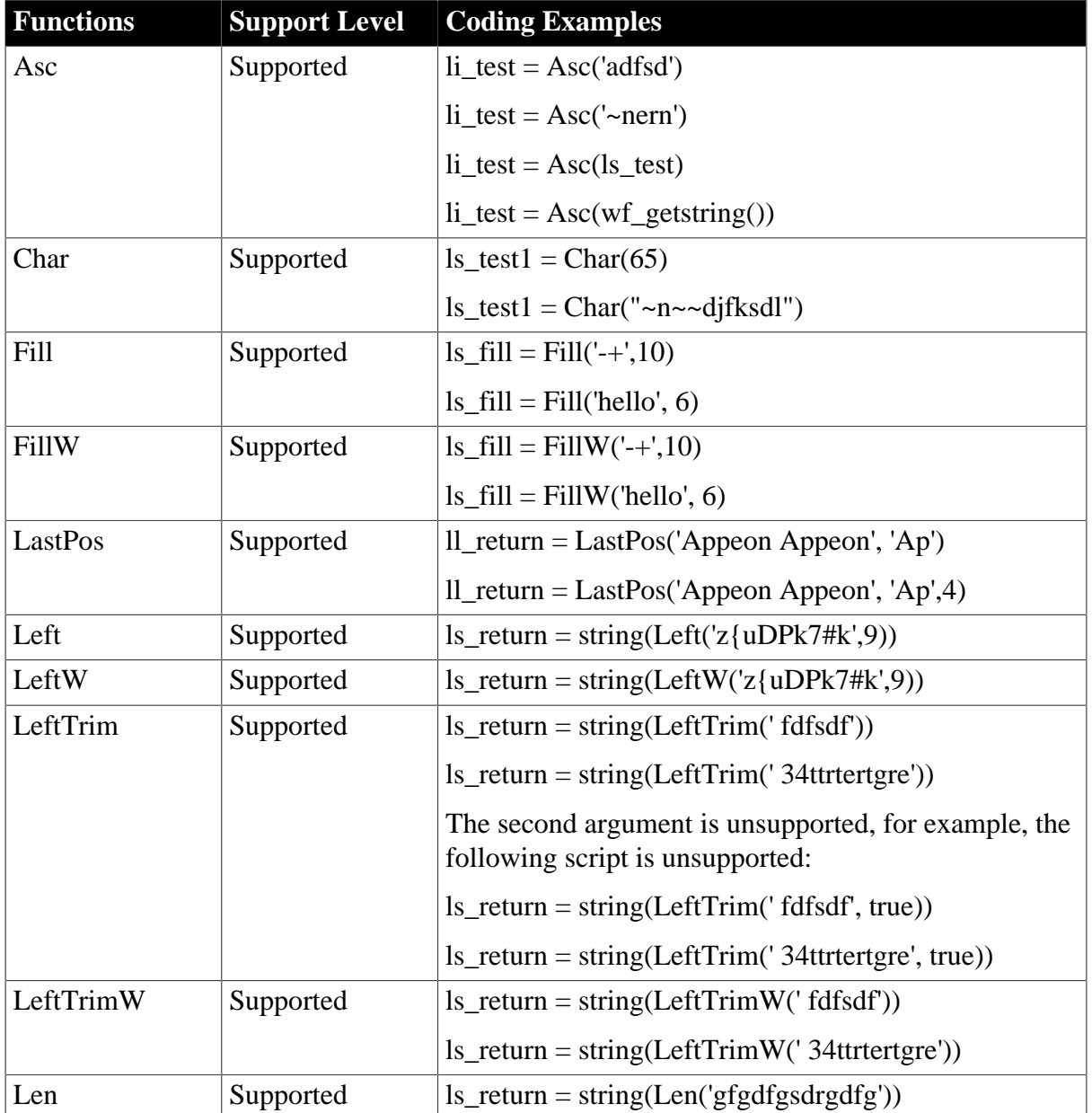

#### **Table 9.16:**

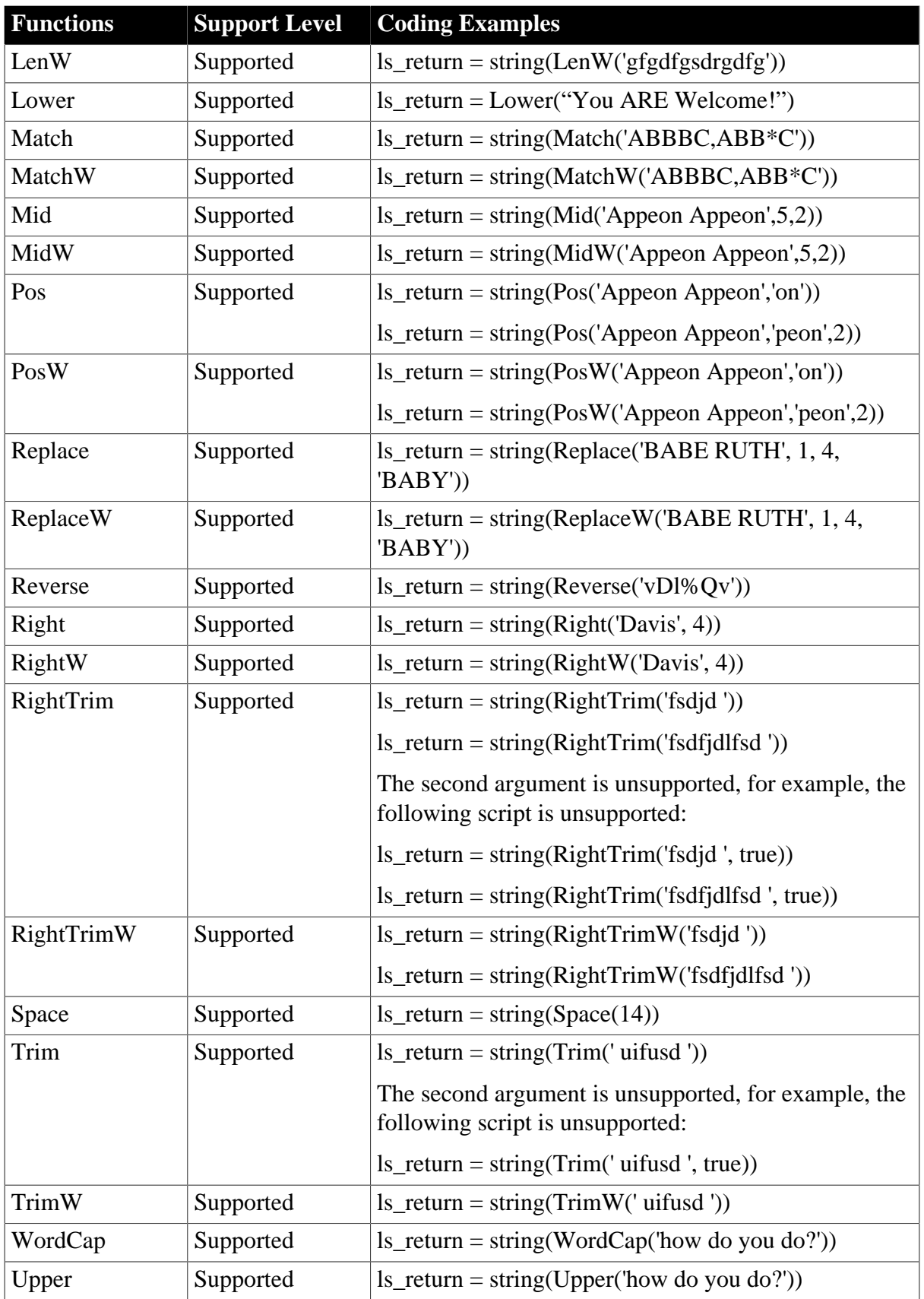

## **9.1.1.14.2 String functions for PowerBuilder 10 or above**

**Table 9.17:**

| <b>Functions</b> | <b>Support Level</b> | <b>Coding Examples</b>                                                                                                    |
|------------------|----------------------|----------------------------------------------------------------------------------------------------|
| AscA             | Supported            | $li_{\text{test}} = \text{AscA}(\text{adfsd'})$                                                                              |
|                  |                      | $li_{\text{test}} = \text{AscA}(ls_{\text{test}})$                                                                           |
|                  |                      | Note: The function returns different value on the Web<br>from that in PowerBuilder if the character encoding is<br>non-SJIS. |
| Asc              | Supported            | $\text{li}\_\text{test} = \text{Asc}(\text{'-nern'})$                                                                        |
|                  |                      | $\text{li\_test} = \text{Asc}(\text{wf\_getstring}()$                                                                        |
| CharA            | Supported            | $ls\_test = CharA(65)$                                                                                                    |
|                  |                      | $ls\_test = CharA("~n~~difksdl")$                                                                                            |
|                  |                      | Note: The function returns different value on the Web<br>from that in PowerBuilder if the character encoding is<br>non-SJIS. |
| Char             | Supported            | $ls\_test = Char(65)$                                                                                                    |
|                  |                      | $ls\_test = Char("~n~~edjfksdl")$                                                                                            |
| Fill             | Supported            | $ls_fill = Fil((-+,10))$                                                                                                    |
|                  |                      | $ls_fill = Fill(hello', 6)$                                                                                                  |
| <b>FillA</b>     | Supported            | $ls_fill = FillA('-+/10)$                                                                                                    |
|                  |                      | $ls_fill = FillA('hello', 6)$                                                                                                |
|                  |                      | Note: The function returns different value on the Web<br>from that in PowerBuilder if the character encoding is<br>non-SJIS. |
| FillW            | Supported            | $ls_fill = FillW('-+/10)$                                                                                                    |
|                  |                      | $ls_fill = FillW('hello', 6)$                                                                                                |
| LastPos          | Supported            | $ll$ _return = LastPos('Appeon Appeon', 'Ap')                                                                                |
|                  |                      | $ll$ _return = LastPos('Appeon Appeon', 'Ap',4)                                                                              |
| Left             | Supported            | $ls_{\text{return}} = \text{string}(\text{Left}(\text{z}(\text{uDPk7#k}^{\prime},9))$                                        |
| LeftA            | Supported            | $ls_{\text{return}} = \text{string}(\text{LeftA}(z\{\text{uDPk7#k}\}, 9))$                                                   |
|                  |                      | Note: The function returns different value on the Web<br>from that in PowerBuilder if the character encoding is<br>non-SJIS. |
| LeftW            | Supported            | $ls_{\text{return}} = \text{string}(\text{LeftW}(z\{\text{uDPk7#k}\}, 9))$                                                   |
| LeftTrim         | Supported            | $ls_return = string(LeftTrim('fdfsdf'))$                                                                                     |
|                  |                      | $ls_{\text{return}} = \text{string}(\text{LeftTrim}('34 \text{ttrtertgre}'))$                                                |
|                  |                      | The second argument is unsupported, for example, the<br>following script is unsupported:                                     |

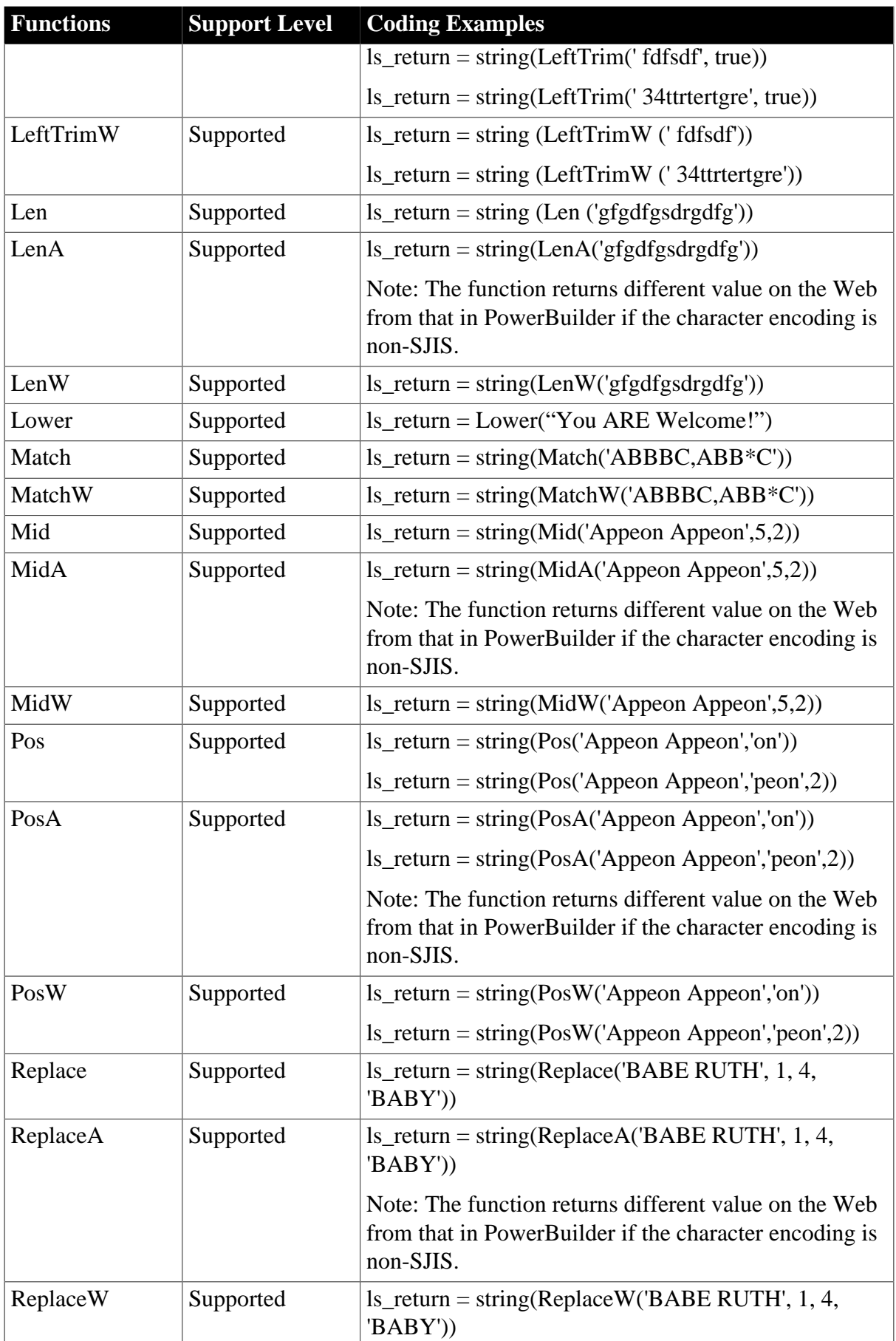

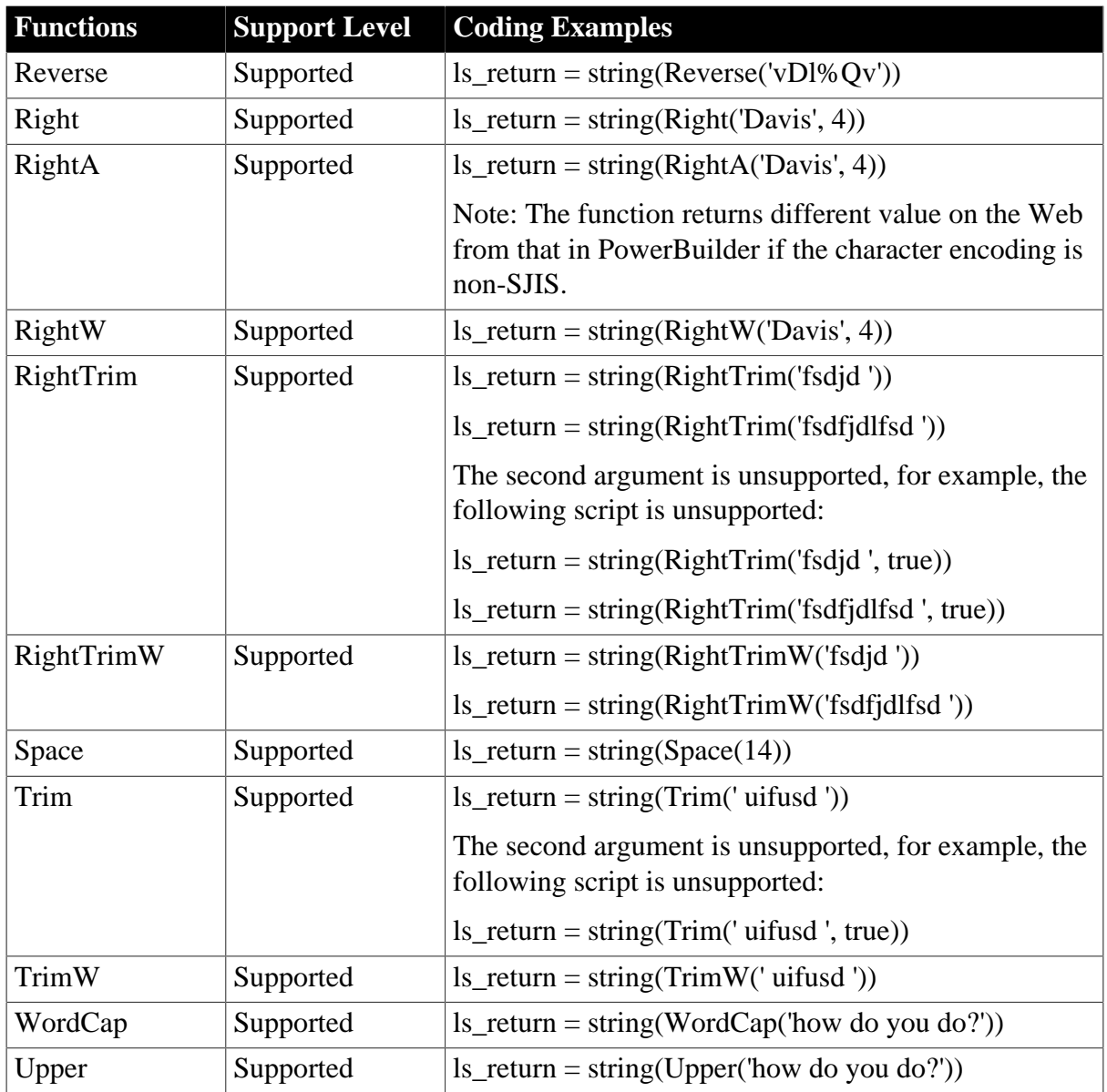

#### **9.1.1.15 System and environment functions**

#### **Table 9.18:**

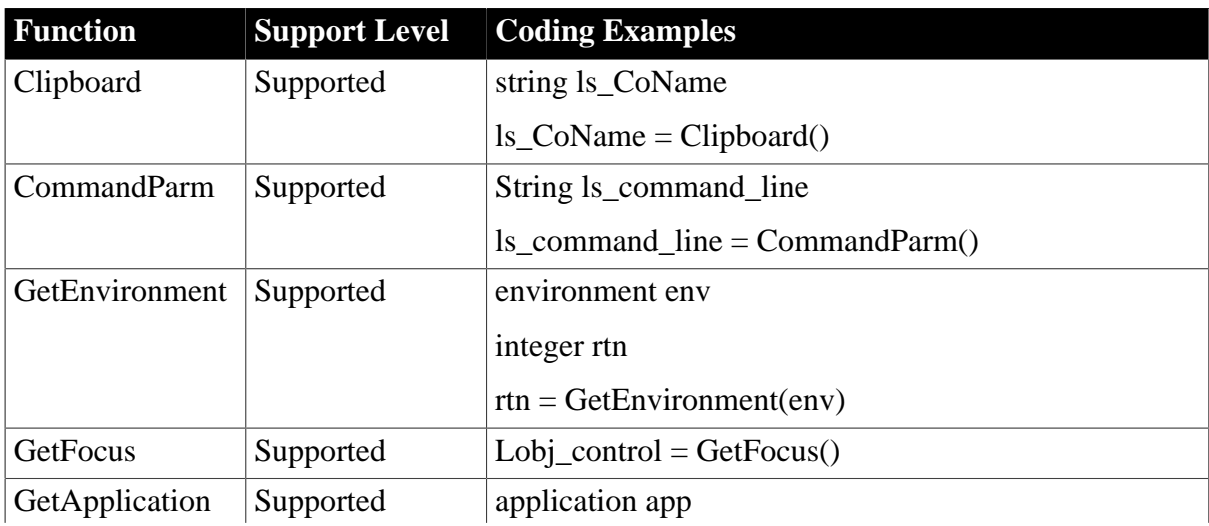

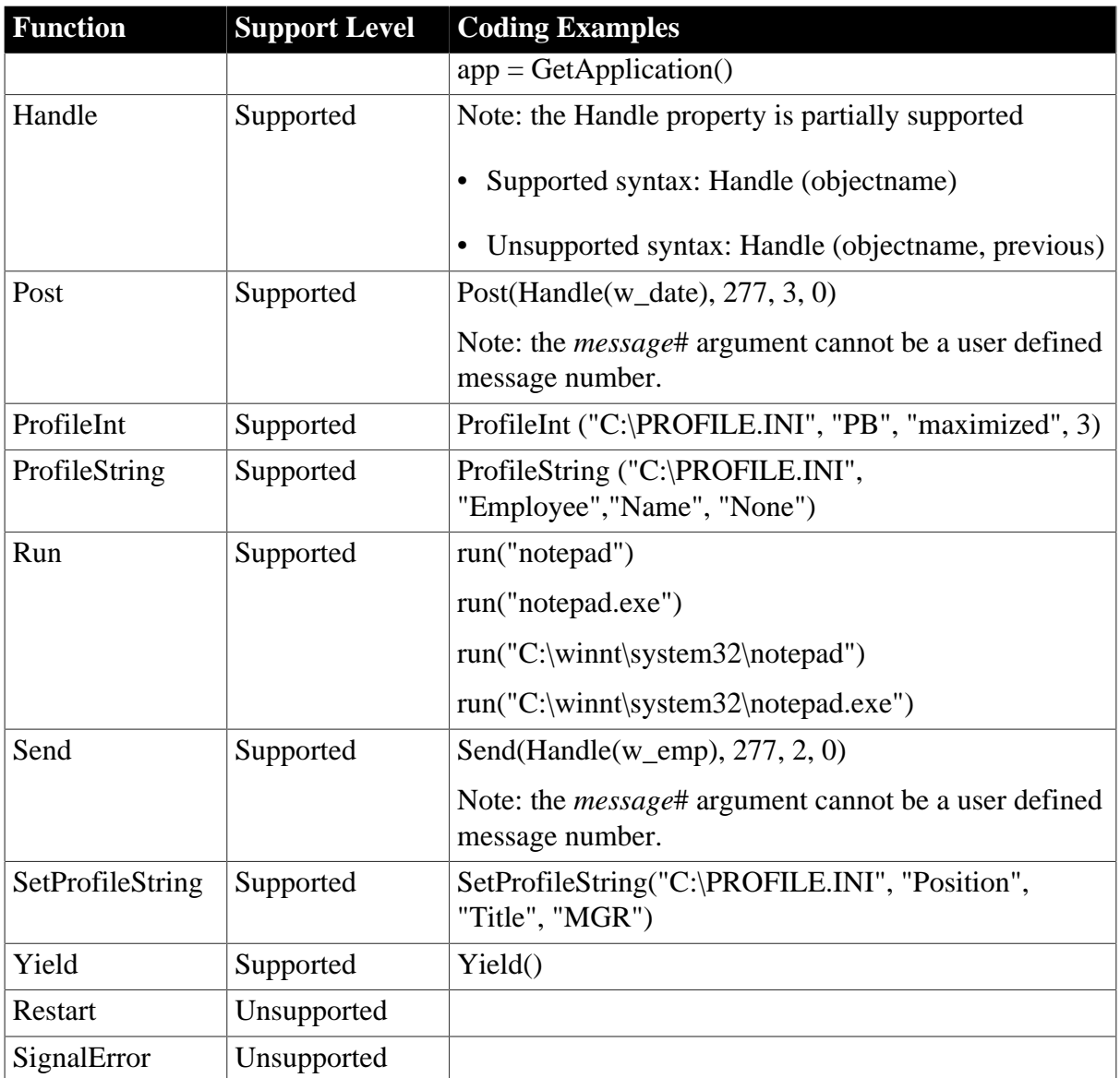

Naming rules for the files, sections, registry keys used in the Registry and Profile functions:

- Must start with an '\_' (underscore) or an '\$' (dollar sign) or a letter.
- Can include any combination of characters, numbers, '.' (point), '\_' (underscore), '-' (dash), space,  $\sqrt{\ }$  (backslash) and '\$' (dollar sign).
- Cannot include single quotation mark, quotation mark, '&' (ampersand sign), or '/' (slash).
- Files with the same name cannot be used in Profile functions.

#### **9.1.1.16 Timing functions**

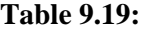

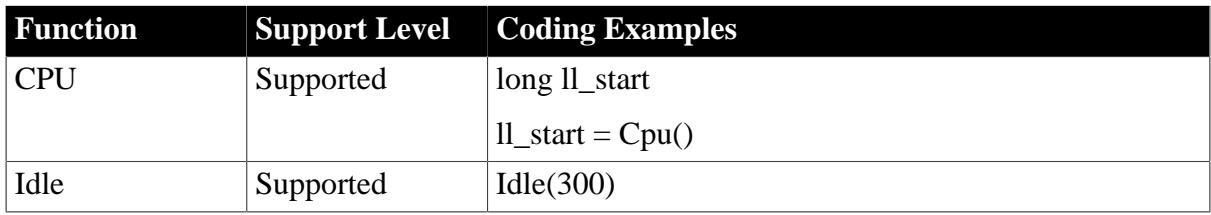

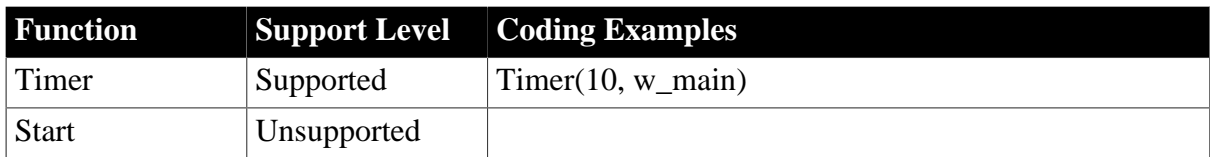

#### **9.1.1.17 Window functions**

#### **Table 9.20:**

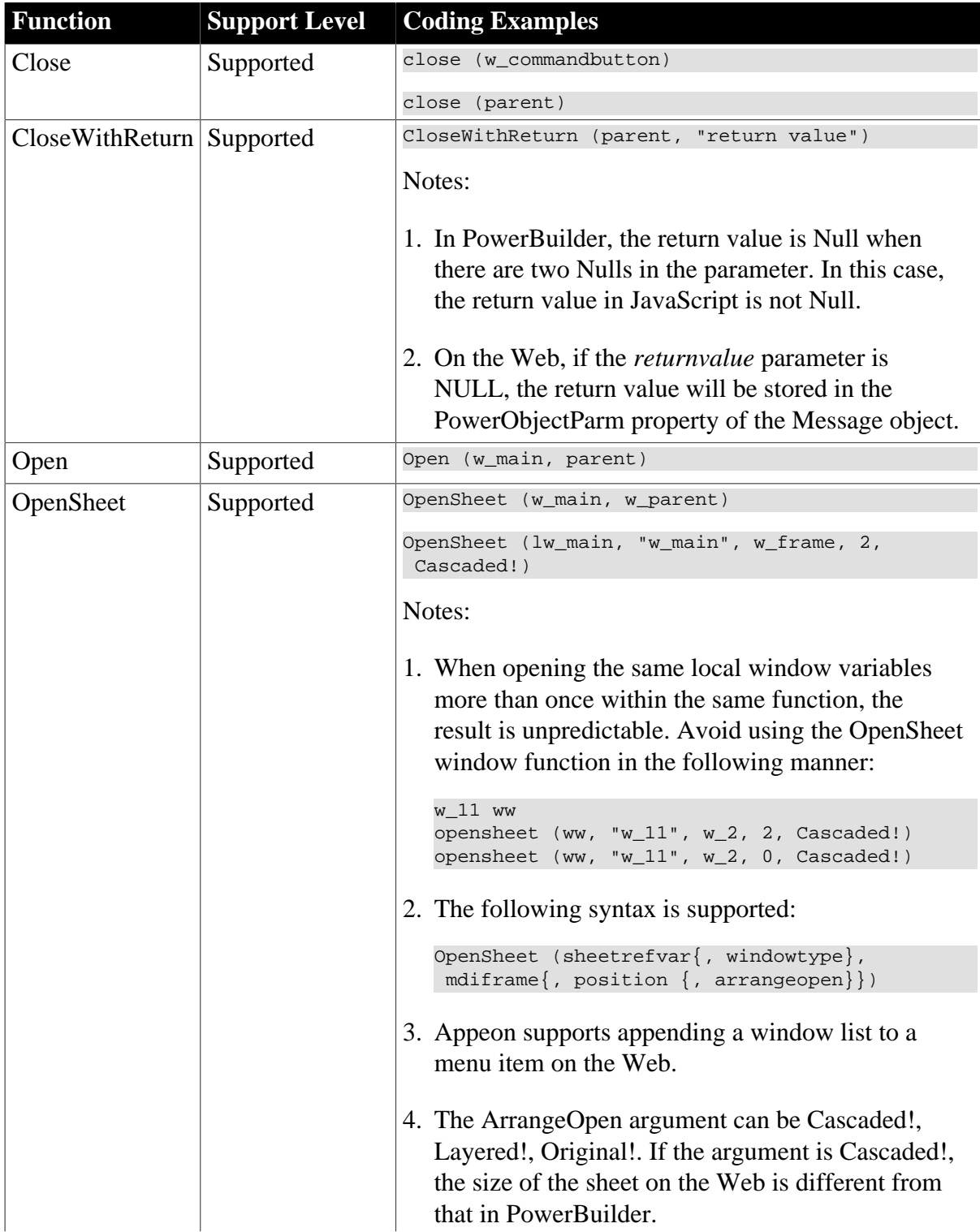

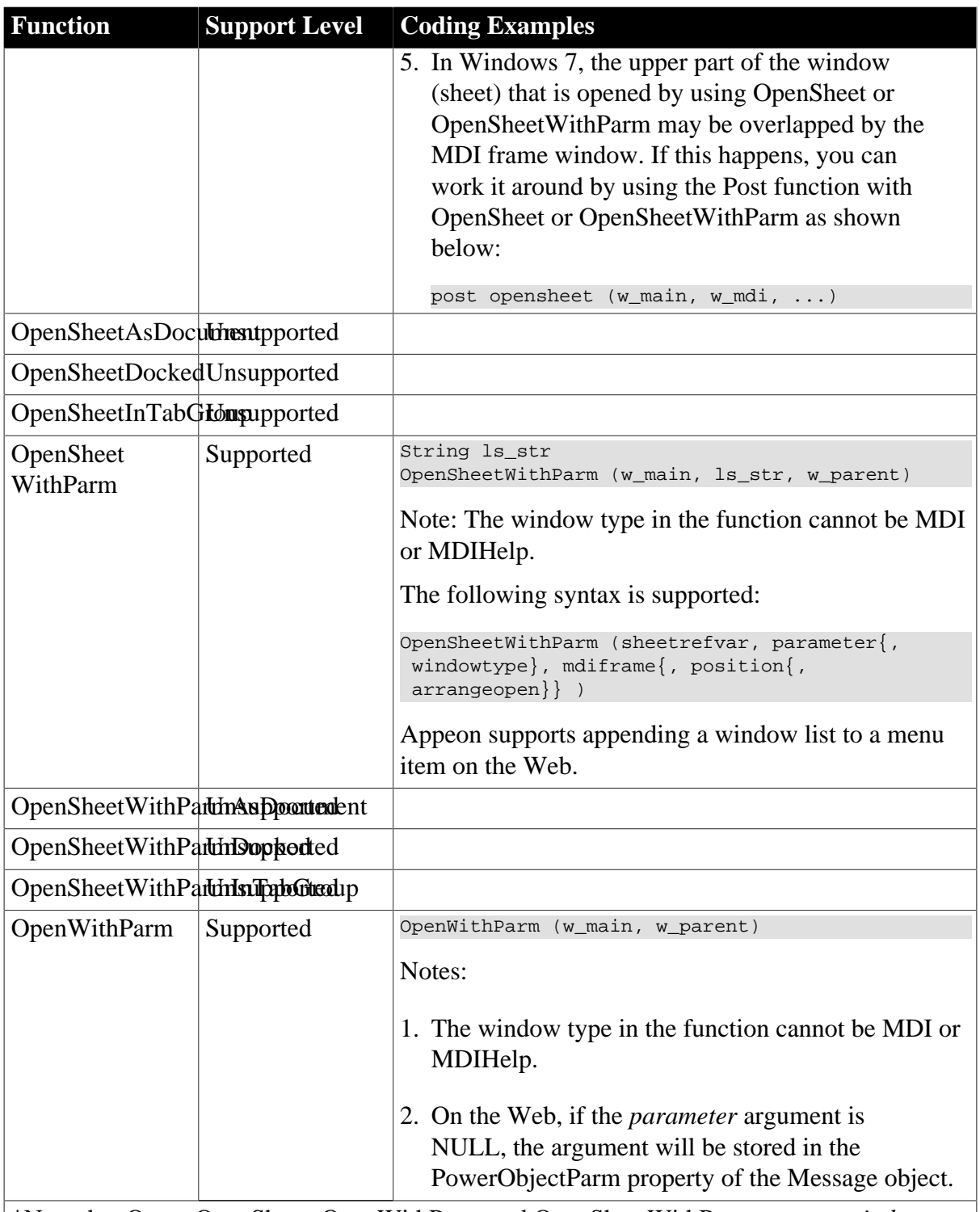

\*Note that Open, OpenSheet, OpenWithParm and OpenSheetWithParm support *windowtype* strings as parameters (see PowerBuilder syntax).

## **9.1.2 Unsupported types**

## **Unsupported**

• The following are the unsupported system function categories that do not contain any supported individual functions:

#### **Table 9.21:**

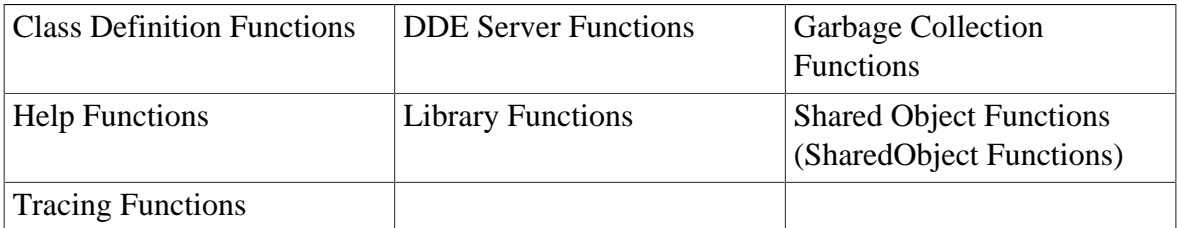

• Having a parent object dynamically call a system function that is overloaded by its child object is unsupported.

# **9.2 User functions**

#### **Supported**

- Object Functions
- Global Functions
- Global and local External Functions
- Global and local Remote Procedure Calls (RPC)

#### **Unsupported**

• Dynamic creation of global functions.

# **10 Events**

# **10.1 Event types**

## **Supported**

- User-defined events can be attached to the Application object.
- User-defined events without an ID are supported.
- User-defined events with an ID are supported to the extent that the system message is supported.

## **Unsupported**

- User-defined system messages are not supported.
- The system messages specific for the unsupported system objects/controls are unsupported.
- Selecting the same event ID to declare two events that have different names is not supported.
- Using the local variable AncestorReturnValue in an event of a descendant object is unsupported unless the event of the descendant object is an extended event from the ancestor object, or the AncestorReturnValue is generated in Call Super statement.
- If a system event involves a UI operation, the subsequent event will not be triggered until the UI operation is done.
- Avoid the following code, because it will cause system error to the deployed application:

An event in an event sequence destroys some container (such as closing a window or destroying a user object), and then a subsequent event in the sequence calls to the container or controls/objects in the container.

For example, in case uo\_1 contains  $cb_1$  and there is an event sequence (ue\_1 -> ue\_2 -> ue\_3), if uo\_1 is deleted in ue\_2 but cb\_1 is called in ue\_3, the Internet Explorer that runs the sequence will crash.

• In some cases, the event triggering sequence is inconsistent between PB and Web, for example, the code as shown below:

```
event open;
String ls_Title,ls_FilePath,ls_FileName
Post Event pfc_PostOpen()
is_EventTrack += This.ClassName() + '.Open1()~r~n'
GetFileOpenName(ls_Title,ls_FilePath,ls_FileName)
is_EventTrack += This.ClassName() + '.Open2()~r~n'end event
```
On PB, the pfc\_PostOpen event is triggered only after the Open event is executed completely. Whereas, on the Web, the pfc\_PostOpen event is triggered right after the GetFileOpenName function is executed.

# **10.2 System messages**

The following table lists the supported system messages.

## **Table 10.1:**

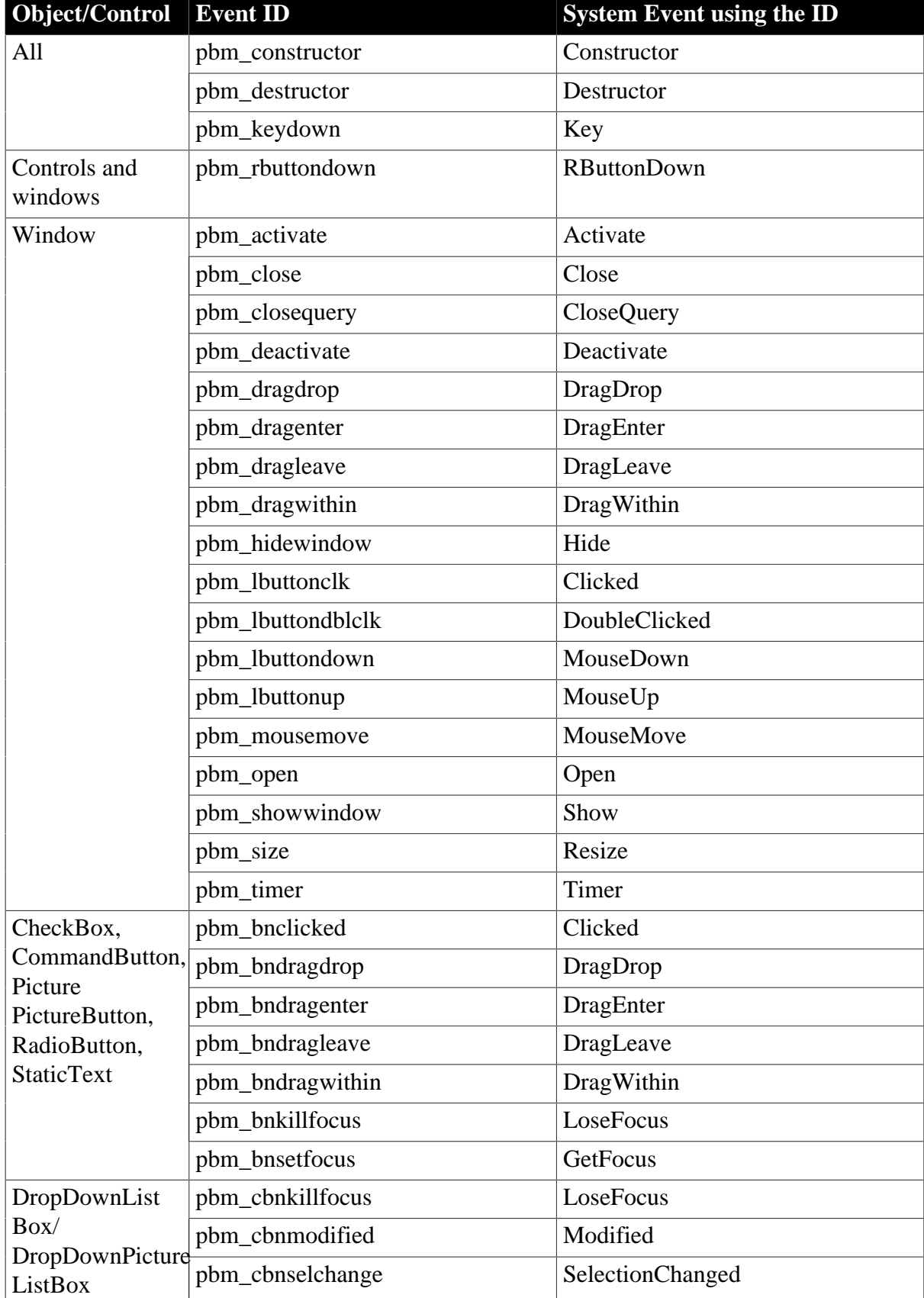

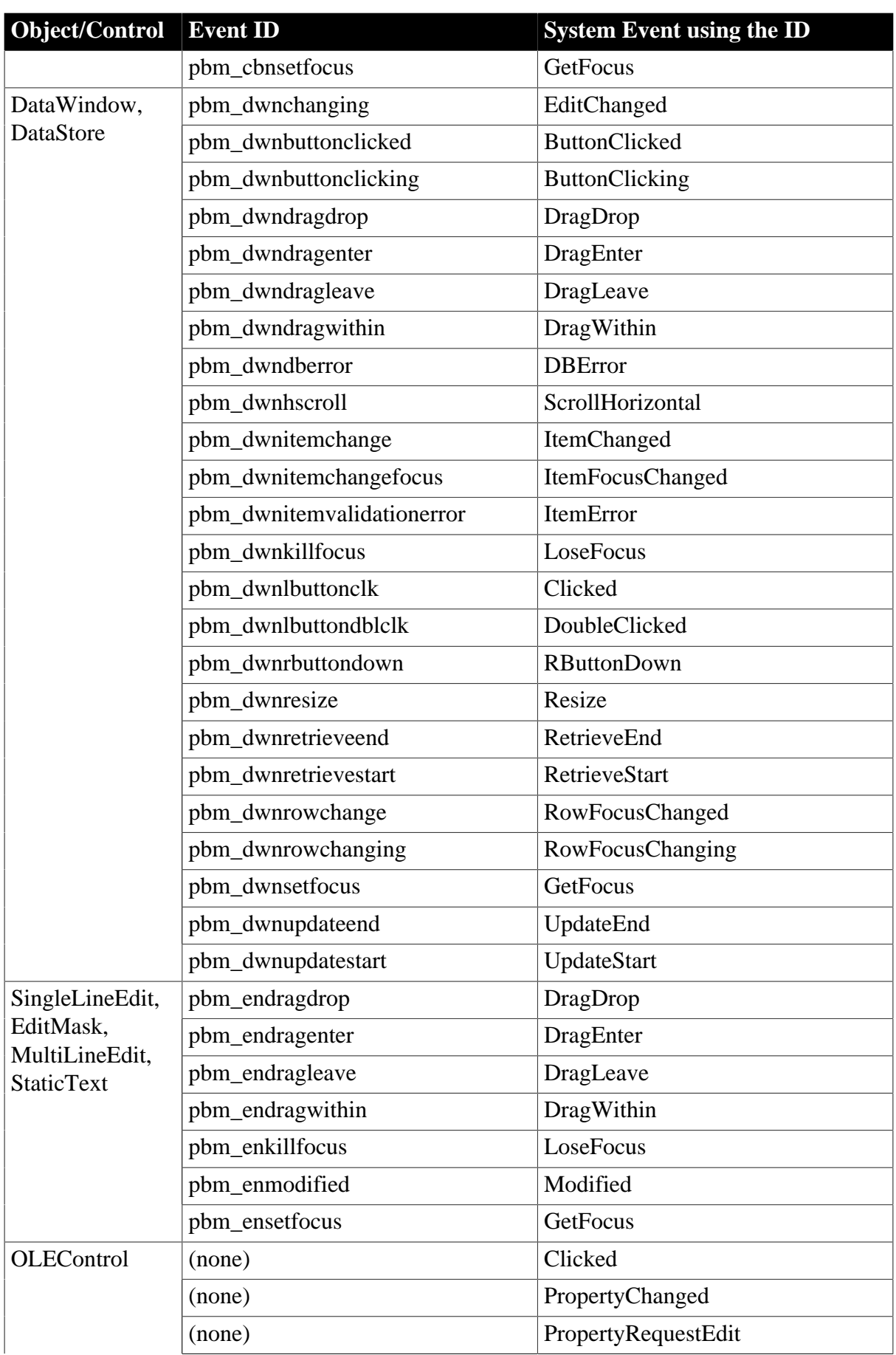

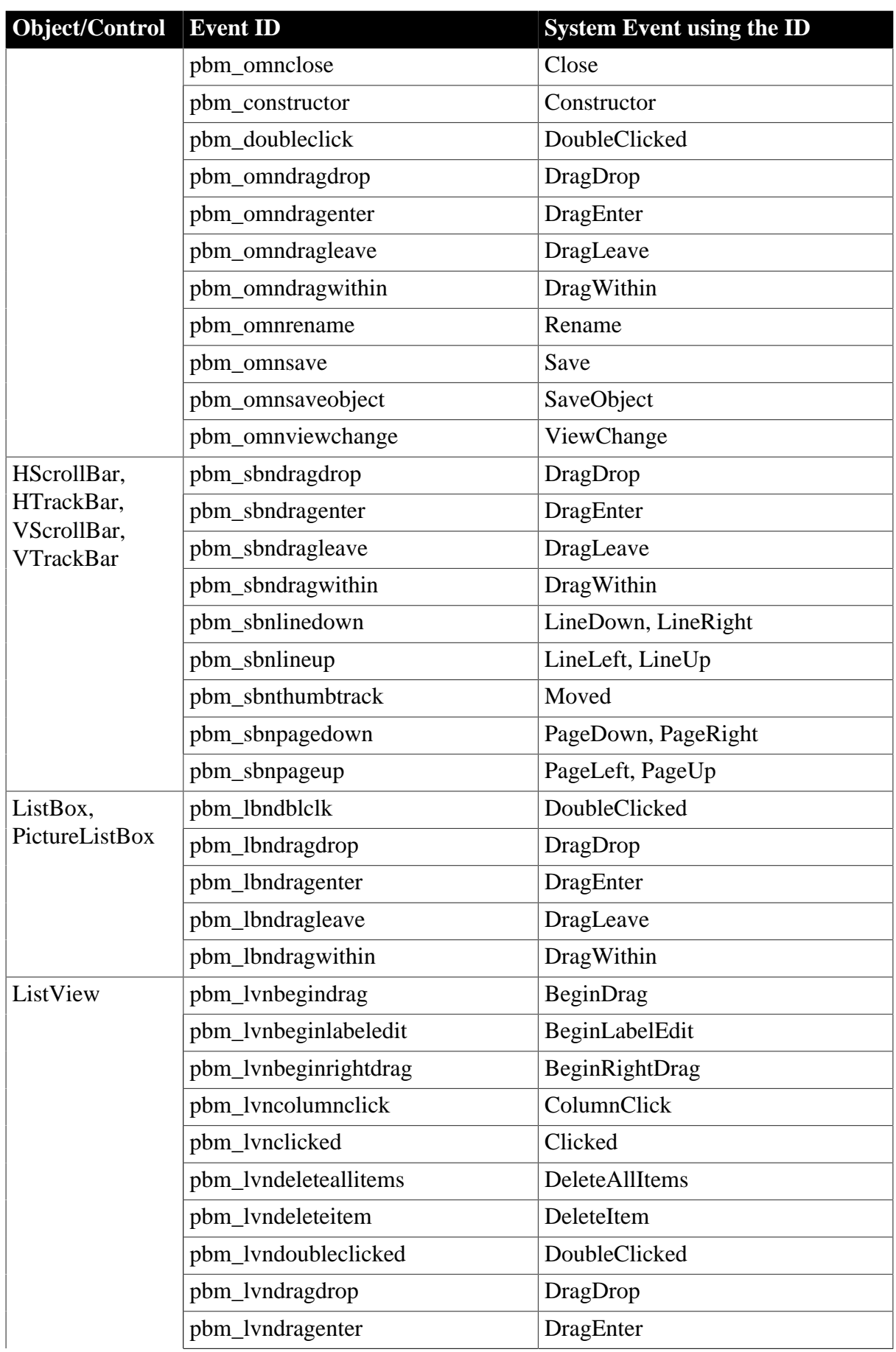

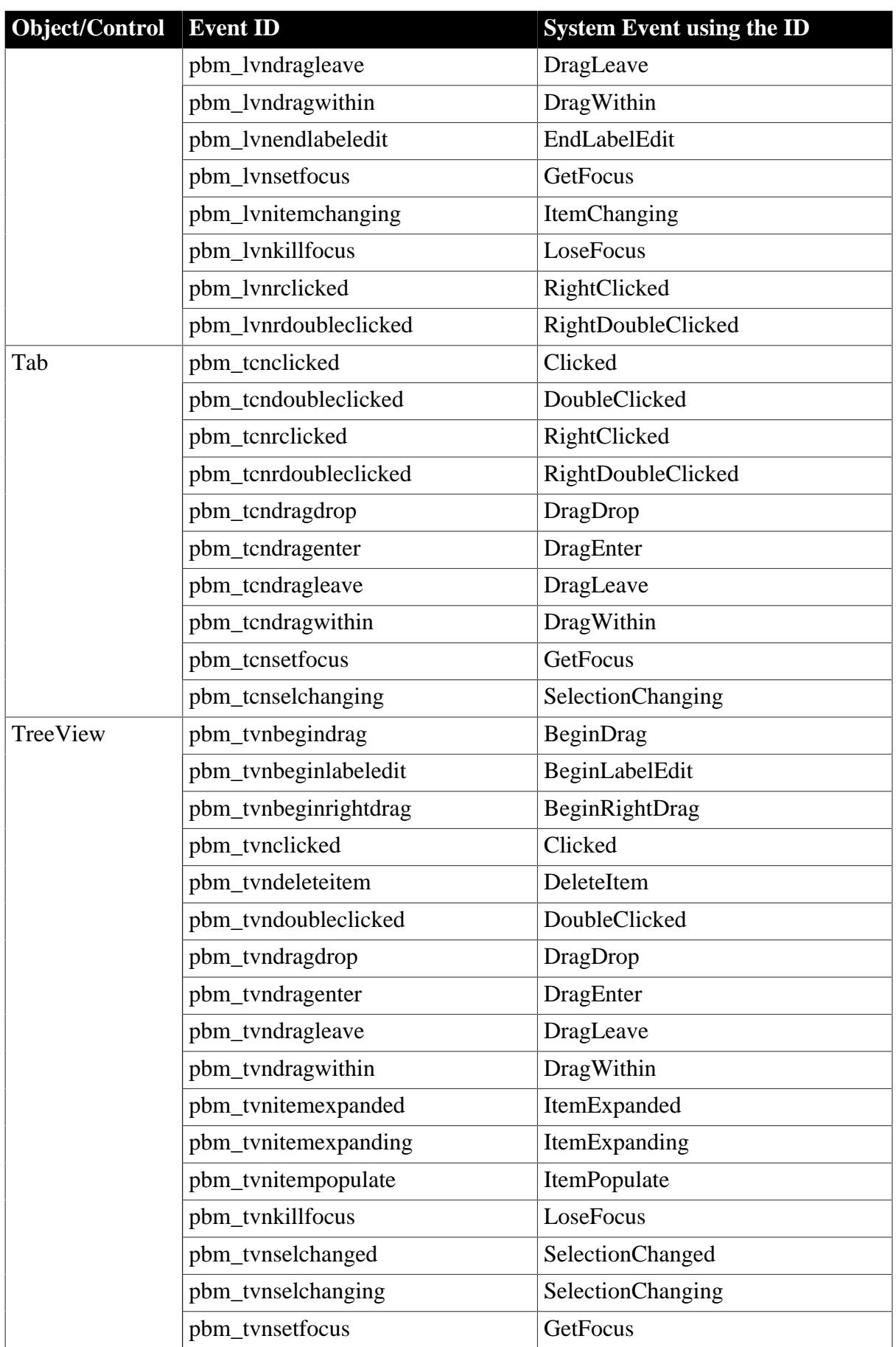

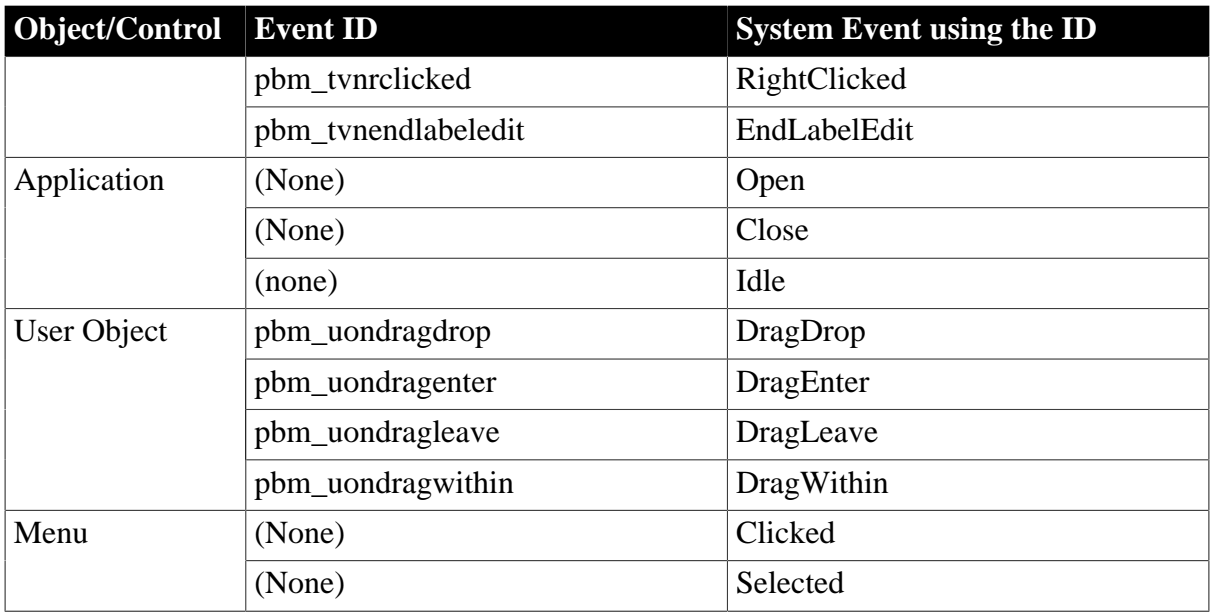

## **Unsupported**

The following table lists the unsupported system messages for the supported system objects/ controls:

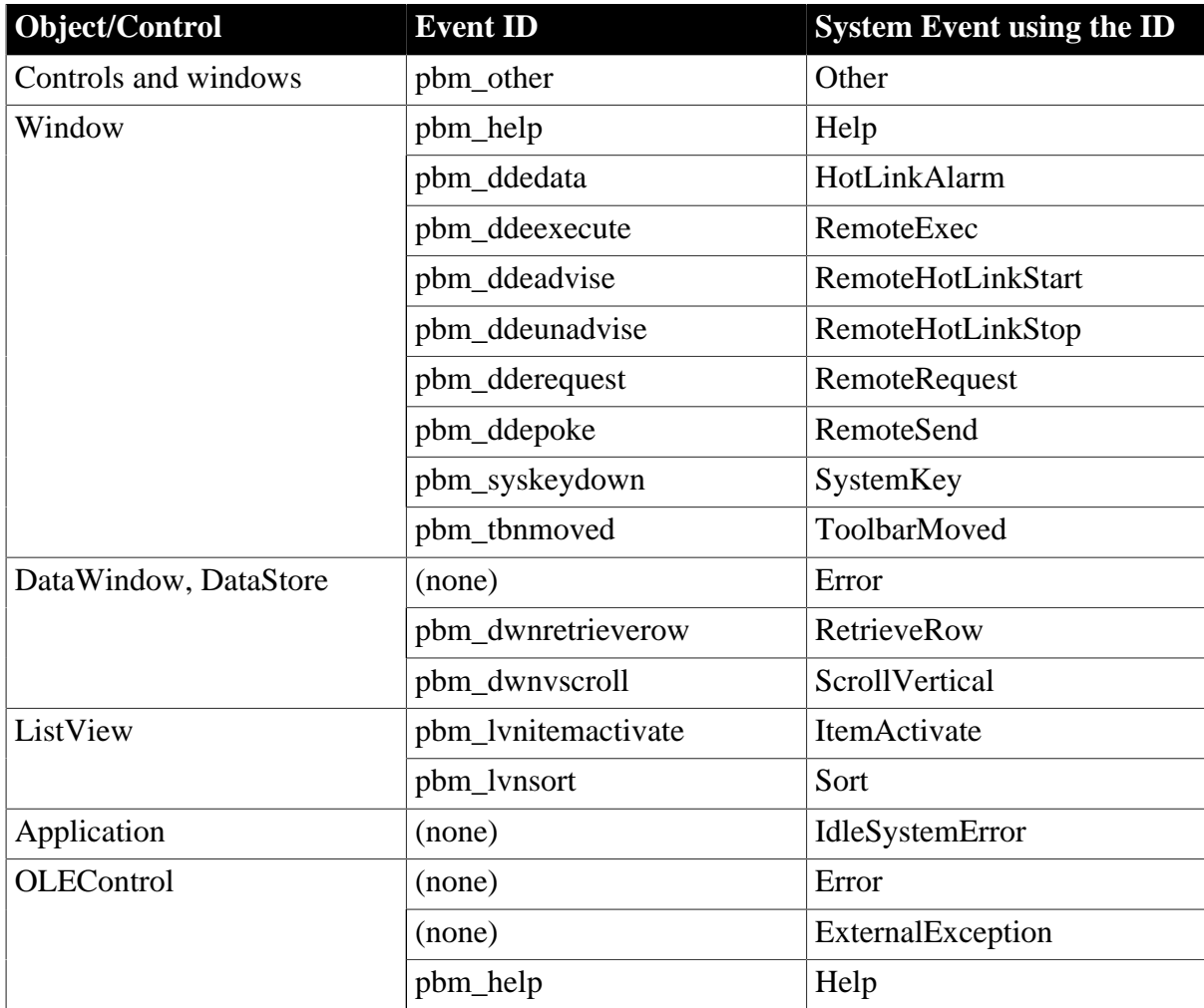

## **Table 10.2:**

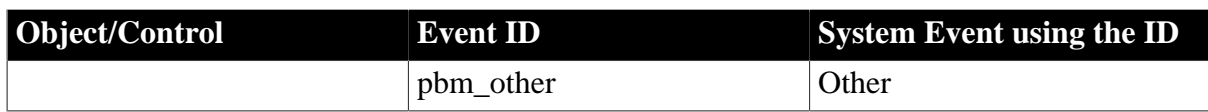

# **10.3 System message (non-standard EventID)**

#### **Supported**

The following table lists the supported system messages.

#### **Table 10.3:**

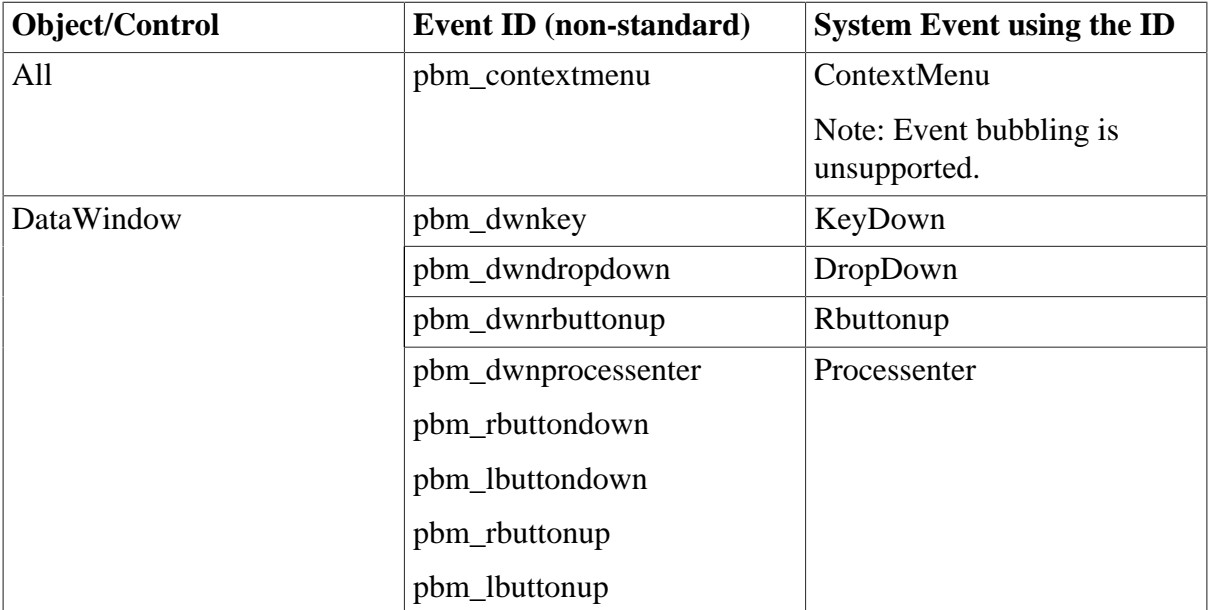

#### **Unsupported**

Except for the system messages listed in the table above, all other system messages with non-standard event IDs are unsupported by Appeon. For example, pbm\_enchange event is unsupported. Refer to PowerBuilder Help for more details.

# **11 DataWindow**

## **11.1 DataWindow data sources**

## **Supported**

The following PowerBuilder data sources are supported:

- Quick Select
- SQL Select
- Query
- Stored Procedure
- External
- Web Service

#### Notes:

- 1. You can group your stored procedure in ASE Server.
- 2. If a DataWindow uses an external data source, the content of the DataWindow can only be saved as TXT type.
- 3. In the Web Service DataWindow, if the date data is empty or null, it will return a default value "0001-1-1" which will be parsed as "2001-1-1" on Web, whereas parsed as "0001-1-1" in PowerBuilder.
- 4. The Web Service DataWindow supports the Boolean, Byte, Char, Date, DateTime, Decimal, Double, Integer, Long, String, and Time data types and array, but does not support the Blob data type, pass by reference, and structure.

#### **Unsupported**

- Dynamically changing the SQL statement of an external data source is unsupported.
- If a DataWindow uses a stored procedure as its data source and the stored procedure has multiple result sets, the deployed DataWindow always takes the first result set.
- If a DataWindow uses a stored procedure as its data source, the Table.Select property cannot be modified, and the SetSQLSelect function cannot be executed.
- If a DataWindow uses an ASE stored procedure as its data source, the AutoCommit property must be set to TRUE and the chain must be off.

# **11.2 Using SQL statements in DataWindows**

#### **Requirements**

- If you specify the table owner in the Specify Update Properties window in PowerBuilder, please make sure the "Enclose table and column names in quote" option is not selected in PowerServer Toolkit during the deployment or errors will occur.
- If you specify the argument name in Specify Retrieval Arguments window in PowerBuilder, use ASCII characters.
- Do not use FOR UPDATE non-cursor statement in the SQL statement for DataWindows.

# **11.3 DataWindow presentation styles**

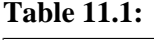

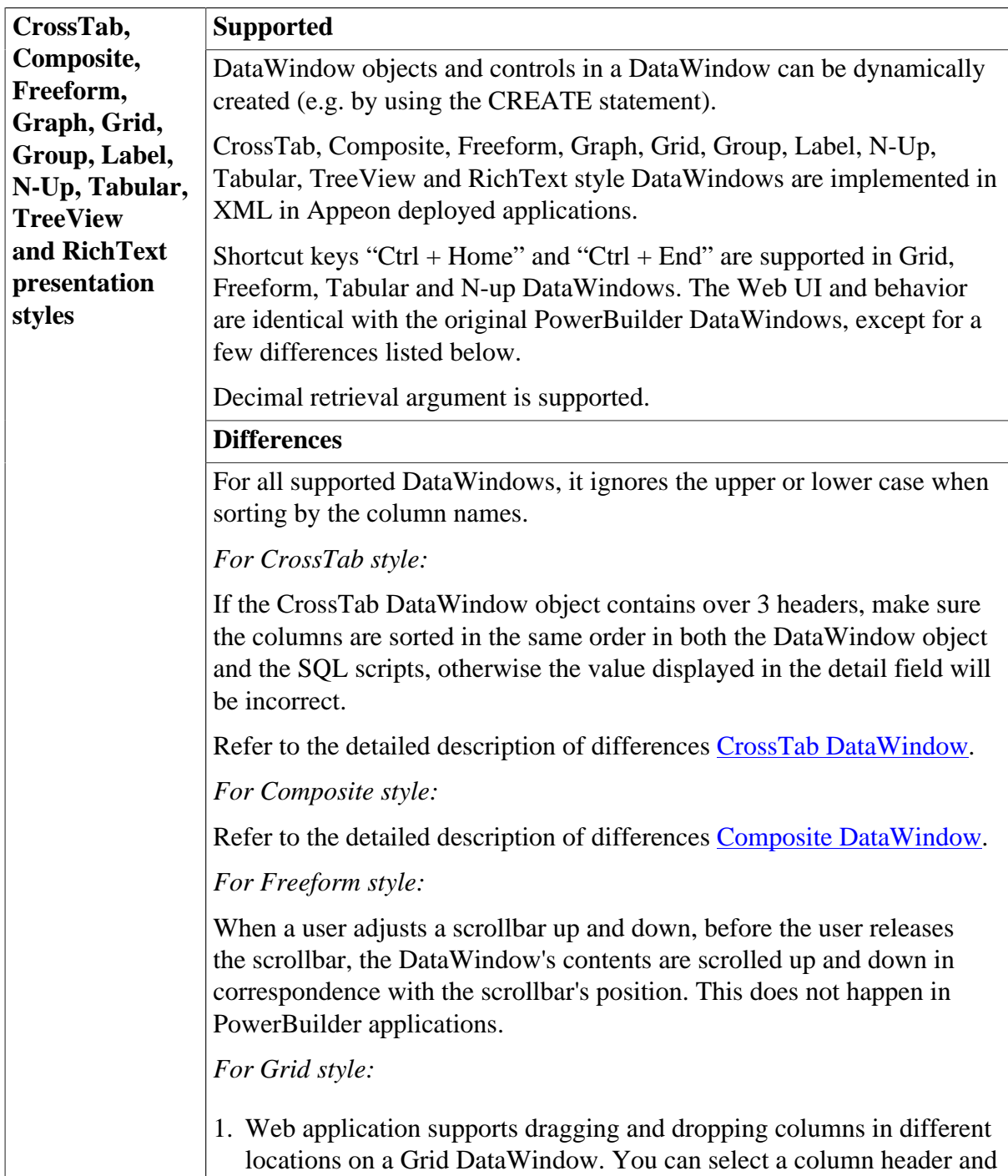

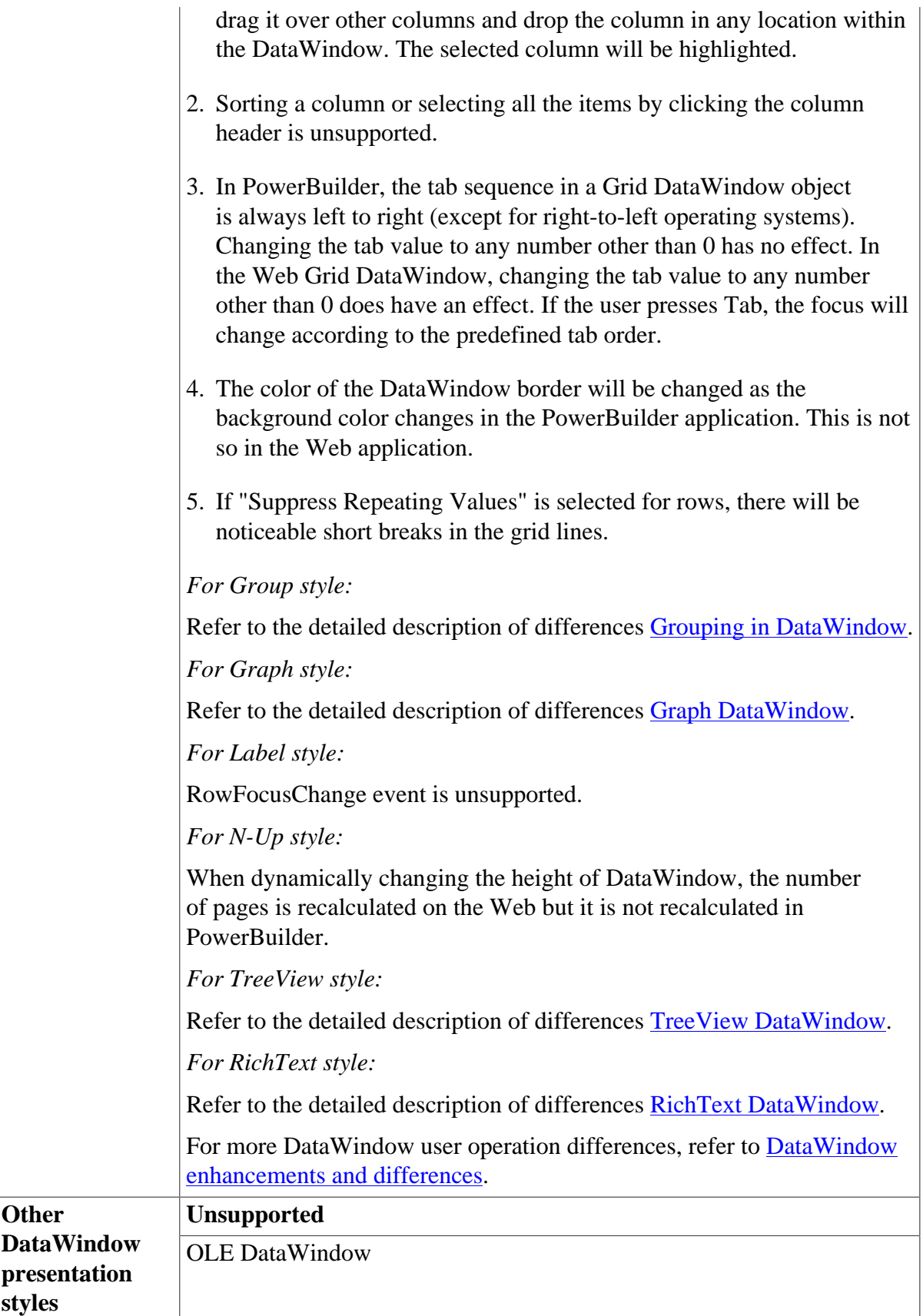

# <span id="page-272-0"></span>**11.3.1 Composite DataWindow**

### **Table 11.2:**

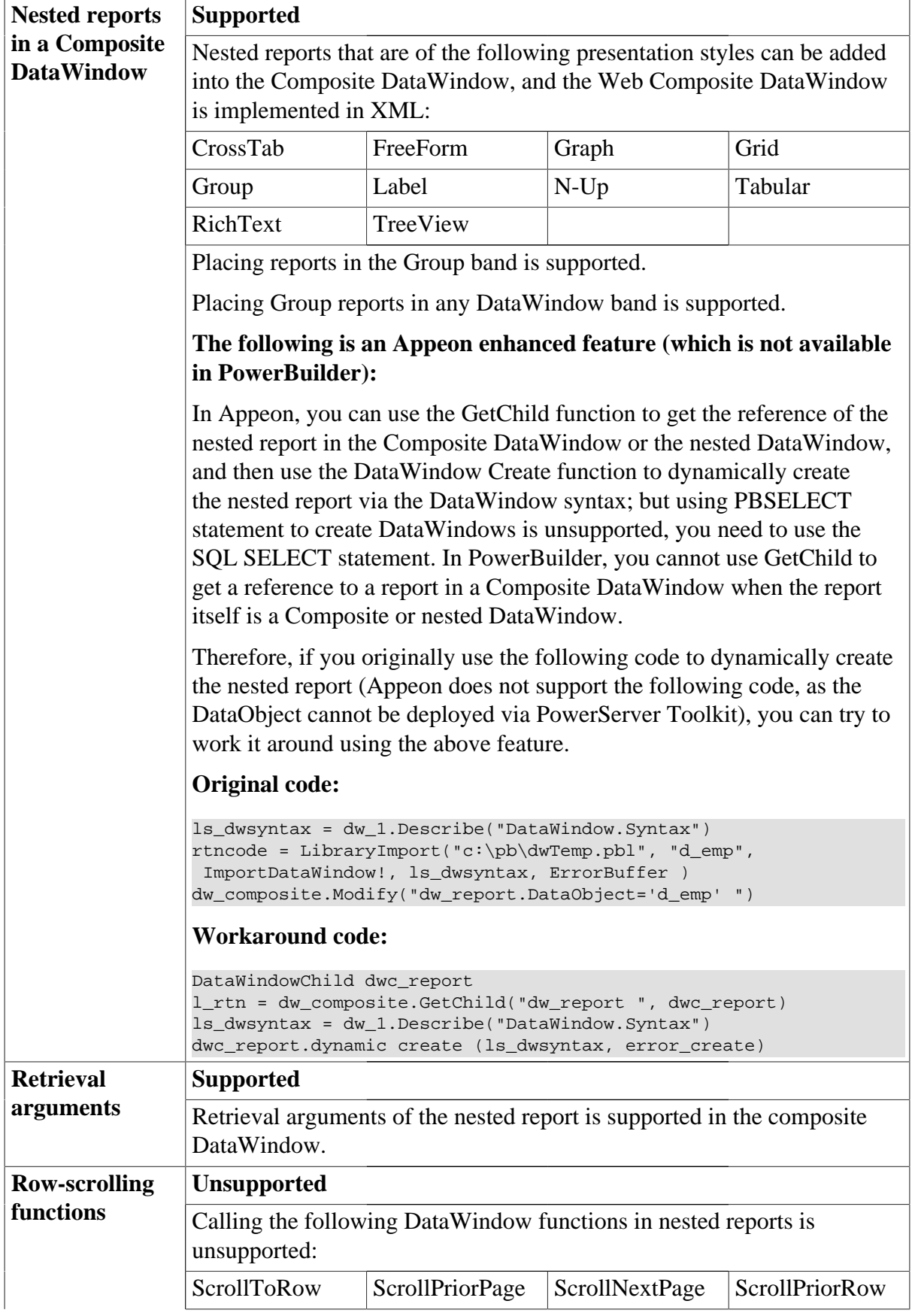

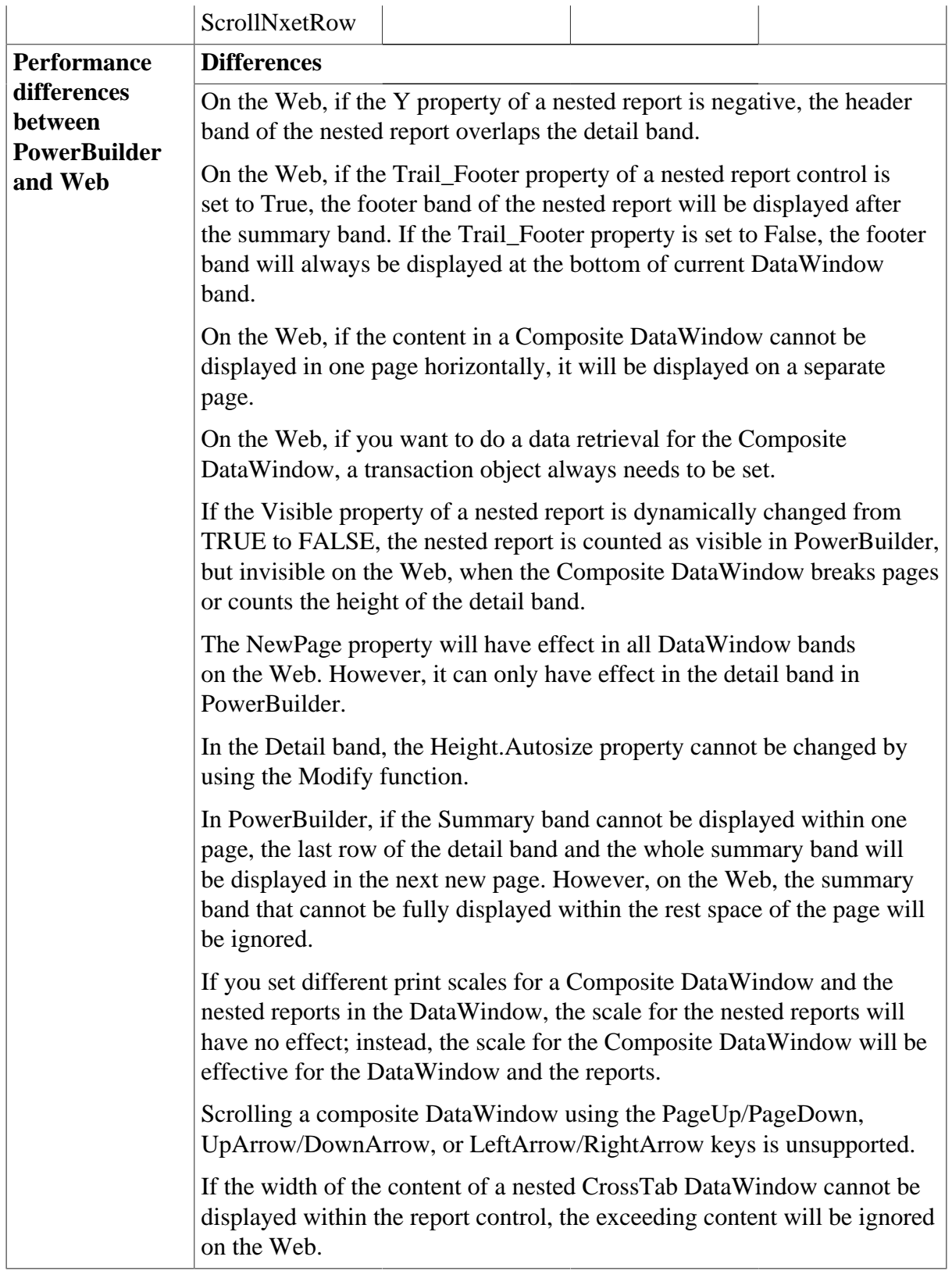

## <span id="page-274-0"></span>**11.3.2 CrossTab DataWindow**

#### **Table 11.3:**

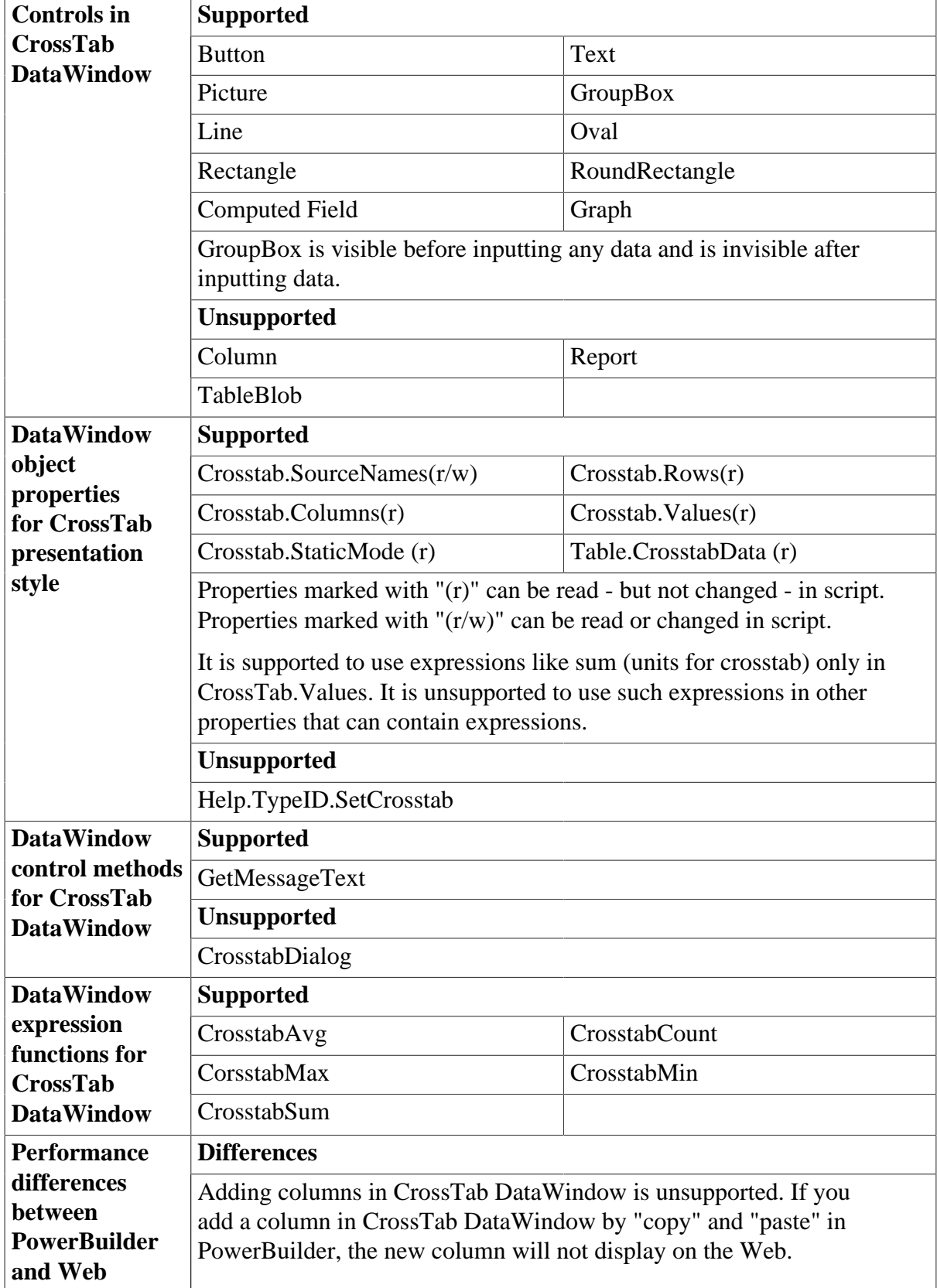

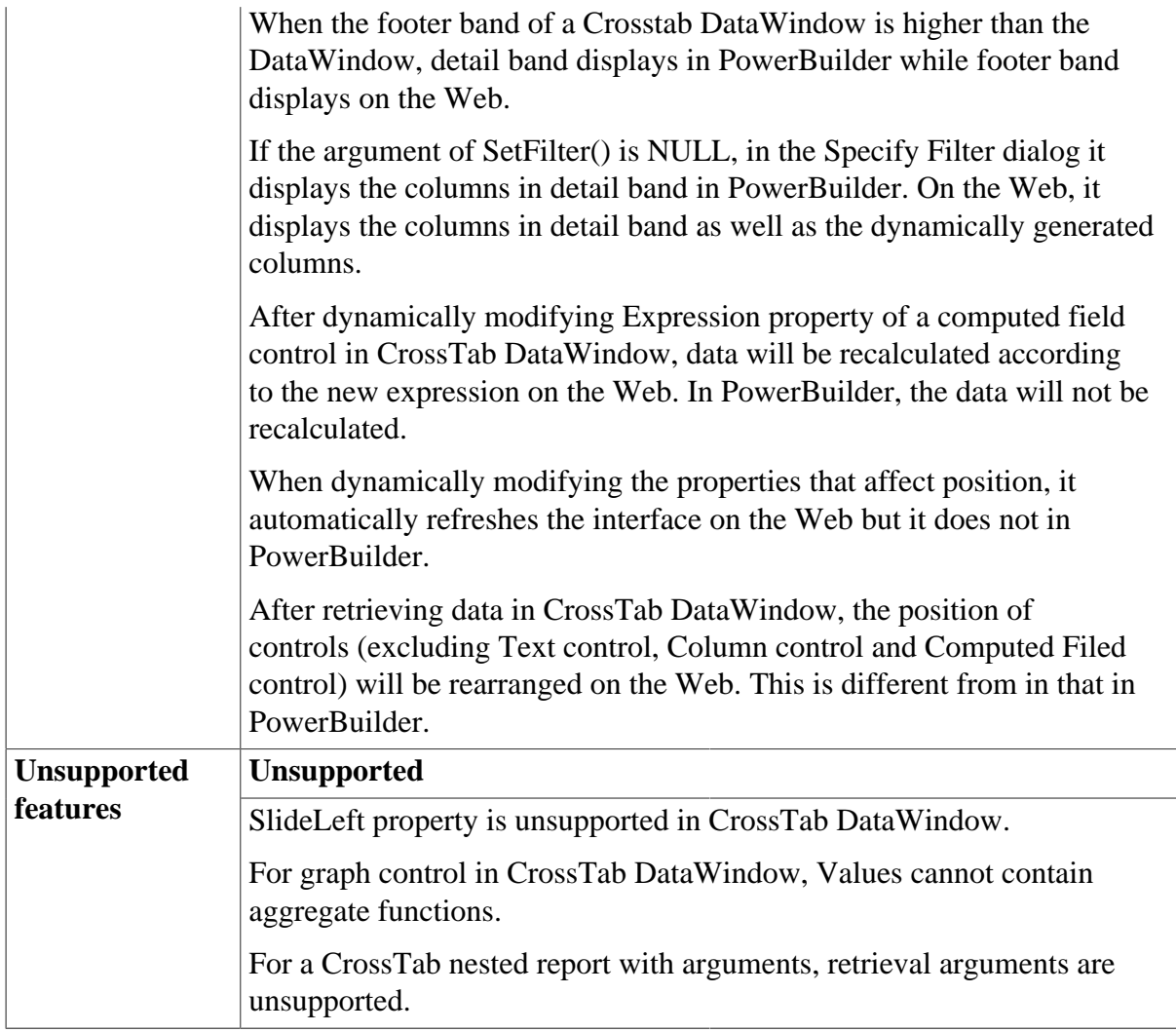

## <span id="page-275-0"></span>**11.3.3 Grouping in DataWindow**

Grouped DataWindow objects can be created in two ways:

- Use the Group presentation style to create a grouped DataWindow object from scratch.
- Take an existing DataWindow object and define grouping

#### **Table 11.4:**

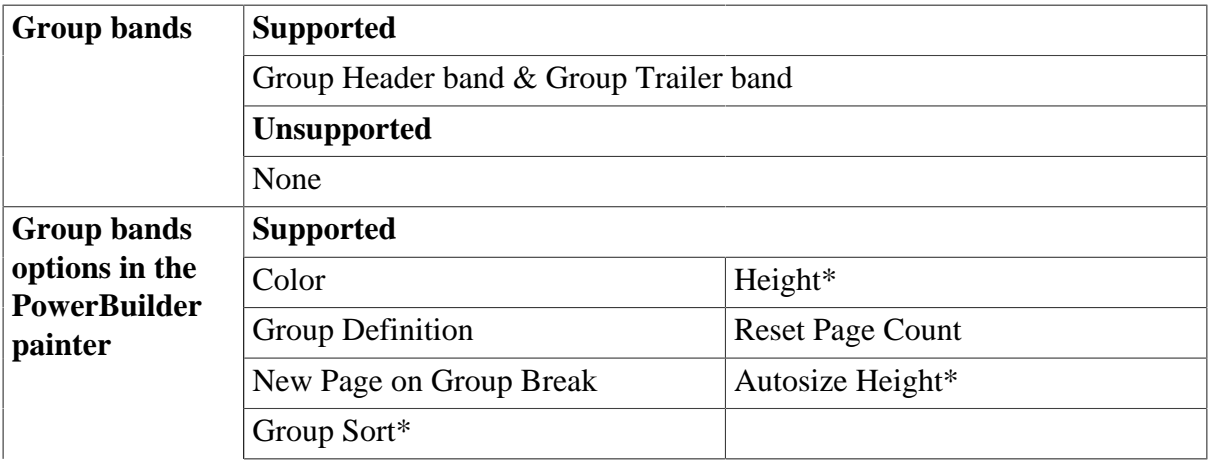

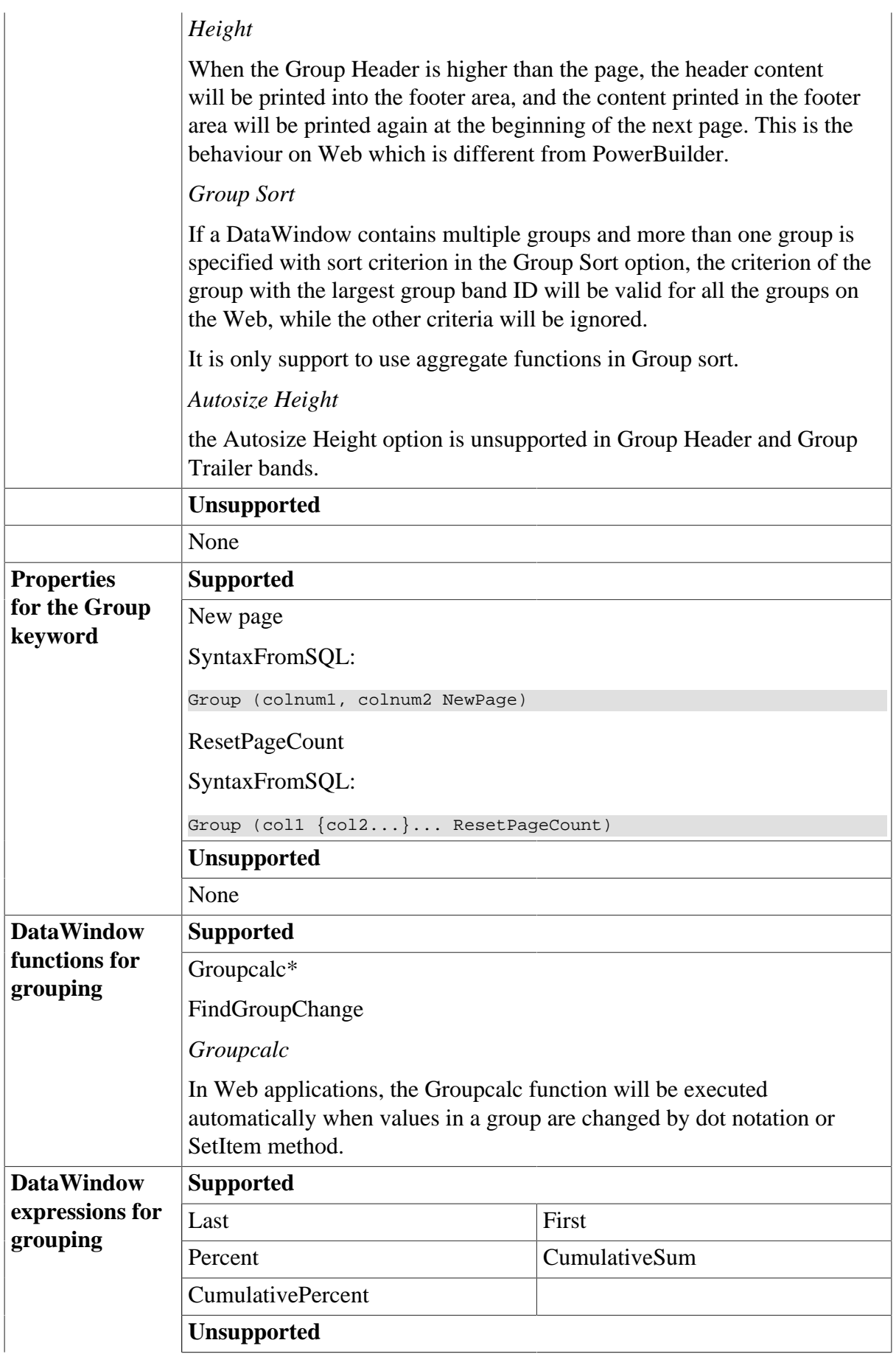

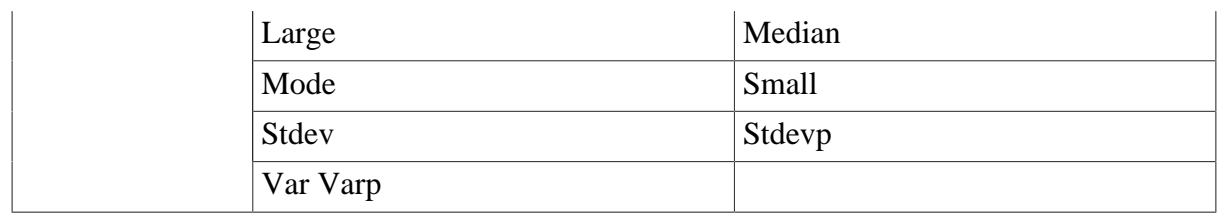

# <span id="page-277-0"></span>**11.3.4 Graph DataWindow**

#### **Table 11.5:**

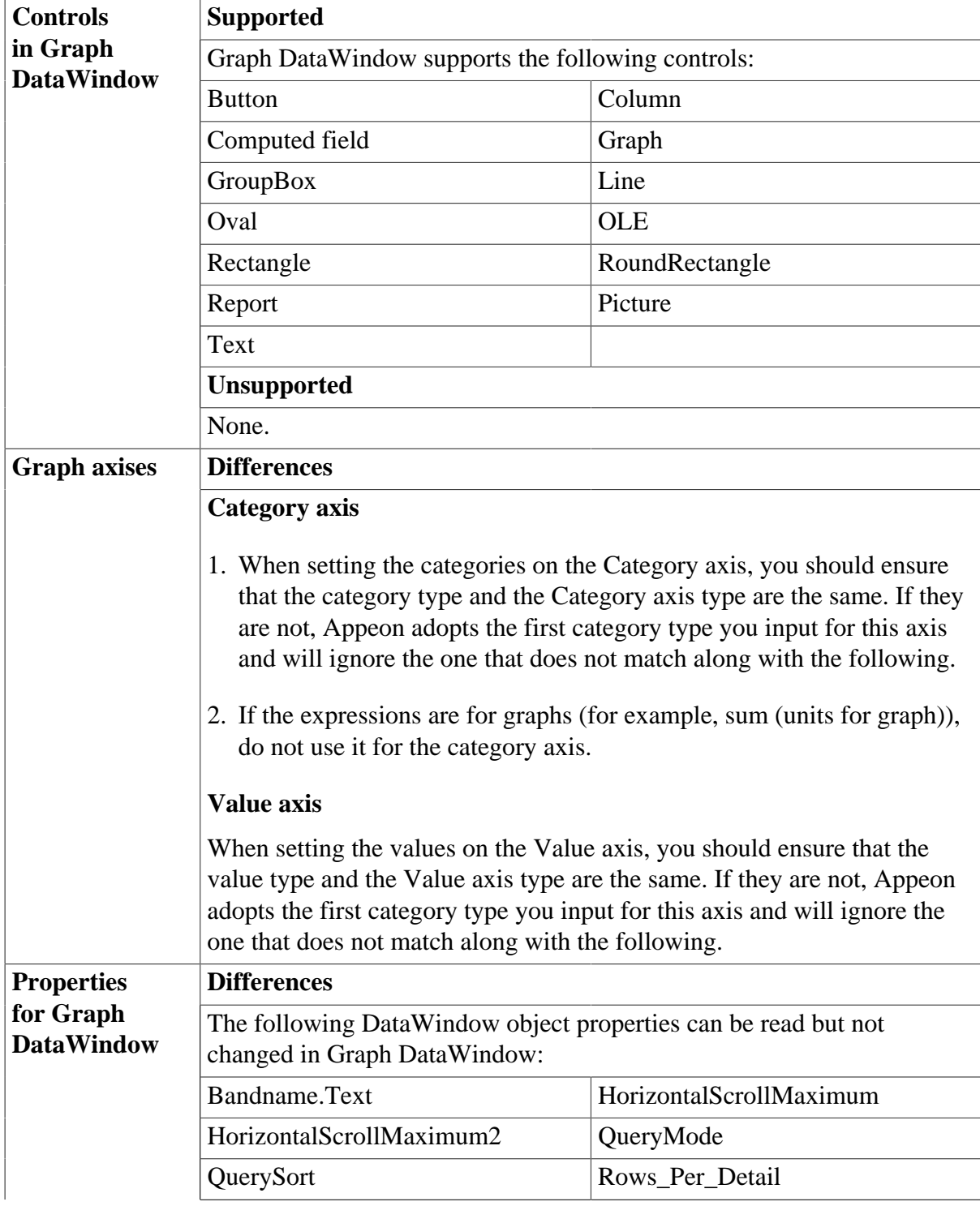

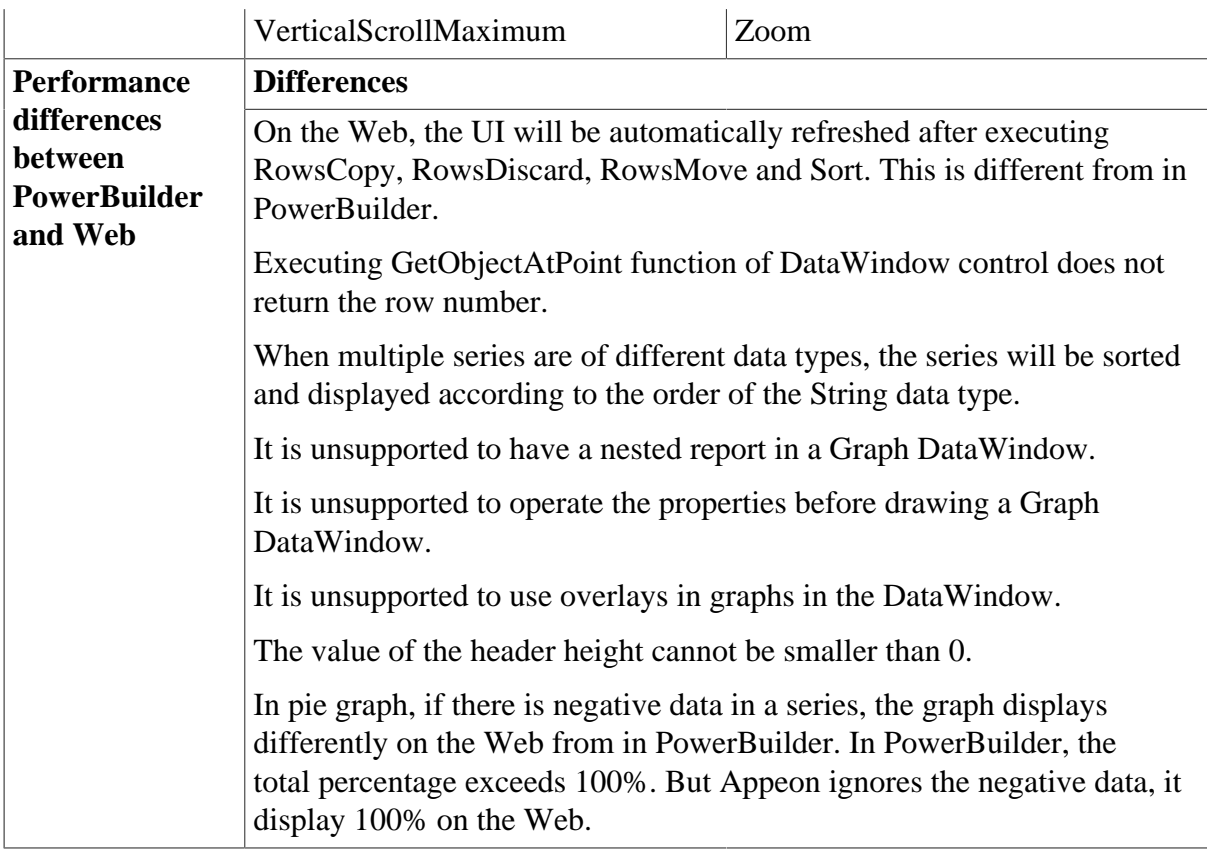

# <span id="page-278-0"></span>**11.3.5 RichText DataWindow**

#### **Table 11.6:**

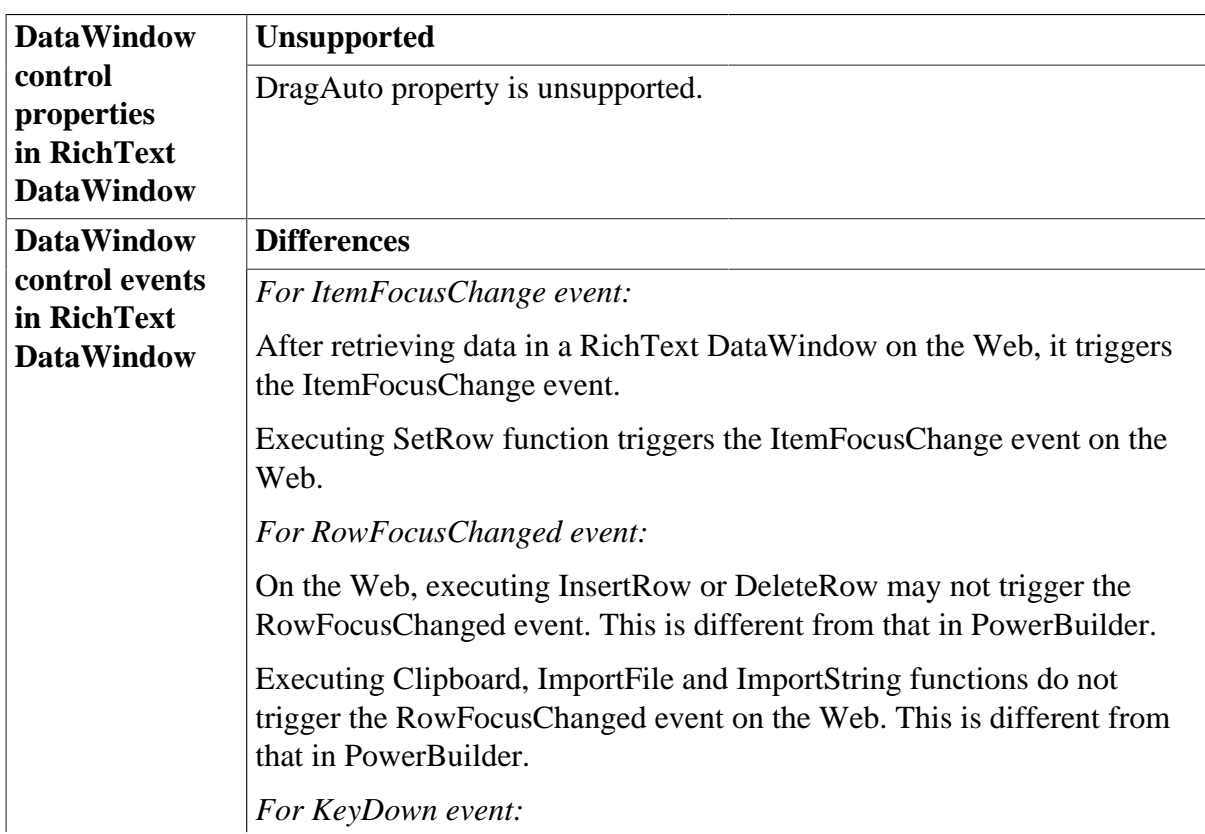

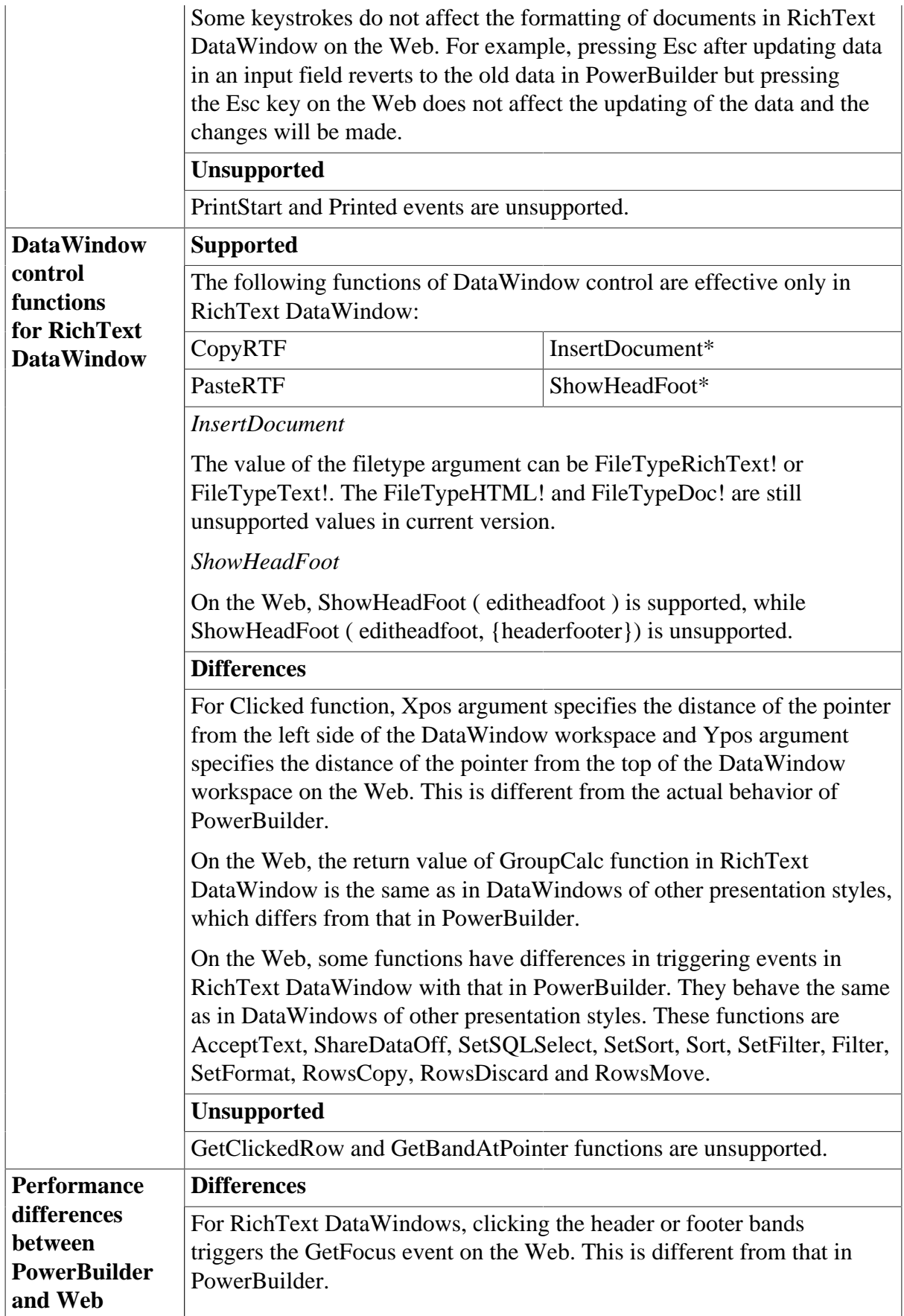

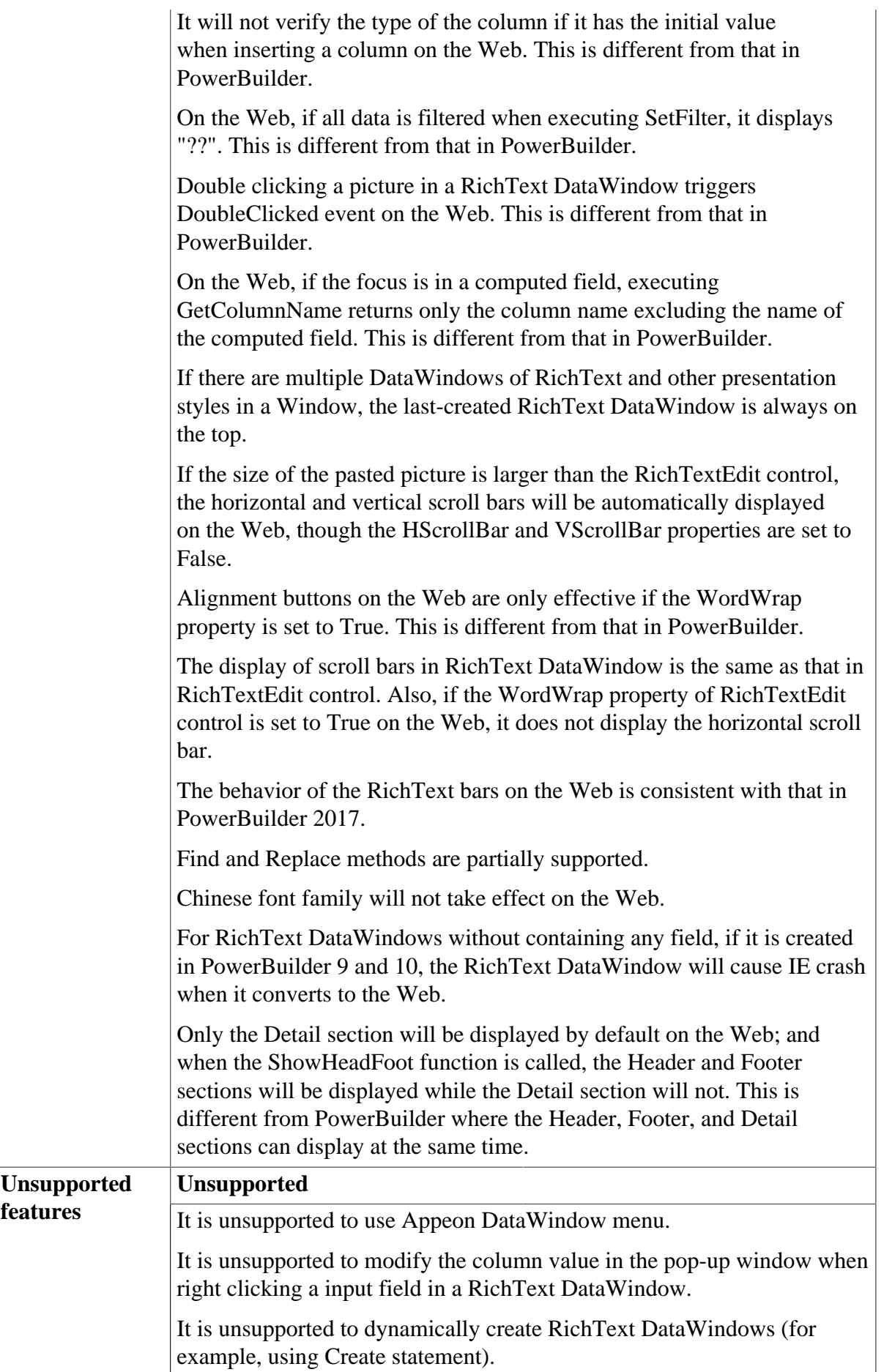

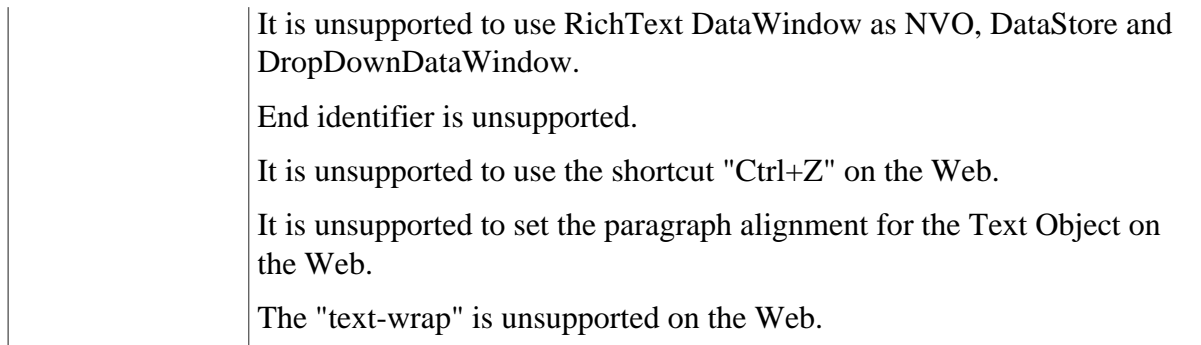

## <span id="page-281-0"></span>**11.3.6 TreeView DataWindow**

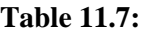

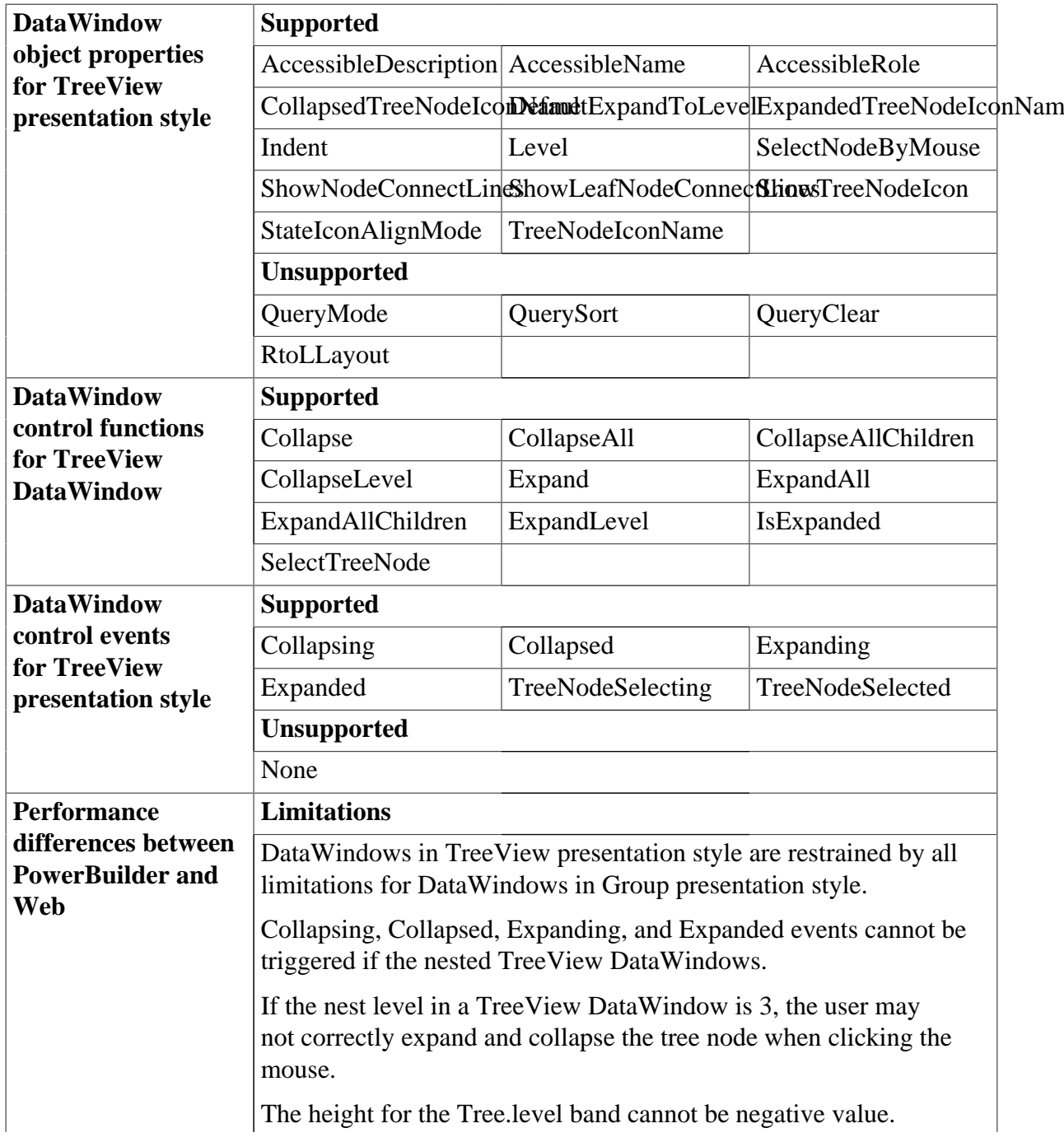

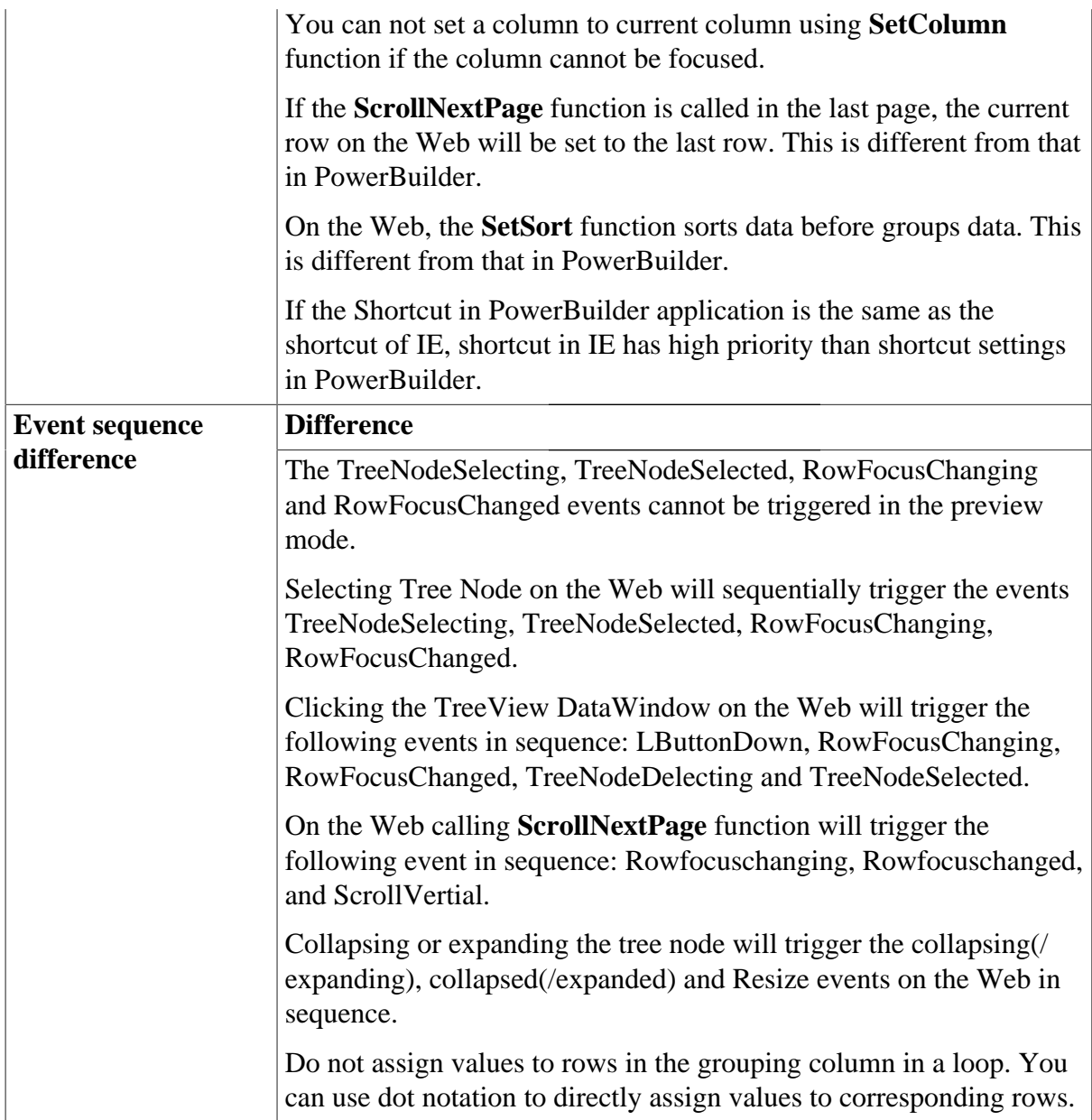

# **11.4 Displaying and validating data**

#### **Data validation**

Appeon supports data validation in the following two ways:

- Validating whether the data is of a correct data type and in the allowed data scope
- User-defined validation expression

The validation expressions must be DataWindow expressions that Appeon supports (see [DataWindow operators and expressions section\)](#page-287-0).

#### **Define display format**

• For Web applications, formats specified in the PowerBuilder application has a higher priority than formats specified in the client machine.

• The format property is supported for column edit style Edit and EditMask. The display formats are listed in the following table:

**Table 11.8:**

| <b>Using sections</b> | <b>Supported</b>                                                                                                    |  |  |
|-----------------------|----------------------------------------------------------------------------------------------------|--|--|
|                       | Each type of display format can have multiple sections, with each section<br>corresponding to a form of the number, string, date, or time. Only one<br>section is required. On the web, the sections can be no longer than two.                                                                                                 |  |  |
|                       | Supported example:                                                                                                    |  |  |
|                       | \$#,##0;(\$#,##0) //Supported                                                                                                    |  |  |
|                       | Unsupported example:                                                                                                    |  |  |
|                       | \$#,##0;(\$#,##0);(\$#,##0.00)//Unsupported                                                                                                    |  |  |
| <b>Number</b>         | <b>Supported</b>                                                                                                    |  |  |
|                       | Special characters: "#", "0", "%", "\$", "E-", "E+", "e-", "e+", "~"                                                                                                    |  |  |
|                       | Keywords: [General], [Currency]                                                                                                    |  |  |
|                       | Separator: ",", "."                                                                                                    |  |  |
|                       | Default format: ###,###.00                                                                                                    |  |  |
|                       | <b>Unsupported</b>                                                                                                    |  |  |
|                       | If the currency is not US dollars, it is better to specify the format with the<br>dollar symbol replaced with the actual currency symbol to ensure that the<br>currency symbol displays correctly in the deployed Web application. For<br>example, if the format is $\# \# \# \# 0.00$ , then do not rely on the setting of the |  |  |
|                       | client machine to add the actual currency symbol.                                                                                                    |  |  |
| <b>String</b>         | <b>Supported</b>                                                                                                    |  |  |
|                       | Special characters: "d", "dd", "ddd", "dddd", "m", "mm", "mmm",<br>"mmmm", "yy", "yyyy"                                                                                                    |  |  |
|                       | Separator: "-", ":", "/", ".", " "(space), ", "                                                                                                    |  |  |
|                       | Separator: Chinese characters for year, month or day can be separators                                                                                                    |  |  |
|                       | Keywords: [ShortDate], [LongDate]                                                                                                    |  |  |
|                       | Default format: mm/dd/yy                                                                                                    |  |  |
|                       | <b>Unsupported</b>                                                                                                    |  |  |
|                       | None.                                                                                                    |  |  |
| <b>Time</b>           | <b>Supported</b>                                                                                                    |  |  |
|                       | Special characters: "h", "hh", "m", "mm", "s", "ss", "ffffff", "AM/PM",<br>"am/pm", "A/P", "a/p"                                                                                                    |  |  |
|                       | Separators: "-", ":", "/", ".", " "(space), ","                                                                                                    |  |  |
|                       | Keywords: [Time]                                                                                                    |  |  |

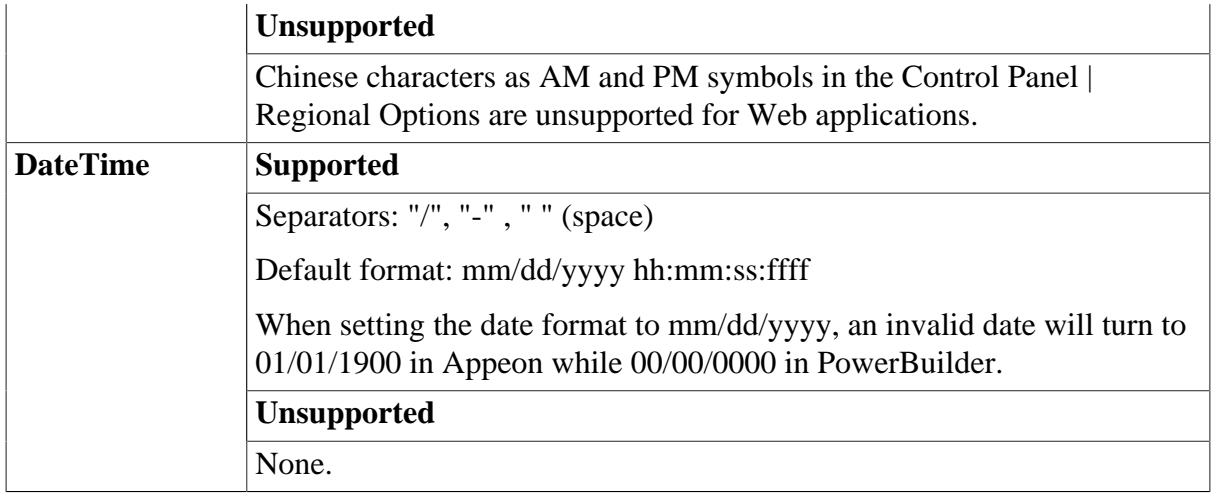

# **11.5 Dynamic DataWindow**

DataWindow objects and all entities in them have a set of properties. You can look at and change the values of these properties during execution using DataWindow methods or property expressions. You can also create DataWindow objects during execution. Appeon supports dynamically creating DataWindows with the following presentation style: FreeForm, Tabular, Grid, Graph, CrossTab, N-Up, Label, Composite, Group, TreeView. However, dynamically created RichText DataWindow is unsupported.

Also DataWindow cannot be dynamically created if the database type is **Informix** or **PostgreSQL**.

## **Important: Configuration required for supporting dynamic DataWindows**

Configuration at the database server is required for support of dynamic DataWindows: go to the *%Appeon\_Server\_Installation\_Path%\appeon\sql\dynamicsql*, folder, and execute the SQL file started with "**install\_**" for the database you are using, for example, execute install\_appeon\_syntaxfromsql\_ORACLE.sql for the Oracle database.

You can uninstall the SQL files and disable the support of dynamic DataWindows by running the SQL files started with "**uninstall\_**" in the same folder, for example, execute uninstall\_appeon\_syntaxfromsql\_ORACLE.sql for the Oracle database.

Note that you should execute the SQL statement in the database console, as executing it in PowerBuilder may cause errors.

Notes:

1. When installing or uninstalling the Appeon-provided SQL files, you must use the corresponding SQL executing tool of each database. Some databases are listed below with the tool they provided. If your database is not listed below, please check the corresponding database documentation.

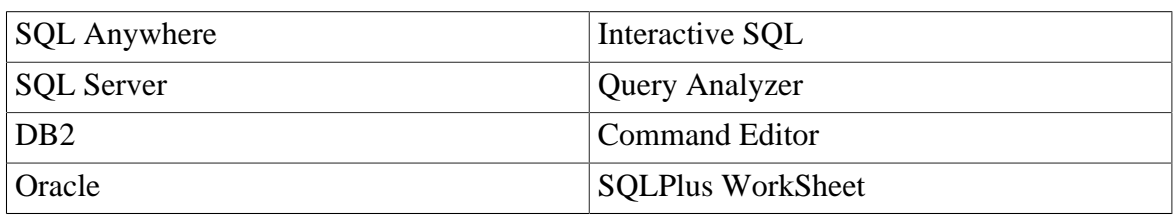

#### **Table 11.9:**

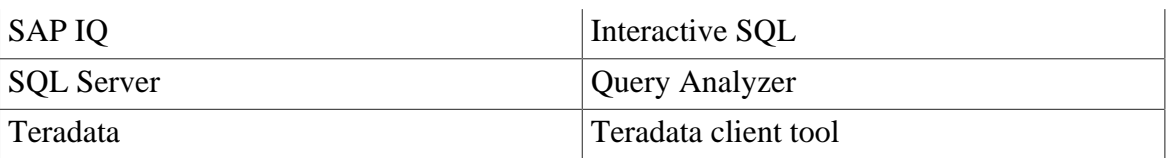

- 2. (**For Teradata only**) Before installing the SQL file **install\_appeon\_syntaxfromsql\_teradata.sql** for the Teradata database, you will need to:
	- a. Copy **Appeon\_teradata\_extfun.jar** and **install\_appeon\_userfunction\_teradata.sql** to the machine where the Teradata database client tool is installed.
	- b. Open **install\_appeon\_userfunction\_teradata.sql** and modify the first line to point to the physical path of **Appeon\_teradata\_extfun.jar**.
	- c. Execute **install\_appeon\_userfunction\_teradata.sql** via the Teradata client tool.
- 3. After installing the SQL files, you should restart PowerServer or redeploy the application to disable the caches.
- 4. When you use the transaction SyntaxFromSQL method, please note the following differences between PowerBuilder and the Web:
	- The length of return value on the Web is different from PowerBuilder, because the return value on the Web carries the names of all columns while the return value in PowerBuilder does not.
	- Text, the object keyword, is unsupported if there are calculation involved in SQL statements.

For example:

Select emp\_ID, emp\_Name, salary/12, "Dept="+emp\_deptname from employee

- 5. When using transaction SyntaxFromSQL method for DB2 on the Web, please note that the generated DataWindow contains no primary key information and cannot be updated on the Web under the following conditions:
	- The database table contains only a simple index.
	- The database table contains a primary key that uses alias.
	- Access a table that contains a primary key as the table owner (for example, using SELECT \* FROM DB2ADMIN.PUB\_T\_DEPARTMENT).

#### **Executing SaveAs function for dynamically created DataWindows**

- 1. A dynamic DataWindow can only be saved as TXT, HTML or XLS file. Saving it to WMF will give the error "DataObject information does not exist". The reason is that SaveAs to TXT, HTML or XLS is directly executed at the client while SaveAs to other formats is executed by the server. PowerServer cannot save the DataWindow since it cannot get the dynamically-created SQL.
- 2. Timestamp data type is unsupported when dynamically creating DataWindows.
- 3. It is unsupported to have stored procedure with input parameters as the data source when dynamically creating DataWindow.
- 4. It is unsupported to use EXECUTE statement to execute the SQL when dynamically creating DataWindows.

For example, the following script is unsupported:

Execute ('select \* from employee') //Unsupported

5. If the DataWindow object is created dynamically, the SetSQLSelect function is unsupported.

#### **Methods of dynamically creating DataWindows**

1. Using DataWindow Create method.

Supported syntax:

Integer dwcontrol.Create (string syntax{, string errorbuffer})

Unsupported: Using PBSELECT statement in *syntax* to create DataWindows is unsupported.

2. Using transaction SyntaxFromSQL method for ASE, SQL Anywhere, SQL Server and Oracle database type.

Supported syntax:

transaction.SyntaxFromSQL (sqlselect, presentation, err)

When you use the transaction SyntaxFromSQL method, please note the following differences between PowerBuilder and Web: The length of return value on the Web is different from PowerBuilder, because the return value on the Web carries the names of all columns while the return value in PowerBuilder does not.

Note: It is unsupported to dynamically create DataWindow if the column alias specified in the SQL has the same name as the column name in the quoted table. For example, if a table t1 has the column c1, c2 and c3, syntax like "SELECT c1=  $c2*10$ , c3 FROM t1" is unsupported.

#### **Methods of dynamically modifying DataWindow properties**

1. Using property expression.

Please refer to DataWindow | [DataWindow operators and expressions](#page-287-0) for detailed information.

2. Using DataWindow Modify function .

Supported syntax:

string dwcontrol.Modify (string modstring)

When you use the Modify function, be aware of that: If the Modify function is used to modify the WHERE clause of the DataWindow object's SQL SELECT statement, make sure that the new SQL SELECT statement is correct in syntax. Otherwise, syntax errors can occur because PowerBuilder does not validate the statement whereas JavaScript

does. In PowerServer Web, the Modify function cannot be used to modify the database information.

You should verify that the data types of both sides of the equal symbol in the expression are compatible.

### **Adding or deleting controls in DataWindow objects**

You can use Modify method to create and destroy the controls in a DataWindow object while noting the following issues.

- 1. When you use this method to add controls in a DataWindow, the name of the controls should not be same.
- 2. If it is failed to add or delete a control in the DataWindow object, the error message reported on the Web may be different from in PowerBuilder.

# <span id="page-287-0"></span>**11.6 DataWindow operators and expressions**

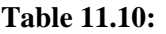

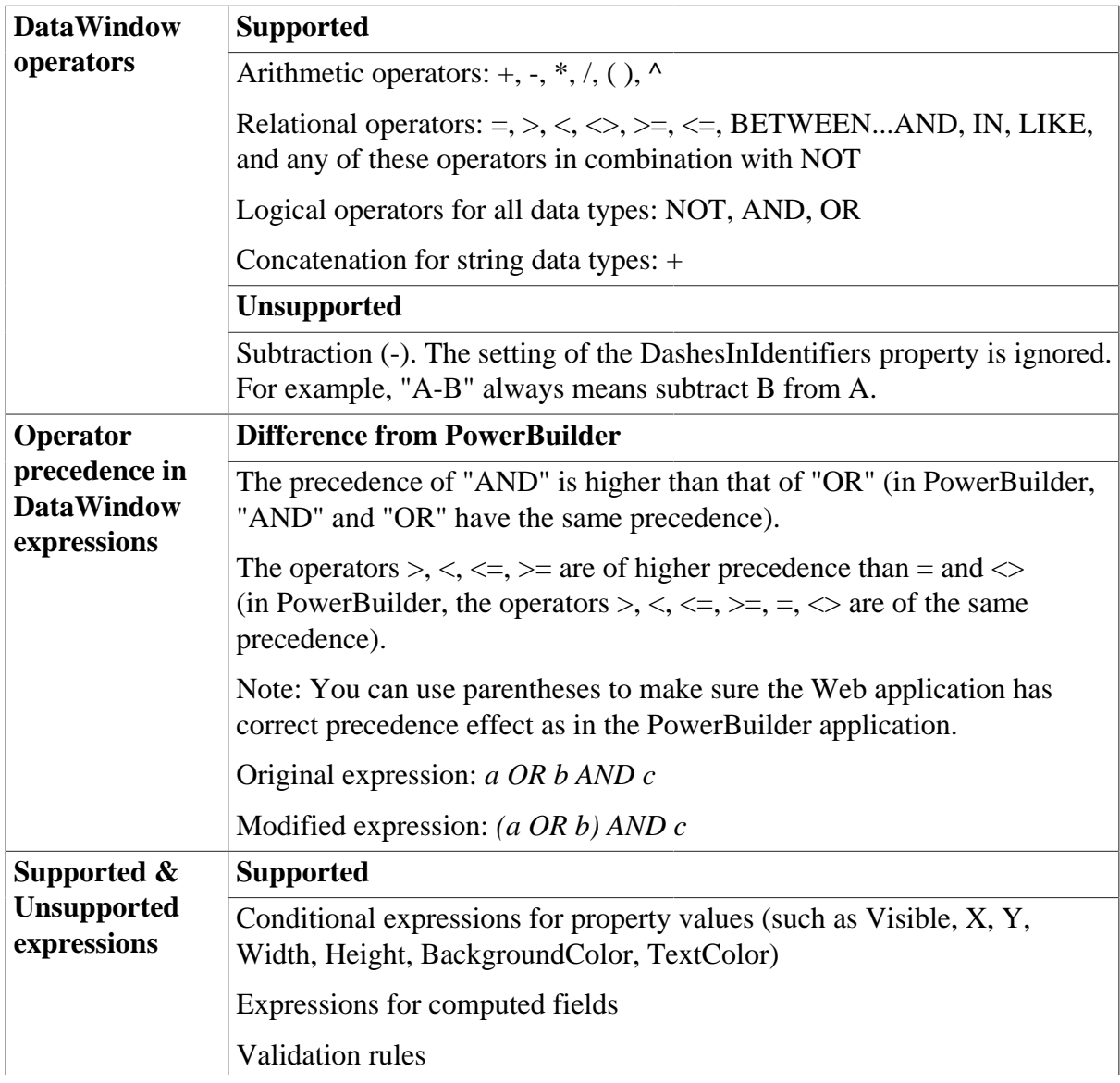
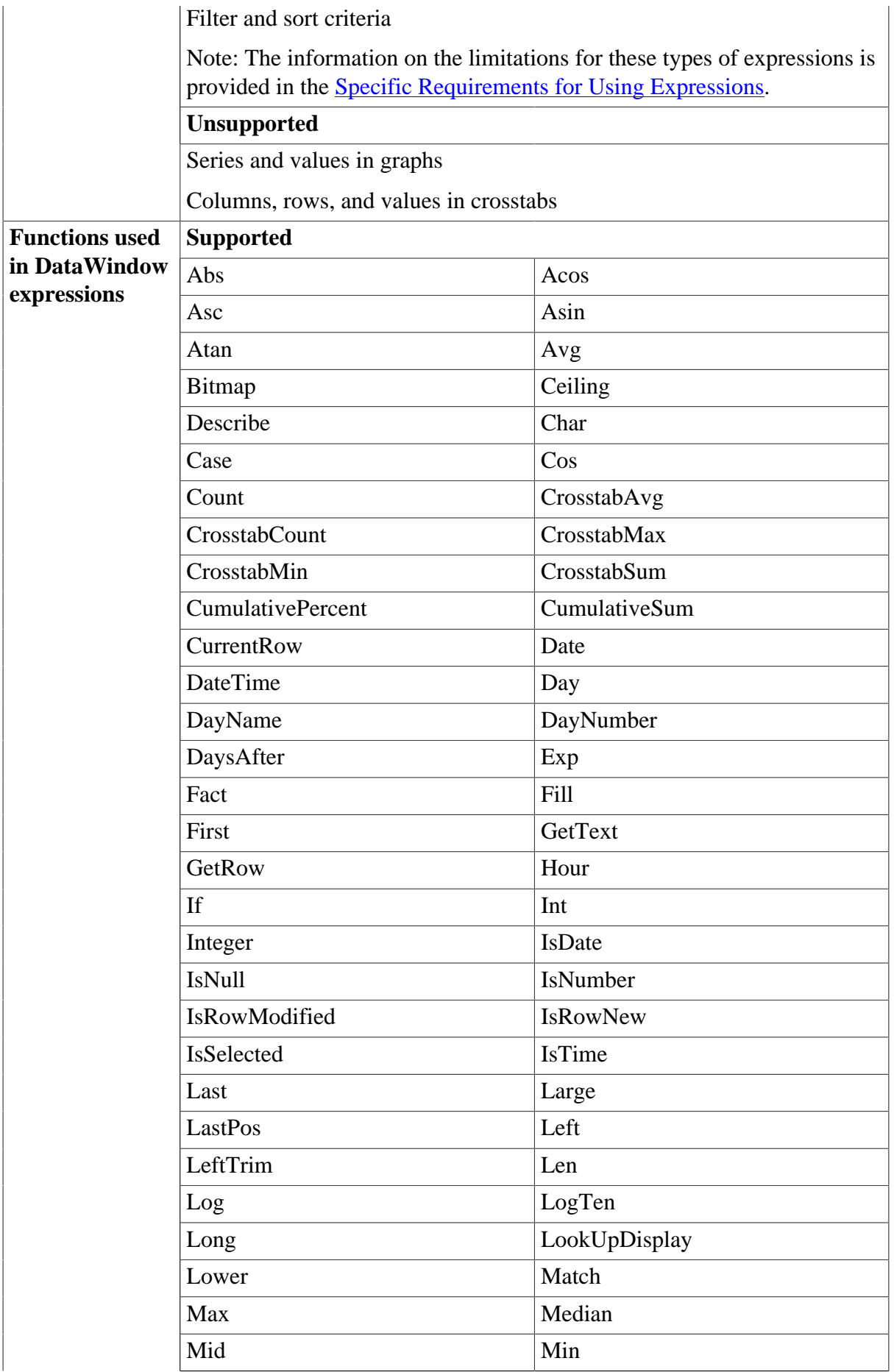

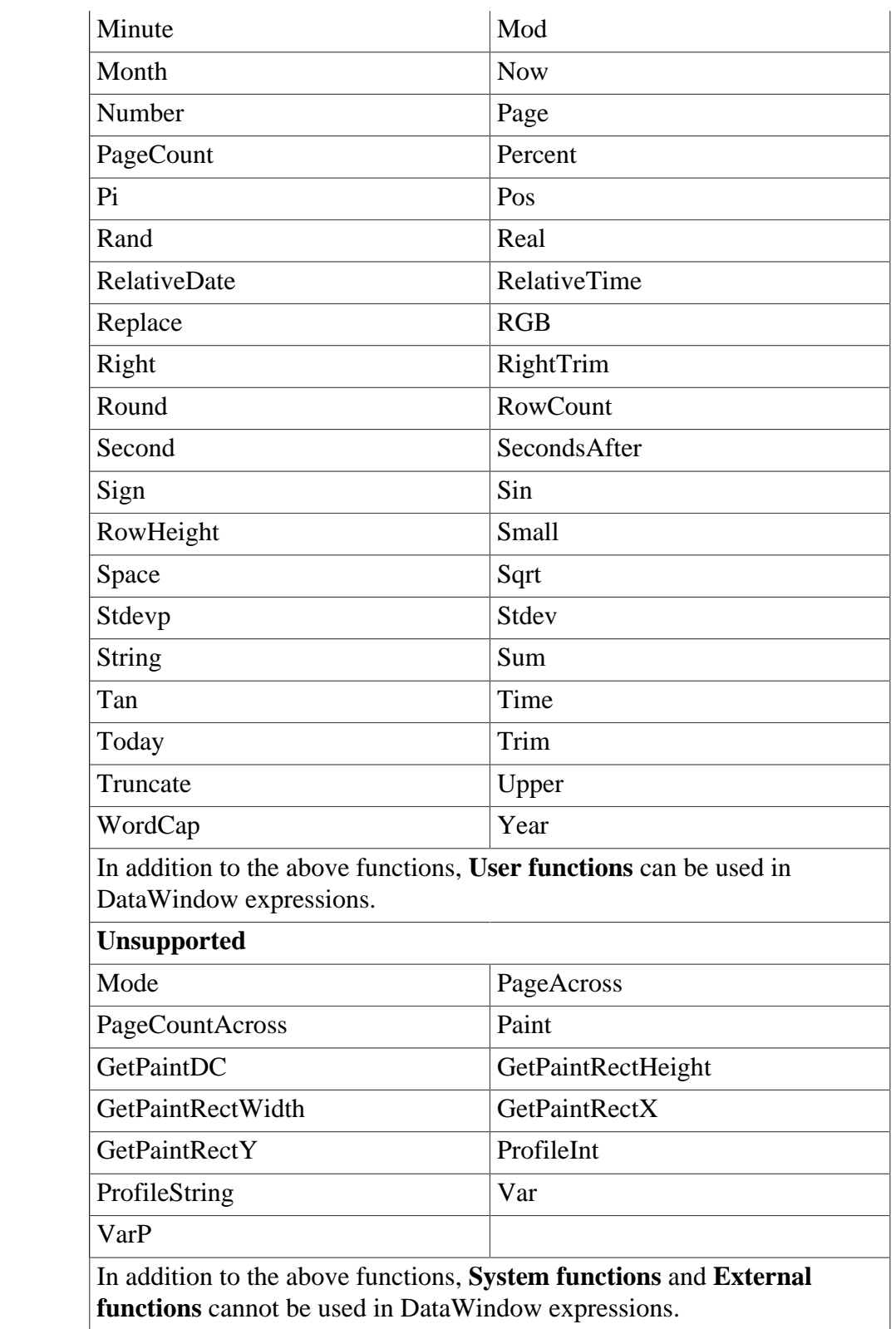

#### <span id="page-289-0"></span>**Specific Requirements for Using Expressions**

#### **Rule for all DataWindow expressions**

1. Expressions involving Null values may arrive at different values in JavaScript from their values in PowerScript. For more details, please refer to the [Null Values](#page-194-0) section.

- 2. Expressions cannot contain "~~t".
- 3. Expressions cannot be used in cursor or stored procedure arguments.
- 4. For nested structures, please verify that:
	- It is supported to have single quotes nested with single quotes or double quotes nested with single quotes.
	- It is unsupported to have single quotes nested with double quotes or double quotes nested with double quotes.
	- A multi-layer nested structure may cause problems.
- 5. If using user-defined global functions in DataWindow expressions,
	- Arguments and returned values can only be simple data tapes: Int/Integer, Boolean, String, Character, Long, UnsignedLong, UnsignedInteger.
	- Arguments cannot be references.
	- If the computed field expression is a computed field or global function, the formatting for the computed field will not take effect on the Web.

#### **Sort and Filter expressions**

- 1. Unsupported functions: Avg, Count, Max, Min & Sum.
- 2. Behavioral difference: In a Web application, if a Find, Filter or Sort expression contains any special characters (for example, ".", "", "/"), the execution result may differ from PowerBuilder. In a Web application, the DataWindow rows may display in a different order from PowerBuilder.

#### **Property expressions**

- 1. Overlapped quotes, for example, "sdf~"sdf", "dfg'sdf".
- 2. In the Web application, modifying a DataWindow property in a DataWindow expression may conflict with the settings in the application's source code.

#### **String expressions**

Operands in the string expression cannot a mix of constants and variables.

#### **Decimal Precision in DataWindow expression**

28-digit Decimal is only supported in the following DataWindow expressions: Abs, Avg, CamulativeSum, Median, Sign, and Sum.

# **11.7 DataWindow objects and their properties**

## **11.7.1 DataWindow object**

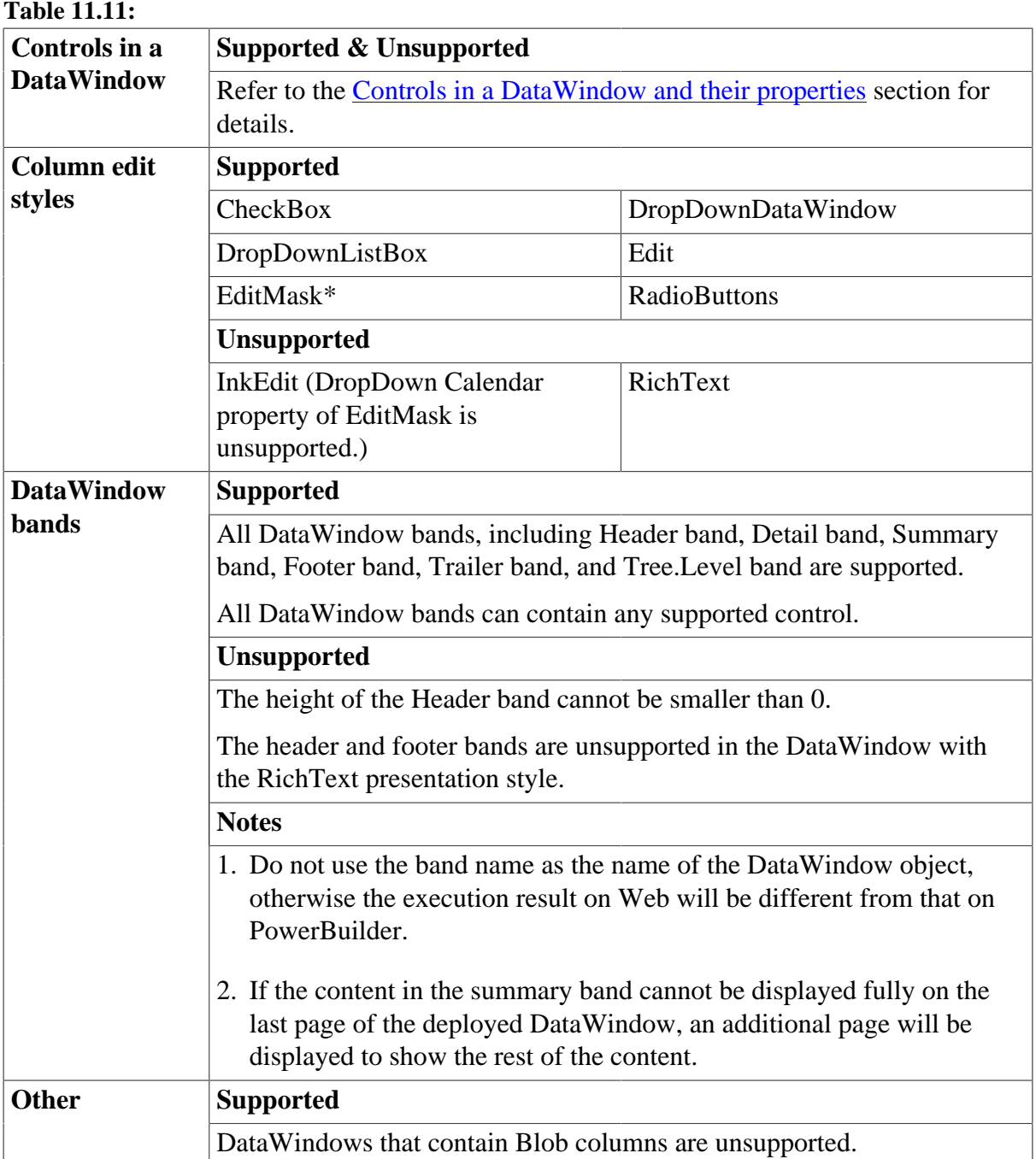

# **11.7.2 DataWindow object properties**

## **Supported**

If a property is marked as "supported  $(r)$ " or " $(r)$ ", it means that the property can be read in script, but not changed in script, and setting the property in the painter has no effect in the converted application.

If a property is marked as "supported  $(r/w)$ " or " $(r/w)$ ", it means that the property can be read or changed in script, and setting the property is effective in the painter.

The table below lists the supported properties for DataWindow object:

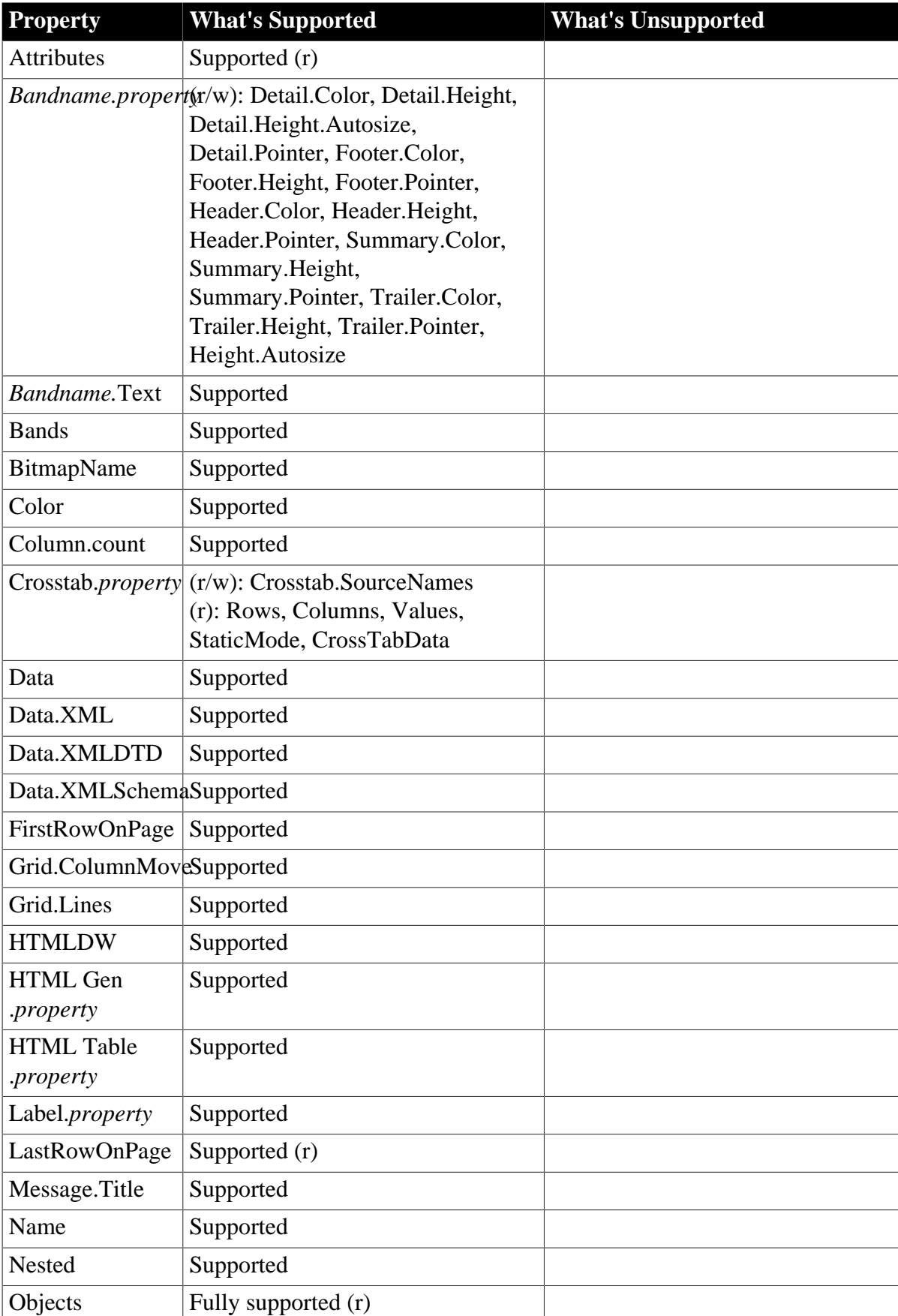

## **Table 11.12:**

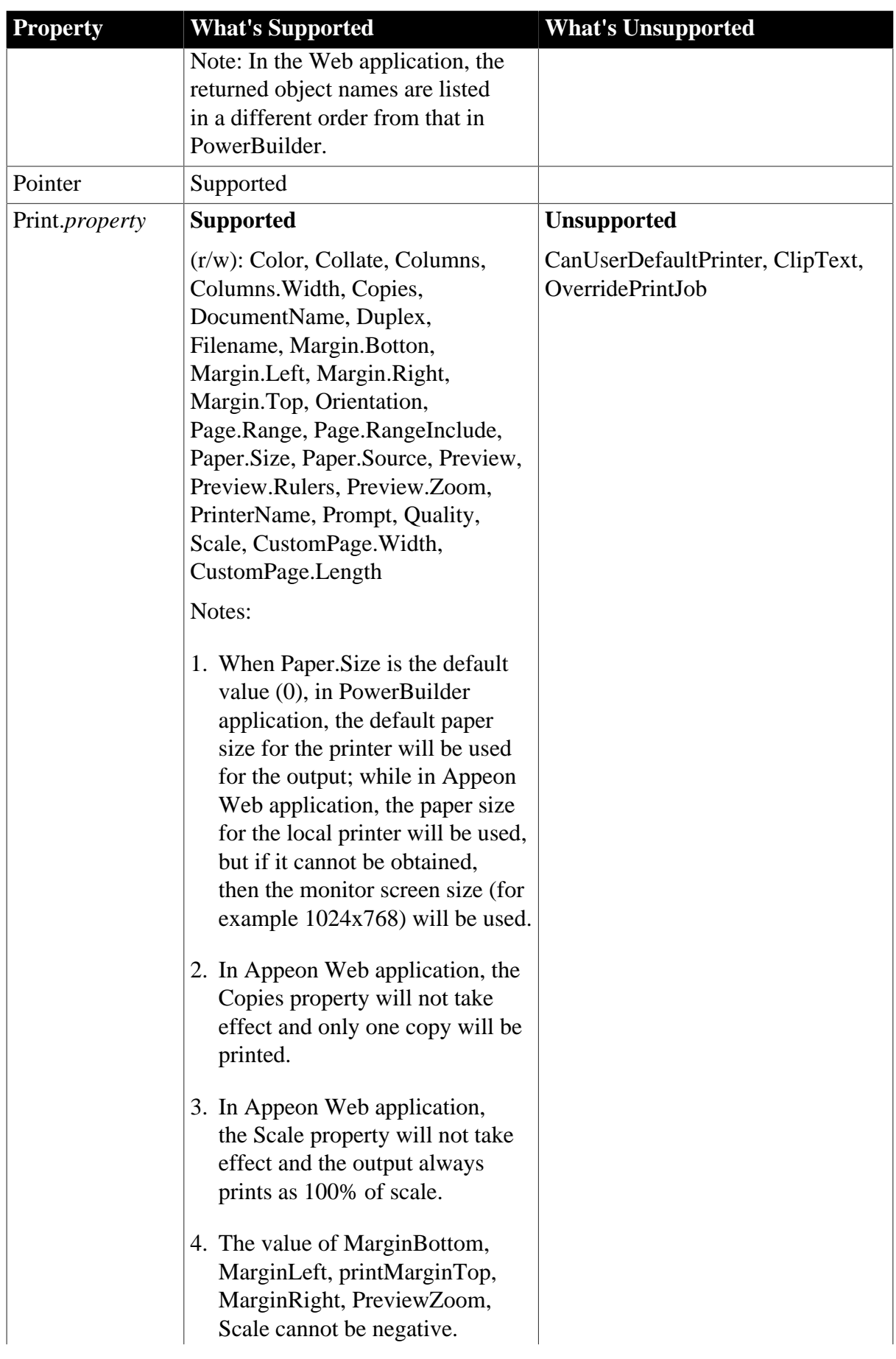

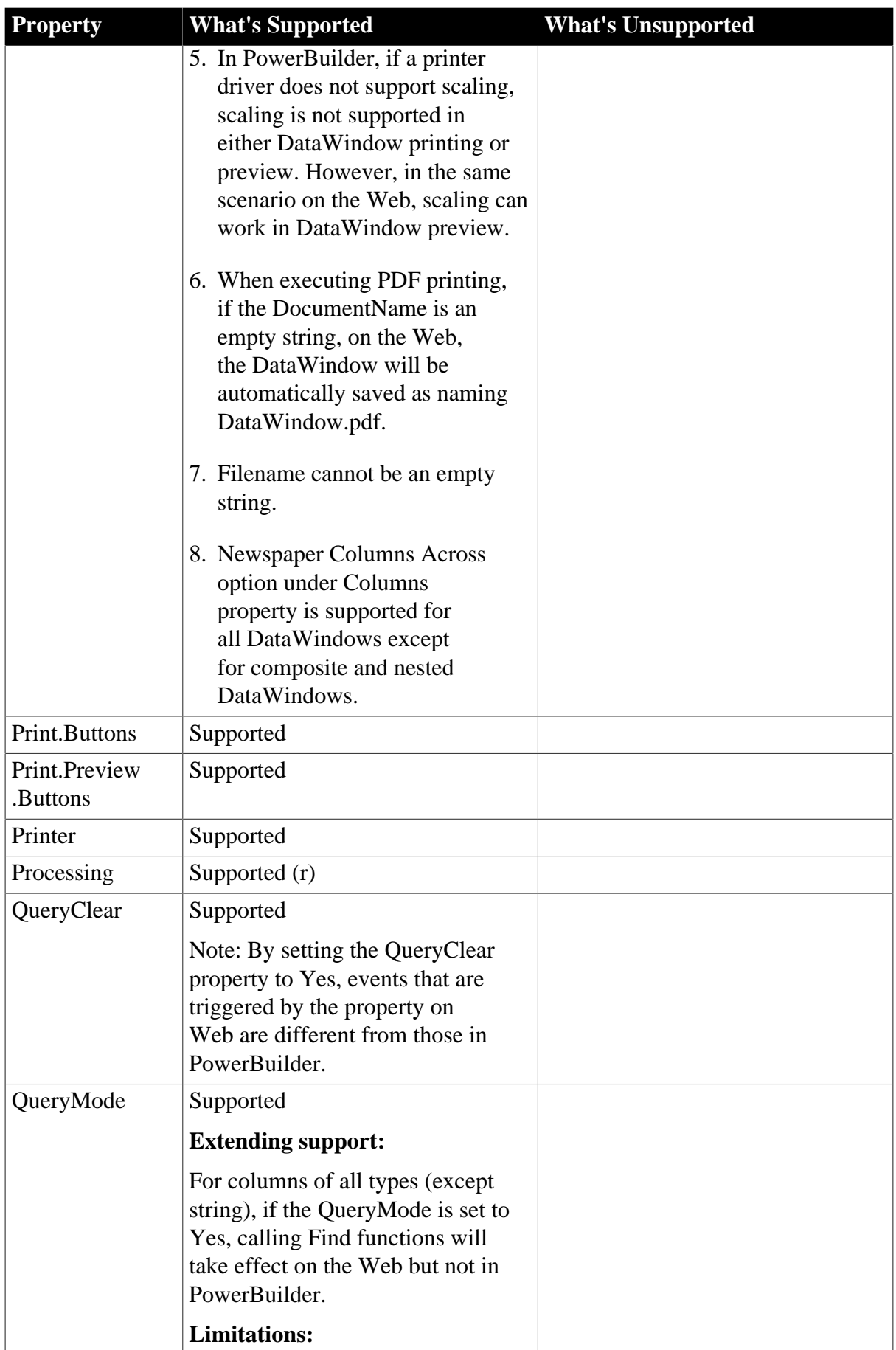

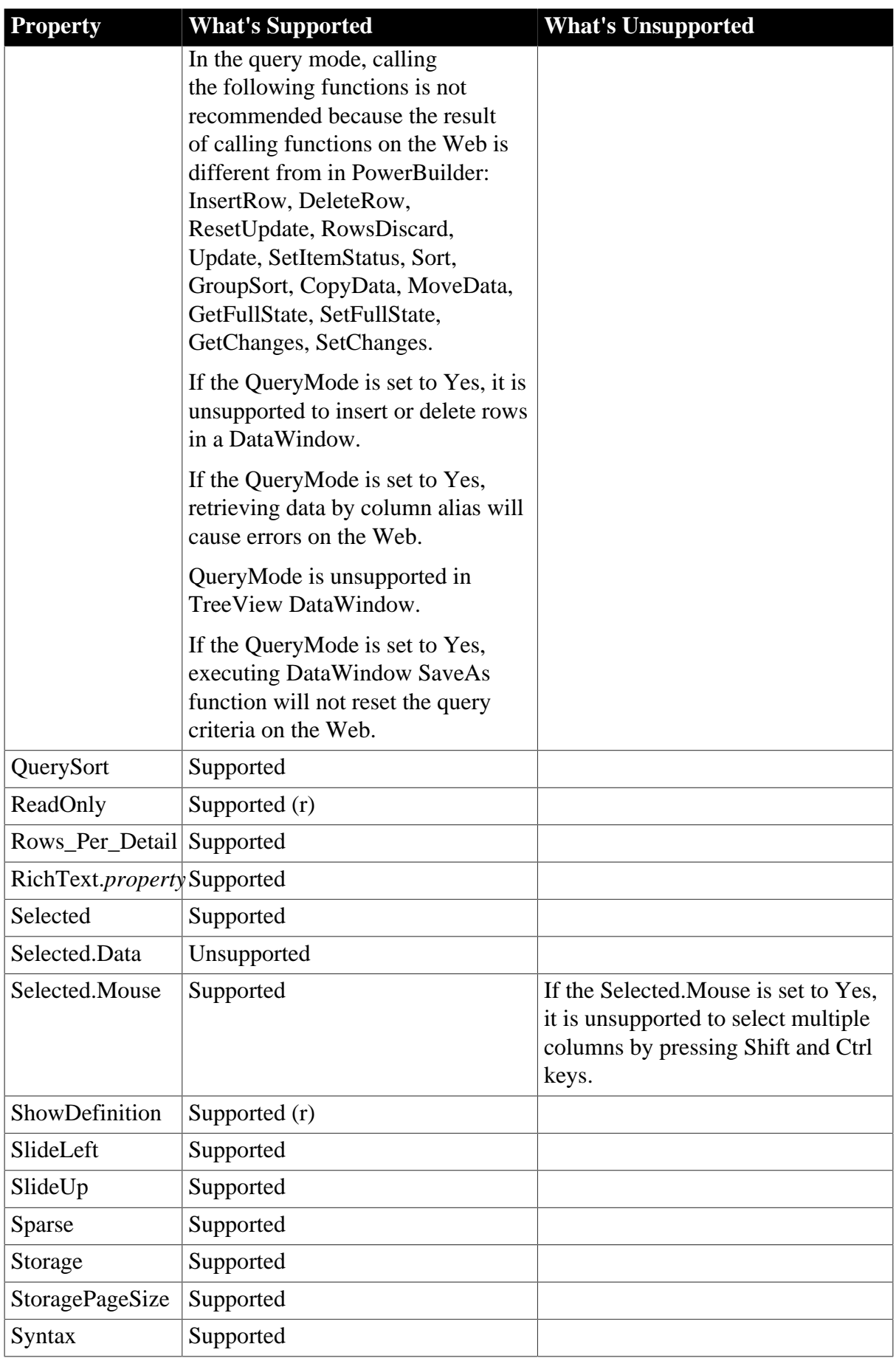

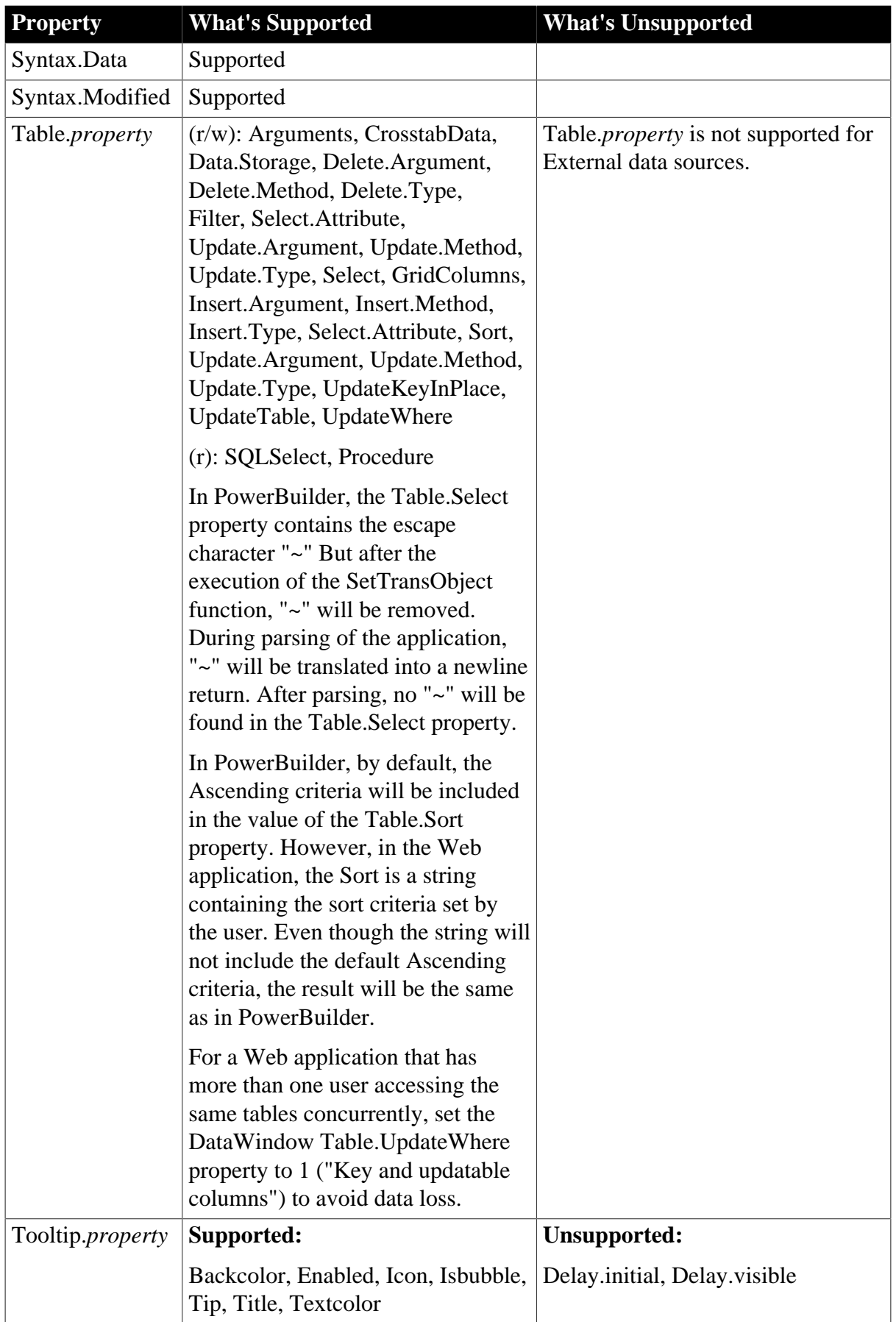

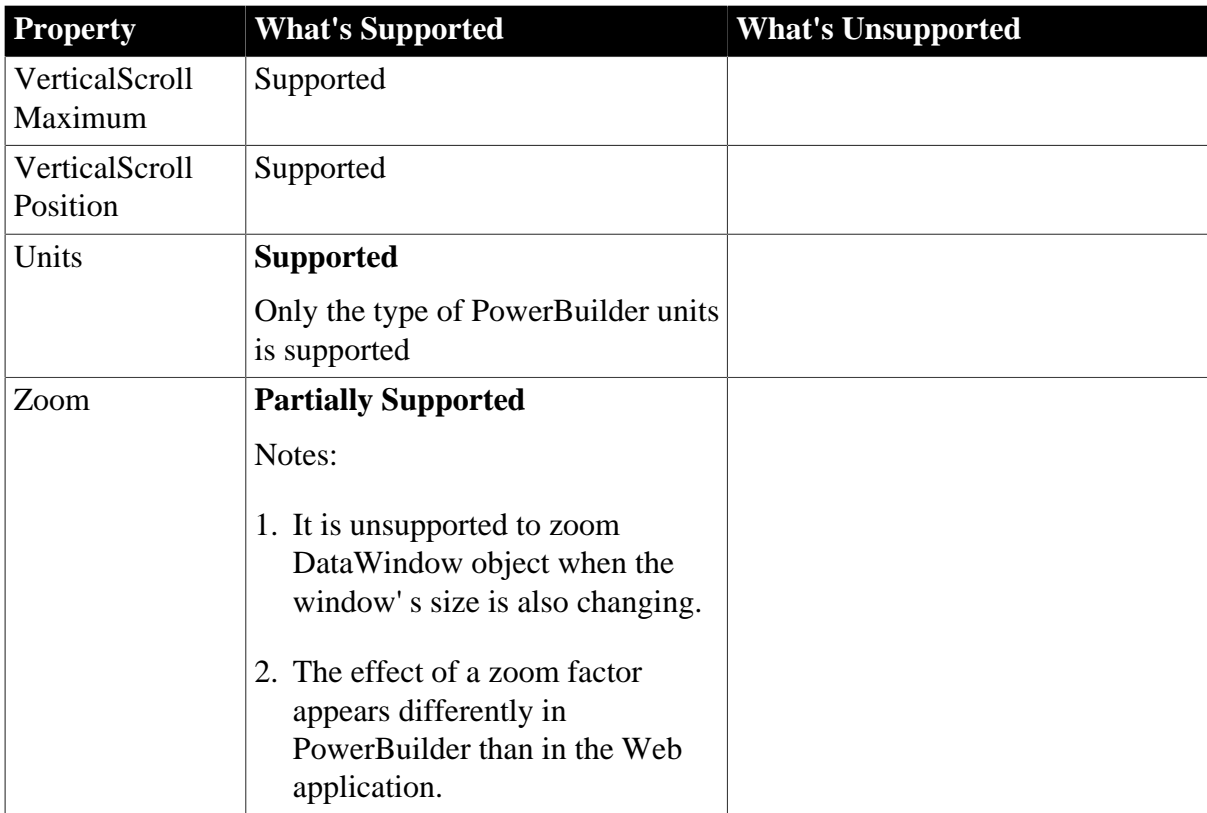

None of the Graphical DataWindow properties are supported.

The table below lists the unsupported properties for DataWindow objects:

#### **Table 11.13:**

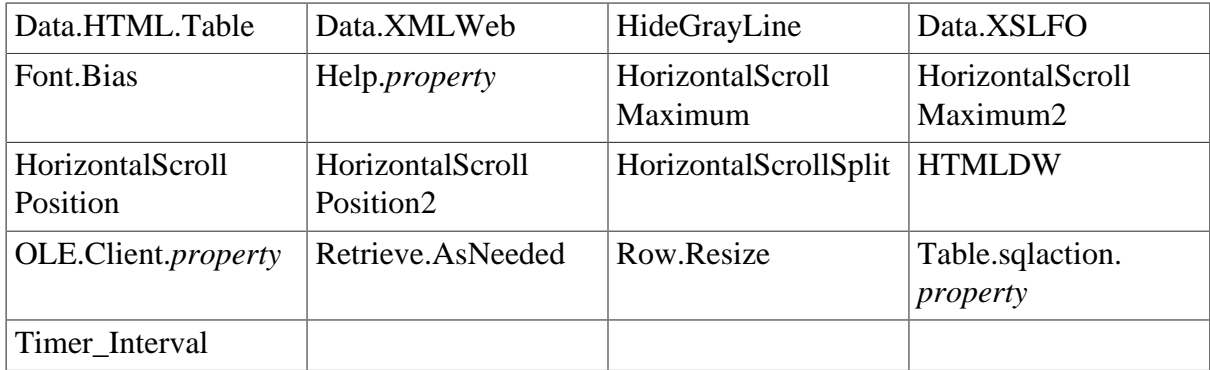

## <span id="page-297-0"></span>**11.7.3 Controls in a DataWindow and their properties**

Notes:

• Avoid placing controls above or behind other controls in a DataWindow, as overlapping controls are displayed differently on the Web than in PowerBuilder. For example, if there is a Text control behind a DropDownDataWindow column in a DataWindow, the DropDownDataWindow field cannot be pulled down correctly.

#### **11.7.3.1 Button control**

## **Supported**

If a property is marked as "supported  $(r)$ " or " $(r)$ ", it means that the property can be read - but not changed - in script, and properties set in the painter will not take effect in the converted application.

If a property is marked as "supported  $(r/w)$ " or " $(r/w)$ ", it means that the property can be read or changed in script, and properties set in the painter will take effect.

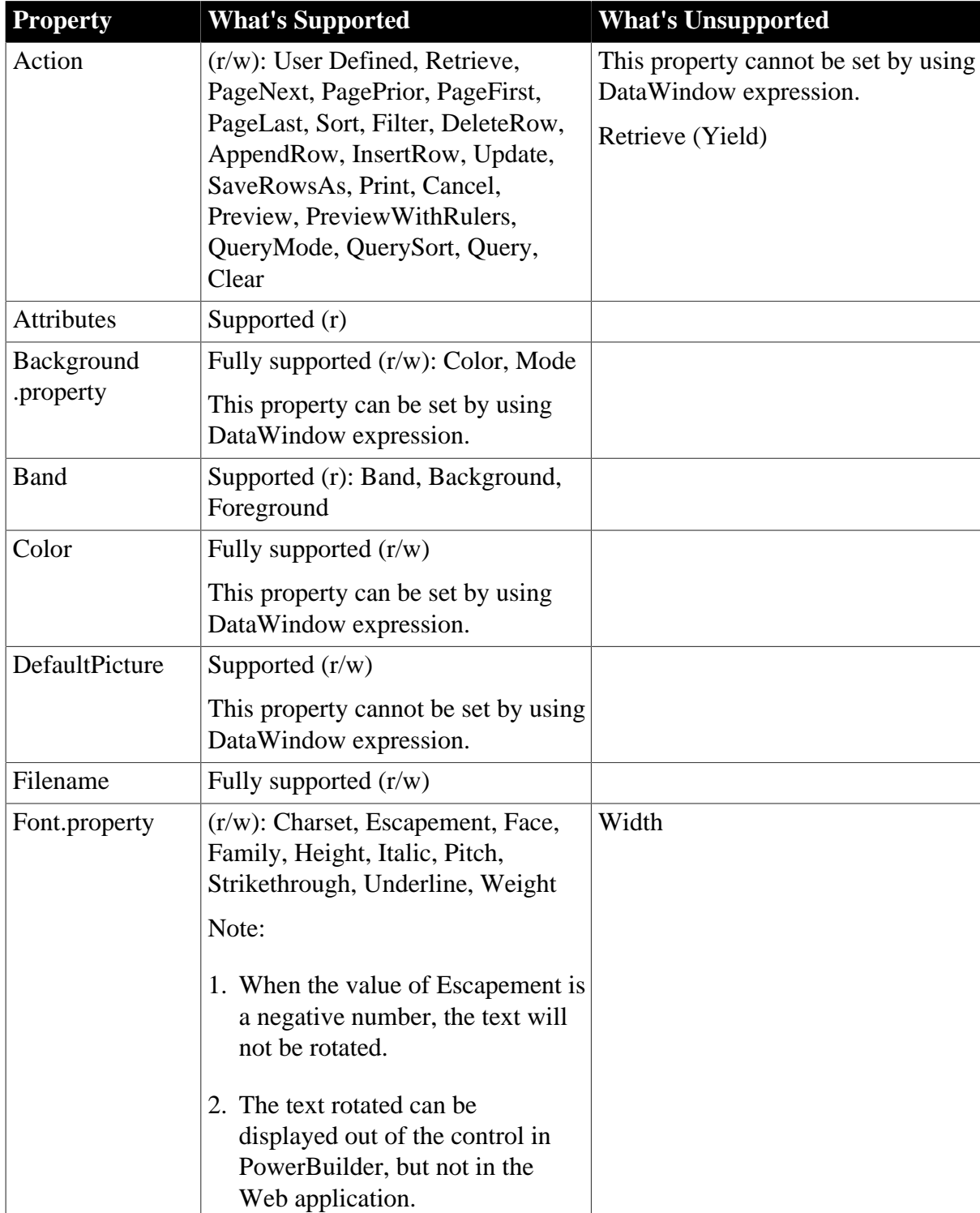

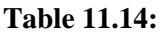

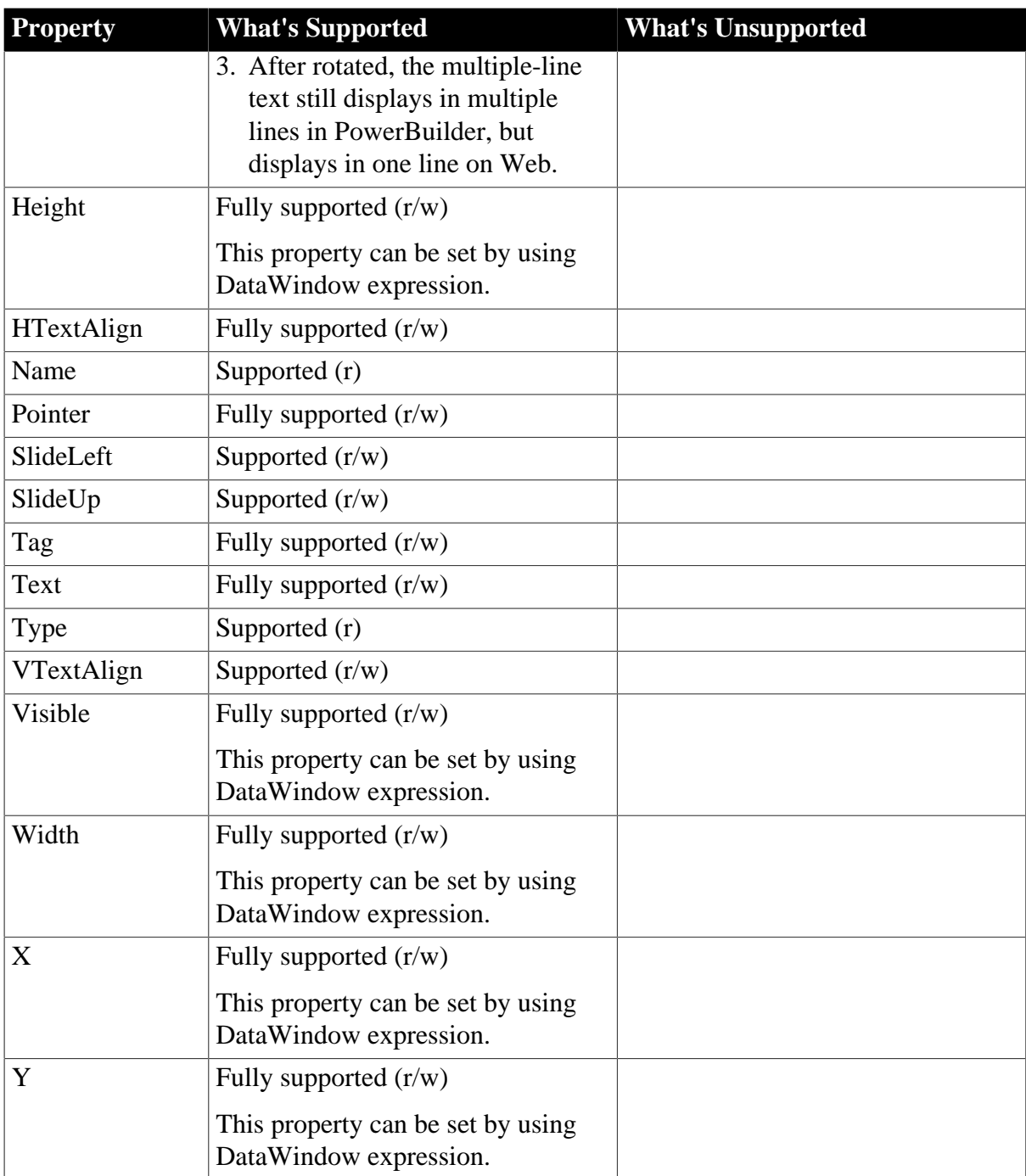

- HideSnaked
- Movable
- Resizable
- SuppressEventProcessing

#### **11.7.3.2 Column control**

## **Supported**

If a property is marked as "supported  $(r)$ " or " $(r)$ ", it means that the property can be read - but not changed - in script, and properties set in the painter will not take effect in the converted application.

If a property is marked as "supported  $(r/w)$ " or " $(r/w)$ ", it means that the property can be read or changed in script, and properties set in the painter will take effect.

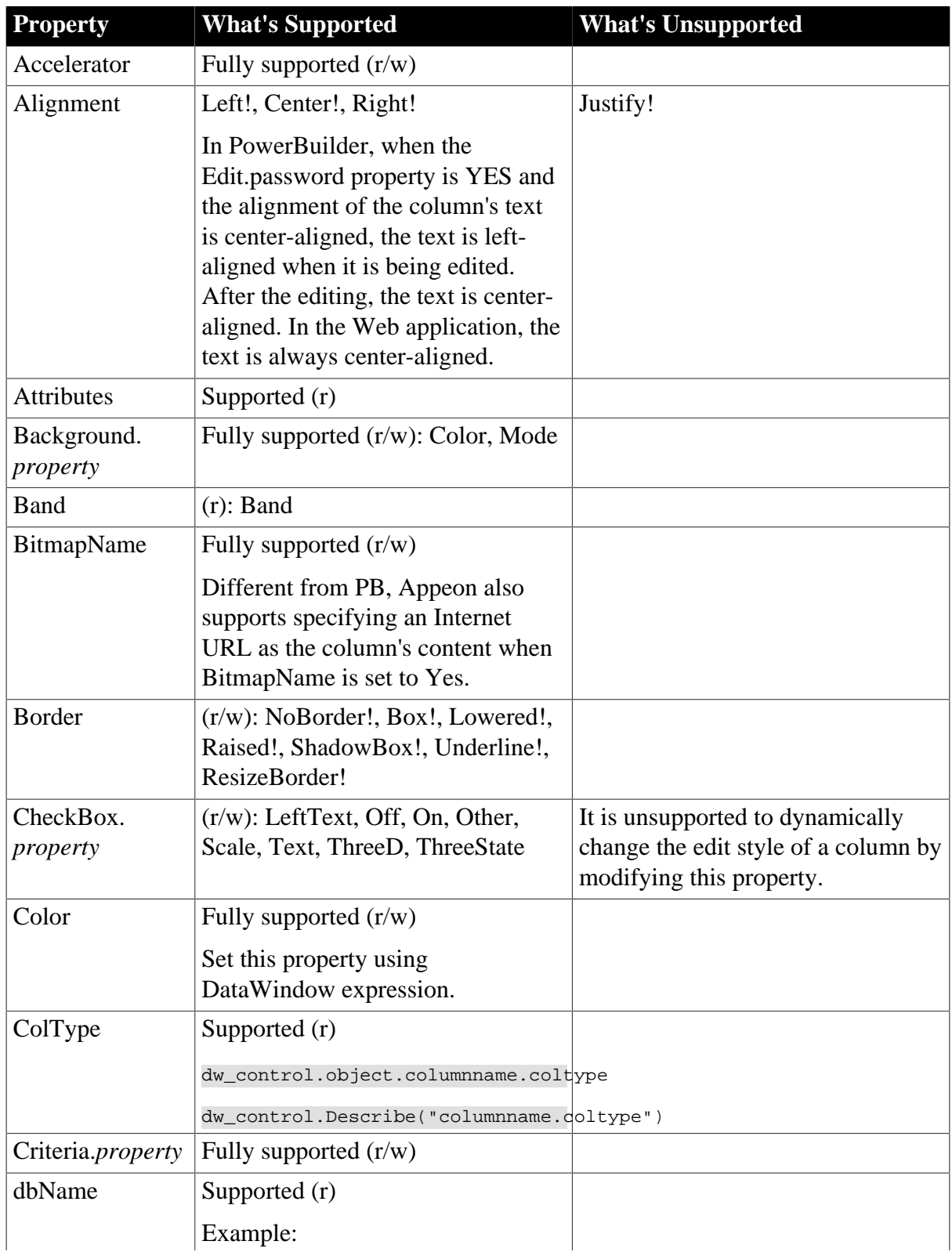

#### **Table 11.15:**

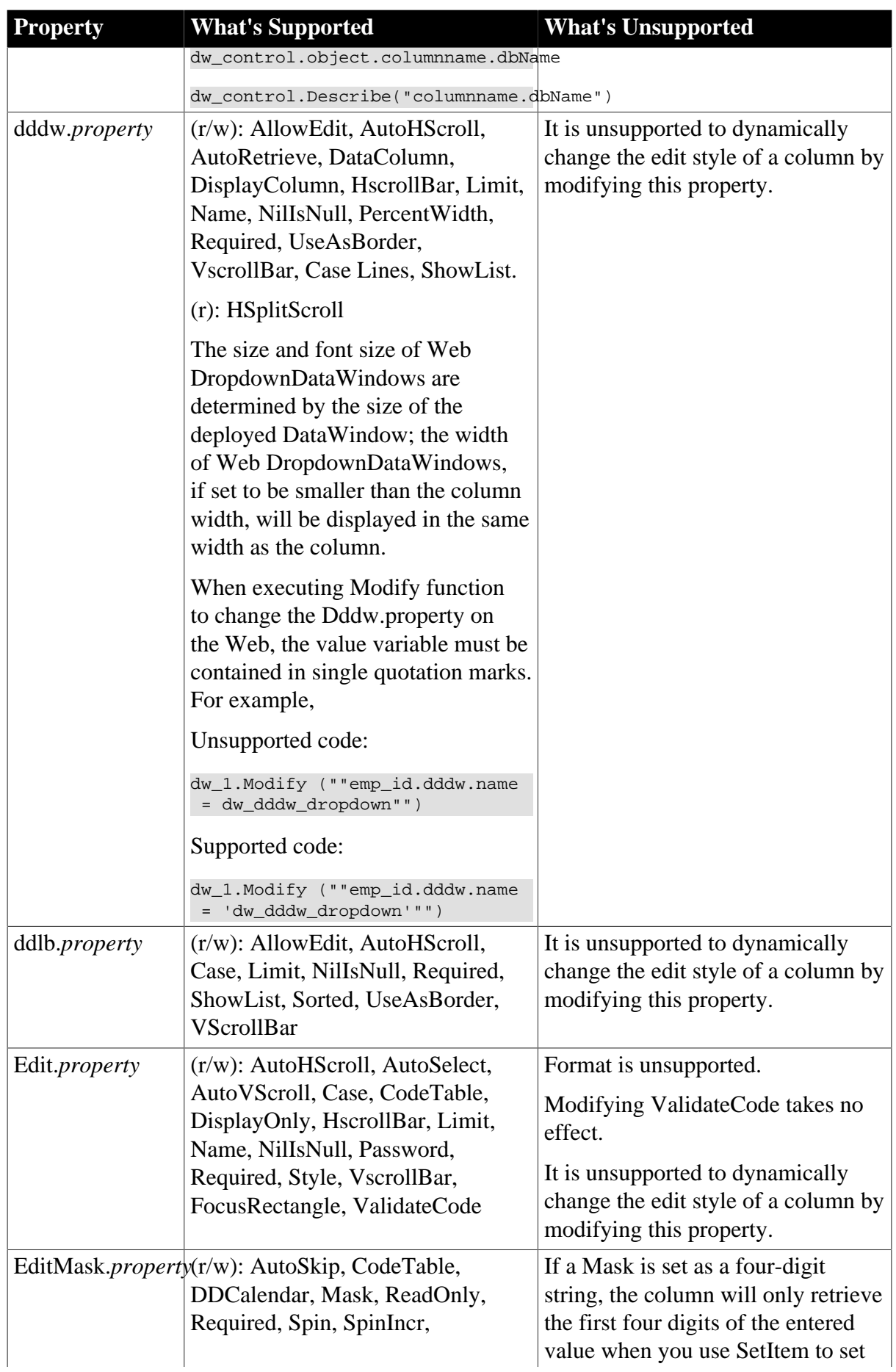

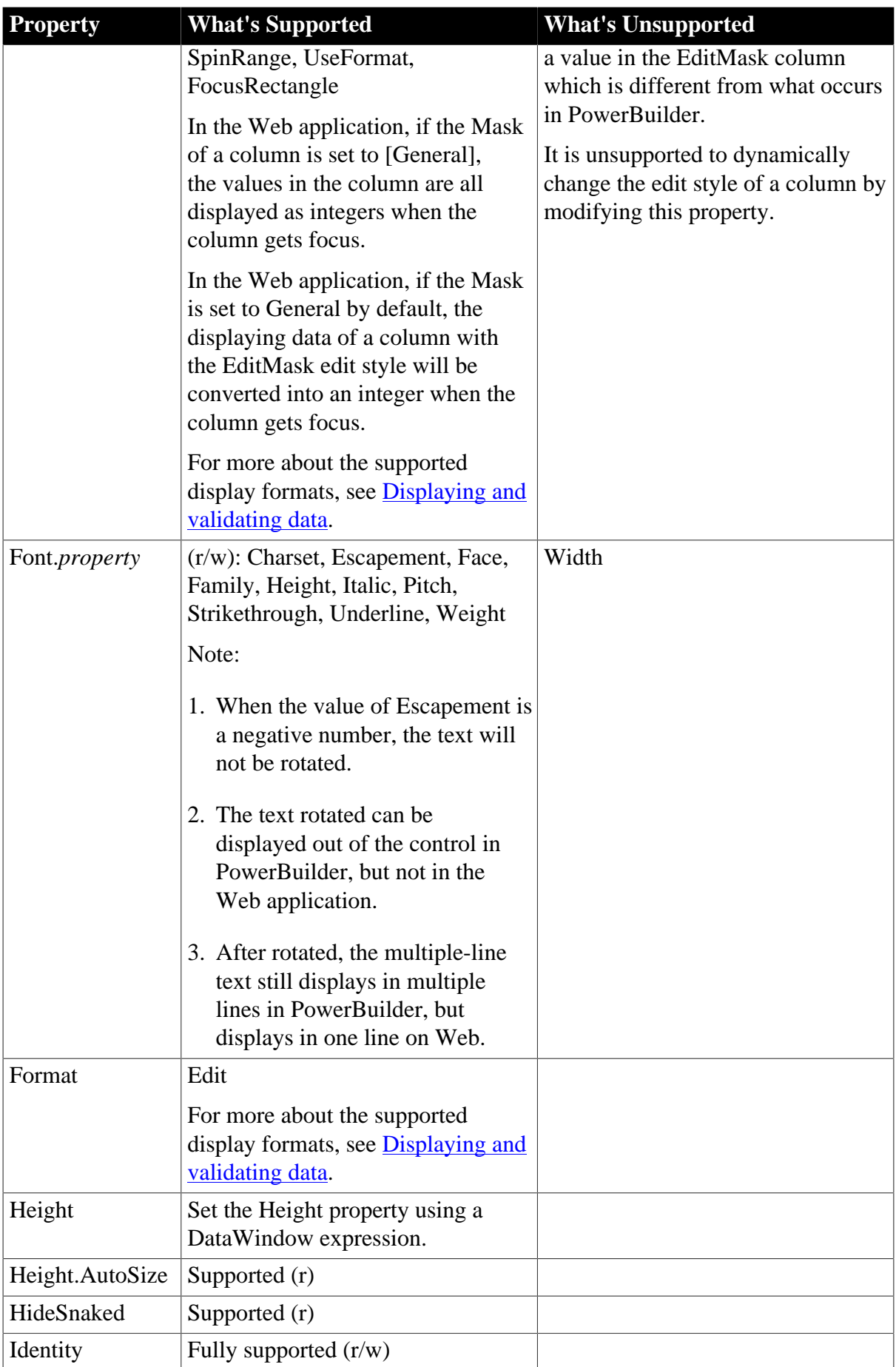

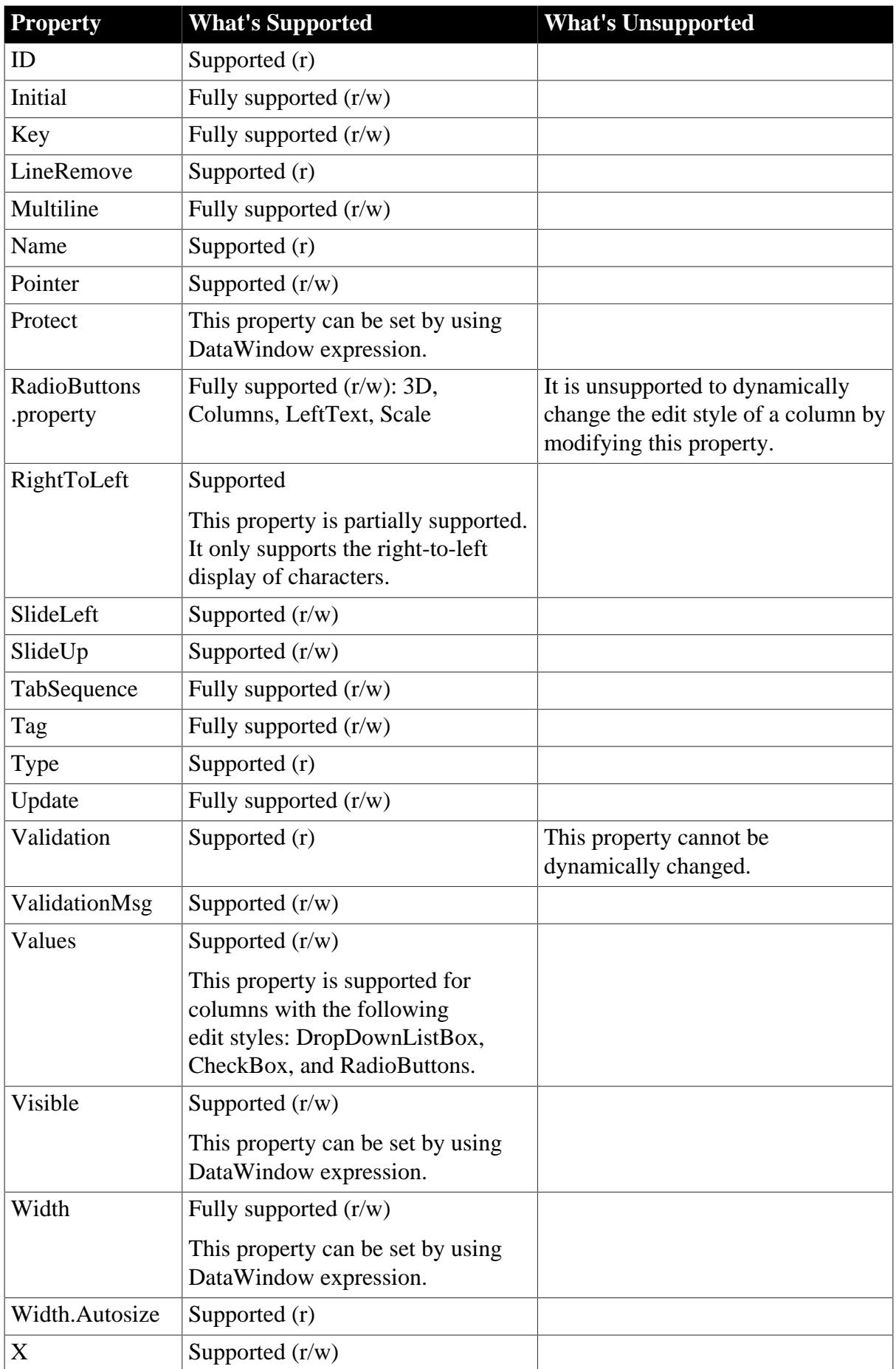

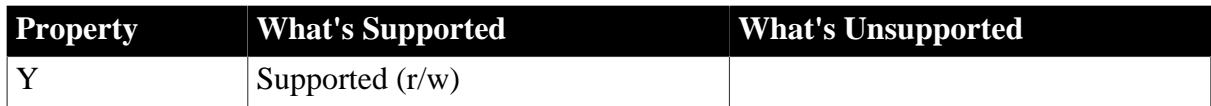

- Movable
- Resizable
- HTML.*property*

Notes:

- 1. Automatically adjusting the height of DropDownDataWindow and DropDownListBox objects in Column controls is unsupported.
- 2. Make sure that the length of data you specified for Column control in PowerBuilder exactly matches the length of data of the corresponding column in the database.
- 3. It is unsupported to nest a DropDownDataWindow with another DropDownDataWindow.

#### **11.7.3.3 Computed Field control**

#### **Supported**

If a property is marked as "supported  $(r)$ " or " $(r)$ ", it means that the property can be read - but not changed - in script, and properties set in the painter will not take effect in the converted application.

If a property is marked as "supported  $(r/w)$ " or " $(r/w)$ ", it means that the property can be read or changed in script, and properties set in the painter will take effect.

LineRemove Supported (r)

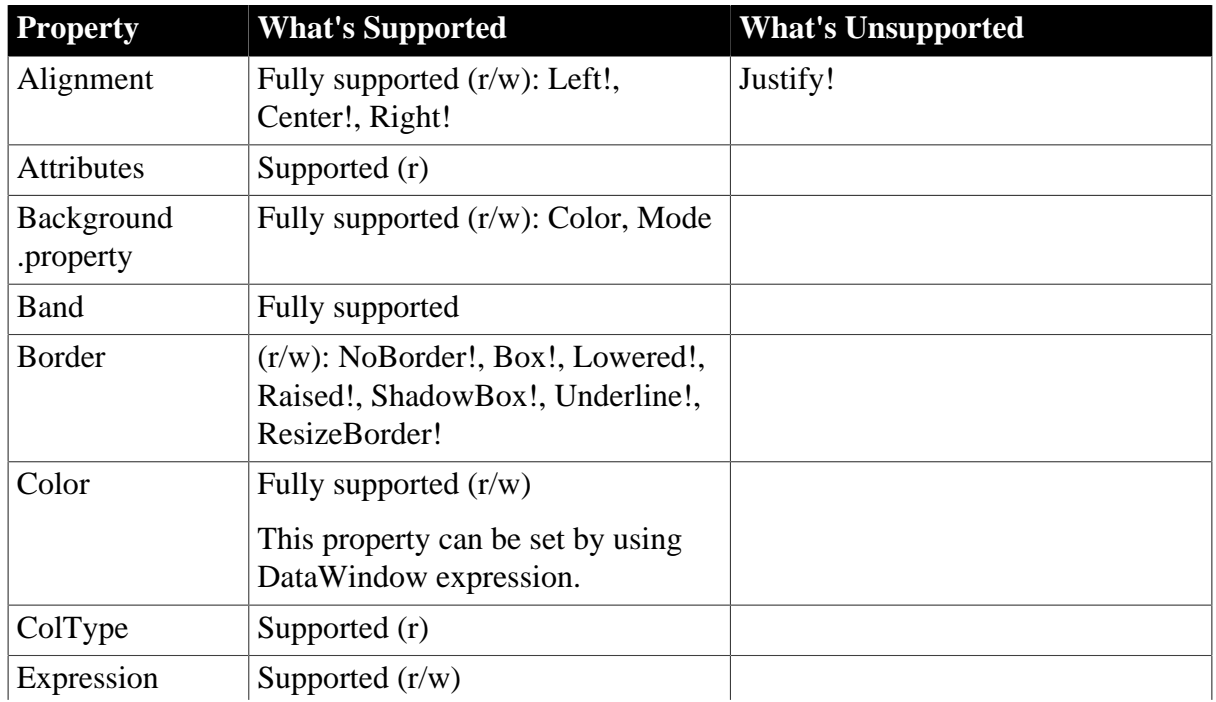

#### **Table 11.16:**

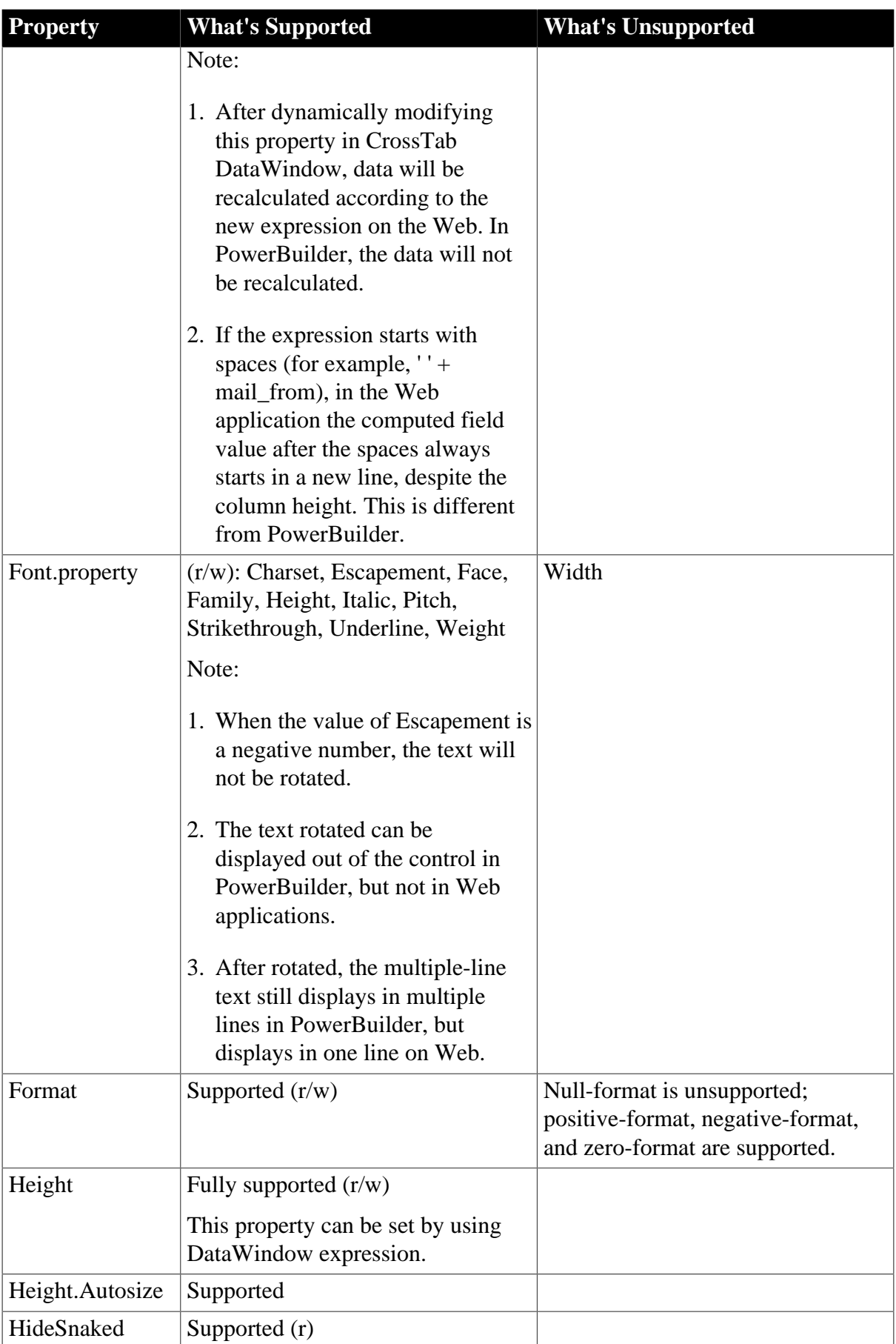

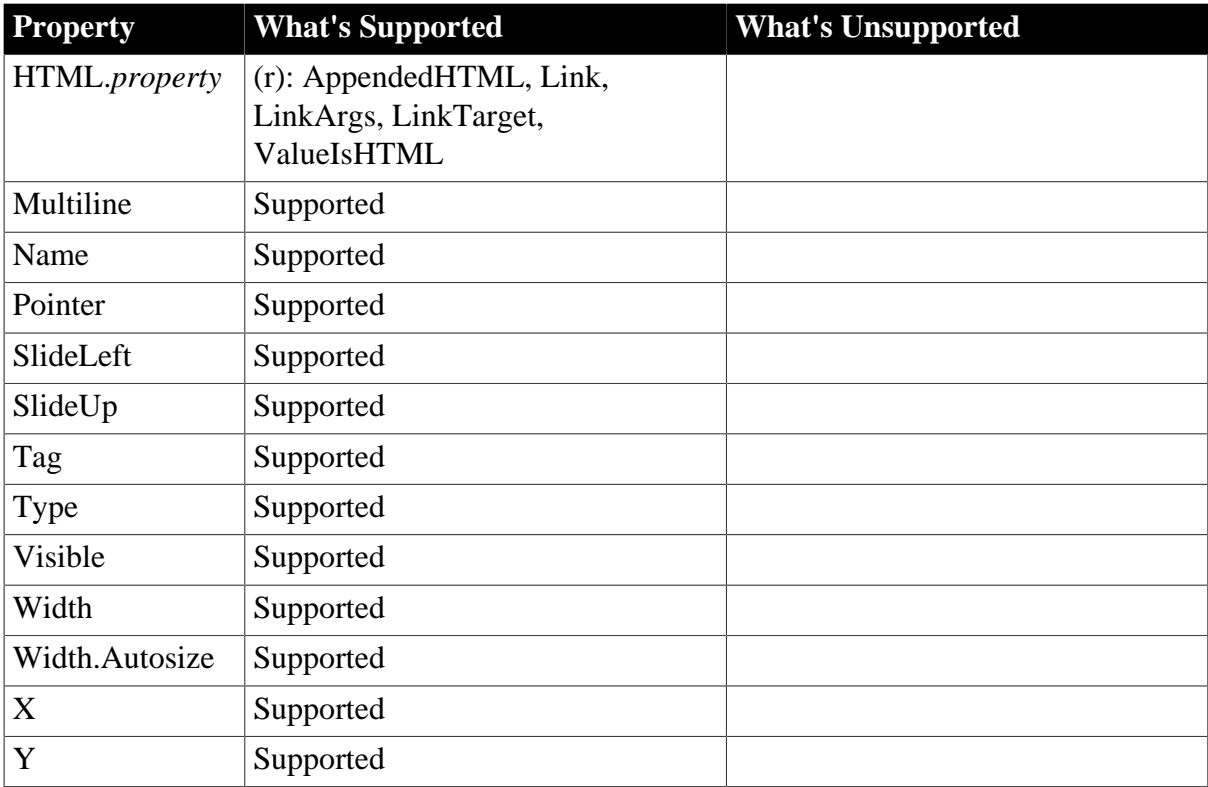

- Movable
- Resizable

## **11.7.3.4 Graph control**

## **Supported**

If a property is marked as "supported  $(r)$ " or " $(r)$ ", it means that the property can be read - but not changed - in script, and properties set in the painter will not take effect in the converted application.

If a property is marked as "supported  $(r/w)$ " or " $(r/w)$ ", it means that the property can be read or changed in script, and properties set in the painter will take effect.

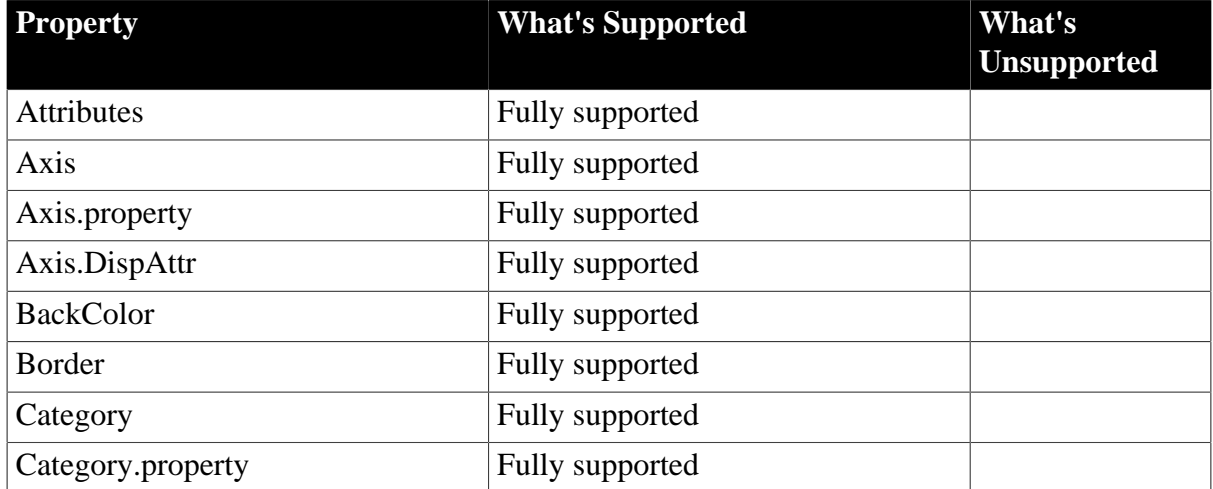

## **Table 11.17:**

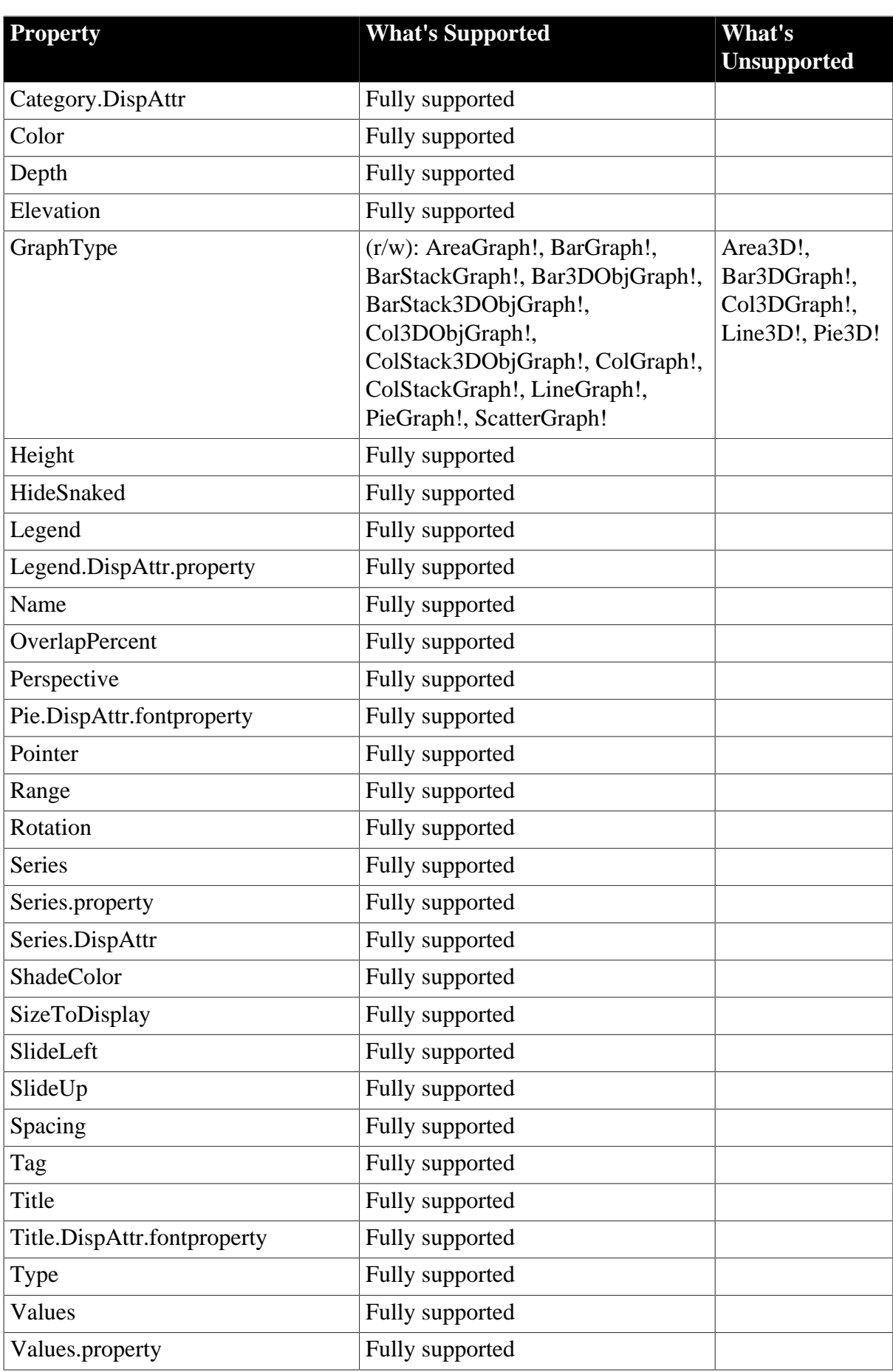

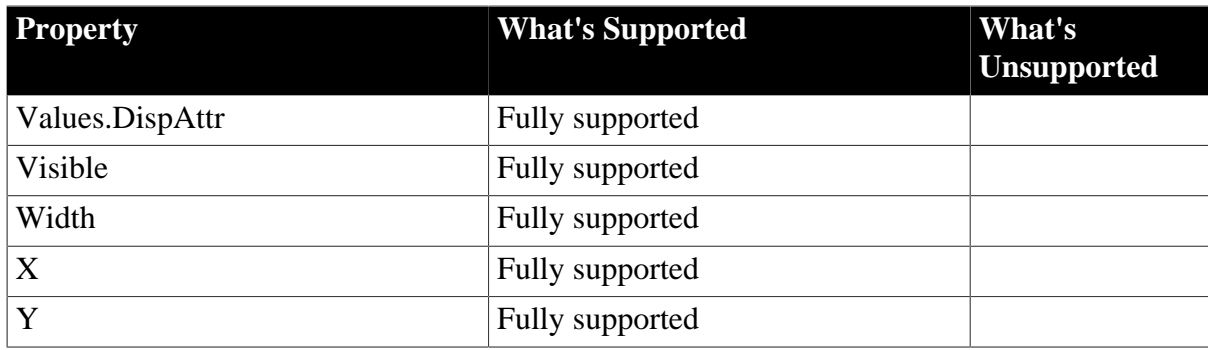

- Movable
- Resizable

## **11.7.3.5 GroupBox control**

## **Supported**

If a property is marked as "supported  $(r)$ " or " $(r)$ ", it means that the property can be read - but not changed - in script, and properties set in the painter will not take effect in the converted application.

If a property is marked as "supported  $(r/w)$ " or " $(r/w)$ ", it means that the property can be read or changed in script, and properties set in the painter will take effect.

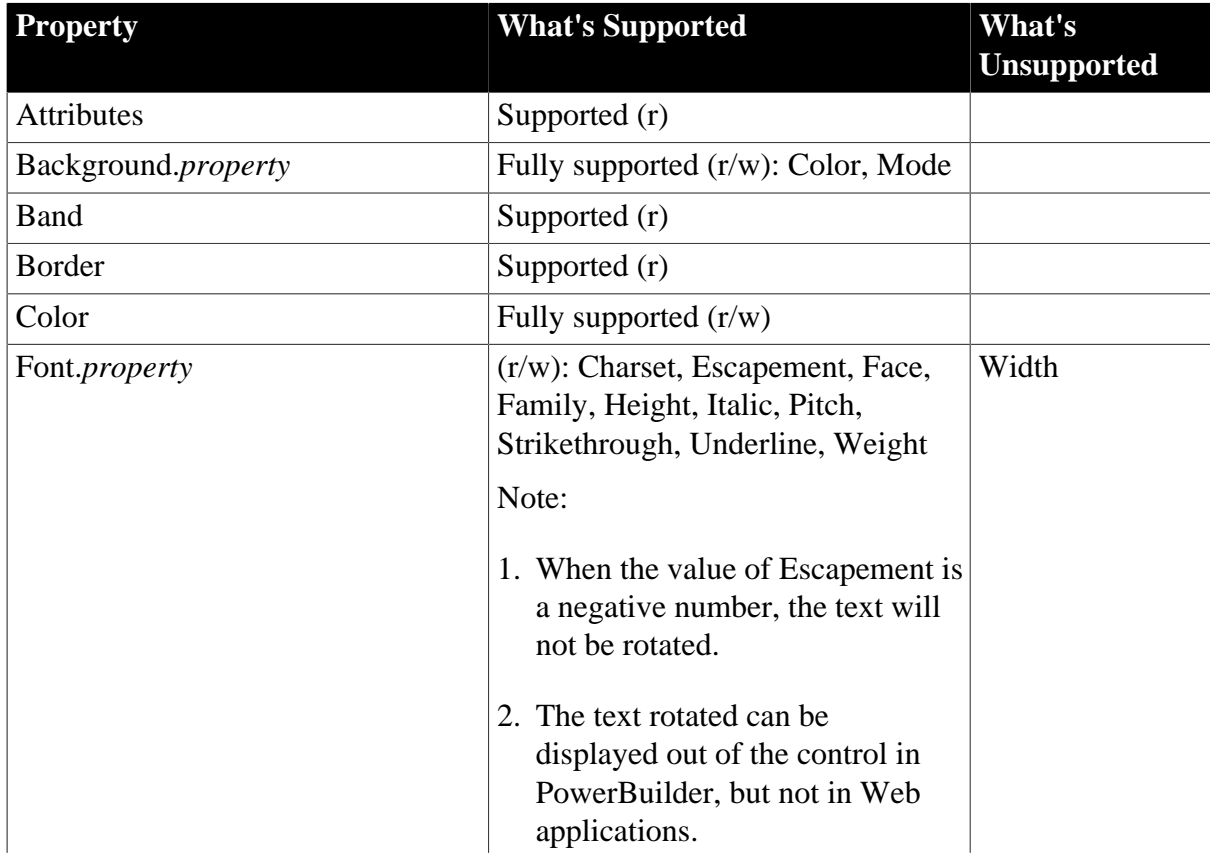

## **Table 11.18:**

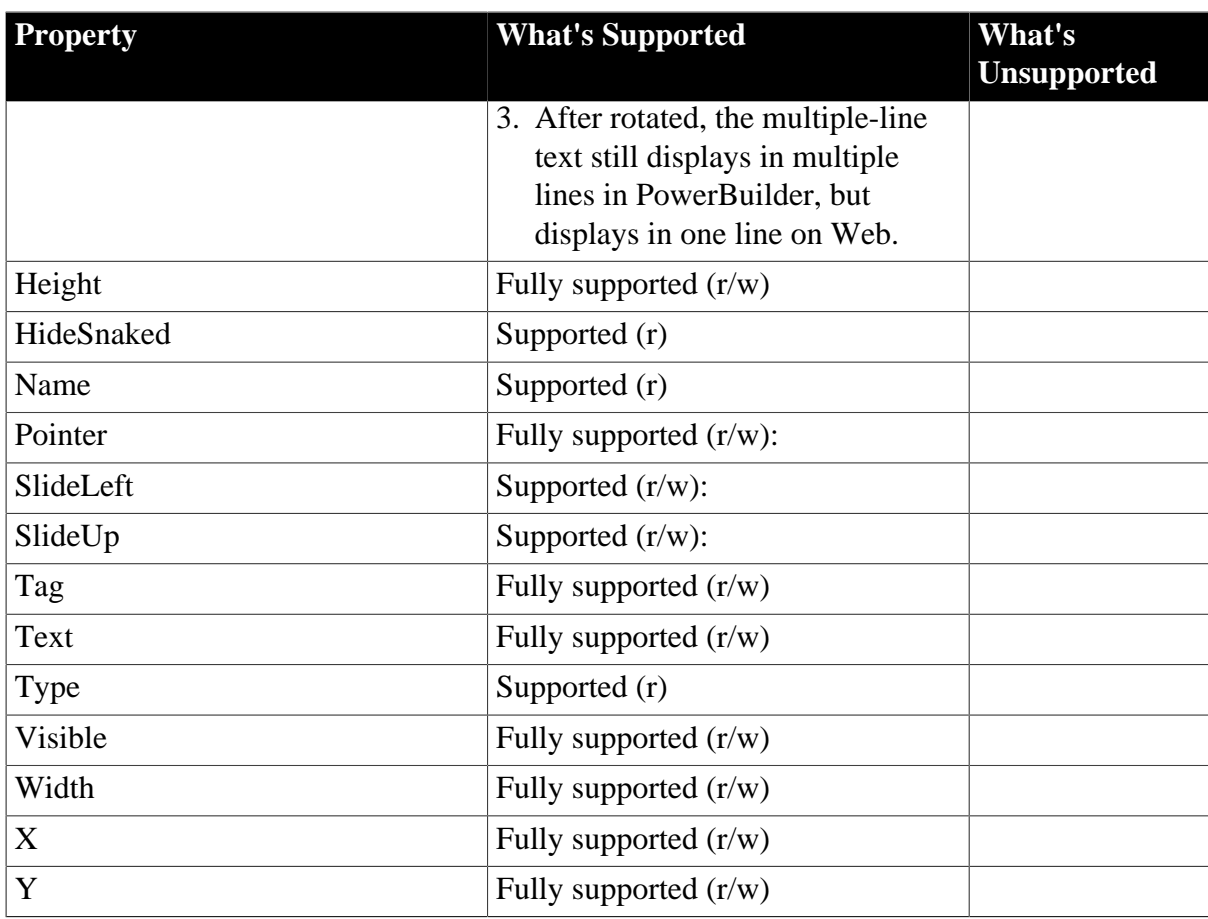

- Movable
- Resizable

#### **11.7.3.6 Line control**

#### **Supported**

If a property is marked as "supported  $(r)$ " or " $(r)$ ", it means that the property can be read - but not changed - in script, and properties set in the painter will not take effect in the converted application.

If a property is marked as "supported  $(r/w)$ " or " $(r/w)$ ", it means that the property can be read or changed in script, and properties set in the painter will take effect.

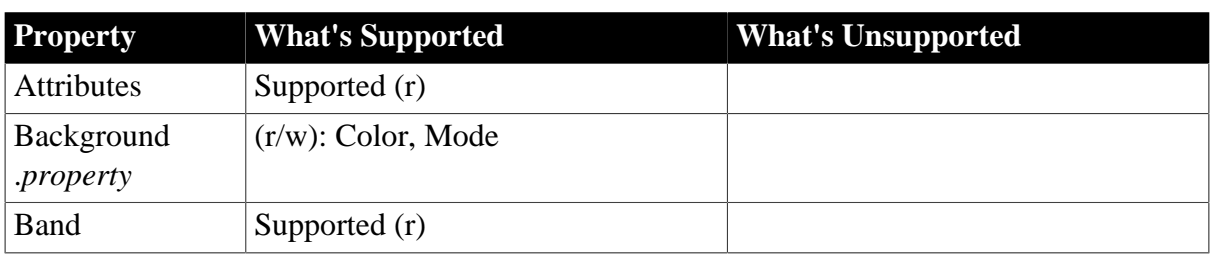

## **Table 11.19:**

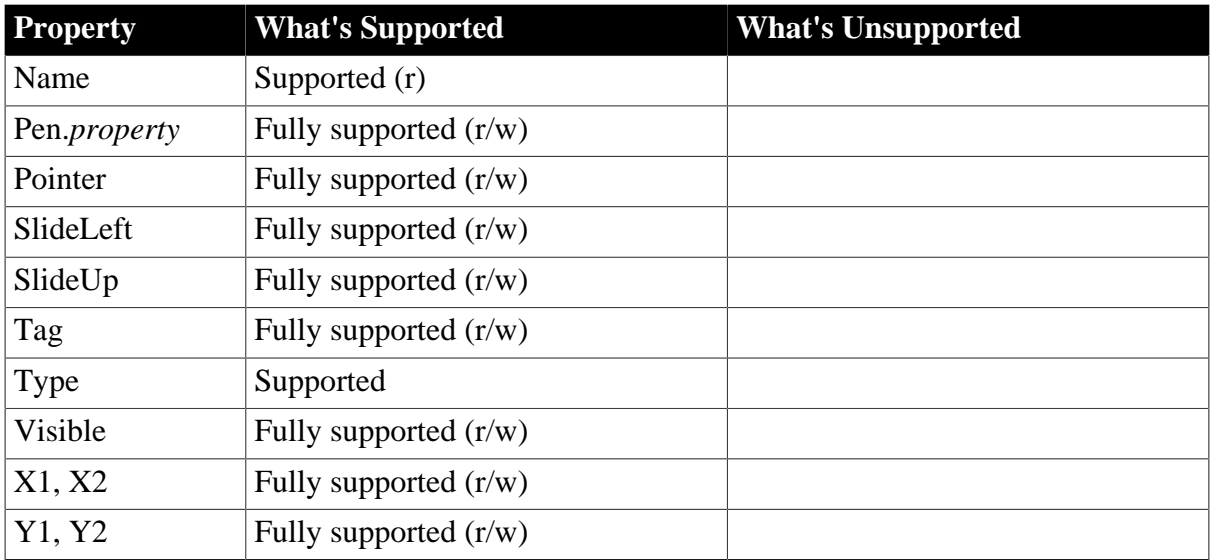

- Movable
- Resizable

#### **11.7.3.7 Oval control**

#### **Supported**

If a property is marked as "supported  $(r)$ " or " $(r)$ ", it means that the property can be read - but not changed - in script, and properties set in the painter will not take effect in the converted application.

If a property is marked as "supported  $(r/w)$ " or " $(r/w)$ ", it means that the property can be read or changed in script, and properties set in the painter will take effect.

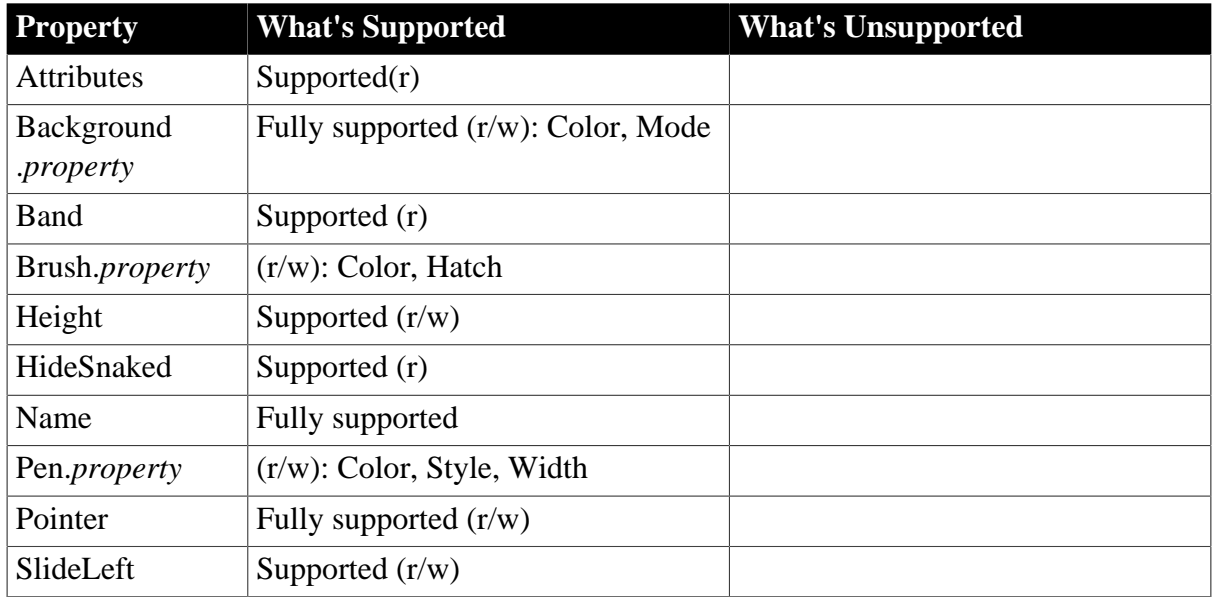

#### **Table 11.20:**

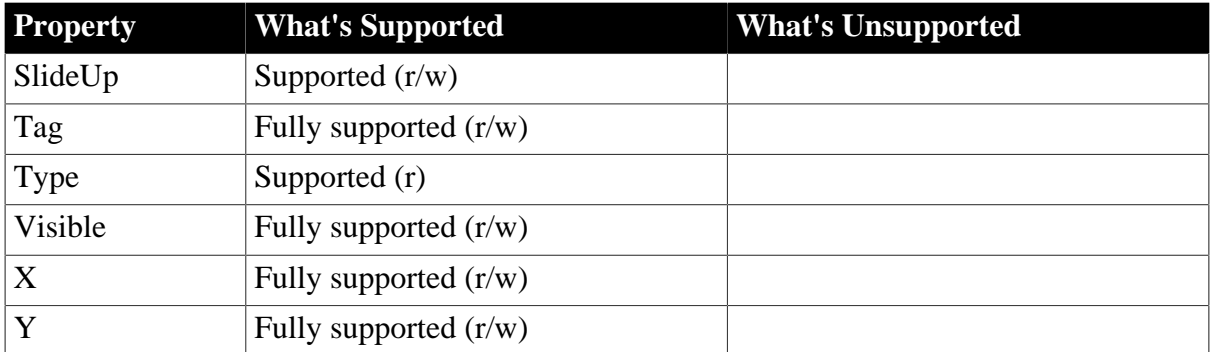

- Movable
- Resizable

#### **11.7.3.8 Picture control**

#### **Supported**

If a property is marked as "supported (r)" or "(r)", it means that the property can be read - but not changed - in script, and properties set in the painter will not take effect in the converted application.

If a property is marked as "supported  $(r/w)$ " or " $(r/w)$ ", it means that the property can be read or changed in script, and properties set in the painter will take effect.

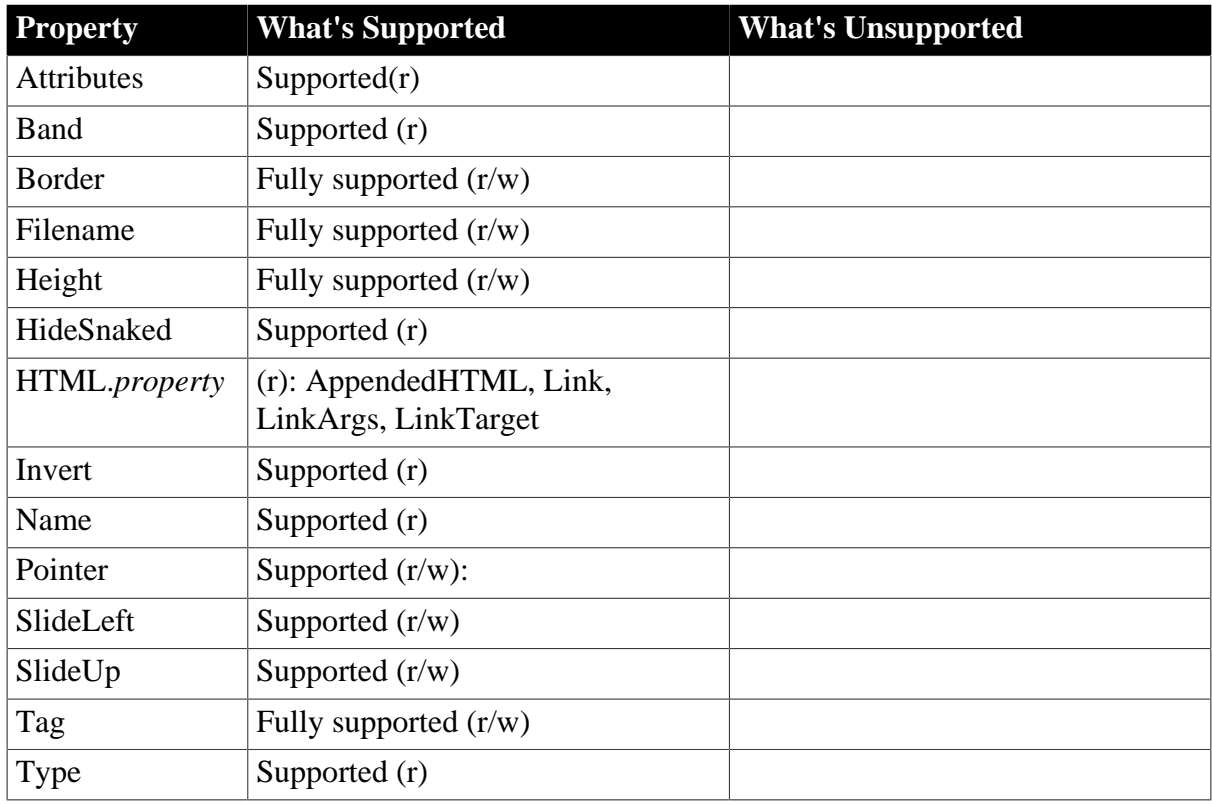

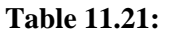

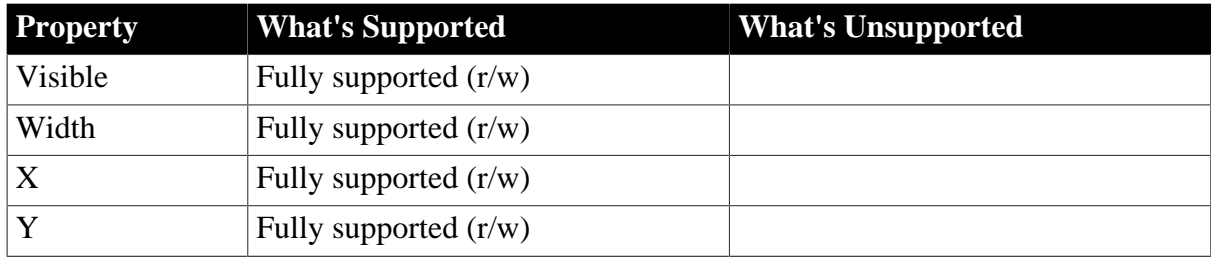

- Movable
- Resizable

## **11.7.3.9 Rectangle control**

## **Supported**

If a property is marked as "supported  $(r)$ " or " $(r)$ ", it means that the property can be read - but not changed - in script, and properties set in the painter will not take effect in the converted application.

If a property is marked as "supported  $(r/w)$ " or " $(r/w)$ ", it means that the property can be read or changed in script, and properties set in the painter will take effect.

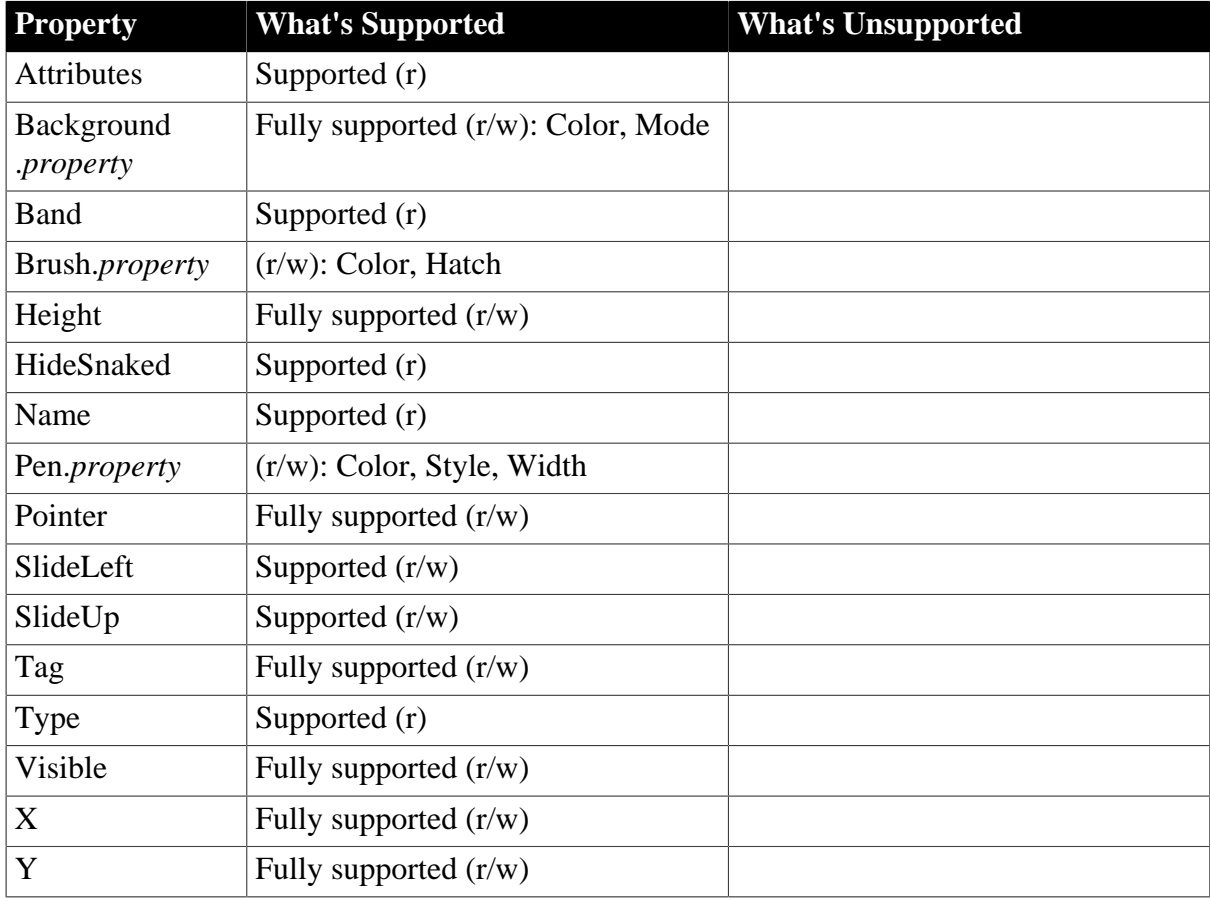

#### **Table 11.22:**

- Movable
- Resizable

## **11.7.3.10 Report control**

#### **Supported**

If a property is marked as "supported  $(r)$ " or " $(r)$ ", it means that the property can be read - but not changed - in script, and properties set in the painter will not take effect in the converted application.

If a property is marked as "supported  $(r/w)$ " or " $(r/w)$ ", it means that the property can be read or changed in script, and properties set in the painter will take effect.

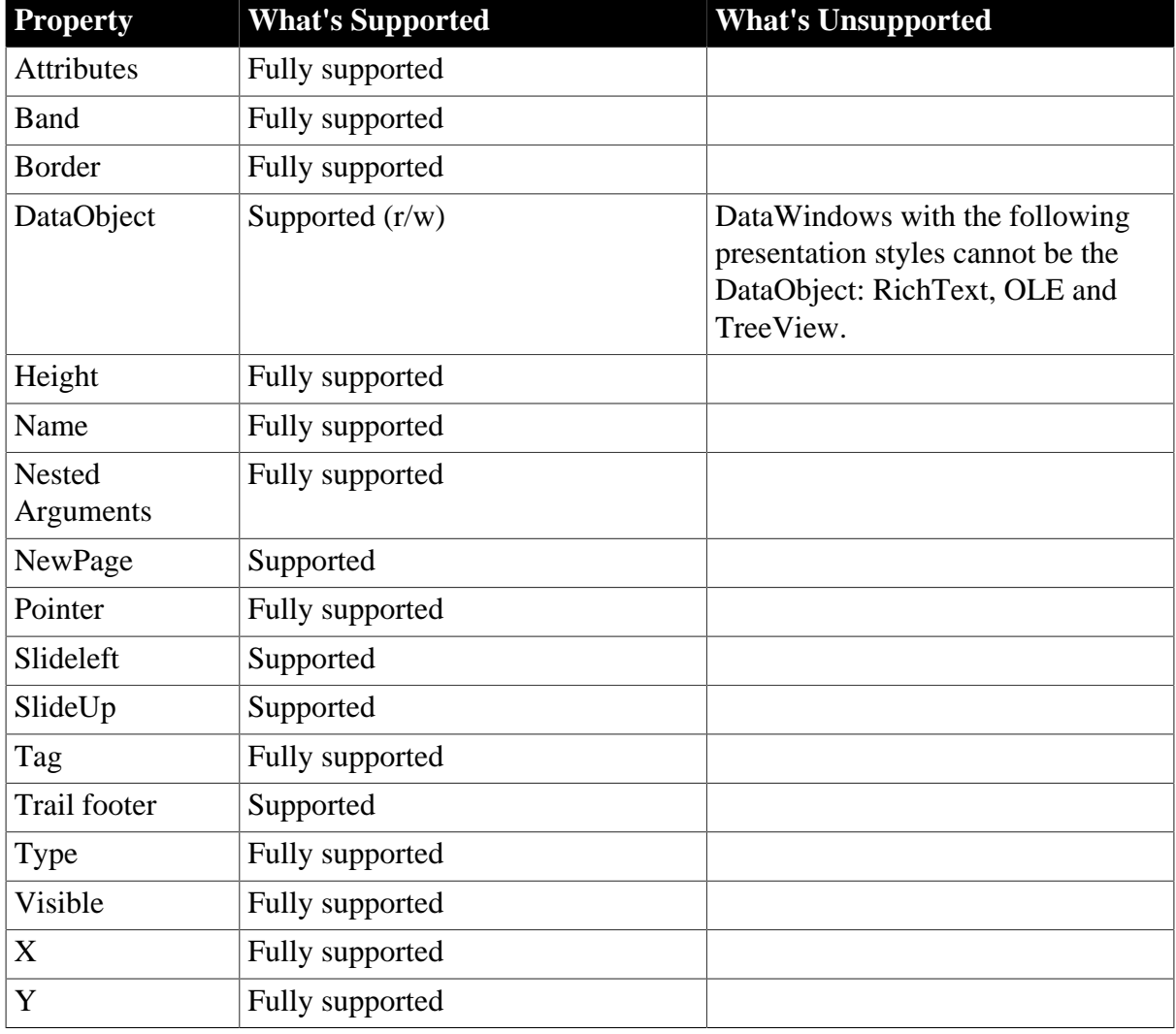

## **Table 11.23:**

## **Unsupported**

• Criteria

- HideSnaked
- Movable
- Resizable

Note:

- In a single data retrieval, the number of report queries cannot be over 65,535.
- It is unsupported to assign a nested report to a DataWindow object.

#### *Unsupported example:*

```
Dwobject ldwo
String ls_1
Ldwo = Dw_1.object.dw_report[1] // dw_report is a nested report.
Ls_1 = ldwo.object.lastname[2]
```
#### *Supported example:*

Ls\_1 = Dw\_1.object.dw\_report[1].object.lastname[2]

#### **11.7.3.11 RoundRectangle control**

#### **Supported**

If a property is marked as "supported  $(r)$ " or " $(r)$ ", it means that the property can be read - but not changed - in script, and properties set in the painter will not take effect in the converted application.

If a property is marked as "supported  $(r/w)$ " or " $(r/w)$ ", it means that the property can be read or changed in script, and properties set in the painter will take effect.

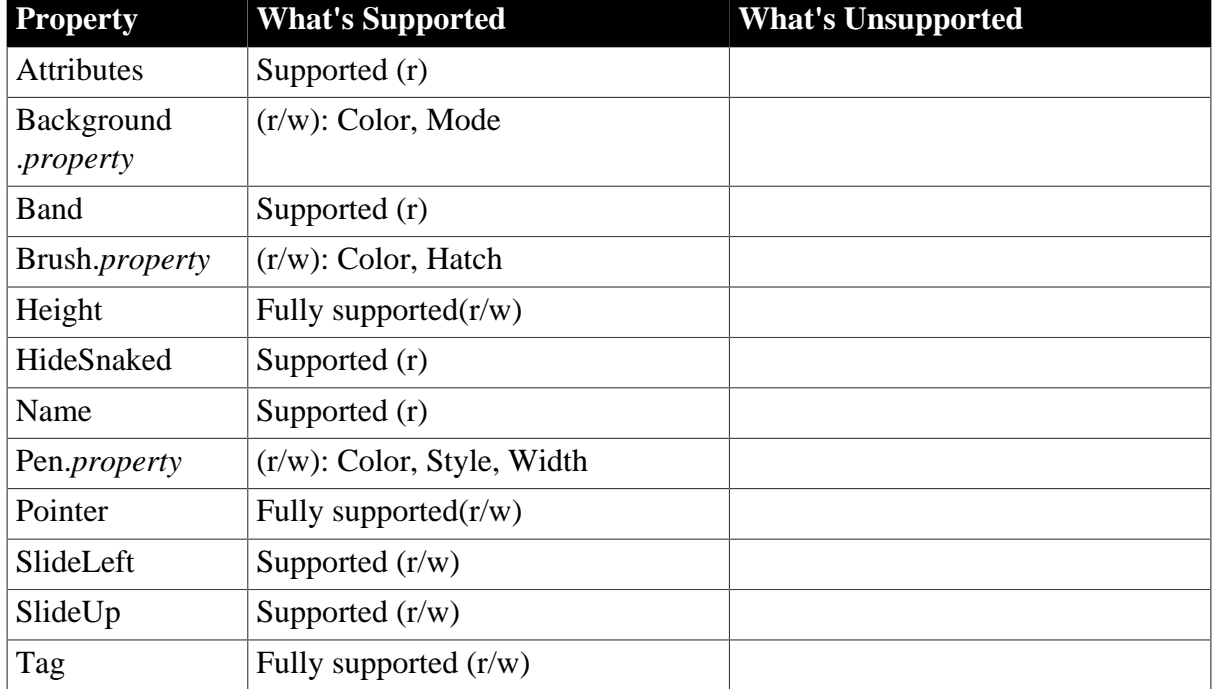

#### **Table 11.24:**

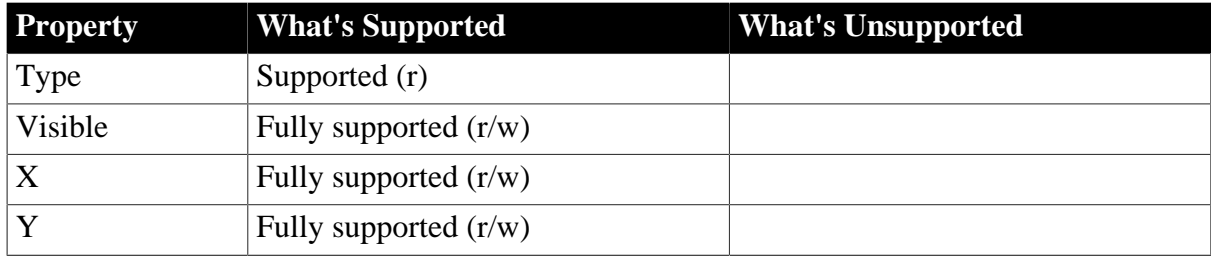

- Movable
- Resizable

#### **11.7.3.12 Text control**

#### **Supported**

If a property is marked as "supported  $(r)$ " or " $(r)$ ", it means that the property can be read - but not changed - in script, and properties set in the painter will not take effect in the converted application.

If a property is marked as "supported  $(r/w)$ " or " $(r/w)$ ", it means that the property can be read or changed in script, and properties set in the painter will take effect.

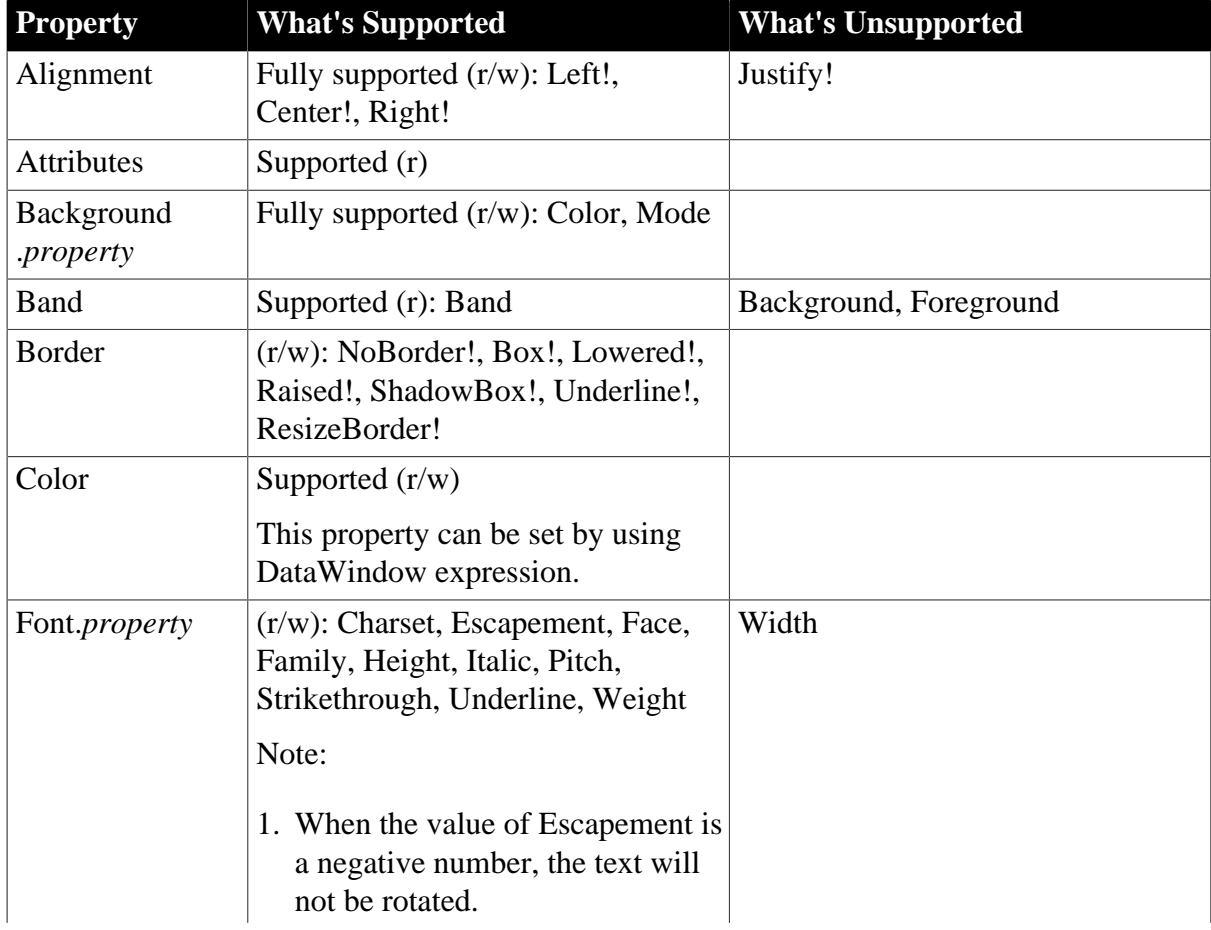

## **Table 11.25:**

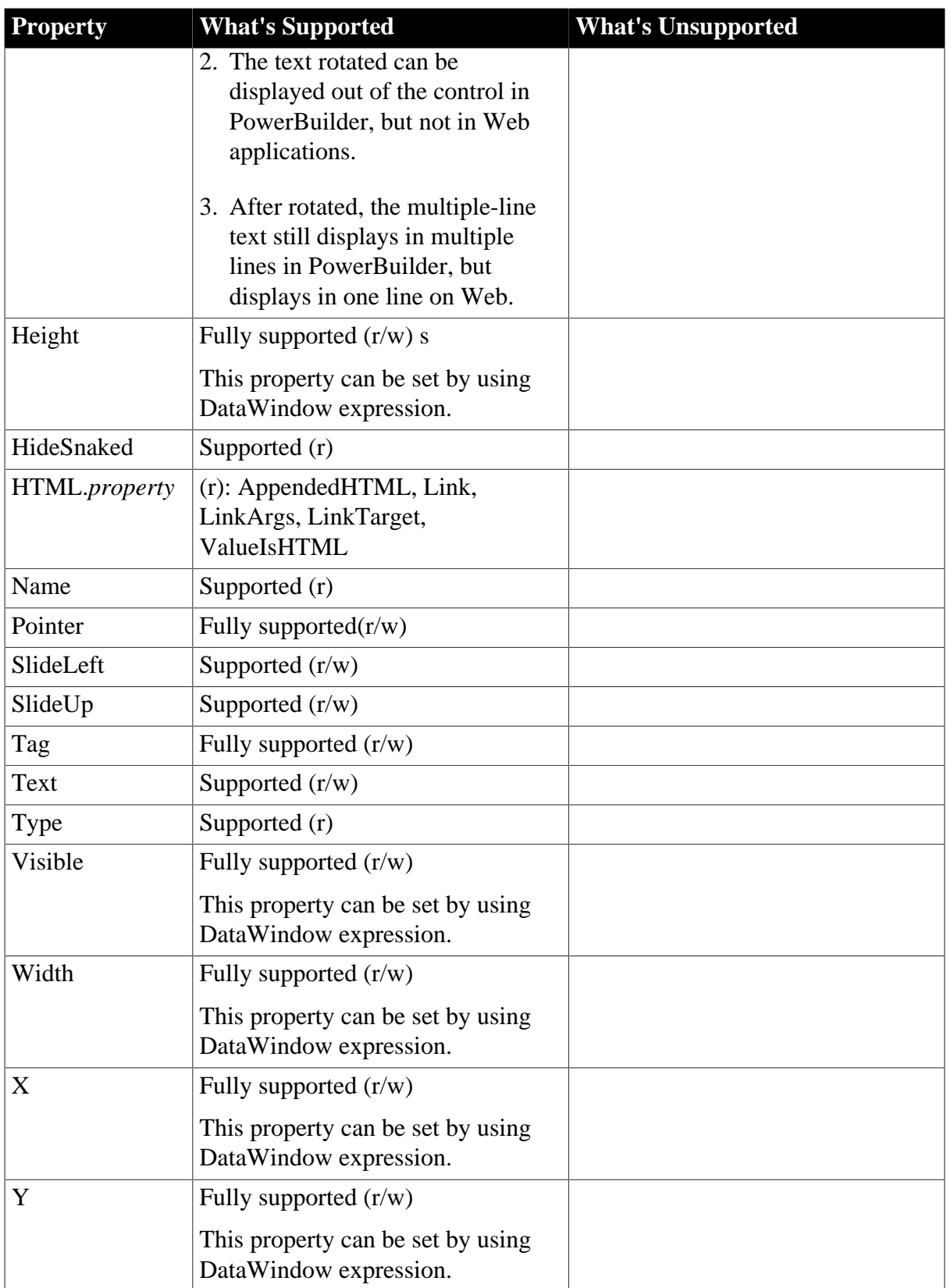

- Height.AutoSize
- Movable

• Resizable

## **11.7.3.13 Unsupported controls**

The properties of all the following unsupported controls are unsupported:

- InkPicture
- OLE
- TableBlob

# **11.8 DataWindow data and property expressions**

## **Supported**

- The following DataWindow data expressions are supported:
	- 1. Syntax for one or all data items in a named column

dwcontrol.Object.dwcolumnname {.buffer} {.datasource}{[rownum]}

2. Syntax for selected data in a named column

dwcontrol.Object.dwcolumnname {.Primary}{.datasource}.Selected

3. Syntax for a range of data in a named column

dwcontrol.Object.columnname{.buffer}{.datasource}[startrow,endrow]

4. Syntax for a single data item in a DataWindow

dwcontrol.Object.Data {.buffer}{.datasource}[rownum, colnum]

5. Syntax for data in a block of rows and columns

dwcontrol.Object.Data {.buffer}{.datasource}[startrow,startcol, endrow, endcol]

6. Syntax for data in a single row or all rows

dwcontrol.Object.Data {.buffer}{.datasource}{[rownum]}

7. Syntax for all data from selected rows

dwcontrol.Object.Data {.Primary}{.datasource}.Selected

• The expression for accessing the text displayed in the column header is supported:

dwcontrol.Object.ColumnName.Text

• Basic syntax for DataWindow property expressions is supported:

dwcontrol.Object.dwcontrolname{.property}.property{=value}

• Setting or getting the value of a dot notation is supported, except that there is structure data in the expression.

• Getting the data value from a filter buffer according to the row number is unsupported. This is because data is stored in a different order in Appeon than in PowerBuilder.

For example, the following script is unsupported:

dw\_control.object.filter[startrow, startcol, endrow, endcol] //unsupported

• Setting the value of a dot notation to a structure array, or setting a structure array to a dot notation, is unsupported. For example, the following syntax is unsupported:

```
struct1 t[10]
t = dw_1.object.data[1]
```
Note: The Appeon Unsupported Features Analysis tool cannot detect unsupported features in DataWindow dot notations. You must make sure the specifications about dot notations are satisfied in the application. Otherwise, it will cause errors. For more information on undetected features, refer to the [Undetected Features](#page-341-0) section.

• Selected and Data are unsupported to be directly accessed by a DataWindow object via the dot notation.

For example:

Unsupported example:

```
ldwo_target.Primary = ldwo_column.selected //Unsupported
```
Supported example:

```
ldwo_target.Primary = dw_1.object.id.selected //Supported
```
• It is unsupported to contain Data in a dot notation to obtain the data of a column. For example:

Supported example:

```
string 1s an
dwobject dwo
dwo = dw_1.object.id
ls_an = string(dwo.data.primary[1])
```
Unsupported example:

```
string ls_an
dwobject dwo
dwo = dw_1.object.id
ls an = string(dwo.primary[1])
```
• It is unsupported to use the following syntax in obtaining data in a row of a report.

```
dw_1.Object.dw_report[1] //Unsupported
```
# **11.9 DataWindow constants**

#### **Supported**

In PowerBuilder, constants are defined in the DataWindow control for values of properties and arguments for methods. They are sets of values associated with enumerated data types. Values for enumerated data types always end with an exclamation point. The following list is the PowerBuilder constants Appeon supports:

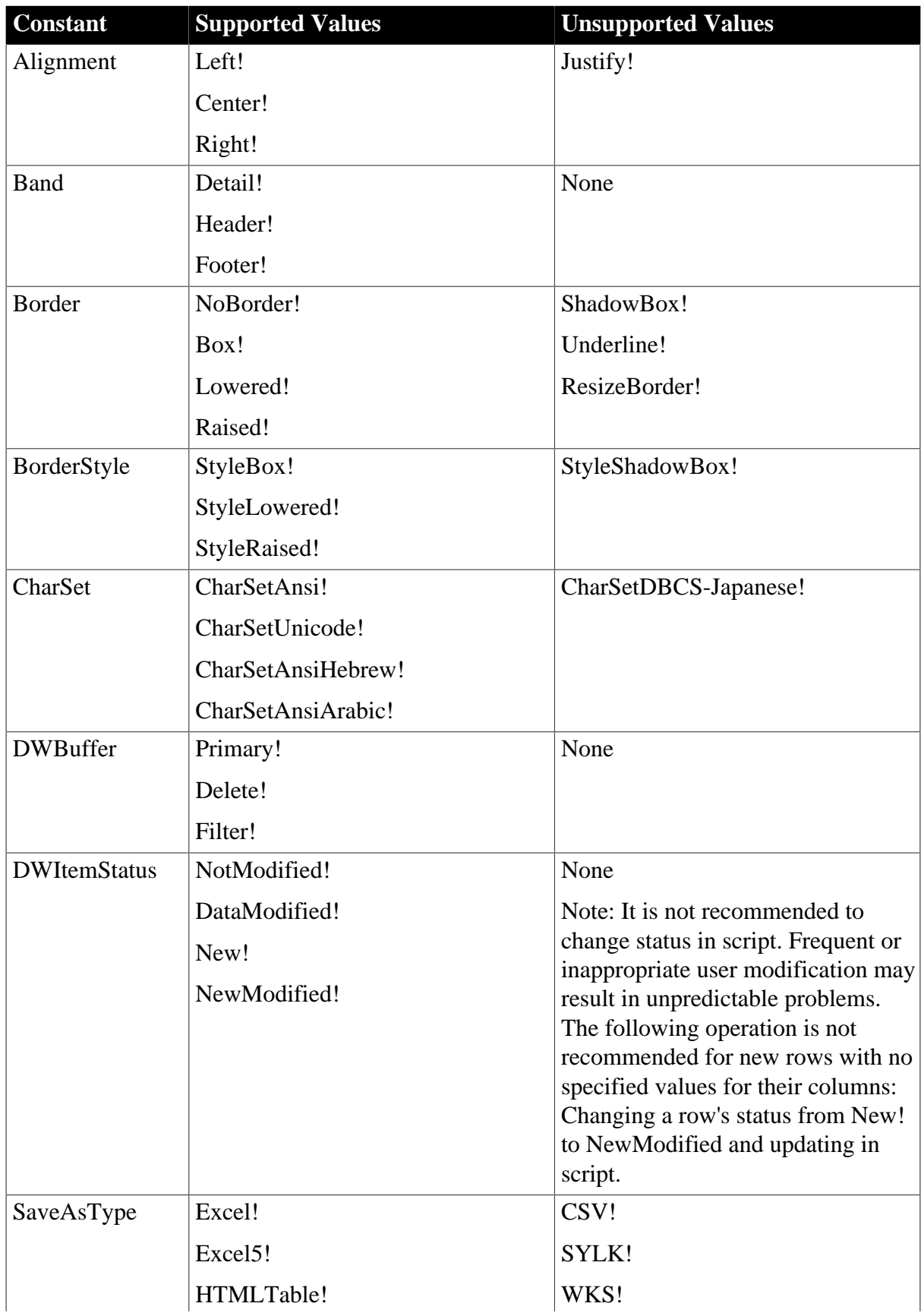

# **Table 11.26:**

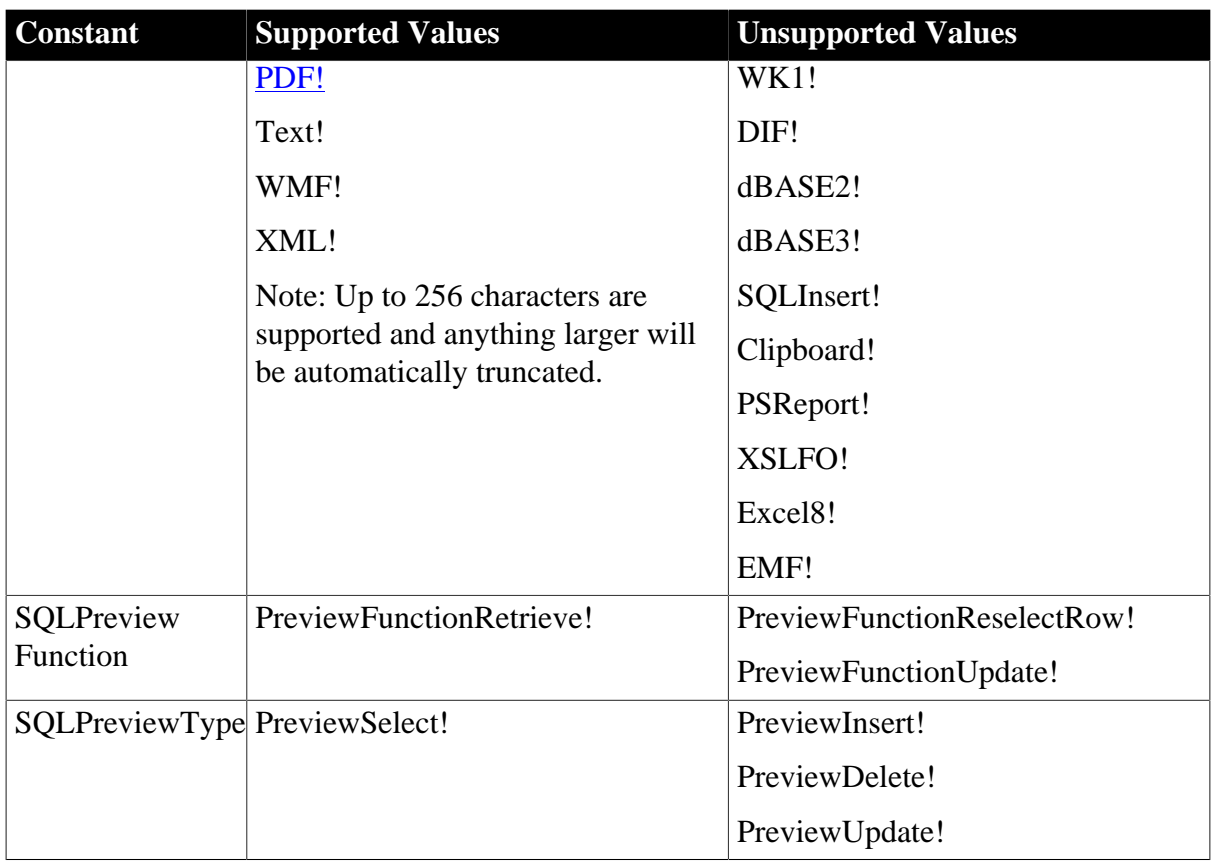

If a constant is set to an unsupported value, Appeon will use the default enumerated value as the constant value. For example, unsupported BorderStyle will be read as NoBorder.

## **Unsupported**

The following constants are not supported:

#### **Table 11.27:**

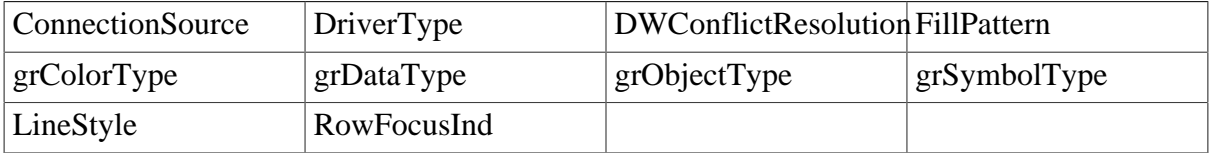

# **11.10 DataWindow control**

## **11.10.1 Properties of DataWindow control**

#### **Supported**

The supported properties of DataWindow controls are listed in the table below:

#### **Table 11.28:**

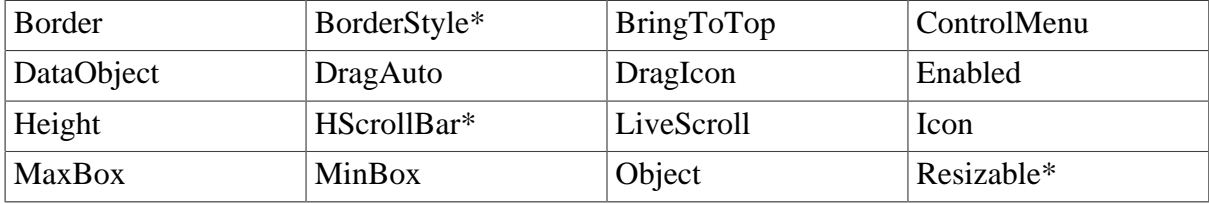

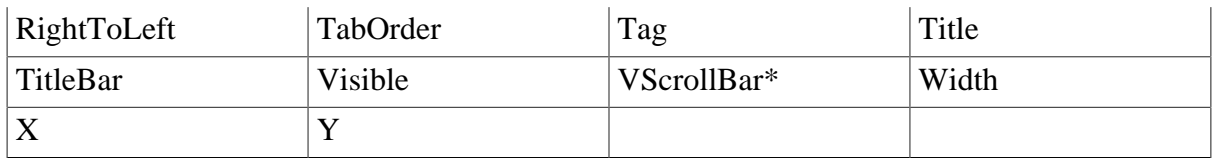

• BorderStyle

Three types of BorderStyle are supported: Box, 3D Raised, and 3D Lowered. Shadow Box is unsupported.

• HScrollBar

In PowerBuilder, when the property VScrollBar or HScrollBar is changed from visible to invisible or from invisible to visible, the Resize event will be triggered. However, in the same scenario on the Web, the Resize event will not be triggered.

• Resizable

The Resizable property cannot be dynamically changed.

After setting this property to True, setting Border properties will not be effective.

• VScrollBar

In PowerBuilder, when the property VScrollBar or HScrollBar is changed from visible to invisible or from invisible to visible, the Resize event will be triggered. However, in the same scenario on the Web, the Resize event will not be triggered.

## **Unsupported**

The unsupported property of DataWindow control is ClassDefinition and HSplitScroll.

## **11.10.2 Events for the DataWindow control**

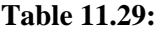

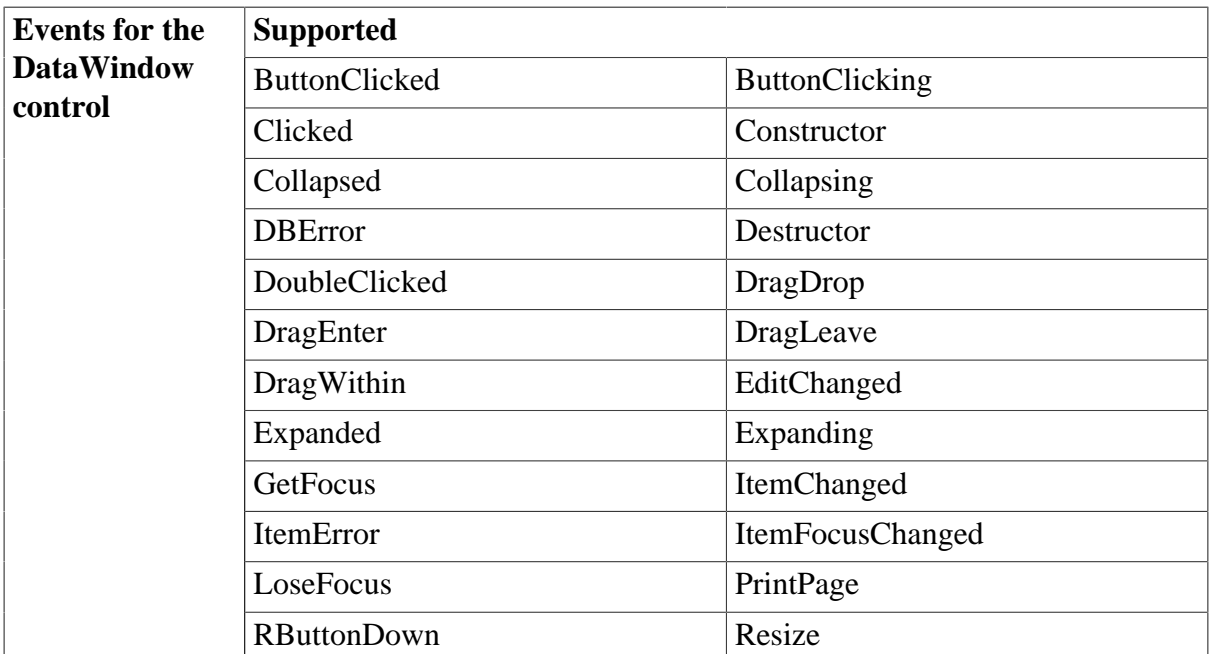

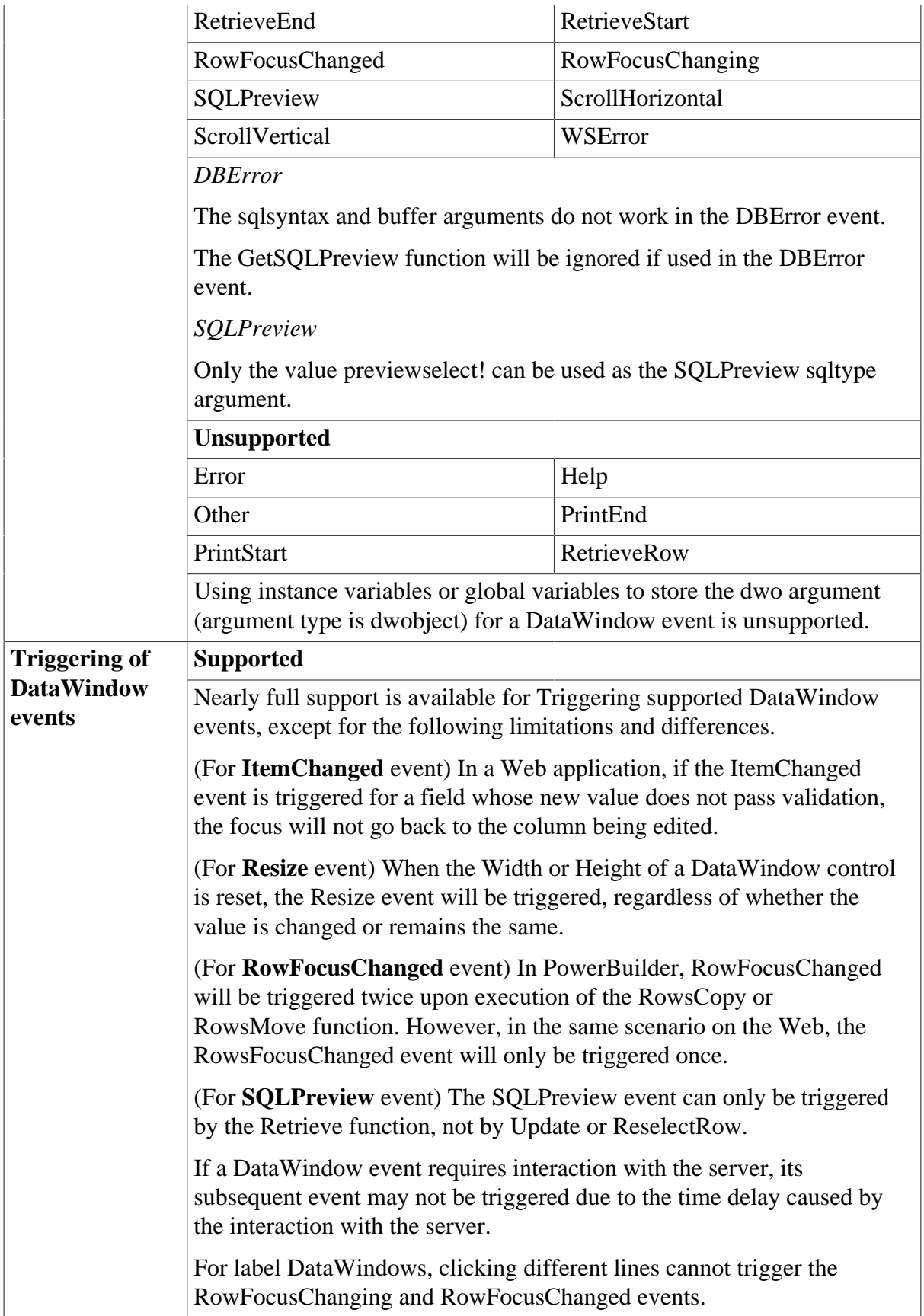

# **11.10.3 Functions of DataWindow control**

# **Supported**

There are some limitations or differences for calling functions marked with the "\*" symbol. Refer to the [Limitations and Differences for Calling Functions.](#page-324-0)

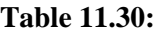

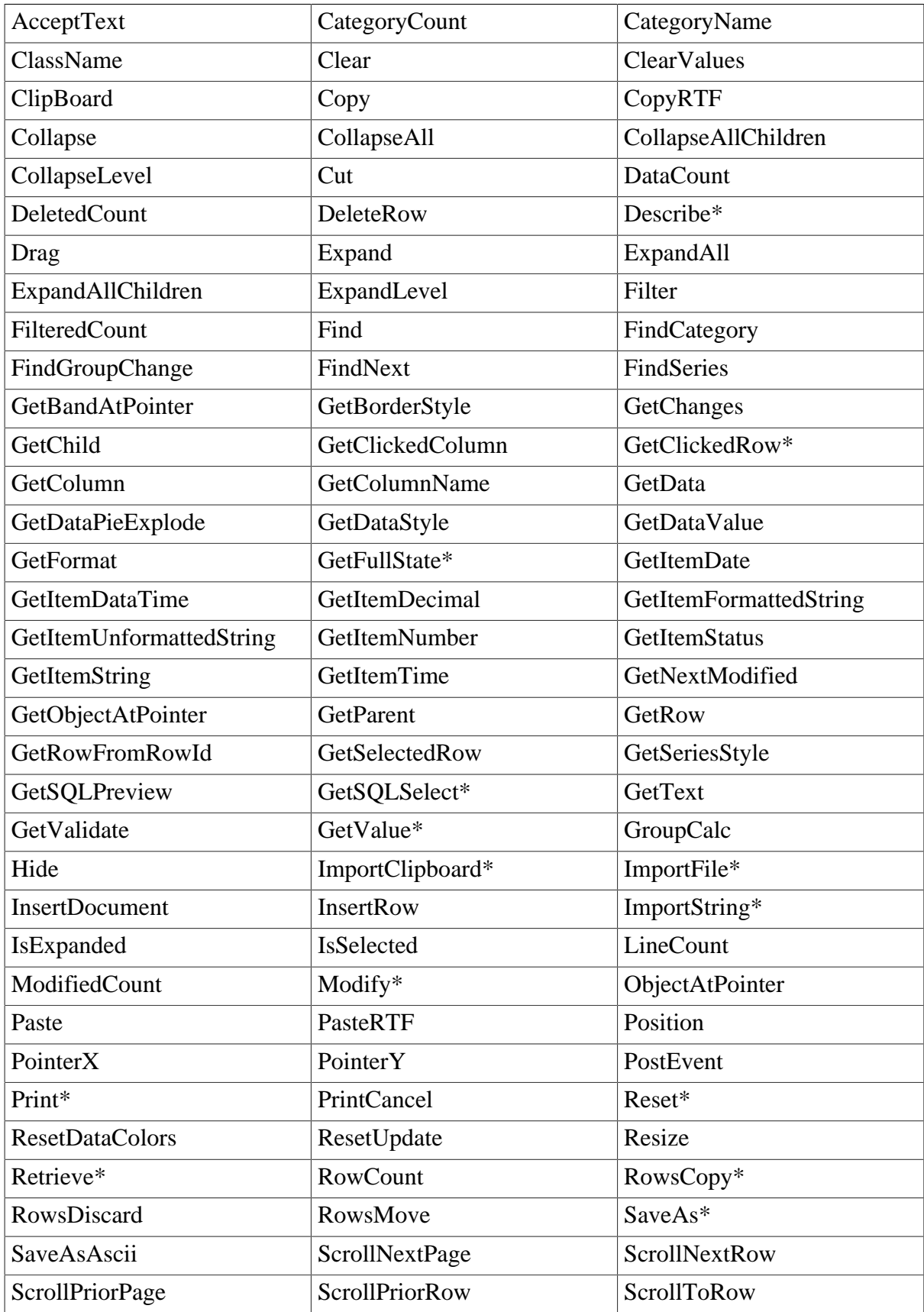
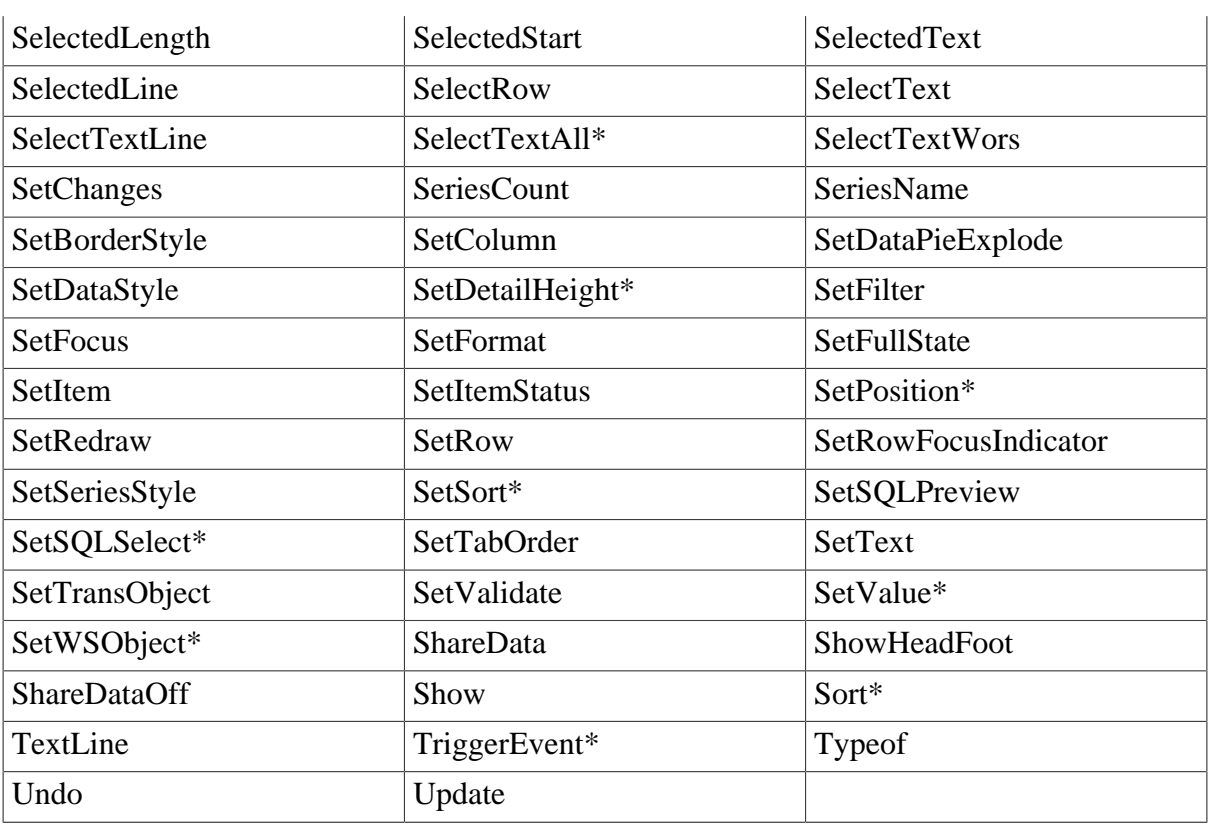

#### **Unsupported**

#### **Table 11.31:**

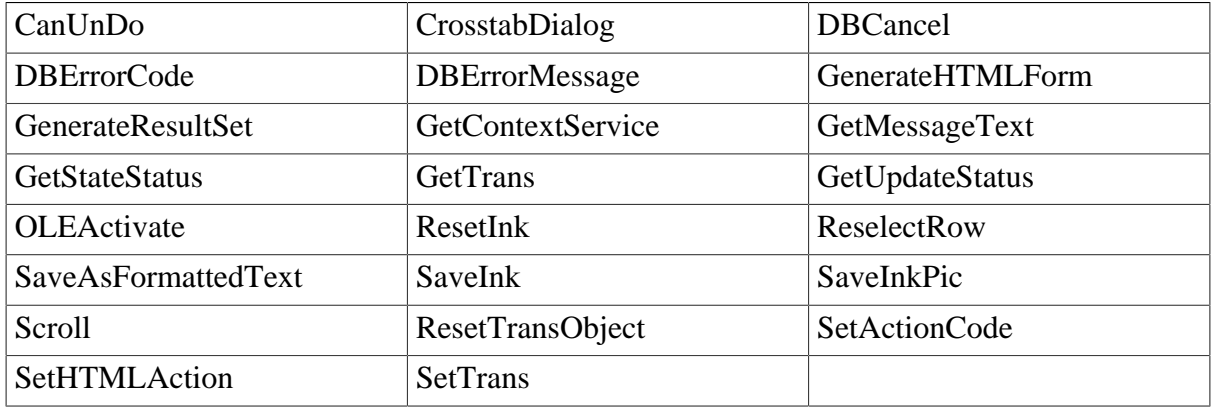

### **Limitations and Differences for Calling Functions**

- 1. Limitations
- GetFullState

The Retrieve argument is unsupported in the GetFullState function.

• GetSQLSelect

If the syntax in DataWindow is PBSELECT statement, when calling the GetSQLSelect function, it will still return the PBSELECT statement but not the SQL SELECT statement, which is different from that in PowerBuilder.

• GetValue

The *column* argument only works when the edit style of the column is CheckBox, DropDownListBox, Edit, or RadioButton.

- ImportFile, ImportString, ImportClipboard
	- 1. The *filename* argument of ImportFile function must be a tab-separated file (TXT) or a comma-separated file (CSV).
	- 2. The *importtype* arguments (e.g. Text!, CSV! and XML!) of ImportString function are unsupported.

The *importtype* arguments (e.g. Text!, CSV!, XML!, DBase2!, DBase3!) of ImportFile function are unsupported.

- 3. When using these functions, you should ensure that the data type imported matches the data type that you specified in a DataWindow control, DataStore object or graph control. Otherwise the output on the Web may be different from that in PowerBuilder. For example, if the date type specified in a DataWindow is string, when you import a file with date number (e.g., 2006-08-01), on the Web the date data will be recognized as a string (2006), however in PowerBuilder, it will be recognized as a date data (2006-08-01).
- Modify

Refer to [Dynamic DataWindow.](#page-284-0)

- Print
	- 1. Arguments specified in the Print function will be ignored in a Web application. Even if theCancelDialog argument is set to TRUE or FALSE, no Cancel dialog will be displayed on the Web to cancel printing.
	- 2. When the Print function is executed for a DataWindow that contains a Text control with BorderType as None and actual length of the content larger than the length of the control, the printing result shows the content in the Text control the same way as the control is displayed in the application, although in PowerBuilder, the printing result shows the full content in the Text control.
	- 3. For controls, print function is only supported when called in Graph controls with the following syntax.

```
integer objectname.print (long printjobnumber, integer x, integer y{, integer
 width, integer height})
```
• Reset

The unsupported syntax: Reset(dwcontrol).

The supported syntax: dwcontrol.Reset.

- SaveAs
	- 1. On the Web, Nillable attribute is unsupported in an XML schema.

2. The supported SaveAs syntax :

ll\_testvalue = dw\_test.SaveAs(filename, saveastype, colheading, encoding)

In the syntax:

The value of a *saveastype* argument can be TEXT, HTMLTable, XML, [PDF](#page-26-0)\*, EXCEL, or EXCEL5. For the EXCEL format, only up to 256 characters are supported and anything larger will be automatically truncated.

When *saveastype* is PDF, the *colheading* argument is unsupported, for example, the following syntax is unsupported:

Integer dwcontrol.SaveAs({string filename, saveastype saveastype, boolean colheading{, encoding encoding}})

The unsupported SaveAs syntax:

dw\_test.SaveAs([filename, ]graphcontrol[, saveastype, colheading])

- 3. If the DataWindow without any data is saved as an HTML file or XML file, on Web the DataWindow header will not be saved, whereas it will be saved on PB.
- 4. The generated file is automatically saved to the "plugin" folder under the current application directory. See "plugin" folder in *Workarounds & API Guide* for more.
- SetPosition

The supported syntax:

dwcontrol.SetPosition (position {, precedingobject})

The *position* can be ToTop! and ToBottom!, but cannot be Behind!

The unsupported syntax:

dwcontrol.SetPosition(objectname, band, bringtofront)

• SetSQLSelect

If a DataWindow uses a stored procedure as its data source, the SetSQLSelect function cannot be executed for the DataWindow.

• SetValue

The SetValue *column* argument only works if the edit style of the column is DropDownListBox.

- SetSort
	- 1. If the Format argument of the SetSort contains sorting criteria for more than one column, the criteria of the columns must be separated with commas.
	- 2. Using desc or asc as the Order will not have any effect. Please use the standard Order value A for ascending or D for descending order.
- SetWSObject

The SetWSObject function is used to set the authentication info for accessing Web service.

• TriggerEvent

The following TriggerEvent syntax is unsupported:

object1.TriggerEvent (object2, event)

- 2. Differences
- Describe

If there is no value for a property in the propertylist argument, Describe returns a question mark (?) in PowerBuilder, but returns the default value (for example, Arrow!) of the property on the Web.

• GetClickedRow

In a Web application, if the user clicks or double-clicks any area within a DataWindow, the GetClickedRow function returns the same value as in PowerBuilder. If the GetClickedRow is called in some control or window for a DataWindow, the return value is different on the Web than in PowerBuilder. For example, if the  $dw\_1.GetClickedRow()$  function is called in the Clicked event of a CommandButton, it returns -1 in PowerBuilder and 0 on the Web.

• GetItemDecimal

The return value of the *GetItemDecimal* function will omit the zero(s) to the right of the decimal value on the Web. For example: 3000.100 will be returned as 3000.1 on the Web but 3000.100 in PowerBuilder.

- Retrieve
	- 1. Because Appeon Web applications cannot check whether the retrieve result set matches the DataWindow definition syntax, the DBError event will not be triggered.
	- 2. If the data type of an EditMask control is numeric, the value of the control cannot be set to "0".
- SetDetailHight

Setting detail.height.autosize to true after specifying the height by this function, executing Describe returns the auto sized height on the Web. But in PowerBuilder it returns the height specified by this function.

• RowDiscard

For Composite, Group, Label and RichText DataWindows, if the current row is the start row, calling RowDiscard will not trigger RowFocusChanged on the Web. This is different from that in PowerBuilder.

• SaveAsAscii

When executing the SaveAsAscii function in PowerBuilder, invisible controls which lay in rows will not be saved as empty rows or " " (quotation marks). However, these invisible controls will be ignored on the Web.

• SelectTextAll

If the focus is in the header or footer band, executing SelectTextAll (detail!) on the Web returns -1 and no text will be selected. However, in PowerBuilder, the text in the band, which the focus is in, will be selected.

- ShareData and ShareDataOff
	- 1. Supported:

```
CONNECT USING SQLCA;
dw_corp.SetTransObject(SQLCA)
dw_corp.Retrieve()
dw_corp.ShareData(dw_emp)
dw_corp.ShareData(dw_dept)
... // Some processing
dw_emp.ShareDataOff()
```
- 2. In Web applications, if any data in two data-sharing Group DataWindows are changed, the primary Group DataWindow will be re-grouped and re-sorted automatically, while the secondary Group DataWindow will only be re-grouped.
- 3. The row and column status is shared between the primary DataWindow and secondary DataWindow on the Web, although not shared in PowerBuilder.
- Sort
	- 1. Different from the Sort in PowerBuilder, the Web Sort function considers the "~" symbol to have precedence over characters. For this reason, the sort result may be a little different in Web and PowerBuilder applications.
	- 2. In the Web application, when the user sorts a DataWindow on a specified column, rows containing special characters (e.g. ".", "", "/") will be sorted in different order than in PowerBuilder.

# <span id="page-328-0"></span>**11.11 DataStore object**

A DataStore is a nonvisual DataWindow control. DataStores act just like DataWindow controls except that many of the visual properties associated with DataWindow controls do not apply to DataStores. Because you can print DataStores, PowerBuilder provides some events and functions for DataStores that pertain to the visual presentation of the data.

However, graph functions such as CategoryCount, CategoryName, GetData, SeriesCount, and so forth depend on the visual graph control, which is not created for a DataStore object. These functions return an error value or an empty string when used with DataStores.

## <span id="page-328-1"></span>**11.11.1 Properties of DataStore object**

#### **Supported**

The supported properties of DataStore are DataObject and Object.

#### **Unsupported**

The unsupported property of DataStore is ClassDefinition.

## <span id="page-329-0"></span>**11.11.2 Events of DataStore object**

#### **Supported**

The following DataStore events are supported:

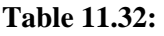

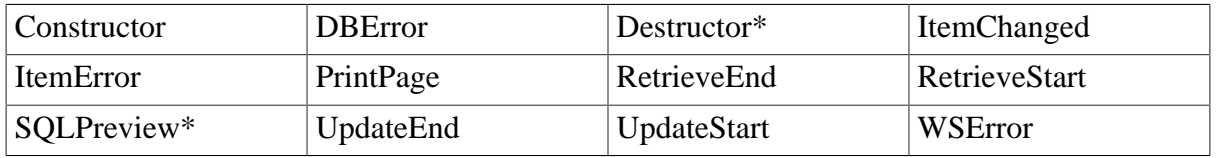

• Destructor

If a non-visual object is a local variable, the Destructor event in the non-visual object cannot be triggered unless there is a Destroy statement for the non-visual object as well.

• SQLPreview

The SQLPreview event can be triggered by Retrieve method, but cannot be triggered by the Update or ReselectRow methods.

#### **Unsupported**

The following DataStore events are unsupported:

- Error
- PrintEnd
- PrintStart
- RetrieveRow

## <span id="page-329-1"></span>**11.11.3 Functions of DataStore object**

#### **Supported**

There are some limitations or differences for calling functions marked with the "\*" symbol. Refer to the [Limitations and Differences for Calling Functions.](#page-330-0)

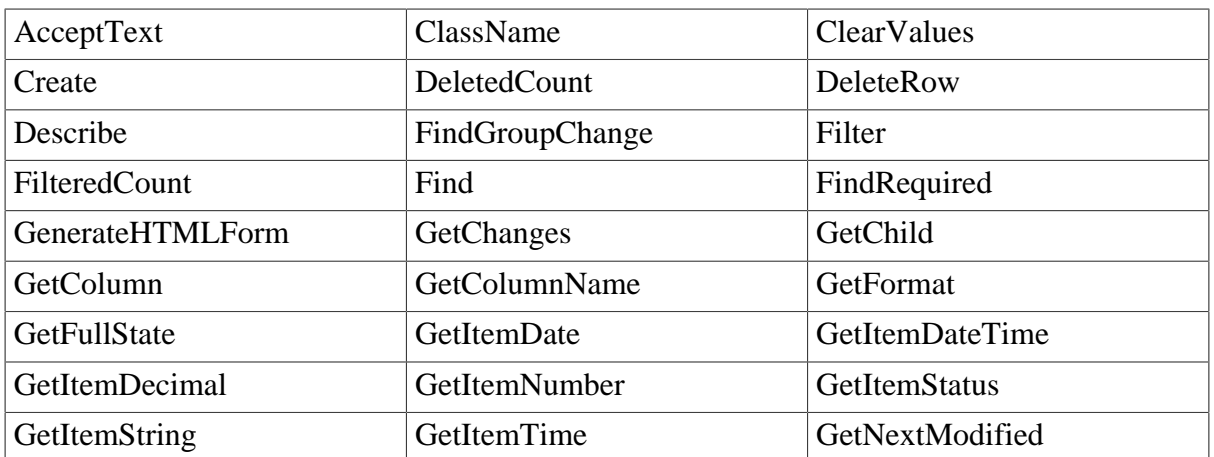

#### **Table 11.33:**

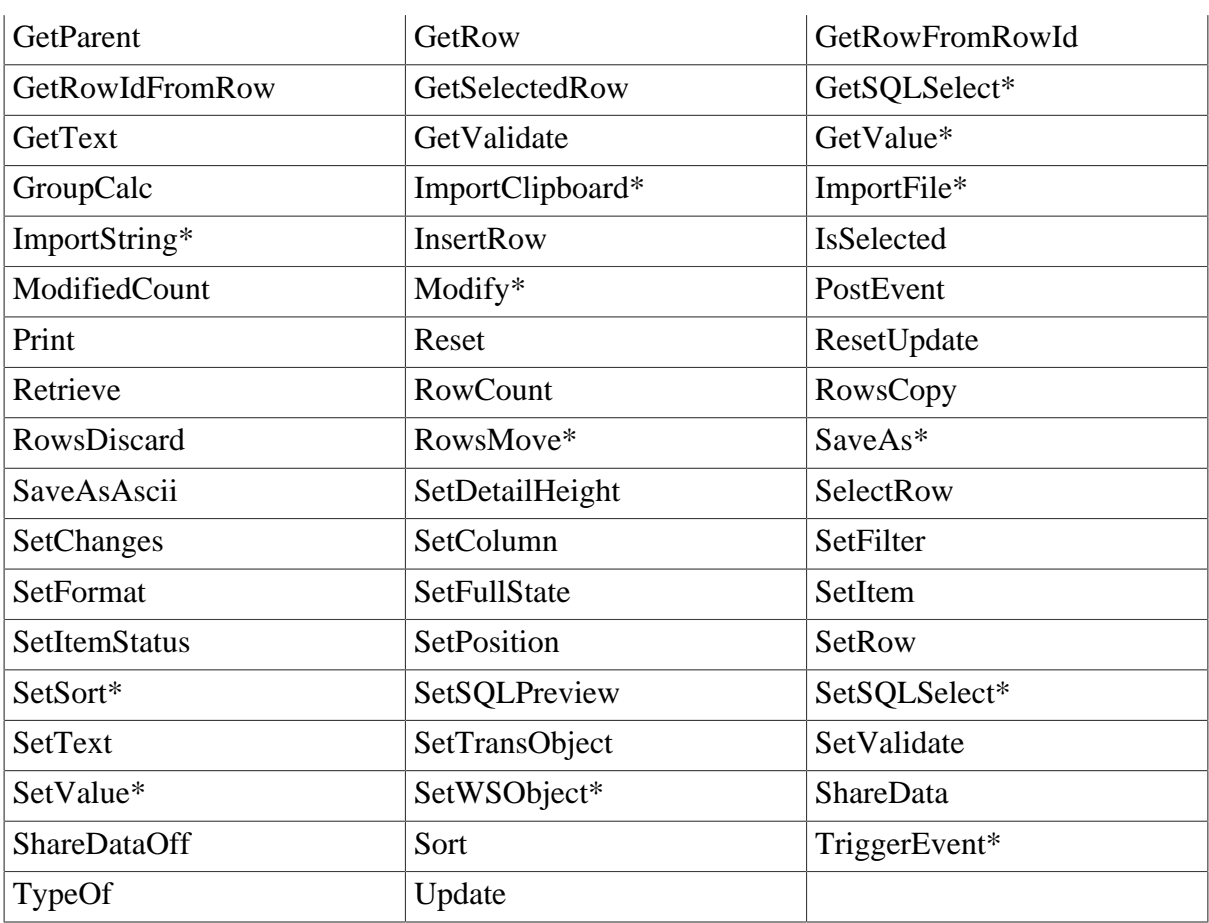

#### **Unsupported**

#### **Table 11.34:**

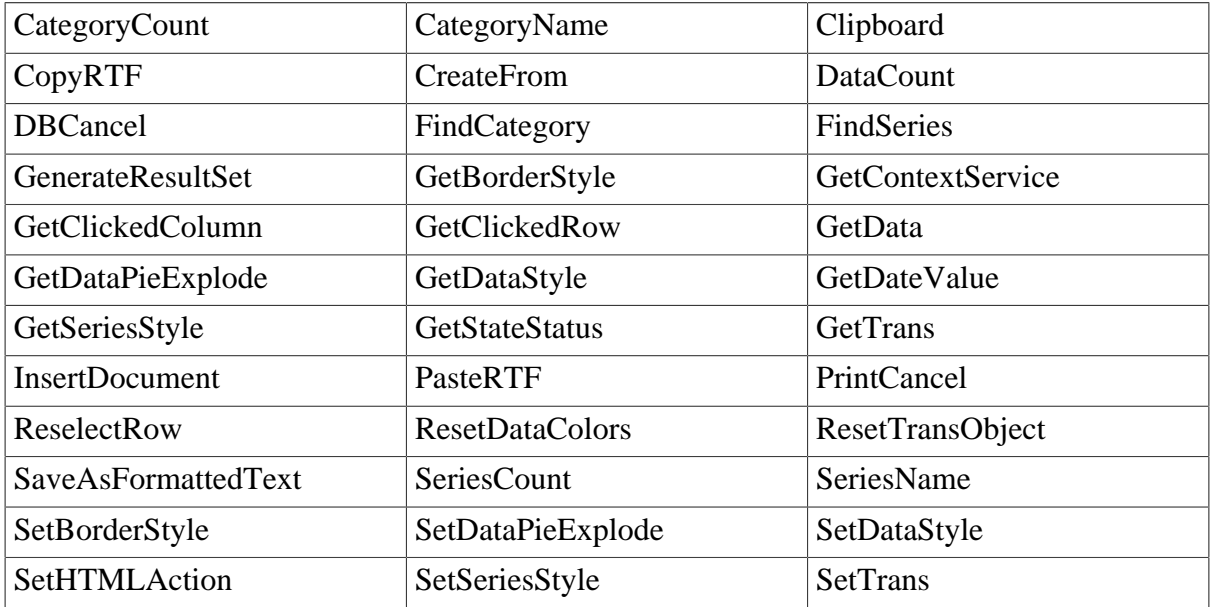

## <span id="page-330-0"></span>**Limitations and Differences for Calling Functions**

• GetValue

The *column* argument works only if the edit style of the column is CheckBox, DropDownListBox, Edit, or RadioButton.

• GetSQLSelect

If the syntax in DataWindow is PBSELECT statement, when calling the GetSQLSelect function, it will still return the PBSELECT statement but not the SQL SELECT statement, which is different from that in PowerBuilder.

- ImportFile, ImportString, ImportClipboard
	- 1. The *filename* argument of ImportFile function must be a tab-separated file (TXT) or a comma-separated file (CSV).
	- 2. The *string* argument of ImportString function must be a tab-separated string (text).
	- 3. The *importtype* arguments (e.g. Text!, CSV! and XML!) of ImportString function are unsupported.

The *importtype* arguments (e.g. Text!, CSV!, XML!, DBase2!, DBase3!) of ImportFile function are unsupported.

- 4. When using the three functions, you should ensure that the data type imported matches the data type that you specified in a DataWindow control, DataStore object or graph control. Otherwise the output on the Web may be different from that in PowerBuilder. For example, if the date type specified in a DataWindow is string, when you import a file with date number (eg, 2006-08-01), on the Web the date data will be recognized as a string (2006), however in PowerBuilder, it will be recognized as a date data (2006-08-01).
- Modify

If the Modify function is used to modify the WHERE clause of the DataWindow object's SQL SELECT statement, please make sure that the new SQL SELECT statement is correct in syntax. Otherwise, syntax errors can occur on the Web because PowerBuilder does not validate the statement whereas JavaScript does.

In PowerServer Web, the Modify function cannot be used to modify the database information.

• RowsMove

Events cannot be triggered while the application moves data within the primary buffer of one DataWindow.

- SaveAs
	- 1. The *saveastype* argument can be TEXT, HTMLTable, XML, [PDF](#page-26-0)\*, EXCEL, or EXCEL5. For the EXCEL format, only up to 256 characters are supported and anything larger will be automatically truncated.
	- 2. The supported SaveAs syntax:

ll\_testvalue = ds\_test.SaveAs(filename, saveastype, colheading, encoding)

SaveAs PDF cannot support the colheading argument, for example, the following syntax is unsupported:

integer ds\_test.SaveAs ({string filename, saveastype saveastype, boolean colheading {, encoding encoding}})

The unsupported SaveAs syntax:

ds\_test.SaveAs ([filename, ]graphcontrol[, saveastype, colheading])

- 3. On the Web, Nillable attribute is unsupported in an XML schema.
- 4. If the DataStore without any data is saved as an HTML file or XML file, on Web the header will not be saved, whereas it will be saved on PB.
- 5. The generated file is automatically saved to the "plugin" folder under the current application directory. See "plugin" folder in *Workarounds & API Guide* for more.
- SaveAsAscii

Retainnewlinechar argument is unsupported.

• SetValue

The *column* argument works only if the edit style of the column is DropdownListBox.

• SetSort

Using "desc" or "asc" as the Order will not have any effect. Please use the standard Order value A for ascending or D for descending order.

• TriggerEvent

The following TriggerEvent syntax is unsupported:

<span id="page-332-0"></span>object1.TriggerEvent (object2, event)

## **11.12 DataWindowChild object**

#### <span id="page-332-2"></span>**11.12.1 Properties of DataWindowChild object**

#### **Supported**

None.

#### **Unsupported**

The unsupported property of DataWindowChild is ClassDefinition.

#### <span id="page-332-1"></span>**11.12.2 Functions for DataWindowChild**

#### **Supported**

There are some limitations or differences for calling functions marked with the "\*" symbol. Refer to the [Limitations and Differences for Calling Functions.](#page-333-0)

#### **Table 11.35:**

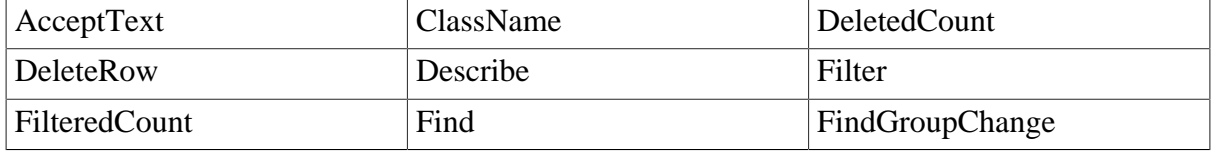

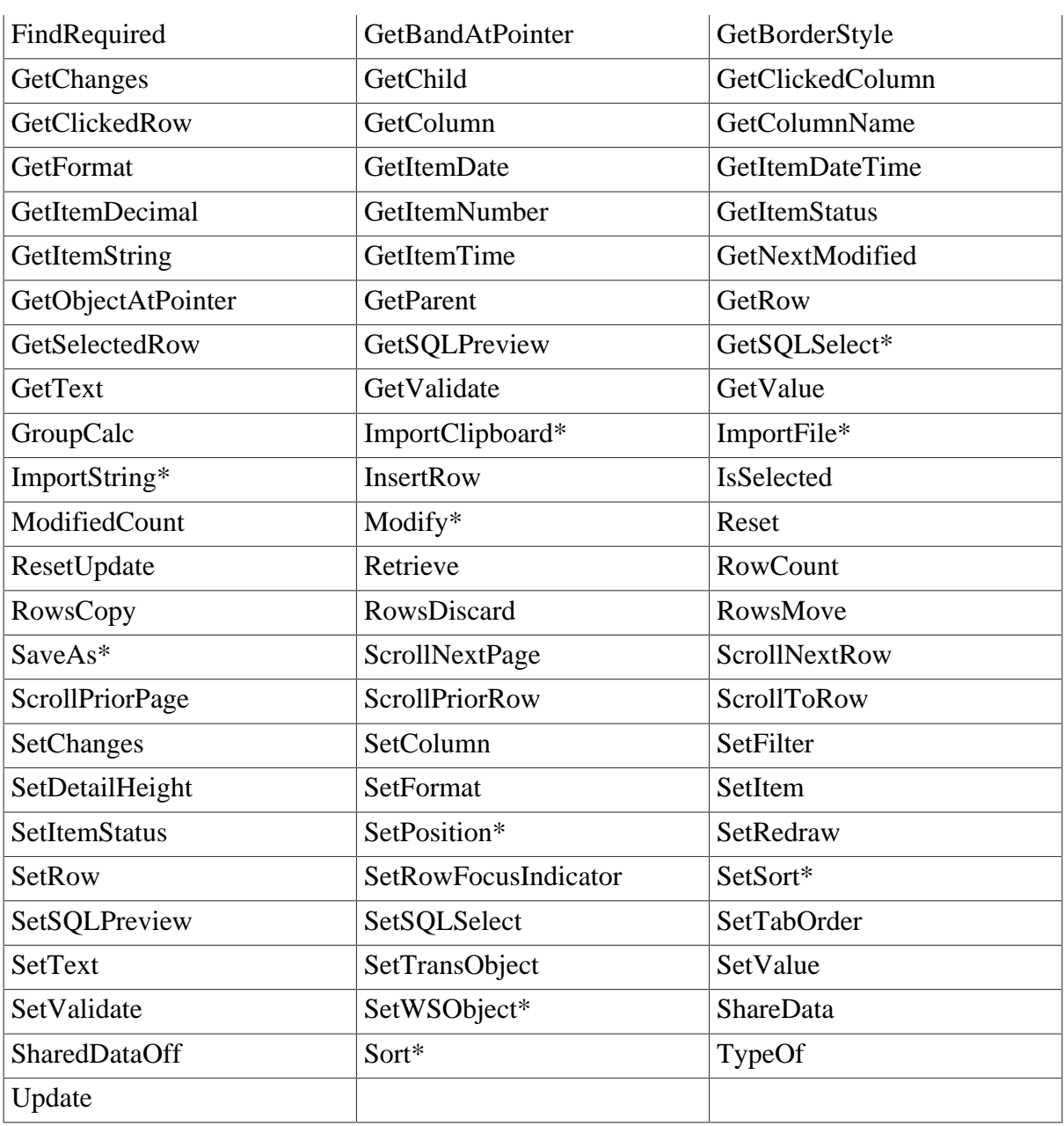

## **Unsupported**

#### **Table 11.36:**

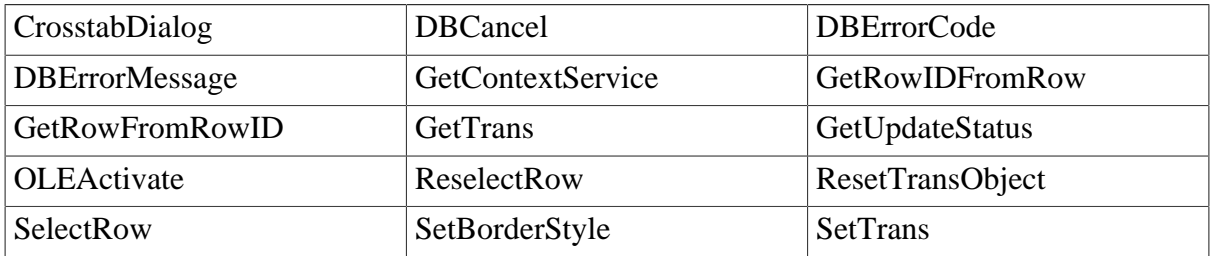

### <span id="page-333-0"></span>**Limitations and Differences for Calling Functions**

• GetValue

The column argument does not work only if the edit style of the column is CheckBox, DropDownListBox, Edit, or RadioButton.

• GetSQLSelect

If the syntax in DataWindow is PBSELECT statement, when calling the GetSQLSelect function, it will still return the PBSELECT statement but not the SQL SELECT statement, which is different from that in PowerBuilder.

- ImportFile, ImportString, ImportClipboard
	- 1. The *filename* argument of ImportFile function must be a tab-separated file (TXT) or a comma-separated file (CSV).
	- 2. The *string* argument of ImportString function must be a tab-separated string (text).
	- 3. The *importtype* arguments (e.g. Text!, CSV! and XML!) of ImportString function are unsupported.

The *importtype* arguments (e.g. Text!, CSV!, XML!, DBase2!, DBase3!) of ImportFile function are unsupported.

- 4. When using the three functions, you should ensure that the data type imported matches the data type that you specified in a DataWindow control, DataStore object or graph control. Otherwise the output on the Web may be different from that in PowerBuilder. For example, if the date type specified in a DataWindow is string, when you import a file with date number (e.g., 2006-08-01), on the Web the date data will be recognized as a string (2006), however in PowerBuilder, it will be recognized as a date data (2006-08-01).
- Modify

If the Modify function is used to modify the WHERE clause of the DataWindow object's SQL SELECT statement, please make sure that the new SQL SELECT statement is correct in syntax. Otherwise, syntax errors can occur because PowerBuilder does not validate the statement whereas JavaScript does.

In PowerServer Web, the Modify function cannot be used to modify the database information.

- SaveAs
	- 1. The saveastype argument can be TEXT, HTMLTable, XML, [PDF](#page-26-0)\*, EXCEL, or EXCEL5. For the EXCEL format, only up to 256 characters are supported and anything larger will be automatically truncated.
	- 2. On the Web, Nillable attribute is unsupported in an XML schema.
	- 3. The supported SaveAs syntax:

ll\_testvalue = dwc\_test.SaveAs (filename, saveastype, colheading, encoding)

SaveAs PDF cannot support the colheading argument, for example, the following syntax is unsupported:

Integer dwcontrol.SaveAs ({string filename, saveastype saveastype, boolean colheading {, encoding encoding}})

The unsupported SaveAs syntax:

dwc\_test.SaveAs ([filename, ]graphcontrol[, saveastype, colheading])

- 4. If the DataWindowChild without any data is saved as an HTML file or XML file, on Web the header will not be saved, whereas it will be saved on PB.
- 5. The generated file is automatically saved to the "plugin" folder under the current application directory. See "plugin" folder in *Workarounds & API Guide* for more.
- SetSort

Using "desc" or "asc" as the Order will not have any effect. Please use the standard Order value A for ascending or D for descending order.

• SetPosition

The following syntax is supported:

dwcontrol.SetPosition (position{, precedingobject})

The *position* can be ToTop!, ToBottom!, but cannot be Behind!

The following syntax is unsupported:

dwcontrol.SetPosition(objectname, band, bringtofront)

• SetWSObject

The SetWSObject function is used to set the authentication info for accessing Web service.

• Sort

If the items in a Web DropDownDataWindow are double-byte (such as, Chinese, Korean, or Japanese), sorting the DropDownDataWindow has a different result from PowerBuilder. This is because the sorting method of PowerScript and JavaScript is different. For example, if the charset is Chinese, PowerScript sorts by the spelling while JavaScript sorts by Unicode.

## <span id="page-335-0"></span>**11.13 DataWindow performance considerations**

#### **Strong suggestion: reduce usage of DataWindow SQLPreview event**

Each time the DataWindow SQLPreview event is triggered, the Web application will interact with PowerServer twice, which costs 1-2 seconds. Therefore, Appeon recommends you minimize writing script into the SQLPreview event of the DataWindow.

#### **Suggestion: use Describe and Modify to get and set DataWindow object properties**

Dot notation is much less efficient than Describe and Modify functions. In general, the Describe and Modify functions are about two to three times faster than dot notation. Therefore, Appeon recommends you use Describe function to replace dot notation that gets the DataWindow object properties, and use the Modify function to replace dot notation that sets the DataWindow object properties.

#### **Suggestion: minimize modifying DataWindow DataObject**

It takes 0.3 seconds each time the DataObject property of DataWindow/DataStore is modified during application run time. Therefore, modifying the DataObject property frequently could slow down performance significantly. Appeon recommends you minimize modifying the DataObject property.

# <span id="page-337-0"></span>**12 DBParm parameters in Database**

### **Supported**

The following DBParm parameters are supported: CommitOnDisconnect, CacheName, DelimitIdentifier, DateTimeAllowed, DisableBind, NCharBind, TrimSpaces and Identity.

- 1. The data source name for the CacheName parameter is case sensitive in JBoss, JEUS, WebLogic and WebSphere (but not in .NET IIS).
- 2. DisableBind parameter is only supported in ESQL.
- 3. In PowerBuilder, the data source name only applies when a PowerBuilder NVO is deployed to EAServer. In Appeon, the data source specified applies for the connection of the deployed application to the database. Settings to the other parameters in the script will be ignored.
- 4. To support DelimitIdentifier parameter, you must set the "Enclose table and column names in double quotes" option in the PowerServer Toolkit | DB Type Profile Configuration page before deployment.
- 5. If table and column names are keywords that must be enclosed in double quotation marks (with DelimitIdentifier set to "yes"), the SQL statement cannot be a PowerBuilder SELECT statement, otherwise, PDF Print and Save As PDF will fail.
- 6. The DelimitIdentifier parameter is unsupported when the updated table name of DataWindow contains the owner name. In this case, be sure to clear the "Enclose table and column names in double quotes" check box in PowerServer Toolkit.
- 7. It is unsupported to dynamically set the DelimitIdentifier parameter. For all supported DBParm parameters (excluding DelimitIdentifier) you can only dynamically set them before executing Connect.
- 8. Supports the Identity property of Transaction DBParm, for example: Identity='@@IDENTITY'.
- 9. NCharBind parameter is only supported in MS SQL Server and only NCharBind = 0 is supported.

## **Unsupported**

Except the parameters above, other DBParm parameters are unsupported.

#### **Parameter added by Appeon**

The *Transactionname* parameter is added by Appeon to take care of the Appeon limitation in which if transaction objects are called with the object name and instance name for example parentname.instancename, Appeon can only get the instance name rather than the object name as well as the instance name; this will cause a problem for Appeon if two transaction objects are called with the same instance name, as Appeon cannot differentiate the instance name by their parent object, and unlike PowerBuilder which can get the precise transaction object name via SetTransObject function, Appeon requires the precise transaction object

name as soon as the ConnectString function is called (which is before SetTransObject function is called). To work around this limitation, you can set the precise transaction object name using the *Transactionname* parameter, for example, Transactionname="in\_1.intr\_pool", so that Appeon knows the precise transaction object name when the ConnectString function is called.

In the following example, userobject1 and userobject2 have the same instance name "intr\_pool". Unlike PowerBuilder which gets the exact name (userobject1.intr\_pool or userobject2.intr\_pool) from the SetTransObject function, Appeon can only get "intr\_pool" as the transaction object name and will be confused of which transaction object to call. To resolve this confusion, we can specify the precise transaction object name via the *Transactionname* parameter so that Appeon clearly knows which transaction object to use to establish the database connection.

Unsupported code:

```
n_tr intr_pool //Instance variables
public function integer of_transaction (string as_dbparm);
intr_pool.DBMS = "MSS"
intr_pool.LogPass = "appeon"
intr_pool.LogId = "sa"
intr_pool.AutoCommit = False
intr_pool.DBParm = "PROVIDER='SQLOLEDB', DATASOURCE='192.0.0.40',
 PROVIDERSTRING='database=en_sql2000', CacheName = '"+as_dbparm+ "'"
Connect using intr_pool;
DETITRN 0
end function
userobject1.of_transaction ("ASATEST")
dw_1.settransobject (userobject1.intr_pool)
userobject2.of_transaction ("ASATEST")
dw_2.settransobject (userobject2.intr_pool)
```
Modified code:

```
......
intr_pool.DBParm = "PROVIDER='SQLOLEDB', DATASOURCE='192.0.0.40',
 PROVIDERSTRING='database=en_sql2000', CacheName = '"+as_dbparm+ "',
 Transactionname = '"+as_dbtransactionname+ "'"
......
```
# <span id="page-339-0"></span>**13 Calling Web Service**

Appeon supports the Java Web services using Apache AXIS2. If you are interested to know more about the AXIS2 Web service, you can check this article on the Appeon support portal: [https://support.appeon.com/index.php?/Knowledgebase/Article/View/91/13/how-to-deploy](https://support.appeon.com/index.php?/Knowledgebase/Article/View/91/13/how-to-deploy-axis2-web-services-with-apb)[axis2-web-services-with-apb.](https://support.appeon.com/index.php?/Knowledgebase/Article/View/91/13/how-to-deploy-axis2-web-services-with-apb)

Appeon supports to call the Web service through the AppeonWebService object. AppeonWebService is an Appeon customized object, provided in the Appeon Workarounds PBL (see Chapter 2, *Appeon Workarounds PBL Reference* in *Workarounds & API Guide* for details). You can successfully call a Web service via AppeonWebService object in a Web application, without needing to install any add-on on end users' machine. The Web service call will fail in the client/server PowerBuilder application.

The following data types are **supported** by the AppeonWebService object:

- Boolean
- Byte
- Char
- Decimal
- Double
- Integer
- Long
- String

And the following data types are **unsupported** by the AppeonWebService object:

- Blob
- Date
- DateTime
- Time

Pass by reference as well as complexed data types such as array, structure etc. are **unsupported** by the AppeonWebService object.

Appeon also supports to call the Web service through the Web Service DataWindow data source provided by PowerBuilder. For details, refer to [DataWindow data sources.](#page-269-0)

# <span id="page-340-0"></span>**14 PowerBuilder Document Object Model**

The PowerBuilder Document Object Model (PBDOM) is unsupported by Appeon.

# <span id="page-341-0"></span>**15 Undetected Unsupported Features**

Appeon provides an Unsupported Features Analysis tool for detecting unsupported features in a PowerBuilder application before generating files for the application. The Unsupported Features Analysis scans each object within a PowerBuilder application for unsupported features and generates a report that, when combined with the this help, provides a foundation for bringing a PowerBuilder application to specification.

The Appeon Unsupported Features Analysis is capable of highlighting the majority of unsupported features contained in the PowerBuilder application; however, there are some features that the Unsupported Features Analysis will not detect, and thus they will not be listed in the Analysis Report. Approximately 5% of PowerBuilder features that are not supported by Appeon may not be detected in the Unsupported Features Analysis.

An application containing unsupported features can still be converted to the Web and work correctly, depending on the type and number of unsupported features. If the Web application does not work correctly but the Unsupported Features Analysis does not indicate any unsupported features that are likely to cause such a problem, the problem may be caused by an unsupported feature that has not been detected. In this case, it is strongly recommended that you carefully read the undetected features listed below and examine your application to determine if it contains any of these features.

The following are unsupported features that are not detected during Unsupported Features Analysis.

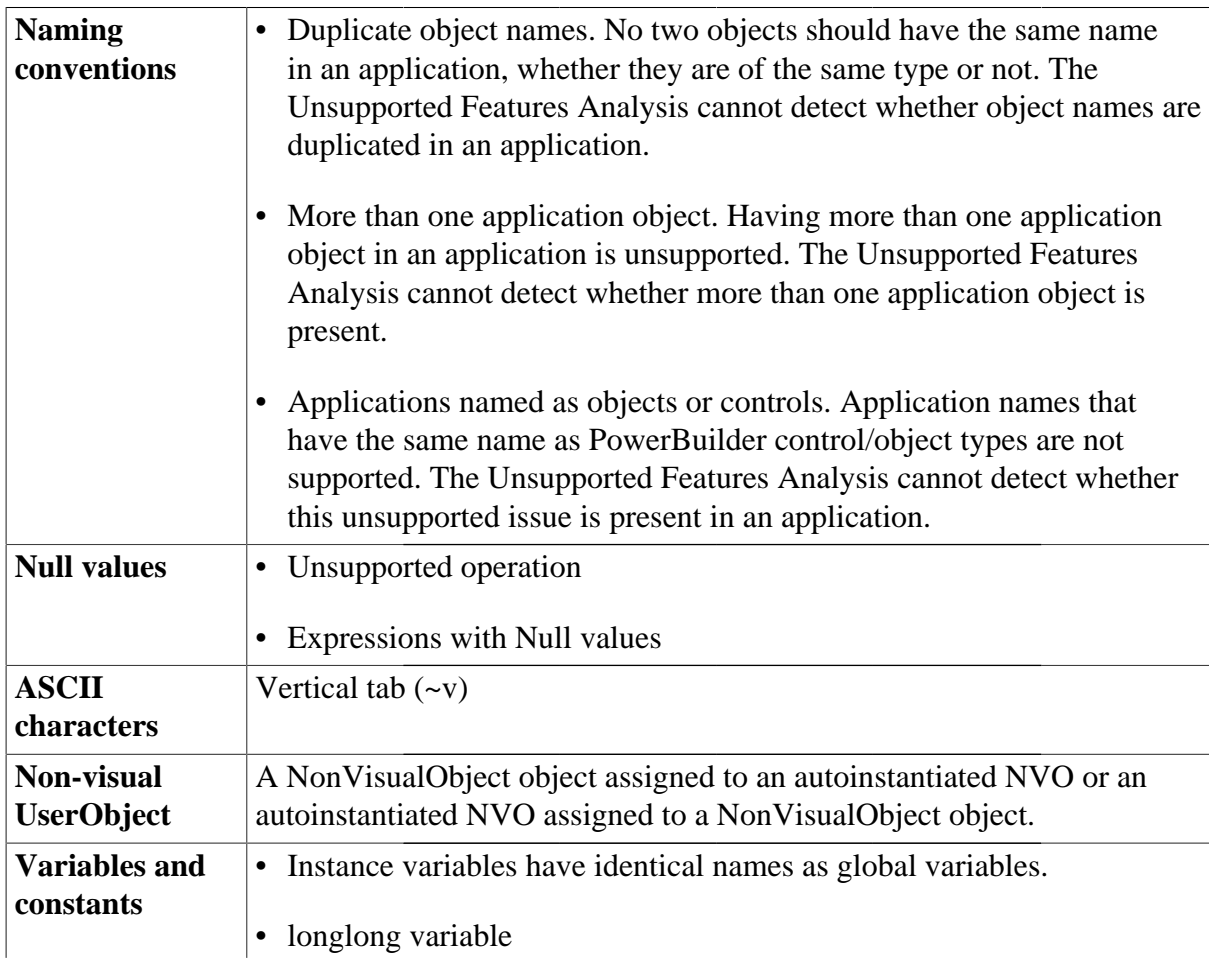

#### **Table 15.1: Undetected features**

![](_page_342_Picture_239.jpeg)

![](_page_343_Picture_380.jpeg)

![](_page_344_Picture_507.jpeg)

![](_page_345_Picture_401.jpeg)

# **Index**

#### **A**

Any data type, [191](#page-198-0) Appeon DataWindow menu, [16](#page-23-0) Appeon enhancements and differences, [13](#page-20-0) Appeon security enhancement, [13](#page-20-1) Appeon supported identifiers, [184](#page-191-0) Application differences, [16](#page-23-1) Application Language Recommendations, [5](#page-12-0) Application object, [138](#page-145-0) Application Techniques, [7](#page-14-0) Array functions, [233](#page-240-0) Arrays, [196](#page-203-0) Autoinstantiated NVO, [203](#page-210-0)

## **B**

Basic Requirements, [4](#page-11-0) Basic Requirements and Recommendations, [4](#page-11-1) Blob functions, [234](#page-241-0) Building a mail-enabled application,  $\frac{11}{1}$ Button control, [290](#page-297-0) Byte functions, [235](#page-242-0)

**C** Calling functions and events, [206](#page-213-0) Calling Web Service, [332](#page-339-0) CheckBox control, [22](#page-29-0) Column control, [292](#page-299-0) CommandButton control, [25](#page-32-0) Comments, [183](#page-190-0) Complex arrays, [199](#page-206-0) Complex structures, [202](#page-209-0) Composite DataWindow, [265](#page-272-0) Computed Field control, [297](#page-304-0) Connection object,  $\frac{140}{2}$  $\frac{140}{2}$  $\frac{140}{2}$ Controls, [22](#page-29-1) Controls in a DataWindow and their properties, [290](#page-297-1) CORBAObject object, [142](#page-149-0) CrossTab DataWindow, [267](#page-274-0) Cursor statements, [226](#page-233-0)

## **D**

Data type checking and conversion functions, [235](#page-242-1) Data types, [189](#page-196-0)

Database server and data types, [218](#page-225-0) Database stored procedures, [227](#page-234-0) DataStore object, [321](#page-328-0) DataWindow, [262](#page-269-1) DataWindow constants, [311](#page-318-0) DataWindow control, [313](#page-320-0) DataWindow data and property expressions, [310](#page-317-0) DataWindow data sources, [262](#page-269-2) DataWindow enhancements and differences, [16](#page-23-2) DataWindow object, [284](#page-291-0) DataWindow object properties, [284](#page-291-1) DataWindow objects and their properties, [284](#page-291-2) DataWindow operators and expressions, [280](#page-287-0) DataWindow performance considerations, [328](#page-335-0) DataWindow presentation styles, [263](#page-270-0) DataWindow printing, [19](#page-26-1) DataWindow user operation differences, [20](#page-27-0) DataWindowChild object, [325](#page-332-0) Date, Day and Time functions, [237](#page-244-0) DatePicker control, [28](#page-35-0) DBParm parameters in Database, [330](#page-337-0) DDE client functions and events, [238](#page-245-0) Declaration syntax, [196](#page-203-1) Declarations, [194](#page-201-0) Definition and declaration of structures, [201](#page-208-0) Displaying and validating data, [275](#page-282-0) Document Interface, [211](#page-218-0) DropDownListBox control, [32](#page-39-0) DropDownPictureListBox control, [36](#page-43-0) Dynamic DataWindow, [277](#page-284-1) Dynamic SQL, [229](#page-236-0) DynamicDescriptionArea object, [143](#page-150-0) DynamicStagingArea object, [144](#page-151-0)

## **E**

EditMask control, [40](#page-47-0) Embedded SQL, [218](#page-225-1) Enumerated data types, [192](#page-199-0) Environment object, [145](#page-152-0) Event types, [255](#page-262-0) Events, [255](#page-262-1) Events for Application object,  $\frac{140}{140}$ Events for CheckBox control, [24](#page-31-0) Events for CommandButton control, [26](#page-33-0) Events for Connection object, [141](#page-148-0) Events for CORBAObject object, [142](#page-149-1) Events for DatePicker control, [31](#page-38-0) Events for DropDownListBox control, [34](#page-41-0) Events for DropDownPictureListBox control, [38](#page-45-0) Events for DynamicDescriptionArea object, [143](#page-150-1) Events for DynamicStagingArea object, [144](#page-151-1) Events for EditMask control, [43](#page-50-0) Events for Graph object, [147](#page-154-0) Events for GroupBox control, [46](#page-53-0) Events for HProgressBar control, [47](#page-54-0) Events for HScrollBar control, [49](#page-56-0) Events for HTrackBar control, [51](#page-58-0) Events for Inet object, [155](#page-162-0) Events for InkPicture control, [53](#page-60-0) Events for InternetResult object, [155](#page-162-1) Events for Line control, [55](#page-62-0) Events for ListBox control, [57](#page-64-0) Events for ListView control, [62](#page-69-0) Events for mailSession object, [159](#page-166-0) Events for Menu object, [164](#page-171-0) Events for MenuCascade object, [166](#page-173-0) Events for Message object, [168](#page-175-0) Events for MonthCalendar control, [67](#page-74-0) Events for MultiLineEdit control, [71](#page-78-0) Events for NonVisualObject object, [169](#page-176-0) Events for OLEControl control, [74](#page-81-0) Events for OLECustomControl control, [78](#page-85-0) Events for OLEObject object, [169](#page-176-1) Events for OLEStorage object, [171](#page-178-0) Events for OLEStream object, [172](#page-179-0) Events for Oval control, [80](#page-87-0) Events for Picture control, [82](#page-89-0) Events for PictureButton control, [85](#page-92-0) Events for PictureHyperLink control, [87](#page-94-0) Events for PictureListBox control, [91](#page-98-0) Events for RadioButton control, [94](#page-101-0) Events for Rectangle control, [96](#page-103-0) Events for RichTextEdit control, [100](#page-107-0) Events for RoundRectangle control, [105](#page-112-0) Events for SingleLineEdit control, [107](#page-114-0) Events for StaticHyperLink control, [110](#page-117-0) Events for StaticText control, [112](#page-119-0) Events for Tab control, [116](#page-123-0) Events for the DataWindow control, [314](#page-321-0) Events for Timing object, [173](#page-180-0)

Events for Transaction object, [176](#page-183-0) Events for TreeView control, [120](#page-127-0) Events for UserObject object, [179](#page-186-0) Events for VProgressBar control, [123](#page-130-0) Events for VScrollBar control, [125](#page-132-0) Events for VTrackBar control, [127](#page-134-0) Events for Window control, [131](#page-138-0) Events for WSConnection object, [181](#page-188-0) Events of DataStore object, [322](#page-329-0) External functions, [199](#page-206-1)

## **F**

File functions, [238](#page-245-1) Forced conversion between data types, [193](#page-200-0) Functions, [233](#page-240-1) Functions for Application object, [140](#page-147-2) Functions for CheckBox control, [25](#page-32-1) Functions for CommandButton control, [27](#page-34-0) Functions for Connection object, [141](#page-148-1) Functions for CORBAObject object, [142](#page-149-2) Functions for DataWindowChild, [325](#page-332-1) Functions for DatePicker Control, [31](#page-38-1) Functions for DropDownListBox control, [35](#page-42-0) Functions for DropDownPictureListBox control, [39](#page-46-0) Functions for DynamicDescriptionArea object, [143](#page-150-2) Functions for DynamicStagingArea object, [144](#page-151-2) Functions for EditMask control, [43](#page-50-1) Functions for Environment object, [145](#page-152-1) Functions for Graph object, [148](#page-155-0) Functions for grAxis object, [153](#page-160-0) Functions for grDispAttr object, [154](#page-161-0) Functions for GroupBox control, [46](#page-53-1) Functions for HProgressBar control, [48](#page-55-0) Functions for HScrollBar control, [50](#page-57-0) Functions for HTrackBar control, [51](#page-58-1) Functions for Inet object, [155](#page-162-2) Functions for InkPicture control, [54](#page-61-0) Functions for InternetResult object, [156](#page-163-0) Functions for Line control, [56](#page-63-0) Functions for ListBox control, [58](#page-65-0) Functions for ListView control, [63](#page-70-0) Functions for ListViewItem object, [157](#page-164-0) Functions for mailFileDescription object, [157](#page-164-1) Functions for mailMessage object, [158](#page-165-0)

Functions for mailRecipient object, [158](#page-165-1) Functions for mailSession object, [159](#page-166-1) Functions for MDIClient object, [160](#page-167-0) Functions for Menu object, [164](#page-171-1) Functions for MenuCascade object, [167](#page-174-0) Functions for Message object, [168](#page-175-1) Functions for MonthCalendar Control, [67](#page-74-1) Functions for MultiLineEdit control, [71](#page-78-1) Functions for NonVisualObject object, [169](#page-176-2) Functions for OLEControl control, [75](#page-82-0) Functions for OLECustomControl control, [78](#page-85-1) Functions for OLEObject object, [170](#page-177-0) Functions for OLEStorage object, [171](#page-178-1) Functions for OLEStream object, [172](#page-179-1) Functions for Oval control, [80](#page-87-1) Functions for Picture control, [83](#page-90-0) Functions for PictureButton control, [85](#page-92-1) Functions for PictureHyperLink control, [88](#page-95-0) Functions for PictureListBox control, [91](#page-98-1) Functions for RadioButton control, [94](#page-101-1) Functions for Rectangle control, [96](#page-103-1) Functions for RichTextEdit control, [100](#page-107-1) Functions for RoundRectangle control, [105](#page-112-1) Functions for SingleLineEdit control, [107](#page-114-1) Functions for StaticHyperLink control, [110](#page-117-1) Functions for StaticText control, [113](#page-120-0) Functions for Tab control, [116](#page-123-1) Functions for Timing object, [173](#page-180-1) Functions for Transaction object, [176](#page-183-1) Functions for TreeView control, [120](#page-127-1) Functions for TreeViewItem object, [178](#page-185-0) Functions for UserObject object, [180](#page-187-0) Functions for VProgressBar control, [123](#page-130-1) Functions for VScrollBar control, [125](#page-132-1) Functions for VTrackBar control, [127](#page-134-1) Functions for Window control, [132](#page-139-0) Functions for WSConnection object, [181](#page-188-1) Functions of DataStore object, [322](#page-329-1) Functions of DataWindow control, [315](#page-322-0)

## **G**

Graph control, [299](#page-306-0) Graph DataWindow, [270](#page-277-0) Graph object, [146](#page-153-0) grAxis object, [151](#page-158-0) grDispAttr object, [153](#page-160-1) GroupBox control, [45,](#page-52-0) [301](#page-308-0) Grouping in DataWindow, [268](#page-275-0)

## **H**

HProgressBar control, [47](#page-54-1) HScrollBar control, [48](#page-55-1) HTrackBar control, [50](#page-57-1)

## **I**

Identifiers, [184](#page-191-1) Inet object, [154](#page-161-1) Initialization and assignment, [197](#page-204-0) Initialization and assignment of structure variables, [201](#page-208-1) InkPicture control, [52](#page-59-0) Installing Appeon Xcelerator plug-in, [13](#page-20-2) International functions, [240](#page-247-0) InternetResult object, [155](#page-162-3)

## **L**

Labels, [186](#page-193-0) Language basics, [183](#page-190-1) Line control, [55,](#page-62-1) [302](#page-309-0) ListBox control, [56](#page-63-1) ListView control, [59](#page-66-0) ListViewItem object, [156](#page-163-1)

# **M**

mailFileDescription object, [157](#page-164-2) mailMessage object, [157](#page-164-3) mailRecipient object, [158](#page-165-2) mailSession object, [159](#page-166-2) MDIClient object, [160](#page-167-1) Menu features, [161](#page-168-0) Menu object, [161](#page-168-1) MenuCascade object, [165](#page-172-0) Message object, [167](#page-174-1) Miscellaneous functions, [241](#page-248-0) MonthCalendar control, [65](#page-72-0) MultiLineEdit control, [69](#page-76-0)

# **N**

Non-cursor statements, [222](#page-229-0) Nonautoinstantiated NVO, [205](#page-212-0) NonVisualObject object, [168](#page-175-2) Null values, [187](#page-194-0) Numeric functions, [242](#page-249-0)

## **O**

Object Control Enhancements and Differences, [21](#page-28-0)

Object-Oriented programming, [183](#page-190-2) Object/control enhancements, [21](#page-28-1) Object/control user operation differences, [21](#page-28-2) OLEControl control, [72](#page-79-0) OLECustomControl control, [76](#page-83-0) OLEObject object, [169](#page-176-3) OLEStorage object, [171](#page-178-2) OLEStream object, [171](#page-178-3) Opening and closing windows, [135](#page-142-0) Operators, [221](#page-228-0) Operators & expressions, [200](#page-207-0) Oval control, [79](#page-86-0), [303](#page-310-0) Overloading, overriding, and extending functions and events, [208](#page-215-0) Overview, [4](#page-11-2), [183](#page-190-3)

## **P**

Passing arguments to functions and events, [209](#page-216-0) Passing arrays as arguments, [199](#page-206-2) Passing structures as arguments, [202](#page-209-1) Picture control, [80,](#page-87-2) [304](#page-311-0) PictureButton control, [83](#page-90-1) PictureHyperLink control, [86](#page-93-0) PictureListBox control, [89](#page-96-0) PowerBuilder Document Object Model, [333](#page-340-0) PowerScript Reference, [183](#page-190-4) PowerScript statements, [212](#page-219-0) PowerScript Topics, [183](#page-190-5) PowerServer open interfaces, [15](#page-22-0) Print functions, [243](#page-250-0) Printer functions, [244](#page-251-0) Program Access Techniques, [7](#page-14-1) Pronouns, [188](#page-195-0) Properties for Application object, [139](#page-146-0) Properties for CheckBox control, [22](#page-29-2) Properties for CommandButton control, [25](#page-32-2) Properties for Connection object, [141](#page-148-2) Properties for CORBAObject object, [142](#page-149-3) Properties for DatePicker control, [28](#page-35-1) Properties for DropDownListBox control, [32](#page-39-1) Properties for DropDownPictureListBox control, [36](#page-43-1) Properties for DynamicDescriptionArea object, [143](#page-150-3) Properties for DynamicStagingArea object, [144](#page-151-3) Properties for EditMask control, [40](#page-47-1)

Properties for Environment object, [145](#page-152-2) Properties for Graph object, [146](#page-153-1) Properties for grAxis object, [151](#page-158-1) Properties for grDispAttr object, [153](#page-160-2) Properties for GroupBox control, [45](#page-52-1) Properties for HProgressBar control, [47](#page-54-2) Properties for HScrollBar control, [48](#page-55-2) Properties for HTrackBar control, [50](#page-57-2) Properties for Inet object, [154](#page-161-2) Properties for InkPicture control, [52](#page-59-1) Properties for InternetResult object, [155](#page-162-4) Properties for Line control, [55](#page-62-2) Properties for ListBox control, [56](#page-63-2) Properties for ListView control, [59](#page-66-1) Properties for ListViewItem object, [156](#page-163-2) Properties for mailFileDescription object, [157](#page-164-4)

Properties for mailMessage object, [157](#page-164-5) Properties for mailRecipient object, [158](#page-165-3) Properties for mailSession object, [159](#page-166-3) Properties for MDIClient object, [160](#page-167-2) Properties for Menu object, [163](#page-170-0) Properties for MenuCascade object, [165](#page-172-1) Properties for Message object, [167](#page-174-2) Properties for MonthCalendar control, [65](#page-72-1) Properties for MultiLineEdit control, [69](#page-76-1) Properties for NonVisualObject object, [168](#page-175-3) Properties for OLEControl control, [72](#page-79-1) Properties for OLECustomControl control, [76](#page-83-1)

Properties for OLEObject object, [169](#page-176-4) Properties for OLEStorage object, [171](#page-178-4) Properties for OLEStream object, [171](#page-178-5) Properties for Oval control, [79](#page-86-1) Properties for Picture control, [81](#page-88-0) Properties for PictureButton control, [84](#page-91-0) Properties for PictureHyperLink control, [86](#page-93-1) Properties for PictureListBox control, [89](#page-96-1) Properties for RadioButton control, [93](#page-100-0) Properties for Rectangle control, [95](#page-102-0) Properties for RichTextEdit control, [97](#page-104-0) Properties for RoundRectangle control, [104](#page-111-0) Properties for SingleLineEdit control, [106](#page-113-0) Properties for StaticHyperLink control, [109](#page-116-0) Properties for StaticText control, [111](#page-118-0) Properties for Tab control,  $\frac{114}{11}$  $\frac{114}{11}$  $\frac{114}{11}$ Properties for Timing object, [172](#page-179-2) Properties for Transaction object, [173](#page-180-2)

Properties for TreeView control, [117](#page-124-0) Properties for TreeViewItem object, [177](#page-184-0) Properties for UserObject object, [178](#page-185-1) Properties for VProgressBar control, [122](#page-129-0) Properties for VScrollBar control, [124](#page-131-0) Properties for VTrackBar control, [126](#page-133-0) Properties for Window control, [128](#page-135-0) Properties for WSConnection object, [181](#page-188-2) Properties of DataStore object, [321](#page-328-1) Properties of DataWindow control, [313](#page-320-1) Properties of DataWindowChild object, [325](#page-332-2)

## **R**

RadioButton control, [93](#page-100-1) Rectangle control, [95,](#page-102-1) [305](#page-312-0) Referring to structure variables, [201](#page-208-2) Registry functions, [244](#page-251-1) Report control, [306](#page-313-0) Requirements for Upgrading PowerBuilder Applications, [4](#page-11-3) Reserved words, [188](#page-195-1) RichText DataWindow, [271](#page-278-0) RichTextEdit control, [96](#page-103-2) RoundRectangle control, [104,](#page-111-1) [307](#page-314-0)

## **S**

SingleLineEdit control, [106](#page-113-1) Special ASCII characters, [186](#page-193-1) Standard data types, [189](#page-196-1) Statement continuation & separation, [188](#page-195-2) Static & dynamic calls, [208](#page-215-1) StaticHyperLink control, [109](#page-116-1) StaticText control, [111](#page-118-1) String functions, [246](#page-253-0) String functions for PowerBuilder 10 or above, [248](#page-255-0) String functions for PowerBuilder 9, [246](#page-253-1) Structures, [201](#page-208-3) Syntax for calling functions and events, [206](#page-213-1) System and environment functions, [250](#page-257-0) System functions, [233](#page-240-2) System message (non-standard EventID), [261](#page-268-0) System messages, [256](#page-263-0) System object data types,  $\frac{192}{2}$  $\frac{192}{2}$  $\frac{192}{2}$ System objects, [137](#page-144-0) System Objects and Controls, [22](#page-29-3)

## **T**

Tab control,  $113$ Text control, [308](#page-315-0) Timing functions, [251](#page-258-0) Timing object,  $\frac{172}{2}$ Toolbar features, [162](#page-169-0) Transaction management statements, [222](#page-229-1) Transaction object, [173](#page-180-3) TreeView control, [117](#page-124-1) TreeView DataWindow, [274](#page-281-0) TreeViewItem object, [177](#page-184-1) Triggering & Posting, [207](#page-214-0)

## $\mathbf{I}$

undetected unsupported features, [334](#page-341-0) Unsupported, [199,](#page-206-3) [202](#page-209-2) Unsupported controls, [137](#page-144-1), [310](#page-317-1) User functions, [254](#page-261-0) User objects, [202](#page-209-3), [202](#page-209-4) User operation in windows, [136](#page-143-0) UserObject object, [178](#page-185-2) Using Drag and Drop, [11](#page-18-1) Using external functions, [8](#page-15-0) Using OLE in an application, [7](#page-14-2) Using PowerBuilder Source Editor, [217](#page-224-0) Using return values of functions and events, [210](#page-217-0) Using Run PowerScript function, [10](#page-17-0) Using SQL statements in DataWindows, [262](#page-269-3) Using Unicode, [12](#page-19-0)

## **V**

Variables and constants, [194](#page-201-1) VProgressBar control, [122](#page-129-1) VScrollBar control, [124](#page-131-1) VTrackBar control, [126](#page-133-1)

## **W**

Web Browser Limitations, [6](#page-13-0) Web enhancements and differences, [13](#page-20-3) Window control, [128](#page-135-1) Window functions, [252](#page-259-0) Window types, [135](#page-142-1) Window variables, [135](#page-142-2) WSConnection object, [181](#page-188-3)